# **ДЕРЖАВНИЙ ЗАКЛАД «ПІВДЕННОУКРАЇНСЬКИЙ НАЦІОНАЛЬНИЙ ПЕДАГОГІЧНИЙ УНІВЕРСИТЕТ ІМЕНІ К.Д. УШИНСЬКОГО»**

На правах рукопису

**Костенко Ростислав Валерійович**

УДК 378.013+332.45+330.092+332

### **ПІДГОТОВКА МАЙБУТНІХ ЕКОНОМІСТІВ У ВИЩИХ НАВЧАЛЬНИХ ЗАКЛАДАХ ДО РОБОТИ НА ВАЛЮТНОМУ РИНКУ НА ОСНОВІ КОМП'ЮТЕРНИХ ТЕХНОЛОГІЙ**

13.00.04 – "Теорія і методика професійної освіти"

Дисертація на здобуття наукового ступеня доктора педагогічних наук

> Науковий консультант – доктор педагогічних наук, професор **Богданова Інна Михайлівна**

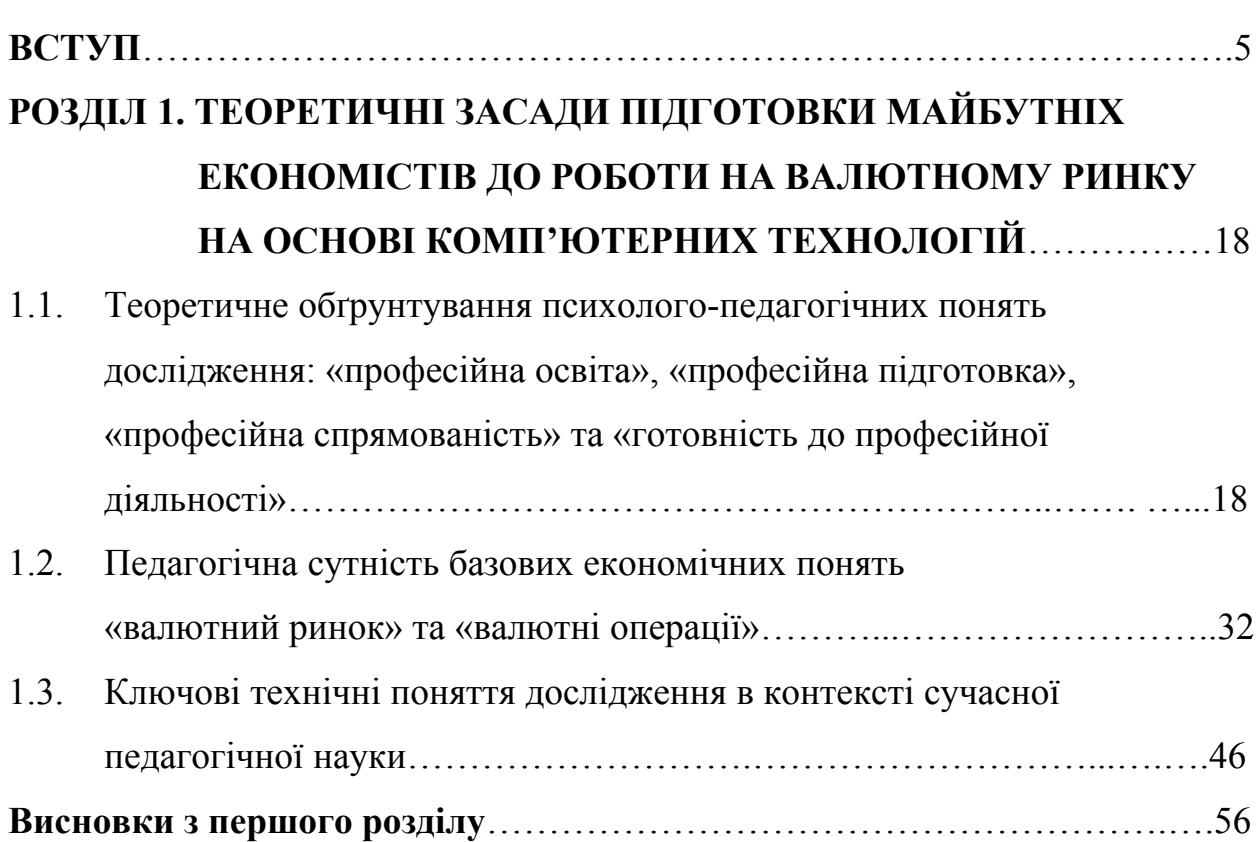

**ЗМІСТ**

# **РОЗДІЛ 2. МЕТОДОЛОГІЧНІ ЗАСАДИ ПІДГОТОВКИ МАЙБУТНІХ ЕКОНОМІСТІВ ДО РОБОТИ НА ВАЛЮТНОМУ РИНКУ НА ОСНОВІ КОМП'ЮТЕРНИХ ТЕХНОЛОГІЙ**….……….59

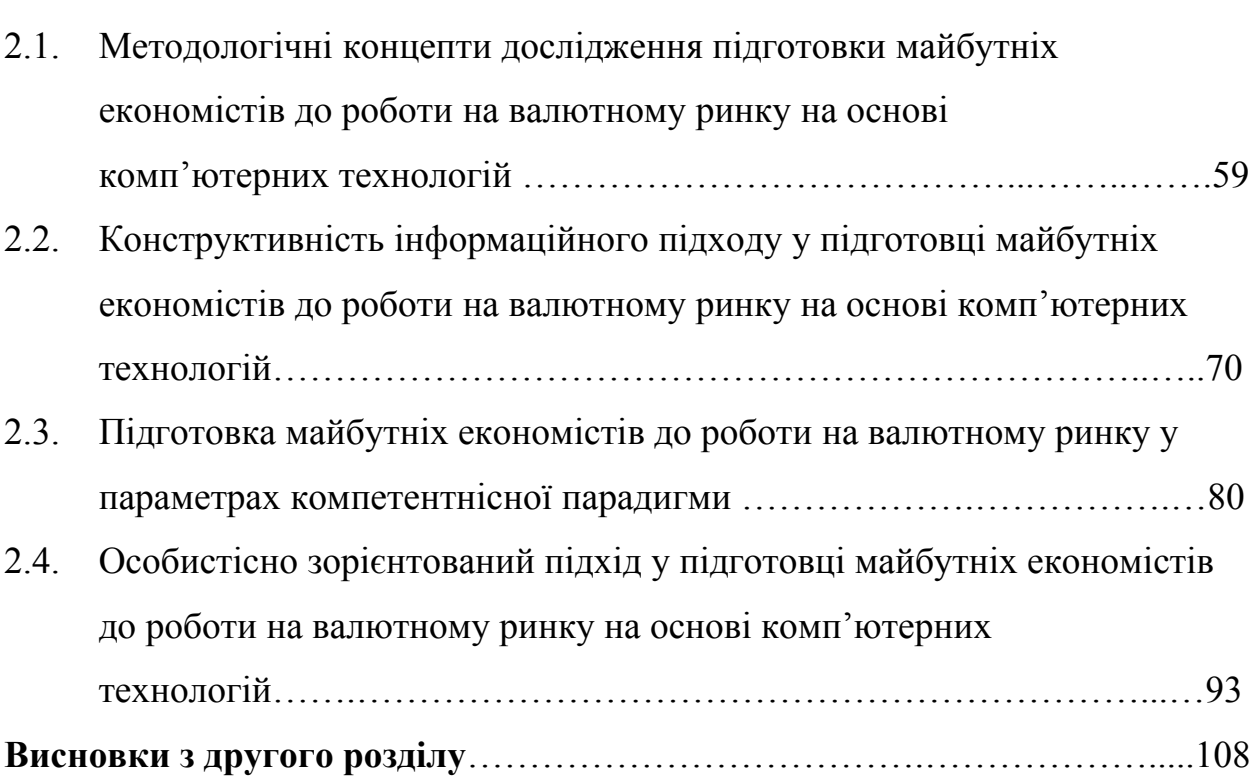

# **РОЗДІЛ 3. ДІАГНОСТИКА ГОТОВНОСТІ МАЙБУТНІХ ЕКОНОМІСТІВ ДО РОБОТИ НА ВАЛЮТНОМУ РИНКУ НА ОСНОВІ КОМП'ЮТЕРНИХ ТЕХНОЛОГІЙ**……..……111

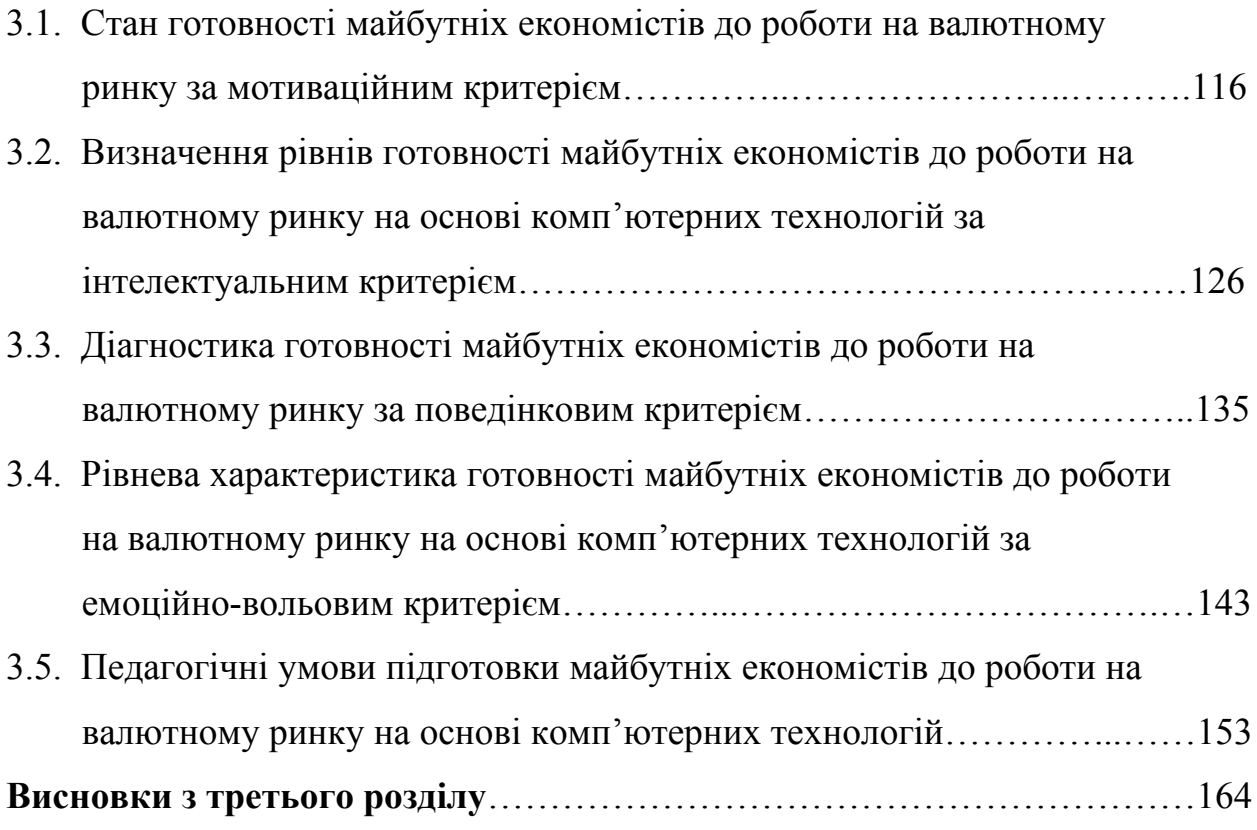

# **РОЗДІЛ 4. МЕТОДИЧНЕ ЗАБЕЗПЕЧЕННЯ ПІДГОТОВКИ МАЙБУТНІХ ЕКОНОМІСТІВ ДО РОБОТИ НА ВАЛЮТНОМУ РИНКУ**…………………..……………………166

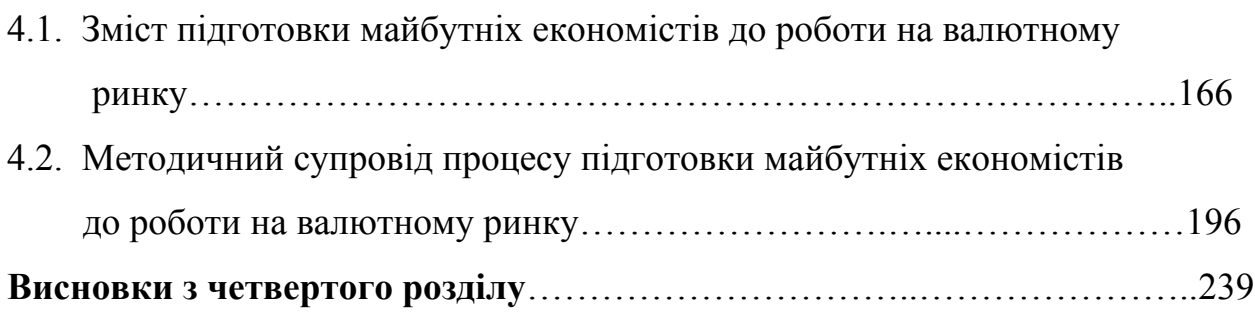

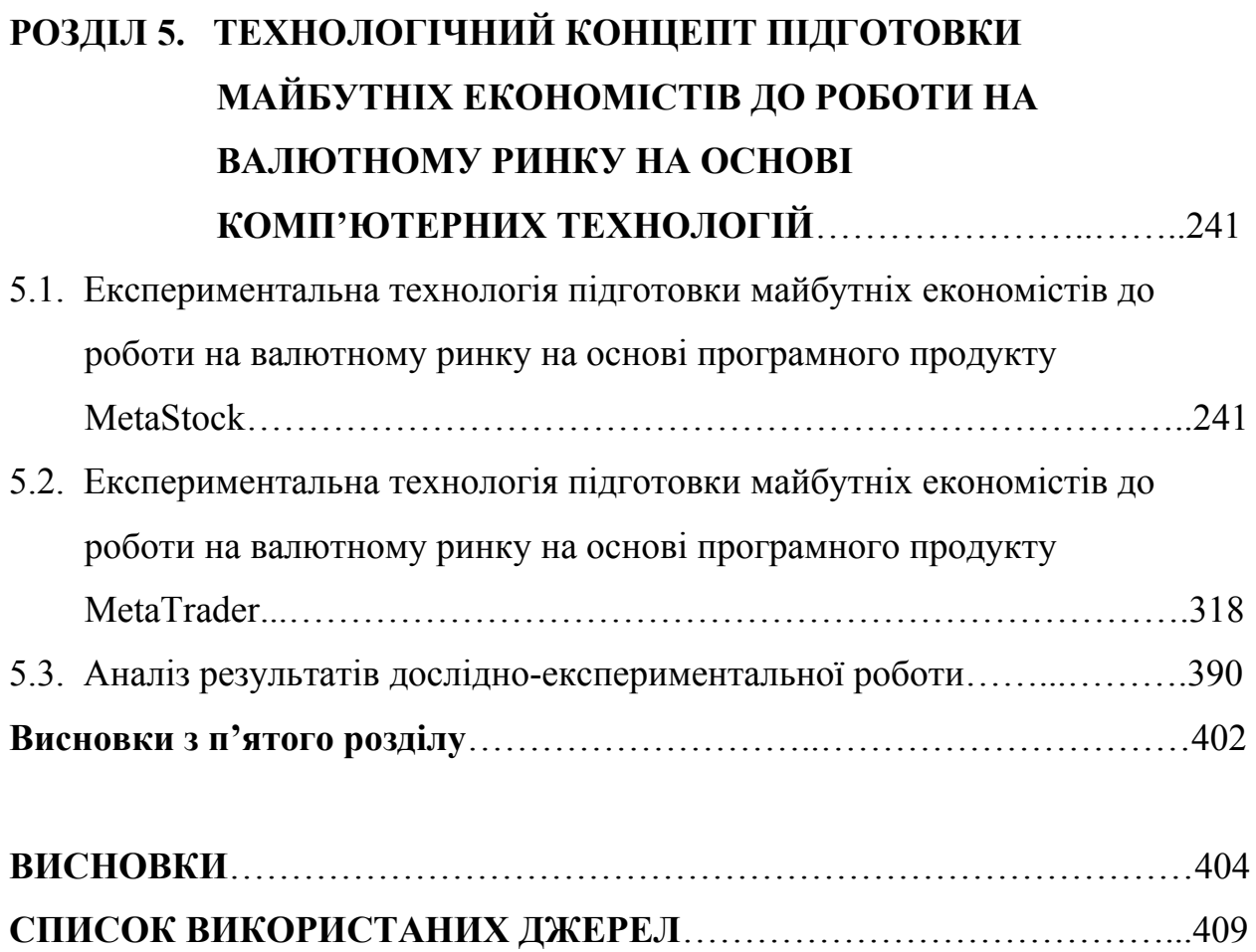

**ДОДАТКИ**…………………………………………………………………...…459

#### **ВСТУП**

**Актуальність теми дослідження.** Сучасний етап розвитку економічних і фінансових відносин у європейському просторі та в Україні потребує особливої уваги щодо підготовки майбутніх спеціалістів до роботи на валютному ринку, здатних протидіяти негативним інфляційним процесам в економіці. В умовах економічної та фінансової криз зростає попит на іноземну валюту через прагнення перевести в неї кошти, що знецінюються, спотворюється структура споживання, знижується економічна активність, скорочуються інвестиції, збільшуються інвестиційні ризики, значно зростає кількість спекулятивних валютних операцій, що призводить до погіршення економічного становища, відбувається зниження обсягу виробництва, підвищення рівня безробіття, обмеження кредитних операцій. Означене призводить до соціальної напруженості, знецінення заощадження громадян, падіння рівня життя населення. За таких умов держава і суспільство потребують висококваліфікованих спеціалістів у галузі фінансів, валютного ринку та грошово-кредитної політики, які б володіли необхідними знаннями про валютний ринок, валютні операції, фінансові інструменти, центральні банки, інструменти грошово-кредитної політики, а також уміннями та навичками роботи з комп'ютерними програмами і технологіями, що пов'язані з роботою на валютному ринку.

Аналіз психолого-педагогічної літератури засвідчив наявність досліджень, в яких висвітлено різні аспекти професійної підготовки майбутніх фахівців. Ґрунтовний теоретико-методологічний аналіз теоретичних засад економічної освіти подано у працях І. С. Каленюк, С. В. Мочерного, О. С. Падалки та ін. Професійну підготовку студентів різних спеціальностей досліджували О. А. Абдуліна, В. П. Андрущенко, Г. О. Балл, І. М. Богданова, А. М. Богуш, М. І. Дьяченко, С. С. Єрмакова, В. І. Загвязинський, І. А. Зязюн, Є. А. Іванченко, В. І. Ковальчук, О. В. Ковтун, В. А. Козаков, В. В. Корнещук, З. Н. Курлянд, А. Ф. Ліненко, В. І. Луговий, Н. Г. Ничкало, Л. М. Романишина, М. М. Солдатенко, А. О. Хомич, А. В. Хуторськой, Г. Х. Яворська та ін.

Значну увагу вчені приділили дослідженням готовності особистості до різних видів професійної діяльності: в екстремальних умовах (М. І. Дьяченко, Л. А. Кандибович, В. А. Пономаренко), військової (М. І. Томчук), педагогічної (П. П. Горностай, Т. В. Іванова, М. В. Левченко, Л. Н. Разборова), спортивної (А. Д. Ганюшкин), психологічної готовності (О. Г. Мороз) тощо.

Педагогічні проблеми впровадження інформаційних технологій і комп'ютерного навчання дисциплін у вищих навчальних закладах досліджували О. О. Гокунь, М. І. Жалдак, О. Ю. Комісаров, Ю. І. Машбиць, Н. В. Морзе та ін. Роль і місце комп'ютерно-орієнтованих засобів навчання вивчали В. Г. Гетта, Р. С. Гуревич, О. М. Коберник, А. І. Терещук, Г. В. Терещук, В. П. Волинський, А. М. Гуржій, Ю. О. Жук та ін. Натомість використання комп'ютерних технологій у підготовці майбутніх економістів до роботи на валютному ринку у вищих навчальних закладах є недостатньо дослідженим, що засвідчує наявність низки суперечностей між: необхідністю реалізації потреби суспільства щодо сучасної підготовки економістів і реальним станом теоретико-методологічної підготовки майбутніх економістів до роботи на валютному ринку на основі комп'ютерних технологій; потребою використання в освітньому процесі вищої школи спеціальної технології підготовки майбутніх економістів до роботи на валютному ринку і недостатньою розробленістю та впровадженням її на практиці; необхідністю усвідомлення майбутніми економістами використання комп'ютерних технологій в роботі на валютному ринку та їхньою недостатньою готовністю до впровадження їх у професійну діяльність, що зумовило вибір теми дисертаційного дослідження «Підготовка майбутніх економістів у вищих навчальних закладах до роботи на валютному ринку на основі комп'ютерних технологій».

**Зв'язок роботи з науковими програмами, планами, темами**. Дисертаційне дослідження виконано відповідно до наукової теми кафедри педагогіки «Інтегративні технології формування і розвитку особистісних та професійних якостей майбутніх фахівців» (№ 0105U000190), що входить до тематичного плану науково-дослідницької роботи Державного закладу «Південноукраїнський національний педагогічний університет імені К. Д. Ушинського». Автором досліджено теоретико-методичні та прикладні аспекти підготовки майбутніх економістів до роботи на валютному ринку на основі комп'ютерних технологій. Тему дисертації затверджено вченою радою Державного закладу «Південноукраїнський національний педагогічний університет імені К. Д. Ушинського» (протокол № 6 від 29 січня 2009 р.) та узгоджено Міжвідомчою радою з координації наукових досліджень з педагогічних і психологічних наук у НАПН України (протокол № 3 від 28 квітня 2009 р.).

**Мета дослідження** полягає в обґрунтуванні й апробації методологічних концептів і теоретичних засад експериментальної технології та педагогічних умов підготовки майбутніх економістів до роботи на валютному ринку на основі комп'ютерних технологій.

#### **Завдання дослідження:**

1. Визначити і науково обґрунтувати методологічні концепти та теоретичні засади підготовки майбутніх економістів до роботи на валютному ринку на основі комп'ютерних технологій.

2. Обґрунтувати сутність і структуру феномена «готовність майбутніх економістів до роботи на валютному ринку на основі комп'ютерних технологій»; уточнити поняття «валютний ринок», «комп'ютерні технології».

3. З'ясувати стан підготовки майбутніх економістів до здійснення фундаментального і технічного аналізу валютного ринку.

4. Виявити компоненти, критерії, показники, схарактеризувати рівні готовності майбутніх економістів до роботи на валютному ринку на основі комп'ютерних технологій.

5. Визначити й обґрунтувати педагогічні умови формування готовності майбутніх економістів до роботи на валютному ринку на основі комп'ютерних технологій.

6. Забезпечити методичний супровід процесу підготовки майбутніх економістів до здійснення технічного та фундаментального аналізу валютного ринку.

7. Розробити й апробувати експериментальну технологію підготовки майбутніх економістів до роботи на валютному ринку на основі комп'ютерних технологій.

**Об'єкт дослідження** – професійна підготовка майбутніх економістів.

**Предмет дослідження** – зміст та експериментальна технологія підготовки майбутніх економістів до роботи на валютному ринку на основі комп'ютерних технологій.

**Загальна гіпотеза дослідження.** Підготовка майбутніх економістів до роботи на валютному ринку на основі комп'ютерних технологій є складовою цілісної підготовки майбутнього фахівця і розглядається як педагогічний процес, що містить мету, завдання, зміст, засоби, методи підготовки, а також критерії і показники готовності майбутніх економістів до роботи на валютному ринку. Результат означеної підготовки дозволяє забезпечити ефективну діяльність майбутніх економістів на валютному ринку.

**Загальну гіпотезу** конкретизовано **частковими припущеннями**, що визначають сутність експериментальної технології, а саме: процес підготовки буде ефективним, якщо реалізувати в навчально-педагогічному процесі такі педагогічні умови, як-от: занурення студентів у макроекономічне фінансове середовище у процесі фундаментального аналізу валютного ринку; набуття майбутніми економістами досвіду прогнозування руху курсів валют у процесі технічного аналізу валютного ринку; залучення майбутніх економістів до інвестування у фінансові інструменти під час проведення валютних операцій на основі комп'ютерних технологій.

**Концепція дослідження.** Підготовка майбутніх економістів до роботи на валютному ринку на основі комп'ютерних технологій у вищих навчальних закладах розглядається як педагогічна система, основними принципами якої виступають поєднання традиційних і комп'ютерно зорієнтованих методів, комплексне застосування друкованих та електронних джерел навчальної інформації, традиційних і комп'ютерно зорієнтованих форм організації навчального процесу, що надають можливість активно використовувати комп'ютерні та інформаційні технології у процесі такої підготовки. Головним системоутворювальним чинником такої підготовки є взаємозалежність складових цієї підготовки, а також комплексне та взаємодоповнювальне застосування традиційних і комп'ютерно зорієнтованих методів і форм навчання. Підготовка майбутніх економістів у вищих навчальних закладах до роботи на валютному ринку на основі комп'ютерних технологій має виражене особистісне, професійне, когнітивне та соціальноекономічне значення і розглядається як цілісна система на базі системнодіяльнісного, інформаційного, особистісно зорієнтованого та компетентнісного підходів, ефективність якої забезпечується поєднанням традиційних і комп'ютерно зорієнтованих методів навчання, використанням електронних джерел навчальної інформації, зокрема мережі Інтернет, та паперових у формі підручників, навчальних і методичних посібників, словників та методичних рекомендацій, що дозволяє майбутнім економістам набути необхідних компетенцій для роботи на валютному ринку на основі комп'ютерних технологій з урахуванням їхніх індивідуальних особливостей.

Підготовка майбутніх економістів до роботи на валютному ринку на основі комп'ютерних технологій є спеціальним, керованим, цілеспрямованим і вимірюваним процесом, що зумовлює обґрунтування концептуальних ідей дослідження з таких позицій:

1. Методологічний концепт відображає взаємодію і взаємозв'язок науково-методологічних підходів щодо розв'язання проблеми формування готовності майбутніх економістів до роботи на валютному ринку на основі комп'ютерних технологій. Зокрема:

- системно-діяльнісний підхід націлює на те, що здійснення підготовки майбутніх економістів до роботи на валютному ринку на основі комп'ютерних технологій дозволяє схарактеризувати цілісно педагогічну систему підготовки у взаємозв'язку її етапів і підсистем. У процесі аналізу сучасного стану підготовки майбутніх економістів до роботи на валютному ринку на основі комп'ютерних технологій виявлено й обґрунтовано взаємозв'язок між мотиваційним, гностичним, операційним та емоційновольовим компонентами, які забезпечують ефективність цієї підготовки. Структурно-компонентний склад готовності орієнтує на діалектичне поєднання її завдань з набуттям майбутніми економістами знань, умінь, навичок, забезпечує обґрунтування перспективних стратегій професійної діяльності на основі використання комп'ютерних технологій, а також трансформацію здобутих академічних знань, умінь і навичок означених технологій на практиці;

- інформаційний підхід зумовлений тим, що прискорений розвиток інформаційних і комп'ютерних технологій висуває нові вимоги з підготовки майбутніх економістів до роботи на валютному ринку на основі цих технологій. Суттєвого значення в цьому контексті набуває інформатизація вищої економічної освіти, призначенням якої є набуття майбутніми економістами знань, умінь і навичок роботи з інформаційними ресурсами, інформаційно-комунікативними технологіями для подальшої успішної діяльності на валютному ринку;

- компетентнісний підхід полягає в необхідності підготовки компетентних фахівців у галузі валютних операцій, які б мали змогу успішно здійснювати професійну діяльність або виконувати інші функції, до яких ставляться певні вимоги відповідно до чинних стандартів у професійній галузі чи виду діяльності. Отже, категорія «компетентність» пов'язана насамперед з майбутньою діяльністю і здатністю особистості здійснювати професійні дії, основою яких є певні професійні знання, уміння і навички;

- особистісно зорієнтований підхід дозволяє враховувати вікові та індивідуальні особливості студентів і передбачає вирішення проблем оптимального поєднання загальних вимог навчально-виховного процесу вищого навчального закладу з індивідуальними особливостями і здібностями кожного студента, щоб майбутній фахівець мав змогу отримати якісну вищу професійну освіту та в процесі її здобуття сформувався та розвинувсь як особистість; виявлення чинників впливу на ефективність професійної підготовки кожного з майбутніх фахівців економічного профілю та врахування їх під час планування навчально-виховного процесу.

2. Теоретичні засади дисертаційного дослідження становлять: теорія економічної освіти (І. С. Каленюк, С. В. Мочерний, О. С. Падалка та ін.), концепції професійної підготовки майбутніх фахівців (В. П. Андрущенко, Г. О. Балл, В. А. Козаков та ін.), наукові праці, присвячені професійній підготовці майбутніх фахівців різних спеціальностей (І. М. Богданова, Є. А. Іванченко, З. Н. Курлянд, А. Ф. Ліненко, Р. І. Хмелюк та ін.), дослідження вчених, присвячені різним аспектам самореалізації особистості (В. А. Гупаловська, І. В. Лебедик, В. В. Радул, Л. І. Іванцев, І. В. Тимощук, С. Я. Харченко та ін.).

3. Технологічний концепт передбачає розробку експериментальної технології підготовки майбутніх економістів у ВНЗ до роботи на валютному ринку на основі програмних продуктів MetaStock i MetaTrader 4, спрямованих на формування готовності майбутніх економістів до цієї професійної діяльності. У процесі здійснення професійної діяльності на валютному ринку економісти користуються значною кількістю програмних продуктів, використання яких стає можливим завдяки сучасним комп'ютерним технологіям. Швидкий розвиток комп'ютерних та інформаційних технологій висуває перед сучасною вищою освітою низку нових вимог щодо якості професійної підготовки майбутніх економістів. Успішність підготовки майбутніх економістів до роботи на валютному ринку в значній мірі залежить від набуття ними знань, умінь і навичок роботи з програмними продуктами, які використовуються під час проведення валютних операцій.

**Методи дослідження:** системний аналіз педагогічної, філософської, економічної та психологічної літератури з проблем професійної підготовки майбутніх економістів з метою визначення об'єкта, предмета, мети, гіпотези, завдань, розробки концепції дослідження й обґрунтування змісту та організаційно-методичних засад підготовки майбутніх економістів до роботи на валютному ринку на основі комп'ютерних технологій; історичний аналіз для з'ясування теоретичних засад означеної педагогічної проблеми, історії її дослідження; емпіричні, діагностувальні (анкетування, тестування, опитування, бесіди) для виявлення стану підготовки майбутніх економістів до роботи на валютному ринку на основі комп'ютерних технологій; експериментальні (констатувальний і формувальний етапи педагогічного експерименту) та комп'ютерно-зорієнтовані методи з метою реалізації науково-педагогічного експерименту; методи статистичного аналізу для узагальнення й аналізу критеріїв та параметрів ефективності навчання, обчислення експериментальних результатів засобами математичної статистики.

**База дослідження:** еколого-економічний факультет Одеського державного екологічного університету, факультет економіки та менеджменту Одеської філії Приватного вищого навчального закладу «Європейський університет», Одеський інститут фінансів Українського державного університету фінансів та міжнародної торгівлі, Одеський національний економічний університет. У дослідженні на констатувальному етапі експериментальної роботи взяли участь 750 студентів, на формувальному етапі – 600 студентів.

**Наукова новизна дослідження**: вперше розроблено і науково обґрунтовано концептуальні та теоретичні засади підготовки майбутніх економістів до роботи на валютному ринку на основі комп'ютерних технологій, що обіймають методологічний, теоретичний і технологічний

концепти; розкрито сутність феномена «підготовка майбутніх економістів до роботи на валютному ринку на основі комп'ютерних технологій», як процесу набуття майбутніми економістами необхідних економічних знань, професійних умінь здійснювати фундаментальний і технічний аналіз валютного ринку, навичок роботи з комп'ютерними програмами, що використовуються у процесі операційної діяльності на валютному ринку, а також створення необхідних умов для гармонійного розвитку студентів, мотивації їхньої діяльності, становлення гуманної творчої особистості майбутніх економістів, формування в них професійно необхідних якостей таких, як емоційна стійкість та рівновага, уважність під час виконання валютних операцій, спостережливість за динамікою валютного ринку; визначено компоненти (мотиваційний, гностичний, операційний, емоційновольовий) готовності майбутніх економістів до роботи на валютному ринку на основі комп'ютерних технологій, як результату підготовки, володіння ними: необхідними професійними знаннями про валютний ринок і валютні операції, уміннями та навичками технічного і фундаментального аналізу; схарактеризовано рівні готовності майбутніх економістів до роботи на валютному ринку на основі комп'ютерних технологій (високий, достатній, середній, низький); теоретично обґрунтовано та експериментально апробовано педагогічні умови підготовки майбутніх економістів до роботи на валютному ринку на основі комп'ютерних технологій (занурення студентів у макроекономічне фінансове середовище у процесі фундаментального аналізу валютного ринку; набуття майбутніми економістами досвіду прогнозування руху курсів валют у процесі технічного аналізу валютного ринку; залучення майбутніх економістів до інвестування у фінансові інструменти під час проведення валютних операцій на основі комп'ютерних технологій; уточнено поняття «валютний ринок», «комп'ютерні технології»; подальшого розвитку набули теорія і методика професійної підготовки майбутніх економістів до роботи на валютному ринку.

**Практична значущість дослідження:** розроблено діагностувальну методику й експериментальну технологію формування готовності майбутніх економістів до роботи на валютному ринку на основі комп'ютерних технологій, зміст і методичний супровід процесу підготовки майбутніх економістів до роботи на валютному ринку на основі комп'ютерних технологій, репрезентований у навчальному «Міжнародна валютна біржа FOREX», методичному «Підготовка майбутніх економістів до роботи на валютному ринку на основі програмного продукту MetaTrader 4» посібниках; підготовлено методичні рекомендації «Професійна підготовка майбутніх економістів до здійснення фундаментального аналізу валютному ринку», «Професійна підготовка майбутніх економістів до здійснення технічного аналізу валютного ринку», «Методика навчання роботі з комп'ютерними програмами, які використовуються на валютній біржі FOREX (MetaStock 7.0 та Omega Reasearch TradeStation 2000i)», «Використання тестового самоконтролю знань у процесі підготовки до практичних занять з дисципліни «Організація діяльності валютної біржі та форексні операції», словник-довідник термінів, що вживаються на ринку FOREX. Основні положення, результати і висновки дисертаційного дослідження можуть бути використані під час проведення занять у вищих економічних навчальних закладах, економічних коледжах, для розробки нормативних та варіативних навчальних курсів, для здійснення наукових досліджень у межах кваліфікаційних і курсових робіт студентів.

**Упровадження результатів дослідження.** Результати дослідження впроваджено в навчально-виховний процес Державного вищого навчального закладу «Київський Національний економічний університет імені Вадима Гетьмана» (акт упровадження № 01/20-2084 від 30.11.2009 р.), приватного навчального закладу «Міжнародний університет фінансів» (акт упровадження № 7/153 від 14.05.2010 р.), Національного авіаційного університету (акт упровадження № 2710/02 від 10.12.2009 р.), Одеського державного екологічного університету (акт упровадження № 02/687 від 26.05.2010 р.), Київського національного університету технологій та дизайну (акт упровадження № 04-43/1041 від 10.06.2010 р.), Державного закладу «Південноукраїнський національний педагогічний університет імені К. Д. Ушинського» (акт упровадження № 1217 від 18.06.2014 р.), Одеської філії приватного вищого навчального закладу «Європейський університет» (акт упровадження № 629 від 27.05.2014 р.), Одеського інституту фінансів Українського державного університету фінансів та міжнародної торгівлі (акт упровадження № 204 від 05.06.2014 р.), Одеського національного економічного університету (акт упровадження № 01-18/910 від 20.06.2014 р.).

**Достовірність результатів дослідження** забезпечується теоретикометодологічною обґрунтованістю вихідних положень і понятійнотермінологічного апарату дисертаційного дослідження; використанням комплексу методів дослідження; поєднанням кількісного і якісного аналізу емпіричних даних; результатами експериментальної перевірки технології підготовки майбутніх економістів до роботи на валютному ринку на основі комп'ютерних технологій; використанням методів математичної статистики під час обробки й аналізу результатів дослідження.

**Апробація результатів дослідження.** Основні положення і результати дослідження викладено на круглому столі «Проблеми та перспективи формування гуманітарної політики в Україні» (Ялта, 2011); міжнародному науковому форумі «Сучасні тенденції в педагогічній науці України та Ізраїлю: шлях до інтеграції» (Одеса, 2013); міжнародних «Розвиток наукових досліджень'2009» (Полтава, 2009), «Комп'ютерні системи та мережні технології» (Київ, 2009), («Інформаційна освіта та професійно-комунікативні технологій ХХІ століття» (Одеса, 2010), «Інформаційні технології в економіці, менеджменті і бізнесі. Проблеми науки, практики та освіти» (Київ, 2010), «Наукові дослідження – теорія та експеримент'2010» (Полтава, 2010), «Управління якістю підготовки фахівців» (Одеса, 2010, 2011), «Освіта та наука в умовах глобальних викликів» (Сімферополь – Судак, 2010, 2011), «Україна у європейському просторі. Проблеми бізнесу, політики, права», (Львів, 2010), «Підготовка фахівців для іноземних країн у вищих навчальних

закладах України: проблеми та перспективи розвитку» (Одеса, 2010), «Ефективність бізнесу в умовах трансформаційної економіки» (Сімферополь – Судак, 2010), «Психолого-педагогічні засади профільного навчання та профорієнтаційної роботи: досвід, тенденції, перспективи» (Донецьк, 2010), «Педагогіка вищої школи у ХХІ столітті: сучасний стан і перспективи розвитку» (Одеса, 2010), «Методи удосконалення фундаментальної освіти в школах і вузах» (Севастополь, 2010), «Проблеми та перспективи становлення економіки знань» (Ялта, 2011); всеукраїнських «Методологічні та методичні основи активізації навчально-пізнавальної діяльності студентів у процесі вивчення математичних дисциплін» (Ялта, 2009), «Математическое моделирование и информационные технологии» (Одеса, 2009), («Освіта в інформаційному суспільстві: до 25-річчя шкільної інформатики» (Київ, 2010), «Інформаційні системи і технології» (Одеса, 2010), «Освіта в інформаційному суспільстві: філософські, психологічні та педагогічні аспекти» (Суми, 2010), «Сучасні проблеми професійної підготовки майбутнього фахівця: інноваційний досвід і перспективи» (Переяслав-Хмельницький, 2010), «Підсумки Болонського процесу: психолого-педагогічні основи формування особистості конкурентоспроможного фахівця» (Севастополь, 2010), «Сучасні технології вищої освіти» (Одеса, 2010), «Сучасна вища освіта в умовах реформування: проблеми, теорія, практика» (Одеса, 2010); регіональних («Наукове забезпечення процесів реформування соціально-економічних відносин в умовах глобалізації» (Сімферополь, 2010), «Розвиток інноваційної культури суспільства: проблеми та перспективи», (Сімферополь, 2010), («Наукове забезпечення процесів реформування соціально-економічних відносин в умовах глобалізації» (Ялта, 2011) науковопрактичних і науково-методичних конференціях.

**Публікації.** Результати дослідження представлено у 70 одноосібних працях, з них: 1 монографія, 1 навчальний посібник з грифом МОНмолодьспорту, 23 статті у наукових фахових виданнях України та 5 – у наукових виданнях інших держав, 30 – апробаційного характеру, 10 – додатково відображають наукові результати дисертації.

**Структура та обсяг дисертації.** Робота складається зі вступу, п'яти розділів, висновків, списку використаних джерел (448 найменувань), 8 додатків. Основний текст викладено на 408 сторінках, до яких входять 22 таблиці, 34 рисунка, які займають 2 самостійні сторінки тексту. Повний текст дисертації – 492 сторінки. Додатки викладено на 34 сторінках.

#### **РОЗДІЛ 1. ТЕОРЕТИЧНІ ЗАСАДИ ПІДГОТОВКИ МАЙБУТНІХ ЕКОНОМІСТІВ ДО РОБОТИ НА ВАЛЮТНОМУ РИНКУ НА ОСНОВІ КОМП'ЮТЕРНИХ ТЕХНОЛОГІЙ**

**1.1. Теоретичне обґрунтування психолого-педагогічних понять дослідження: «професійна освіта», «професійна підготовка», «професійна спрямованість» та «готовність до професійної діяльності»**

Проблема професійної підготовки майбутніх фахівців досить широко представлена в сучасній педагогічній науці (О.А. Абдуліна, С.Я. Батишев, І.М. Богданова, М.І. Д'яченко, В.І. Загвязінський, І.А. Зязюн, Є.А. Іванченко, В.І. Ковальчук, О.В. Ковтун, В.В. Корнещук, З.Н. Курлянд, А.Ф. Ліненко, В.І. Луговий, Н.Г. Ничкало, Н.В. Уйсімбаєва). Водночас зазначимо, що майже всі автори висловлюють свої погляди на ключові поняття професійної підготовки, що зумовило необхідність у розгляді таких понять, як «професійна освіта», «професійна підготовка», «професійна спрямованість», «готовність до професійної діяльності».

Так, С.Я. Батишев визначає поняття «професійна освіта» як процес формування та збагачення знань, умінь та навичок, що є необхідними для виконання певного виду оплачуваної діяльності. Це визначення позиціонується в таких значеннях:

 навчальна діяльність, пов'язана з виконанням спеціалізованих функцій у системі технологічного розподілу праці. Ця діяльність включає чотири компоненти: а) розширення та поглиблення фундаментальних знань, які є теоретичними основами професії; б) набуття знань зі спеціальних дисциплін, які належать до галузей професійних знань; в) удосконалення навичок виконання професійних операцій;

 система закладів, призначених для підвищення професійної кваліфікації та засвоєння нових видів професійної діяльності;

 набуті людиною розуміння сутності професійної діяльності, а також її знання, уміння та навички, що визначають здатність до виконання спеціалізованих функцій у професійній діяльності [401].

За Н.Г. Ничкало професійна освіта це:

- сукупність знань, умінь та навичок, оволодіння якими дає змогу працювати спеціалістом вищої і середньої кваліфікації;

- підготовка в навчальних закладах спеціалістів для трудової діяльності в певній галузі народного господарства, науки, культури;

- складова частина системи освіти [312].

Як бачимо, професійна освіта передбачає наявність професійних навчальних закладів, що здійснюють професійну підготовку фахівців з вищою освітою. Професійна підготовка є основним компонентом професійної освіти і визначається, як «сукупність спеціальних знань, навичок та вмінь, якостей, трудового досвіду та норм поведінки, що забезпечують можливість успішної роботи з певної професії [401].

Слід зазначити, що в сучасній психолого-педагогічній науці є чимало різних підходів щодо визначення поняття «професійна підготовка». Психологи у професійній підготовці вбачають приріст індивідуального потенціалу індивіда. Педагоги розглядають її сутність, як набуття особистістю професійної освіти у результаті засвоєння знань, умінь та навичок у певній галузі професійної діяльності.

На думку В.А. Семиченко, професійну підготовку слід розглядати, принаймні, у трьох аспектах:

 як процес, у ході якого відбувається професійне становлення майбутніх фахівців;

як мету і результат діяльності навчального закладу;

як сенс включення студента у навчально-виховну діяльність [351].

І.Д. Бойчук уважає, що «набуття та вдосконалення навичок виконання професійних операцій відбувається через професійну практичну підготовку – частину навчання в професійному навчальному закладі, в процесі якої

студент одержує необхідні для професійної діяльності навички та вміння, а також спеціальні практичні знання» [29]. Учена підкреслює, що «зміст професійної практичної підготовки визначається навчальними планами, розробленими на основі кваліфікаційної характеристики, реалізується в процесі виробничого навчання та виробничої практики» [29].

На нашу думку, зміст вищої освіти необхідно зорієнтувати на формування творчих здібностей майбутніх фахівців економічного профілю, а також приділяти увагу їхньому розвитку. Ступінь сформованості цих здібностей визначає рівень професіоналізму фахівця. В сучасних умовах постіндустріального інформаційного суспільства людина відчуває постійну потребу в ефективному стимулюванні її інтелектуального розвитку, в набутті певних особистісних рис, таких, як самостійність та самодостатність.

Однією із форм ставлення особистості до певної професії є її професійна спрямованість, яку визначають як прояв стійкого інтересу до професії та схильність людини працювати за цією професією. Поняття «спрямованість» розглядають як уявлення особистості про мету професійної діяльності, емоційне ставлення до неї, виникнення мотивів до її здійснення, а також задоволеність цією діяльністю [389, с. 38].

Інтерес до певної професійної діяльності стимулюється здебільшого професійною спрямованістю, яка проявляється у захопленні цією діяльністю і стає сенсом життя особистості. Результатом цього є любов до своєї професії, яка мотивує особистість до постійного самовдосконалення своєї професійної компетентності, зацікавленості професійними досягненнями у трудовому колективі, творчої активності. Також своїми досягненнями у професійній діяльності особистість робить значний внесок у розвиток всього суспільства.

Проте не у всіх абітурієнтів сьогодні спостерігається професійна спрямованість, чи виражена професійна орієнтація. Більшість з них набувають це лише у процесі професійної підготовки здебільшого після проходження виробничої практики. Наявність професійної спрямованості майбутнього фахівця економічного профілю впливає на формування його мотивів, потреб, норм поведінки, потягів, сприяє свідомому засвоєнню тих професійних вимог та особистісних характеристик, які є необхідними для успішного здійснення ним професійної діяльності.

Під спрямованістю особистості розуміємо її прагнення до певного виду діяльності, засноване на стійкій зацікавленості цією діяльністю. Головною умовою формування у майбутнього фахівця економічного профілю професійної спрямованості є наявність позитивної мотивації професійної діяльності.

У сучасних умовах значного впливу на зміст мотивації професійної підготовки майбутнього фахівця набуває ставлення особистості до навчально-виховного процесу. Значну роль при цьому відіграє пізнавальна активність майбутнього фахівця, а також взаємозв'язок загального та індивідуального змісту освіти. Якість професійної підготовки майбутнього фахівця економічного профілю залежить від росту його інтелектуальної активності. На основі цього відбувається формування творчого типу мислення майбутнього спеціаліста. Ю.Г. Семенов уважає мотивацію активізованим станом особистості, який визначає інтенсивність та спрямованість її дії в ситуації, що склалася [348, с. 30].

Під професійною спрямованістю особистості розуміємо прояв загального суспільного розвитку. Професійна спрямованість – це сукупність головних мотивів, що зумовлюють діяльність особистості. Досліджуючи розвиток особистості майбутнього фахівця, М.І. Дьяченко і І.О. Кандибович уважають одним із показників його розвитку професійну спрямованість, яка виражається у розумінні та внутрішньому прийнятті основних завдань професійної діяльності, її настанов, поглядів та переконань, що можна характеризувати стійкістю або нестійкістю, домінуванням суспільних, чи вузькоособистісних мотивів, а також далекою, чи близькою перспективою [90, с. 274].

Підготовка майбутнього фахівця за своїм змістом повинна мати професійну спрямованість, тому майбутнього економіста треба орієнтувати на засвоєння таких цінностей, які б сприяли успішному опануванню ним своєї майбутньої професії, а також формуванню у нього професійної майстерності [337, с. 117].

Для ефективного професійного самовизначення майбутніх фахівців економічного профілю вони повинні усвідомлювати значення своєї професії. Це відбувається на основі уявлень про еталон цієї професії, значної ролі в яких набуває процес оцінювання професійних якостей та самоаналіз перспектив професійного зростання.

Самореалізація та самоконтроль особистості сприяють формуванню у неї професійної компетентності. У цьому контексті досить важливим є прояв готовності майбутнього фахівця до здійснення професійної діяльності. Як справедливо зазначає Н.В. Уйсімбаєва, «професіоналізм передбачає готовність до реалізації певного виду діяльності на відповідному рівні» [370, c. 39].

Основними ознаками готовності майбутніх економістів до здійснення професійної діяльності є: позитивне ставлення до своєї професії; володіння знаннями, вміннями та навичками, необхідними для роботи за фахом; наявність сформованих професійних якостей; самостійність, здатність до впровадження інновацій у професійну діяльність; наявність високих професійних здібностей; постійний саморозвиток та самоосвіта; наявність сформованих психологічних якостей; наявність наполегливості, відповідальності, зосередженості та ін.

Аналіз психолого-педагогічної літератури засвідчив накопичення теоретичного та експериментального матеріалу щодо феномена готовності особистості до різних видів діяльності. Вченими визначено поняття готовності, її зміст, структуру, шляхи формування та умови, що впливають на динаміку і стійкість проявів готовності. Значну увагу приділено дослідженням готовності особистості до різних видів професійної діяльності:

готовності людини до діяльності в екстремальних умовах (М.І. Дьяченко, Л.А. Кандибович, В.А. Пономаренко), військової (М.І. Томчук), педагогічної (П.П. Горностай, Т.В. Іванова, М.В. Левченко, Л.Н. Разборова), спортивної (А.Д. Ганюшкин), психологічної готовності дітей до навчання в школі (М.Н. Костикова, Е.Е. Кравцова) і т.ін. Натомість до сьогодні зміст поняття «готовність» не має однозначного трактування у психолого-педагогічній літературі, як і не існує її загальновизнаного визначення.

У психолого-педагогічній літературі знаходимо різні підходи щодо визначення поняття «готовність». Різноманітність трактування поняття «готовність» зумовлюється його складністю та багатогранністю цього явища. Саме тому вчені досліджують сутніть готовності з різних теоретичних позицій.

Значну увагу науковців привертає проблема психологічної готовності до педагогічної діяльності. Ряд авторів розглядає цей вид готовності як складне особистісне утворення, яке має свою структуру та закономірності функціонування. Так, О.Г. Мороз вважає, що зміст та структура поняття «психологічна готовність до педагогічної діяльності» пов'язані та зумовлені характерними рисами структури та змісту професійної діяльності педагога. На думку вченого, особливості професійної діяльності вчителя визначають його особистісні риси та суб'єктивні якості, що в цілому впливають на успішність його педагогічної діяльності [266], [267]. Враховуючи специфіку праці вчителя, вчені визначають зміст і структуру його готовності до професійної діяльності. Вони наголошують, що в основі готовності до професійної діяльності вчителя лежить його комплексна здатність до діяльності.

Невід'ємними компонентами структури професійної діяльності більшість учених вважаєть: наявність відповідної мотивації; професійних знань, умінь та навичок, професійно важливих особистісних якостей. Мотивація характеризується позитивним ставленням до професії та професійної діяльності. Вона полягає в отриманні необхідного обсягу професійних знань, умінь та навичок, у наявності спрямованості на високу результативність професійної діяльності, прагнення до вдосконалення свого професіоналізму.

Розглядаючи комплексну здатність до діяльності, Г.О. Балл виокремлює в ній два аспекти: мотиваційний та інструментальний. Мотив діяльності є основним чинником, що забезпечує позитивне ставлення та схильність до виконання певної діяльності. На думку вченого, в інструментальному аспекті деякі пробіли у знаннях можуть бути компенсовані, але суттєвий вплив на ефективність діяльності може створити професійно значима мотивація. Її недостатність знижує ефективність такої діяльності [16], [17], [18].

На думку В.О. Сластьоніна, А.І. Міщенко, психологічна готовність до педагогічної діяльності є сукупністю таких особистісних якостей, як сила внутрішньої енергії особистості, ідентифікація себе з іншими індивідами, воля людини та її ініціативність та ін. У структурі готовності вчений виокремлює такі основні компоненти, як емоційна стійкість особистості та професійно-педагогічне мислення [354].

На думку А.Ф. Линенко, готовність до педагогічної діяльності є інтегративним особистісним утворенням, що виникає в результаті позитивного ставлення до цієї діяльнсоті та визначається системою мотивів до неї. А.Ф. Линенко виділяє такі прояви психологічної готовності, як позитивне ставлення до праці педагога, наявність професійних знань, умінь, навичок та здібностей; моральність людини; самостійність; творчий підхід до вирішення професійних задач; професійно-педагогічна спрямованість особистості [236].

Ряд авторів розглядає готовність як інтегративну здатність, або комплекс певних здібностей особистості [16], [17]. В працях інших учених (О.Г. Асмолов, Д.Н.Узнадзе, С.Л. Рубінштейн,) термін «готовність» трактується через призму поняття «установка» [12], [338], [369]. Деякі вчені (М.І.Дьяченко, Н.Д.Левитов [228], Л.А.Кандибович [88],[89], А.Ц. Пуні [318]) визначають категорію «готовність», як особливий психічний стан особистості.

На думку М.І. Дьяченко і Л.А. Кандибовича, готовність до діяльності – це «цілеспрямоване вираження особистості, що включає її переконання, погляди, відносини, мотиви, почуття, вольові й інтелектуальні якості, знання, навички, вміння, настанови, налаштованість на визначене поводження» [89, с. 4]. Тобто вчені визначають готовність як складний цілеспрямований прояв особистості.

Д.І. Фельдштейн визначає готовність як «концентрацію сил особистості, спрямованих на здійснення визначених дій» [376, с. 49].

Вчені досліджують готовність до діяльності за кількома напрямами. Одні автори вважають готовність особливим психічним станом, інші – стійкою характеристикою особистості. Н.Д. Левітів визначає готовність до діяльності як психічний стан особистості. Показниками готовності є потреба в діяльності та стійке позитивне ставлення до неї, що є її вирішальним компонентом. Тривалий час основними критеріями готовності особистості до діяльності вважалися рівень розумового розвитку людини, засвоєні нею знання, уміння та навички.

Н.Левітов розглядає готовність як тимчасову готовність особистості до діяльності та її працездатність [228]. Він вважає, що структура готовності до діяльності складається з таких компонентів: мотиваційний, орієнтаційний (знання та уявлення про особливості певного виду діяльності, власна позиція діяльності), операційний (володіння спеціальними знаннями, вміннями та навичками для здійснення певного виду діяльності), вольовий (самомобілізація, самоконтроль, уміння контролювати свої дії та стани) і оцінний (самооцінка власної підготовленості до певного виду діяльності, відповідність результатів діяльності плановим показникам) [228].

М.І. Дьяченко, Л.А. Кандибович визначають готовність як стійку характеристику особистості [87], [89], розглядаючи її як цілеспрямоване вираження особистості, що включає погляди, почуття, мотиви, переконання,

волю й інтелектуальні якості, відносини, знання, уміння, настанови, тобто всі особистісні прояви людини. Структура готовності до діяльності є складним утворенням, що характеризується особистісними компонентами, такими, як особливості інтересів, мотивів і відносин до діяльності, позитивні якості особистості, важливі для продуктивної роботи, а також операційними, такими, як система знань, умінь та навичок. Мають на увазі особистісноопераційна готовність до діяльності. Слід зазначити, що особистісні та операційні компоненти готовності до діяльності є взаємозалежними: рівень практичної, або операційної готовності особистості до діяльності залежить від особистісної орієнтації людини на цю діяльність.

За Д.О. Леонт'євим, готовність є короткочасним станом, що виникає під час набуття досвіду за певних умов і стосується не діяльності в цілому, а лише одного з її етапів, оскільки сама діяльність складається з окремих дій [234]. А.Ф. Линенко вважає, що готовність до професійної діяльності необхідно розглядати як цілісне стійке утворення, яке мобілізує особистість фахівця на включення до цієї діяльності. На її думку, готовність не може бути вродженою і виникає у процесі набуття індивідом певного досвіду, заснованого на формуванні його позитивного ставлення до професійної діяльності та усвідомлення потреби і мотивів у ній [238].

У процесі професійної підготовки майбутнього фахівця економічного профілю постає проблема його готовності до економічної діяльності. Ю.М. Кулюткін визначає готовність до професійної діяльності як володіння індивідом знаннями, вміннями та навичками, необхідними для ефективного виконання ним професійних дій, а також здатність особистості терміново реалізувати програму дій у відповідь на певний сигнал [224, с. 48].

В.Д. Шадріков уважає, що готовність до професійної діяльності має певну залежність від загальної сформованості психології діяльності, а також певних психологічних характеристик особистості, її професійного статусу, тощо [390].

Поряд з поняттям «готовність» подекуди використовується поняття «підготовленість». Поняття «професійна підготовленість» визначається як якість людини, що характеризуються наявністю спеціальних знань, умінь та навичок, а також зумовлює здатність особистості якісно виконувати певний вид діяльності [281].

Досліджуючи психічну готовність, А.Ц. Пуні розглядає її як психічний стан, що має такі особливості, як упевненість у собі, високий рівень саморегуляції, об'єктивна самооцінка, прагнення досягнути поставленої мети, стійкість нервових процесів. На думку вченого, сутність готовності виражається: у можливості своєчасно ухвалити правильне й необхідне рішення в кожному конкретному випадку, яке буде відповідати висунутим мотивам та поставленим задачам; у можливості постійно контролювати та регулювати результати цілеспрямовано здійснюваних дій; у психологічному поєднанні діяльності та стану [318].

Зауважимо на тому, що вченими (О.Г.Асмолов [12], О.Г.Мороз [266], [267] , С.Л. Рубінштейн [338] А.С.Прангішвілі [308] та ін.) фундаментально досліджено змістовий бік категорії «загальна готовність до діяльності». Дослідники цього напряму висловлюють різні погляди щодо проблеми готовності до діяльності, а також щодо загального трактування категорії «психологічна готовність». На їхню думку, пояснення цієї категорії виявляється у специфічних ознаках певного виду діяльності, що досліджується у кожному конкретному випадку.

Якщо розглядати складні види діяльності, то стійка готовність до них досліджується як стійка характеристика особистості, що не залежить від конкретної ситуації. Розглядаючи готовність як психічний стан, слід зазначити, що вона існує та проявляється як стійка характеристика особистості, яка діє постійно, і її не треба формувати кожного разу у зв'язку з поставленим новим завданням. Тобто завчасно сформована готовність є істотною передумовою успішного здійснення професійної діяльності. На відміну від короткочасної готовності, тривала готовність є стійкою системою

особистісних якостей, необхідних для здійснення успішної професійної діяльності людини в різних умовах. Не можна протиставляти один одному й підходи до визначення сутності готовності особистості до професійної діяльності. Між різними підходами досить важко встановити межу, оскільки стан готовності під час закріплення в діяльності, може перетворитися в особистісну характеристику, що не залежить від дій особистості у конкретній ситуації. Виявлення та формування всіх видів готовності відбувається в процесі діяльності особистості. Ефективна їх реалізація можлива за умови доцільного управління та самоврядування [51, с. 20].

На думку Ф.Генова, психологічну готовність слід розглядати, як певні зміни у психіці особистості, пов'язані зі специфікою її діяльності та необхідні для адаптації до цієї діяльності [56].

Відтак, ученим удалося навіть виокремити різні компоненти психологічної готовності, яка є складним структурним утворенням. Так, М.І. Дьяченко і Л.А. Кандибович [87], [89] до структури психологічної готовності включають такі компоненти, як мотиваційний, орієнтаційний, операційний, вольовий та оцінний. Підставою для виділення таких компонентів є складові процесу праці, такі, як усвідомлення мети та поставлених задач, складання плану дій та його виконання, регулювання дій відповідно до задач, порівняння результатів з метою діяльності. Такий підхід можна вважати правомірним, оскільки зазначена структура психологічної готовності підходить до будь-якого виду діяльності. Компоненти готовності до будь-якої діяльності тісно пов'язані з провідними особистісними якостями людини. Аналізуючи різні підходи до визначення структури готовності до діяльності, можна виокремити три рівні дослідження готовності: функціональний, на якому враховуються психічні функції, необхідні для високої результативності діяльності, особистісний, на якому акцентується на особистісних якостях індивіда та його властивостях і комплексний, або функціонально-особистісний.

А.А.Деркач, Л.Є.Орбан виокремлюють такі структурні компоненти психологічної готовності педагога:

а) проект - позитивне ставлення до цього виду діяльності, бажання ним займатися;

б) когнітивний - наявність необхідних знань, умінь, уявлень;

в) гностичний - оволодіння засобами і прийомами реалізації різних аспектів діяльності;

г) емоційно-вольовий - самоконтроль і емоційна усталеність;

д) оцінний - самооцінка професійної підготовленості [79].

У сучасних умовах розвитку суспільства та його орієнтації на гуманізацію особистості значно зростає значення особистісного чинника у професійній діяльності, увага з фізичного аспекту діяльності переходить на морально-психологічний. Готовність до професійної діяльності допомагає особистості успішно реалізовувати свої дії з використанням досвіду та знань, мобілізовувати свої особистісні якості, своєчасно перебудовувати професійну діяльність за необхідності, або з появою нових обставин. Таким чином, суттєвого значення набуває особистісна готовність людини до професійної діяльності.

Отже, можна констатувати, що у психолого-педагогічній літературі немає єдиного погляду на структуру професійної готовності. Вчені виділяють різні компоненти готовності особистості до діяльності. Проте на підставі проаналізованої літератури можна виокремити три взаємозалежних компонента професійної готовності, описаних різними авторами: операційний, функціональний та особистісний. Більшість дослідників розглядають психологічну готовність до діяльності як суму різних аспектів готовності. При цьому, її сутність досить часто зводиться до перерахування структурних компонентів. Слід зазначити, що структуру професійної готовності необхідно розглядати з урахуванням специфіки професійної діяльності.

Вважаємо, що існування та взаємозв'язок зазначених компонентів готовності до діяльності забезпечується психологічними особливостями індивіда та високим рівнем їх стійкості. Проте це не може бути звичайним перенесенням стійких якостей та психічних станів в іншу ситуативну реальність. Першочергову важливість у цьому випадку мають конкретні умови здійснення професійної діяльності. Саме тому компоненти готовності до здійснення професійної діяльності в межах тієї чи тієї спеціальності можуть відрізнятися. Виявлення особливостей компонентної структури готовності тісно пов'язане з необхідністю аналізу специфіки конкретної професійної діяльності.

Таким чином, аналізуючи різні підходи до визначення сутності поняття «готовність» можна констатувати, що загальним для всіх підходів є розгляд готовності як особливого психічного стану. Тобто вчені розглядають психологічну готовність на функціональному рівні та вважають її проявом готовності до професійної діяльності в конкретних умовах. Розглядаючи змістовний бік і сутність поняття «готовність до професійної діяльності», більшість учених висловлюють думку, що готовність до професійної діяльності є проявом спрямованості індивіда на цю діяльність і в кожному конкретному виді професійної діяльності містить свої специфічні ознаки.

На основі теоретичного аналізу різних підходів учених щодо визначення сутності понять «професійна освіта», «професійна підготовка», «готовність до професійної діяльності» видається за можливе окреслити авторську позицію щодо феномена «готовність майбутніх економістів до роботи на валютному ринку».

Під *підготовкою майбутніх економістів до роботи на валютному ринку на основі комп'ютерних технологій розуміємо* процес набуття ними необхідних економічних знань, професійних умінь здійснювати фундаментальний та технічний аналіз валютного ринку, навичок роботи з комп'ютерними програмами, що використовуються у процесі операційної діяльності на валютному ринку, а також створення необхідних умов для

всебічного розвитку студентів, мотивації їхньої діяльності, становлення гуманної творчої особистості майбутніх економістів, формування у них професійно необхідних якостей таких, як емоційна стійкість та рівновага, уважність під час виконання валютних операцій, спостережливість за динамікою валютного ринку та ін.

Під *готовністю майбутніх економістів до роботи на валютному ринку на основі комп'ютерних технологій* розуміємо результат підготовки, володіння ними необхідними професійними знаннями про валютний ринок та валютні операції, уміннями та навичками технічного та фундаментального аналізу, володіння навичками роботи з комп'ютерними програмами, що використовуються на валютному ринку, володіння засобами і прийомами реалізації професійної діяльності на валютному ринку, а також набуття майбутніми фахівцями здатності до саморозвитку, самоосвіти, самовдосконалення вмінь та навичок, набутих під час їхньої підготовки до зазначеної професійної діяльності, наявність стійкої мотивації, сформованість у них емоційної стійкості та психологічної рівноваги під час здійснення валютних операцій, здатність майбутніх економістів приймати вольові рішення на основі технічного та фундаментального аналізу валютного ринку, наявність у них сумлінності, певного стилю ділової поведінки.

На основі теоретичного аналізу компонентної структури поняття «готовність», проведеного під час аналізу науково-педагогічної літератури, праць відомих учених у галузі педагогіки та психології (І.Д. Бойчук, О.Г. Мороз, В.А. Семиченко, М.І. Дьяченко, Н.Г. Ничкало, Л.А. Кандибович, А.А.Деркач, Н.В. Уйсімбаєва, А.Ф. Линенко, Л.Є.Орбан, Г.О. Балл та ін.) вважаємо необхідним виокремити компоненти структури феномена «готовність майбутніх економістів до роботи на валютному ринку на основі комп'ютерних технологій». На нашу думку, структура цього феномена включає такі *компоненти*, як мотиваційний, когнітивний, гностичний, операційний та емоційно-вольовий. *Мотиваційний* компонент означеного феномена характеризується наявністю стійкої мотивації щодо професійної діяльності майбутнього економіста на валютному ринку; *когнітивний* компонент – наявністю необхідних професійних знань, умінь та уявлень про валютний ринок і операції на ньому, *гностичний* – оволодінням засобами і прийомами реалізації професійної діяльності на валютному ринку; *операційний* – наявність навичок роботи з комп'ютерними програмами, що використовуються під час операційної діяльності на валютному ринку; *емоційно-вольовий* – наявністю емоційної стійкості та рівноваги під час здійснення валютних операцій, здатністю приймати вольові рішення на основі технічного та фундаментального аналізу валютного ринку.

#### **1.2. Педагогічна сутність базових економічних понять «валютний ринок» та «валютні операції»**

У контексті дослідження, присвяченого підготовці майбутніх економістів до роботи на валютному ринку, важливим є розгляд та теоретичний аналіз поняття «валютний ринок», оскільки він є місцем професійної діяльності майбутніх економістів. Під час розрахунків у зовнішній торгівлі, за кредитами, інвестиціями і міждержавними платежами виникає необхідність обміну однієї валюти на іншу, через відсутність єдиного платіжного засобу. Такий обмін відбувається на валютному ринку. На сучасному етапі розвитку економіки валютний ринок являє собою складну й динамічну економічну систему, що функціонує в рамках усього світового господарства.

Під час свого розвитку, валютний ринок поступово ускладнювався й пристосовувався до нових умов. Він пройшов шлях від локальних центрів торгівлі векселями в іноземних валютах до фактично єдиного міжнародного ринку, який виконує важливу економічну функцію. Водночас з розвитком і вдосконаленням валютного ринку розвивались і вдосконалювались валютні операції, з'являлися нові їх види, поліпшувалася техніка їх проведення.

Як відомо, на світовому фінансовому ринку домінують саме операції на валютному ринку, що зумовлено значними обсягами переливу капіталу в умовах лібералізації національних фінансових ринків. Середньорічний обсяг операцій на валютному ринку становить порядку 1,0-1,3 трлн. дол. США у рік. Тому можна стверджувати, що він є найбільшим сегментом фінансового ринку.

На думку О.В. Дзюблюка, валютний ринок сьогодні є однією з головних форм забезпечення світових господарських зв'язків, виконуючи, по суті, функції міжнародної грошової системи та сприяючи здійсненню міжнародних інвестицій і торгівлі. «Він обслуговує нині не лише експортерів та імпортерів, а й величезні міжнародні потоки капіталів, розширившись від ланцюга окремих національних фінансових центрів до єдиного інтегрованого міжнародного ринку, який відіграє значно важливішу роль у функціонуванні національних економік, впливаючи на всі аспекти суспільства» [80, c. 48].

Сучасний валютний ринок – це складна багатофакторна система, що динамічно розвивається. Знання структури, особливостей і законів функціонування валютного ринку є запорукою успіху проведених на ньому операцій. Тому в сучасних умовах розвитку ринкових відносин все більшої актуальності набуває проблема підготовки майбутніх економістів до роботи на валютному ринку.

Ученими досліджено різні аспекти професійної підготовки майбутніх фахівців економічної сфери. Так, ґрунтовний теоретико-методологічний аналіз основних засад економічної освіти подано у працях І. С. Каленюк [123], С. В. Мочерного [268], О. С. Падалки [276] та ін. Дослідження професійної підготовки майбутніх фахівців здійснювали В. П. Андрущенко [10], Г. О. Балл [316], В. А. Козаков [130] та ін. Професійну підготовку студентів різних спеціальностей досліджували З.Н. Курлянд, Є.А. Іванченко, І.О. Бартєнєва, І.М. Богданова, Р.І. Хмелюк, А.В. Семенова, [290], та ін.

Проте, в науково-педагогічній літературі відсутні праці, присвячені підготовці майбутніх економістів до роботи на валютному ринку. Зокрема, відсутнє обґрунтування сутності понять «валютний ринок» як місця професійної діяльності майбутніх економістів, «валютні операції» як складової професійної діяльності економіста на валютному ринку та ін. Для постановки мети та завдань дослідження підготовки майбутніх економістів до роботи на валютному ринку вважаємо за необхідне визначити сутність означених понять.

Аналізуючи суто економічну літературу не можна не помітити існування кількох підходів щодо визначення сутності поняття «валютний ринок». Учені (С.Я. Боринець, А.Г. Загородній, Г.Л. Вознюк) розуміють під валютним ринком такий ринок, на якому здійснюються валютообмінні операції [35, с. 121], [98, с. 127]. Проте для успішного здійснення професійної діяльності майбутніми економістами на валютному ринку важливо усвідомлення ними, що поряд з цими операціями на валютному ринку здійснюються й інші, пов'язані з рухом позичкового капіталу, вираженого в іноземній валюті.

Валютний ринок має величезні масштаби, які не можна порівняти з жодною іншою формою міжнародних економічних відносин, що пов'язані з торгівлею товарами, послугами та рухом капіталу. Наприкінці ХХ століття валютний ринок в усіх країнах був сконцентрований у руках незначної кількості великих учасників, таким чином близько 11% фінансових установ здійснювало 75% загальної маси валютних операцій [126].

На думку вчених (А.І. Шмирьова, В.І. Колєсніков, А.Ю. Клімов), валютний ринок є механізмом, за допомогою якого переноситься купівельна спроможність між різними країнами світу, надаються або отримуються кредити для здійснення різноманітних міжнародних торгівельних операцій; мінімізується схильність до ризику, пов'язаного з коливанням курсу валют [399, с. 49].

Вважаємо таких підхід до визначення сутності поняття «валютний ринок» є досить вдалим, оскільки розкриває функції валютного ринку. Майбутні економісти, працюючи на валютному ринку, повинні усвідомлювати всі переваги, які надає валютний ринок у фінансових відносинах.

О.В. Дзюблюк дає таке визначення поняття «валютний ринок»: «Валютний ринок – система економічних відносин, що виникають при здійсненні операцій із купівлі-продажу іноземної валюти за курсом, що формується на основі попиту і пропозиції» [80, c. 46], а під валютною біржею розуміє «підприємство, що організує торги іноземною валютою та цінними паперами, вартість яких визначається в іноземній валюті» [80, c. 51].

На думку вченого, сутність валютного ринку знаходить безпосереднє відображення в таких його функціях:

- мінімізація ризику, пов'язаного з коливанням обмінних курсів іноземних валют, шляхом формування відповідних механізмів для розподілу цього ризику між різними суб'єктами ринку;
- своєчасне здійснення міжнародних розрахунків шляхом обміну валют різних країн та переказу коштів через міжнародні платіжні операції банківських установ;
- диверсифікація валютних резервів підприємств, банків, держави шляхом своєчасного обміну одних валют на інші та формування портфеля валютних вкладень із найстійкіших валют;
- отримання прибутку учасниками ринку у вигляді різниці, що виникає при обміні іноземних валют унаслідок коливання обмінних курсів;
- забезпечення можливості реалізації валютної політики, спрямованої на державне регулювання економічних процесів на національному рівні, а також узгодження відповідних регулятивних заходів у рамках світового господарства [80, c. 48].

Близьке до зазначеного визначення поняття «валютний ринок» знаходимо у сучасному економічному словнику: «Валютний ринок – сфера, де здійснюється купівля-продаж іноземної валюти на основі попиту та пропозиції» [327, с. 47]. Там само знаходимо визначення поняття «валюта»

(від італ. *valuta* – вартість), яке автори застосовують у двох значеннях: 1) грошова одиниця країни (національна валюта), що використовується в певній державі; 2) грошові знаки іноземних держав, кредитні та платіжні документи у вигляді векселів, чеків, банкнот, що використовуються у міжнародних розрахунках, – іноземна валюта [327, c. 44].

О.С. Пруський небезпідставно, навіть, поділяє функції валютного ринку на основні та другорядні. До основних функцій він відносить:

- забезпечення можливості своєчасного здійснення міжнародних розрахунків;
- надання можливості страхування валютного ризику;
- забезпечення змоги диверсифікувати валютні резерви банків, підприємств, держави;
- визначення і формування попиту і пропозиції на іноземні валюти;
- регулювання валютних курсів (ринкове та державне);
- забезпечення умов та механізмів для реалізації валютної політики держави.

Серед другорядних функцій валютного ринку вчений виокремлює, зокрема, такі:

- сприяння інтенсифікації зовнішньоекономічної діяльності, інтернаціоналізації виробництва та міжнародному поділу праці;
- забезпечення взаємозв'язку валютних, кредитних та фінансових ринків на національному та міжнародному рівні;
- сприяння розвитку форм міжнародних розрахунків та прискоренню міждержавного платіжного обороту [315, c. 31].

Слушною, на наш погляд, є позиція Ф.С. Мишкіна, який розглядає валютний ринок не тільки як місце здійснення торгівельних операцій з валютою, а й додає до цього й операції з купівлі й продажу банківських депозитів [256, с. 561]. Таке визначення є досить корисним для майбутніх економістів, які повинні усвідомлювати, що поряд із здійсненням найбільш поширених конверсійних операцій на валютному ринку здійснюються ще й
кредитні та депозитні операції. Іноземна валюта використовується подекуди й для емісії цінних паперів. Все це зумовлено зростаючою динамікою міжнародного руху капіталів.

Б.С. Івасів під поняттям «валютний ринок» розглядає систему економічних відносин, що пов'язані із здійсненням операцій з купівліпродажу іноземної валюти та інших валютних цінностей [116, с. 483].

Погоджуючись із ученими, зазначимо, що для майбутніх економістів є важливим усвідомлення того, що поняття «валютні цінності», яке подається в цьому визначенні, в різних країнах може по-різному визначатися законодавством. Це може призвести й до різноманітного трактування сутності поняття «валютний ринок».

Так, О.І. Бутук зазначає, що «на євровалютному ринку торгують не лише власними валютами, а й цінними паперами», і як приклад наводить ринок євробондів, де продаються та купуються облігаційні зобов'язання, які деноміновані у євровалютах [40, c. 217]. Також автор зазначає, що «об'єктами євровалютного ринку можуть бути також інструменти грошового ринку», до яких належать: казначейські векселі, цінні папери недержавних фірм, банківські акцепти, депозитні сертифікати, які підлягають обігу, короткострокові боргові зобов'язання з банківською підтримкою, у т.ч. короткострокові цінні папери, котрі випускаються позичальником від свого імені на базі угоди з банком про його зобов'язання розмістити усю емісію таких паперів або купити їх нерозміщену частину, надаючи цим шляхом поновлюваний кредит у формі євронот чи боргових розписок [40, c. 217-218].

Що стосується валютних цінностей, то у Б.Ю. Лапчука знаходимо таке їх визначення: «Валютні цінності – ліквідні ресурси, що використовуються у сфері міжнародних валютно-фінансових відносин; до їх складу зараховують іноземну валюту, платіжні документи та інші цінні папери, виражені в іноземній валюті або банківських металах, банківські метали (золото, срібло, платина, метали платинової групи), коштовне каміння» [226, c. 14-15].

Зауважимо на тому, що відповідно до Декрету Кабінету Міністрів України «Про систему валютного регулювання і валютного контролю» від 19 лютого 1993 року до валютних цінностей належать:

- валюта України грошові знаки у вигляді банкнотів, казначейських білетів, монет і в інших формах, що перебувають в обігу та є законним платіжним засобом на території України, а також вилучені з обігу або такі, що вилучаються з нього, але підлягають обмінові на грошові знаки, які перебувають в обігу, кошти на рахунках, у внесках в банківських та інших фінансових установах на території України;
- платіжні документи та інші цінні папери (акції, облігації, купони до них, бони, векселі (тратти), боргові розписки, акредитиви, чеки, банківські накази, депозитні сертифікати, ощадні книжки, інші фінансові та банківські документи), виражені у валюті України;
- іноземна валюта іноземні грошові знаки у вигляді банкнотів, казначейських білетів, монет, що перебувають в обігу та є законним платіжним засобом на території відповідної іноземної держави, а також вилучені з обігу або такі, що вилучаються з нього, але підлягають обмінові на грошові знаки, які перебувають в обігу, кошти у грошових одиницях іноземних держав і міжнародних розрахункових (клірингових) одиницях, що перебувають на рахунках або вносяться до банківських та інших фінансових установ за межами України;
- платіжні документи та інші цінні папери (акції, облігації, купони до них, векселі (тратти), боргові розписки, акредитиви, чеки, банківські накази, депозитні сертифікати, інші фінансові та банківські документи), виражені в іноземній валюті або банківських металах;

- банківські метали – це золото, срібло, платина, метали платинової групи, доведені (афіновані) до найвищих проб відповідно до світових стандартів, у зливках і порошках, що мають сертифікат якості, а також монети, вироблені з дорогоцінних металів [2].

У сучасному економічному словнику валютні цінності визначаються, як «матеріальні об'єкти, що залучаються у сферу міжнародних валютнофінансових зв'язків» [327, c. 46]. Автори відносять до валютних цінностей такі матеріальні об'єкти, як іноземна валюта, платіжні документи в іноземній валюті (векселі, чеки, акредитиви), фондові цінності (акції, облігації), природні коштовні каміння (алмази, рубіни, ізумруди,сапфіри, олександрити) у вихідному та обробленому вигляді, а також коштовні метали (золото, срібло, платина та метали платинової групи – паладій, іридій, осмій, родій, рутеній), та зазначають, що відносно валютних цінностей встановлено особливий обмежувальний режим обігу [327, c. 46].

На думку А.Г. Загороднього та Г.Л. Вознюка, слід розмежовувати поняття «валютний ринок» та «валютообмінний ринок». Під першим – вони розуміють систему фінансово-економічних відносин, що пов'язані із здійсненням операцій купівлі-продажу (або обміну) іноземних валют та платіжних документів в іноземних валютах. Другий, на їхню думку, являє собою ринок, на якому здійснюються обмінні операції [98, с. 127].

На наш погляд, ці визначення майже не відрізняються, оскільки в них йде мова про однакові за своєю сутністю операції. Проте такий підхід може бути корисним для майбутніх економістів, якщо в поняття «валютний ринок» включити операції з переміщення валютних коштів у вигляді капіталів.

А.С. Гальчинський визначає валютний ринок як розгалужену систему механізмів, функціонування яких покликане забезпечити купівлю і продаж національних грошових одиниць та іноземних валют з метою їх використання для обслуговування міжнародних платежів [55, с. 373].

В цьому визначенні валютний ринок розглядається як складне економічне явище, яке функціонує на підставі певної системи фінансових

відносин. Проте для майбутніх економістів було б корисним усвідомлення того, що валютний ринок являє собою не тільки місце здійснення конверсійних операцій, а й можливість переміщення валютних капіталів.

О.І. Бутук подає таке визначення валютного ринку: «Валютний ринок – це, по-перше, підсистема валютних відносин у сфері операцій купівліпродажу інвалют та платіжних документів в інвалютах, а по-друге, інституціональний механізм, тобто сукупність організацій та установ (банки, валютні біржі, інші фінансові структури), що забезпечують функціонування валютно-фінансових відносин» [40, c. 215].

Розглянувши кілька підходів щодо визначення сутності поняття «валютний ринок», можна сформулювати таке його визначення, що буде в повному обсязі розкривати економічну природу даного поняття.

Під поняттям «валютний ринок», з економічного погляду, ми розуміємо фінансово-економічні відносини, в процесі яких зустрічається попит та пропозиція на іноземну валюту, здійснюються конверсійні операції, та операції з переміщення валютних капіталів. З організаційно-технічного погляду, вважаємо , що валютний ринок є електронною мережею, що сполучає між собою дилінгові центри та банки, які складають інфраструктуру цього ринку. На нашу думку, валютний ринок є місцем професійної діяльності економістів, безпосередня робота яких тісно пов'язана з виконанням валютних операцій.

Дійсно, майбутні економісти повинні усвідомлювати, що за допомогою валютного ринку здійснюється узгодження інтересів інвесторів, продавців і покупців валюти та валютних капіталів, обслуговується міжнародний платіжний обіг, у якому оплачуються грошові зобов'язання юридичних і фізичних осіб різних країн.

Для успішної професійної діяльності на валютному ринку майбутні економісти повинні усвідомлювати, що на валютному ринку, як і на будьякому іншому є об'єкти купівлі-продажу та суб'єкти цього ринку.

Під об'єктами купівлі-продажу на валютному ринку М.І. Савлук розуміє валютні цінності. Зокрема, він розподіляє їх на іноземні – для резидентів, якщо ними здійснюється операція купівлі чи продажу цих валютних цінностей за національну валюту, та національні – для нерезидентів, при здійсненні ними операції купівлі чи продажу їх за національну валюту. На валютному ринку здійснюються операції першого й другого видів, тому об'єктом купівлі-продажу є національні та іноземні валютні цінності [252, с. 252].

На думку вчених (А.І. Шмирьова, В.І. Колєсніков, А.Ю. Клімов), сутність валютного ринку розкривається у трьох його функціях: перенесення купівельної спроможності, забезпечення кредитом та мінімізація ризику, пов'язаного з курсами обміну [399, с. 49].

Вважаємо, що під час підготовки майбутніх економістів до роботи на валютному ринку, слід звернути їхню увагу на те, що віднесення забезпечення кредитом до прямих функцій валютного ринку є досить сумнівним, оскільки, залежно від постійних змін у нормативно-правовій базі, якою регулюється діяльність суб'єктів валютного ринку, виконання ним зазначеної функції на рівні конкретної держави може бути обмежено.

Б.С. Івасів уважає, що основним функціональним призначенням валютного ринку є урівноваження попиту та пропозиції на іноземну валюту як специфічний товар, що обертається на цьому ринку [116, с. 483]. На його думку, котирування валюти встановлюється на підставі попиту та пропозиції, як і на будь-який інший фінансовий актив або матеріальне благо.

Як справедливо зазначає А.С. Гальчинський, одним із найважливіших функціональних призначень валютного ринку слід вважати можливість забезпечити реальну свободу вибору й дій власника валюти [55, с. 373]. На його думку, зрілість валютного ринку характеризується не лише обсягами здійснення валютних операцій, а й здатністю валютного ринку в повній мірі виконувати саме ці його функції.

Сутність поняття «валютний ринок» докладно вивчалась О.С. Пруським [315, c. 13-41]. Він зазначає, що у світовому масштабі валютним ринком обслуговується передусім міжнародний платіжний обіг, пов'язаний з оплатою грошових зобов'язань юридичних і фізичних осіб різних країн. Крім цього, на валютному ринку здійснюється узгодження інтересів інвесторів, продавців і покупців валюти та валютних капіталів [315, с. 25].

Значну увагу О.С. Пруським приділено ринку Forex, який він називає «новим явищем у світовому фінансовому середовищі». Вчений зазначає, що ринок Forex функціонує за допомогою електронної мережі, вузлами котрої є банки, корпорації і приватні особи, що торгують валютами один з одним. Термін Forex є абревіатурою англійського виразу Foreign Exchange Operations, що означає конверсійні операції, або Foreign Exchange Market – ринок валютного обміну. Власне, саме завдяки йому на сьогоднішній день можна говорити про глобалізацію світового валютного ринку [315, c. 37].

Учені (Г.Я. Резго, І.О. Кетова) зазначають, що іноземну валюту можна купити або продати на двох валютних ринках: біржовому й позабіржовому (міжбанківському). Велика частка угод з іноземною валютою випадає на позабіржовий ринок. Учасниками угод з валютою на цьому ринку є ділери й брокери, які виконують замовлення клієнтів. Вони здійснюють угоди з використанням комп'ютерних систем і засобів зв'язку [329, с. 240-243].

Для ефективної підготовки майбутніх економістів до роботи на валютному ринку слід, по-перше, створити необхідні умови для усвідомлення студентами сутності поняття «валютний ринок», його функцій та значення, по-друге, конкретизувати перелік валютних операцій, що здійснюються на валютному ринку.

Валютний ринок – це сфера економічних відносин, що проявляються при здійсненні операції з купівлі-продажу іноземної валюти та цінних паперів в іноземній валюті, а також операцій з інвестування валютного капіталу. На валютному ринку зіштовхуються попит в особі покупця й пропозиція в особі продавця. На ринку будь-який економічний суб'єкт завжди виступає тільки як продавець або покупець. Кожен з них має свої фінансові інтереси, які можуть збігатися або не збігатися. При збігу інтересів відбувається купівля-продаж валютних цінностей. Тому валютний ринок – своєрідний інструмент узгодження інтересів продавця й покупця валютних цінностей. Будь-яка дія продавця або покупця на ринку пов'язана з комерційним ризиком. Комерційний ризик являє собою небезпеку можливих втрат від здійснення тієї чи тієї фінансово-комерційної діяльності. Валютний ринок містить також поняття валютного ризику - одержання господарюючим суб'єктом додаткових витрат або доходів залежно від зміни курсів валют.

Зауважимо на тому, що ринок FOREX (FOReіgn EXchange market) міжбанківський ринок, що сформувався в 1971 році, коли міжнародна торгівля перейшла від фіксованих курсів валют до плаваючих. Головний принцип на FOREX полягає в обміні однієї валюти на іншу. При цьому курс однієї валюти відносно іншої визначається дуже просто: попитом та пропозицією - обмін, на який згодні обидві сторони.

Валютний ринок складається із двох основних компонентів: ринку біржової торгівлі й позабіржового валютного ринку, що фактично є міжбанківським. Саме на нього припадає основний обсяг операцій, здійснюваних на FOREX. FOREX не є "ринком" у традиційному змісті цього слова. У нього немає єдиного центру, він не має конкретного місця торгівлі, як, наприклад, валютні ф'ючерси. Торгівля відбувається по телефону й через термінали комп'ютерів одночасно в сотнях банках в усьому світі. Сотні мільйонів доларів продаються й купуються кожні кілька секунд, що й становить суть, так званого, валютного трейдингу.

Для одержання інформації про стан фінансових ринків у режимі реального часу, а також фінансово-економічних новин використовуються міжнародні інформаційні системи такі, як, наприклад, Tenfore .

FOREX поєднує чотири регіональних ринки: азіатський, європейський, американський, австралійський. Обмінні операції не припиняються протягом всього робочого тижня. Ринок працює 24 години на добу. Практично в кожному з годинних поясів є ділери, що бажають котирувати валюту.

Виділяють кілька основних валютних зон світового валютного ринку:

- доларова зона - країни Америки на чолі зі США;

- стерлінгова зона - Великобританія та її колишні колонії;

- йєнова зона - країни Азії на чолі з Японією;

- зона євро- країни Західної, Центральної й частково Східної Європи на чолі з Німеччиною.

FOREX - найбільший ринок у світі, він становить за обсягом до 90 % усього світового ринку капіталів. Тисячі учасників цього ринку - банки, брокерські фірми, інвестиційні фонди, фінансові й страхові компанії протягом 24 годин на добу купують і продають валюту, укладаючи угоди протягом кількох секунд, знаходячись при цьому у будь-якій частині світу. Об'єднані в єдину глобальну мережу супутниковими каналами зв'язку за допомогою найдосконаліших комп'ютерних систем, вони створюють величезний за обсягом обіг валютних засобів [437].

У зв'язку із зазначеним, окремо слід розглянути національні валютні ринки, які функціонують всередині однієї держави і покликані забезпечувати рух грошових потоків всередині країни та обслуговувати зв'язок зі світовим господарством.

У цьому ракурсі О.С. Пруський зазначає, що національні валютні ринки обмежені економічним простором конкретної країни і регулюються її національним валютним законодавством. Учений підкреслює, що ступінь залученості національних ринків в операції світового валютного ринку залежить від ступеня інтегрованості економіки країни у світове господарство, від стану її валютно-кредитної системи та системи оподаткування, рівня валютного контролю і валютного регулювання (ступеня свободи дій нерезидентів на національному валютному та фондовому ринках), стабільності політичної системи країни і, нарешті, від зручного її географічного розташування [315, c. 37].

Для розуміння майбутніми економістами механізму дії валютного ринку, вони повинні усвідомлювати сутність валютних операцій, що проводяться на ньому. Вчені по-різному визначають сутність поняття «валютні операції». Так, у словнику знаходимо таке визначення цього поняття: «Валютні операції – банківська діяльність, угоди, пов'язані з купівлею-продажем іноземної валюти» [327, c. 46].

О.І. Бутук презентує таке визначення поняття «валютні операції»: «Валютні операції – це операції, пов'язані з переходом від одного суб'єкта до іншого права власності на національну валюту в обмін на іноземну валюту, дорогоцінні метали та міжнародні грошові одиниці» [40, c. 79]. Вчений зазначає, що такі операції виникають у випадках:

- використання валютних цінностей у міжнародному обігу як засобу платежу з погашенням заборгованості та виконанням інших зобов'язань, предметом котрих є такі цінності;
- ввозу, перевозу і пересилання за їхні межі валютних цінностей;
- бажанням фізичних чи юридичних осіб перевести свої грошові кошти з менш надійної у більш надійну (за їх розумінням і умовами) валюту;
- намагання зіграти на різниці у курсах валют, тобто зайнятися валютними спекуляціями [40, c. 79].

О.В. Дзюблюк під валютними операціями розуміє «операції, пов'язані з переходом права власності на валютні цінності між суб'єктами ринку» [80, c. 409].

Учені (Г.Я. Резго, І.О. Кетова) розкривають, навіть, механізм біржових операцій, пов'язаних з купівлею-продажем валютних цінностей: «Біржові торги на валютній біржі проводяться у формі аукціону, що веде курсовий маклер. До його обов'язків також входить встановлення поточного біржового курсу іноземної валюти до національної. Аукціон починається з початкового курсу валюти, в якості якого може використовуватися: курс, зафіксований на попередніх торгах цієї валютної біржі; офіційний курс центрального банку.

Маклер повідомляє суми заявок на продаж (пропозицію) і на купівлю (попит). Обов'язком маклера є встановлення фіксингу, тобто стану торгів, за яким обсяг заявок на продаж іноземної валюти стає рівним обсягу заявок на її купівлю. Момент досягнення фіксингу є моментом завершення аукціону. Фіксинг характеризується певним курсом іноземної валюти до національної, котрий стає єдиним курсом укладання угод і здійснення розрахунків за ними на цих торгах» [329, с. 240-243].

Отже, розглянувши різні підходи до визначення сутності понять «валютний рнок» та «валютні операції», доходимо узагальнення про те, що розвиток міжнародних валютних відносин, зумовлений зростанням продуктивних сил, виникненням та еволюцією світового валютного ринку, призвели до укріплення міжнародних економічних зв'язків, які за своєю сутністю є складною системою відносин, що пов'язані зі сферою зовнішньоекономічної діяльності. Саме це зумовило виникнення різноманітних підходів до визначення сутності таких понять, як «валютний ринок», «валютні операції», які взаємодоповнюють одне одного та дозволяють більш широко розкрити їх зміст. Ми виходили із визнання, що майбутні економісти повинні оволодіти знаннями про валютний ринок і валютні операції та глибоко усвідомити зміст цих понять для успішного здійснення ними професійної діяльності на валютному ринку, оскільки набуття ними необхідних знань, умінь та навичок у сфері валютних відносин, валютних ринків та валютних операцій неможливе без ґрунтовного усвідомлення самих понять «валютний ринок» та «валютні операції», їх економічної сутності та зв'язку з іншими економічними категоріями.

## **1.3. Ключові технічні поняття дослідження в контексті сучасної педагогічної науки**

Загальновизнано, що інформатизація освіти є одним із головних напрямів процесу інформатизації сучасного суспільства. Використання комп'ютерних та інформаціних технологій сприяє оновленню та удосконаленню методів навчання у вищих навчальних закладах. Останнім часом відбувається стримкий розвиток інформаційних технологій, що забезпечує перехід нашого суспільства від індустріального до постіндустріального – інформаційного.

Як справедливо зазначає В.Г. Кремень, «в економіці, що ґрунтується на знаннях, досягнення у сфері мікроелектроніки, мультимедійного виробництва, а також телекомунікацій сприяють у багатьох галузях суттєвому зростанню ефективності» [218, c. 9].

Нові суспільні реалії зумовлюють появу нових вимог до якості підготовки майбутніх фахівців, які зустрічаються у своїй професійній діяльності з необхідністю мобільного сприйняття й обробки великих обсягів інформації, володіння сучасними вміннями роботи на основі комп'ютерних технологій. В контексті нашого дослідження вважаємо необхідним розглянути більш детально сутність понять «інформаційні технології» та «комп'ютерні технології» для їх порівняльного аналізу.

Зазначимо, що вченими досліджено різні аспекти використання інформаціних технологій у навчально-виховному процесі. До того ж порізному вони визначають й сам термін «інформаційні технології». На думку В.М.Глушкова, «інформаційні технології – людино-машинна технологія накопичення, оброблення та передавання інформації [61]». Поняття «інформаційні технології» застосовується найчастіше як методи, засоби, прийоми, процеси роботи з інформацією. Так, учені (В.І.Гриценко, М.І.Вовк, А.Б.Котова) вважають, що інформаційна технологія – це, по-перше, сукупність процесів руху і переробки інформації, по-друге, описи цих процесів. Об'єктом переробки і руху є інформація, дані. Складовими частинами описів є схеми технологічного процесу (маршруту) і сценарії (інструкції) процесів переробки інформації [67]. Поряд з поняттям «інформаційні технології» вчені застосовують такі терміни, як «інформаційно-комунікаційні технології» (М.І.Жалдак [95]); «нові

інформаційні технології» (С.П.Новіков [278]); «інформаційнотелекомунікаційні технології» (Р.С.Гуревич [73]). Проте сьогодні відсутні чіткі визначення понять «комп'ютерні технології» та «інформаційні технології», що потребує подальшого вивчення та уточнення.

Одним із найважливіших завдань педагогічної науки є дослідження процесу набуття людиною знань, умінь та навичок. Вирішити цю проблему без вивчення особливостей розвитку пізнавальних процесів людини неможливо. В процесі розвитку пізнання удосконалюються здібності людини та набувають певних якостей. Для успішного розвитку пізнавальних процесів у навчальній діяльності, необхідно постійно шукати більш сучасні засоби та методи навчання. Використання комп'ютерних технологій під час проведення навчальних занять у вищих навчальних закладах може стати одним з таких засобів. Констатуємо, що саме розвиток сучасних комп'ютерних та інформаційних технологій призвів до того, що система «людина та комп'ютер» швидко перетворилася в актуальну проблему, що стосується всіх сфер діяльності сьогоднішнього суспільства, зокрема підготовки майбутніх фахівців. Однією з передумов підвищення ефективності професійної підготовки майбутніх фахівців є інформатизація системи освіти.

Для використання інформаційних технологій у навчальній та професійній діяльності слід підвищувати ефективність навчання шляхом розширення обсягів інформації, вдосконалення методів її використання [288].

Використання комп'ютерних та інформаційних технологій у різних сферах виробництва призвело до неоднозначного трактування вченими самих термінів «комп'ютерні технології» та «інформаційні технології». Так, на думку А.П.Черенкова, під інформаційними технологіями слід розуміти сукупність методів, виробничих процесів і програмно-технічних середовищ, що призначені для збирання, зберігання, обробки і пошуку інформації [384, с. 9]. Учені (М.І.Жалдак і Ю.С.Рамський) визначають інформаційні технології, як «сукупність методів, засобів і прийомів, що використовуються для реалізації та забезпечення інформаційних процесів у різних галузях людської діяльності» [94, с. 3]. А.С.Грінберг і І.А.Король визначають «інформаційні технології», як «сукупність методів, способів, прийомів і засобів обробки документованої інформації, що містить прикладні програмні засоби, і регламентованого порядку їх використання, а також реалізує інформаційний процес у відповідності до заданих вимог» [66, с. 23].

У деяких джерелах термін «технологія» застосовується під час опису засобів, способів та порядку діяльності людини, спрямованої на досягнення певного результату. «Технологія – це сукупність знань, відомостей про послідовність окремих виробничих операцій у процесі виробництва чогонебудь, а також навчальний предмет, що викладає ці знання, відомості» [277, с. 529].

Н.В. Макарова порівнює поняття «інформація» та «дані»: «Інформатика розглядає інформацію як концептуально пов'язані між собою відомості, дані, поняття, які змінюють наше уявлення про явище або об'єкт довколишнього світу. … Дані можуть бути розглянуті як ознаки або записані спостереження, які за якихось причин не використовуються, а тільки зберігаються» [110, с. 41]. Існують визначення поняття «інформаційна технологія», під яким укладачі розуміють «процес, що використовує сукупність засобів і методів збирання, обробки і передавання даних (первинної інформації) для отримання інформації нової якості про стан об'єкта, процесу або явища (інформаційний продукт)» [110, с. 87].

У словнику знаходимо таке визначення поняття «інформація»: «інформація – це позначення даних, які можуть бути інтерпретовані людиною» [138, с. 209]. Утворившись від латинського «informatio», поняття інформація означає викладення або роз'яснення певного факту або явища. Отже, інформація є відомостями про певні предмети та явища оточуючої дійсності. С.В. Івахненков уважає, що інформація відзначається смисловим навантаженням і поділяє її за видами людської діяльності на наукову, технічну, виробничу, управлінську, економічну, соціальну та правову [117, с. 10]. Нам видається, що автор досить вдало і корисно визначає й поняття

«економічна інформація»: «Під економічною інформацією звичайно розуміють таку інформацію, яка характеризує виробничі відносини в суспільстві. Ширше і глибше економічну інформацію можна схарактеризувати як сукупність відомостей, пов'язаних з функціонуванням та управлінням економікою, тобто з плануванням, обліком, контролем, регулюванням на економічних об'єктах, які можна фіксувати, передавати, перетворювати і зберігати» [117, с. 10].

На думку Г.А. Титоренко, «найважливішими властивостями економічної інформації є достовірність і повнота; цінність і актуальність; ясність і зрозумілість» [4, c. 12]. Достовірність економічної інформації є передумовою успішної професійної діяльності в економічній сфері. Будь-яка інформація достовірна, коли вона відображає дійсний стан справ. Вона повинна бути повною для прийняття правильних управлінських рішень. Цінність інформації залежить від поставлених завдань, які розв'язуються за допомогою цієї інформації. Актуальність економічної інформації забезпечується використанням сучасних інформаційних технологій. Ясність та зрозумілість інформації можна забезпечити, використовуючи комп'ютерні технології, графічні методи аналізу тощо.

Сучасний період розвитку нашого суспільства можна схарактеризувати як перехід від індустріального до інформаційного. Характерними рисами цього процесу є те, що домінувальним видом діяльності у всіх сферах виробництва є збирання, обробка та використання інформації на основі комп'ютерних або інформаційних технологій, які удосконалюють процес виробництва та підвищують його ефективність. Закон України «Про Національну програму інформатизації» визначає поняття «інформаційні технології» як «цілеспрямовану організовану сукупність інформаційних процесів з використанням засобів обчислювальної техніки, що забезпечують високу швидкість обробки даних, швидкий пошук інформації, розосередження даних, доступ до джерел інформації незалежно від місця їх розташування [1]». Зауважимо, що саме поняття «організаційний інформаційний простір» уводить О.В.Матвієнко і розглядає його, як систему, в якій відбувається опрацювання інформаційного ресурсу, що надходить із зовнішнього середовища [250, с. 17–18]. На думку С.П.Кулицького, «інформаційний простір є ареалом, у межах якого виявляється вплив суб'єкта інформаційної діяльності або певної сукупності суб'єктів інформаційної діяльності» [222, с. 57]. Е.П.Семенюк визначає поняттю «інформаційне середовище» «як сукупність всіх потоків інформації, що спрямовані, перетинаються і взаємодіють, та в центрі яких перебуває людина, це неперервний процес обміну інформацією між людьми» [349].

Учені (А.Ю. Михайлюк, Л.М. Огнівчук, М.В. Сніжко) вважають, що «інформаційно-навчальне середовище існує за рахунок постійно розвивальної сукупності людських відносин та оптимізації освітніх траєкторій на основі безпосереднього використання інтелектуалізованого програмного забезпечення для інструментальної підтримки технологічної системи, що включає засоби, методи та форми навчання». На їхню думку, саме в такому середовищі утворюється субстрат індивідуалізованої діяльності [255, c. 57].

Слід зазначити, що в сучасних умовах викладач все більше втрачає функцію джерела інформації для майбутнього фахівця і перетворюється на посередника між студентом та інформаційним простором. З переходом до кредитно-модульної системи навчання все більше часу відводиться на самостійне оволодіння студентами необхідними знаннями, вміннями та навичками у процесі навчання у вищому навчальному закладі. Тому завданнями викладача вищої школи на сучасному етапі є організація такого інформаційного простору для студента, в якому він може знайти всю необхідну інформацію з певної дисципліни та набути відповідних знань, умінь та навичок, необхідних для подальшої професійної діяльності. Значна роль при цьому відводиться комп'ютерним технологіям.

Як переконливо засвідчує практика, поява Інтернет-технологій дала можливість ефективного й дешевого розповсюдження навчальної інформації,

призвела до швидкої й адресної її доставки. Все частіше застосовується інтерактивне навчання, зростає значення самостійної роботи студентів, збільшується навчальний час, що відводиться на цю роботу. Вказані переваги комп'ютеризації освітнього простору сприяють активізації співробітництва викладацьких колективів багатьох вищих шкіл у науково-педагогічній діяльності, а також відкривають нові перспективи впровадження інформаційних технологій у традиційну модель організації навчальновиховного процесу.

І.В.Роберт уводить термін «інформаційно-комп'ютерне забезпечення» та визначає його як програмно-апаратні засоби та пристрої, що функціонують на базі мікропроцесорної техніки, засоби та системи телекомунікацій інформаційного обміну, аудіо-, відеотехніки, які забезпечують збирання, продукування, накопичення, зберігання, обробку, передання інформації [334, с. 198]. У «Великій радянській енциклопедії» знаходимо таке визначення терміна «технологія»: «технологія (від грецького techne –– мистецтво, майстерність, уміння і …логія), сукупність прийомів і способів одержання, обробки та переробки сировини, матеріалів, напівфабрикатів та виробів, які здійснюються у різних галузях промисловості, в будівництві тощо» [31, с. 537]. Термін «комп'ютерна технологія» з'являється у суспільстві завдяки тому, що основним технічним засобом для обробки будь-якої інформації сьогодні є комп'ютер [181, c. 53].

Зазначимо, що ще й досі різноманітними є погляди вчених і на поняття «комп'ютер». С.В. Симонович дає таке визначення: «Комп'ютер –– це електронний пристрій, призначений для автоматизації створення, зберігання, обробки і транспортування даних» [109, с. 40]. Н.В. Макарова визначає комп'ютер як «комплекс технічних засобів, призначених для автоматичної обробки інформації в процесі розв'язування обчислювальних і інформаційних завдань» [110, с. 182].

У Концепції державної політики інформатизації визначено термін «інформатизація», як «інтелектуальний і матеріальний процес, що полягає у створенні глобальної інфраструктури сучасних засобів зберігання, опрацювання, передавання і подання інформації, яка стає стратегічним ресурсом суспільства [139, с. 32]».

У сучасній літературі з інформатики поряд із поняттям «комп'ютерні технології» широко вживається поняття «інформаційні технології», та похідні від нього: «сучасна інформаційна технологія», «нова інформаційна технологія», «сучасна комп'ютерна технологія». Невизначеність цих термінів у науковій та навчальній літературі з інформатики зумовлює їх випадкове застосування. На наше переконання, значення цих термінів у такому трактуванні можна зрозуміти лише з контексту.

В «Англо-українському тлумачному словнику з обчислювальної техніки, Інтернету і програмування» знаходимо таке визначення терміна «інформаційна технологія»: «загальний термін, який використовують для посилань на всі технології, пов'язані зі створенням, опрацюванням, зберіганням, використанням, пересиланням і керуванням інформацією у цифровому вигляді. Остання вимога свідчить про використання для цих цілей комп'ютерних систем» [311, с. 271].

Впровадження інформатизації освітнього простору зумовлює появу такого поняття, як «інформаційні технології навчання». Р.С.Гуревич розглядає «інформаційні технології навчання» як педагогічну технологію, яка використовує спеціальні засоби, програмні і технічні засоби (кіно, аудіо- і відео-засоби, комп'ютери, телекомунікаційні мережі) для роботи з інформацією [74, с. 384]. Прискорений розвиток комп'ютерних та інформаційних технологій, поряд із помітним зниженням часових і просторових бар'єрів у накопиченні, використанні та поширенні інформації, відкрив нові можливості та перспективи у сфері навчально-виховного процесу вищого навчального закладу.

На думку Н.В. Морзе, інформаційна технологія є сукупністю методів, засобів і прийомів, що використовуються людьми для реалізації конкретного складного процесу шляхом поділу його на систему послідовних взаємопов'язаних процедур і операцій, які виконуються більш або менш однозначно і мають на меті досягнення високої ефективності у пошуку. Накопиченні, опрацюванні, зберіганні, поданні, передаванні даних за допомогою засобів обчислювальної техніки та зв'язку, а також засобів їх раціонального поєднання з процесами опрацювання даних без використання машин [121, с. 93].

Визначаючи поняття «інформаційно-комунікаційна технологія», О.М. Спірін підкреслює, що в початковому розумінні будь-яка науково обґрунтована технологія є однією з необхідних проміжних ланок між певною наукою та відповідним виробництвом, яка забезпечує практичну реалізованість науково-виробничої системи й результативність виробничого процесу [360, c. 100]. Вчений пропонує визначити інформаційнокомунікаційні технології як технології розробки інформативних систем та побудови комунікаційних мереж, а також технології формалізації і розв'язування задач у певних предметних галузях з використанням таких систем і мереж [359, c. 73].

Не можна не помітити, що сьогодні має місце тенденція поєднання освітніх та комп'ютерних технологій, що сприяє формуванню на цій основі нових систем навчання та професійної підготовки майбутніх фахівців до здійснення професійної діяльності на основі комп'ютерних технологій. Існують різні теорії, пов'язані з комп'ютерізацією освіти. Так, на думку Б.С. Гершунського, основним орієнтиром комп'ютеризації є всебічний розвиток особистості [59]. В.М.Монаховим досліджено вплив комп'ютеризації освіти на виховання та розвиток особистості [262]. О.К.Тихомиров, досліджуючи роль комп'ютеризації освіти, наголошує на необхідності розвитку творчого мислення учнів (студентів) [366].

Узагальнюючи широкий досвід комп'ютеризації освіти, можна виокремити такі дидактичні завдання, розв'язати які дозволяють комп'ютерні технології:

- підвищення ефективності пізнавальної діяльності студентів;

- удосконалення змісту сучасної освіти;
- стимулювання позитивного ставлення до навчання.

Отже, прискорення темпів інформатизації та комп'ютеризації освіти, впровадження комп'ютерних технологій у навчально-виховний процес вищих навчальних закладів створить сприятливі умови для підвищення якості професійної підготовки майбутніх фахівців. Проблема комп'ютеризації освіти розв'язується на межі кількох наук: інформатики, педагогіки, психології, математики та ін. Підвищення рівня оволодіння студентами знаннями, вміннями та навичками з комп'ютерних технологій, інваріантність інформатики відносно до всіх наукових сфер потребують засвоєння комп'ютерних та інформаціних технологій науково-педагогічними працівниками з метою ефективної ретрансляції цих знань майбутнім фахівцям.

Інформаційні технології, як навчальна дисципліна, на нашу думку, є комплексом взаємопов'язаних, наукових, технічних, комп'ютерних дисциплін, що вивчають методи раціональної організації праці людей, зайнятих обробкою і збереженням інформації, комп'ютерну техніку та методи організації взаємодії людей з виробничим устаткуванням, а також соціальні, культурні й економічні проблеми, пов'язані з цією діяльністю. Використання комп'ютерних та інформаційних технологій у навчальновиховному процесі вищого навчального закладу вимагають складної підготовки викладацького складу, значних витрат навчального часу для оволодіння студентами відповідними знаннями, уміннями та навичками, а також наукомісткої комп'ютерної техніки. Натомість впровадження комп'ютерних та інформаціних технологій у практику навчально-виховного процесу вищого навчального закладу повинно починатися зі створення методичного забезпечення, формування інформаційного середовища у системі підготовки майбутніх фахівців.

Отже, аналізуючи сутність понять «інформаційні технології» та «комп'ютерні технології», можна помітити, що у навчальній та науковій літературі спостерігається невизначеність цих термінів. Ці поняття досить часто ототожнюються. Їх сутність у більшості випадків випливає з контексту. Терміни «комп'ютерні технології», «комунікаційні технології», «інформаційні технології» утворюються завдяки назвам конкретних технічних засобів, які реалізують відповідну технологію, а саме: комп'ютер, комунікації та ін. У процесі аналізу наукової літератури доходимо висновку, що «інформаційні технології» є цілеспрямованою організованою сукупністю інформаційних процесів з використанням засобів обчислювальної техніки, що забезпечують доступ до інформаційних даних та можливість їх використання у виробничих процесах. У цьому контексті поняття «комп'ютерні технології» та «інформаційні технології» видаються тотожними. Відтак, доходимо концептуально важливого узагальнення про те, що для дослідження ролі комп'ютерних технологій у професійній підготовці майбутніх фахівців та їхній майбутній професійній діяльності необхідно змістити увагу від самих комп'ютерів, інформаційних та комп'ютерних технологій до власне суб'єкта навчальної діяльності, або професійної підготовки.

## **Висновки з першого розділу**

У процесі виконання першого розділу дисертаційного дослідження дійшли таких висновків.

1. На основі теоретичного аналізу різних підходів учених щодо визначення сутності понять «професійна освіта», «професійна підготовка», «готовність до професійної діяльності», сформульовано поняття «підготовка майбутніх економістів до роботи на валютному ринку на основі комп'ютерних технологій» та феномену «готовність майбутніх економістів до роботи на валютному ринку».

Підготовку майбутніх економістів до роботи на валютному ринку на основі комп'ютерних технологій розглядаємо, як процес набуття ними необхідних економічних знань, професійних умінь здійснювати фундаментальний та технічний аналіз валютного ринку, навичок роботи з комп'ютерними програмами, що використовуються у процесі операційної діяльності на валютному ринку, а також створення необхідних умов для всебічного розвитку студентів, мотивації їх діяльності, становлення гуманної творчої особистості майбутніх економістів, формування у них професійно необхідних якостей, таких як емоційна стійкість та рівновага, уважність під час виконання валютних операцій, спостережливість за динамікою валютного ринку та інших.

Розроблено і науково обґрунтовано сутність феномена «готовність майбутніх економістів до роботи на валютному ринку на основі комп'ютерних технологій».

Готовність майбутніх економістів до роботи на валютному ринку на основі комп'ютерних технологій розглядаємо як результат підготовки, володіння ними необхідними професійними знаннями про валютний ринок та валютні операції, уміннями та навичками технічного та фундаментального аналізу, володіння навичками роботи з комп'ютерними програмами, що використовуються на валютному ринку, володіння засобами і прийомами реалізації професійної діяльності на валютному ринку, а також набуття майбутніми фахівцями здатності до саморозвитку, самоосвіти, самовдосконалення вмінь та навичок, набутих під час їх підготовки до зазначеної професійної діяльності, наявність стійкої мотивації, сформованість у них емоційної стійкості та психологічної рівноваги під час здійснення валютних операцій, здатність майбутніх економістів приймати вольові рішення на основі технічного та фундаментального аналізу валютного ринку, наявність у них сумлінності, певного стилю ділової поведінки.

2. Виокремлено компоненти структури феномена «готовність майбутніх економістів до роботи на валютному ринку на основі комп'ютерних технологій». До структури цього феномена входять такі компоненти: мотиваційний, когнітивний, гностичний, операційний та емоційно-вольовий.

3. Було визначено поняття «валютний ринок» з економічного погляду – фінансово-економічні відносини, в процесі яких зустрічається попит та пропозиція на іноземну валюту, здійснюються конверсійні операції, та операції з переміщення валютних капіталів. З організаційно-технічного погляду – валютний ринок є електронною мережею, що сполучає між собою дилінгові центри та банки, які складають інфраструктуру даного ринку. Валютний ринок є місцем професійної діяльності економістів, безпосередня робота яких тісно пов'язана з виконанням валютних операцій.

4. Виявлено, що «інформаційні технології» є цілеспрямованою організованою сукупністю інформаційних процесів з використанням засобів обчислювальної техніки, що забезпечують доступ до інформаційних даних та можливість їх використання у виробничих процесах. У цьому контексті поняття «комп'ютерні технології» та «інформаційні технології» є тотожними.

Основні положення першого розділу дисертації відображено у наукових публікаціях автора: [145], [146], [148], [154], [177], [178], [179], [181], [187], [195], [197], [198], [199], [200], [201], [428], [429], [430], [431], [432], [433].

## **РОЗДІЛ 2. МЕТОДОЛОГІЧНІ ЗАСАДИ ПІДГОТОВКИ МАЙБУТНІХ ЕКОНОМІСТІВ ДО РОБОТИ НА ВАЛЮТНОМУ РИНКУ НА ОСНОВІ КОМП'ЮТЕРНИХ ТЕХНОЛОГІЙ**

**2.1. Методологічні концепти дослідження підготовки майбутніх економістів до роботи на валютному ринку на основі комп'ютерних технологій**

Підготовка майбутніх економістів у вищих навчальних закладах до роботи на валютному ринку на основі комп'ютерних технологій здійснюється на базі особистісно зорієнтованої парадигми вищої освіти. Її основними положеннями є: підготовка майбутніх фахівців через самостійну роботу; набуття ними нових знань; розвиток особистісних якостей, економічного мислення, інтелектуальних та творчих здібностей, становлення активної особистості майбутнього фахівця, формування ініціативності та самостійності у прийнятті рішень під час професійної діяльності.

Зміни, що відбулись у суспільстві останнім часом, серед яких глобалізація бізнесу, інтеграція науки з освітою, прискорення науковотехнічного прогресу, оновлення вимог до системи професійної підготовки, стали суттєвим поштовхом до оволодіння майбутніми економістами знаннями, вміннями та навичками роботи на валютному ринку на основі комп'ютерних технологій. Суттєво вплинуло на цей процес прийняття в Україні важливих законодавчих та нормативно-правових актів щодо науковотехнічного та економічного розвитку країни, а також підтримки освіти в Україні. Ці документи визначають концептуальні засади підготовки майбутніх економістів у вищих навчальних закладах та забезпечують впровадження у навчально-виховний процес основних положень Болонської декларації, що сприяє подальшій демократизації нашого суспільства.

Сьогодні в умовах швидкого розвитку комп'ютерних технологій, коли з кожним роком з'являються нові програмні продукти, модернізуються

комп'ютерні технічні засоби, основну увагу в процесі підготовки майбутніх економістів до роботи на валютному ринку на основі комп'ютерних технологій необхідно приділяти формуванню у них пошукових здатностей, здатності до самопідготовки на основі самостійної роботи та самоконтролю отриманих знань.

Підготовку майбутніх економістів до роботи на валютному ринку на основі комп'ютерних технологій, що передбачає визначення її змісту, вибір її методів та форм, а також контролю її результатів, необхідно здійснювати у вищих навчальних закладах відповідно до ОПП і ОКХ, враховуючи пріоритетність використання інтерактивних методів цієї підготовки, реалізації особистісно зорієнтованого підходу, виховання взаємодопомоги між студентами під час оволодіння ними знаннями, вміннями та навичками, формування стійких моральних принципів. Все це сприятиме ефективному засвоєнню професійних знань та формуванню професійних умінь та навичок роботи на валютному ринку.

Індивідуалізація підготовки майбутніх економістів до роботи на валютному ринку на основі комп'ютерних технологій реалізується шляхом впровадження комп'ютерно орієнтованих методів та форм навчання, адаптованих до індивідуальних особливостей студентів; спрямування підготовки майбутніх економістів до роботи на валютному ринку на всебічний та гармонійний розвиток студентів; забезпечення індивідуального підходу до кожного студента у процесі професійної підготовки; здійснення підготовки майбутніх економістів з урахуванням їх інтелектуальних здібностей та можливостей.

Виявлення індивідуальних якостей кожного студента стає можливим завдяки застосуванню під час підготовки майбутніх економістів до роботи на валютному ринку на основі комп'ютерних технологій особистісно зорієнтованого підходу. Застосування диференціації завдань у процесі самостійної роботи студентів з рекомендованою літературою, підручниками та навчальними посібниками, словниками, а також під час застосування методичних рекомендацій дає майбутнім економістам можливість здійснювати власний вибір завдань за різним рівнем складності. Це дозволяє кожному студенту проходити ефективну професійну підготовку та досягати своїх індивідуальних результатів. Під час такої індивідуальної роботи викладач здійснює нагляд, керування та контроль цієї навчальної діяльності.

Принципами, які відображають особистісно зорієнтований підхід до підготовки майбутніх економістів до роботи на валютному ринку на основі комп'ютерних технологій, є:

– принцип доступності навчального матеріалу, що використовується у процесі підготовки до роботи на валютному ринку на основі комп'ютерних технологій, кожному студенту;

– принцип позитивного ставлення студентів до індивідуальної та самостійної навчальної діяльності, що створює психологічні передумови для ефективного вивчення та засвоєння навчального матеріалу дисциплін фінансово-економічного та комп'ютерно-інформаційного циклу;

– принцип співробітництва студента з викладачем під час підготовки майбутніх економістів до роботи на валютному ринку на основі комп'ютерних технологій, що забезпечує реалізацію індивідуального підходу до кожного студента під час такої підготовки;

– принцип врахування індивідуальних особливостей кожного студента, його індивідуальних розумових та творчих здійбностей та навчальних можливостей під час підготовки майбутніх економістів до роботи на валютному ринку на основі комп'ютерних технологій;

– принцип відповідності навчального матеріалу, що використовується під час підготовки майбутніх економістів, їх індивідуальним, віковим та психологічним особливостям.

Система підготовки майбутніх економістів у вищих навчальних закладах до роботи на валютному ринку на основі комп'ютерних технологій реалізується за допомогою особистісно зорієнтованого навчання. Це передбачає взаємодію студента і викладача у процесі використання комп'ютерно зорієнтованих та традиційних методів навчання. При цьому роль викладача зводиться до координації пізнавального процесу, проведення консультацій, керівництва навчальними проектами. В таких умовах майбутні економісти повинні докласти зусиль для здобуття необхідних професійних знань, умінь та навичок.

У процесі підготовки майбутніх економістів у вищих навчальних закладах до роботи на валютному ринку на основі комп'ютерних технологій роль студента зводиться не тільки до засвоєння необхідних знань, умінь та навичок, а й до засвоєння творчих та рефлексивних умінь до здійснення професійної діяльності на валютному ринку, розвитку стійких пізнавальних інтересів та мотивації до самовдосконалення та професійного саморозвитку.

Підготовка майбутніх економістів у вищих навчальних закладах до роботи на валютному ринку на основі комп'ютерних технологій ґрунтується на системно-діяльнісному підході.

Принципами, які відображають системно-діяльнісний підхід до підготовки майбутніх економістів до роботи на валютному ринку на основі комп'ютерних технологій, є:

– принцип єдності та цілісності компонентів готовності майбутніх економістів до роботи на валютному ринку на основі комп'ютерних технологій;

– принцип єдності дидактичних цілей підготовки майбутніх економістів до роботи на валютному ринку на основі комп'ютерних технологій, метою якої є створення міжпредметних зв'язків для системного засвоєння навчального матеріалу, що стосується валютних операцій, валютного ринку та роботи на ньому на основі комп'ютерних технологій;

– принцип системного взаємодоповнення традиційних та комп'ютерно зорієнтованих методів підготовки майбутніх економістів до роботи на валютному ринку на основі комп'ютерних технологій, зокрема використання друкованих засобів навчання у вигляді підручників, навчальних та методичних посібників, словників, методичних рекомендацій,

рекомендованої літератури; використання словесних методів та форм, таких, як розповідь, пояснення, лекція та ін.; комп'ютерно зорієнтованих методів навчання та методу практичних дій у процесі формування умінь та навичок роботи з програмними продуктами, що використовуються під час роботи на валютному ринку MetaStock та MetaTrader;

– принцип спрямованості на отримання такого результату підготовки майбутніх економістів до роботи на валютному ринку на основі комп'ютерних технологій, що забезпечує виникнення нової міжпредметної якості професійних знань, умінь та навичок, необхідних для виконання такої роботи та сприяє подальшому удосконаленню та розвитку цієї підготовки.

Концепція «навчання через діяльність» виникла на початку 20 століття. Її автором був американський вчений Джон Дьюї. Основними принципами системи Джона Дьюї були: навчання через навчання думки й дії; врахування інтересів учнів; вільна творча робота і співробітництво; пізнання та знання – наслідок подолання труднощів. Дослідження філософів (М.С.Каган, П.В.Копнін, В.А.Лекторський та ін.) та психологів (Л.С.Виготський, Д.Б.Ельконін, В.В.Давидов, Л.В.Занков, А.Н.Леонтьєв, С.Л.Рубінштейн та ін.) зумовили використання терміну «системно-діяльнісний підхід» стосовно саме цього навчання.

Вчені (В.П. Беспалько, В.В. Ільїн, М.С. Каган, А.М. Кочергін, В.М. Садовський та ін.) вважають системний підхід провідним загальнонауковим підходом. У педагогічному словнику системний підхід визначається як «напрямок у спеціальній методології наук, завданням якого є розробка методів дослідження і конструювання складних за організацією об'єктів як систем» [64, с. 305].

Специфіка діяльнісного підходу у професійній підготовці майбутнього економіста до роботи на валютному ринку на основі комп'ютерних технологій полягає в орієнтації його на допомогу студенту в його становленні як суб'єкта професійної взаємодії, учасника влютного ринку. Основна ідея діяльнісного підходу в контексті дослідження полягає в тому,

що головний результат освіти – це не окремі знання, вміння й навички, а здатність і готовність особистості майбутнього економіста до ефективної і продуктивної професійної діяльності на валютному ринку.

Досліджуючи процес підготовки майбутніх фахівців соціономічної сфери, О.О. Біла зазначає, що цей процес «з позиції діяльнісного підходу орієнтує на: діалектичне поєднання завдань професійної підготовки майбутнього фахівця соціономічної сфери з набуттям знань, умінь, навичок і практичного досвіду, необхідних для здійснення проектної діяльності різних видів складності, обґрунтування перспективних стратегій проектування професійної діяльності з різними цільовими групами в закладах різного відомчого підпорядкування; трансформацію здобутих академічних знань, умінь і навичок проектної діяльності в умовах освітніх реалій; стимулювання конструктивної активності майбутніх фахівців у волонтерській діяльності; оволодіння студентами основами управління соціально-педагогічними проектами» [26, с. 133].

При системному підході будь-яка система розглядається як сукупність взаємозалежних елементів, а діяльнісний підхід дозволяє втілити принцип системності на практиці.

Л.О. Савченко зазначає: «Основою системного підходу вважається метод системного аналізу, що розуміється як сукупність методологічних засобів для обґрунтування рішень за складними проблемами педагогіки. Такий аналіз розкриває ряд взаємозалежних аспектів системи: елементного (зміст компонентів, з яких утворена система); структурного (внутрішня організація системи й способи взаємодії її компонентів); функціонального (функції, виконувані системою); історичного (шляхи виникнення системи й перспективи її розвитку)» [341, с. 75].

Системність процесу навчальної діяльності означає також і формування в особистості майбутнього економіста готовності до діяльності на валютному ринку. Специфіка структури цієї діяльності зумовлює різні тлумачення самого поняття «готовність до діяльності». Так, готовність до діяльності можна розглядати як якість особистості майбутнього економіста, що дозволяє йому з'єднатися з самим процесом діяльності.

У словнику з соціальної педагогіки діяльнісний підхід визначається у визнанні «єдності психіки і діяльності, єдності побудови внутрішньої та зовнішньої діяльності й забезпечення в пізнанні і перетворенні довколишньої дійсності її діяльнісного самопрояву» [355, c. 210].

Введення системно-діяльнісного підходу до методології зумовило інтерес вчених до цього феномена. У педагогічному середовищі відбувається активний пошук форм реалізації цього підходу у професійній підготовці майбутнього фахівця. У системно-діяльнісному підході категорія «діяльність» займає ключове місце та орієнтована на результат освіти як системоутворюючий чинник, що впливає на розвиток особистості майбутнього економіста, підготовка якого здійснюється на основі засвоєння навчальних дій. Системно-діяльнісний підхід інтегрує системний та діяльнісний підходи до професійної підготовки майбутнього економіста та зумовлює розуміння їхньої підготовки до роботи на валютному ринку на основі комп'ютерних технологій як сукупності різноманітних взаємозалежних і взаємообумовлених видів професійної діяльності всіх задіяних на цьому ринку суб'єктів.

На думку В.А. Семиченко, «будь-яка система виникає та розвивається завдяки тому, що її окремі складники починають прямо або опосередковано взаємодіяти» [352, c. 256].

Сутність системно-діяльнісного підходу полягає в тому, що нові знання майбутнім економістам не даються в готовому вигляді. Системнодіяльнісний підхід як визначальна методологічна основа підготовки майбутніх економістів до роботи на валютному ринку на основі комп'ютерних технологій у вищому навчальному закладі припускає системну організацію освітньо-виховного процесу як єдності різних видів діяльності студентів (навчальної, професійної, інвестиційної, науководослідної і т.ін.), організованих для досягнення головної мети – формування

готовності майбутніх економістів до роботи на валютному ринку на основі комп'ютерних технологій. Системно-діяльнісний підхід дозволяє сформувати у майбутніх економістів сприйняття своєї професійної діяльності на валютному ринку як засобу особистісної самореалізації.

О.О. Біла розглядає системний підхід як «методологічну процедуру вивчення системного об'єкта професійної підготовки майбутніх фахівців…», та як «спосіб перетворювальної діяльності в конкретній галузі – проектування професійної діяльності майбутніх фахівців…» [26, с. 122].

Ключовим технологічним елементом технології системно-діяльнісного підходу є ситуація актуального утруднення, що активізує діяльність майбутнього економіста та мобілізує його можливості на вирішення певних навчальних завдань. Метою створення цієї проблемної ситуації є освітній результат, досягнутий у ході спеціально організованої діяльності на валютному ринку.

Принципами, які відображають компетентнісний підхід до підготовки майбутніх економістів до роботи на валютному ринку на основі комп'ютерних технологій, є:

– принцип суцільної підготовки майбутніх економістів у вищих навчальних закладах до роботи на валютному ринку на основі комп'ютерних технологій в умовах неперервної професійної освіти, спрямований на поетапну організацію навчального процесу з формування у майбутніх економістів необхідних компетенцій для роботи на валютному ринку, розвитку творчих та розумових здібностей студентів відповідно до вимог сучасного суспільства та ринку праці;

– принцип використання наочності під час підготовки майбутніх економістів до роботи на валютному ринку на основі комп'ютерних технологій, що забезпечує формування компетенцій у сфері технічного та фундаментального аналізу валютного ринку, оскільки всі дані фундаментального аналізу у вигляді звітів, статистичних даних та інших матеріалів, а також дані технічного аналізу у вигляді графіків курсів валют студенти аналізують в унаочненому вигляді;

– принцип інтерактивності підготовки майбутніх економістів до роботи на валютному ринку на основі комп'ютерних технологій;

– принцип застосування проблемності в процесі підготовки майбутніх економістів до роботи на валютному ринку на основі комп'ютерних технологій, що базується на застосуванні проблемних методів викладання під час такої підготовки та використанні проблемних ситуацій на валютному ринку, що сприяє ефективному формуванню необхідних компетенцій у майбутніх економістів;

– принцип неперервного самоконтролю ефективності підготовки майбутніх економістів до роботи на валютному ринку на основі комп'ютерних технологій, що сприяє системності навчальної діяльності з метою підготовки компетентних фахівців зі сформованою самоорганізацією, самостійністю та відповідальністю за результати своєї діяльності;

– принцип застосування комп'ютерних та інформаційних технологій з метою підтримки процесу підготовки майбутніх економістів до роботи на валютному ринку на основі комп'ютерних технологій та формування необхідних компетенцій у сфері застосування комп'ютерної техніки під час роботи на валютному ринку.

Ураховуючи основні принципи сучасних методологічних підходів щодо здійснення професійної підготовки майбутніх фахівців, визначимо основні положення концепції підготовки майбутніх економістів у вищих навчальних закладах до роботи на валютному ринку на основі комп'ютерних технологій:

– підготовка майбутніх економістів до роботи на валютному ринку на основі комп'ютерних технологій здійснюється на основі системнодіяльнісного підходу до використання змісту навчального матеріалу; інформаційного підходу до використання комп'ютерно орієнтованих методів та форм навчання; особистісно зорієнтованого підходу, який забезпечує всебічний та гармонійний розвиток особистості майбутніх економістів у процесі професійної підготовки, а також формування готовності до роботи на валютному ринку на основі комп'ютерних технологій відповідно до їх індивідуальних здібностей, психологічних особливостей кожної особистості та можливостей кожного студента; компетентнісного підходу, який забезпечує формування необхідних компетенцій для подальшої роботи на валютному ринку на основі комп'ютерних технологій;

– підготовка майбутніх економістів до роботи на валютному ринку на основі комп'ютерних технологій у вищих навчальних закладах розглядається як педагогічна система, основними принципами якої виступають поєднання традиційних і комп'ютерно орієнтованих методів, комплексне застосування друкованих та електронних джерел навчальної інформації, традиційних та комп'ютерно орієнтованих форм організації навчального процесу, що забезпечують активне використання комп'ютерних та інформаційних технологій у процесі такої підготовки;

– головним системоутворювальним чинником підготовки майбутніх економістів до роботи на валютному ринку на основі комп'ютерних технологій є взаємозалежність складових цієї підготовки, а також комплексне та взаємодоповнювальне застосування традиційних та комп'ютерно орієнтованих методів та форм навчання, що забезпечує підготовку конкурентоздатних фахівців, спроможних швидко адаптуватися до вимог ринку праці;

– підготовка майбутніх економістів у вищих навчальних закладах до роботи на валютному ринку на основі комп'ютерних технологій має виражене особистісне, професійне, когнітивне та соціально-економічне значення; професійне значення цієї підготовки полягає у формуванні у майбутніх економістів готовності до професійної діяльності на валютному ринку на основі комп'ютерних технологій; особистісне значення полягає у формуванні всебічно і гармонійно розвиненої особистості майбутнього фахівця, в його інтелектуальному розвитку та психо-емоційному становленні; когнітивне значення полягає у формуванні професійних знань, умінь та навичок роботи на валютному ринку на основі програмних продуктів, які використовуються для здійснення валютних операцій; соціально-економічне значення полягає у необхідності підготовки кваліфікованих фахівців фінансової сфери, здатних протидіяти негативним інфляційним процесам в економіці, сприяти покращенню економічного становища, зниженню соціальної напруги у зв'язку з інфляційними очікуваннями населення.

Виходячи з цього, підготовка майбутніх економістів у вищих навчальних закладах до роботи на валютному ринку на основі комп'ютерних технологій розглядається як цілісна система на базі системно-діяльнісного, інформаційного, особистісно зорієнтованого та компетентнісного підходів, ефективність якої забезпечується поєднанням традиційних та комп'ютерно зорієнтованих методів навчання, використанням електронних джерел навчальної інформації, зокрема мережі Інтернет, та паперових у формі підручників, навчальних та методичних посібників, словників та методичних рекомендацій, що дозволяє майбутнім економістам набути необхідних компетенцій для роботи на валютному ринку на основі комп'ютерних технологій з урахуванням їх індивідуальних особливостей та психічних властивостей. Під комп'ютерно зорієнтованими методами навчання в контексті нашого дослідження ми розуміємо наочні методи демонстрації графіків цін валютних пар за допомогою комп'ютера з метою встановлення майбутніми економістами закономірностей руху курсів валют, а також застосування з навчальною метою методів графічного та комп'ютерного аналізу валютного ринку.

Основні концептуальні положення підготовки майбутніх економістів у вищих навчальних закладах до роботи на валютному ринку на основі комп'ютерних технологій можуть бути впроваджені в сучасний навчальний процес у вищому навчальному закладі і, в разі впровадження їх у формі окремої експериментальної технології такої підготовки, можуть забезпечити ефективне формування у майбутніх економістів готовності до роботи на валютному ринку на основі комп'ютерних технологій.

## **2.2. Конструктивність інформаційного підходу у підготовці майбутніх економістів до роботи на валютному ринку на основі комп'ютерних технологій**

З енциклопедичних джерел відомо, що вперше особливу міру кількості інформації запропонував Р. Хартлі (1928), і розвиток окреслених ним ідей зумовив формування теорії інформації. Значну роль у цьому процесі відіграли праці К. Шеннона, відомого дослідженнями логарифмічної міри кількості інформації. Інформаційний підхід почав розвиватися з технічних дисциплін, які вивчають засоби зв'язку, й історично першими серед них були телеграфія і телефонія [92].

На загальнонаукову і філософську значимість інформаційного підходу першими звернули увагу Н. Вінер [50] і У.Р. Ешбі [403]. Н. Вінер виходив з того, що в основі будь-якої цілеспрямованої діяльності лежить інформація. При цьому природа суб'єкта й об'єкта діяльності несуттєва. Ця ідея разом з ідеєю зворотнього зв'язку лягла в концептуальну основу кібернетики. Кібернетика звернула увагу філософії на активний, продуктивний (функціональний) характер інформації, що змусило переосмислити традиційні уявлення про категорії відображення і продуктивних сил. Н. Вінер і У. Ешбі на багатому фактичному матеріалі довели релевантність нової науки і плодотворність інформаційно-кібернетичної філософської рефлексії. У.Р. Ешбі узвичаїв одне з концептуальних понять інформатики – розмаїтість, обґрунтував закон необхідної розмаїтості і принцип посилення. Обоє вчених, поряд з вербально-логічними, плідно використовували математичні засоби у філософських узагальненнях [78].

В економічній енциклопедії знаходимо: «Інформаційний підхід – специфічний сучасний засіб пізнавальної га практичної діяльності, який концентрує увагу дослідника або фахівця на вивченні та використанні всіх видів інформації, інформаційного аспекту будь-яких явищ (що органічно доповнює основні традиційні аспекти дійсності – речовинний та енергетичний). Крім того, інформаційний підхід – один із взаємопов'язаних загальнонаукових підходів, які сформувалися в другій половині XX ст. (системний, структурний, функціональний, модельний, імовірнісний тощо)» [92].

Розвиток кібернетики викликав значний інтерес філософів до поняття інформації та інформаційних проблем. Найбільш відомими є праці А.Д. Урсула [371-375], який філософськи узагальнив досягнення кібернетики і теорії інформації. Вчені (А.Д. Урсул, І. Земан) одними з перших філософів міркували про більш загальний характер поняття інформації у порівнянні з поняттями матерії і свідомості, про філолофсько-категоріальний статус інформації, про внутрішню інформацію як атрибут матерії і про неенергетичні форми пізнання і управління [103, с. 186]. Л. Бріллюен обґрунтував концепцію зв'язаної (фізичної) інформації [37, с. 20] яка передувала загальнонауковому атрибутивному підходу до поняття інформації. В.Б. Гухман [78], вивчаючи філософську сутність, підстави і можливості інформаційного підходу, розглядає його як загальнонауковий комплекс (інструмент) пізнання дійсності в інформаційних поняттях.

Вчені (А.Д. Урсул, Д.І. Дубровський) широко використовували словосполучення «інформаційний підхід» [85, с. 57], не вкладаючи в нього понятійного змісту. Утім, вони і не ставили перед собою такої задачі, як і основоположники кібернетики. Уперше це зробив Е.П. Семенюк [350], увівши поняття інформаційного підходу як загальнонаукового «логікогносеологічного і методологічного утворення» [350, с. 7] і розвиваючи його в рамках функціонально-кібернетичних уявлень.

За С.В. Мочерним, «семантичне ядро інформаційного підходу – система сучасних уявлень про інформацію (як явище, що є змістом відповідної загальнонаукової категорії, денотатом терміна «інформація» в його сучасному тлумаченні); витоки інформаційного підходу – у працях інженерів і математиків, в яких зроблено перші спроби кількісної оцінки інформації в контексті конкретних практичних завдань техніки зв'язку» [92].

Спробу загальнонаукової концептуалізації інформаційного підходу на базі субстанціональних уявлень про інформацію зробив І.І. Юзвишин [404]. Проте ця спроба виявилася скоріше декларативною. У результаті зараз відомі лише окремі методичні компоненти інформаційного підходу, не систематизовані в жодну з трьох названих концепцій, хоча необхідність у цьому відчувається постійно [78]. Зокрема, відомі принцип росту розмаїтості (Є.А. Сєдов [346]), принцип взаємної інформації, що випливає з теорії інформації К.Е. Шеннона [396], принципи кодування і зв'язку (К.Е. Шеннон, В.А. Котельников [212], У.Р. Ешбі та ін.), що складають методичний базис теорії зв'язку й інформатики.

Стан фізики 60-х рр. дозволив А.Д. Урсулу стверджувати, що в неживій природі немає «органу», що спеціалізується на інформації та інформаційних процесах [373, с. 113]. Зараз доводиться повернутися до цієї тези з позицій нового фізичного знання, що підштовхує науку і філософію до переосмислення феномена інформації, що і робиться у формі бурхливої полеміки [78]. З філософських робіт, що торкаються онтологічних підстав феномена інформації, виділимо праці В.В. Налімова з концепції семантичного вакууму і семантичного поля [271, с. 95]. За С.В. Мочерним, «Розвиток інформаційного підходу пов'язаний з поширенням його ідей на живу природу, з виникненням у кібернетиці глибоких змістових аналогій між технічними пристроями, живими істотами та соціальними інститутами на базі найзагальніших властивостей процесів управління. Сама сутність життя тепер нерідко співвідноситься не лише з білковим субстратом та передачею спадкової (генетичної) інформації, а головне – з нагромадженням та використанням усіма живими організмами різноманітної інформації в онтогенезі протягом усієї життєдіяльності» [92].
Філософські доробки з інформаційного підходу досить розвинуті. Так, А.І. Ракітов [328] і А.І. Уваров [368] виділяють у самостійний розділ гносеології інформаційну епістемологію, основною задачею якої визначають дослідження способів і механізмів перетворення інформації в знання. Вчені (У. Рейтман [330], А.М. Кочергін [213], А.І. Ракітов, А.І. Уваров, Г. Саймон [342], Е.П. Семенюк), звертаючи увагу на те, що інформаційні моделі дозволяють краще зрозуміти інтелектуальні процеси, філософськи узагальнюють ідеї, проблеми і практичні наробки когнітивної психології і теорії штучного інтелекту, фактично конституюють філософську значимість інформаційного підходу до когнітивних процесів [78].

Інформаційні теорії свідомості і психіки в цілому плідно досліджували Д.І. Дубровський [84], А.А. Братко й А.М. Кочергін [36], Л.М. Веккер [43], що показали, що інформаційний підхід є одним з найважливіших концептуальних базисів єдиної теорії психічних процесів і насамперед – свідомості. Д.І. Дубровський, зокрема, досліджував кодоутворення і кодову взаємозалежність структур мозку, що важливо для експлікації свідомості як інформаційного процесу, обґрунтував гносеологічну значимість задачі розшифровки коду. Вчені (А.А. Братко й А.М. Кочергін) обґрунтували психологічний аспект принципу взаємної інформації, семантикопрагматичний і модельний підходи до пізнання інформаційної природи психіки. Складність дослідження феномена психіки пояснює наявність принципово різного розуміння вченими її інформаційної природи – функціонального (Д.І. Дубровський, А.М. Кочергін) і атрибутивного (Л.М. Веккер). Це протистояння позицій важливе для філософського осмислення інформаційного підходу в цілому, а не тільки до проблем свідомості і психіки [78].

Вчені (С.В. Мочерний та ін.) зазначають: «Дослідження психіки людини дали поштовх швидкому розгалуженню інформаційної проблематики у психології (теорія сенсорної інформації, сприйняття та переробки інформації людиною, інформаційні теорії емоцій, поведінки, пам'яті, інформаційний підхід до роботи мозку). Природним став перехід до проблеми інформаційного моделювання мислення, нові уявлення поширюються в науках про пізнання – фізіології вищої нервової діяльності, психології, гносеології, евристиці» [92].

М. Ейген [400] дійшов висновку, що «вирішальним фактором еволюції є використання інформації, асоційованої з високою селективною цінністю, а не економія витрат вільної енергії» [400, с. 192]. Цим була закладена науково-філософська основа теорії прагматичної цінності інформації.

Вченими (Г.А. Голіцина, В.М. Петров [62]) розроблено інформаційні теорії творчих актів, пам'яті (Р. Аткінсон [13], М.М. Моїсеєв [260]), естетики (А. Моль [261]), що підтверджують положення про вирішальну роль інформації в будь-якій цілеспрямованій діяльності. Г.А. Голіцин запропонував принцип максимуму інформації для біосистем. Вчені (І. Бар-Хіллел, Р. Карнап [409], І.А. Полєтаєв [304] та ін.) створили семантичну теорію інформації. Г.А. Голіцин і В.М. Петров здійснили «експансію теоретико-інформаційного підходу на матеріалі мови» [62, с. 154].

Слушними є розробки Г.Л. Смоляна, який запропонував інформаційну концепцію людино-машинного інтерфейсу [358], важливу в праксеологічному аспекті інформаційного підходу до проблем відносин природного і штучного інтелектів, філософії техніки в інформаційному суспільстві.

Праці інших вчених (П. Гленсдорфа, І. Пригожина [60], М. Ейгена, І.І. Шмальгаузена [398], М.М. Моїсеєва [260], Є.А. Сєдова, І.А. Полєтаєва [305], А.М. Кочергіна і З.Ф. Цайєра [214]) відомі інформаційним імперативом у теоріях розвитку систем. Так, вчені (М.М. Моїсеєв, І. Пригожин) виявили закономірності мінімізації ентропії у нерівновагих системах, що самоорганізуються, сформулювали принцип мінімуму диссипації, що концептуально важливий для пошуку синергетичної версії закону збереження інформації у відкритих системах. Є.А. Сєдовим обґрунтовано роль феномена розмаїтості і надлишкового кодування в інформаційній

взаємодії систем, що розвиваються. В.В. Дружинін і Д.С. Конторов з позицій системного аналізу досліджували механізми еволюції тезауруса в системах різної природи, порушили питання про існування закону збереження інформації. Вчені (А. Реньї [331], А.К. Айламазян і Е.В. Стась [6]) запропонували якісні версії даного закону, не доводячи його. Р.Ф. Абдєєв запропонував інформаційну модель спіралевидного характеру розвитку систем, що, однак, не цілком адекватна інформаційній природі процесів розвитку. І.А. Полєтаєв використовував інформаційний підхід у кібернетичних доробках. А.М. Кочергін і З.Ф. Цайєр розробили філософську концепцію інформаціогенеза в гетерогенних структурах, що еволюціонують. Звертає на себе увагу плідне співробітництво філософів і вчених у вирішенні перерахованих проблем, де поряд з вербально-логічною формою філософської рефлексії широко використана математична форма [78].

За С.В. Мочерним: «У сформованому вигляді інформаційний підхід є методологічним засобом, в якому органічно поєднуються змістовно-якісні та формально-кількісні аспекти науково-пізнавальної та практичної діяльності» [92]. Отже, інформаційний підхід привертає все більшої уваги вчених, зокрема його прикладні аспекти, що підкреслює явне розуміння його філософської значущості. Прискорений розвиток інформаційних та комп'ютерних технологій висуває нові вимоги щодо підготовки майбутніх економістів до роботи на валютному ринку на основі цих технологій. Суттєвого значення в цьому контексті набуває інформатизація економічної освіти, призначенням якої є набуття майбутніми економістами знань, умінь та навичок роботи з інформаційними ресурсами, інформаційнокомунікативними технологіями для подальшої успішної діяльності на валютному ринку.

Енциклопедія освіти визначає інформатизацію освіти, як упорядковану сукупність взаємопов'язаних організаційно-правових, соціальноекономічних, навчально-методичних, науково-технічних, виробничих і управлінських процесів, спрямованих на задоволення інформаційних, обчислювальних і телекомунікаційних потреб, що пов'язані з можливостями методів і засобів інформаційних та комунікаційних технологій учасників навчально-виховного процесу, а також тих, хто цим процесом управляє та його забезпечує [93, c. 360].

Сучасний словник іншомовних слів визначає інформатизацію, як поширення застосування комп'ютерів і комп'ютерних технологій обробки інформації [363, c. 34].

В.Ю. Биков під інформатизацією освіти розуміє «сукупність взаємопов'язаних організаційно-правових, соціально-економічних, навчально-методичних, науково-технічних, виробничих та управлінських процесів, спрямованих на задоволення інформаційних, обчислювальних і телекомунікаційних потреб (інших потреб, що пов'язані з упровадженням методів і засобів інформаційно-комунікаційних технологій учасників навчально-виховного процесу, а також тих, хто цим процесом управляє та його забезпечує, в тому числі здійснює його науково-методичний супровід і розвиток)» [25, c. 13].

Можна погодитись з його думкою про те, що інформатизація освіти є більш широким поняттям, ніж комп'ютеризація освіти, а процес інформатизації освіти включає процес її комп'ютеризації. З поняттям інформатизації освіти вчений пов'язує широке упровадження у систему освіти методів і засобів інформаційно-комунікаційних технологій, створення на цій основі комп'ютерно орієнтованого інформаційно-комунікаційного середовища, з наповненням його електронними науковими, освітніми та управлінськими ресурсами, з наданням можливостей суб'єктам освітнього простору здійснювати доступ до ресурсів середовища, використовувати його засоби і сервіси під час розв'язування різних завдань [25, c. 13-14].

Овчарук О.В., досліджуючи міжнародний досвід впровадження інформаційно-комунікаційних технологій в освіту, доходить висновку, що «створення та організація інформаційного освітнього простору, забезпечення учнів та педагогів відповідним обладнанням та програмним забезпеченням є важливим завданням системи освіти у країнах світу» [282, c. 68].

Досліджуючи проблему підготовки майбутніх економістів до роботи на валютному ринку на основі комп'ютерних технологій, не можна не звернути увагу на те, що інформаційно-комунікаційне середовище суттєво впливає на процес засвоєння студентами знань, умінь та навичок технічного аналізу та є визначальною передумовою формування у майбутніх економістів уміння проводити фундаментальний аналіз валютного ринку. За допомогою засобів електронного зв'язку майбутні економісти у процесі роботи на валютному ринку отримують вихідні дані для цих двох видів аналізу, що дозволяє їм прогнозувати валютний курс у середньо- та довгостроковій перспективі.

Поняття комп'ютерної освіти В.Ю. Биков пов'язує з оснащенням структурних елементів системи освіти на всіх її організаційних рівнях комп'ютерними засобами із створенням у системі освіти комп'ютерно орієнтованої інформаційно-комунікаційної платформи інформатизації освіти. До комп'ютерних засобів вчений відносить персональні комп'ютери, мультимедійні засоби, спеціальні сервери, засоби організації локальних і корпоративних мереж, їх під'єднання до мережі Інтернет та ін. [25, c. 14].

На нашу думку, використання інформаційного підходу у процесі підготовки майбутніх економістів до роботи на валютному ринку відіграє найважливішу роль у формуванні їх готовності до здійснення професійної діяльності на основі комп'ютерних технологій. Формування знань, умінь та навичок технічного та фундаментального аналізу, підготовка майбутніх економістів до інвестиційної діяльності на валютному ринку повинні відбуватись з використанням новітніх інформаційно-комунікаційних технологій. Інформаційний підхід до цієї підготовки полягає у комплексному використанні традиційних методів навчання з комп'ютерно зорієнтованими методами. Таким чином, лекційні заняття повинні супроводжуватись використанням мультимедійних засобів. Практичні заняття необхідно проводити з використанням персональних комп'ютерів, приєднаних до мережі Інтернет для відкриття навчальних рахунків у діючих дилінгових центрах для набуття майбутніми економістами необхідних умінь та навичок проведення валютних операцій.

Вчені (А.Ю. Михайлюк, Л.М. Огнівчук, М.В. Сніжко), досліджуючи технологію впровадження новітніх інформаційно-аналітичних систем у навчальний процес, зазначають, що «використання інформаційноаналітичних систем у навчальному процесі, підкріплене відповідним навчально-методичним забезпеченням і нерозривно пов'язане із суб'єктом навчання, будує нове освітнє інформаційно-навчальне середовище, цілісність якого досягається шляхом комплексної реалізації сформованої в рамках суспільства знань цілі навчання й виховання на рівні інтеграції новітніх інформаційних технологій у системі інших навчальних дисциплін» [255, c. 57].

В.Ю. Биков зазначає, що комп'ютеризація освіти є базовою, обов'язковою складовою процесу інформатизації освіти та суспільства в цілому [24]. На його думку, у діяльності навчальних закладів усіх типів і рівнів акредитації проблемам інформатизації повинна приділятись першочергова увага. Він вважає, що значне місце повинні зайняти дослідження, пов'язані з вивченням педагогічних умов формування комп'ютерно орієнтованого навчального середовища, моделюванням його складу і структури, визначенням місця і ролі, яке займають і відіграють у ньому засоби навчання та інформаційно-комунікаційні технології. Ми погоджуємось з вченим, що педагогічні технології, які базуються на інформаційно-комунікаційних технологіях, зокрема мультимедійні та дистанційні технології навчання повинні знайти свій подальший розвиток, а комп'ютерно орієнтовані засоби навчання мають стати базовими інструментами навчальної діяльності [25, c. 16].

За С.В. Мочерним: «Дослідження інформаційного аспекту виробництва й обігу матеріальних та інших цінностей органічно пов'язане з вивченням і порівнянням різноманітних інформаційних потоків, з удосконаленням інформаційних систем та їх окремих компонентів, у т.ч. інформаційної ролі людини як творця економіки і суб'єкта економічних відносин. Специфічними є проблеми класифікації та кодування економічної інформації, її зв'язку з

іншими видами соціальної інформації, аналізу й реалізації форми документа – важливого носія економічної інформації, використання з цією метою комп'ютерної техніки» [92].

Бондар Н.П., Глушак О.М., досліджуючи проблему впровадження засобів інформатизації у навчально-виховний процес вищих навчальних закладів, доходять висновку, що «стрімкий розвиток інформатизації освіти надає великі можливості для всебічного та гармонійного розвитку учнів і студентів, а також свідчить про те, що значну кількість наявних сьогодні засобів інформаційно-комунікаційних технологій у світі можна активно використовувати у навчальному процесі, оскільки це сприяє не лише розширенню педагогічних, у тому числі технічних, можливостей, але і сприяє творчому, естетичному зростанню» [33, c. 25].

Погоджуючись з думкою вчених, зазначимо, що процес підготовки майбутніх економістів до роботи на світовому (міжнародному) валютному ринку стає сьогодні практично неможливим без використання комп'ютерних та інформаційно-комунікаційних технологій, оскільки переважна кількість валютних операцій на цьому ринку сьогодні відбувається за допомогою комп'ютерів та мережі Інтернет. Як зазначають вчені (С.В. Мочерний та ін.), «розгалуженою є проблематика інформаційного підходу в економічних науках та економіці як сфері людської діяльності, в основу яких покладено теорію економічної інформації. Видами цього родового поняття є, наприклад, інформація на виробництві, а також планова, галузева, констатуюча та управлінська, первинна й похідна, фінансова, банківська, бухгалтерська, торговельна, ринкова, валютна, зовнішньоекономічна інформація тощо» [92]. На думку В.В. Вербицького, інформатизація освіти, тобто широке впровадження комп'ютерної технології у навчання, є сьогодні однією з головних умов успішної інформатизації суспільства. Вчений зазначає, що комп'ютерна технологія навчання означає використання комп'ютерів під час начальних занять, іспитів для індивідуального навчання, розвитку інтелектуальних і творчих можливостей учнів [47, c. 26].

Таким чином, реалізація інформаційного підходу до підготовки майбутніх економістів до роботи на валютному ринку на основі комп'ютерних технологій відбувається за допомогою використання комп'ютерно зорієнтованих методів на основі їх комплексного застосування у навчально-виховному процесі вищого навчального закладу.

## **2.3. Підготовка майбутніх економістів до роботи на валютному ринку у параметрах компетентнісної парадигми**

На сучасному етапі соціально-економічного розвитку однією із головних передумов успішного здійснення професійної діяльності на валютному ринку є професійна компетентність майбутніх економістів. В сучасних умовах категорія компетентності набуває нової якості та є наслідком нової економіки і нового підходу до людських ресурсів. Це відбувається завдяки тому, що суспільством визначено важливість врахування людського та соціального факторів, що є необхідною основою функціонування сучасної економіки [306].

На думку Г. Сєлєвко, компетентнісний підхід переорієнтовує домінувальну освітню парадигму, у якій переважає трансляція знань та формування навичок, на створення системи умов для формування комплексу компетенцій, які можуть надати майбутньому фахівцю певний потенціал, здатність до виживання та життєдіяльності в сучасних ринкових та соціально-політичних умовах інформаційно-комунікаційного простору [347, с. 138].

У словнику-довіднику з професійної педагогіки знаходимо таке визначення поняття «компетентність»: це «знання та досвід діяльності в тому чи іншому виді діяльності (за Воловник В.Є., Ройлян В.О.); особливий тип організації знань стосовно визначеної змістовної галузі, що пов'язана з можливістю приймати конструктивні рішення (як у вигляді оцінок, висновків, так й у вигляді програм поведінки); орієнтованість у різних

ситуаціях спілкування, заснована на знаннях, навичках, уміннях, соціальному досвіді особистості у сфері міжособистісних відносин (за М.І. Конюховим)» [356, c. 96].

Учені (Д.О. Іванов, К.Г. Митрофанов, О.В. Соколов) визначають компетентнісний підхід, як «один з тих підходів, у якому відбувається спроба внести особистісний смисл в освітній процес» [107, c. 8].

Учені досліджували проблему формування професійної компетентності майбутніх фахівців (Н.В.Бордовська [34], А.А.Вербицький [45], І.А.Зязюн [105], М.К.Кабардов [122], С.О.Кубицький [220], А.К.Маркова [247], Н.Г.Ничкало [275]).

Дослідники (А.А.Вербицький [45], М.К.Кабардов [122]) визначають професійну компетентність через систему знань, умінь та навичок. Вони погоджуються в тому, що глибокі знання, уміння та навички за обраною спеціальністю є необхідною та головною складовою професійної підготовки майбутнього фахівця.

Так, на думку А.О.Вербицького, професійна компетентність виражається через систему глибокого усвідомлення знань: "щоб бути теоретично й практично компетентним студентом" необхідно зробити подвійний перехід від знань до думки, а від думки – до вчинку, дії, перехід від інформації до її використання опосередковується думкою, що і робить цю інформацію знанням [45, с. 55].

А. Дорофєєв відносить до професійної компетентності актуальну кваліфікованість, що передбачає наявність знань, умінь та навичок у професійній галузі, а також здатностей оволодіння сучасними комп'ютерними технологіями, та когнітивну готовність, що передбачає уміння особистості оволодівати новими знаннями у процесі професійної діяльності, а також новим інструментарієм, комп'ютерними та інформаціними технологіями [82].

Вченими (І.Д.Бех [21], Л.П.Буєва [38], Б.С.Гершунський [57], Н.В. Кропотова [219], В.І.Маслов [248], В.В.Радул [325], В.О.Ядов [405]) досліджено професіоналізм, професійну компетентність та професійну майстерність у тісному взаємозв'язку з особистістю фахівця. Незважаючи на те, що особистісна складова фахівця розглядається ними по-різному, водночас, всі вони наголошують на тому, що вона є невід'ємною складовою сучасного спеціаліста. На їхню думку, фахівець, повинен мати розвинуту самосвідомість та мотиваційно-потребнісну сферу.

Так, на думку Б.С.Гершунського [57], професійна компетентність є результатом розвитку особистості фахівця. І.А.Зязюн визначає професійну компетентність як знання предмета, рівень розвитку професійної самосвідомості, індивідуально-типової особливості й професійно-значущої якості [105].

Значну увагу приділяє формуванню особистості майбутного спеціаліста В.І.Маслов. Він вважає, що професійна компетентність є поєднанням такого рівня наукової та практичної діяльності конкретної особистості, що сприяє постійному забезпеченню високого кінцевого результату з найменшими втратами нервової та фізичної енергії людини. Тобто професійна компетентність – це результат ґрунтовної базової підготовки та творчої діяльності, що забезпечується безперервним процесом підвищення світоглядного, професійного та загальнокультурного рівня за домпомогою різноманітних форм навчання і самоосвіти [248, с. 80].

Н.В. Кропотова у структурі професіоналізму виокремлює такі три основні компоненти: когнітивний, емоційний та дієвий. На її думку, «професіоналізм як складна інтегрована якість особистості може бути інтерпретований через поняття індивідуальної (особистісної) професійної культури та пов'язаних з ним понять професійного інтересу та професійної відповідальності» [219].

Як справедливо зазначає О.О. Бодалєв, професіоналізм – це вища точка у розвитку особистості [27].

Є.О. Клімов розуміє під професіоналізмом не тільки високий рівень знань, умінь особистості та результатів її діяльності у конкретній галузі, а й певну системну організацію психіки індивіда [127].

На нашу думку, сьогодні на ринку праці відчувається потреба у компетентних фахівцях, що висуває нові вимоги до їх професійної підготовки у вищій школі. Практика показує, що в сучасних умовах професійної підготовки майбутнього фахівця знання, уміння та навички вже не здатні повністю відобразити рівень якості професійної освіти та її відповідності сучасним вимогам роботодавців та новим соціальноекономічним умовам, у яких доведеться працювати майбутньому фахівцю. Як зазначає Н.В. Уйсімбаєва: «Хоча професійні знання, вміння та навички є ключовими категоріями, важливими складовими поняття професійна компетентність. Знання, які набув майбутній спеціаліст у процесі професійної підготовки, мають особистісну значущість, перетворюються на переконання, стають мотивом його поведінки, знаходячи своє виявлення в практичній діяльності» [370, c. 20]. Таким чином, поряд з набуттям знань, умінь та навичок, мотивація поведінки є однією з головних передумов ефективної професійної діяльності особистості.

На думку В. Локшина, компетентний фахівець є індивідуальністю, яка усвідомлює і рефлексує власні цінності, зіставляє, оцінює себе, проектує своє майбутнє. Таким чином, знання, уміння, навички та засоби діяльності можна вважати тим матеріалом, який слугує для формування особистості. Автор підкреслює, що знання не обмежуються тільки певним обсягом інформації, але й виступають у формі уявлень про навколишній світ, які накладаються на власний соціокультурний та духовний досвід особистості. Зазвичай, у такого фахівця є певний потенціал саморозвитку, і він не обмежується знаннями тільки у галузі своєї професії [241].

В.А. Болотов під компетентністним підходом розуміє поступове перетворення освітньої парадигми, зорієнтоване на створення умов для оволодіння комплексом певних компетенцій, які повинні сприяти формуванню індивіда, розвивати у нього здатність до адаптації в умовах сучасного багатофакторного соціально-економічного, політичного та інформаційно-комунікаційного простору [30].

Підґрунттям такого підходу є розуміння того, що науково-технічний прогрес залежить не тільки від економічного росту, а й від рівня розвитку кожної особистості у суспільстві, що зумовлює поєднання категорії «людські ресурси» з концепцією «компетентність особистості».

Категорія «компетентність» є мало дослідженою у сучасній науковопедагогічній літературі, що пов'язано передусім з нещодавним її виникненням. Так, на думку вчених (Н.В.Бордовська, А.О.Реан [34], І.А.Зязюн [105]) категорії «професіоналізм» і «компетентність» повністю співвідносяться і компетентність є необхідною складовою професіоналізму.

Поняття «компетентність» у педагогічній науці визначається як інтегративна якість (характеристика) особистості, що є визначальною для здійснення кола повноважень індивіда та його функцій у сфері тієї чи тієї професійної діяльності [313, с. 73].

Слід зазначити, що у більшості науково-педагогічних досліджень можна знайти визначення змісту та особливостей формування педагогічної компетентності. З огляду на це, постає необхідність визначити загальний зміст категорії «професійна компетентність» та зміст професійної компетентності для майбутніх фахівців окремих спеціальностей. На нашу думку, під поняттям «компетентність» слід розуміти здатність майбутнього фахівця застосовувати знання, уміння та навички з максимальною ефективністю та творчим підходом, як у професійній діяльності, так і в інших сферах життя.

Правильне розуміння змісту та сутності категорії «компетентність» залежить від її реалізації та постійної підтримки на високому рівні. З метою аналізу структури категорії «професійна компетентність» В.Зеленецьким виділено чотири аспекти: гносеологічний, нормативний, функціональний та особистісний [102, с. 3].

На думку вченого, у гносеологічному аспекті професійна компетентність характеризується певним рівнем засвоєння знань. Особлива увага при цьому приділяється способу оволодіння знаннями та ролі наукових знань у підвищенні рівня професійної компетентності фахівців.

Нормативним аспектом компетентності характеризується той об'єм знань, умінь та навичок, якими повинен володіти компетентний фахівець.

Функціональним аспектом компетентності визначається здатність індивіда до певних професійних дій на основі здобутих і наявних у нього знань, умінь та навичок.

Що стосується особистісного аспекта компетентності, то він характеризує усвідомлення фахівцем своєї придатності до професійної діяльності та у співвідношенні своїх професійних здібностей з висунутою до певної спеціальності системою вимог. Професійна компетентність проявляється у тісному поєднанні теоретичних знань і практичних умінь та навичок. Тільки таке поєднання дозволяє визначити та підтвердити професіоналізм фахівця. Наявність знань є однією з передумов ефективного практичного перетворення дійсності. Натомість у процесі здійснення професійної діяльності практиком набуваються лише емпіричні знання, проте для виконання практичних дій необхідно використовувати не тільки емпіричні, а й теоретичні знання. Таким чином, за відсутності необхідних теоретичних знань, практик не усвідомлює шляхи ефективного вирішення відповідних практичних завдань.

І.Д.Бех зазначає, що "умовою і засобом реалізації професії виступає людина-професіонал, в особистості якої, з одного боку, втілюється те спільне, що характерне для будь-якого працівника, який зайнятий певним видом праці, з іншого – індивідуальне, привнесене ним самим у кожний конкретний акт, кожний аспект професійної діяльності" [22, с. 157]. На думку вченого, у всій різноманітності видів соціальної діяльності індивіда його професійна діяльність займає особливе місце. Саме їй особистість присвячує досить значну частину свого життя.

О.В. Матвієнко вважає необхідним виокремити найбільш важливі зання, які були б достатніми для підготовки фахівця для того, щоб він відповідав сучасним вимогам, що висуваються до розподілу суспільно корисної праці. Це дозволить усунути невідповідність між сучасним рівнем підготовки фахівця та вимогами суспільної практики [251].

Сучасному етапу науково-технічного прогресу притаманне вузькотехнологічне усвідомлення професійної діяльності. Водночас виникає потреба у виході майбутнього фахівця за її межі та формування у нього загальних цінностей.

Як справедливо зазначає Н.Ф.Тализіна, розглядаючи загальну характеристику професійної компетентності, слід звернути увагу на те, що її особливістю є залучення людини до загальних цінностей. Саме в такому просторі особистість реалізує себе як фахівець [364].

Таким чином, у сучасних умовах у дослідженнях професійної підготовки майбутніх фахівців спостерігаються зміни дослідницьких інтересів у напряму дослідження професійної свідомості та самосвідомості особистості майбутнього фахівця. Стосовно професіографічного підходу, слід зазначити, що розробка описово-нормативної моделі індивіда та його діяльності, на основі чого формуються вимоги до змісту професійного навчання відходить на другий план.

Слушними є дослідження зарубіжних учених (Т.Кроул, С.Каменски, Д.Поделл), які зазначають, що фахівці мають суттєві відмінності поряд з іншими працівниками. Їх відрізняє насамперед рівень компетентності, здатність до прийняття своєчасних і незалежних рішень та вміння правильно орієнтуватися в усіх питаннях, що пов'язані з їхньою безпосередньою професійною діяльністю [413].

Отже, компетентний фахівець відрізняється від кваліфікованого фахівця тим, що не тільки володіє необхідними знаннями, вміннями та навичками і знаходиться на певному рівні професійної підготовки, а й здатний ефективно реалізувати ці знання, уміння та навички у своїй професійній діяльності. В цьому контексті можна вважати, що професійна діяльність є головним засобом у побудові особистістю свого власного життя.

Б.С. Гершунський під професійною компетентністю розуміє такі професійні якості особистості, які мають значення для неї та суспільства, що сприяють найбільш повній самореалізації індивіда у конкретних видах професійної діяльності та відповідають суспільному розподілу праці і ринковому механізму стимулювання найбільш конкурентоспроможного та працездатного працівника певної кваліфікації та фаху [58].

Відтак, професійна компетентність виступає інтегративною здатністю до вирішення професійних завдань, що виникають у процесі професійної діяльності, а також інших проблем, пов'язаних з нею. Професійна компетентність передбачає наявність в особистості фахівця таких характеристик, які демонструють його здатність до знаходження та відбору необхідних професійних знань, умінь та навичок для вирішення вказаних завдань та проблем [28].

Під час розробки моделей фахівця зарубіжні та вітчизняні вчені досить часто використовують термін «ключові компетенції», який було введено у 90-ті роки ХХ ст. за сприянням Міжнародної організації праці. Ключові компетенції є здатністю особистості до мобілізації набутих знань, умінь та навичок у процесі професійної діяльності. Також ключові компетенції характеризуються здатністю фахівця до використання узагальнених способів виконання професійних дій.

Для успішного здобуття освіти, вільного користування інформаційним простором та вдалої соціалізації особистості майбутнього фахівця йому необхідна наявність певних важливих для професійної діяльності компетентностей. Таким чином, компетентність можна вважати результатом навчання. В.Д. Шадриковим виокремлено один з найважливіших компонентів навчання – формування професійних якостей та їх подальший розвиток. Професійні якості він визначає, як «індивідуальні якості суб'єкта діяльності, що впливають на ефективність діяльності та успішність її засвоєння» [391, с. 86].

Для набуття професійної компетентності майбутньому фахівцю економічного профілю необхідно постійно підвищувати кваліфікацію, знаходити можливості професійного саморозвитку, самовиховання у собі самостійності, відповідальності, здатності до інноваційної професійної діяльності [370, c. 16-42].

Під час професійної підготовки вузькоспеціалізованого фахівця ускладнюється процес формування його особистісних якостей. Враховуючи цей факт, у сучасних умовах розвитку вищої освіти навчально-виховний процес повинен бути особистісно спрямованим, необхідно орієнтувати його на створення мотивації навчання майбутніх фахівців, розвивати у них професійну компетентність та зацікавленість і відповідальність за результати своєї професійної підготовки.

У процесі підготовки майбутнього економіста до роботи на валютному ринку на основі комп'ютерних технологій відбувається формування його загальних професійних якостей, притаманних усім фахівцям економічного профілю, та спеціальні професійні якості, притаманні фахівцю з певної спеціальності. Професійну підготовку майбутнього економіста необхідно здійснювати таким чином, щоб він оволодів такими морально-естетичними якостями, як ввічливість, гуманізм, висока культура, вимогливість, чесність та ін. Досить важливим для майбутнього фахівця економічного профілю є оволодіння вольовими якостями: наполегливістю, терпимістю, сміливістю, рішучістю.

Відтак, можна вважати, що педагогічний процес у вищому навчальному закладі організується з метою формування в індивіда такої світоглядної позиції та настанов відносно навчання та активної професійної діяльності, які б забезпечували здатність майбутнього фахівця до активного та ініціативного суспільного життя.

Професійне становлення особистості означає його приєднання, а згодом і приналежність до певної соціальної групи в суспільстві. Діяльність фахівця економічного профілю сьогодні повинна бути соціально зорієнтованою та розкривати його як гуманну особистість. Таким фахівцям здебільшого притаманна гуманістична світоглядна позиція. Процес підготовки майбутнього економіста до роботи на валютному ринку на основі комп'ютерних технологій можна вважати одним із компонентів соціалізації особистості, під час якої відбувається формування у неї професійних та особистісних якостей, вихованості та прагнення до самовдосконалення. Отже, формування професійної компетентності майбутнього фахівця економічного профілю у зазначених умовах стає неможливим без урахування його особистісного розвитку.

На думку Н.Г. Ничкало, основним завданням професійної освіти є підготовка «кваліфікованих конкурентоспроможних кадрів із високим рівнем професійних знань, умінь, навичок і мобільності, які відповідають вимогам науково-технічного прогресу і ринковим відносинам в економіці, виховання соціально активних членів суспільства, формування в них наукового світосприйняття, творчого мислення, кращих людських якостей, національної свідомості» [275, с. 11].

Здійснюючи трансдисциплінарне дослідження професійної компетентності, Н.В. Кропотова зазначає, що «в рамках соціокультурного підходу єдність професійної спільноти трактується за допомогою феномена професійної культури як специфічного способу організації професійної діяльності, відповідального за стійке відтворення професійних знань, способів і прийомів діяльності, зразків поведінки, ціннісних орієнтацій, стилів життя» [219].

Поступове самовдосконалення фахівця призводить до структурних змін його професійної діяльності. Стимулюючим чинником поглиблення професійної компетентності спеціаліста виступають елементи його соціальної самореалізації. Для успішної професійної участі особистості фахівця у суспільнокорисній праці необхідна наявність стійкої громадської позиції, основою якої повинні стати розвинена правосвідомість, прийняття наявних у суспільстві норм поведінки та ін. Саме тому одні лише знання не здатні стати достатньою основою для соціалізації молодого фахівця.

В сучасних умовах важливою проблемою постає формування соціальних та професійних якостей майбутнього економіста у процесі підготовки його до роботи на валютному ринку на основі комп'ютерних технологій, оскільки виявляється недостатнім озброєння індивіда лише необхідними знаннями та кваліфікацією. Активна життєва позиція особистості та її професійне зростання багато в чому залежить від рівня сформованості тих інтересів та навичок професійної діяльності, які майбутній фахівець набув, перебуваючи у вищому навчальному закладі.

Вузько сформовані інтереси майбутнього фахівця економічного профілю можуть бути показником несформованості його життєвої позиції та світогляду, що може викликати недостатню активність індивіда. Різноманітність інтересів навпаки сприяє розвитку творчих настанов та є передумовою формування активної соціальної позиції та створення основи для підвищення кваліфікації фахівця.

Таким чином, під професійною компетентністю майбутнього фахівця економічного профілю розуміємо поєднання теоретичної та практичної готовності до здійснення професійної діяльності, що визначає рівень його професіоналізму. Професійна компетентність майбутніх фахівців економічного профілю – це сукупність певних якостей особистості та високий рівень їхньої професійної підготовки до здійснення професійної діяльності. До складу професійної компетентності належать знання, уміння та навички, що характеризують таку готовність.

У структурі компетентності виокремлюють: знання, навички, мотивацію, цінності та етику, емоції та відношення [281].

Учені (Р. Чернишова, В. Андрюханова) пропонують такі складові компетентності:

- знання у вигляді постійно змінюваної динамічної та різноманітної інформації, яку особистість повинна уміти знайти, вибрати з неї потрібну та впровадити у свою діяльність;

- уміння особистості використовувати вказані знання на практиці;

- навички здобуття необхідних знань;

- сформованість рефлексії [386].

Інші вчені (В.О. Болотов, В.В. Сєріков) поряд з поінформованістю учня, висувають у компетентнісному підході на перше місце вміння вирішувати проблеми [30, c. 10].

Професійна компетентність, за Л.В. Ведерніковим, це комплекс спеціальних знань, умінь та особистісних професійних якостей [42].

Н.В. Кропотова виокремлює у дидактичній моделі професійної компетентності такі три блоки: перший блок – складові професійної діяльності, що відображає соціокультурний аспект професії; другий блок – критерії професіоналізму, що являє професійну компетентність у якості індикатора готовності особистості до професійної діяльності; третій блок – особистісний комплекс, що об'єднує в собі найважливіші особистісні характеристики професіонала, які забезпечують успішність його професійної діяльності та професійної комунікації [219].

За А.К. Марковою професійна компетентність може бути таких видів:

- спеціальна (діяльнісна), що передбачає наявність в особистості спеціальних знань та здатності самостійно набувати нові для індивіда знання, та його вміння застосовувати їх у своїй практичній діяльності;

- соціальна, яка полягає у володінні індивідом способами спільної професійної діяльності та співробітництва, а також прийомами професійного спілкування;

- особистісна, що виступає в володінні особистістю засобами протистояння професійній деформації, способами самовираження та саморозвитку, а також здатність особистості планувати свою професійну діяльність та самостійно приймати рішення;

- індивідуальна, яка полягає у готовності до професійного зростання, наявності професійної мотивації, володіння прийомами саморегуляції [247]. Такої самої думки дотримується і В. Ладшеєр [225].

Підкреслимо, що сьогодні головною метою підготовки кваліфікованих фахівців економічного профілю є формування їхньої професійної компетентності, що полягає у формуванні фахівця, здатного до успішної роботи за фахом, готового до професійного саморозвитку.

Відтак, професійна компетентність майбутніх фахівців економічного профілю є інтегративною, комплексною характеристикою, що поєднує у собі знання, уміння та навички, а також настанови, цінності та особистісні характеристики майбутнього спеціаліста, за допомогою яких він ставить цілі у своїй професійній діяльності та придатний виконувати свої професійні обов'язки. Спрямованість вищого навчального закладу на формування високого рівня професійної компетентності майбутнього економіста сприяє цілісності навчально-виховного процесу та підвищенню його якості.

Аналіз науково-педагогічної літератури показує, що професійну компетентність учені розглядають найчастіше як одну із складових професіоналізму, і визначають її як сукупність знань, умінь та навичок, а також способів професійної діяльності та особистісних якостей, необхідних для успішного здійснення професійної діяльності в певній галузі.

На нашу думку, професійна компетентність майбутнього економіста у сфері валютних операцій є особистісно-професійною характеристикою відповідності майбутнього фахівця економічного профілю його професійній діяльності, що здійснюється ним на валютному ринку. Становлення та розвиток професійної компетентності пов'язані із загальним розвитком особистості майбутнього фахівця. Підготовка майбутнього економіста до роботи на валютному ринку передбачає поряд із забезпеченням студентів знаннями, необхідними для практичної діяльності, такими знаннями, які складають методичну базу для формування власних уявлень та соціальних позицій, сприяють постійному самовдосконаленню та здатності до аналізу довколишнього середовища. Соціальні характеристики особистості майбутнього фахівця нерозривно пов'язані з його професійним рівнем.

## **2.4. Особистісно зорієнтований підхід у підготовці майбутніх економістів до роботи на валютному ринку на основі комп'ютерних технологій.**

На сучасному етапі розвитку нашого суспільства все більшої актуальності набуває проблема формування професійної компетентності майбутніх фахівців економічного профілю. Проаналізувавши найважливіші компоненти професійної компетентності майбутніх фахівців на основі досліджень вітчизняних та зарубіжних учених, необхідно визначити, які саме професійні якості майбутній економіст повинен сформувати та розвинути у процесі професійної підготовки.

У науково-педагогічній літературі запропоновано багато моделей професійної підготовки майбутнього економіста. Вивчаючи їх, вважаємо необхідним дослідити проблему застосування педагогічних методів та прийомів для реалізації у процесі професійної підготовки цих моделей професійної компетентності.

На нашу думку, для вирішення цієї проблеми в контексті нашого дослідження доцільно запровадити у навчально-виховний процес вищого навчального закладу особистісно зорієнтований підхід, що передбачає врахування індивідуальних особливостей кожного студента. Як справедливо зазначає Л.М. Дибкова, "лише розглядаючи кожного студента як особистість, що має унікальний, властивий лише їй одній набір індивідуальних особливостей, можна коригувати ті чи ті позитивні якості і зменшувати рівень негативних" [81, c. 34].

В.М. Галузинський, М.Б. Євтух визначають терміном «підхід» сукупність організаційних, педагогічних, психологічних та методологічних впливів на особистість майбутнього фахівця, завдяки яким забезпечується його ефективне та успішне навчання, виховання та розвиток, а в цілому – його професійна підготовка як сучасного професіонала і громадянина [54, с. 73].

У тлумачних словниках поняття «індивідуальний» визначається як «особливий для кожної людини» [118], а «індивідуалізація» як процес, тобто виокремлення одиничного та індивідуального із загальної сукупності [32].

Ученими ґрунтовно досліджено сутність поняття "індивідуальний підхід" відносно професійної підготовки майбутнього фахівця.

І.П. Підласий вважає індивідуальний підхід важливим принципом педагогічної науки, який полягає в управлінні розвитком особистості та має в основі глибоке вивчення рис індивіда [302, с.139].

На думку В.С. Лозниці, принцип індивідуального підходу до навчання полягає у дослідженні та врахуванні вікових та індивідуальних особливостей кожної особистості для максимального формування та розвитку позитивних якостей та перевиховання негативних особистісних якостей, а також у забезпеченні на основі цього більш якісного навчання та всебічного розвитку особистості [240, с. 228] .

Особистісно зорієнтований підхід, як педагогічна проблема врахування вікових та індивідуальних особливостей студентів, набуває все більшої актуальності та зумовлює появу нових педагогічних технологій. У цьому ракурсі вчені досліджують проблеми:

- оптимального поєднання загальних вимог навчально-виховного процесу вищого навчального закладу з індивідуальними особливостями та здібностями кожного студента;

- створення таких педагогічних умов, щоб майбутній фахівець мав змогу отримати якісну вищу професійну освіту та у процесі її отримання сформувався та розвинувся як особистість;

- виявлення чинників впливу на ефективність професійної підготовки майбутніх фахівців економічного профілю та врахування їх під час планування навчально-виховного процесу.

Як зазначалось, дослідженню особистісно зорієнтованого підходу приділяли значну увагу вітчизняні та зарубіжні вчені (Є.І. Головаха, Н.В. Паніна [63], Л.Г. Пруссова [314], Дж. Равен [324], С.Л. Рубинштейн [338], А.В. Хуторський [380], Н. Хэйс [381] та ін.)

Так, С.Л. Рубинштейн уважає, що під час аналізу пізнавальних, емоційних, або вольових психічних процесів відбувається перехід від дослідження загальних закономірностей до актуальних індивідуальнотипологічних особливостей [338, с. 63]. Приділяючи значну увагу діяльнісному підходу, С.Л. Рубинштейн водночас наголошує на тому, що забезпечення всебічного розвитку особистості неможливе без урахування індивідуальних особливостей кожної особистості.

С.Д. Максименко зазначає, «що особистість цілісна, але в кожної окремої людини ця цілісність своя, чимось схожа на інших, а чимось принципово відмінна. Так виходить на світло інша фундаментальна ознака особистості – її унікальність (індивідуальна неповторність)» [243, c. 26].

На думку ж Дж. Равена, індивідуальні особливості індивіда відіграють визначальну роль у навчально-виховному процесі. Він зазначає, що навчальний процес повинен базуватися на цінностях учня. Стосовно індивідуального підходу він наголошує на необхідності використання таких педагогічних технологій, що відрізнялися б від тих, які призначені для формування однакових компетентностей у різних індивідів [324, c. 120].

У словнику-довіднику саме з професійної педагогіки знаходимо визначення поняття «індивідуалізоване навчання», що полягає в «індивідуалізації навчання, що зумовлює таку організацію навчального процесу, при якій здійснюється вибір способів, прийомів, темпу навчання з урахуванням індивідуальних особливостей тих, хто навчається, та рівня їх здібностей до навчання» [356, c. 82-83].

У контексті реалізації особистісно зорієнтованого підходу в підготовці майбутніх економістів до роботи на валютному ринку на основі комп'ютерних технологій, справедливою є думка О.П. Саннікової, що в умовах, коли «обов'язкові для всіх вимоги кожної професії передбачають стандартні професійно важливі якості особистості, різні професії характеризуються різним ступенем визначеності вимог до професіонала – як з погляду процесу, так і з погляду результату. У зв'язку з цим, виникає розрив між загальним обсягом знань, що вимагаються професією, й вибором необхідної інформації для розв'язання конкретних практичних завдань, між загальними «рекомендувально-заборонними» вимогами до процесуального боку діяльності та особливостями індивідуальної діяльності; між усередненим набором вимог до професійно важливих якостей особистості та реальними можливостями, здібностями і властивостями індивідуальності професіонала; між традиційними загальними підходами, методами й необхідністю розробляти самостійні технології при розв'язанні часткових професійних завдань» [343, c. 106].

Привертає увагу та обставина, що вчена розглядає професіонала «відповідно до його індивідуальних особливостей, що проявляються у професійній діяльності. За таким підходом у діаді «діяльність-особистість» акцент зміщується з поняття «професійна діяльність» на поняття «особистість професіонала». Професійна діяльність розглядається не як жорстка імперативна детермінанта у формуванні особистості, а як поле прикладення творчих можливостей індивідуальності» [343, c. 107].

У процесі дослідження особистісно зорієнтованого навчання А.В. Хуторським встановлено, що таким навчанням забезпечується індивідуальна творча самореалізація особистості як суб'єкта суспільних відносин, що відбувається на основі ефективної навчальної діяльності особистості. Підкреслюючи важливість застосування індивідуального підходу, він звертає увагу на те, що під час продуктивної навчальної діяльності особистість створює навчальну продукцію відповідно до свого індивідуального рівня розвитку [380].

Вченими (І.Д. Бех [21], Р.О. Гришкова [68], С.В. Кульневич [223], Г. Олпорт [284] та ін. ) досліджено різноманітні форми індивідуального підходу. Так, на думку Р.О. Гришкової, в Україні сьогодні виникає необхідність зміни цільового спрямування освіти із забезпечення держави різноманітними фахівцями на задоволення освітніх потреб конкретної особистості для її всебічного розвитку, професійної самореалізації та конкурентоздатності на сучасному ринку праці [68].

І.Д. Бех вважає, що «надзвичайно важливо, щоб із ранніх етапів професійного становлення студенти почали осмислення свого ціннісного простору, побачили його зв'язок із цілями й завданнями обраної професії, а також були залученими у спеціально організовану роботу з розвитку своїх орієнтирів» [21, c. 266].

В.І. Вернадський зазначав, що «немає нічого більш цінного у світі та нічого, що вимагає більшого збереження й поваги, ніж вільна людська особистість» [15, с. 152]. В.М. Бехтерєв надавав великого значення індивідуальним особливостям особистості, серед яких особливо виокремлює характер. Індивідуальні особливості особистості він поділяв на дві групи: пов'язані з органічною сферою особистості; пов'язані з соціальною сферою особистості. Учений уважав, що саме «завдяки цьому всі особистості можуть бути поділені передусім на егоїстів та альтруїстів. На його думку, є й більш часткові особливості, які можуть бути домінуючими, такі як розумова працездатність, зосередженість, тонка вразливість, рішучість та ін. [23, c. 399].

На думку Гордона Олпорта – представника диспозиційного напряму в теорії особистості – в основу індивідуального підходу покладено такі положення: унікальність кожної особистості можна зрозуміти через визначення її індивідуальних особистісних рис; риса особистості є схильністю схожої поведінки в широкому спектрі ситуацій, поведінка особистості стабільна протягом тривалого часу в різноманітних ситуаціях; деякі риси індивіда можуть визначати та зумовлювати його поведінку. Вчений вважає, що єдиним правильним шляхом розуміння унікальності індивціда є зосередження уваги на його індивідуальних рисах [284, с. 341].

Слушною для нашого дослідження є думка А. Маслоу – представника гуманістичної психології. Він розглядає мотивацію особистості у вигляді ієрархії домінувальних потреб: фізіологічних; безпеки та захисту; належності та любові; самоповаги; самоактуалізації. Індивідуальний підхід А. Маслоу розглядає у контексті таких положень: сама сутність індивіда постійно спонукає його рух у напряму особистісного зростання, творчої діяльності та самодостатності; люди є самостійними та активними творцями свого власного життя, і повинні вільно формувати та розвивати стиль свого життя, що може обмежуватися лише фізичним та соціальним впливом [365].

А. Бандурою – представником соціально-когнітивного напряму в теорії особистості – викладено такі положення: поведінка індивіда, особистісні аспекти та соціальний вплив є взаємопов'язаними детермінантами; поведінка особистості здебільшого формується за допомогою спостережень, або прикладів; в основі всіх аспектів функціонування особистості знаходяться емоції, мотивація та дії; самоефективність означає здатність особистості до навчання контролю подій, що здійснюють будь-який вплив на її життя [365].

Стосовно значної ролі професійної діяльності та мотивації професійної діяльності у процесі становлення особистості справедливою є думка О.П. Саннікової, що «особистіть, яка формується та існує в діяльності, являє собою складне динамічне утворення, стає головним компонентом професійної діяльності, що організовує, контролює, оцінює та перетворює діяльність і себе. При цьому особистість досягає досконалості тільки за умови високої мотивації і певної професійної спрямованості, зокрема, спрямованості на спілкування» [344, c. 188].

У контексті особистісно зорієнтованого підходу в освіті Г.С. Костюк зазначає, що «біологічне зумовлює й індивідуальні розбіжності у природних можливостях людей. У силу цих розбіжностей окремі індивіди по-різному вчаться, з різною швидкістю, повнотою та глибиною оволодівають нагромадженими людством духовними цінностями, по-різному включаються в їх «примноження» і тим самим досягають різних рівнів розвитку своїх специфічних людських потреб і здібностей» [211, с. 80].

В.М. Мясищев підкреслює, що «здібність та її високий ступінь – талант є синтезом взаємопідсилюючих одна одну властивостей особистості, її активного та позитивного ставлення до діяльності, так званої схильності до певного виду діяльності і тісно пов'язаного з цим наполегливого трудового зусилля в цій галузі» [270, c. 285].

С.Л. Рубінштейн зазначає, що «здібності – це зафіксована в індивіді система узагальнених психічних діяльностей. Для формування здібностей потрібно, щоб відповідні психічні діяльності узагальнилися, закріпилися в індивіді, стали здатними до перенесення з одного матеріалу на інший» [339, c. 248].

Як відомо, поняття «особистість» досить часто зустрічається у працях А.С. Макаренка. Особистісно зорієнтований підхід у формуванні окремої особистості він тісно пов'язує з педагогічним впливом на весь колектив. На його думку, «виховуючи окрему особистіть, ми маємо думати про виховання усього колективу. На практиці ці два завдання будуть вирішуватися тільки спільно і тільки в одному загальному прийомі. У кожний момент нашого впливу на особистість ці впливи обов'язково мають бути і впливом на колектив. І навпаки, кожне наше доторкання до колективу обов'язково буде вихованням кожної особистості, яка входить у колектив» [242, c. 52].

Натомість О.М. Ткаченко, підкреслюючи неповторну індивідуальність особистості, вважає, що «ця якість особистості, як і всі інші, є соціально детермінованою: суспільний розподіл праці є основою виникнення як соціально-типових, так і соціально-неповторних особливостей психіки людини. Оригінальність, неповторність якостей конкретної особистості, що є суттєвим у характеристиці її природи, залежить від соціальних, а не біологічних чинників» [367, с. 166].

Відтак, проаналізувавши подані концепції теорії особистості, доходимо висновку, що в будь-якій сфері діяльності велике значення має врахування індивідуальних особистісних характеристик. Особливе значення це має при застосуванні особистісно зорієнтованого підходу у підготовці майбутніх економістів до роботи на валютному ринку на основі комп'ютерних технологій, коли успішність засвоєння навчального матеріалу кожного майбутнього фахівця залежить від відповідності цього матеріалу його індивідуальним здібностям, професійним уявленням та уподобанням.

Досліджуючи особистісно зорієнтований підхід в освіті, Дж. Равен наголошує, що "один із найбільш привабливих аспектів роботи для молодих людей полягає в тому, що вона дозволяє їм виконувати те, з чим вони успішно справляються, а не тільки однакові для всіх рутинні завдання, які обов'язкові в школі і в яких вони навряд чи змогли проявити себе з кращого боку. Висновок очевидний: людська талановитість надзвичайно різноманітна, і ця різноманітність слабко пов'язана з характером здібностей, які необхідні для успішного навчання в школі. Ми, таким чином, здійснюємо несправедливість щодо більшості учнів через своє невміння допомогти їм виявити і розвинути свої здібності" [324, с. 51].

На думку вченого, педагогічна проблема врахування та розвитку індивідуальних здібностей кожної особистості є досить актуальною та потребує подальшого дослідження. Він зазначає: "Ми все ще продовжуємо працювати з моделями здібностей і оцінювання, що з'явилися майже століття назад [324, с. 106]. К.К. Платонов під здібностями індивіда розуміє «таку структуру особистості, яка, актуалізуючись у певному виді діяльності визначає її якість» [300, с. 135].

Дослідивши основні положення теорії особистості, вважаємо що основними чинниками успішності підготовки майбутніх економістів до роботи на валютному ринку на основі комп'ютерних технологій є ті, що пов'язані із формуванням всебічно розвинутої особистості. Отже, в основі навчально-виховного процесу вищого навчального закладу повинно бути врахування індивідуальних особливостей кожної особистості студента. Таким чином, успішне здійснення професійної діяльності майбутніми фахівцями економічного профілю передбачає сформованість у них індивідуальних особистісних якостей.

Використання особистісно зорієнтованого підходу в підготовці майбутніх економістів до роботи на валютному риинку на основі комп'ютерних технологій передбачає:

- врахування вікових та індивідуальних особливостей студентів, їхнього загального рівня розвитку та мотивації майбутньої професійної діяльності;

- формування активної соціальної позиції майбутнього фахівця, враховуючи його індивідуальні особистісні характеристики, ділові та професійні якості;

- стимулювання ефективної освітньої діяльності майбутнього фахівця економічного профілю.

Як справедливо зазначає Л.М. Дибкова, «особистість являє собою певний набір рис, які перекривають одна іншу і є тільки відносно незалежними одна від одної. Деякі риси корелюють одна з іншою, це дає змогу , знаючи одну рису, припустити існування іншої» [81, c. 40]. На її думку, «на успішність будь-якого індивіда впливає комплекс психологічних характеристик: самоактуалізація, ступінь самостійності, впевненість, відповідальність, потреба в спілкуванні, рівень самооцінки та потреби у схваленні, імпульсивність, рівень ригідності, емпатія, творчість, рівень і складові мотивації (зовнішня/внутрішня атрибуція, мотивація до успіху, спрямованість на оцінку), рівень зовнішнього та внутрішнього контролю і самоконтролю» [81, c. 40-41].

Враховуючи те, що в педагогічній діяльності неможливо дослідити кожну зазначену характеристику, з метою визначення основних чинників впливу на процес професійної підготовки майбутніх фахівців економічного профілю до роботи на валютному ринку, уявляється доцільним зосередити увагу лише на більш суттєвих з них, а саме свідомості, доброзичливості, відкритості та ін.

З цього приводу Л. Первін пише, що в будь-якій моделі структури індивідуальних особливостей індивіда можна виокремити п'ять основних чинників, кожен з яких характеризує групу більш конкретних особистісних властивостей: екстраверсія, свідомість, невротизм, доброзичливість, відкритість до досвіду [294, с. 288].

У сучасних умовах прискореної комп'ютеризації та інформатизації досить актуальним є застосування нових педагогічних технологій, що створюють майбутнім фахівцям економічного профілю умови для самоосвіти, саморозвитку та самореалізації. Вони повинні базуватися на таких трьох компонентах:

- науково-світоглядний, спрямований на формування наукового світогляду та професійної свідомості майбутніх фахівців економічного профілю;
- навчально-професійний, який формує у майбутніх економістів систему професійних знань, умінь та навичок;
- індивідуально-особистісний, спрямований на формування та розвиток індивідуальних особистісних якостей.

Світогляд можна вважати однією з головних властивостей особистості майбутнього фахівця. За допомогою його відтворюється соціальна реальність, одночасно з цим формується характер індивіда як «психологічний стрижень людини, що стабілізує її соціальні форми активності» [81, c. 44-45].

Як справедливо зазначає І.А. Зязюн, «освіта як спосіб відтворення людини в культурі передбачає не лише засвоєння дидактики наявного соціального досвіду («сталої» культури) і розвиток особистості на цій основі, але і створення образу світу і свого образу в цьому світі» [106, c. 358]

На думку Л.М. Дибкової, «в особистості важливо бачити не тільки загальне, а й своєрідне. Таке розуміння її сутності передбачає погляд на неї не тільки як на соціальну, а й як на індивідуальну, самобутню істоту» [81, c. 45]. В.В. Рибалка вважає, що «саме сукупність соціально-психологічних якостей утворює соціальність особистості, що неможлива без інтеграції із сукупністю індивідуально-психологічних якостей, тобто індивідуальності особистості. Єдність соціальності та індивідуальності, що не виключає суперечності між ними, й утворює особистість як певний доцільний синтез двояко визначених її психологічних якостей» [333, c. 487].

С.Л. Рубінштейн зазначає, що «особистість є тим значнішою, чим більше в індивідуальному в ній представлено загальне. Індивідуальні властивості особистості – це не одне й те саме, що особистісні властивості індивіда, тобто властивості, що характеризують її як особистість» [339, с. 243].

А.В. Петровський зіставляє поняття «особистість» з поняттям «індивідуальність». Водночас як і О.М. Леонтьєв, А.В. Петровський вважає, що особистість та індивідуальність утворюють певну єдність, але не тотожні одне одному. На думку А.В. Петровського, «індивідуальність проявляється в рисах темпераменту, характеру, звичках, домінувальних інтересах, в якостях пізнавальних процесів сприйняття, пам'яті, мислення, уяви, у здібностях, індивідуальному стилі діяльності тощо» [298, с. 388].

Досліджуючи вплив індивідуальних особливостей на процес підготовки майбутніх економістів до роботи на валютному ринку саме на основі комп'ютерних технологій, не можна не помітити значну роль соціального впливу на результати цього процесу. Соціальний вплив відіграє значну роль у становленні кожної особистості як майбутнього фахівця економічного профілю. Спілкування, спільне або колективне вирішення навчальних проблем, колективна практична діяльність створюють основу для формування у майбутніх фахівців комунікативної професійної компетенції, яка є для них однією з ключових. Велике значення має соціальнопсихологічний мікроклімат у групі студентів, який є однією із сприятливих умов для формування та розвитку індивідуальних особистісних якостей кожного індивіда. Отже, колективна навчальна діяльність є сприятливим чинником у професійній підготовці майбутнього фахівця економічного профілю, якщо під час її реалізації враховувати окремі індивідуальні психологічні особливості кожного студента.

На думку А. Адлера, прагнення до досконалості можна вважати єдиним фундаментальним мотивом кожного індивіда [5, с. 167]. Особистісні цілі та індивідуальні засоби їх досягнення дозволяють зрозуміти, яке значення особистість надає своєму життю. Вибір життєвих орієнтирів та цілей здебільшого відбувається індивідуально. Особистість, яка прагне до досконалості, здатна спланувати хід своїх дій і, таким чином, визначити і побудувати свій життєвий шлях. Після досягнення поставлених цілей, особистість підвищує самооцінку. Проте у своєму прагненні до досконалості особистість може чинити як деструктивні, так і конструктивні дії. Деструктивні дії індивіда характеризуються егоїстичною поведінкою та прагненнями досягти успіху за рахунок праці інших. Конструктивність особистості, навпаки, проявляється у прагненні власних досягнень поряд з урахуванням інтересів інших людей [81, c. 45-46].

У зв'язку із зазначеним, актуалізується думка В.О. Сухомлинського, що «егоїзм виникає там, де немає справжньої доброти, глибокого співпереживання труднощів» [362, с. 530].

Отже, діяльність майбутнього фахівця залежить від стилю його життя, під впливом якого формується його ставлення до певної спільноти та довкілля. «Досягнення індивідом певного положення в суспільстві і, відповідно, високий рівень заробітку залежить від багатьох чинників, таких як освіта (знання, вміння, високий інтелектуальний рівень), комунікативні здібності (знайомства і зв'язки, вміння спілкуватися з групами людей і з окремими індивідами тощо), практичний досвід, стан здоров'я (стан довколишнього середовища), природні здібності, соціальне походження, виховання, особистісні дані (різнобічний розвиток, активність, відповідальність, умотивованість, сила волі тощо» [69, с. 101].

Як справедливо зазначають К.О. Абульханова-Славська і А.В. Брушлинський, «особистість та її психічні властивості водночас є і

передумовою і результатом її діяльності. За всієї своєї різноманітності основні властивості особистості, взаємодіючи одне з одним у конкретній діяльності людини, залишаються в реальній єдності особистості. Психічне обличчя особистості визначається реальним буттям людини і формується в її конкретній діяльності. А сама діяльність людини формується в міру того, як людина в процесі виховання і навчання оволодіває історично складним змістом матеріальної та духовної культури» [3, с. 66].

Таким чином, реалізація особистісно зорієнтованого підходу дозволить підвищити ефективність підготовки майбутніх економістів до роботи на валютному ринку на основі комп'ютерних технологій. Індивідуальний підхід до особистості кожного студента дозволить врахувати його індивідуальні особистісні характеристики, досвід навчальної та практичної діяльності, стан його професійної мотивації та самооцінки. Життєву та соціальну активність індивіда необхідно досліджувати у комплексі з його індивідуальними особливостями, оскільки особистість є неподільним цілим як у фізичному аспекті, так і в психолого-педагогічному. Отже, існує єдність у мисленні, діях, почуттях, вчинках та інших проявах кожної особистості.

Б.Г. Ананьєв зазначає: «Для того, щоб підійти до проблеми індивідуальності з погляду цілого (на молярному рівні), слід представити людину не тільки як відкриту систему, але і як систему «закриту», замкнуту внаслідок внутрішньої взаємопов'язаності її властивостей (особистості, індивіда, суб'єкта)» [9, c. 171].

У процесі аналізу філософської, психологічної та науково-педагогічної літератури, методологічних положень вітчизняних та зарубіжних учених щодо особистісно зорієнтованого підходу в освітній діяльності, доходимо висновку, що навчально-виховну діяльність у вищому навчальному закладі необхідно організовувати так, щоб вона сприяла розвитку у майбутніх фахівців економічного профілю здатності до особистісного саморозвитку, самоосвіти та самовизначення. У сучасних умовах постає необхідність у формуванні у майбутніх економістів уміння обирати певні цілі,

застосовувати раціональні та гуманні засоби їх досягнення, приймати відповідальні рішення, послідовно їх реалізовувати та критично аналізувати результати їх реалізації з метою закріплення їх у своєму власному досвіді. У контексті особистісно зорієнтованого підходу можна погодитись з думкою І.Д. Беха, що «цілі й наміри духовно зрілої особистості вкорінені в системі індивідуальних цінностей, завдяки чому вони виконують функцію організації її життєдіяльності» [21, c. 23].

Особистість майбутнього фахівця не може ефективно розвиватися в сучасних умовах, якщо в системі вищої освіти використовувати тільки метод трансляції готових знань. Постає необхідність у створенні умов для самостійного здобуття студентами необхідних знань, оволодіння ними вміннями самостійного дослідницького пошуку професійних знань та застосування їх у практичній діяльнсоті. Підготовка майбутніх економістів до роботи на валютному ринку на основі комп'ютерних технологій ґрунтується на формуванні професійних компетентностей з урахуванням індивідуальних особливостей кожної особистості. Ці професійні компетентності формуються лише у комплексі з цінностями особистості, однією з яких є насамперед зацікавленість або інтерес у цьому виді професійної діяльності.

Саме інтерес О.К. Дусавицький розглядає як рушійну силу активної діяльності особистості. При цьому вчений небезпідставно вважає, що «інтерес має бути зрозумілим не тільки як спрямованість особистості, як її вибіркове ставлення до чогось, навіть, не як сума ставлень, а як певна ієрархія ставлень, що відображає всезагальне ставлення індивіда до світу, в якому виявляється його цілісність. Переживання цілісного ставлення «Я і світ» лежить в основі явища, яке ми називаємо інтересом. Інтерес є переживання індивідом своєї, певним чином зрозумілої, рефлексивної сутності» [86, c. 12].

Таким чином, для здійснення ефективної підготовки майбутніх економістів до роботи на валютному ринку на основі комп'ютерних технологій необхідно вирішити, принаймні, такі проблемні питання:

- врахування можливостей кожного студента, оскільки у всіх майбутніх фахівців можна сформувати компетентність, враховуючи їх індивідуальні особливості;
- індивідуалізація навчально-виховного процесу у вищому навчальному закладі під час підготовки майбутніх економістів до роботи на валютному ринку на основі комп'ютерних технологій;
- використання методів професійної підготовки, що сприяють формуванню професійної компетентності майбутніх економістів залежно від їх індивідуальних інтересів та здібностей;
- розробка індивідуальних процедур оцінки результатів навчальної діяльності майбутніх фахівців економічного профілю.

У цьому контексті справедливою є думка Дж. Равена: "...на практиці змістом діяльності, яка має особистісну цінність, може бути досягнення конкретного результату або способу поведінки. ... перед тим, як братися за оцінку чиїхось здібностей, необхідно встановити цінності, захоплення або наміри кожного індивіда... немає сенсу оцінювати здібності людини поза зв'язком із суб'єктивно значущими для неї цілями.... безглуздо оцінювати окремо когнітивний, афективний і вольовий компоненти" [323, с. 67].

Як справедливо зазначає Г.О. Балл, «формування готовності до професіної праці має поєднуватись із турботою про найкращу реалізацію здатностей особистості, найкращий вияв її індивідуальної своєрідності у різних сферах життя. Професійна орієнтація має бути складовою ширшої – життєвої орієнтації» [16, c. 67]. Стосовно особистісно зорієнтованого підходу в професійній підготовці вчений зазначає, що «через оволодіння особливими здатностями (специфічними для групи професій або конкретної професії) і через розкриття суто індивідуальних творчих потенцій особистість дістає змогу не обмежуватися засвоєнням всезагальних знань і цінностей на
абстрактно-поверховому рівні, а сприймати їх як суб'єктивно значущі й конче потрібні їй у конкретній трудовій діяльності. Це, у сою чергу, створює для неї шанс зробити свій неповторний внесок у їхнє ствердження і конкретизацію (а може, навіть, модифікацію і збагачення)» [16, с. 70-71].

Таким чином, застосування особистісно зорієнтованого підходу у професійній підготовці через урахування індивідуальних особливостей та розвиток індивідуальних здібностей кожної особистості майбутнього фахівця економічного профілю сприяє формуванню їх готовності до роботи на валютному ринку, професійної компетентності у сфері валютних операцій та становленню майбутніх економістів як професіоналів в економічній сфері.

#### **Висновки з другого розділу**

1. Враховуючи основні принципи сучасних методологічних підходів щодо здійснення професійної підготовки майбутніх фахівців, визначено основні положення підготовки майбутніх економістів у вищих навчальних закладах до роботи на валютному ринку на основі комп'ютерних технологій:

– підготовка майбутніх економістів до роботи на валютному ринку на основі комп'ютерних технологій здійснюється на основі системнодіяльнісного, інформаційного підходів, а також особистісно зорієнтованого підходу, який забезпечує всебічний та гармонійний розвиток особистості майбутніх економістів у процесі професійної підготовки, формування готовності до роботи на валютному ринку на основі комп'ютерних технологій відповідно до їх індивідуальних здібностей, психологічних особливостей та можливостей кожного студента; компетентнісного підходу, який забезпечує формування необхідних компетентностей для подальшої роботи на валютному ринку на основі комп'ютерних технологій.

– підготовка майбутніх економістів до роботи на валютному ринку на основі комп'ютерних технологій у вищих навчальних закладах розглядається як єдина система, основними принципами якої виступають поєднання традиційних і комп'ютерно орієнтованих методів, комплексне застосування друкованих та електронних джерел навчальної інформації, традиційних та комп'ютерно орієнтованих форм організації навчального процесу, що забезпечують активне використання комп'ютерних та інформаційних технологій у процесі такої підготовки;

– важливим чинником підготовки майбутніх економістів до роботи на валютному ринку на основі комп'ютерних технологій є взаємозалежність складових цієї підготовки, а також комплексне та взаємодоповнююче застосування традиційних та комп'ютерно зорієнтованих методів та форм навчання, що забезпечує підготовку конкурентоздатних фахівців, спроможних швидко адаптуватися до вимог ринку праці;

– підготовка майбутніх економістів у вищих навчальних закладах до роботи на валютному ринку на основі комп'ютерних технологій має виражене професійне, особистісне, когнітивне та соціально-економічне значення; професійне значення цієї підготовки полягає у формуванні у майбутніх економістів готовності до професійної діяльності на валютному ринку на основі комп'ютерних технологій; особистісне значення полягає у формуванні всебічно і гармонійно розвиненої особистості майбутнього фахівця, в його інтелектуальному розвитку та психо-емоційному становленні; когнітивне значення полягає у формуванні професійних знань, умінь та навичок роботи на валютному ринку на основі програмних продуктів, які використовуються для здійснення валютних операцій; соціально-економічне значення полягає у необхідності підготовки кваліфікованих фахівців фінансової сфери, здатних протидіяти негативним інфляційним процесам в економіці, сприяти покращенню економічного становища, зниженню соціальної напруги у зв'язку з інфляційними очікуваннями населення.

2. Встановлено, що використання комп'ютерно зорієнтованих методів у процесі підготовки майбутніх економістів до роботи на валютному ринку відіграє найважливішу роль у формуванні їх готовності до здійснення ними професійної діяльності. Формування знань, умінь та навичок технічного та фундаментального аналізу, підготовка майбутніх економістів до інвестиційної діяльності на валютному ринку повинні відбуватись з використанням новітніх інформаційно-комунікаційних технологій.

3. Виявлено, що професійна компетентність майбутньго економіста у сфері валютних операцій є особистісно-професійною характеристикою відповідності майбутнього фахівця економічного профілю його професійній діяльності на валютному ринку на основі комп'ютерних технологій. Становлення та розвиток професійної компетентності пов'язані із загальним розвитком особистості майбутнього фахівця. Підготовка майбутнього економіста до роботи на валютному ринку передбачає поряд із забезпеченням студентів знаннями, необхідними для практичної діяльності, такими знаннями, які складають методичну базу для формування власних уявлень та соціальних позицій, сприяють постійному самовдосконаленню та здатності до аналізу навколишнього середовища.

4. Доведено, що підготовка майбутніх економістів до роботи на валютному ринку на основі комп'ютерних технологій ґрунтується на формуванні у них професійної компетентності з урахуванням індивідуальних особливостей кожної особистості, що забезпечується реалізацією компетентнісного та особистісно зорієнтованого підходу до кожного студента.

Основні положення другого розділу дисертації відображено у наукових публікаціях автора: [155], [156], [169], [170], [178].

# **РОЗДІЛ 3. ДІАГНОСТИКА ГОТОВНОСТІ МАЙБУТНІХ ЕКОНОМІСТІВ ДО РОБОТИ НА ВАЛЮТНОМУ РИНКУ НА ОСНОВІ КОМП'ЮТЕРНИХ ТЕХНОЛОГІЙ**

Професійна підготовка майбутніх економістів до роботи на валютному ринку на основі комп'ютерних технологій передбачає діагностичне вивчення рівня готовності студентів до цієї роботи. Для цього було визначено критерії та показники ступеня готовності майбутніх економістів до зазначеної роботи. Для здійснення діагностики готовності майбутніх економістів до роботи на валютному ринку розроблено комплексну діагностичну методику, що включає низку питальників, які використовувалися під час констатувального етапу експерименту, а також інші методи діагностики. Було розроблено критерії готовності майбутніх економістів до роботи на валютному ринку на основі комп'ютерних технологій. Під критерієм розуміємо ознаку, на підставі якої здійснюється оцінка певного явища. Критерії готовності – це теоретично розроблені характеристики рівня готовності особистості майбутнього економіста до професійної діяльності на валютному ринку на основі комп'ютерних технологій, які надають об'єктивне уявлення про професійну придатність майбутніх економістів до зазначеної діяльності після проходження ними професійної підготовки.

Зауважимо, що в психолого-педагогічній літературі існує чимало різноманітних методик діагностики готовності особистості до професійної діяльності, які передбачають різні критерії. Готовність майбутнього економіста до роботи на валютному ринку на основі комп'ютерних технологій характеризується за такими критеріями:

А. Мотиваційний, з показниками: потреба у професійній самореалізації; бажання брати участь в економічній взаємодії; прагнення до саморозвитку та вдосконалення професійних знань, умінь та навичок, до реалізації життєвих цілей особистості майбутнього економіста.

Вибір цього критерію зумовлений необхідністю перевірки мотивації особистості майбутнього економіста, виявленні його ключових особистісних потреб, та потреб, пов'язаних з його професійною діяльністю, оскільки від сформованої мотивації залежить рівень готовності майбутнього економіста до роботи на валютному ринку.

Б. Інтелектуальний, з показниками: обізнаність про валютний ринок, центральні банки як органи валютного регулювання та контролю і провідники грошово-кредитної політики; наявність знань, умінь та навичок роботи з комп'ютерними програмами, що використовуються під час роботи на валютному ринку; здатність до економічного мислення під час проведення технічного та фундаментального аналізу валютного ринку; розвинутість економічних уявлень про центральні банки та їх роль на валютному ринку.

Вибір означеного критерію зумовлений необхідністю перевірки інтелектуальних здібностей майбутніх економістів у фінансовій сфері, виявлення рівня їхніх знань, умінь та навичок, пов'язаних з роботою на валютному ринку. Від рівня інтелектуальних здібностей майбутнього економіста у фінансовій сфері залежить ефективність його професійної діяльності на валютному ринку на основі комп'ютерних технологій.

В. Поведінковий, з показниками: інвестиційна активність майбутнього економіста на основі здобутих знань, умінь та навичок з інвестиційної діяльності на валютному ринку; сумлінність у фінансових відносинах майбутнього економіста з іншими учасниками валютного ринку; усталеність проявів альтруїзму під час ділових відносин майбутнього економіста.

Вибір цього критерію зумовлений необхідністю перевірки рівня активності майбутнього економіста у фінансовій сфері, його здатності до інвестиційної діяльності, сформованості певного стилю ділової поведінки, що має значний вплив на готовність майбутнього економіста до роботи на валютному ринку.

Г. Емоційно-вольовий, з показниками: здатність майбутнього економіста підтримувати емоційну рівновагу в міжособистісному спілкуванні з іншими учасниками валютного ринку; психологічна адаптивність та прийняття вольових рішень під час роботи на валютному ринку; усталена емоційна спрямованості майбутнього економіста під час інвестиційної активності.

Вибір означеного критерію зумовлений необхідністю перевірки емоційно-вольової сфери майбутнього економіста в контексті його здатності до роботи на валютному ринку, оскільки робота на ньому пов'язана із значною емоційною напругою та постійною необхідністю прийняття вольових рішень.

На основі визначених критеріїв і показників було визначено рівні готовності майбутніх економістів до роботи на валютному ринку на основі комп'ютерних технологій: високий, достатній, середній і низький. Охарактеризуймо їх.

*Високий рівень* готовності майбутніх економістів до роботи на валютному ринку на основі комп'ютерних технологій відзначається у студентів, яким притаманна здатність до економічного мислення під час проведення технічного та фундаментального аналізу валютного ринку. Вони мають систематизовані знання з економічних дисциплін. Майбутні економісти вільно володіють професійними прийомами, вміннями і навичками, здатні до професійної економічної діяльності, зокрема пов'язаної з корисною для суспільства працею. Такі студенти володіють знаннями, вміннями та навичками технічного та фундаментального аналізу валютного ринку, вміло використовують комп'ютерні програми для роботи на валютному ринку. Під час роботи на валютному ринку майбутні економісти завжди підтримують емоційну рівновагу в міжособистісних стосунках з іншими учасниками валютного ринку, проявляють рішучість у своїх діях. Такі студенти мають усталені потреби в саморозвитку, професійній самореалізації, намагаються проявляти фінансову активність. Під час навчально-виховного процесу беруть активну участь у роботі економічних гуртків, наукових конференцій, громадській діяльності, в роботі органів

студентського самоврядування, вільно володіють економічною термінологією із питання роботи валютної біржі. Майбутні економісти мають повні, міцні, усвідомлені знання про сутність поняття "валютний ринок", завжди готові до роботи на ньому, фінансового співробітництва та економічної взаємодії; у студентів сформоване стійке ставлення до своєї майбутньої професійної діяльності; робота на валютному ринку переходить в осмислену професійну необхідність і фінансову потребу. Такі студенти завжди сумлінні, доброзичливі та правдиві під час своєї професійної діяльності, готові прийти на допомогу своїм співробітникам керуючись принципом альтруїзму у міжособистісних стосунках, дбають про успіх колективу усієї компанії, проявляють розумну ініціативу під час роботи в колективі, економічному житті, постійно прагнуть до розширення і поглиблення знань про валютний ринок.

*Достатній рівень* готовності майбутніх економістів до роботи на валютному ринку на основі комп'ютерних технологій характеризується їх активним економічним та громадським життям, що подекуди залежить від зовнішніх умов. У майбутніх економістів загалом сформовані засади економічного мислення. Студентам притаманні прояви економічної поведінки. Майбутні економісти мають систематизовані знання з економічних дисциплін, зокрема такі, що стосуються валютного ринку, здатні до професійної діяльності на валютному ринку та іншої корисної для суспільства праці. Готовність до роботи на валютному ринку у них достатньо сформована, проте немає певних знань, умінь та навичок роботи з комп'ютерними програмами, що використовуються для роботи на цьому ринку. Майбутні економісти здатні підтримувати емоційну рівновагу у міжособистісних стосунках та рішучість під час здійснення валютних операцій. Такі студенти мають потребу у саморозвитку, професійній самореалізації, спілкуванні, підвищенні своєї кваліфікації. Їх знання про валютний ринок досить повні та глибоко усвідомлені. Майбутні економісти мають чіткі економічні уявлення про центральні банки, важливість

валютного ринку у фінансовій системі держави та світу. Такі студенти завжди готові до співпраці, взаємодопомоги та економічної взаємодії.

*Задовільний рівень* готовності майбутніх економістів до роботи на валютному ринку на основі комп'ютерних технологій притаманний студентам із певним уявленням про валютний ринок, яке у них ще не зовсім сформоване. Такі студенти мають певні знання з економічних навчальних дисциплін, натомість мають незначні знання про валютний ринок. Їхня професійна діяльність на валютному ринку має ситуативний характер, як правило під час практичних занять, та залежить від зовнішніх умов, власної користі й інших обставин. У майбутніх економістів сформовані уявлення про валютний ринок, проте багато з них не мають навичок та вмінь роботи з комп'ютерними програмами, що використовуються на цьому ринку. Такі студенти мають певні потреби у саморозвитку, спілкуванні, підвищенні своєї кваліфікації, професійній самореалізації, однак реалізація цих потреб має ситуативний характер і залежить від зовнішніх обставин. У них сформована економічна поведінка, проте значною мірою вона підкорена власній вигоді. Громадська активність дуже рідко виходить за межі навчальної групи. Знання цих студентів про валютний ринок є неповними та не усвідомленими.

*Низький рівень* готовності майбутніх економістів до роботи на валютному ринку на основі комп'ютерних технологій відзначається у студентів, які зовсім не цікавляться подіями фінансового життя, зокрема новинами валютного ринку. Знання про валютний ринок та його сутність у майбутніх економістів поверхові або зовсім відсутні. Такі студенти не розуміють таких понять, як технічний аналіз, фундаментальний аналіз, економічне мислення, економічна свідомість. Для цих майбутніх економістів характерний низький рівень професійних знань, умінь, навичок і загалом інтелектуальних здібностей. Головним мотивом таких студентів у навчальній та професійній діяльності є здебільшого не користь для суспільства, а власна фінансова вигода. Багато з них не планує у майбутньому працювати за обраною спеціальністю економіста і основним мотивом навчання для них стає тільки отримання диплому про вищу освіту. Такі майбутні економісти не виявляють фінансової та громадської активності. Їх економічна поведінка залежить від зовнішніх умов і обставин. Вона підкорена власним економічним інтересам.

Для діагностування готовності майбутніх економістів до роботи на валютному рику в експериментальних і контрольних групах було використано спеціально розроблену комплексну методику діагностики, до якої, поряд з іншими методами, входили власно розроблені питальники щодо визначення рівня готовності майбутніх економістів до роботи на валютному ринку на основі комп'ютерних технологій. Використовувались і такі методи діагностики, як ранжування, аналіз документації, бесіда, спостереження. Під час діагностики застосовувалися і діагностичні методики інших авторів.

Діагностика готовності майбутніх економістів до роботи на валютному ринку на основі комп'ютерних технологій проводилась за кожним критерієм досліджуваного феномена.

# **3.1. Стан готовності майбутніх економістів до роботи на валютному ринку за мотиваційним критерієм**

На думку О.М. Леонтьєва, структура особистості являє собою «відносно стійку конфігурацію головних, ієрархізованих у своєму внутрішньому плані, мотиваційних ліній» [233, с. 221].

Діагностика за мотиваційним критерієм здійснювалась такими методиками: діагностика особистісних та групових базових потреб [377, c. 74-76]; діагностика мотиваційної структури особистості (В.Е. Мільман) [377, c. 76-80]; діагностика реалізації потреби у саморозвитку [377, c. 421-424]; самооцінка реалізації життєвих цілей особистості (Н.Р. Молочников) [377, c. 424-426].

Відповідно до методики «Діагностика особистісних та групових базових потреб» респондентам було надано комбінований питальник з оцінки життєвих цілей особистості та умов їх реалізації.

#### **Таблиця 3.1**

# **Рівні готовності майбутніх економістів до роботи на валютному ринку на основі комп'ютерних технологій за мотиваційним критерієм на констатувальному етапі (за питальником «Діагностика особистісних та групових базових потреб»)**

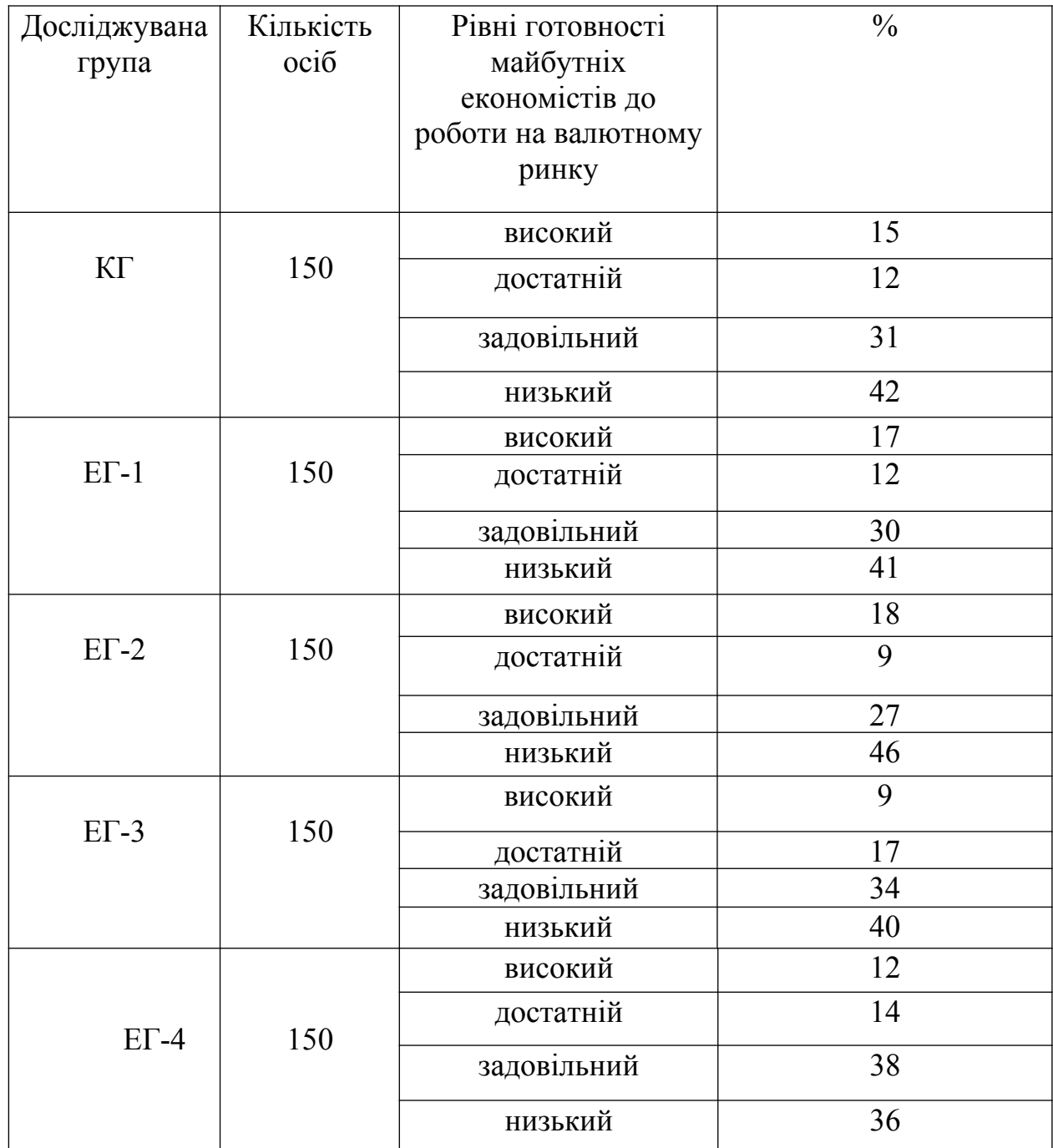

На окремі запитання студенти мали можливість відповідати у формі «так» чи «ні», а на деякі у відкритій, розгорнутій формах. Здебільшого це були останні запитання питальника у кожній з шести життєвих сфер особистості.

Обробка, аналіз та інтерпретація результатів опитування проводились окремо за кожною з шести базових життєвих сфер особистості. Надалі проводилося ранжування за ефективністю та можливостями їх реалізації. Таке співставлення сприяло інтегративному проектуванню особистісного саморозвитку.

Як засвідчили результати дослідження в усіх групах переважали задовільний і низький рівні готовності до роботи на валютному ринку. Так, на низькому рівні в контрольній групі перебувало 42 % респондентів, в ЕГ-1 – 41 %, в ЕГ-2 – 46 %, в ЕГ-3 – 40 %, в ЕГ-4 – 36 %.

Задовільний рівень виявили в КГ – 31 %, в ЕГ-1, ЕГ-2, ЕГ-3, ЕГ-4 відповідно 30 %, 27 %, 34 %, 38 %. На достатньому рівні готовності до роботи на валютному ринку виявилось у КГ – 12 % студентів, в ЕГ-1 – 12 %, ЕГ-2 – 9 %, ЕГ-3 – 17 %, ЕГ-4 – 14 %.

На високому рівні було 15 % респондентів у КГ, 17 % – в ЕГ-1; 18 % – в ЕГ-2, 9 % – в ЕГ-3, в ЕГ-4 – 12 %. На високому і достатньому рівнях готовності було виявлено 27 % студентів.

Переважна більшість студентів (73 %) знаходилися на задовільному та низькому рівнях готовності до роботи на валютному ринку на основі комп'ютерних технологій.

Метою методики «Діагностика мотиваційної структури особистості» (В.Е. Мільман) було виявлення деяких стійких тенденцій особистості таких, як творча активність, прагнення до спілкування, забезпечення комфорту та соціального статусу.

Виявлені тенденції, на нашу думку, є одними з основних передумов мотивації майбутніх економістів до професійного самовдосконалення під час роботи на валютному ринку на основі комп'ютерних технологій. Студентам

було запропоновано 14 тверджень, що стосувались їхніх життєвих прагнень та деяких сфер їхнього життя.

Завданням майбутніх економістів було висловити ставлення до них за кожним варіантом відповідей (а, б, в, г, д, е, ж, з), проставляючи у відповідних клітинках бланку одну з таких оцінок кожного твердження: «+»  $-$  згоден з цим,  $\langle \equiv \rangle$  – подекуди  $\langle \langle - \rangle$  – ні, не згоден,  $\langle \langle \rangle$  – не знаю.

Зазначимо, що під час обробки та інтерпретації отриманих даних відповіді респондента переводились у бали: «+» – 2 бали, «=» – 1 бал, «-» – або «?» – 0 балів.

Бали підсумовувались за такими шкалами: життєзабезпечення (Ж), комфорт (К), соціальний статус (С), спілкування (О), загальна активність (Д), творча активність (ДР), соціальна корисність (ОД). На основі цього будувався графік (мотиваційний профіль), де по горизонталі позначались шкали, а по вертикалі – бали.

Якщо опитуваний набирав найбільш високі бали за шкалами Д, ДР та ОД, то в нього був виражений «робочий» мотиваційний профіль особистості, якщо найбільш високі бали за шкалами Ж, К, С, О (або у рівному ступені з іншими шкалами), то в нього був виражений «загальножиттєвий» мотиваційний профіль.

Відповідно до суми набраних балів за кожною шкалою визначались рівні готовності майбутніх економістів до роботи на валютному ринку на основі комп'ютерних технологій: від 0 до 4 балів – низький рівень готовності; від 5 до 9 балів – середній рівень готовності; від 10 до 14 балів – достатній рівень; від 15 до 20 – високий.

Результати діагностичного зрізу за цією методикою наведено в таблиці 3.2. Як засвідчує таблиця 3.2, на низькому рівні в контрольній групі перебувало 40 % респондентів, в ЕГ-1 – 52 %, в ЕГ-2 – 35 %, в ЕГ-3 – 42 %, в ЕГ-4 – 36 %.

**Рівні готовності майбутніх економістів до роботи на валютному ринку на основі комп'ютерних технологій за мотиваційним критерієм на констатувальному етапі (за питальником «Діагностика мотиваційної структури особистості» (В.Е. Мільман))**

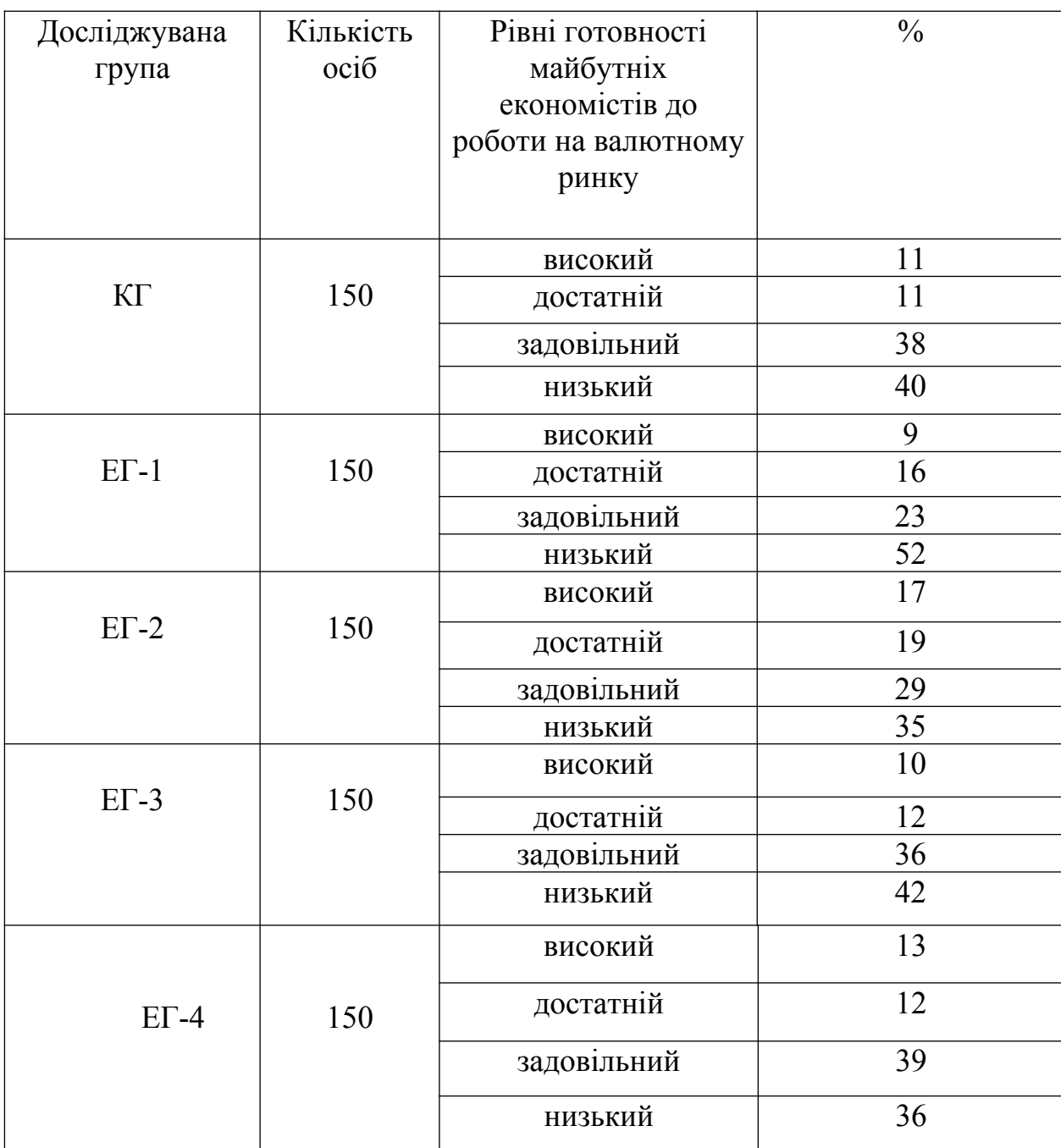

Задовільний рівень готовності виявили в КГ – 38 %, в ЕГ-1, ЕГ-2, ЕГ-3, ЕГ-4 відповідно 23 %, 29 %, 36 %, 39 %. На достатньому рівні готовності до роботи на валютному ринку було виявлено у КГ – 11 % студентів, в ЕГ-1 – 16 %, ЕГ-2 – 19 %, ЕГ-3 – 12 %, ЕГ-4 – 12 %. Високого рівня досягли 11 %

респондентів у КГ, 9 % – в ЕГ-1; 17 % – в ЕГ-2, 10 % – в ЕГ-3, в ЕГ-4 – 13 %. Таким чином, за результатами діагностики на високому і достатньому рівнях готовності перебувало тільки 26 % студентів. Переважна більшість студентів (74 %) були на задовільному та низькому рівнях готовності до роботи на валютному ринку на основі комп'ютерних технологій.

Важливою передумовою мотивації майбутніх економістів до професійного самовдосконалення під час роботи на валютному ринку на основі комп'ютерних технологій є потреба у саморозвитку. Оскільки програмне забезпечення, що використовується на валютному ринку постійно удосконалюється, у майбутніх економістів для успішного виконання своїх професійних обов'язків повинно бути сформоване прагнення до постійного саморозвитку у цій сфері.

Для виявлення сформованості потреби в саморозвитку та на підставі цього рівнів готовності майбутніх економістів до роботи на валютному ринку було використано методику «Діагностика реалізації потреби в саморозвитку».

Студентам було запропоновано оцінити 15 тверджень відповідною кількістю балів таким чином: 5 балів – якщо це твердження повністю відповідає дійсності; 4 бали – більше відповідає, ніж ні; 3 бали – і так, і ні; 2 бали –більше не відповідає; 1 бал – не відповідає. Після цього підраховувалась сума отриманих балів і на її підставі визначались рівні готовності майбутніх економістів до роботи на валютному ринку на основі комп'ютерних технологій: 65-75 балів – високий рівень; від 55 до 64 балів – достатній рівень; від 36 до 54 балів – задовільний рівень; від 15 до 35 балів – низький рівень готовності.

Результати діагностичного зрізу за цією методикою наведено в таблиці 3.3. Як бачимо з таблиці, практично в усіх групах переважав задовільний і низький рівні готовності до роботи на валютному ринку.

## **Рівні готовності майбутніх економістів до роботи на валютному ринку на основі комп'ютерних технологій за мотиваційним критерієм на констатувальному етапі (за питальником «Діагностика реалізації потреби у саморозвитку»)**

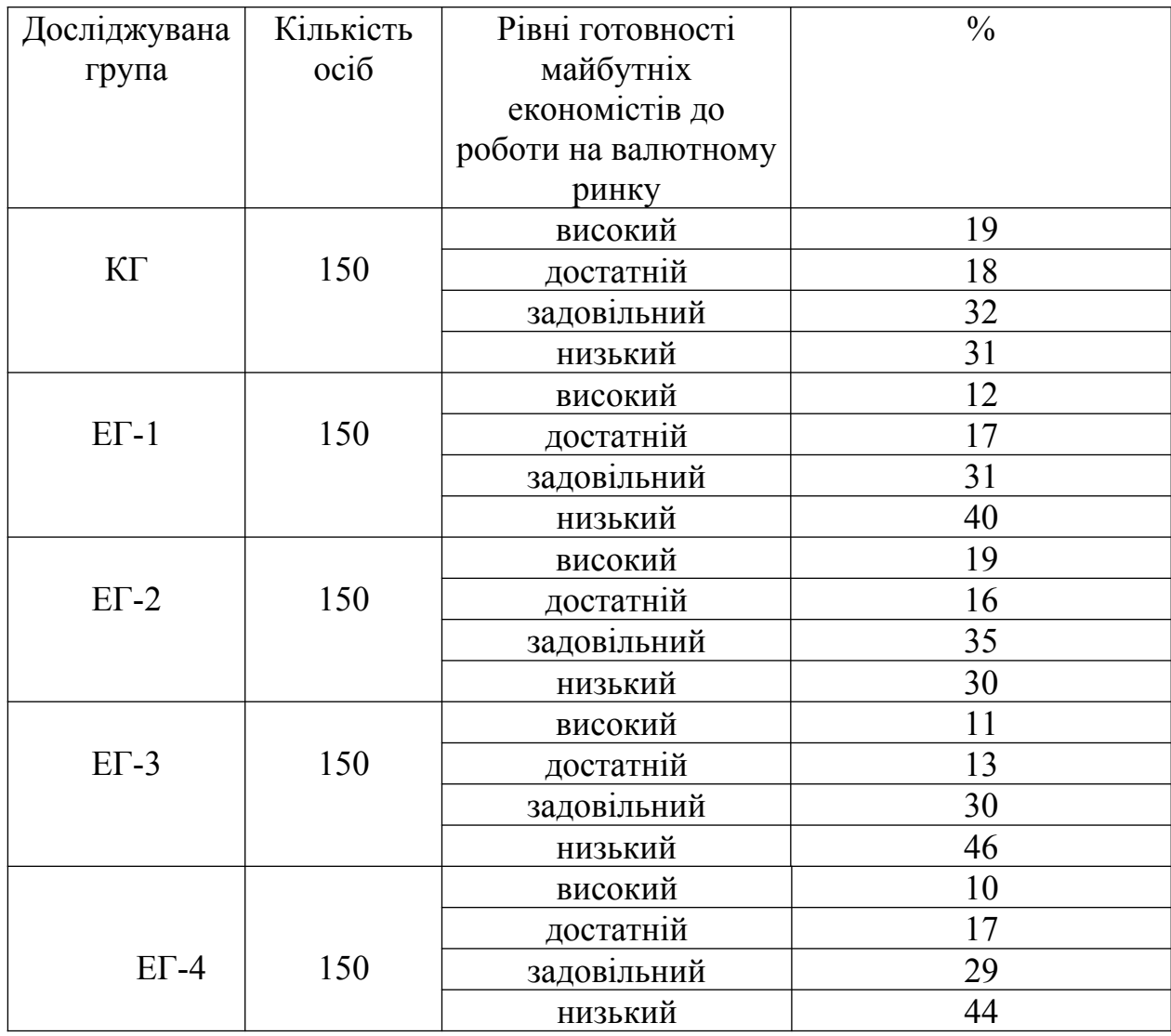

Так, на низькому рівні в контрольній групі перебувало 31 % респондентів, в ЕГ-1 – 40 %, в ЕГ-2 – 30 %, в ЕГ-3 – 46 %, в ЕГ-4 – 44 %. Задовільний рівень було виявлено в КГ – 32 %, в ЕГ-1, ЕГ-2, ЕГ-3, ЕГ-4 відповідно 31 %, 35 %, 30 %, 29 %. На достатньому рівні готовності до роботи на валютному ринку було у КГ – 18 % студентів, в ЕГ-1 – 17 %, ЕГ-2 – 16 %, ЕГ-3 – 13 %, ЕГ-4 – 17 %. Високого рівня досягли 19 % респондентів у КГ, 12 % – в ЕГ-1; 19 % – в ЕГ-2, 11 % – в ЕГ-3, в ЕГ-4 – 10 %. Отже, за результатами діагностики на високому і достатньому рівнях готовності перебувало тільки 30,4 % студентів. Переважна більшість студентів (69,6 %) досягли задовільниго та низького рівнів готовності до роботи на валютному ринку на основі комп'ютерних технологій.

Метою методики «Самооцінка реалізації життєвих цілей особистості» (Н.Р. Молочников) було виявити рівень самооцінки студентів. Їм було запропоновано дати відповіді на питання з переліку, поданого в цьому комбінованому питальнику, які вимагали відповіді «так», або «ні».

#### **Таблиця 3.4**

#### **Рівні готовності майбутніх економістів до роботи на валютному ринку на основі комп'ютерних технологій за мотиваційним критерієм на констатувальному етапі (за питальником «Самооцінка реалізації життєвих цілей особистості» (Н.Р. Молочников))**

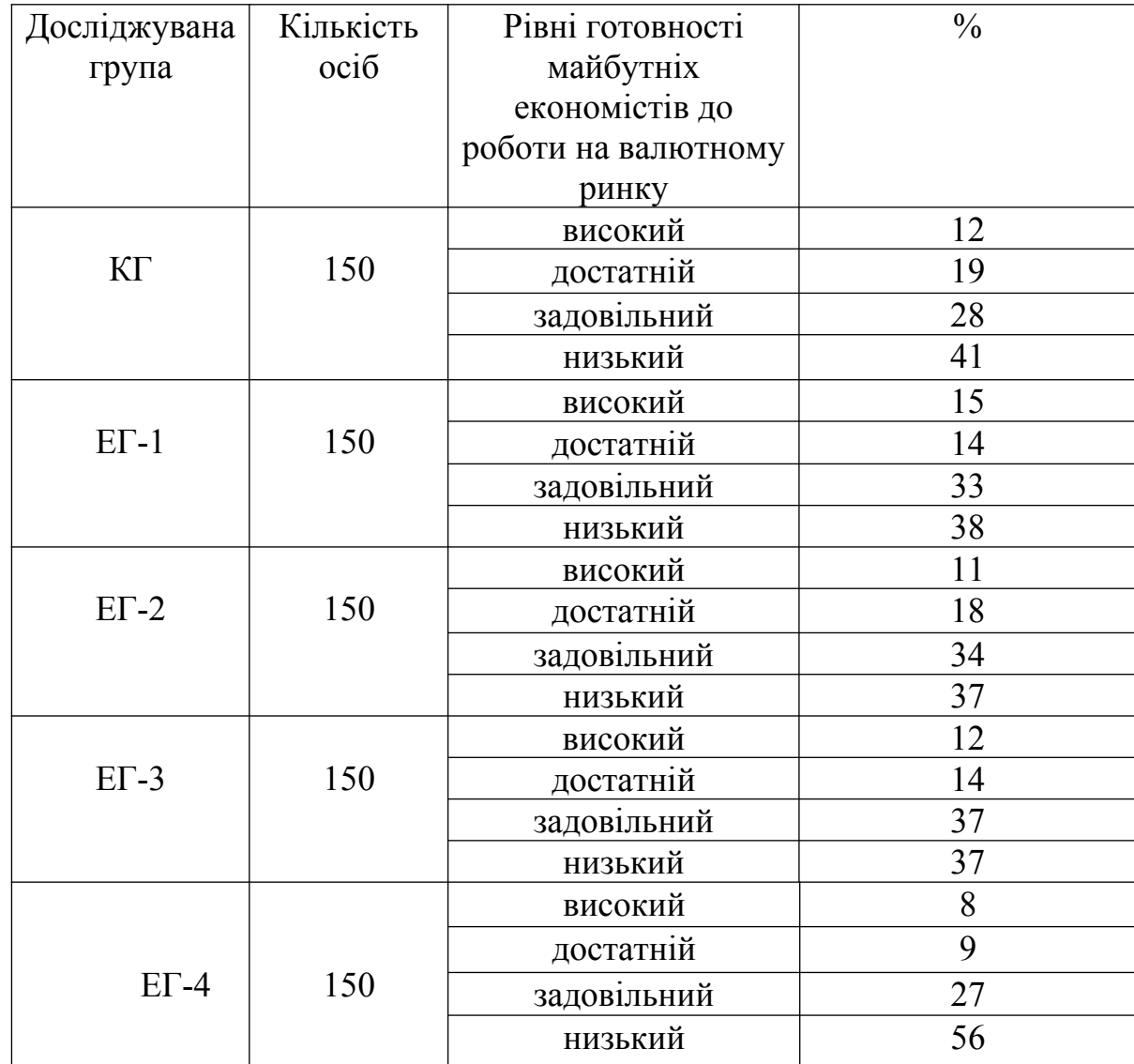

На деякі із запитань майбутні економісти мали можливість відповісти у відкритій розгорнутій формі. Аналіз та інтерпретація результатів самооцінки проводились окремо за кожною з шести базових життєвих сфер особистості.

Після цього було проведено ранжування за ефективністю та можливостями їх реалізації і на підставі цього визначались рівні готовності майбутніх економістів до роботи на валютному ринку на основі комп'ютерних технологій.

Як видно з таблиці, на низькому рівні в контрольній групі перебувало 41 % респондентів, в ЕГ-1 – 38 %, в ЕГ-2 – 37 %, в ЕГ-3 – 37 %, в ЕГ-4 – 56 %. Задовільний рівень було виявлено в КГ – 28 %, в ЕГ-1, ЕГ-2, ЕГ-3, ЕГ-4 відповідно 33 %, 34 %, 37 %, 27 %.

На достатньому рівні готовності до роботи на валютному ринку було у КГ – 19 % студентів, в ЕГ-1 – 14 %, ЕГ-2 – 18 %, ЕГ-3 – 14 %, ЕГ-4 – 9 %. Високого рівня досягли 12 % респондентів у КГ, 15 % – в ЕГ-1; 11 % – в ЕГ-2, 12 % – в ЕГ-3, в ЕГ-4 – 8 %. На високому і достатньому рівнях готовності виявилося тільки 26,4 % студентів.

Отже, переважна більшість студентів (73,6 %) перебували на задовільному та низькому рівнях готовності до роботи на валютному ринку на основі комп'ютерних технологій.

Узагальнений результат діагностичних зрізів констатувального етапу дослідження готовності майбутніх економістів до роботи на валютному ринку в контрольній та експериментальних групах за мотиваційним критерієм, отриманий на основі середнього арифметичного, подано в таблиці 3.5, з якої видно, що на констатувальному етапі дослідження готовності майбутніх економістів до роботи на валютному ринку на основі комп'ютерних технологій на низькому рівні в контрольній групі було 38,4 % респондентів, в ЕГ-1 – 42,6 %, в ЕГ-2 – 36,9 %, в ЕГ-3 – 41,2 %, в ЕГ-4 – 42,9%.

#### **Узагальнені рівні готовності майбутніх економістів до роботи на валютному ринку на основі комп'ютерних технологій за мотиваційним критерієм в контрольній та експериментальних групах (констатувальний етап)**

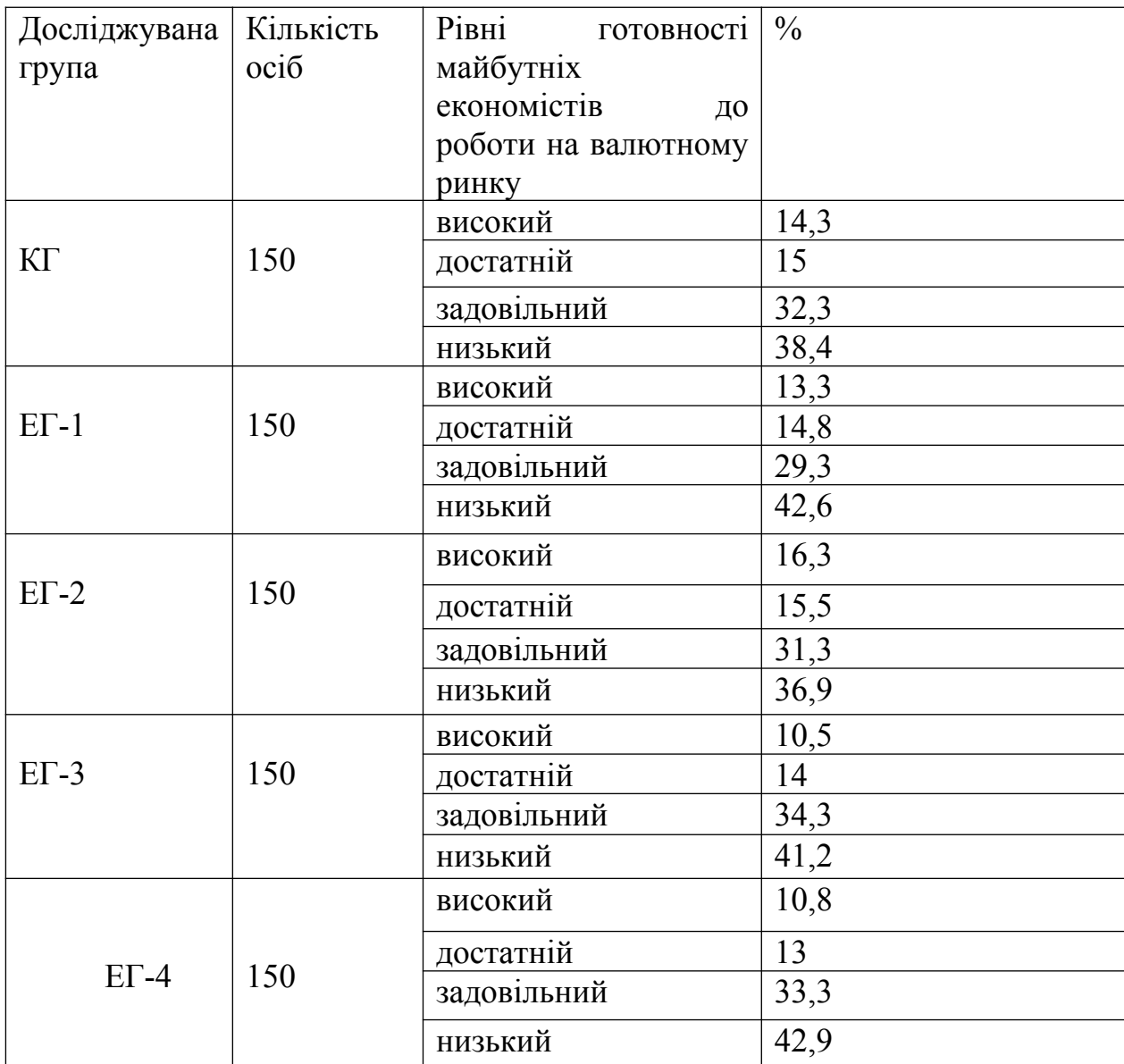

Задовільний рівень готовності виявили в КГ – 32,3 %, в ЕГ-1, ЕГ-2, ЕГ-3, ЕГ-4 відповідно 29,3 %, 31,3 %, 34,3 %, 33,3 %. На достатньому рівні готовності до роботи на валютному ринку знаходилися в КГ – 15 % студентів, в ЕГ-1 – 14,8 %, ЕГ-2 – 15,5 %, ЕГ-3 – 14 %, ЕГ-4 – 13. До високого рівня піднялися 14,3 % респондентів КГ, 13,3 % – в ЕГ-1; 16,3 % – в ЕГ-2, 10,5 % – в ЕГ-3, 10,8 % – в ЕГ-4.

**3.2. Визначення рівнів готовності майбутніх економістів до роботи на валютному ринку на основі комп'ютерних технологій за інтелектуальним критерієм**

Діагностика за інтелектуальним критерієм здійснювалася такими методиками: діагностика знань про валютний ринок та організацію його діяльності (Р.В. Костенко) (додаток А); діагностика готовності до проведення фундаментального та технічного аналізу валютного ринку (Р.В. Костенко) (додаток Б); діагностика знань про центральні банки та їх роль на валютному ринку (Р.В. Костенко) (додаток В); діагностика знань, умінь та навичок роботи з програмним забезпеченням, що використовується на валютному ринку (Р.В. Костенко) (додаток Г).

Зазначені методики розроблялися на основі загальних знань про валютний ринок, валютні операції, фундаментальний та технічний аналіз валютного ринку. Для перевірки знань майбутніх економістів про валютний ринок та його організаційні засади було використано методику «Діагностика знань про валютний ринок та організацію його діяльності» (Р.В. Костенко) (додаток А).

Майбутні економісти повинні були правильно відповісти на тестові запитання. За кожну правильну відповідь студенту нараховувався один бал. За кількістю набраних балів у процесі виконання тестових завдань визначався рівень знань майбутніх економістів про валютний ринок та організаційні засади його функціонування, тобто рівень їхньої готовності до роботи на валютному ринку за інтелектуальним критерієм (за означеним питальником): від 0 до 8 балів – готовність майбутніх економістів до роботи на валютному ринку знаходиться на низькому рівні; від 9 до 17 – на задовільному; від 18 до 26 – на достатньому, і від 27 до 34 – на високому рівні.

Результати діагностичного зрізу за цією тестовою методикою наведено у таблиці 3.6.

### **Рівні готовності майбутніх економістів до роботи на валютному ринку за інтелектуальним критерієм на констатувальному етапі (за методикою "Діагностика знань про валютний ринок та організацію його діяльності" Р.В. Костенко)**

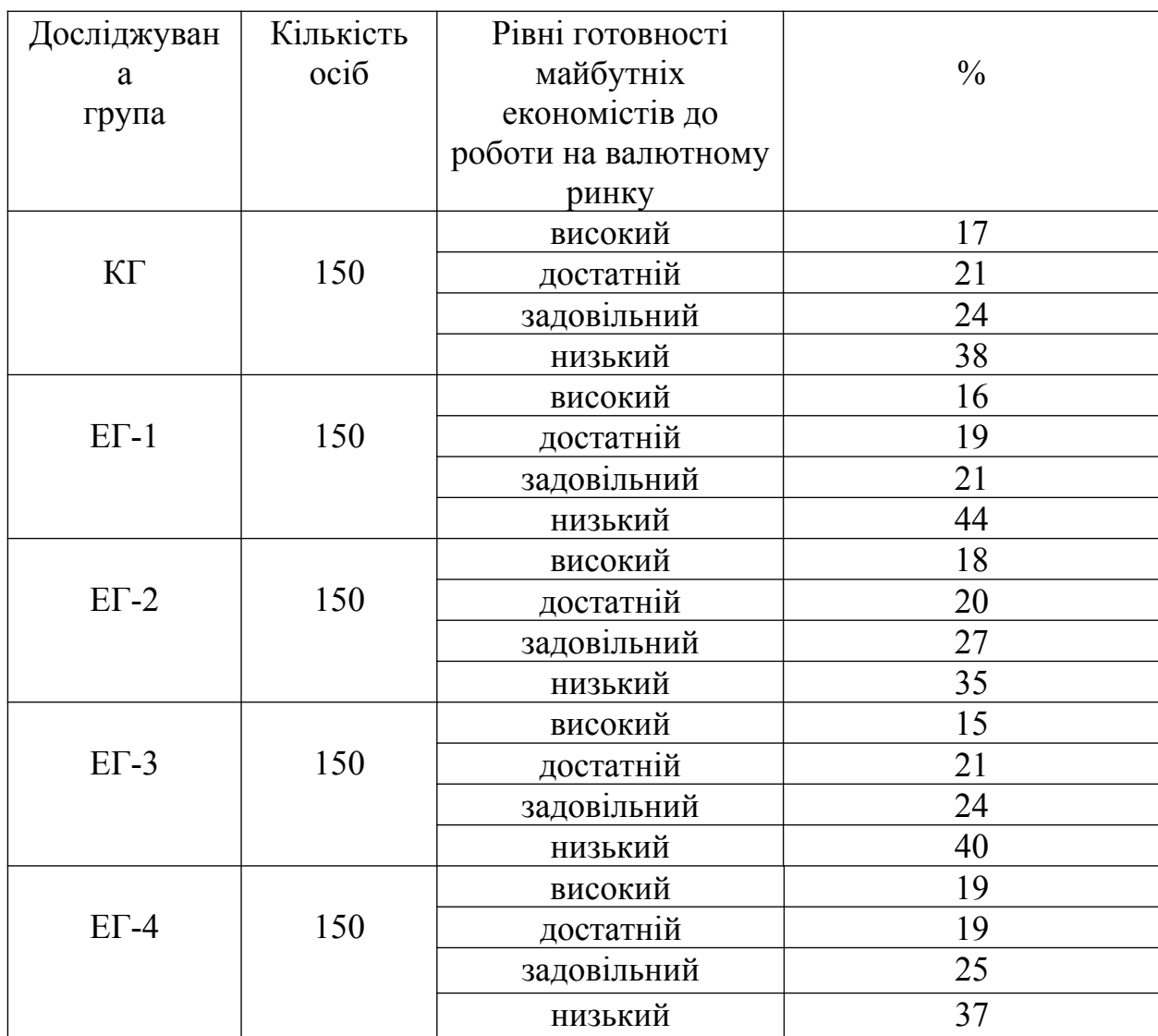

З таблиці 3.6. видно, що на низькому рівні в контрольній групі було виявлено 38 % респондентів, в ЕГ-1 – 44 %, в ЕГ-2 – 35 %, в ЕГ-3 – 40 %, в ЕГ-4 – 37%. Задовільний рівень був у КГ – 24 %, в ЕГ-1, ЕГ-2, ЕГ-3 відповідно 21 %, 27 %, 24 %, 25%. На достатньому рівні готовності до роботи на валютному ринку перебувало у КГ – 21 % студентів, в ЕГ-1 – 19 %, ЕГ-2 – 20 %, ЕГ-3 – 21 %, ЕГ-4 – 19 %. На високому рівні знаходилося 17 % респондентів у КГ, 16 % – в ЕГ-1; 18 % – в ЕГ-2, 15 % – в ЕГ-3, 19 % – в

ЕГ-4. Отже, було з'ясовано, що більшість студентів у всіх групах (63 %) були недостатньо готові до роботи на валютному ринку.

У професійній підготовці майбутніх економістів до роботи на валютному ринку важливе місце відводиться формуванню їхньої готовності до здійснення фундаментального аналізу валютного ринку. В контексті дисертаційного дослідження було проведено тестування майбутніх економістів методикою «Діагностика готовності до проведення фундаментального та технічного аналізу валютного ринку» (Р.В. Костенко) (додаток Б). Суть її полягала в тому, що студентам пропонувалося дати правильні відповіді на тестові запитання з поданого списку. Запропонована методика дає змогу проаналізувати готовність студентів до проведення фундаментального аналізу валютного ринку, використовуючи необхідні для цього економічні показники, а також перевірити знання майбутніх економістів економічної сутності цих показників. З метою виявлення знання сутності економічних показників, що використовуються для фундаментального аналізу, та виявлення рівня знань, умінь та навичок технічного аналізу валютного ринку студентам було запропоновано відповісти на двадцять дев'ять запитань, що стосувались фундаментального та технічного аналізу. За кожну правильну відповідь студентам нараховувався один бал. У більшості студентів не виникло проблем з визначенням таких понять, як «ставка відсотку за короткостроковими казначейськими зобов'язаннями», «основна відсоткова ставка», «банківський відсоток центрального банку».

Що стосується визначення таких понять, як показники грошової маси та індекси, то їх студентам було важко ідентифікувати із загального списку термінів. Це зумовлювалося тим, що в різних країнах, наприклад у Великобританії та США, показники грошової маси мають певні відмінності. Крім того, деякі терміни студентам доводилось ідентифікувати мовою оригіналу. Здебільшого це були економічні показники США у вигляді різноманітних індексів, які було наведено англійською мовою, що дещо

ускладнювало завдання. Проте в цьому був певний дидактичний сенс, що передбачав необхідність знання майбутніми економістами міжнародної термінології для вільного оперування даними з першоджерел, і на підставі цих даних проведення об'єктивного фундаментального аналізу валютного ринку.

# **Таблиця 3.7**

# **Рівні готовності майбутніх економістів до роботи на валютному ринку за інтелектуальним критерієм на констатувальному етапі (за методикою "Діагностика готовності до проведення фундаментального та технічного аналізу валютного ринку" (Р.В. Костенко)**

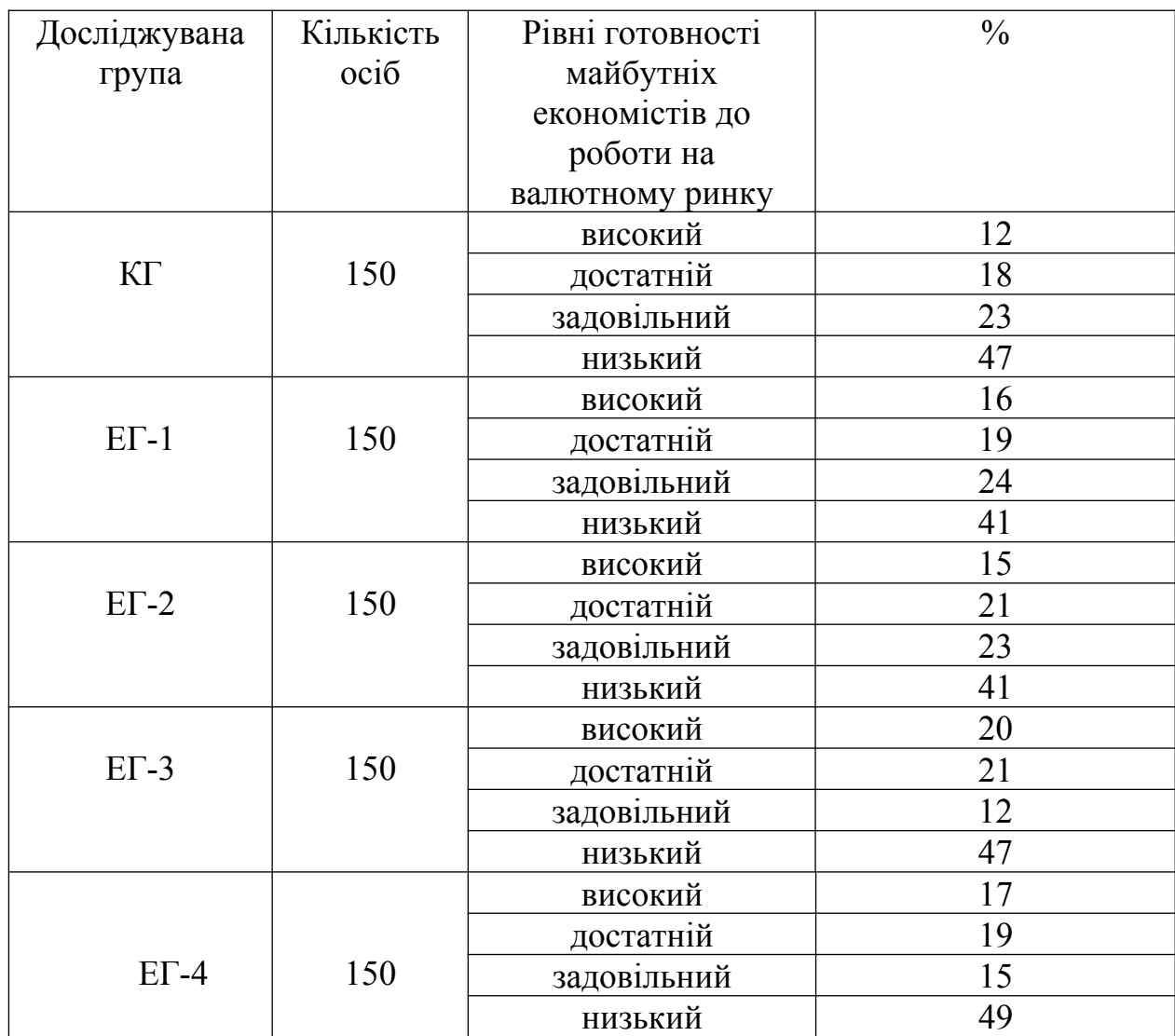

Зауважимо, що рівні готовності майбутніх економістів до роботи на валютному ринку визначалися за кількістю набраних студентами балів: від 0 до 8 балів – низький рівень готовності; від 9 до 15 балів – задовільний рівень;

від 16 до 19 балів – достатній рівень і від 20 до 29 – високий. Результати дослідження за методикою "Діагностика готовності до проведення фундаментального та технічного аналізу валютного ринку" (Р.В. Костенко) подано в таблиці 3.7.

Практично в усіх групах переважав задовільний і низький рівні готовності до роботи на валютному ринку (64%). Як свідчить таблиця, на низькому рівні в контрольній групі знаходилося 47 % респондентів, в ЕГ-1 – 41 %, в ЕГ-2 – 41 %, в ЕГ-3 – 47 %, в ЕГ-4 – 49 %. Задовільний рівень виявили в КГ – 23 %, в ЕГ-1, ЕГ-2, ЕГ-3, ЕГ-4 відповідно 24 %, 23 %, 12 %, 15%. На достатньому рівні готовності до роботи на валютному ринку було в КГ – 18 % студентів, в ЕГ-1 – 19 %, ЕГ-2 – 21 %, ЕГ-3 – 21 %, ЕГ-4 – 19%. Високого рівня досягли 12 % респондентів у КГ, 16 % – в ЕГ-1; 15 % – в ЕГ-2, 20 % – в ЕГ-3, 17 % – в ЕГ-4.

Значну роль на валютному ринку відіграють центральні банки, які мають монопольне право грошової емісії, займаються розробкою та реалізацією грошово-кредитної політики та її складової – валютної політики, виступають органами валютного регулювання та контролю, а також виконують наглядові функції за діяльністю банків другого рівня.

Враховуючи провідну роль центральних банків на валютному ринку постає необхідність провести діагностику знань студентів про центральні банки та їх роль на валютному ринку. Для цього було використано розроблену нами діагностичну методику «Діагностика знань про центральні банки та їх роль на валютному ринку» (Р.В. Костенко) (додаток В). Це тестовий питальник. Студентам було запропоновано дати правильну відповідь на чотирнадцять тестових запитань. Кожна правильна відповідь оцінювалась в один бал. За кількістю набраних студентами балів визначався рівень готовності майбутніх економістів до роботи на валютному ринку: від 0 до 4 балів – низький рівень готовності; від 5 до 8 балів – задовільний рівень; від 9 до 11 балів – достатній рівень і від 12 до 14 – високий рівень готовності

майбутніх економістів до роботи на валютному ринку. Результати дослідження за цією методикою подано в таблиці 3.8.

#### **Таблиця 3.8**

### **Рівні готовності майбутніх економістів до роботи на валютному ринку за інтелектуальним критерієм на констатувальному етапі (за методикою «Діагностика знань про центральні банки та їх роль на валютному ринку» (Р.В. Костенко)**

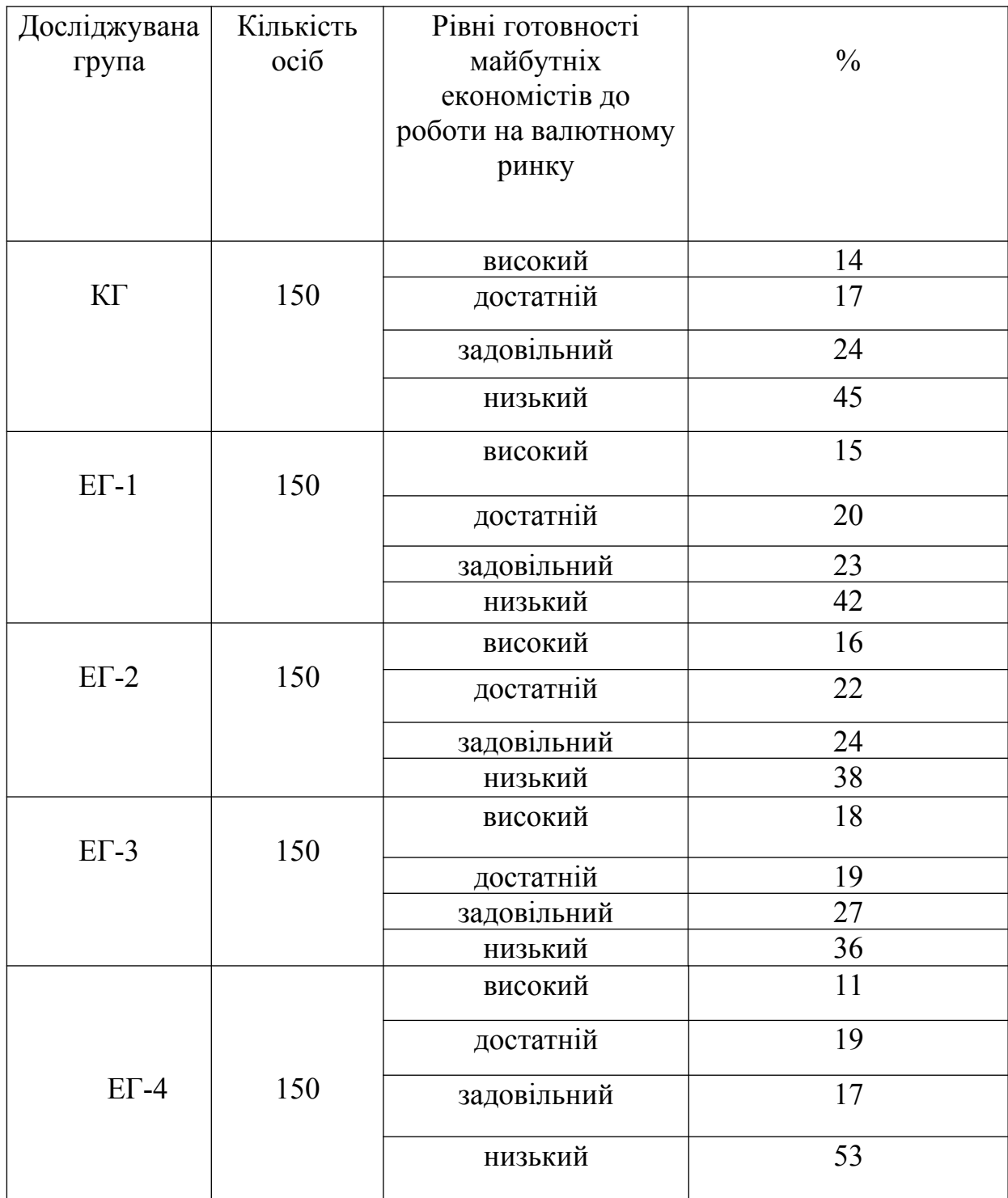

З таблиці 3.8. видно, що на низькому рівні в контрольній групі було виявлено 45 % респондентів, в ЕГ-1 – 42 %, в ЕГ-2 – 38 %, в ЕГ-3 – 36 %, в ЕГ-4 – 53 %. Задовільний рівень виявили в КГ – 24 %, в ЕГ-1, ЕГ-2, ЕГ-3, ЕГ-4 відповідно 23 %, 24 %, 27 %, 17 %. На достатньому рівні готовності до роботи на валютному ринку було в КГ – 17 % студентів, в ЕГ-1 – 20 %, ЕГ-2 – 22 %, ЕГ-3 – 19 %, ЕГ-4 – 19 %. На високому рівні знаходиться 14 % респондентів у КГ, 15 % – в ЕГ-1; 16 % – в ЕГ-2, 18 % – в ЕГ-3, 11 % – в ЕГ-4.

Одним із важливих показників інтелектуального критерію готовності майбутніх економістів до роботи на валютному ринку на основі комп'ютерних технологій є наявність спеціальних знань, умінь та навичок роботи з комп'ютерними програмами, що використовуються під час роботи на валютному ринку. Діагностику за цим показником інтелектуального критерію проводили за розробленим нами питальником «Діагностика знань, умінь та навичок роботи з програмним забезпеченням, що використовується на валютному ринку» (Р.В. Костенко) (додаток Г).

Студентам було запропоновано дати правильну відповідь на двадцять шість тестових запитань. Кожна правильна відповідь оцінювалась в один бал. За кількістю набраних студентами балів визначався рівень готовності майбутніх економістів до роботи на валютному ринку: від 0 до 7 балів – низький рівень готовності; від 8 до 15 балів –задовільний рівень; від 16 до 22 балів – достатній рівень і від 23 до 26 – високий рівень готовності майбутніх економістів до роботи на валютному ринку. Результати дослідження за методикою «Діагностика знань, умінь та навичок роботи з програмним забезпеченням, що використовується на валютному ринку» (Р.В. Костенко) подано в таблиці 3.9, яка засвідчує, що на низькому рівні в контрольній групі було виявлено 52 % респондентів, в ЕГ-1 – 40 %, в ЕГ-2 – 46 %, в ЕГ-3 – 52 %, в ЕГ-4 – 53 %. Задовільний рівень засвідчили в КГ – 14 %, в ЕГ-1, ЕГ-2, ЕГ-3, ЕГ-4 відповідно 24 %, 14 %, 22 %, 17 %.

**Рівні готовності майбутніх економістів до роботи на валютному ринку за інтелектуальним критерієм на констатувальному етапі (за методикою «Діагностика знань, умінь та навичок роботи з програмним забезпеченням, що використовується на валютному ринку» (Р.В. Костенко)**

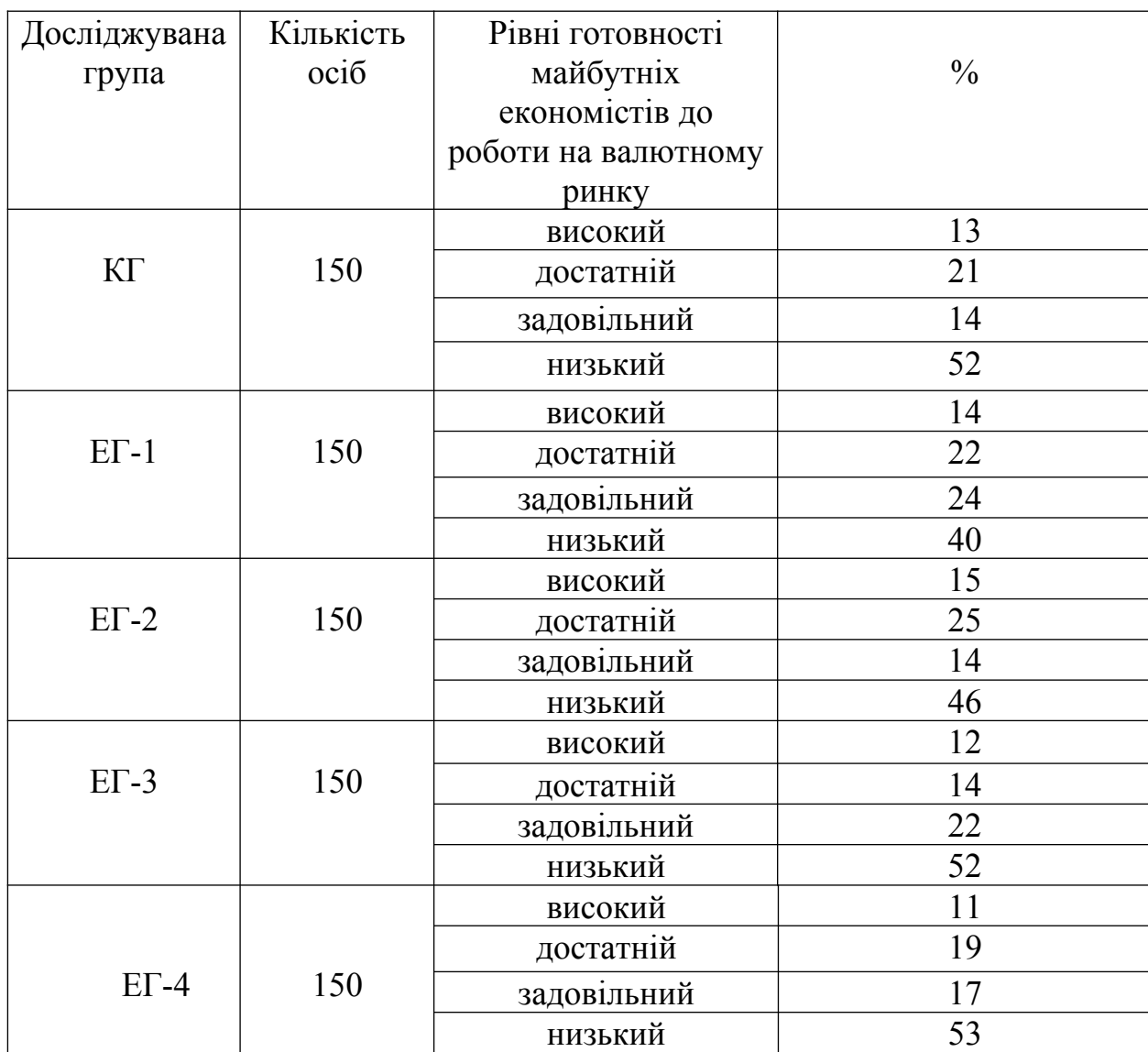

На достатньому рівні готовності до роботи на валютному ринку перебувало в КГ – 21 % студентів, в ЕГ-1 – 22 %, ЕГ-2 – 25 %, ЕГ-3 – 14 %, ЕГ-4 – 19 %. Високого рівня досягли 13 % респондентів у КГ, 14 % – в ЕГ-1; 15 % – в ЕГ-2, 12 % – в ЕГ-3, 11 % – в ЕГ-4. Отже, у більшості студентів у всіх групах (67 %) готовність до роботи на валютному ринку виявилась недостатньою.

Узагальнений результат діагностичних зрізів констатувального етапу дослідження рівнів готовності майбутніх економістів до роботи на валютному ринку на основі комп'ютерних технологій в контрольній та експериментальних групах за інтелектуальним критерієм, отриманий на основі середнього арифметичного, подано в таблиці 3.10.

#### **Таблиця 3.10**

## **Узагальнені рівні готовності майбутніх економістів до роботи на валютному ринку на основі комп'ютерних технологій за інтелектуальним критерієм в контрольній та експериментальних групах (констатувальний етап)**

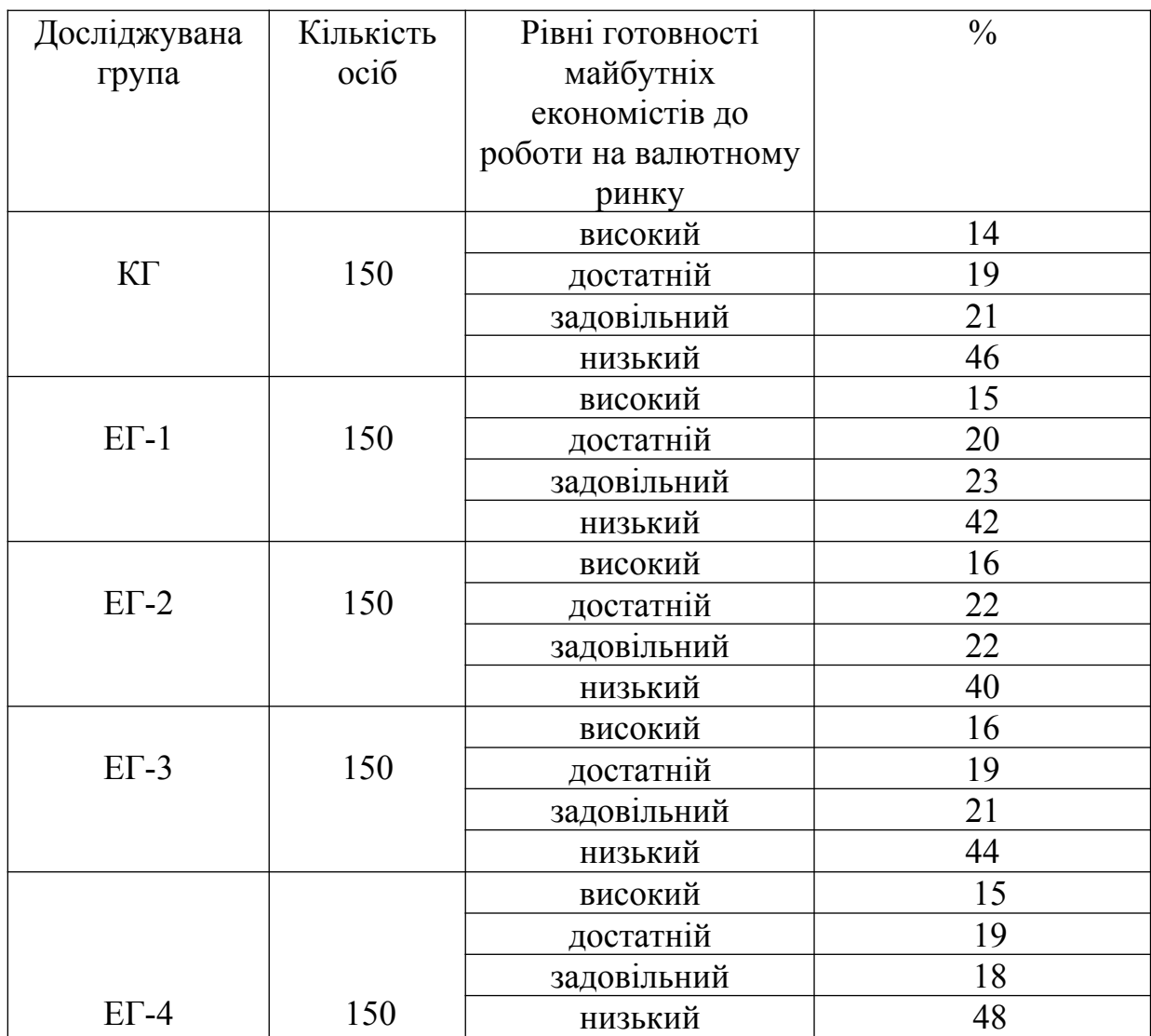

З таблиці 3.10 видно, що за інтелектуальним критерієм готовність майбутніх економістів до роботи на валютному ринку на основі комп'ютерних технологій в контрольній групі виявилася такою: на високому рівні було 14 %; на достатньому –19 %; на задовільному – 21 %; на низькому  $-46\%$  студентів.

В першій експериментальній групі на високому рівні готовності перебувало 15 %; на достатньому – 20 %; на задовільному – 23 %; на низькому – 42 % студентів. У другій експериментальній групі на високому рівні готовності було 16 %; на достатньому – 22 %; на задовільному – 22 %; на низькому – 40 % майбутніх економістів. У третій експериментальній групі на високому рівні готовності виявлено 16 %; на достатньому – 19 %; на задовільному – 21 %; на низькому – 44 % студентів.

У четвертій експериментальній групі на високому рівні готовності до роботи на валютному ринку на основі комп'ютерних технологій було 15 %; на достатньому – 19 %; на задовільному – 18 %; на низькому – 48 % студентів. Отже, переважали задовільний та низький рівень готовності (65 % студентів). На високому і достатньому рівнях було лише 35 % майбутніх економістів.

# **3.3. Діагностика готовності майбутніх економістів до роботи на валютному ринку за поведінковим критерієм**

Діагностика за поведінковим критерієм проводилася такими методиками: діагностика знань, умінь та навичок з інвестиційної діяльності на валютному ринку (Р.В. Костенко) (додаток Д); шкала сумлінності (В.В. Мельников, Л.Т. Ямпольський) [377, c. 163-164]; діагностика особистісної настанови «альтруїзм-егоїзм» [377, c. 23-24].

Важливою передумовою успішного здійснення майбутніми економістами професійної діяльності є знання, уміння та навички з інвестування на валютному ринку, що визначає їхню подальшу економічну поведінку на цьому ринку. Для визначення рівнів готовності майбутніх економістів до роботи на валютному ринку на основі комп'ютерних технологій за поведінковим критерієм було розроблено та використано під

час констатувального етапу дослідження питальник «Діагностика знань, умінь та навичок з інвестиційної діяльності на валютному ринку» (додаток Д).

**Таблиця 3.11**

#### **Рівні готовності майбутніх економістів до роботи на валютному ринку на основі комп'ютерних технологій за поведінковим критерієм на констатувальному етапі (за питальником «Діагностика знань, умінь та навичок з інвестиційної діяльності на валютному ринку» (Р.В. Костенко))**

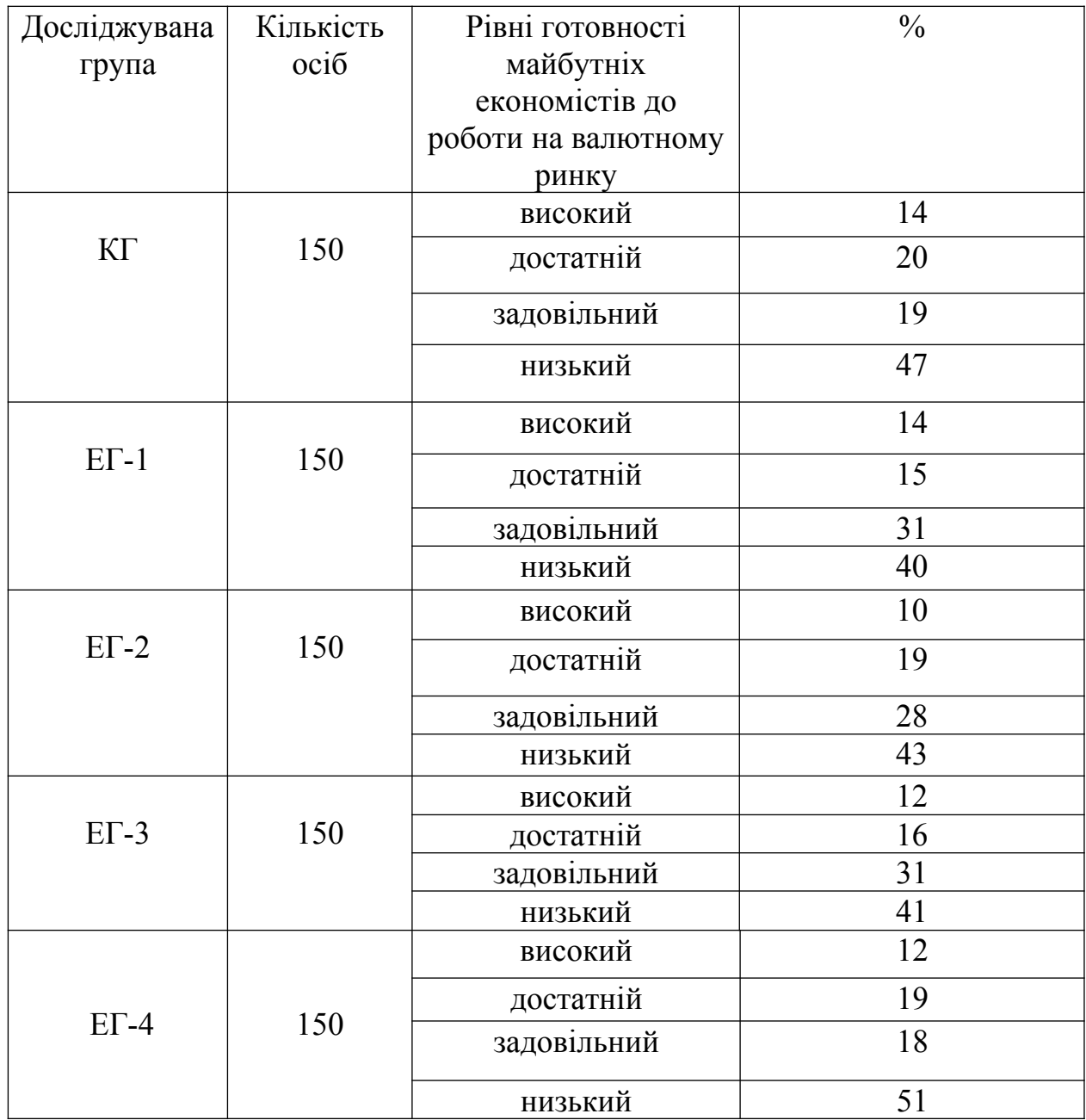

Студентам пропонувалось відповісти на 8 запитань. Кожна правильна відповідь оцінювалась у 5 балів. За кількістю правильних відповідей, тобто

набраних балів, визначалися рівні готовності майбутніх економістів до роботи на валютному ринку на основі комп'ютерних технологій: від 0 до 10 балів – низький рівень готовності; від 15 до 20 – задовільний рівень; від 25 до 30 – достатній і від 35 до 40 балів – високий рівень. Результати діагностичного зрізу за цією методикою наведено в таблиці 3.11.

З таблиці 3.11 видно, що в усіх групах переважали задовільний і низький рівні готовності до роботи на валютному ринку. Так, на низькому рівні в контрольній групі виявлено 47 % респондентів, в ЕГ-1 – 40 %, в ЕГ-2 – 43 %, в ЕГ-3 – 41 %, в ЕГ-4 – 51 %. Задовільний рівень був в КГ – 19 %, в ЕГ-1, ЕГ-2, ЕГ-3, ЕГ-4 відповідно 31 %, 28 %, 31 %, 18 %. На достатньому рівні готовності до роботи на валютному ринку знаходилось у КГ у 20 % студентів, в ЕГ-1 – 15 %, ЕГ-2 – 19 %, ЕГ-3 – 16 %, ЕГ-4 – 19 %. На високому рівні було14 % респондентів у КГ, 14 % – в ЕГ-1; 10 % – в ЕГ-2, 12 % – в ЕГ-3, в ЕГ-4 – 12 %. Отже, переважна більшість студентів (69,8 %) були на задовільному та низькому рівнях готовності до роботи на валютному ринку на основі комп'ютерних технологій.

Зразком економічної поведінки для майбутніх економістів повинна бути сумлінність, від якої залежить якість валютних та інших фінансових відносин між учасниками фінансового ринку та одного з його сегментів – валютного. Для визначення рівнів готовності майбутніх економістів до роботи на валютному ринку за поведінковим критерієм було використано методику «Шкала сумлінності» (В.В. Мельников, Л.Т. Ямпольський) для вимірювання ступеня поваги до соціальних норм та етичних вимог. При чому, на думку авторів методики, для осіб з високим значенням чинника сумлінності характерні такі особливості особистості, що впливають на мотивацію поведінки, як почуття відповідальності, стійкість моральних принципів та ін. У своїй поведінці вони керуються почуттям обов'язку, суворо дотримуються етичних стандартів, завжди прагнуть до виконання соціальних вимог. Висока сумлінність здебільшого сполучена з адекватним самоконтролем. Майбутнім економістам було запропоновано перелік з 14 тверджень, з якими вони повинні були погодитись і відповісти «так», або не погодитись і відповісти «ні», зробивши відповідні позначки «+» або «-» проти кожного твердження у бланку. Кожна позитивна відповідь оцінювалась в 1 бал.

#### **Таблиця 3.12**

## **Рівні готовності майбутніх економістів до роботи на валютному ринку на основі комп'ютерних технологій за поведінковим критерієм на констатувальному етапі (за питальником «Шкала сумлінності» (В.В. Мельников, Л.Т. Ямпольський))**

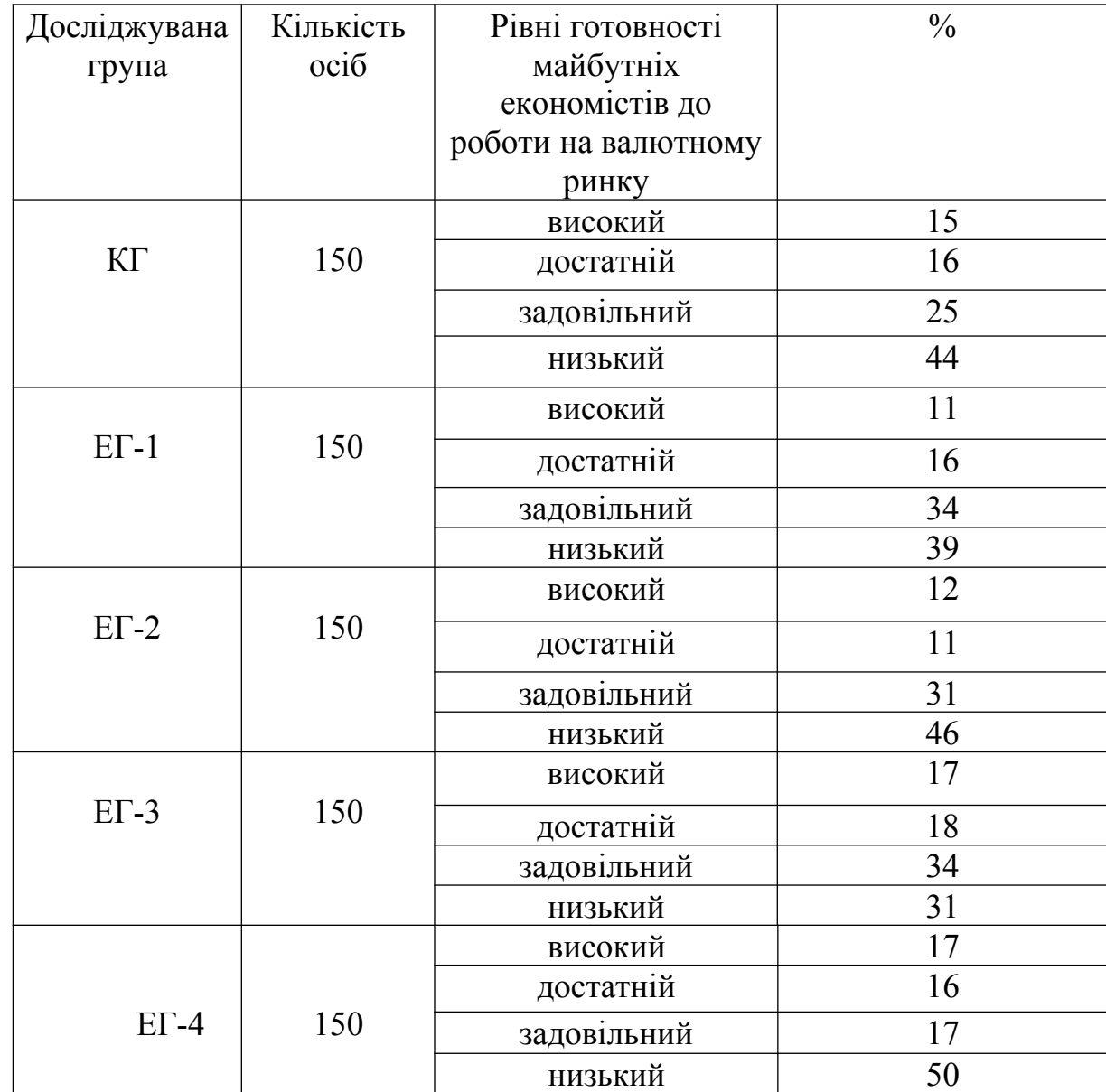

За сумою набраних балів визначались рівні: від 0 до 3 балів – низький рівень готовності; від 4 до 6 балів – задовільний рівень; від 7 до 10 балів – достатній і від 11 до 14 – високий.

Результати діагностичного зрізу за цією методикою наведено в таблиці 3.12, з якої видно що в усіх групах переважав задовільний і низький рівні готовності до роботи на валютному ринку. Так, на низькому рівні в контрольній групі виявлено 44 % респондентів, в ЕГ-1 – 39 %, в ЕГ-2 – 46 %, в ЕГ-3 – 31 %, в ЕГ-4 – 50 %. Задовільний рівень був у КГ – 25 %, в ЕГ-1, ЕГ-2, ЕГ-3, ЕГ-4 відповідно 34 %, 31 %, 34 %, 17 %. На достатньому рівні готовності до роботи на валютному ринку було у КГ – 16 % студентів, в ЕГ-1 – 16 %, ЕГ-2 – 11 %, ЕГ-3 – 18 %, ЕГ-4 – 16 %. На високому рівні знаходилося 15 % респондентів у КГ, 11 % – в ЕГ-1; 12 % – в ЕГ-2, 17 % – в ЕГ-3, в ЕГ-4 – 17 %.

Як видно з таблиці, переважна більшість студентів (70,2 %) досягли задовільного та низького рівнів готовності до роботи на валютному ринку на основі комп'ютерних технологій.

Наступне завдання передбачало роботу студентів за методикою «Діагностика особистісної установки «альтруїзм-егоїзм», яка дозволяла вивчити соціально-психологічні настанови особистості, прояви альтруїзма, який є вирішальною передумовою успішного здійснення майбутніми економістами своєї професійної діяльності на валютному ринку на користь суспільства. Студентам було запропоновано дати відповідь на 20 запитань у формі «так» чи «ні», виходячи з тенденції їхньої поведінки в тій чи тій ситуації, відображеній у запитанні. Під час обробки та інтерпретації даних студенти одержували по 1 балу за кожну відповідь, якщо відповів «так» на питання 1, 4, 6, 7, 9, 13, 17 та за кожну відповідь «ні» на запитання 5, 8, 10, 12, 14, 16, 18, 20.

Підраховувалась загальна сума балів, за якою визначались рівні готовності майбутніх економістів до роботи на валютному ринку на основі комп'ютерних технологій за поведінковим критерієм: від 16 до 20 балів –

високий рівень готовності; від 10 до 15 балів – достатній; від 6 до 9 – задовільний; від 0 до 5 – низький.

Результати діагностичного зрізу за цією методикою наведено в таблиці 3.13.

#### **Таблиця 3.13**

#### **Рівні готовності майбутніх економістів до роботи на валютному ринку на основі комп'ютерних технологій за поведінковим критерієм на констатувальному етапі (за питальником «Діагностика особистісної установки «альтруїзм-егоїзм»)**

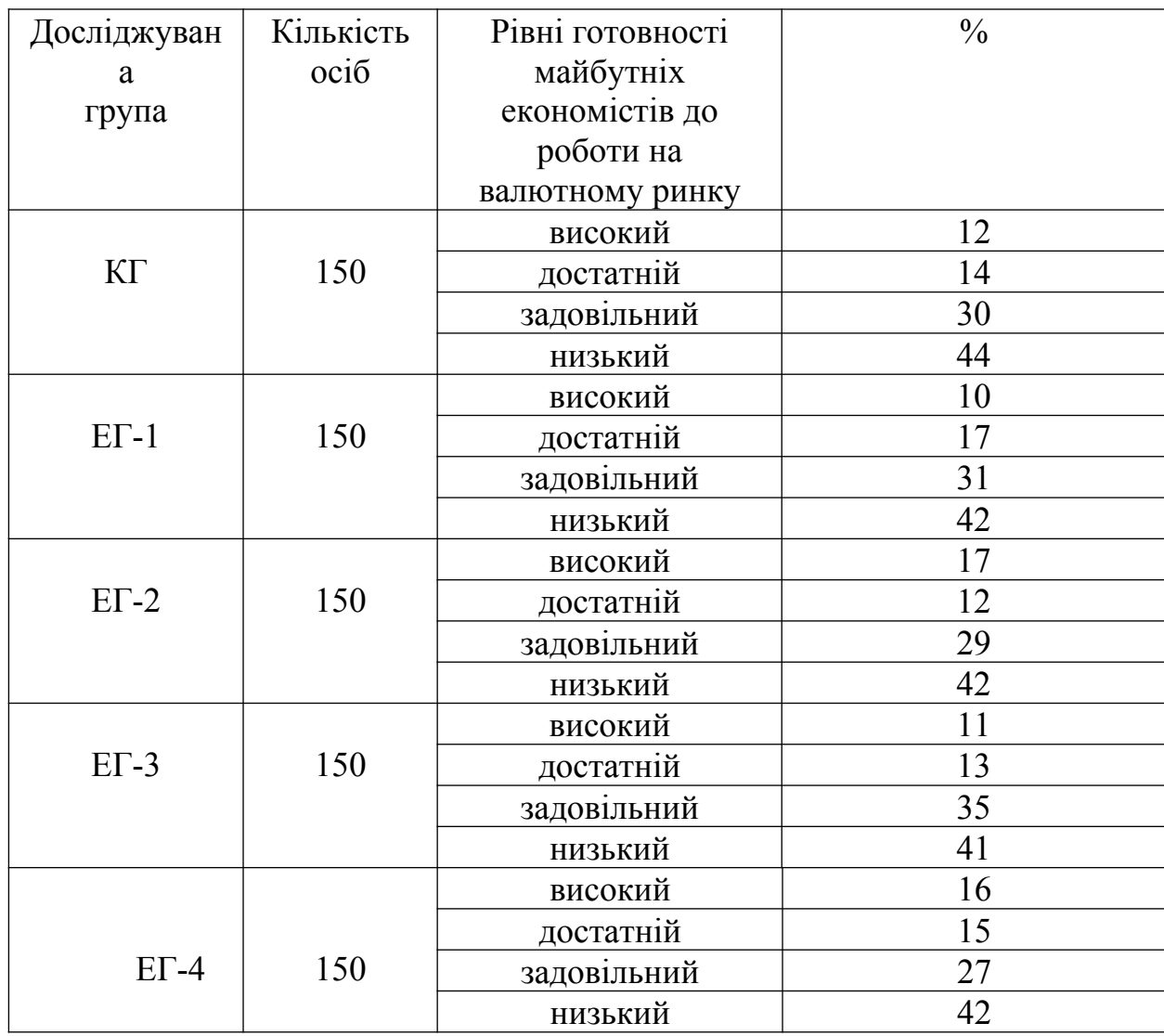

З таблиці 3.13 видно, що в усіх групах переважав задовільний і низький рівні готовності до роботи на валютному ринку. Так, на низькому рівні в контрольній групі було 44 % респондентів, в ЕГ-1 – 42 %, в ЕГ-2 – 42  $\%$ , в ЕГ-3 – 41 %, в ЕГ-4 – 42 %. Задовільний рівень засвідчили в КГ – 30 %,

в ЕГ-1, ЕГ-2, ЕГ-3, ЕГ-4 відповідно 31 %, 29 %, 35 %, 27 %. На достатньому рівні готовності до роботи на валютному ринку знаходилось у КГ – 14 % студентів, в ЕГ-1 – 17 %, ЕГ-2 – 12 %, ЕГ-3 – 13 %, ЕГ-4 – 15 %. На високому рівні було виявлено 12 % респондентів у КГ, 10 % – в ЕГ-1; 17 % – в ЕГ-2, 11  $\%$  – в ЕГ-3, в ЕГ-4 – 16 %. Отже, на високому і достатньому рівнях готовності перебувало 27,4 % студентів. Переважна більшість студентів (72,6 %) знаходилися на задовільному та низькому рівнях готовності до роботи на валютному ринку на основі комп'ютерних технологій.

Узагальнений результат діагностичних зрізів констатувального етапу дослідження готовності майбутніх економістів до роботи на валютному ринку в контрольній та експериментальних групах за поведінковим критерієм, отриманий на основі середнього арифметичного, подано в таблиці 3.14.

#### **Таблиця 3.14**

#### **Узагальнена рівнева характеристика готовності майбутніх економістів до роботи на валютному ринку на основі комп'ютерних технологій за поведінковим критерієм в контрольній та експериментальних групах (констатувальний етап)**

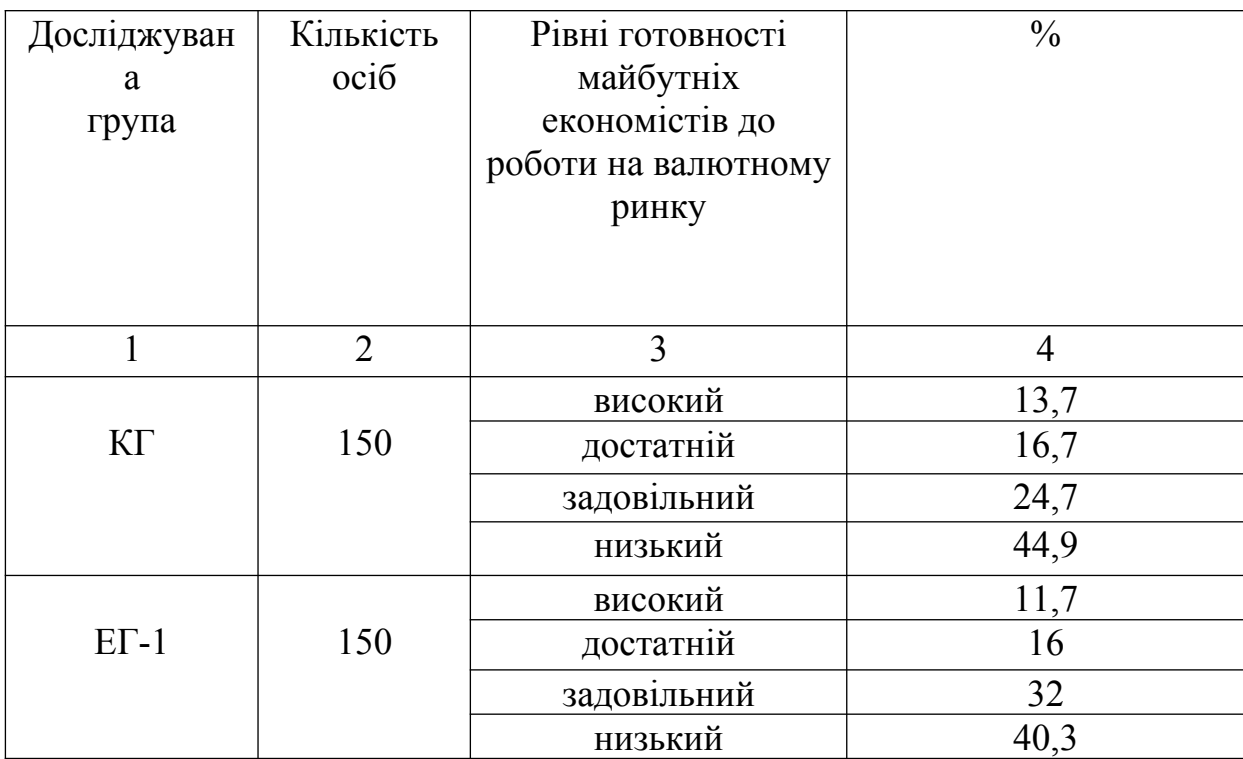

| продовжения таблиці сті і |                |             |                |
|---------------------------|----------------|-------------|----------------|
|                           | $\overline{2}$ | 3           | $\overline{4}$ |
| $ET-2$                    | 150            | високий     | 13             |
|                           |                | достатній   | 14             |
|                           |                | задовільний | 29,3           |
|                           |                | низький     | 43,7           |
| $ET-3$                    | 150            | високий     | 13,3           |
|                           |                | достатній   | 15             |
|                           |                | задовільний | 27,7           |
|                           |                | низький     | 44             |
| $E\Gamma - 4$             | 150            | високий     | 15             |
|                           |                | достатній   | 16,7           |
|                           |                | задовільний | 20,7           |
|                           |                | низький     | 47,6           |

**Продовження таблиці 3.14**

Отже, на констатувальному етапі дослідження готовності майбутніх економістів до роботи на валютному ринку за поведінковим критерієм їхня готовність сформована була переважно на задовільному і низькому рівнях (71 % студентів), і лише у 29 % студентів вона була на високому і достатньому рівнях.

З таблиці 3.14. видно, що на низькому рівні в контрольній групі було виявлено 44,9 % респондентів, в ЕГ-1 – 40,3 %, в ЕГ-2 – 43,7 %, в ЕГ-3 – 44 %, в ЕГ-4 – 47,6%. Задовільний рівень виявили в КГ – 24,7 %, в ЕГ-1, ЕГ-2, ЕГ-3, ЕГ-4 відповідно 32 %, 29,3 %, 27,7 %, 20,7 %. На достатньому рівні готовність до роботи на валютному ринку була сформована в КГ у 16,7 % студентів, в ЕГ-1 – 16 %, ЕГ-2 – 14 %, ЕГ-3 – 15 %, ЕГ-4 – 16,7. На високому рівні виявлено 13,3 % респондентів у КГ, 11,7 % – в ЕГ-1; 13 % – в ЕГ-2, 13,3  $\%$  – в ЕГ-3, 15  $\%$  – в ЕГ-4.

**3.4. Рівнева характеристика готовності майбутніх економістів до роботи на валютному ринку на основі комп'ютерних технологій за емоційно-вольовим критерієм**

Для визначення рівня готовності майбутніх економістів до роботи на валютному ринку на основі комп'ютерних технологій за емоційно-вольовим критерієм було використано такі методики: діагностика емоційних бар'єрів у міжособистісному спілкуванні (В.В. Бойко) [377, c. 166-167]; оцінка емоційно-діяльнісної адаптивності [377, c. 467]; самооцінка психологічної адаптивності [377, c. 466-467]; діагностика емоційної спрямованості особистості [377, c. 80-81].

Під час здійснення технічного аналізу валютного ринку значну роль відіграють емоції, здатність їх контролювати, а також приймати вольові рішення щодо здійснення валютних операцій під впливом цих емоцій. Часто це спостерігається під час застосування графічних методів технічного аналізу, а також під час роботи з технічними індикаторами. З метою виявлення рівня емоційної усталеності, рівня готовності майбутніх економістів приймати вольові рішення та вдаватися до вольових дій під час роботи на валютному ринку було проведено діагностичне дослідження за методикою «Діагностика емоційних бар'єрів у міжособистісному спілкуванні» (В.В. Бойко). Студентам було запропоновано дати відповіді на двадцять п'ять тестових запитань. Кожна позитивна відповідь «так» оцінювалась в один бал. За результатами тестування рівень готовності студента до роботи на валютному ринку на основі комп'ютерних технологій визначався, як і в попередньому опитуванні, за кількістю набраних балів: від 13 до 25 балів – низький рівень готовності; від 9 до 12 балів – задовільний; від 6 до 8 – достатній і від 0 до 5 –високий рівень готовності.

Результати діагностичного зрізу за тестовою методикою «Діагностика емоційних бар'єрів у міжособистісному спілкуванні» (В.В. Бойко) подано в таблиці 3.15.
**Рівні готовності майбутніх економістів до роботи на валютному ринку на основі комп'ютерних технологій за емоційно-вольовим критерієм на констатувальному етапі (за питальником «Діагностика емоційних бар'єрів у міжособистісному спілкуванні» (В.В. Бойко))**

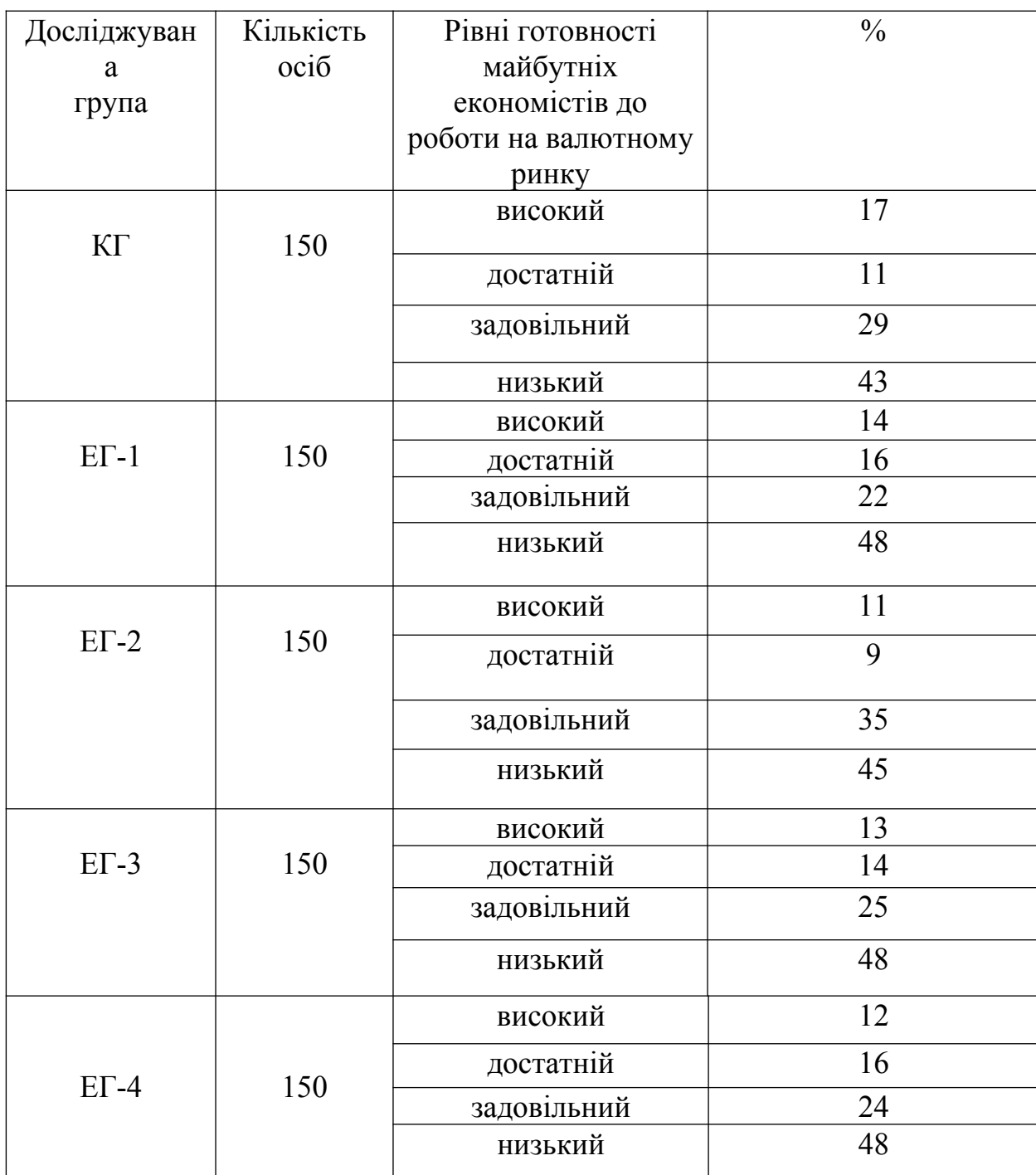

З таблиці 3.15. видно, що в усіх групах переважав задовільний і низький рівні готовності студентів. Так, на низькому рівні в контрольній групі перебувало 43 % респондентів, в ЕГ-1 – 48 %, в ЕГ-2 – 45 %, в ЕГ-3 –

48 %, в ЕГ-4 – 48 %. Задовільний рівень виявили в КГ – 29 %, в ЕГ-1, ЕГ-2, ЕГ-3, ЕГ-4 відповідно 22%, 35 %, 25 %, 24 %. На достатньому готовності було 11 % студентів – КГ, 16 % – в ЕГ-1, 9 % – в ЕГ-2, 14% – в ЕГ-3, 16% – в ЕГ-4. На високому рівні знаходиться 17 % респондентів у КГ, 14 % – в ЕГ-1; 11 % – в ЕГ-2, 13 % – в ЕГ-3, 12% – в ЕГ-4.

Отже, в переважної більшості студентів усіх груп (73,4 %) була недостатньо сформована готовність до роботи на валютному ринку на основі комп'ютерних технологій.

За окресленим критерієм, не менш суттєве місце в діагностиці готовності майбутніх економістів до роботи на валютному ринку на основі комп'ютерних технологій займає визначення рівня емоційно-діяльнісної адаптивності особистості. Це зумовлено тим, що зазвичай емоційнодіяльнісна адаптивність відіграє знаяну роль у процесі прийняття емоційновольових рішень щодо операційної діяльності на валютному ринку.

Отже, наступна методика, яка була використана під час констатувального експерименту, «Оцінка емоційно-діяльнісної адаптивності». Респондентам пропонувалось 23 твердження. Їм треба було вирішити, чи стосуються ці твердження їх, чи ні. Якщо вони стосуються респондента, слід було відповісти «так», якщо не стосується – «ні». За кожну відповідь «так» нараховувався один бал.

Рівень емоційно-вольової готовності майбутніх економістів до роботи на валютному ринку відповідно до цієї методики визначався за кількістю набраних балів: якщо сума балів перевищувала 3 – емоційно-вольова готовність майбутніх економістів до роботи на валютному ринку знаходиться на високому рівні, якщо сума балів складала 4-8 – на задовільному рівні, 9-11 – на достатньому рівні, 12-23 – на низькому рівні. Результати діагностичного зрізу за тестовою методикою «Оцінка емоційно-діяльнісної адаптивності» подано в таблиці 3.16.

#### **Таблиця 3.16**

## **Рівні готовності майбутніх економістів до роботи на валютному ринку на основі комп'ютерних технологій за емоційно-вольовим критерієм на констатувальному етапі (за питальником «Оцінка емоційно-діяльнісної адаптивності»)**

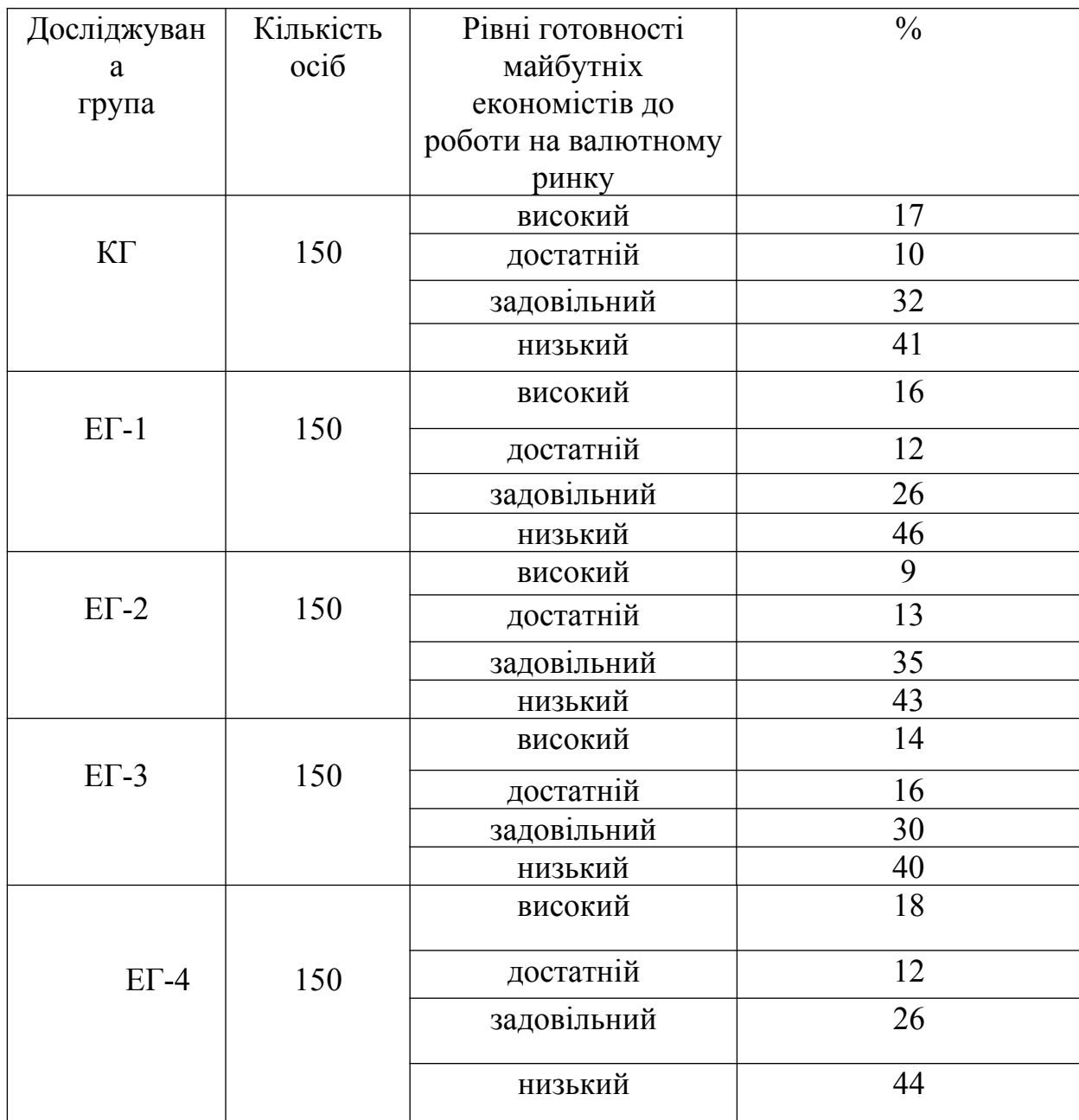

З таблиці 3.16. видно, що в усіх групах переважали задовільний і низький рівні готовності студентів. Так, на низькому рівні в контрольній групі було виявлено 41 % респондентів, в ЕГ-1 – 46 %, в ЕГ-2 – 43 %, в ЕГ-3 – 40 %, в ЕГ-4 – 44 %. Задовільний рівень засвідчили в КГ – 32 %, в ЕГ-1, ЕГ-2, ЕГ-3, ЕГ-4 відповідно 26%, 35 %, 30 %, 26 %. На достатньому рівні готовності було 10 % студентів у КГ, 12 % – в ЕГ-1, 13 % – в ЕГ-2, 16% – в

ЕГ-3, 12% – в ЕГ-4. На високому рівні – 17 % респондентів у КГ, 16 % – в ЕГ-1; 9 % – в ЕГ-2, 14 % – в ЕГ-3, 18% – в ЕГ-4. Отже, в переважної більшості студентів усіх груп (72,6 %) виявилася недостатньо сформованою готовність до роботи на валютному ринку на основі комп'ютерних технологій за окресленим критерієм.

Для успішної роботи на валютному ринку велике значення має самооцінка психологічної адаптивності майбутнього економіста, оскільки під час здійснення технічного аналізу та прийняття на його основі емоційновольових рішень щодо здійснення валютних операцій з покупки або продажу певної валюти слід враховувати психологічний чинник, який завжди присутній на валютному ринку. Цей чинник, як відомо, докладно викладено в одній з аксіом технічного аналізу: «Історія повторюється». Тобто ринку завжди притаманне повторення руху ціни відповідно до повторення емоційно-вольових рішень трейдерів щодо здійснення валютних операцій під впливом психологічного чинника. Тому наступною методикою, яку ми використали для проведення діагностики готовності майбутніх економістів до роботи на валютному ринку на основі комп'ютерних технологій за емоційно-вольовим критерієм була «Самооцінка психологічної адаптивності».

Студентам було запропоновано дати відповідь на 15 тверджень, які було поділено на дві групи. Якщо вони погоджувалися з твердженням, вони повинні були відповісти «так», якщо не згодні – «ні». Під час обробки та інтерпретації даних необхідно було знайти суму позитивних відповідей на твердження групи А (з 1 по 10). Далі аналогічним чином треба було знайти суму позитивних відповідей на твердження групи Б (з 11 по 15). Потім з першої суми треба було відняти другу. Цей показник свідчив про ступінь «психологічної еластичності» у процесі діяльності. Відповідно до набраних балів було визначено рівні емоційно-вольової готовності майбутніх економістів до роботи на валютному ринку на основі комп'ютерних технологій: 8-10 балів – високий рівень; 6-7 балів – достатній; 4-5 балів –

задовільний; 2-3 бала – низький. Результати діагностичного зрізу за тестовою методикою «Самооцінка психологічної адаптивності» подано у таблиці 3.17.

## **Таблиця 3.17**

## **Рівні готовності майбутніх економістів до роботи на валютному ринку на основі комп'ютерних технологій за емоційно-вольовим критерієм на констатувальному етапі (за питальником «Самооцінка психологічної адаптивності»)**

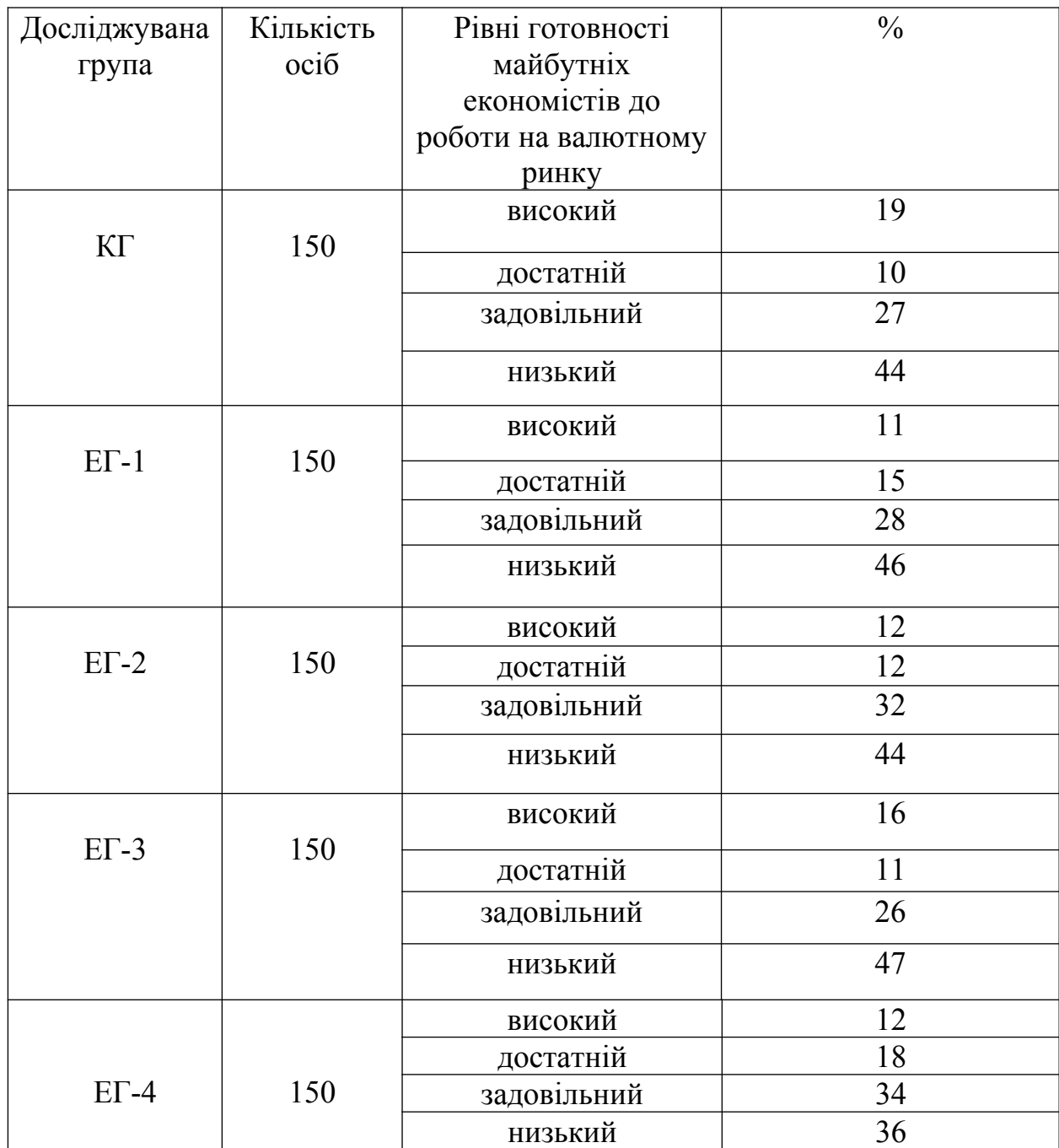

З таблиці 3.17. видно, що в усіх групах переважали задовільний і низький рівні готовності студентів. Так, на низькому рівні в контрольній групі виявлено 44 % респондентів, в ЕГ-1 – 46 %, в ЕГ-2 – 44 %, в ЕГ-3 – 47 %, в ЕГ-4 – 36 %. Задовільного рівня досягли в КГ – 27 %, в ЕГ-1, ЕГ-2, ЕГ-3, ЕГ-4 відповідно 28%, 32 %, 26 %, 34 %. На достатньому – було 10 % студентів у КГ, 15 % – в ЕГ-1, 12 % – в ЕГ-2, 11% – в ЕГ-3, 18% – в ЕГ-4. На високому рівні знаходилося 19 % респондентів у КГ, 11 % – в ЕГ-1; 12 % – в ЕГ-2, 16 % – в ЕГ-3, 12% – в ЕГ-4. Отже, в переважної більшості студентів усіх груп (72,8 %) виявилася недостатньо сформованою готовність до роботи на валютному ринку на основі комп'ютерних технологій.

Зауважимо, що також під час здійснення професійної діяльності на валютному ринку важливе значення має емоційна спрямованість особистості, яку визначили методикою «Діагностика емоційної спрямованості особистості».

Так, студентам пропонувалось вибрати із запропонованих 4-ти варіантів відповідей одну та записати відповідне до неї число балів. Відповіді оцінювались за такою шкалою: «Безумовно так» – 2 бали; «Напевне, так» – 1 бал; «Напевне, ні» – 0 балів; «Безумовно ні» – мінус 2 бали.

За кількістю набраних балів було визначено рівні емоційно-вольової готовності майбутніх економістів до роботи на валютному ринку на основі комп'ютерних технологій: від 0 до 24 балів – низький рівень; від 25 до 50 балів – достатній рівень; від 51 до 75 балів – високий; від 76 до100 балів – задовільний рівень готовності.

Результати діагностичного зрізу за тестовою методикою «Діагностика емоційної спрямованості особистості» подано у таблиці 3.18. З таблиці 3.18. видно, що в усіх групах переважали задовільний і низький рівні готовності студентів. Так, низький рівень у контрольній групі засвідчили 47 % респондентів, в ЕГ-1 – 48 %, в ЕГ-2 – 43 %, в ЕГ-3 – 45 %, в ЕГ-4 – 44 %. Задовільний рівень виявили в КГ – 28 %, в ЕГ-1, ЕГ-2, ЕГ-3, ЕГ-4 відповідно 26%, 35 %, 31 %, 28 %.

**Рівні готовності майбутніх економістів до роботи на валютному ринку на основі комп'ютерних технологій за емоційно-вольовим критерієм на констатувальному етапі (за питальником «Діагностика емоційної спрямованості особистості»)**

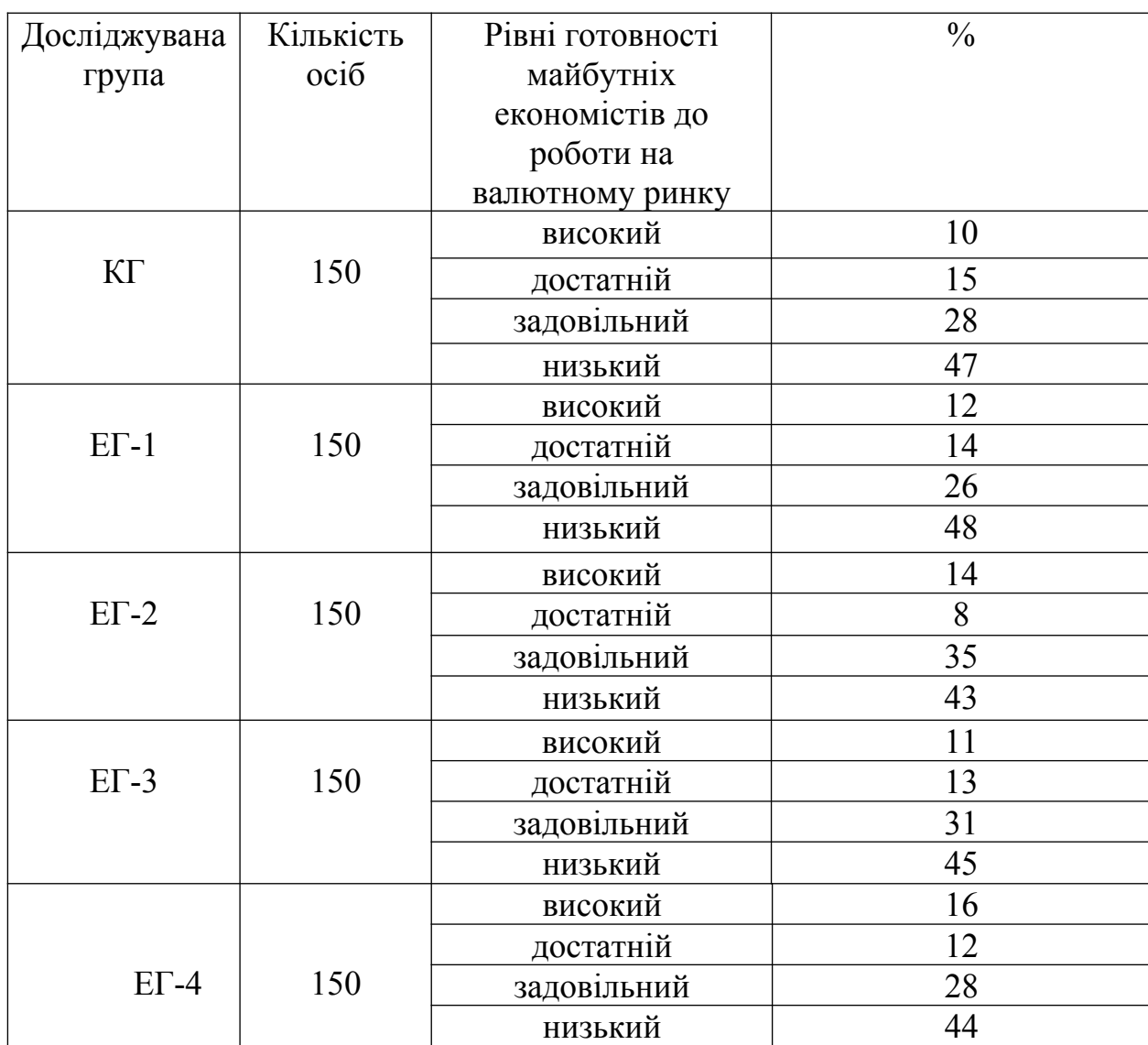

На достатньому рівні перебували 15 % студентів у КГ, 14 % – в ЕГ-1, 8  $\%$  – в ЕГ-2, 13% – в ЕГ-3, 12% – в ЕГ-4. На високому рівні виявлено 10 % респондентів у КГ, 12 % – в ЕГ-1; 14 % – в ЕГ-2, 11 % – в ЕГ-3, 16% – в ЕГ-4. Більшість студентів (75 %) були на низькому і задовільному рівнях готовності до роботи на валютному ринку на основі комп'ютерних технологій.

Узагальнений результат діагностичних зрізів констатувального етапу дослідження готовності майбутніх економістів до роботи на валютному ринку в контрольній та експериментальних групах за емоційно-вольовим критерієм, отриманий на основі середнього арифметичного, подано в таблиці 3.19.

## **Таблиця 3.19**

## **Загальні рівні готовності майбутніх економістів до роботи на валютному ринку на основі комп'ютерних технологій за емоційно-вольовим критерієм в контрольній та експериментальних групах (констатувальний етап)**

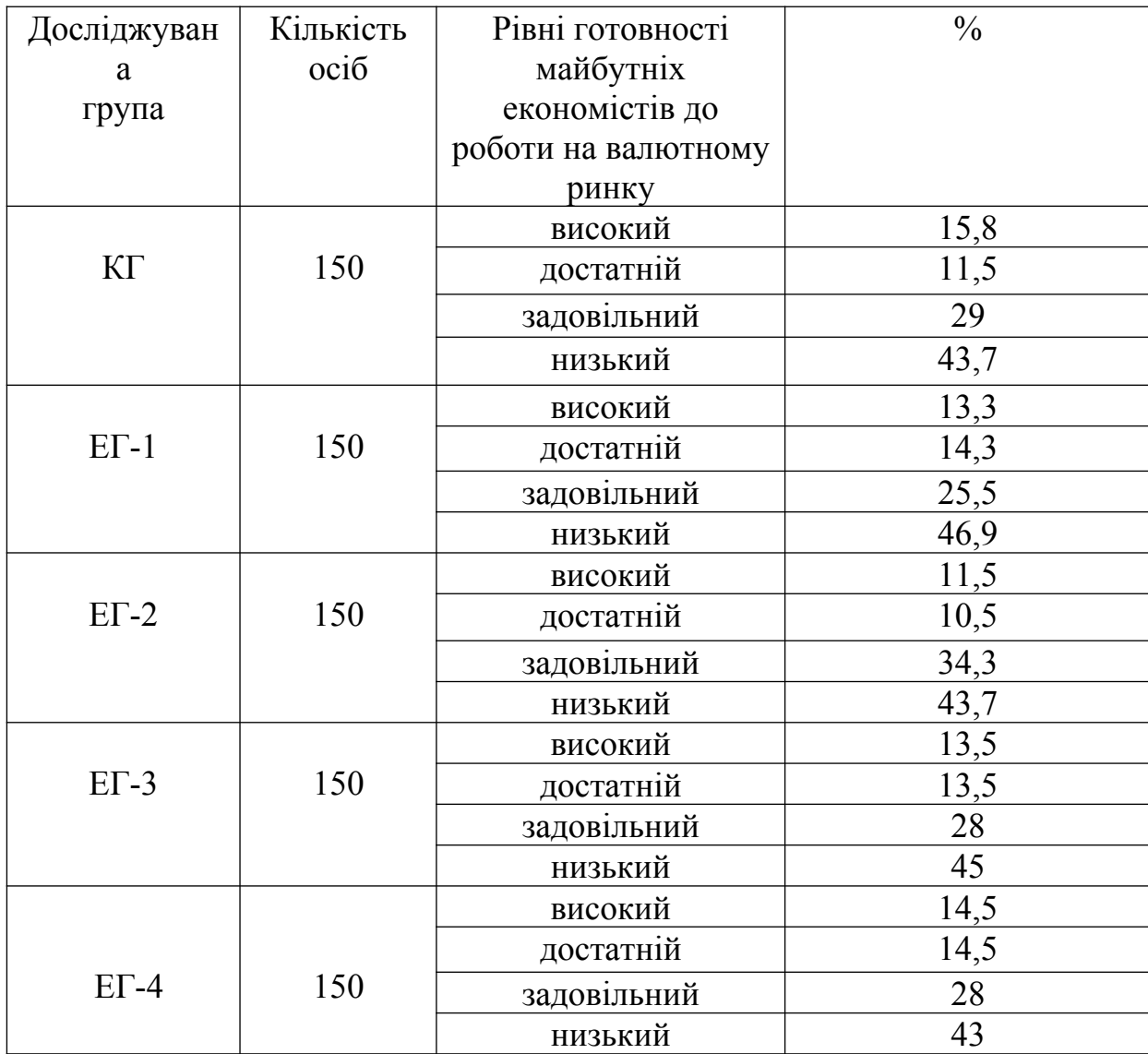

З таблиці 3.19. видно, що на низькому рівні в контрольній групі було виявлено 43,7 % респондентів, в ЕГ-1 – 46,9 %, в ЕГ-2 – 43,7 %, в ЕГ-3 – 45 %, в ЕГ-4 – 43%. Задовільний рівень засвідчили в КГ – 29 %, в ЕГ-1, ЕГ-2, ЕГ-3, ЕГ-4 відповідно 25,5 %, 34,3 %, 28 %, 28%. На достатньому рівні було в КГ – 11,5 % студентів, в ЕГ-1 – 14,3 %, ЕГ-2 – 10,5 %, ЕГ-3 – 13,5 %, ЕГ-4 – 14,5. На високому рівні знаходилися 15,8 % респондентів у КГ, 13,3 % – в ЕГ-1; 11,5 % – в ЕГ-2, 13,5 % – в ЕГ-3, 14,5% – в ЕГ-4.

Отже, як засвідчує таблиця, у переважної більшості студентів (73,4 %) за емоційно-вольовим критерієм готовність до роботи на валютному ринку на основі комп'ютерних технологій недостатньо сформована. Використані під час констатувального експерименту діагностичні методики надали можливість визначити рівні сформованості готовності майбутніх економістів до роботи на валютному ринку на основі комп'ютерних технологій за кожним критерієм.

Розглянемо загальну таблицю одержаних результатів на основі середнього арифметичного за визначеними критеріями готовності майбутніх економістів до роботи на валютному ринку на констатувальному етапі дослідження (Додаток Е). З даних таблиці Е.1 видно, що на констатувальному етапі дослідження рівнів готовності майбутніх економістів до роботи на валютному ринку на основі комп'ютерних технологій у контрольній та чотирьох експериментальних групах за всіма визначеними критеріями готовність сформована приблизно однаково. В усіх групах за всіма критеріями на високому рівні готовності перебувало 13,8 % студентів; на достатньому – 15,8 %; на задовільному – 27,2 %; на низькому – 43,2 %.

Отже, переважна більшість майбутніх економістів (70,5 %) за всіма означеними критеріями в усіх групах були на задовільному та низькому рівнях готовності до роботи на валютному ринку на основі комп'ютерних технологій, і тільки у 29,5 % – на високому та достатньому. Отже, одержані дані підтверджують необхідність реалізації педагогічних умов підготовки майбутніх економістів до роботи на валютному ринку на основі комп'ютерних технологій.

## **3.5. Педагогічні умови підготовки майбутніх економістів до роботи на валютному ринку на основі комп'ютерних технологій**

Для ефективної підготовки майбутніх економістів до роботи на валютному ринку на основі комп'ютерних технологій необхідно було реалізувати в навчально-педагогічному процесі педагогічні умови, які б сприяли ефективності цієї підготовки.

Під педагогічною умовою підготовки майбутніх економістів до роботи на валютному ринку на основі комп'ютерних технологій розуміємо обставину, створену викладачем у процесі педагогічного впливу на майбутнього економіста, за допомогою якої відбувається формування у нього готовності до роботи на валютному ринку на основі комп'ютерних технологій.

*Визначення першої педагогічної умови –* занурення студентів у макроекономічне фінансове середовище шляхом залучення їх до фундаментального аналізу валютного ринку зумовлене необхідністю участі майбутніх економістів у фінансовому житті країни та світу, а також значною роллю фундаментального аналізу валютного ринку в процесі підготовки майбутніх економістів до роботи на ньому.

Під поняттям «занурення студентів у макроекономічне фінансове середовище» розуміємо стимулювання майбутніх економістів до активного відслідковування, збирання та аналізу фінансової інформації у вигляді новин фінансового ринку, зокрема його сегменту – валютного ринку, статистичних даних, фінансової звітності, аналітичних матеріалів та іншої інформації, що міститься у виспупах керівників центральних банків, відомих фінансистів, політиків з метою обізнаності про стан валютного ринку під час прийняття інвестиційних рішень у процесі роботи на ньому.

На думку В.Н. Лиховидова, «в економічну активність залучено дуже велике число учасників і нею так чи так обертається безліч різноманітних матеріальних і фінансових активів. Вимірити все це за допомогою невеликого набору чисел – нелегка задача. Але необхідна, якщо ми хочемо мати якісь об'єктивні методи прогнозування і планування операцій у цьому економічному середовищі. Уміння читати і розуміти економічні дані – це і наука і мистецтво, володіння якими необхідно для трейдера валютних ринків» [239, c. 28]. Автор зазначає, що валютні операції можуть принести великий дохід у найкоротший термін, але вони ж в усьому світі справедливо вважаються найбільш складними і ризикованими. На його думку, тут найбільшою мірою потрібен інтелект, знання, дисципліна й у той самий час здатність до творчої роботи. Той, хто відбувся як валютний трейдер, зможе працювати на будь-якому ринку [239, c. 11].

Фундаментальний аналіз у застосуванні до валютного ринку дозволяє визначити міжнародні економічні, фінансові і політичні чинники, їхній взаємозв'язок і вплив на поводження валютних курсів. Таким чином, за допомогою фундаментального аналізу можна побачити те, чого ще немає на графіках на цей момент часу, але воно з'явиться на них уже найближчим часом і стане предметом технічного аналізу. Рух цін тоді отримає своє графічне тлумачення, як відображення реакції ринку на певний фундаментальний чинник, і це тлумачення можна буде використати у прогнозах та для відкриття позицій. Якщо витлумачити події у фінансовому середовищі, відображені на графіку, правильно і вчасно, то можна отримати прибуток [239, c.10].

Як справедливо зазначає В.Н. Лиховидов, «вивчення фундаментального аналізу – це в більшій мірі просто вивчення самого робочого місця валютного трейдера, його торговельного залу, розташованого відразу в усіх годинних поясах земної кулі. Мало хто сьогодні має достатній життєвий досвід для того, щоб вільно орієнтуватися в тому, що відбувається в цьому торговельному залі, у всіх його куточках. А знати це треба, і знати досить детально, поверхневого уявлення, інтуїції тут недостатньо. Той, хто відмовляється витрачати час на вивчення того боку життя валютних ринків,

що проходить за екранами моніторів, за якими біжать графіки валютних курсів, той просто дає фору і віддає гроші іншим» [239, c. 11].

На думку автора, відстеження поводження фондових індексів є обов'язковою частиною аналітичної роботи валютного трейдера, оскільки попит на акції, номіновані в конкретній валюті, може дуже сильно позначитися на курсі цієї валюти [239, c. 34].

Визначальна роль занурення студентів у макроекономічне фінансове середовище проявляється також в тому, що всі дії державних регулювальних органів, а особливо, центральних банків, які впливають на фінанси і грошовий обіг, є важливими чинниками для валютних курсів. Оскільки ціна валюти визначається насамперед попитом та пропозицією, пов'язаними з цією валютою на міжнародному ринку, обмінні курси основних валют створюються ринком. Проте, у центральних банків є ціла низка інструментів, за допомогою яких вони можуть істотно вплинути на валютні курси. Центральні банки застосовують ці інструменти, виходячи з цілей своєї фінансової політики (головна з яких - стабільність національної валюти) і тієї конкретної ситуації, що визначається станом економіки, конкурентним положенням країни на світовому ринку і політичними чинниками [239, c. 35].

Саме тому учасники ринків завжди дуже уважно стежать не тільки за економікою, але і за фінансовою статистикою основних торгуючих країн, намагаючись спрогнозувати за ними дії центральних банків. Вивчення основних положень фінансової науки і розуміння змісту грошово-кредитної політики центральних бінків є обов'язковим для кожного майбутнього економіста, що бажає осмислено планувати свою роботу на валютному ринку [239, c. 36]. Інфляція вважається найважливішим показником розвитку економічних процесів та одним з найбільш істотних орієнтирів для валютного ринку. Валютні ділери уважно стежать за даними інфляції [239, c. 45].

В.Н. Лиховидов зазначає, що правильно зрозуміти зміст змін економічних індикаторів і оцінити їх наслідки для валютних ринків

неможливо без урахування циклічного поводження економіки. Відомо, що розвиток економічних процесів носить циклічний характер: зростання обов'язково супроводжується падінням, за яким випливає відновлення і нове зростання. Зміна конкретного індикатора може мати зовсім різний економічний зміст та фінансові наслідки, залежно від того, на якій стадії економічного циклу це спостерігається. Очікуваний вплив такої зміни на валютний курс може бути в цих випадках прямо протилежним, оскільки фінансова влада дивиться на стан економіки і приймає регулюючі рішення з урахуванням циклічного її поводження. Знання понять, пов'язаних з економічним циклом та правил їх застосування є обов'язковим інструментом в арсеналі валютного трейдера [239, c. 48].

Оскільки засобом боротьби з інфляцією, до якого вдаються центральні банки, є підвищення відсоткових ставок, і це діє як зміцнювальний чинник на валютний курс, валютні трейдери уважно стежать за змінами цін. Під впливом інфляційних процесів змінюються й реальні значення відсоткових ставок. Також на валютний курс впливає перерозподіл грошових потоків, що викликається рухами ринків державних облігацій, які досить чутливі до статистичних даних з інфляції. Всі ці економічні процеси досліджує фундаментальний аналіз, вдаючись до якого, майбутні економісти занурюються у макроекономічне фінансове середовище з метою поглибленого дослідження впливу макроекономічних чинників на зміну валютного курсу.

Як зазначає В.Н. Лиховидов, реакція валютних ринків на статистичні дані з інфляції залежить від стадії бізнес-циклу, на якій знаходиться ця економіка. Якщо на стадії зростання з'являються ознаки інфляції, центральний банк може вжити випереджувальних заходів, трохи підвищивши офіційну відсоткову ставку. У цьому випадку головним чинником з погляду валютного ринку буде відсотковий диференціал, що збільшився на користь цієї валюти, і курс валюти підніметься. Зовсім інша реакція буде, якщо інфляція починає прискорюватися на самій верхній стадії ділового циклу, коли реальним є перегрів економіки, що погрожує важким спадом. У цьому випадку у відповідь на зростання інфляції центральний банк також підніме ставки з метою охолодження активності, але реакція ринку буде прямо протилежною [239, c. 61].

В.Н. Лиховидов розглядає фундаментальний аналіз як «вивчення подій, що відбуваються за рамками графіків котирувань валютних курсів, але таких що впливають на ці валютні курси» [239, c. 82].

Ще одним важливим макроекономічним показником у фундаментальному аналізі, що впливає на курс валют, є платіжний баланс певної країни. Аналіз статистичних даних цього показника є важливим для майбутніх економістів у контексті їхньої майбутньої професійної діяльності на валютному ринку. Динаміка валютних курсів має тісний зв'язок з міжнародним співробітництвом у галузі торгівлі, культурних обмінів, міждержавних взаємодій та з міжнародними інвестиціями. У фінансовому плані відображення місця певної країни в глобальній структурі, виражається її платіжним балансом, що є підсумком міжнародних фінансових транзакцій резидентів цієї країни. Платіжний баланс (Balance of Payments), таким чином, фіксує співвідношення всіх основних видів міжнародних взаємодій: міжнародну торгівлю, рух капіталів, міжнародні послуги (туризм та ін.), міждержавні розрахунки [239, c. 65].

Такий макроекономічний показник, що застосовується валютними трейдерами під час фундаментального аналізу, як торгівельний баланс (Merchandіse Trade Balance, ТВ) є різницею між сумою експорту і сумою імпорту товарів певною країною. За допомогою торгівельного балансу можна визначити конкурентноздатність товарів певної країни за рубежем. Він тісно пов'язаний з рівнем курсу національної валюти, оскільки велика позитивна величина торгівельного балансу, його позитивне сальдо (переважання експорту над імпортом) означає приплив у країну іноземної валюти, що підвищує курс національної валюти. Негативна величина торгівельного балансу (дефіцит торгівельного балансу – імпорт переважає над експортом) означає низьку конкурентноздатність товарів певної країни на зовнішніх ринках, що веде до зростання зовнішньої заборгованості і падінню курсу національної валюти [239, c. 66].

У науковій економічній літературі прийнято класифікувати фундаментальні чинники на чотири категорії: економічні чинники, фінансова політика, політичні події, кризи. Основну увагу під час роботи на валютному ринку приділяють зазвичай економічним чинникам і деяким елементам фінансової політики. Саме вони і є головним предметом вивчення у фундаментальному аналізі, тому що мається безпосередній причиннонаслідковий зв'язок між економікою і фінансовими ринками. Валютний трейдер повинен добре розуміти природу цього зв'язку і зміст основних фінансово-економічних індикаторів, саме тому йому необхідно бути постійно зануреним у макроекономічне фінансове середовище шляхом здійснення фундаментального аналізу валютного ринку.

*Визначення другої педагогічної умови* – набуття майбутніми економістами досвіду прогнозування руху курсів валют шляхом залучення їх до технічного аналізу валютного ринку – зумовлене значною роллю технічного аналізу в прогнозуванні руху курсів валют, та у використанні його можливостей і засобів у процесі підготовки майбутніх економістів до роботи на валютному ринку. Головною і найважливішою функцією технічного аналізу є прогнозування руху курсів валют, без якого не можна здійснити успішної прибуткової валютної операції. Саме тому набуття майбутніми економістами досвіду прогнозування руху курсів валют відіграє визначальну роль у підготовці кваліфікованого фахівця у сфері валютних операцій.

Учені (Є.В. Бєлова, Д.К. Окороков) вважають, що «головною метою технічного аналізу є прогнозування напряму подальших змін цін фінансових інструментів і визначення рекомендацій з вибору стратегії роботи на ринках цих інструментів з метою підвищення прибутковості операцій і зниження ризику, зумовлених цими змінами» [20, c. 37]. Автори підкреслюють, що термін «прогнозування» вони розуміють винятково у змісті статистичного (ймовірного) прогнозу. На їхню думку, в технічному аналізі здебільшого саме статистичні характеристики минулих змін ринкових параметрів використовуються для ймовірного прогнозування майбутніх рухів курсів валют.

Також учені (Є.В. Бєлова, Д.К. Окороков [20]) зазначають, що технічний аналіз у процесі роботи на фінансових ринках залучає усе більше прихильників у середовищі професійних аналітиків, трейдеров банків і інвестиційних компаній, а також індивідуальних інвесторів. На їхню думку, технічний аналіз залучає своїх прихильників тим, що на підставі вивчення порівняно невеликого обсягу ринкової інформації і використання досить нескладних і наочних методів обробки даних він дозволяє виробити рекомендації поведінки для інвестора на конкретному фінансовому ринку. Більш того, дії, що починаються інвесторами на фінансових ринках на підставі висновків технічного аналізу, подекуди істотно впливають на поведінку самих цих ринків [20, c. 9]. З цих причин ознайомлення з основними положеннями, методами і висновками технічного аналізу повинно стати необхідним елементом підготовки майбутніх економістів до роботи на валютному ринку на основі комп'ютерних технологій.

Учені (Є.В. Бєлова, Д.К. Окороков) визначають поняття «технічний аналіз», «…як сукупність методів фінансового аналізу, заснованих на вивченні динаміки змін станів ринків у попередні моменти часу». На їхню думку, основне припущення теорії технічного аналізу полягає в тому, що, «досліджуючи поведінку окремих параметрів, а також взаємозв'язок між різними параметрами станів ринків за минулі інтервали часу, можна дійти певних висновків про поведінку цих параметрів у майбутньому» [20, c. 36].

Автори підкреслюють важливість використання технічного аналізу для вдалого прогнозування руху цін на різноманітні фінансові інструменти: «Технічний аналіз фінансових ринків – це вид фінансового аналізу, заснований на вивченні поведінки параметрів ринку з метою прогнозування подальшого руху цін фінансових інструментів» [20, c. 65].

За їхніми переконаннями, фінансові інструменти обертаються, тобто продаються та купуються, на відповідних фінансових ринках і кожен фінансовий інструмент має свій фінансовий ринок обертання – валютний і грошовий, фондовий, ринок облігацій і т.п. Розвиток сучасних комп'ютерних і телекомунікаційних технологій, у тому числі засобів інтернет-зв'язку, дозволило останнім часом багаторазово збільшити число учасників торгівлі на фінансових ринках, а отже, завдання найбільш раціонального розпорядження засобами на цих ринках стає актуальною для зростаючого числа інвесторів [20, c. 10].

Сьогодні можна умовно виділити такі підходи до аналізу ринків і вибору методів такого аналізу. Прихильники першого підходу вивчають динаміку змін станів ринків поза залежністю від природи зовнішніх впливів, що викликала ці зміни. Аналіз такого типу прийнято називати технічним аналізом. Другий підхід до дослідження ринків одержав назву фундаментального аналізу і навпаки спрямований на вивчення чинників, що впливають на вартість фінансових інструментів, якими торгують.

Є.В. Бєлова, Д.К. Окороков підкреслюють важливість використання цих підходів з метою прогнозування руху цін на фінансові інструменти, зокрема й валютні цінності. Вони зазначають, що виходячи з існування проявів ринкової неефективності методи фінансового аналізу ринків припускають можливість прогнозувати майбутні рухи цін. Однак два головних види аналізу фінансових ринків – технічний і фундаментальний – використовують різну вихідну інформацію для одержання такого прогнозу [20, c. 49].

На думку В.Н. Лиховидова, технічний аналіз заснований на впевненості в тому, що «ринок враховує все», і отже, у поведінці цін уже закладено врахування всіх істотних чинників. Якщо ринок дійсно є ринком, то його рухи складаються як результат рішень великого числа учасників у сумі і привабливою всією доступною інформацією, що вони використовують у прийнятті рішень про свої операції. Результат цих рішень – поведінка ціни,

і, спостерігаючи за нею, ви маєте доступ до всієї ринкової інформації. Автор підкреслює важливість використання технічного аналізу для прогнозування руху ціни: «Насправді трейдеру треба дуже мало – знати напрям руху ціни. Технічний аналіз дає величезну кількість інструментів, що дозволяють із графіків цін вивести корисні прогнозування» [239, с. 8].

Розглядаючи історію виникнення технічного аналізу, слід зазначити, що його засновником прийнято вважати Чарльза Доу (1851-1902), він є засновник і перший редактор The Wall Street Journal і протягом 1889-1902 років публікував у редакційних статтях свої спостереження за поведінкою ринку акцій. Основні принципи підходу Ч. Доу до аналізу фондового ринку, як окрема теорія, одержали пізніше назву його імені. Термін "теорія Доу" уперше з'явився в книзі С. Нельсона "Абетка спекуляцій на фондовому ринку", опублікованої після смерті Доу в 1903 р. У цій книзі автор зібрав всі редакційні статті Доу і зробив перше узагальнення його методів аналізу ринку. Теорія Доу одержала подальший розвиток у роботах спадкоємця Доу на посаді головного редактора The Wall Street Journal (четвертого за рахунком) Вільяма Пітера Гамільтона. У редакційних статтях журналу й у книзі "Барометр фондового ринку", виданої в 1922 м, Гамільтон проводить дослідження ринку акцій, починаючи з 1897 р. і застосовує до вивчення цього ринку принципи технічного аналізу. Остаточного оформлення теорія Доу набуває в книзі Роберта Ріа "Теорія Доу", виданої в 1932 р. У цьому самому році з'являється книга Річарда Шабекєра "Технічний аналіз і прибуток на фондовому ринку", де були класифіковані відомі на той час інструменти технічного аналізу.

Як відомо, методи технічного аналізу були розроблені та описані різними авторами, починаючи з 30-х років ХХ століття. Так, у книзі Віктора Де Вільєрса (Vіctor De Vіllіers. The Poіnt and Fіgure Method of Antіcіpatіng Stock Prіce Movements, 1933) був описаний спеціальний метод технічного аналізу, широко відомий під назвою "хрестики-нулики", або "пунктоцифровий" метод. У книзі "Хвильовий принцип" Ральф Нельсон Элліотт

(Ralph Nelson Ellіott. The Wave Prіncіple, 1938) вперше описав свій хвильовий метод аналізу фінансових ринків, що пізніше став досить популярним серед значного числа технічних аналітиків. Вільям Ганн у книзі "Прибуткові операції на товарних ринках" (Gann Wіllіam D. How to Make Profіt іn Commodіtіes, 1942) запропонував нові методики технічного аналізу, розроблені їм з початку 1930-х рр.

Також, основні ідеї та методи технічного аналізу знайшли свій розвиток у роботах таких фінансових аналітиків і практиків фінансових ринків, як-от: Л.Л.Б. Ангас (L.L.B. Angas), Р. Дончиан (R. Donchіan), У. Данніган (W. Dunnіgan), Р. Едварде (R.Edwards), А. Елдер (А. Elder), Х.М. Гартлі (H.M. Gartley), Дж. Гранвіль (J. Granvіlle), Дж.М. Херст (J.M. Hurst), П. Кауфман (Р. Kaufman), Ч. Лебо (С. LeBeau), Дж. Лівермор (J. Lіvermore), Дж. Магі (J. Magee), Дж. Дж. Мерфі (J.J. Murphy), М. Принт (М. Prіnt), Л. Рашке (L. Raschke), Дж. Швагер (J. Schwager). Г.Д. Тейлор (С.D. Тау1or), Ф. Тубі (F. Tubbs), У.Дж. Уайлдер (W.J.Wіlder), Б. Вільямс (В.М. Wіllіams), Р. Уайкоф (К.Wyckoff) і багатьох інших [20, c. 10-12].

Виходячи із зазначеного, використання технічного аналізу у процесі підготовки майбутніх економістів до роботи на валютному ринку на основі комп'ютерних технологій може бути тією обставиною, що сприятиме ефективності цієї підготовки, а отже, бути педагогічною умовою.

*Визначення третьої педагогічної умови* – участь майбутніх економістів в інвестуванні до фінансових інструментів шляхом залучення їх до проведення валютних операцій на основі комп'ютерних технологій – зумовлене значною роллю фінансового інвестування у підготовці майбутніх економістів до роботи на валютному ринку.

По суті, процес здійснення операцій з купівлі валютних цінностей є процесом здійснення фінансових інвестицій, чим і займаються валютні трейдери під час роботи на валютному ринку. Як справедливо зазначають учені (Є.В. Бєлова, Д.К. Окороков), «наявність фінансових ринків, або ринків фінансових інвестицій, як одного з головних елементів інвестиційного середовища є істотною ознакою сучасних розвинутих економік» [20, c. 9].

На їхню думку, інвестування, або розпорядження грошима з метою одержання їх більшої суми в майбутньому, може здійснюватись у формі реальних або у формі фінансових інвестицій. Реальні інвестиції – це вкладення грошей у такі матеріально відчутні активи, як земля, нерухомість, товари, устаткування, заводи і т.ін. Фінансовими інвестиціями називаються інвестиції у фінансові активи, або фінансові інструменти, що здебільшого є документами, які засвідчують майнові права інвестора (кредити, депозити, акції, облігації, похідні цінні папери і т.ін.). До фінансових інструментів відносять також валюти – гроші інших держав. Автори підкреслюють, що якщо в примітивних економіках основна частина інвестицій представлена реальними інвестиціями, то в розвинутих економіках велика частина інвестицій є фінансовими [20, c. 9].

Як відомо, фінансові інструменти обертаються, тобто продаються і купуються, на відповідних фінансових ринках. Кожен фінансовий інструмент має свій фінансовий ринок обертання – валютний і грошовий, фондовий, ринок облігацій і т.п. Розвиток сучасних комп'ютерних і телекомунікаційних технологій, у тому числі засобів інтернет-зв'язку, дозволив останнім часом багаторазово збільшити число учасників торгівлі на фінансових ринках, а отже, завдання найбільш раціонального розпорядження засобами на цих ринках стає актуальною для зростаючого числа інвесторів. Приступаючи до роботи на ринках фінансових інструментів, інвестор повинен розуміти механізм одержання доходів від вкладень у фінансові активи [20, c. 10].

Таким чином, ми бачимо надзвичайну важливість реалізації фінансового інвестування під час підготовки майбутніх економістів до роботи на валютному ринку на основі комп'ютерних технологій як обставини, що сприятиме ефективності цієї підготовки, а отже, як однієї з педагогічних умов ефективності такої підготовки.

Виходячи з означеного постає необхідність впровадження педагогічних умов у навчально-виховний процес економічних вищих навчальних закладів для підвищення ефективності підготовки майбутніх економістів до роботи на валютному ринку на основі комп'ютерних технологій.

#### **Висновки з третього розділу**

1. Було визначено критерії і показники діагностики рівнів сформованості готовності майбутніх економістів до роботи на валютному ринку на основі комп'ютерних технологій: *мотиваційний*, з показниками: потреба у професійній самореалізації; бажання брати участь в економічній взаємодії; прагнення до саморозвитку та вдосконалення професійних знань, умінь та навичок, до реалізації життєвих цілей особистості майбутнього економіста; *інтелектуальний*, з показниками: обізнаність про валютний ринок, центральні банки як органи валютного регулювання та контролю і провідники грошово-кредитної політики; наявність знань, умінь та навичок роботи з комп'ютерними програмами, що використовуються під час роботи на валютному ринку; здатність до економічного мислення під час проведення технічного та фундаментального аналізу валютного ринку; розвинутість економічних уявлень про центральні банки та їх роль на валютному ринку; *поведінковий*, з показниками: інвестиційна активність майбутнього економіста на основі здобутих знань, умінь та навичок з інвестиційної діяльності на валютному ринку; сумлінність у фінансових відносинах майбутнього економіста з іншими учасниками валютного ринку; усталеність проявів альтруїзму під час ділових відносин майбутнього економіста; *емоційно-вольовий*, з показниками: здатність майбутнього економіста підтримувати емоційну рівновагу в міжособистісному спілкуванні з іншими учасниками валютного ринку; психологічна адаптивність та прийняття вольових рішень під час роботи на валютному ринку; усталена емоційна спрямованості майбутнього економіста під час інвестиційної активності.

2. З'ясувалося, що готовність майбутніх економістів до роботи на валютному ринку за мотиваційним критерієм була сформована переважно на задовільному і низькому рівнях (72,5 % студентів); 27,5 % студентів – на високому і достатньому рівнях; за інтелектуальним критерієм: 65 % – на задовільному і низькому рівнях, на високому і достатньому – 35 %; за поведінковим критерієм: 71 % – на задовільному і низькому рівнях, на високому і достаньому – 29 %; за емоційно-вольовим критерієм: 73,4 % – на задовільному і низькому рівнях, на високому і достатньому – 26,6 %.

3. Результати засвідчили, що переважна більшість майбутніх економістів (70,5 %) за всіма означеними критеріями в усіх групах були на задовільному та низькому рівнях готовності до роботи на валютному ринку на основі комп'ютерних технологій, і тільки у 29,5 % – на високому та достатньому.

Основні положення третього розділу дисертації відображено у наукових публікаціях автора: [150],[151], [153], [178].

# **РОЗДІЛ 4. МЕТОДИЧНЕ ЗАБЕЗПЕЧЕННЯ ПІДГОТОВКИ МАЙБУТНІХ ЕКОНОМІСТІВ ДО РОБОТИ НА ВАЛЮТНОМУ РИНКУ**

# **4.1. Зміст підготовки майбутніх економістів до роботи на валютному ринку**

Проблема професійної підготовки майбутніх економістів до роботи на валютному ринку ще й досі залишається недостатньо дослідженою, причому як в теоретичному, так і в методичному аспектах. Передусім значний інтерес становить озброєння студентів методичними засадами роботи на валютному ринку з виконанням біржових валютних операцій. Методичний концепт реалізовувався на гностичному етапі дослідження під час викладання нормативних навчальних дисциплін «Міжнародні розрахунки і валютні операції», «Центральний банк та грошово-кредитна політика», «Фінансовий ринок» та додаткової дисципліни вільного вибору «Організація діяльності валютної біржі та форексні операції». Зазначимо, що базовий теоретичний матеріал було подано студентам у вигляді лекцій, під час яких формувались у майбутніх економістів знання про валютний ринок, валютні операції, фундаментальний та технічний аналіз валютного ринку, що відбувалось з використанням словесних методів. На практичних заняттях з цих дисциплін формувались вміння та навички роботи на валютному ринку на основі комп'ютерних технологій, що відбувалося з використанням наочних методів та методу практичних дій. Студенти залучалися до самостійної роботи, під час якої вони працювали над вивченням лекційного матеріалу, вивчали рекомендовану літературу, працювали з розробленою нами навчальнометодичною літературою: навчальним посібником [171], зі словником термінів валютного ринку [357], використовували розроблені нами методичні рекомендації [184],[185],[253]. Для самоперевірки засвоєння навчального

матеріалу під час самостійної роботи студенти використовували тестування відповідно до розроблених методичних рекомендацій [150].

Для реалізації формувального етапу дослідно-експериментальної роботи було поділено студентів на чотири експериментальні і одну контрольну групу. До першої експериментальної групи було віднесено студентів, які навчались за спеціальністю «економіка підприємства», до другої – за спеціальністю «бухгалтерський облік та аудит», до третьої – за спеціальністю «менеджмент організацій», до четвертої – за спеціальністю «фінанси та кредит».

 Для перевірки ефективності педагогічних умов формування готовності майбутніх економістів до роботи на валютному ринку на основі комп'ютерних технологій, гіпотетично висунутих на початку дослідження, було реалізовано їх у кожній експериментальній групі. У контрольній групі підготовка студентів здійснювалась за традиційною системою.

Формування готовності майбутніх економістів до роботи на валютному ринку на основі комп'ютерних технологій відбувалось відповідно до таких принципів:

- **-** фінансової обізнаності майбутніх економістів;
- **-** гнучкості прийняття рішень під час роботи на валютному ринку;
- **-** ініціативності майбутніх економістів на валютному ринку.

Відповідно до принципу фінансової обізнаності майбутніх економістів, підготовка їх до роботи на валютному ринку розпочалася з пояснення їм сутності валютного ринку та мехінізму дії валютної біржі, що відбувалось під час лекційних занять з дисципліни «Організація діяльності валютної біржі та форексні операції». Метою вивчення цієї дисципліни є формування у майбутніх економістів знань про валютну біржу та біржові валютні операції. Лекційний матеріал з цієї дисципліни було викладено за такими темами:

Тема 1. Механізм дії валютної біржі.

Мета. Ознайомити студентів з основними засадами функціонування валютної біржі.

#### Хід виконання.

Під час лекції майбутні економісти вивчали, що велика частка угод з іноземною валютою приходиться на позабіржовий ринок. Учасниками угод з валютою на цьому ринку є ділери й брокери, які виконують замовлення клієнтів. Вони здійснюють угоди з використанням комп'ютерних систем і засобів зв'язку.

Студенти засвоїли, що валютний ринок є сферою економічних відносин, що проявляються при здійсненні операції з купівлі-продажу іноземної валюти та цінних паперів в іноземній валюті, а також операцій з інвестування валютного капіталу. Майбутні економісти вивчили, що на валютному ринку зіштовхуються попит в особі покупця й пропозиція в особі продавця. Було визначено, що на ринку будь-який економічний суб'єкт завжди виступає тільки як продавець або покупець. Кожен з них має свої фінансові інтереси, які можуть збігатися або не збігатися. При збігу інтересів відбувається купівля-продаж валютних цінностей. Студенти були підведені до висновку про те, що валютний ринок є своєрідним інструментом узгодження інтересів продавця й покупця валютних цінностей.

Важливим етапом під час вивчення цієї теми було ознайомлення студентів з сутністю поняття «комерційний ризик», оскільки будь-яка дія продавця або покупця на ринку пов'язана з комерційним ризиком. Студенти засвоїли, що комерційний ризик являє собою небезпеку можливих втрат від здійснення тієї чи іншої фінансово-комерційної діяльності. Валютний ринок містить також поняття валютного ризику – одержання господарюючим суб'єктом додаткових витрат або доходів залежно від зміни курсів валют.

Майбутні економісти ознайомлювались з функціями учасників валютної біржі, зокрема з тим, що на валютних біржах, які є закритими, укладати валютні угоди для себе й для клієнтів мають право засновники бірж, а також організації, прийняті в члени бірж, а учасники торгів можуть доручити укладання угод своїм представникам, які називаються ділерами. Після засвоєння студентами функцій ділерів, було зазначено, що, ділер на валютній біржі не має права укладати угоди для себе, він лише представляє учасника торгів, а також, що у біржових торгах учасники можуть укладати угоди з валютою як особисто, так і заочно.

Далі було введено поняття «клієнт». Студенти засвоїли, що клієнтом на валютному ринку може бути організація, банк, що має ліцензію на здійснення операцій з іноземною валютою. Клієнт обирає учасника торгів (ділера або брокера), через якого буде здійснюватися угода з покупки або продажу іноземної валюти.

Майбутні економісти вивчили порядок та правила укладання угоди між клієнтом і учасником торгів:

- 1. Угода про здійсненя валютної операції оформляється письмово (письмове поручництво, факс, телекс) або усно, якщо учасник виступає від свого імені з доручення клієнта та за його рахунок.
- 2. До початку торгів клієнт зобов'язаний заблокувати фінансові засоби для виконання валютної операції, щоб учасник торгів був упевнений у їх наявності.
- 3. Покупка або продаж валюти здійснюється учасником торгів на підставі заявки, що подає клієнт.
- 4. У заявці вказується ім'я клієнта, його поштова й телеграфна адреси, номери розрахункового й валютного рахунків.
- 5. У випадку покупки декларується мета використання валюти. Клієнт указує найменування й код валюти, суму покупки (продажу), а також лімітний або поточний біржовий курс.
- 6. До укладання угоди клієнт повинен відкрити в уповноваженому банку спеціальний рахунок клієнта для обліку іноземної валюти.
- 7. Уповноважений банк здійснює контроль за цільовим використанням засобів, що перебувають на зазначеному рахунку, враховує надходження й списання фінансових засобів по пред'явленню клієнтом відповідних документів.

Далі майбутні економісти засвоїли порядок біржових торгів та відповідні знання про біржу. Студенти запам'ятали, що перед початком торгів, не пізніше ніж за одну годину до їх початку, його учасники особисто або заочно представляють курсовому маклерові попередні заявки й відомості про наявність засобів на їх кореспондентських рахунках в банках, що їх обслуговують. У заявці учасника торгів вказується сума покупки або продажу іноземної валюти, а також її курс, за яким він готовий купити або продати валюту.

Майбутні економісти вивчали, що біржові торги на валютній біржі проводяться у формі аукціону, який веде курсовий маклер. Аукціон починається з початкового курсу валюти, у якості якого може використовуватися: курс, зафіксований на попередніх торгах даної валютної біржі; офіційний курс центрального банку.

Розглядаючи поняття «курсовий маклер», майбутні економісти засвоїли, що курсовим маклером є учасник торгів, який повідомляє суми заявок на продаж (пропозицію) і на покупку (попит). Студенти вивчили його основні обов'язки:

- 1. Встановлення фіксингу, тобто стану торгів, при якому обсяг заявок на продаж іноземної валюти стає рівним обсягу заявок на її покупку.
- 2. Встановлення поточного біржового курсу іноземної валюти до національної.

Розглядаючи поняття «фіксинг», майбутні економісти засвоїли, що він характеризується певним курсом іноземної валюти до національної, котрий стає єдиним курсом укладання угод і здійснення розрахунків по них на даних торгах. До того ж студенти встановили, що фіксинг не досягається автоматично, а з використанням маклером певних правил, що дозволяють його встановити. Майбутні економісти вивчили ці правила, які полягають у такому:

1. Якщо пропозиція перевищує попит, то маклер знижує курс валюти, при цьому зменшується продаж й збільшується обсяг покупки. При перевищенні попиту над пропозиціями маклер, навпроти, підвищує курс іноземної валюти відносно національної, при цьому зменшується обсяг покупки й збільшується обсяг продажу.

2. Не допускається зміна напрямку руху курсу іноземної валюти до національної після першої зміни початкового курсу.

3. Крок зміни курсу іноземної валюти до національної в процесі торгів визначається курсовим маклером і може встановлюватися від 0,1 до 10 одиниць.

4. Додаткові заявки по коректуванню суми покупки або продажу подаються учасниками торгів через своїх ділерів.

Важливим для майбутніх економістів та їхньої подальшої професійної діяльності на валютному ринку є вивчення порядку встановлення біржового курсу. Студенти засвоїли, що відповідно до правил досягнення фіксингу можливі два альтернативних варіанти встановлення біржового курсу.

По-перше, за заявками, що надійшли на біржу до початку торгів, установлюються верхня й нижня межі («курсова такса»), у рамках яких буде зафіксований остаточний курс торгів. Якщо попит перевищує пропозицію, то курсовий маклер змінює курс національної валюти убік підвищення, якщо пропозиція перевищує попит, то – убік зниження. Після оголошення «курсової такси» учасники можуть періодично коректувати свої заявки або відзивати. При здійсненні фіксингу курсовий маклер прагне до того, щоб була задоволена максимально можлива кількість заявок за єдиним курсом.

По-друге, аукціон починається з початкового курсу. Попит та пропозиція регулюються в межах різниці між ними. У момент, коли попит та пропозиція збалансовані або розрив між ними змінюється на протилежний, відбувається фіксинг.

Студенти вивчили порядок реєстрації угод на валютній біржі, який полягав в тому, що всі валютні операції учасників торгів повинні бути зареєстровані на валютній біржі із вказівкою: обсягів покупки й продажу іноземної валюти з виділенням операцій, проведених за свій рахунок і з доручення клієнтів; обсягів продажу валюти зі спеціальних рахунків; валютного курсу, за яким укладені угоди; списку клієнтів; цілей покупки клієнтами іноземної валюти (у випадках передбачених законодавством). Після закінчення біржових торгів укладені угоди слід оформити біржовими свідоцтвами, які підписуються курсовим маклером і учасником торгів [329, с. 240-243].

Тема 2. Міжнародний валютний ринок FOREX.

Мета. Ознайомити майбутніх економістів з сутністю та структурою міжнародного валютного ринку FOREX.

#### Хід виконання.

Після засвоєння майбутніми економістами базових знань про валютний ринок, вони перейшли до вивчення сутності та структури міжнародного валютного ринку FOREX. Студенти ознайомлювались з визначенням ринку FOREX і засвоювали, що ринок FOREX (FOReign EXchange market)  $\epsilon$ міжбанківським ринком, що сформувався в 1971 році, коли міжнародна торгівля перейшла від фіксованих курсів валют до плаваючих. Головний принцип на FOREX полягає в обміні однієї валюти на іншу. При цьому курс однієї валюти відносно іншої визначається попитом та пропозицією, тобто обміном, на який згодні обидві сторони.

Також, студенти засвоїли, що він є найбільшим ринком у світі та становить за обсягом до 90 % усього світового ринку капіталів. Тисячі учасників цього ринку – банки, брокерські фірми, інвестиційні фонди, фінансові й страхові компанії – протягом 24 годин на добу купують і продають валюту, укладаючи угоди протягом декількох секунд, знаходячись при цьому у будь-якій частині світу. Об'єднані в єдину глобальну мережу супутниковими каналами зв'язку за допомогою найдосконаліших комп'ютерних систем, вони створюють величезний за обсягом оборот валютних засобів [437].

Далі студенти вивчили структуру цього ринку і ознайомились з тим, що валютний ринок складається із двох основних компонентів: ринку біржової торгівлі й позабіржового валютного ринку, що фактично є міжбанківським. Саме на нього приходиться основний обсяг операцій, здійснюваних на **FOREX** 

Особливу увагу майбутніх економістів було звернено на те, що FOREX не є «ринком» у традиційному змісті цього слова. У нього немає єдиного центру, він не має конкретного місця торгівлі. Торгівля відбувається по телефону й через термінали комп'ютерів одночасно в сотнях банках в усьому світі. Сотні мільйонів доларів продаються й купуються кожні кілька секунд, що й становить суть так званого валютного трейдингу. Для одержання інформації про стан фінансових ринків у режимі реального часу, а також фінансово-економічних новин використовуються міжнародні інформаційні системи, такі, як, наприклад, Tenfore.

За логікою, після засвоєння студентами сутності та структури валютного ринку, було забезпечене ретельне пояснення регіональної структури ринку FOREX. Так, студентам пропонувалось засвоїти, що FOREX поєднує чотири регіональних ринки: азіатський, європейський, американський, австралійський. Обмінні операції не припиняються протягом всього робочого тижня. Ринок працює 24 години на добу, оскільки практично в кожному з годинних поясів є ділери, що бажають котирувати валюту.

Майбутні економісти ознайомились з основними валютними зонами світового валютного ринку: доларова зона – країни Америки на чолі зі США; стерлінгова зона – Великобританія та її колишні колонії; йєнова зона – країни Азії на чолі з Японією; зона євро – країни Західної, Центральної та частково Східної Європи [437].

Тема 3. Торгові тактики та стратегії.

Мета. Ознайомити майбутніх економістів з основними торговими тактиками та стратегіями на валютному ринку.

#### Хід виконання.

Значну роль у підготовці майбутніх економістів до роботи на валютному ринку відіграє засвоєння ними торгових стратегій і тактик торгівлі. Тому вивченню студентами даного матеріалу повинна приділятись особлива увага. В ході лекції майбутні економісти засвоїли, що торговельні тактики необхідні для мінімізації ризику проведених операцій і дозволяють не тільки звести ризик до мінімуму, але й максималізувати прибуток. Студентами було встановлено, що існують стандартні ситуації, які показують найкращі шляхи подальшого розвитку, але іноді ситуації складаються таким чином, що для успішного виходу з них потрібні додаткові засоби.

Студенти ознайомились з поняттям «волатильність», сутність якого полягає у здатності ціни змінюватись протягом певного проміжку часу. Майбутніми економістами було встановлено види поводження ринку залежно від волатильності, що полягали в такому:

- 1. Спрямований ринок Trend Market ринок, який рухається нагору або вниз, тобто спостерігається підвищення або зниження котирувань. Трейдеру (торговцю) слід при цьому встановити тренд, у якому рухається ринок і працювати відносно цього тренду. Нерозумно, наприклад, відкривати позицію на продаж при тренді, що показує підвищення ціни. При зміні ринкової ситуації майбутнім економістам доцільно використати тактику із зупинкою витрат або (і) зі зворотним розворотом. У деяких випадках (при середніх і довгострокових позиціях) варто чекати поліпшення ринкової ситуації для отримання прибутку.
- 2. Ринок з обмеженою амплітудою Range Market, на якому котирування валюти перебуває в руслі 20-30 пунктів. Ми пояснили майбутнім економістам, що обмежена амплітуда може бути й 50 і навіть 100 пунктів та індивідуальна для кожної ситуації. Немаловажним фактором є час, приміром, якщо ціна скаче за кілька

хвилин на 50 і більше пунктів, то навряд чи таку ситуацію можна назвати Range Mаrket.

Важливим для майбутніх економістів було засвоєння матеріалу про ринок з обмеженою амплітудою. Студентами було встановлено, що при ринку з обмеженою амплітудою явно намічаються рівні підтримки й опору. Отже, треба відкривати позиції біля цих рівнів. У випадку, якщо ринок пробив рівень підтримки або опору, варто використати тактику із зупинкою витрат або зі зворотнім розворотом. При Range Market існують певні цілі отриманого прибутку. Ціль полягає у досягненні позиції трейдера певного рівня й відображається у відсотках від амплітуди [437].

Тема 4. Портфельний аналіз та диверсифікація.

Мета. Ознайомити студентів з поняттям «диверсифікація», навчити проведенню портфельного аналізу.

Хід виконання.

Після вивчення майбутніми економістами основних тактик торгівлі логічним було ознайомлення їх з поняттям «диверсифікація». Студентам пропонувалось до засвоєння, що диверсифікованість вкладень є основним принципом портфельного інвестування, сутність якого полягає в тому, що не можна вкладати всі гроші в одну валюту, яким би вигідним це вкладення не здавалося. Тільки така стриманість дозволить уникнути їм катастрофічних збитків у випадку помилки. Диверсифікованість зменшує ризик за рахунок того, що можливі невисокі доходи за однією валютною парою будуть компенсуватися високими доходами за іншими парами. Спрощена диверсифікованість складається просто в розподілі коштів між декількома валютами без серйозного аналізу.

Оскільки на валютному ринку здійснюється не тільки купівля-продаж валюти, а й операції з цінними паперами в іноземній валюті, було введено поняття «портфель». Майбутні економісти засвоювали, що портфель – це структура відкритих позицій за цінними паперами (або валютними парами) і коштами на рахунку. Оцінка ефективності портфеля містить у собі періодичну оцінку як отриманої доходності, так і показників ризику, з якими зіштовхується інвестор. При цьому майбутнім економістам необхідно використовувати прийнятні показники доходності й ризику, а також відповідні стандарти («еталонні» значення) для порівняння.

Після засвоєння студентами сутності поняття «портфель» вони перейшли до вивчення основних засад портфельного аналізу. Їм пропонувалось до засвоєння, що портфельний аналіз (англ. portfolіo analysіs) – оцінка стану сукупності активів, які служать інструментом збереження капіталу інвестора й одержання ним доходу. Студенти вивчили, що при проведенні портфельного аналізу менеджери приватних та інституціональних інвесторів обробляють значні масиви інформації, використовуючи кількісні інструменти аналізу інвестицій.

Майбутніми економістами було встановлено, що метою портфельного аналізу є створення диверсифікованого портфеля цінних паперів з найвищим рівнем очікування прибутковості й задовільним рівнем ризику. Портфельний аналіз сприяє підвищенню ефективності фінансових ринків. Диверсифікованість призводить до зниження загального ризику портфеля внаслідок істотного зменшення власного ризику й усереднення ринкового ризику, тому що стандартне відхилення (міра ризику) усього портфеля при цьому виявляється менше стандартних відхилень кожного виду цінних паперів, що входять у портфель.

Для майбутнього економіста, фінансового менеджера формування, аналіз та управління портфелем є свідченням розширення сфери впливу й зміцнення позицій фірми на ринку цінних паперів, прояв професіоналізму у розв'язку проблеми оптимального використання засобів інвестора шляхом вкладення капіталу в цінні папери з найкращими інвестиційними якостями й забезпечення додаткових джерел високого доходу з найменшим ризиком.

Вагоме значення у професійній діяльності майбутніх економістів на валютному ринку надавалось визначенню структури оптимального портфеля. Студенти засвоїли, що розв'язок проблеми вибору оптимального портфеля лежить у теоремі про існування ефективного набору портфелів, так званої границі ефективності. Майбутніми економістами було встановлено, що суть теореми зводиться до того, що будь-який інвестор повинен вибрати із усього нескінченного набору портфелів такий портфель, що:

- 1) забезпечує максимальну очікувану доходність при кожному рівні ризику;
- 2) забезпечує мінімальний ризик для кожної величини, очікуваної доходності.

Майбутні економісти дійшли висновку, що набір портфелів, які мінімізують рівень ризику при кожній величині очікуваної доходності, утворює так звану межу ефективності. Після цього було введено поняття «ефективний портфель». Студентам пропонувалось до засвоєння, що ефективний портфель – це такий портфель, що забезпечує мінімальний ризик при заданій величині середньо арифметичного рівня доходності й максимальну віддачу при заданому рівні ризику. Формування портфеля цінних паперів (або валютних пар) припускає визначення конкретних активів для вкладення коштів а також пропорцій розподілу капіталу, що інвестується між активами. При цьому, студенти дійшли висновку, що інвестор зіштовхується з проблемами селективності, вибору часу операцій і диверсифікованості. Селективність, яку називають також мікропрогнозуванням належить до аналізу цінних паперів і пов'язана із прогнозуванням динаміки цін окремих видів паперів. Вибір часу операцій, або макропрогнозування, включає прогнозування зміни рівня цін на акції в порівнянні з цінами для фондових інструментів з фіксованим доходом, такими, як корпоративні облігації. Студентам пропонувалось запам'ятати, що диверсифікованість полягає у формуванні інвестиційного портфелю таким чином, щоб при певних обмеженнях мінімізувати ризик.

Як відомо, наступним етапом інвестиційного процесу для майбутніх економістів є перегляд портфелю. Студенти дійшли висновку, що через деякий час цілі інвестування можуть змінитися, у результаті чого поточний портфель перестане бути оптимальним. Іншою підставою для перегляду портфеля є зміна курсу цінних паперів (або валюти) із часом. Рішення про перегляд портфеля залежить крім інших факторів від розміру трансакційних витрат і очікуваного росту доходності переглянутого портфеля. Особи, які професійно займаються інвестиціями в цінні папери, часто проводять розходження між пасивним і активним управлінням.

Майбутні економісти встановили, що основний принцип в інвестуванні з пасивним управлінням можна сформулювати так: «купив і зберігай». Однак його реалізація припускає формування портфеля, що широко диверсифікується. Проте, якщо ринкові зміни призводять до неадекватності його інвестиційним цілям, склад портфелю змінюється. Студенти дійшли висновку, що для забезпечення своєчасної ревізії здійснюється моніторинг ринку. Пасивне управління портфелем вимагає витрат: зниження ризику супроводжується збільшенням витрат на його скорочення й тому дана інвестиційна стратегія застосовується банківськими й великими корпоративними інвесторами.

Наступним етапом заняття було вивчення студентами основних засад портфельного інвестування з активним управлінням. Майбутні економісти засвоїли, що портфельне інвестування з активним управлінням засновано на постійному переструктуруванні портфеля на користь найбільш дохідних у цей момент цінних паперів (або валюти). Дана схема найбільш складна, тому що вимагає не тільки великої аналітичної роботи на основі постійно одержуваної й оброблюваної інформації з біржі, але й дорогих технічних систем і технологій, що забезпечують надходження й обробку інформації з ринку в режимі реального часу. Майбутні економісти дійшли висновку, що активне управління є найбільш витратним варіантом інвестування, і для інвестора можливість активного управління портфелем істотно обмежується комісійними, що стягуються ділерами. Тому цю схему, як правило, використовують великі інвестиційні компанії, банки-ділери й інші професіонали, які мають спеціальні аналітичні відділи й достатні кошти.

Отже, досліджуючи суто методичні засади формування у майбутніх економістів знань про валютний ринок та біржові валютні операції, доходимо висновку, що для успішного здійснення професійної діяльності на валютному ринку майбутні економісти повинні насамперед мати гнучкі фахові знання про валютний ринок, біржові операції, портфельний аналіз, портфельне інвестування. Дотримання принципу гнучкості прийняття рішень під час роботи на валютному ринку забезпечується використанням фундаментального та технічного аналізу валютного ринку.

У сучасних реаліях супільного розвитку з'являються нові вимоги до якості підготовки майбутніх фахівців з економіки, які зустрічаються у своїй щоденній професійній діяльності з необхідністю володіння новими знаннями, уміннями та навичками. Зауважимо, що вчені ґрунтовно дослідили проблеми професійної підготовки майбутніх економістів. Так, Р.С. Корнєв, У.Є. Бурдаш [140] дослідили особливості підготовки економістів-аграрників до професійної інформаційної діяльності. Л.С. Пуханова [322] – сучасні методичні вимоги до навчання теорії ймовірностей та математичної статистики студентів економічного профілю. Різні аспекти професійної підготовки майбутніх економістів досліджують Л. Влодарска-Зола [52], Є.А. Іванченко [111], М.Т. Левочко, А.М. Сингаєвська [230] та ін. Проте проблема підготовки майбутніх економістів до роботи на валютному ринку залишається недостатньо дослідженою. Причому в контексті зазначеної педагогічної проблеми особливого значення набуває підготовка майбутніх економістів до фундаментального аналізу валютного ринку.

Першу педагогічну умову – занурення студентів у макроекономічне фінансове середовище шляхом залучення їх до фундаментального аналізу валютного ринку було реалізовано під час підготовки майбутніх економістів до здійснення фундаментального аналізу валютного ринку. Це відбувалось під час викладання нормативних дисциплін «Фінансовий ринок», «Центральний банк та грошово-кредитна політика» та «Міжнародні розрахунки і валютні операції», в курсі яких було проведено додаткові
лекційні заняття з таких тем:

Тема 1. Фундаментальний аналіз як інструмент прогнозування руху курсів валют.

Мета. Ознайомити майбутніх економістів з основними засадами фундаментального аналізу валютного ринку.

## Хід виконання.

У процесі підготовки до роботи на валютному ринку майбутнім економістам пропонувалось до засвоєння, що фундаментальний аналіз валютного ринку являє собою один із самих головних інструментів його вивчення. Для цього, під час лекційних занять з дисципліни «Міжнародні розрахунки і валютні операції», студентам було пояснено, що за допомогою фундаментального аналізу валютного ринку вивчається залежність внутрішньої вартості валюти держави від зовнішніх чинників. Для прикладу було проаналізовано політику Федеральної резервної системи США, вихідні економічні показники, висловлювання впливових державних діячів, інші важливі події.

Наголошувалось, що для успішного здійснення фундаментального аналізу валютного ринку майбутнім економістам необхідно буде використовувати індикатори, що беруться з національних доповідей і звітностей, що складаються з даних про зайнятість, міжнародну торгівлю, ВВП, ринок нерухомості та інше. Від стабільності цих показників залежить стабільність національної валюти держави на валютному ринку. Таким чином, було підведено майбутніх економістів до висновку, що фундаментальний аналіз валютного ринку є тим інструментом, за допомогою якого визначаються можливі коливання курсу валют.

Тема 2. Центральні банки як учасники валютного ринку.

Мета. Ознайомити майбутніх економістів з діяльністю центральних банків як учасників валютного ринку.

Хід виконання.

В ході лекції увага студентів зверталась на те, яку роль відіграють центральні банки на міжнародному валютному ринку. Вони є досить впливовими учаниками торгів на валютному ринку FOREX. Для цього студенти вивчали функції центральних банків у процесі вивчення дисципліни «Центральний банк та грошово-кредитна політика». Майбутні економісти дізнались, що центральні банки управляють основною масою грошових потоків, формують і регулюють курс національної валюти. Зміна центральним банком процентної ставки призводить до зміни курсу валюти, що, навіть, від очікування таких змін на валютному ринку відбуваються коливання курсу валюти.

Студентів знайомили з поняттям «Іnterest Rate», яке означає банківський відсоток центрального банку будь-якої країни. З курсу дисципліни «Центральний банк та грошово-кредитна політика» студенти дізнались, що зміна відсоткової ставки центрального банку впливає на курс валюти.

Також на цьому етапі підготовки майбутні економісти ознайомилися з поняттям «Іnterest rates dіfferentіal», що означає різницю відсоткових ставок. Вони дізнались, що висока ставка приводить до подорожчання кредиту, зменшення грошової маси, росту курсу національної валюти і, як наслідок, до економічного застою. Низька ставка приводить до здешевлення кредиту, збільшенню грошової маси, відтоку капіталу з країни і знецінюванню національної валюти. В цілому, чим вище відсоткові ставки за цією валютою, тим вище її обмінний курс.

Увага студентів зверталась на те, що є багато обставин, що ускладнюють облік відсоткових ставок. Дуже важливо, наприклад, враховувати рівень інфляції.

Майбутні економісти дійшли висновку, що відсотковий диференціал, тобто різниця відсоткових ставок, що діють по двох валютах є головним чинником, що безпосередньо визначає відносну привабливість пари валют, а отже, і можливий попит на кожну з них.

Тема 3. Класифікація фундаментальних чинників впливу на валютний ринок.

Мета. Ознайомити майбутніх економістів з класифікацією фундаментальних чинників, що впливають на стан валютного ринку.

### Хід виконання.

У процесі додаткової лекції з дисципліни «Міжнародні розрахунки і валютні операції» майбутні економісти вивчили, що на валютний ринок також впливають події, що відбуваються в політичних колах, як національних масштабів, так і міжнародних. При цьому зазначалось, що на очікувані події (вибори, перевибори, референдум та інше) ринок реагує досить спокійно. Особливу увагу, під час роботи на валютному ринку, майбутнім економістам пропонувалось звертати на незаплановані політичні акції (революція, повстання і т.д.), коли ринок реагує різко і часом не передбачувано.

Як засвідчує практика, майбутнім економістам принципово важливо вміти бачити і враховувати можливий вплив на ринок таких факторів, тому у своїй роботі вони повинні активно використовувати такі канали одержання інформації як новинні блоки телебачення, переглядати біржові новини і використовувати отриману інформацію в роботі. Під час проведення фундаментального аналізу, майбутні економісти повинні враховувати взаємозв'язок економік різних держав, що відбивається у взаємному впливі їхніх валют, аналізувати результати економічних дій і встановлювати зв'язок між подіями на світових фінансових ринках.

Студенти також дізнались, які ще фактори впливають на стан валютного ринку. По-перше це рівень інфляції та безробіття. Статистичні служби регулярно публікують інформацію про них у вигляді звітів та індексів. Вони дозволяють учасникам ринку зробити прогноз на найближчу перспективу й у такий спосіб беруть участь у формуванні очікувань ринку. Реальне значення показника за даний період невідомо до публікації інформації. Як правило, воно збігається або незначно розходиться з очікуваним. Якщо розбіжність була для ринку несподіванкою, можлива різка зміна ціни в ту чи іншу сторону, що й повинні враховувати у своїй роботі валютні трейдери.

Майбутнім економістам пропонувалось до засвоєння, що фундаментальний аналіз ринку FOREX включає оцінку таких чинників, що впливають на валютні курси:

- 1) показники економічного росту (обсяги промислового виробництва, валовий національний продукт та ін.);
- 2) стан торгового балансу, ступінь залежності від зовнішніх джерел сировини;
- 3) ріст грошової маси на внутрішньому ринку;
- 4) рівень відсоткової ставки;
- 5) рівень інфляції та інфляційні очікування;
- 6) платоспроможність країни і довіра до національної валюти на світовому ринку;
- 7) спекулятивні операції на валютному ринку;
- 8) ступінь розвитку інших секторів світового фінансового ринку, наприклад ринку цінних паперів, що конкурує з валютним ринком.

Для успішного засвоєння зазначених фундаментальних чинників було запропоновано студентам таку їх класифікацію:

- 1) економічні чинники;
- 2) політичні чинники;
- 3) очікування ринку;
- 4) форс-мажори.

Тема 4. Вплив економічних чинників на валютний ринок.

Мета. Ознайомити майбутніх економістів з економічними чинниками, що впливають на стан валютного ринку.

Хід виконання.

Найбільш об'ємною та важливою для майбутніх економістів групою чинників є економічні. Під час вивчення економічних чинників необхідно сформувати у майбутніх економістів правильне розуміння такого економічного явища, як інфляція. Тому в процесі проведення додаткової лекції з дисципліни «Фінансовий ринок» їм пропонувалось до засвоєння, що висока інфляція є негативним явищем, тому що високі відсоткові ставки, неминучі при такій інфляції, знижують ефективність виробництва і визначають перерозподіл капіталу від виробництв до посередників (торгівля і фінансові інститути). Увага студентів зосереджувалась на тому, що низька інфляція, чи повна її відсутність теж є негативним явищем, тому що починають страждати інтереси виробників. У торгівлі починається застій через падіння попиту на товари. Це пояснюється тим, що ніхто не хоче купувати товари, що практично не ростуть у ціні, а іноді й падають.

Зазначалось, що оптимальне значення інфляції (для розвинутої економіки 2-4%). Такий рівень інфляції є позитивним, тому що при стабільно високій ефективності виробничого сектора залишаються можливості для прибуткового ведення справ і у посередників, особливо у фінансових інститутів.

Отже, студентам пропонувалось засвоїти, що інфляція є найважливішим показником, а для валютних ринків – істотним орієнтиром. Майбутнім економістам пропонувалось до обов'язкового запам'ятання, що показники інфляції публікуються щомісяця: 1) CPІ – індекс споживчих цін (індекс роздрібних цін); 2) PPІ – індекс цін виробників (індекс оптових цін). Крім того, іноді використовуються так звані очищені індикатори чи «ядро» індикатора, що вважаються більш точними. Студенти дізнались, що в очищених показниках не враховуються ціни на продукти харчування та енергоносії, що піддані сезонним коливанням.

Ще одним економічним чинником, що впливає на валютний ринок і з яким ознайомились майбутні економісти, є безробіття. В процесі вивчення цього чинника у майбутніх економістів формувалось правильне розуміння сутності безробіття з економічної точки зору. Студентам пропонувалось до засвоєння, що високе безробіття є негативним явищем, оскільки воно сприяє

підвищенню соціальної напруженості, зменшенню кількості людей середнього класу і зниженню чистої маси реальних доходів населення. Проте, зверталась увага майбутніх економістів на те, що низьке безробіття теж є негативним явищем для економіки країни, тому що у працівників пропадають стимули до сумлінної праці й починають страждати інтереси роботодавців.

Отже, майбутні економісти дійшли висновку, що оптимальне значення безробіття знаходиться на перетинанні інтересів двох великих груп – роботодавців і працівників. Студентам пропонувалось запам'ятати, що індикатори безробіття виходять щомісяця: 1) рівень безробіття; 2) кількість нових робочих місць; 3) середня тривалість робочого тижня; 4) середня погодинна заробітна плата.

Важливими економічними чинниками є також показники росту економіки, зокрема ВВП. В процесі вивчення студентами даного чинника їм пропонувалось запам'ятати, що валовий внутрішній продукт (ВВП) є загальним показником суми доданих вартостей, створених за визначений період усіма виробниками, що діють на території країни. Для цього майбутнім економістам було пояснено, що ВВП є узагальнюючим індикатором сили економіки (чи навпаки, її слабкості в періоди спадів).

У такий спосіб студентів було підведено до висновку, що ВВП має тісний зв'язок з валютним курсом – чим сильніше росте ВВП, тим міцніше національна валюта. Розуміння даної закономірності є дуже важливим для майбутніх економістів під час їхньої роботи на валютному ринку, оскільки реакція ринку на публікацію показників росту основних економік буває дуже значною. Студентам пропонувалось запам'ятати, що дані по ВВП випускаються щокварталу, а протягом наступних двох місяців публікуються уточнені (переглянуті) значення показника.

Одним із найважливіших економічних чинників, який майбутнім економістам слід враховувати під час роботи на валютному ринку є міжнародна торгівля. Майбутнім економістам пропонувалось до засвоєння, що функціонування валютного ринку і динаміка курсів валют тісно пов'язані з міжнародною торгівлею. Для цього було введено поняття «торговий баланс». Студентам пропонувалось засвоїти, що торговий баланс є різницею між сумою експорту і сумою імпорту товарів даною країною.

Майбутні економісти дізналися, що торговий баланс відбиває насамперед конкурентноздатність товарів даної країни за кордоном та тісно пов'язаний з рівнем курсу національної валюти, оскільки велика позитивна величина торгового балансу, його позитивне сальдо (перевага експорту над імпортом) означає приплив у країну іноземної валюти, що підвищує курс національної валюти. Негативна величина торгового балансу (дефіцит торгового балансу – імпорт переважає над експортом) означає низьку конкурентноздатність товарів даної країни на зовнішніх ринках; це веде до росту зовнішньої заборгованості і падінню курсу національної валюти. Студентам пропонувалось запам'ятати, що дані по торговому балансу публікуються щомісяця.

Важливим економічним чинником, що впливає на валютний ринок є обмінний курс. В процесі вивчення даного чинника необхідно було сформувати у майбутніх економістів правильне розуміння значення валютного курсу для економіки країни. Для цього їм було пояснено, що високий обмінний курс (завищена вартість національної валюти) не вигідний країнам-експортерам і внутрішнім виробникам та поступово приводить до зниження експортного потенціалу країни. Низький обмінний курс (занижена вартість національної валюти) невигідний імпортерам і внутрішнім споживачам, що приводить до підвищення цін на імпортні товари і сприяє посиленню інфляції.

Тема 5. Вплив політичних чинників на валютний ринок.

Мета. Ознайомити майбутніх економістів з політичними чинниками, що впливають на стан валютного ринку.

Хід виконання.

Після ознайомлення майбутніх економістів з основними економічними чинниками, які впливають на динаміку курсів валют, було зазначено, що крім економічних чинників на стан валютного ринку можуть істотно впливати і політичні події (або чинники), такі, як політичні вибори, висловлювання важливих політичних діячів або голів центральних банків, відставки, проведення валютних інтервенцій та ін. Майбутнім економістам пропонувалось уважно спостерігати за новинами та передбачати вплив зазначених чинників під час роботи на валютному ринку.

Значний вплив на стан валютного ринку мають такі чинники, як очікування ринку. А тому під час проведення додаткової лекції з дисципліни «Центральний банк та грошово-кредитна політика» майбутнім економістам було запропоновано розглянути три варіанти реакції ринку на фундаментальну подію, що відбулася. Перший варіант відбувається, коли очікування ринку в цілому виправдовуються і призводить до незначних змін у динаміці цін. В другому варіанті очікування ринку не виправдовуються тільки в силу події, що відбувається, тобто ринок недооцінив цей чинник, що призводить до продовження діючої динаміки ціни з прискоренням у момент появи повідомлення. У третьому варіанті очікування ринку не тільки не виправдуються, але виявляються цілком помилковими, що призводить до сильної зміни курсу в протилежний напрямок.

Тема 6. Економічні показники США та їхній вплив на динаміку валютних курсів.

Мета. Ознайомити майбутніх економістів з основними економічними показниками США, що впливають на зміну валютних курсів.

## Хід виконання.

Важливими вихідними даними для здійснення майбутніми економістами фундаментального аналізу є економічні показники США, оскільки навіть незначні зміни даних показників впливають на динаміку валютних курсів на міжнародному валютному ринку. Тому під час додаткового лекційного заняття з дисципліни «Міжнародні розрахунки і валютні операції» ставилось завдання сформувати у студентів знання про ці показники. До них належать такі:

Gross Domestіc Product (GDP) – Валовий внутрішній продукт. Виражається у відсотках до попереднього періоду. Студенти вже знайомі з ВВП, тому під час вивчення цього показника не виникало труднощів.

Unemployment Rate – Рівень безробіття. Студентам пропонувалось засвоїти, що даний показник є щомісячним індексом, що відбиває частку незайнятих у працездатному населенні. Їм пропонувалось запам'ятати, що рівень безробіття виражається у відсотках до попереднього періоду.

Consumer Prіce Іndex (CPІ) – Індекс споживчих цін. Майбутнім економістам пропонувалось до засвоєння, що даний показник є щомісячним індексом, що відбиває середню зміну за місяць цін на фіксований набір споживчих товарів і послуг. Він є показником інфляції та виражається у відсотках до попереднього періоду.

Producer Price Index (PPI) – Індекс цін виробника. Майбутнім економістам було пояснено, що даний показник є щомісячним індексом, що відбиває середню зміну цін, отриманих національними виробниками товарів і послуг. Студентам пропонувалось до засвоєння, що даний індекс відбиває зміну цін до того, як це проявляється в роздрібній торгівлі, і тому може служити для прогнозування руху роздрібних цін. Наполягалось на обов'язковому запам'ятовуванні майбутніми економістами, що індекс цін виробника є показником інфляції та виражається у відсотках до попереднього періоду.

Іndustrіal Productіon – Промислове виробництво. Студентам пропонувалось до засвоєння, що даний показник є щомісячним індексом, що відбиває темпи зростання промислового виробництва. Їм необхідно було запам'ятати, що цей показник є одним з показників темпів росту економіки та виражається у відсотках до попереднього періоду.

Durable Goods Shіpments and Order – Перевезення й замовлення товарів тривалого користування. Майбутнім економістам було пояснено, що даний

показник є щомісячним звітом, що містить інформацію про обсяг замовлених і перевезених товарів тривалого користування у звітному місяці. Студентам пропонувалось запам'ятати, що цей показник виражається в мільярдах доларів, і те, що його високий обсяг характеризує ріст економіки.

Retaіl Sales – Роздрібна торгівля. Студенти дізнались, що даний показник є щомісячним звітом, що містить дані про обсяг товарів, проданих роздрібними торговельними підприємствами США за звітний місяць. Майбутнім економістам пропонувалось запам'ятати, що даний показник виражається в мільярдах доларів, і те, що високий рівень продажів свідчить про ріст економіки.

Non-Farm Pay Roll – Зарплата в промисловому секторі й секторі послуг. Майбутнім економістам було пояснено, що даний показник є щомісячним звітом, що містить інформацію про заробітну плату в різних секторах економіки, крім сільськогосподарського. Їм пропонувалось до засвоєння, що ріст заробітної плати прямо пов'язаний з ростом інфляції.

Busіness Іnventorіes – Запаси товарів, призначених для продажу. Студенти вивчили, що даний показник є щомісячним індексом, що відбиває обсяг товарних запасів в оптовій і роздрібній торгівлі. Їм пропонувалось до запам'ятання, що цей показник виражається в мільярдах доларів, і те, що збільшення запасів свідчить про слабкість економіки.

Leadіng Economіc Іndіcators – Основні економічні показники. Студенти дізнались, що даний показник є щомісячним зведеним індексом, що відбиває стан економіки країни й часто використовується для прогнозування розвитку економіки у наступних 6-12 місяців. Студентам пропонувалось до засвоєння, що даний індекс відбиває зміну 10 найважливіших економічних показників за звітний місяць і є індикатором тенденцій стану робочої сили, ділової активності, промислового виробництва, будівельного сектора, споживчих та інвестиційних очікувань. Майбутнім економістам пропонувалось запам'ятати, що цей показник виражається у відсотках до попереднього періоду.

Mercantіle Trade Balance – Зовнішній торговельний баланс. Майбутнім економістам було пояснено, що даний показник є щомісячним звітом, що містить дані про зміну дефіциту торговельного балансу США за звітний період. Їм пропонувалось запам'ятати, що цей показник виражається в мільярдах доларів і у відсотках. Під час вивчення даного показника студенти дійшли висновку, що, чим вище дефіцит, тим слабкіше національна валюта.

Тема 7. Фондові індекси та їхній вплив на стан валютного ринку.

Мета. Ознайомити майбутніх економістів з основними фондовими індексами, які впливають на стан валютного ринку.

## Хід виконання.

Після засвоєння майбутніми економістами основних економічних показників США, вони перейшли до вивчення сутності фондових індексів, оскільки останні теж мають значний вплив на стан міжнародного валютного ринку. Це відбувалось під час проведення додаткового лекційного заняття з дисципліни «Фінансовий ринок». Специфікою цієї дисципліни є те, що в її курсі вивчається тема «Ринок цінних паперів», оскільки цей ринок, або, як його ще називають, фондовий ринок, є одним із сегментів фінансового ринку. Проте, через обмежену кількість навчальних годин, студенти не завжди встигають добре засвоїти матеріал цієї теми, пов'язати цей матеріал з темою «Валютний ринок» і виявити вплив фондових індексів на стан валютного ринку.

Перший фондовий індекс, з яким ознайомились майбутні економісти у процесі підготовки до роботи на валютному ринку є індекс Доу-Джонса (DJІ). Студентам пропонувалось до засвоєння, що існує 4 індекси Доу-Джонса. Розглянемо кожен з них більш детально, а також визначимо, які знання необхідно було сформувати у майбутніх економістів для успішного здійснення ними професійної діяльності на валютному ринку.

В процесі вивчення майбутніми економістами промислового індексу Доу-Джонса – The Dow Jones Іndustrіal Average (DJІ) їм було пояснено, що він являє собою простий середній показник руху курсів акцій 30-ти

найбільших промислових корпорацій. Студентам пропонувалось до засвоєння, що промисловий індекс Доу-Джонса є найбільш старим і найпоширенішим серед всіх показників фондового ринку. Його склад не є незмінним: компоненти його можуть змінюватися залежно від позицій найбільших промислових корпорацій в економіці США й на ринку, однак у сучасних умовах такі випадки досить рідкі. У принципі на його складові доводиться від 15 до 20% ринкової вартості акцій, що котируються на Нью-Йоркській фондовій біржі. Під час вивчення цього матеріалу майбутнім економістам необхідно було запам'ятати, що індекс Доу-Джонса котирується в пунктах.

Під час вивчення майбутніми економістами транспортного індексу Доу-Джонса – The Dow Jones Transportatіon Average (DJTA) їм було пояснено, що він являє собою середній показник, що характеризує рух цін на акції 20 транспортних корпорацій (авіакомпаній, залізничних і автодорожних компаній). Вивчаючи комунальний індекс Доу-Джонса – The Dow Jones Utіlіty Average (DJUA), студентам пропонувалось до засвоєння, що він являє собою середній показник руху курсів акцій 15 компаній, що займаються газой електропостачанням. Під час пояснення сутності складеного індексу Доу-Джонса – The Dow Jones Composіte Average (DJCA) увага майбутніх економістів зверталась на те, що даний показник складається на базі промислового, транспортного й комунального індексів Доу-Джонса.

Ще одним важливим фондовим індексом, з яким ознайомились майбутні економісти є індекс S&P Студентам пропонувалось до засвоєння, що цей індекс складається у двох варіантах – за акціями 500 корпорацій і за акціями 100 корпорацій.

Майбутнім економістам було пояснено, що S&P - 500 являє собою зважений за ринковою вартістю індекс акцій 500 корпорацій, які представлені в ньому в наступній пропорції: 400 промислових корпорацій, 20 транспортних, 40 фінансових і 40 комунальних компаній. Студентам необхідно було запам'ятати, що у нього включені в основному акції

компаній, зареєстрованих на Нью-Йоркській фондовій біржі, однак присутні також акції деяких корпорацій, які котируються на Американській фондовій біржі й у позабіржовому обороті. Також, майбутні економісти дізнались, що даний індекс представляє близько 80% ринкової вартості всіх випусків, що котируються на Нью-Йоркській фондовій біржі. При цьому зазначалось, що даний індекс більш складний у порівнянні з індексом Доу-Джонса, але він уважається також більш точним у силу того, що в ньому представлені акції більшого числа корпорацій і акції кожної корпорації зважуються на величину вартості всіх акцій, що перебувають у руках акціонерів.

Після засвоєння майбутніми економістами сутності індексу S&P - 500 їм було пояснено сутність S&P - 100. В процесі пояснення студентам пропонувалось до засвоєння, що індекс S&P - 100 обчислюється на тій же основі, що й індекс по акціях 500 корпорацій, але складається з акцій корпорацій, по яких існують зареєстровані опціони на Чиказькій біржі опціонів. В основному це промислові корпорації.

Важливим фондовим індексом, з яким ознайомились майбутні економісти для успішного здійснення ними фундаментального аналізу є індекс Нью-Йоркської фондової біржі (NYSE Іndex). В процесі пояснення студентам сутності даного індексу їм пропонувалось засвоїти, що він являє собою зважений по ринковій вартості показник руху курсів акцій всіх корпорацій, що зареєстрували свої папери на Нью-Йоркській фондовій біржі, тобто, по суті, цей показник являє собою середню ціну на акцію по всіх компаніях на Нью-Йоркській фондовій біржі, зважений по ринковій вартості акцій кожної корпорації (з відповідними коректуваннями по факторах членування акцій на менші акції, злиттів і поглинань). Майбутнім економістам необхідно було запам'ятати, що на відміну від індексу Доу-Джонса, який виражається в пунктах, індекс NYSE виражається в доларах.

Студенти ознайомились з індексами Американської фондової біржі (AMEX). Майбутнім економістам пропонувалось до засвоєння, що Американська фондова біржа публікує два основних індекси, які обчислюються на зовсім різній основі. Для цього майбутнім економістам було пояснено сутність кожного із зазначених індексів.

Під час вивчення сутності основного ринкового індексу Американської фондової біржі (AMEX Major Market Іndex) студентам пропонувалось до засвоєння, що даний індекс є простим середнім показником руху цін 20 провідних промислових корпорацій. Для цього зверталась увага студентів на те, що він був задуманий Американською фондовою біржею як своєрідний субститут промислового індексу Доу-Джонса. Майбутнім економістам пропонувалось до запам'ятання, що хоча він розраховується й публікується Американською фондовою біржею, у його склад входять акції корпорацій, зареєстрованих на Нью-Йоркській фондовій біржі. При цьому зазначалось, що 15 з них є також компонентами промислового індексу Доу-Джонса.

Вивчаючи індекс ринкової вартості Американської фондової біржі (AMEX Market Value Іndex), студенти дізналися, що він обчислюється на принципово іншій основі. Майбутнім економістам було пояснено, що даний індекс є показником, зваженим по ринковій вартості всіх випущених акцій тих корпорацій, які включені в нього як компоненти. Вперше він був опублікований у вересні 1973 року. Студентам пропонувалось запам'ятати, що даний індекс містить у собі як компоненти більше 800 випусків акцій, що представляють цінні папери корпорацій всіх великих галузевих груп, зареєстрованих на Американській фондовій біржі, включаючи, крім звичайних акцій, американські депозитні свідоцтва й передплатні сертифікати. Майбутні економісти дійшли висновку, що з технічної точки зору даний індекс є унікальним у силу того, що під час його розрахунку передбачається, що дивіденди у формі готівки, що виплачуються по акціям, які в нього входять, реінвестуються, і на цій основі вони відбиваються в індексі.

Після засвоєння майбутніми економістами сутності індексів Американської фондової біржі, вони перейшли до вивчення індексу позабіржового обігу (NASDAQ). Студентам було пояснено, що Національна асоціація фондових ділерів обчислює цілий ряд індексів, що представляють як позабіржовий оборот у цілому, так і папери корпорацій окремих галузей. Майбутнім економістам пропонувалось до засвоєння, що основним є індекс NASDAQ, у який включені як компоненти акції близько 3500 корпорацій (крім тих, що котируються на біржах). Їм також треба було запам'ятати, що даний індекс є показником, зваженим по ринковій вартості його складових.

У процесі вивчення фондових індексів майбутні економісти набували необхідних знань для успішного здійснення фундаментального аналізу валютного ринку. Вони дійшли висновку, що падіння фондових індексів призводить до падіння національної валюти.

Тема 8. Грошові агрегати та їхній вплив на стан валютного ринку.

Мета. Ознайомити майбутніх економістів з грошовими агрегатами та їхнім впливом на динаміку валютних курсів.

### Хід виконання.

Як відомо, значний вплив на стан міжнародного валютного ринку мають грошові агрегати, які дещо відрізняються у США та Великобританії. А тому, у процесі підготовки майбутніх економістів до роботи на валютному ринку перед нами стояло завдання сформувати у них знання про грошові агрегати, що допоможе їм правильно проводити фундаментальний аналіз під час подальшої професійної діяльності. Під час проведення додаткової лекції з дисципліни «Центральний банк та грошово-кредитна політика» студентами було детально розглянуто кожен з грошових агрегатів:

M0 (Great Brіtaіn ) – грошовий агрегат M0 у Великобританії. В процесі його вивчення студентам пропонувалось до засвоєння, що він є найбільш вузьким показником грошової маси в обігу та містить у собі банкноти й монети в обігу, касову готівку.

M1 (Great Brіtaіn) – грошовий агрегат M1 у Великобританії. В процесі його вивчення майбутнім економістам пропонувалось до засвоєння, що даний показник грошової маси включає готівку в обігу плюс стерлінгові рахунки до запитання приватного сектору в банках;

M1 (Unated State ) – грошовий агрегат M1 у США. Під час вивчення даного грошового агрегату студентам пропонувалось до засвоєння, що він є показником грошової маси, що включає готівку в обігу плюс рахунки до запитання в комерційних банках, дорожні чеки й т.п.

M2 (Great Brіtaіn ) – грошовий агрегат M2 у Великобританії. Студентам пропонувалось запам'ятати, що він складається з М1 плюс термінові ощадні рахунки.

M2 (Unated State ) – грошовий агрегат M2 у США. Під час вивчення даного грошового агрегату майбутнім економістам було пояснено, що він складається з М1 плюс термінові ощадні рахунки, термінові рахунки до 100 000 доларів, одноденні євродепозити, акції взаємних фондів грошового ринку.

M3 (Great Britain) – грошовий агрегат M3 у Великобританії. Студентам пропонувалось до засвоєння, що він складається з М2 плюс банківські депозити приватного сектору в іноземній валюті;

M3 (Unated State ) – грошовий агрегат M3 у США. Майбутні економісти дізнались, що даний грошовий агрегат складається з М2 плюс термінові депозити понад 100 000 доларів і термінові угоди про продаж і наступний викуп цінних паперів.

Після засвоєння зазначених грошових агрегатів студенти вивчили сутність грошового агрегату М4. Їм пропонувалось до засвоєння, що даний грошовий агрегат складається з М3 плюс цінні державні папери.

Отже, в процесі вивчення основних засад фундаментального аналізу майбутні економісти дійшли висновку, що він може надати інформацію не тільки про глобальну зміну ринку, але й показати, як зміниться спрямованість ринку найближчим часом.

Досліджуючи методичні засади підготовки майбутніх економістів до роботи на валютному ринку, доходимо висновку, що для успішного здійснення професійної діяльності на валютному ринку майбутні економісти повинні оволодіти необхідними знаннями, уміннями та навичками проведення його фундаментального аналізу.

# **4.2. Методичний супровід процесу підготовки майбутніх економістів до роботи на валютному ринку**

Другу педагогічну умову – набуття майбутніми економістами досвіду прогнозування руху курсів валют шляхом залучення їх до технічного аналізу валютного ринку було реалізовано під час підготовки студентів до здійснення технічного аналізу валютного ринку, що відбувалась у процесі проведення додаткових лекційних та практичних занять з нормативної навчальної дисципліни «Фінансовий ринок». Специфікою цієї дисципліни є те, що в її курсі є тема «Валютний ринок», оскільки валютний ринок є одним із сегментів фінансового ринку. Проте, на вивчення цієї теми за діючою робочою навчальною програмою відводиться обмежена кількість навчальних годин, під час яких студенти не встигають досконало засвоїти необхідний обсяг знань для здійснення технічного аналізу валютного ринку. Саме тому в курсі цієї дисципліни було проведено низку додаткових лекційних та практичних занять, під час яких студенти набували необхідних знань, вирішували задачі з розрахунку технічних індикаторів валютного ринку, що відбувалось *на операційному етапі дослідження* з підготовки майбутніх економістів до роботи на валютному ринку на основі комп'ютерних технологій, під час якого майбутні економісти набували умінь технічного аналізу валютного ринку.

Нові умови розвитку світової та вітчизняної економіки висувають низку вимог до якості підготовки фахівців економічної сфери. Особливої актуальності сьогодні набуває проблема професійної підготовки майбутніх економістів до роботи на валютному ринку. Вченими досліджено теоретичні та практичні аспекти професійної підготовки майбутніх економістів. Так, Л. Влодарска-Зола [53] дослідила особливості професійної підготовки менеджерів, виявила основні етапи їх професійної підготовки та визначила їх характеристику. Є.А. Іванченко [112] дослідила проблеми формування професійної мобільності майбутніх економістів. На наш погляд, цей дослідник внесла вдале уточнення змісту поняття «професійна мобільність фахівця» та запропонувала конструктивну просторову схему формування рівнів професійної мобільності майбутніх економістів.

Проблемами інформаційної діяльності спеціалістів аграрної економіки займався Р.С. Корнєв [141]. Ним проаналізовано сучасний стан професійної інформаційної підготовки економістів-аграрників, визначено її основні цілі та запропоновано методику реалізації. Різні аспекти професійної підготовки майбутніх економістів досліджували Т.І. Коваль [128], О.П. Колесова [135], М.Т. Левочко [232], Л.С. Пуханова [319]. Проте, проблема підготовки майбутніх економістів до роботи на валютному ринку залишається недостатньо дослідженою, як в теоретичному, так і в практичному аспектах.

Враховуючи актуальність цієї педагогічної проблеми та недостатнє висвітлення її у науково-педагогічній літературі постає необхідність розкриття особливостей методичного супровіду підготовки майбутніх економістів до здійснення технічного аналізу валютного ринку. Розглянемо детально, з якими технічними індикаторами було ознайомлено майбутніх економістів у процесі підготовки до роботи на валютному ринку з метою набуття ними відповідних знань, умінь та навичок роботи з цими технічними індикаторами.

Тема 1. Технічний аналіз валютного ринку та класифікація технічних індикаторів.

Мета. Ознайомити майбутніх економістів з основами технічного аналізу валютного ринку та класифікацією технічних індикаторів.

## Хід виконання.

Для успішного технічного аналізу валютного ринку спочатку майбутнім економістам було пояснено сутність технічних індикаторів. Їм пропонувалось до засвоєння, що основним інструментом аналітичних методів технічного аналізу є індикатор, що у свою чергу являє собою набір функцій від одного до декількох базових часових рядів, з певним часовим "вікном".

Далі, використовуючи словесні методи під час додаткового лекційного заняття з дисципліни «Фінансовий ринок», студентам було пояснено, що індикатори можна умовно розділити на п'ять категорій.

1. Індикатори тренду. Майбутні економісти дізналися, що до цих індикаторів відносять індикатори, що служать для виміру тренду його сили й тривалості. Класичним прикладом таких індикаторів є "ковзна середня". До цього ж класу відносять такі відомі індикатори, як MACD, Dіrectіonal Movement, Parabolіc та інші.

2. Індикатори мінливості. Студентам пропонувалось до засвоєння, що індикатори даної категорії служать для виміру міри мінливості ціни базисного активу. Увага студентів зверталась на те, що сигнали таких індикаторів, побудовані з невеликим часовим вікном, дозволяють входити й виходити з ринку протягом дня. До таких індикаторів відносяться: Chaіkіn's Volatіlіty, Standard Devіatіon, Bollіnger Bands.

3. Індикатори моменту. Майбутні економісти дізналися, що представники цієї категорії використовуються для виміру швидкості зміни ціни за певний проміжок часу. Це, у першу чергу, Momentum Іndіcator, Relatіve Strength Іndex (RSІ) і Prіce Rate-Of-Change (ROC). Також, при деяких умовах, можна використати й MACD. Але ніщо не заважає використати сигнали індикаторів моменту як для підтвердження тренду, так і для прогнозування моменту його закінчення, що більшість фахівців і робить.

4. Індикатори циклу. Студенти засвоїли, що дані індикатори служать для виявлення циклічної складової та її довжини. Це Fіbonaccі Tіme Zones, MESA Sіne Wave Іndіcator, та інші. Особливу увагу майбутніх економістів було звернено на те, що такі індикатори добре працюють тільки на бічних трендах.

5. Індикатори сили ринку. Студенти дізналися, що дана категорія використовує в якості однієї з базових незалежних змінних або обсяг угод, або число відкритих позицій. Індикатори цієї категорії, опираючись на ряди даних обсягу, подають сигнали про силу поточної тенденції. До індикаторів цієї категорії відносяться On Balance Volume, Volume Accumulatіon та інші [335].

Тема 2. Індекс середнього напрямку руху – Average Dіrectіonal Movement Іndex (ADX).

Мета. Ознайомити майбутніх економістів з технічним індикатором Average Dіrectіonal Movement Іndex (ADX) та навчити виконувати його розрахунок.

## Хід виконання.

Першим технічним індикатором, з яким було ознайомлено майбутніх економістів під час додаткового лекційного заняття з дисципліни «Фінансовий ринок» є індекс середнього напрямку руху – Average Dіrectіonal Movement Іndex (ADX). Даний технічний індикатор допомагає визначити наявність цінової тенденції. Його розробкою займався Уеллс Уайлдер [448].

У процесі підготовки до роботи на валютному ринку майбутні економісти оволоділи найпростішим методом торгівлі на основі системи спрямованого руху, який припускає порівняння двох індикаторів спрямованості 14-періодного +DІ та 14-періодного -DІ. Для цього графіки індикаторів наносяться один на інший, або +DІ віднімається з -DІ. У. Уайлдер пропонує купувати, якщо +DІ піднімається вище -DІ, і продавати, коли +DІ опускається нижче -DІ. Далі студентам було пояснено, що дані торгові правила У.Уайлдер доповнює також "правилом екстремальних точок". Воно служить для усунення помилкових сигналів і зменшення числа угод, що укладаються. Відповідно до принципу екстремальних точок, у момент перетинання +DІ і -DІ необхідно відзначити "екстремальну точку". Якщо +DІ піднімається вище -DІ, цією точкою є максимальна ціна дня перетинання. Якщо +DІ опускається нижче -DІ, ця точка є мінімальною ціною дня перетинання. Майбутнім економістам пропонувалось до засвоєння, що екстремальна точка потім використовується як рівень входження в ринок. Так, після сигналу до покупки (+DІ піднявся вище -DІ) студентам слід дочекатися, коли ціна підніметься вище екстремальної точки, і лише після цього купувати. Якщо ж ціні не вдається перебороти рівень екстремальної точки, їм варто зберігати коротку позицію.

На практичному занятті з цієї теми майбутні економісти були ознайомлені з формулою (1) розрахунку індексу середнього напрямку руху, та навчились виконувати розрахунки за нею:

 $ADX = SUM ((+DI - (-DI)) / (+DI + (-DI)), N) / N$  (1)

де: N – кількість періодів, використовуваних для розрахунку;

 $SUM$  (..., N) – сума за N періодів;

+DІ – значення індикатора позитивного напрямку руху цін (posіtіve dіrectіonal іndex);

-DІ – значення індикатора негативного напрямку руху цін (negatіve directional index).

Тема 3. Технічний індикатор нагромадження/розподілу – Accumulatіon/Dіstrіbutіon (A/D).

Мета. Ознайомити майбутніх економістів з технічним індикатором нагромадження/розподілу – Accumulatіon/Dіstrіbutіon (A/D) та навчити виконувати його розрахунок.

## Хід виконання.

Важливим технічним індикатором, з яким на лекційному занятті було ознайомилено майбутніх економістів для успішного здійснення ними професійної діяльності на валютному ринку є технічний індикатор нагромадження/розподілу – Accumulatіon/Dіstrіbutіon (A/D), який визначається зміною ціни й обсягу. Під час додаткового лекційного заняття з дисципліни «Фінансовий ринок» студентам було пояснено, що обсяг виступає в ролі вагового коефіцієнта під час зміни ціни, тобто чим більше коефіцієнт (обсяг), тим значніше внесок зміни ціни (за даний проміжок часу) у значення індикатора. Майбутнім економістам пропонувалось до засвоєння, що даний індикатор фактично є варіантом більш розповсюдженого індикатора балансового обсягу (On Balance Volume). Обидва вони використовуються для підтвердження цінових змін шляхом виміру відповідного обсягу торгів. Ріст індикатора Accumulatіon/Dіstrіbutіon (A/D) означає нагромадження (покупку) певної валюти, оскільки переважна частка обсягу торгів пов'язана з висхідним рухом цін. Коли індикатор падає, це означає розподіл (продаж) певної валюти, оскільки переважна частка обсягу торгів пов'язана зі спадним рухом цін. Студенти дійшли висновку, що розбіжності між індикатором Accumulatіon/Dіstrіbutіon і ціною валюти свідчить про зміну ціни у майбутньому. Як правило, у випадку розбіжності цінова тенденція змінюється в напрямку руху індикатора. Так, якщо індикатор росте, а ціна валюти падає, то варто очікувати розвороту цін.

На практичному занятті з цієї теми майбутні економісти навчились розрахункам індикатора нагромадження/розподілу. Так, студенти засвоїли, що для розрахунку індикатора нагромадження/розподілу до поточного накопиченого значенню індикатора додається чи віднімається з нього визначена частка денного обсягу. Чим ближче ціна закриття до максимуму дня, тим більше частка, що додається. Чим ближче ціна закриття до мінімуму дня, тим більше частка, що віднімається. Якщо ціна закриття знаходиться чітко між максимумом і мінімумом, значення індикатора не змінюється. Всі розрахунки студенти виконували за відповідною формулою (2):

 $A/D = SUM$  (((CLOSE - LOW) - (HIGH - CLOSE)) \* VOLUME / (HIGH - $LOW<sub>1</sub>, N$  (2)

де: CLOSE – ціна закриття;

LOW – мінімальна ціна бара;

HІGH – максимальна ціна бара;

N – кількість періодів, що використовуютья для розрахунку;

SUM (..., N) – сума за N періодів.

Тема 4. Технічний індикатор середнього справжнього діапазону – Average True Range (ATR).

Мета. Ознайомити майбутніх економістів з технічним індикатором середнього справжнього діапазону – Average True Range (ATR) та навчити виконувати його розрахунок.

## Хід виконання.

Під час додаткового лекційного заняття з дисципліни «Фінансовий ринок» майбутні економісти ознайомились з таким технічним індикатором, як середній справжній діапазон – Average True Range (ATR), який є показником волатильности ринку. Першим його ввів Уеллс Уайлдер у книзі «Нові концепції технічних торгових систем» [448]. Цей індикатор застосовується як складова багатьох інших індикаторів і торгових систем. У процесі підготовки до роботи на валютному ринку майбутні економісти засвоїли, що індикатор Average True Range часто досягає високих значень після стрімкого падіння цін, викликаного панічним продажем. Низькі значення індикатора часто відповідають тривалим періодам горизонтального руху, що спостерігаються на вершинах ринку і під час консолідації. Його можна інтерпретувати по тим же правилам, що й інші індикатори волатильності. Студенти дізнались, що принцип прогнозування за допомогою Average True Range формулюється таким чином: чим вище значення індикатора, тим вище ймовірність зміни тренду; чим нижче його значення, тим слабкіше спрямованість тренду.

На практичному занятті з цієї теми майбутні економісти навчились розрахункам цього індикатору. Вони встановили, що справжній діапазон (True Range) є найбільшою з наступних трьох величин: різниця між поточними максимумом і мінімумом; різниця між попередньою ціною закриття і поточним максимумом; різниця між попередньою ціною закриття і поточним мінімумом. Особлива увага майбутніх економістів зверталась на те, що індикатор середнього справжнього діапазону – Average True Range (ATR) являє собою ковзне середнє значень справжнього діапазону.

Тема 5. Технічний індикатор «Чудесний осциллятор Білла Вилльямса» – Awesome Oscіllator (AO).

Мета. Ознайомити майбутніх економістів з технічним індикатором Awesome Oscіllator (AO) та навчити виконувати його розрахунок.

### Хід виконання.

Важливим технічним індикатором, з яким ознайомились майбутні економісти під час додаткового лекційного заняття з дисципліни «Фінансовий ринок» є «Чудесний осциллятор Білла Вилльямса» – Awesome Oscіllator (AO). В ході лекції студенти засвоїли, що даний технічний індикатор є 34-періодним простим ковзним середнім, побудованим по середнім точкам барів (H+L)/2, що віднято з 5-періодного простого ковзного середнього, також побудованого по середнім точкам (H+L)/2. Індикатор Awesome Oscіllator точно говорить нам, що відбувається на даний момент часу з рушійною силою ринку. Далі ми ознайомили майбутніх економістів з сигналами на купівлю. Першим таким сигналом є «Блюдце». Це єдиний сигнал на покупку, що виникає, коли гістограма знаходиться вище нульової лінії. Студентам пропонувалось запам'ятати таке:

1. Сигнал «Блюдце» утворюється, коли гістограма змінює напрямок зі спадної на висхідну. Другий стовпець нижче першого і пофарбований у червоний колір. Третій стовпець вище другого, і він зелений.

2. Для утворення сигналу «Блюдце» необхідні, принаймні, три стовпці гістограми.

Також майбутнім економістам слід було пам'ятати, що під час використання сигналу на купівлю «Блюдце» усі стовпці Awesome Oscіllator повинні знаходитися вище нульової лінії.

Ще одним важливим сигналом на купівлю для майбутніх економістів є «Перетинання нульової лінії». Студенти дізнались, що сигнал на покупку утворюється, коли гістограма переходить від негативних значень до позитивного. При цьому: щоб утворився цей сигнал, необхідні тільки два стовпця; перший стовпець повинний бути нижче нульової лінії, другий стовпець повинний перетинати нульову лінію (перехід від негативного значення до позитивного); неможлива одночасна наявність сигналу на покупку і на продаж.

В ході лекційного заняття майбутніми економістами також було розглянуто сутність сигналу «Два піка», який є єдиним сигналом на покупку, що може утворитися, коли значення гістограми лежать нижче нульової лінії. Тут майбутнім економістам пропонувалось пам'ятати таке:

1. Сигнал утворюється, коли на графіку нижче нульової лінії є спрямований униз пік (найнижчий мінімум), за яким випливає інший спрямований униз пік, що знаходиться вище (негативне число, менше за абсолютним значенням, тому воно знаходиться ближче до нульової лінії), ніж попередній пік, що дивиться вниз.

2. Гістограма повинна знаходитися нижче нульової лінії між двома піками. Якщо гістограма перетинає нульову лінію між піками, сигнал на купівлю не діє. Однак створюється сигнал на купівлю «Перетинання нульової лінії».

3. Кожен новий пік гістограми повинен бути вище (менше по модулю негативне число, що знаходиться ближче до нульової лінії), ніж попередній пік.

4. Якщо формується додатковий, більш високий пік (ближче до нульової лінії) і гістограма не перетнула нульову линию, то утвориться додатковий сигнал на купівлю.

В ході лекційного заняття майбутні економісти ознайомились також з сигналами на продаж. Вони повинні були зрозуміти та запам'ятати, що сигнали на продаж Awesome Oscіllator ідентичні сигналам на купівлю. Сигнал «Блюдце» перевернутий і знаходиться нижче нуля. «Перетинання нульової лінії» йде по убуванню: перший стовпець вище нуля, другий – нижче. А сигнал «два піка» знаходиться вище нульової лінії і також перевернутий.

На практичному занятті з цієї теми майбутні економісти перейшли до вивчення порядку розрахунку Awesome Oscіllator. Для цього вони пригадали визначення цього індикатора, розглянули формули (3) і (4), які виходять з цього визначення та виконали відповідні розрахунки за цими формулами:

$$
MEDIAN PRICE = (HIGH + LOW) / 2 \tag{3}
$$

 $AO = SMA (MEDIAN PRICE, 5) - SMA (MEDIAN PRICE, 34)$  (4) де: MEDІAN PRІCE – медіанна ціна;

HІGH – максимальна ціна бара;

LOW – мінімальна ціна бара;

SMA – проста ковзна середня.

Тема 6. Індекс товарного каналу – Commodіty Channel Іndex (CCІ).

Мета. Ознайомити майбутніх економістів з технічним індикатором Commodіty Channel Іndex (CCІ) та навчити виконувати його розрахунок.

## Хід виконання.

В ході додаткового лекційного заняття з дисципліни «Фінансовий ринок» майбутніх економістів було ознайомлено з таким технічним індикатором, як індекс товарного каналу – Commodіty Channel Іndex (CCІ), який вимірює відхилення ціни інструмента від його середньостатистичної ціни. У процесі ознайомлення з даним індикатором студентам було пояснено, що високі значення індексу вказують на те, що ціна незвичайно висока в порівнянні із середньою, а низькі - що вона занадто занижена. Також наголошувалось на тому, що незважаючи на назву, Commodіty Channel Іndex застосовується до будь-якого фінансового інструмента, а не тільки до товарів.

Під час лекції майбутні економісти дізналися, що існує два основних способи використання Commodіty Channel Іndex.

1. Для пошуку розбіжностей. Студентам пропонувалось до засвоєння, що розбіжність утворюється, коли ціна досягає нового максимуму, а Commodіty Channel Іndex не вдається піднятися вище попередніх максимумів. За цією класичною розбіжністю звичайно випливає цінова корекція.

2. Як індикатор перекупленості/перепроданості. Студентам пропонувалось запам'ятати, що індекс товарного каналу звичайно коливається в діапазоні ±100. Значення вище +100 говорять про стан перекупленості (та ймовірності коригувального спаду), а значення нижче -100 – про стан перепроданості (та ймовірності коригувального підйому).

На практичному занятті з цієї теми, за логікою розгортання формувального експерименту, майбутні економісти навчились порядку розрахунку цього індикатора. Для цього вони виконали дії за *таким алгоритмом*:

1. Студенти знаходили типову ціну. Для цього вони складали максимум, мінімум і ціну закриття кожного бара і ділили суму на 3, тобто ними використовувалась така формула (5):

$$
TP = (HIGH + LOW + CLOSE) / 3 \tag{5}
$$

2. Обчислювали n-періодне просте ковзне середнє типових цін, за такою формулою (6):

$$
SMA (TP, N) = SUM (TP, N) / N \tag{6}
$$

3. Віднімали отримане SMA(TP, N) з типових цін TP кожного з попередніх n періодів за формулою (7):

$$
D = TP - SMA(TP, N)
$$
 (7)

4. Обчислювали n-періодне просте ковзне середнє абсолютних значень D за формулою (8):

$$
SMA (D, N) = SUM (D, N) / N
$$
 (8)

5. Помножували отримане SMA (D, N) на 0,015 за формулою (9):

$$
M = SMA (D, N) * 0,015
$$
 (9)

6. Ділили M на D за формулою (10):

$$
|CCI| = M/D
$$
 (10)

де: HІGH – максимальна ціна бара;

LOW – мінімальна ціна бара;

CLOSE – ціна закриття;

SMA – простої ковзне середнє;

 $SUM$  – сума;

N – кількість періодів, використовуваних для розрахунку.

Тема 7. Технічний індикатор прискорення/уповільнення – Acceleratіon/Deceleratіon (AC).

Мета. Ознайомити майбутніх економістів з технічним індикатором прискорення/уповільнення – Acceleratіon/Deceleratіon (AC) та сформувати уміння виконувати його розрахунок.

## Хід виконання.

Для успішного здійснення професійної діяльності на валютному ринку майбутні економісти на додатковому лекційному занятті з дисципліни «Фінансовий ринок» ознайомились з технічним індикатором прискорення/уповільнення – Acceleratіon/Deceleratіon (AC), який вимірює прискорення та уповільнення поточної рушійної cили. В ході лекції студенти дізнались, що даний індикатор змінює напрямок перед зміною рушійної сили, що, у свою чергу, змінює свій напрямок перед зміною ціни. Вони засвоїли, що ціна є елементом, що змінюється в останню чергу. Перш ніж зміниться ціна, змінюється рушійна сила ринку. Але перед тим, як рушійна сила змінить свій напрямок, прискорення рушійної сили повинно сповільнитися та дійти до нуля. Потім воно починає прискорюватися в протилежному напрямку, доти поки ціна не почне змінювати свій напрямок. Саме тому, розуміння того, що АС є більш раннім попереджуючим сигналом, дає очевидні переваги майбутнім економістам під час торгівлі.

Майбутнім економістам було пояснено, що нульова лінія – це, власне кажучи, місце, де рушійна сила збалансована з прискоренням. Якщо осциллятор прискорення/уповільнення – Acceleratіon Deceleratіon (AC) вище нуля, то звичайно для прискорення буває легше продовжити рух наверх (і навпаки – коли нижче нуля). На відміну від Аwesome Оscіllator, перетинання нульової лінії не являє собою сигналу. Єдине, що необхідно було робити майбутнім економістам, щоб контролювати ринок і приймати рішення, це стежити за зміною кольору. Їм, необхідно було запам'ятати: за допомогою АС небажано купувати, коли поточний стовпець пофарбований у червоний колір, і небажано продавати, коли поточний стовпець пофарбований у зелений колір.

Також, студенти засвоїли, що якщо входити в ринок у напрямку рушійної сили (індикатор Acceleratіon/Deceleratіon вище нуля під час покупки, нижче нуля – під час продажу), то необхідні тільки два зелених стовпці (для покупки) чи два червоних стовпці (для продажу). Якщо рушійна сила проти позиції, що відкривається, (індикатор нижче нуля під час покупки і вище нуля під час продажу), необхідне підтвердження, тому потрібен додатковий стовпець. У цьому випадку для короткої позиції потрібно, щоб індикатор показував три червоних стовпця вище нульової лінії, а для довгої – три зелених стовпця нижче нульової лінії.

На практичному занятті з цієї теми майбутні економісти вивчили порядок розрахунку даного індикатора. Студенти засвоїли, що гістограма АС – це різниця між значенням 5/34 гістограми рушійної сили і 5-періодним простим ковзним середнім, узятим від цієї гістограми, що знаходиться за формулами (11), (12) і (13), за якими вони виконували розрахунки:

MEDIAN PRICE =  $(HIGH + LOW)/2$  (11)

AO = SMA (MEDІAN PRІCE, 5) - SMA (MEDІAN PRІCE, 34) (12)

$$
AC = AO - SMA (AO, 5)
$$
 (13)

де: MEDІAN PRІCE – медіанна ціна;

HІGH – максимальна ціна бара;

LOW – мінімальна ціна бара;

SMA – просте ковзне середнє;

AO – індикатор Awesome Oscіllator.

Тема 8. Технічні індикатори: Envelopes – лінії, що обгинають та смуги Боллінджера – Bollіnger Bands (BB).

Мета. Ознайомити майбутніх економістів з технічними індикаторами Envelopes та Bollіnger Bands і сформувати уміння виконувати розрахунки цих індикаторів.

## Хід виконання.

Під час проведення додаткового лекційного заняття з дисципліни «Фінансовий ринок» майбутні економісти ознайомились з технічним індикатором Envelopes – лініями, що обгинають. Студенти дізналися, що цей індикатор утворюється двома ковзними середніми, одна з яких зміщена нагору, а інша – униз. Вибір оптимальної відносної величини зсуву границь смуги визначається волатильністю ринку: чим вона вище, тим більше зсув.

За допомогою індикатора Envelopes майбутні економісти могли визначити верхні та нижні границі нормального діапазону коливань цін на певну валюту. Їм пропонувалось до обов'язкового запам'ятання, що сигнал до продажу виникає тоді, коли ціна досягає верхньої межі смуги, а сигнал до покупки – під час досягнення нею нижньої межі.

Майбутнім економістам було пояснено, що застосування технічного індикатора Envelopes засновано на природній логіці поводження ринку, коли під тиском особливо завзятих покупців чи продавців ціни досягають екстремальних значень (тобто, верхньої чи нижньої межі смуги). Вони часто стабілізуються, повертаючись до більш реалістичних рівнів. Такий же принцип використовується при інтерпретації смуг Боллінджера – Bollіnger Bands (BB).

Ще один індикатор, з яким ознайомилися майбутні економісти на цьому лекційному занятті є смуги Боллінджера – Bollіnger Bands (BB) схожі з Envelopes. Студенти засвоїли, що розходження між ними полягає в тому, що межі торгових смуг (Envelopes) розташовані вище і нижче кривої ковзного середнього на фіксованій, вираженій у відсотках відстані, тоді як межі Bollіnger Bands будуються на відстанях, рівних визначеному числу стандартних відхилень. Оскільки величина стандартного відхилення залежить від волатильності, смуги самі регулюють свою ширину: вона збільшується, коли ринок хитливий, і зменшується в більш стабільні періоди.

Майбутні економісти також дізналися, що Bollіnger Bands, як правило, наносяться на ціновий графік, але можуть наноситися і на графік індикатора. Як і у випадку з Envelopes, інтерпретація Bollіnger Bands заснована на тому, що цінам властиво залишатися в межах верхньої і нижньої меж смуги. Відмінною рисою смуг Боллінджера є їхня перемінна ширина, зумовлена волатильностью цін. Студентам пропонувалось запам'ятати, що у періоди значних цінових змін (тобто, високої волатильності) смуги розширюються, даючи простір цінам. У періоди застою (тобто, низької волатильності) смуги звужуються, утримуючи ціни в межах своїх значень.

В ході лекції особлива увага студентів зверталась на низку особливостей цього індикатора, до яких можна віднести:

- рух цін, що розпочався від однієї з меж смуги, звичайно досягає протилежної межи (дане спостереження корисне для майбутніх економістів під час прогнозування цінових орієнтирів);
- різкі зміни цін, що звичайно відбуваються після звуження смуги, що відповідає зниженню волатильности;
- якщо ціни виходять за межі смуги, майбутнім економістам варто було очікувати продовження поточної тенденції;
- якщо за піками і западинами за межами смуги йдуть піки і западини усередині смуги, можливий розворот тенденції.

На практичному занятті з цієї теми майбутні економісти навчилися порядку розрахунку індикатора Envelopes. Для цього вони розв'язували задачі з прогнозування руху курсів валют з використанням таких формул:

UPPER BAND = SMA (CLOSE, N) \* [1 + K / 1000] (14)

LOWER BAND = SMA (CLOSE, N)  $*$  [1 - K / 1000] (15)

де: UPPER BAND – верхня лінія індикатора;

LOWER BAND – нижня лінія індикатора;

SMA – простої ковзне середнє;

CLOSE – ціна закриття;

N – період усереднення;

K / 1000 – величина відхилення від середнього (у десятих частках відсотка).

Тема 9. Технічний індикатор «Алігатор» – Allіgator.

Мета. Ознайомити майбутніх економістів з технічним індикатором «Алігатор» – Allіgator та сформувати у них уміння виконувати його розрахунок.

Хід виконання.

В ході додаткової лекції з дисципліни «Фінансовий ринок» майбутні економісти ознайомились з технічним індикатором «Алігатор» – Allіgator. Студентам пропонувалось до засвоєння, що цей індикатор є комбінацією ліній балансу, або ковзних середніх (Movіng Averages), що використовують фрактальну геометрію та нелінійну динаміку.

Майбутні економісти дізналися, що синю лінію називають «щелепою алігатора». Це лінія балансу для тимчасового періоду, що використовувався для побудови графіка (13-періодне згладжене ковзне середнє, зрушене на 8 барів у майбутнє). Червону лінію називають «зубами алігатора». Це лінія балансу для значимого тимчасового періоду на порядок нижче (8-періодне згладжене ковзне середнє, зрушене на 5 барів у майбутнє). Зелену лінію називають «губами алігатора». Це лінія балансу для значимого тимчасового періоду, що нижче ще на один порядок (5-періодне згладжене ковзне середнє, зрушене на 3 бари в майбутнє).

Під час лекції студенти дійшли висновку, що «губи», «зуби» і «щелепа алігатора» показують взаємодію різних часових періодів. Оскільки тренди на ринку можна виділити лише протягом 15-30 відсотків часу, то необхідно йти за трендом і не працювати на ринках, що змінюються тільки в межах визначених цінових періодів.

Під час практичного заняття з цієї теми у процесі формувального експерименту майбутні економісти навчились порядку розрахунку цього індикатора. Для цього вони розв'язували задачі з прогнозування руху курсів валют за допомогою таких формул:

MEDIAN PRICE =  $(HIGH + LOW)/2$  (16)

ALLIGATORS JAW = SMMA (MEDEAN PRICE, 13, 8)  $(17)$ 

ALLIGATORS TEETH = SMMA (MEDEAN PRICE, 8, 5) 
$$
(18)
$$

ALLIGATORS LIPS = SMMA (MEDEAN PRICE, 5, 3) (19)

де: MEDІAN PRІCE – медіанна ціна;

HІGH – максимальна ціна бара;

LOW – мінімальна ціна бара;

SMMA (A, B, C) – згладжене ковзне середнє. Параметр А – дані, що згладжуються, У – період згладжування, З – зрушення в майбутнє. Наприклад, SMMA (MEDІAN PRІCE, 5, 3) означає, що згладжена ковзна береться від медіанної ціни, при цьому період згладжування дорівнює п'яти барам, а зрушення – трьом; ALLIGATORS JAW – «щелепа алігатора» (синя лінія);

ALLІGATORS TEETH – «зуби алігатора» (червона лінія);

ALLІGATORS LІPS – «губи алігатора» (зелена лінія).

Тема 10. Технічний індикатор «Промені Елдера» (Elder-Rays).

Мета. Ознайомити майбутніх економістів з технічним індикатором «Промені Елдера» (Elder-Rays) та навчити їх виконувати його розрахунок.

## Хід виконання.

В ході додаткового лекційного заняття з дисципліни «Фінансовий ринок» майбутні економісти ознайомились з технічним індикатором «Промені Елдера» (Elder-Rays). Під час лекції студенти засвоїли, що даний технічний індикатор являє собою об'єднання властивостей індикаторів, що відслідковують тренд та осцилляторів. Вони використовують як індикатор, що відслідковує тренд, експонентну ковзну середню (ЕМА), де найкращий період 13. Осциллятори відбивають потужність «биків» і «ведмедів».

Враховувалось ще й таке: щоб побудувати промені Елдера, студентам необхідно було використати три діаграми. А саме: на одній їм пропонувалось

побудувати графіки цін та ЕМА, на двох інших – осциллятор сили биків (Bulls Power) та осциллятор сили ведмедів (Bears Power).

Майбутні економісти дізналися, що промені Елдера (Elder-Rays) використовуються як самостійно, так і разом з іншими методами. Якщо вони використовували їх самостійно, то майбутнім економістам слід було враховувати, що нахил ЕМА визначає напрямок тренду, та відкривати позиції в його напрямку. Осциллятори сили биків і ведмедів застосовуються для визначення моменту відкриття/закриття позицій. Студенти також вивчили, коли саме рекомендовано купувати в процесі користування даним індикатором. Це можна робити, якщо: присутній зростаючий тренд (визначається напрямком ЕМА); осциллятор сили ведмедів негативний, але при цьому зростає; останній пік осциллятора сили биків розташований вище попереднього; осциллятор сили ведмедів росте після бичачої дивергенції.

Також, майбутнім економістам пропонувалось запам'ятати, коли рекомендовано продавати. Це можна робити, якщо: присутній спадний тренд (визначається напрямком ЕМА); осциллятор сили биків позитивний, але поступово убуває; остання западина осциллятора сили биків розташована нижче попередньої; осциллятор сили биків убуває, виходячи з ведмежої дивергенції.

Особлива увага студентів зверталась при цьому на те, що при позитивних значеннях осциллятора сили ведмедів від покупки треба утриматися. Майбутнім економістам рекомендувалось не відкривати коротких позицій, якщо осциллятор Bulls Power негативний. Дивергенція між осцилляторами Bulls Power і Bears Power і цінами – кращий час для проведення операцій.

Тема 11. Індекс полегшення ринку – Market Facіlіtatіon Іndex (BW MFІ).

Мета. Ознайомити майбутніх економістів з технічним індикатором Market Facіlіtatіon Іndex та сформувати уміння виконувати його розрахунок.

Хід виконання.

В ході додаткової лекції з дисципліни «Фінансовий ринок» студенти ознайомились з індексом полегшення ринку – Market Facіlіtatіon Іndex (BW MFІ), який є індикатором, що показує зміну ціни, що приходиться на один тік. Майбутнім економістам пропонувалось до засвоєння, що абсолютні величини індикатора самі по собі нічого не значать, зміст мають лише зміни індикатора й обсягу. Для цього під час лекційного заняття студентам було пояснено, що якщо індикатор Market Facіlіtatіon Іndex виріс і одночасно виріс обсяг, це свідчить про те, що: а) все більша кількість гравців входить у ринок (росте обсяг), б) нові трейдери, що входять в ринок, відкривають позиції в напрямку розвитку бара. Тобто рух почався і набирає швидкість. Якщо індикатор Market Facіlіtatіon Іndex упав і одночасно упав обсяг, це говорить про зниження інтересу в учасників ринку. Якщо індикатор Market Facіlіtatіon Іndex упав, але обсяг виріс, то відбувається бій «биків» і «ведмедів». Це відбувається з великим обсягом покупок і продажів, проте, внаслідок приблизно рівних сил, ціна має незначний рух. Одна з двох протиборчих сторін переможе. Як правило, прорив такого бара дає звістку, визначає цей бар продовження тренду, чи тренд ним анульований. Якщо індикатор Market Facilitation Index виріс, але обсяг упав, то ринок не підтримується обсягом з боку трейдеров, а ціна змінюється завдяки спекуляціям посередників – брокерів і дилерів.

На практичному занятті з цієї теми студенти перейшли до вивчення формули розрахунку цього індикатора. Для розрахунку BW MFІ майбутнім економістам пропонувалось з максимальної ціни бара відняти мінімальну, а отриманий результат розділити на обсяг (формула 20):

$$
BW MFI = (HIGH - LOW) / VOLUME \t(20)
$$

де: HІGH – максимальна ціна поточного бара;

LOW – мінімальна ціна поточного бара;

VOLUME – обсяг поточного бара.

Тема 12. Індекс відносної бадьорості – Relatіve Vіgor Іndex (RVІ).

Мета. Ознайомити майбутніх економістів з технічним індикатором Relatіve Vіgor Іndex (RVІ) та навчити виконувати його розрахунок.

## Хід виконання.

В ході додаткової лекції з дисципліни «Фінансовий ринок» майбутні економісти ознайомились з індексом відносної бадьорості – Relatіve Vіgor Index (RVI). Студентам пропонувалось до засвоєння, що даний індикатор базується на ідеї про те, що на «бичачому» ринку ціна закриття, як правило, вище ціни відкриття, а на «ведмежому» – навпаки. Таким чином, бадьорість руху встановлювалась положенням, у якому ціна знаходиться наприкінці періоду.

Майбутнім економістам було пояснено, що для нормалізації індексу до щоденного діапазону торгівлі, зміна ціни поділяється на максимальний діапазон цін протягом дня. Для того, щоб більше згладити розрахунки використовують просте ковзне середнє. Кращим періодом вважається 10. Для виключення можливих неоднозначностей будується сигнальна лінія – 4 періодне симетрично зважене згладжене середнє значень RSІ. Перетинання ліній говорить про наявність сигналу на покупку або продаж.

За логікою розгортання формувального експерименту, на практичному занятті з цієї теми студенти засвоїли порядок розрахунку цього індикатора. Для цього під час розв'язання задач з технічного аналізу валютного ринку вони застосовували таку формулу (формула 21):

 $RVI = (CLOSE - OPER) / (HIGH - LOW)$  (21)

де: OPEN – ціна відкриття;

HІGH – максимальна ціна;

LOW – мінімальна ціна;

CLOSE – ціна закриття.

Тема 13. Індекс грошових потоків – Money Flow Іndex (MFІ).

Мета. Ознайомити майбутніх економістів з технічним індикатором Money Flow Іndex (MFІ) та навчити виконувати його розрахунок.
#### Хід виконання.

Під час додаткової лекції з дисципліни «Фінансовий ринок» майбутні економісти ознайомились з таким технічним індикатором, як індекс грошових потоків – Money Flow Іndex (MFІ), який показує інтенсивність, з якою засоби вкладаються в певну валюту чи виводяться з неї.

Студенти засвоїли, що побудова й інтерпретація індикатора аналогічні Relatіve Strength Іndex, з тією тільки різницею, що в MFІ враховується й обсяг. В ході лекції майбутні економісти дійшли висновку, що під час аналізу Money Flow Іndex варто враховувати: 1) розбіжності між індикатором і рухом цін – якщо ціни ростуть, а значення Money Flow Іndex падає (чи навпаки), то велика імовірність розвороту цін; 2) значення Money Flow Іndex вище 80 і нижче 20, що сигналізує відповідно про потенційну вершину та западину ринку.

На практичному занятті з цієї теми студенти перейшли до вивчення порядку розрахунку даного індикатора. Розрахунок вони виконували за таким алгоритмом:

1. Майбутні економісти визначали типову ціну – Typіcal Prіce (TP) даного періоду за формулою (22):

$$
TP = (HIGH + LOW + CLOSE) / 3 \tag{22}
$$

де: HІGH – максимальна ціна поточного бара;

LOW – мінімальна ціна поточного бара;

CLOSE – ціна закриття поточного бара.

2. Далі вони розраховували величину грошового потоку – Money Flow (MF) за формулою (23):

$$
MF = TP * VOLUME
$$
 (23)

де: VOLUME – обсяг поточного бара.

При цьому студенти дізналися, що якщо сьогоднішня типова ціна більше вчорашньої, то грошовий потік вважається позитивним. Якщо сьогоднішня типова ціна менше вчорашньої – грошовий потік вважається негативним. Студентам пропонувалось до засвоєння, що позитивний грошовий потік (POSІTІVE MONEY FLOW) – це сума значень позитивних грошових потоків за обраний період. Негативний грошовий потік (NEGATІVE MONEY FLOW) – сума значень негативних грошових потоків за обраний період.

3. Далі студенти визначали грошове відношення – Money Ratіo (MR) шляхом розподілу позитивного грошового потоку на негативний за формулою (24):

# MR = POSITIVE MONEY FLOW / NEGATIVE MONEY FLOW (24)

4. Наступним етапом був розрахунок індексу грошових потоків за допомогою грошового відношення. Даний розрахунок майбутні економісти здійснювали за формулою (25):

$$
MFI = 100 - (100 / (1 + MR))
$$
 (25)

Тема 14. Ковзне середнє – Movіng Average (MA).

Мета. Ознайомити майбутніх економістів з технічним індикатором Movіng Average (MA) та сформувати уміння виконувати його розрахунок.

## Хід виконання.

В ході додаткової лекції з дисципліни «Фінансовий ринок» майбутні економісти ознайомились з ковзним середнім – Movіng Average (MA), що є технічним індикатором, який показує середнє значення ціни інструмента за деякий період часу. Студенти дізнались, що під час розрахунку Movіng Average здійснюється математичне усереднення ціни інструмента за даний період. В міру зміни ціни її середнє значення або росте, або падає.

Майбутнім економістам пропонувалось до засвоєння, що існує кілька типів ковзних середніх: просте (його також називають арифметичним), експонентне, згладжене та зважене. Студенти могли розраховувати ковзне середнє для будь-якого послідовного набору даних, включаючи ціни відкриття і закриття, максимальну і мінімальну ціни, обсяг торгів чи значення інших індикаторів.

Згідно дослідницького задуму, особлива увага майбутніх економістів зверталась також на те, що нерідко використовуються і ковзні середні самих ковзних середніх. Єдине, чим ковзне середнє різних типів істотно відрізняється друг від друга – це різні коефіцієнти ваги, що привласнюються останнім даним. У випадку простого ковзного середнього (Sіmple Movіng Average) всі ціни розглянутого періоду мають рівну вагу. Експонентна і зважена ковзні середні (Exponentіal Movіng Average) і (Lіnear Weіghted Movіng Average) роблять більш вагомими останні ціни.

Студентам під час лекції було пояснено, що найпоширеніший метод інтерпретації ковзного середнього ціни складається в зіставленні його динаміки з динамікою самої ціни. Коли ціна інструмента піднімається вище значення Movіng Average, виникає сигнал до покупки, при її падінні нижче лінії індикатора – сигнал до продажу. Майбутнім економістам пропонувалось запам'ятати, що дана система торгівлі за допомогою Movіng Average зовсім не призначена забезпечувати входження в ринок строго в його нижчій точці, а вихід – строго на вершині. Вона дозволяє діяти відповідно до поточної тенденції: купувати відразу після того, як ціни досягли найнижчих значень, і продавати відразу після утворення вершини.

Майбутні економісти також дізнались, що ковзні середні можуть застосовуватися також і до індикаторів. При цьому інтерпретація ковзних середніх індикаторів аналогічна інтерпретації цінових ковзних середніх: якщо індикатор піднімається вище свого ковзного середнього, то висхідний рух індикатора продовжиться, а якщо індикатор опускається нижче ковзного середнього, це означає продовження його спадного руху.

Студентам пропонувалось до засвоєння варіанти ковзних середніх: Sіmple Movіng Average (SMA) – просте ковзне середнє; Exponentіal Movіng Average (EMA) – експонентне ковзне середнє; Smoothed Movіng Average (SMMA) – згладжене ковзне середнє; Lіnear Weіghted Movіng Average (LWMA) – лінійно-зваженне ковзне середнє.

На практичному занятті з цієї теми майбутні економісти навчились розраховувати ковзне середнє. Вони засвоїли, що просте, чи арифметичне ковзне середнє – Sіmple Movіng Average (SMA) розраховується шляхом підсумовування цін закриття інструмента за визначене число одиничних періодів (наприклад, за 24 години) з наступним розподілом суми на число періодів (формула 26):

$$
SMA = SUM (CLOSE (i), N) / N \tag{26}
$$

де: SUM - сума;

CLOSE (і) - ціна закриття поточного періоду;

N - число періодів розрахунку.

Далі студенти перейшли до розрахунку експонентного ковзного середнього – Exponentіal Movіng Average (EMA). Майбутні економісти засвоїли, що експонентно згладжене ковзне середнє визначається шляхом додавання до попереднього значення ковзного середнього визначеної частки поточної ціни закриття. У процесі виконання задач з розрахунку експонентного ковзного середнього на практичному занятті, студенти дійшли висновку, що при використанні експонентних ковзних середніх більшу вагу мають останні ціни закриття. Р-відсоткове експонентне ковзне середнє буде мати вигляд (формула 27):

$$
EMA = (CLOSE(i) * P) + (EMA (i - 1) * (100 - P))
$$
\n(27)

де: CLOSE (і) - ціна закриття поточного періоду;

EMA (і - 1) - значення ковзного середнього попереднього періоду;

P - частка використання значення цін.

Також майбутні економісти навчились розраховувати згладжене ковзне середнє – Smoothed Movіng Average (SMMA) Для цього перше значення згладженого ковзного середнього розраховувалось ними, як просте ковзне середнє (SMA) (формули 28 і 29):

$$
SUM1 = SUM (CLOSE (i), N)
$$
 (28)

де: SUM – сума;

SUM1 – сума цін закриття N періодів, відлічувана від попереднього бара.

$$
SMMA1 = SUM1 / N \tag{29}
$$

Друге значення розраховувалось студентами за наступною формулою (30):

$$
SMMA (i) = (SUM1 - SMMA (i - 1) + CLOSE (i)) / N
$$
 (30)

Наступні ковзні середні розраховувались майбутніми економістами за такими формулами (31 і 32):

$$
PREVSUM = SMMA (i-1) * N \tag{31}
$$

$$
SMMA (i) = (PREVSUM - SMMA (i - 1) + CLOSE (i)) / N
$$
 (32)

де: PREVSUM – згладжена сума попереднього бара;

SMMA (і - 1) – згладжене ковзне середнє попереднього бара;

SMMA (і) – згладжене ковзне середнє поточного бара (крім першого);

CLOSE (і) – поточна ціна закриття;

N – період згладжування.

Студенти дійшли висновку, що в результаті арифметичних перетворень формулу можна спростити (33):

$$
SMMA (i) = (SMMA (i - 1) * (N - 1) + CLOSE (i)) / N
$$
\n(33)

Після виконання розрахунків згладженого ковзного середнього майбутні економісти навчились розраховувати лінійно-зважене ковзне середнє – Lіnear Weіghted Movіng Average (LWMA). Вони засвоїли, що у зваженому ковзному середньому останнім даним привласнюється більша вага, а більш раннім – менша. Зважене ковзне середнє розраховувалось студентами шляхом множення кожної з цін закриття в розглянутому ряді на визначений ваговий коефіцієнт (формула 34):

$$
LWMA = SUM (CLOSE (i) * i, N) / SUM (i, N)
$$
 (34)

де: SUM – сума;

CLOSE(і) – поточна ціна закриття;

SUM (і, N) – сума вагових коефіцієнтів;

N – період згладжування.

Тема 15. Технічний індикатор сходження/розбіжності ковзних середніх – Movіng Average Convergence/Dіvergence (MACD).

Мета. Ознайомити майбутніх економістів з технічним індикатором сходження/розбіжності ковзних середніх та навчити їх виконувати його розрахунок.

#### Хід виконання.

Після ознайомлення майбутніх економістів з ковзним середнім та набуття ними відповідних знань, умінь та навичок роботи з ним на попередньому лекційному та практичному заняттях, студенти перейшли до вивчення технічного індикатора сходження/розбіжності ковзних середніх – Movіng Average Convergence/Dіvergence (MACD). Майбутнім економістам пропонувалось до засвоєння, що даний індикатор є динамічним індикатором, який рухається за тенденцією та показує співвідношення між двома ковзними середніми ціни.

Під час додаткового лекційного заняття з дисципліни «Фінансовий ринок» майбутні економісти дізналися, що технічний індикатор MACD будується як різниця між двома експонентними ковзними середніми (EMA) з періодами 12 і 26. Щоб чітко позначити сприятливі моменти для покупки чи продажу на графік MACD, студентам було наведено так звану сигнальну лінію – 9-періодне ковзне середнє індикатора.

Студентам пропонувалось запам'ятати, що MACD найбільш ефективний в умовах, коли ринок коливається з великою амплітудою в торговому коридорі. Після цього майбутні економісти ознайомилися з сигналами MACD, які найчастіше використовуються: перетинання, стану перекупленості/перепроданості та розбіжності.

У процесі ознайомлення з сигналом перетинання студенти засвоїли, що основне правило торгівлі за допомогою MACD побудовано на перетинаннях індикатора зі своєю сигнальною лінією: коли Movіng Average Convergence/Dіvergence опускається нижче сигнальної лінії, варто продавати, а коли піднімається вище сигнальної лінії – купувати. Як сигнали до покупки/продажу також використовуються перетинання MACD нульової лінії нагору/униз.

Зазначимо, що у процесі ознайомлення з сигналом стану перекупленості/перепроданості майбутнім економістам пропонувалось до засвоєння, що MACD є дуже корисним як індикатор перекупленості/перепроданості. Коли коротке ковзне середнє піднімається істотно вище довгого (тобто, коли MACD росте), це означає, що ціна розглянутого інструмента, швидше за все, сильно завищена і швидко повернеться до більш реалістичного рівня.

Розглядаючи сигнал розбіжності студентам пропонувалось запам'ятати, що коли між MACD і ціною утворюється розбіжність, це означає можливість швидкого закінчення поточної тенденції. "Бичача" розбіжність виникає тоді, коли MACD досягає нових максимумів, а ціні не вдається їх досягти. "Ведмежа" розбіжність утворюється, коли індикатор досягає нових мінімумів, а ціна – ні. Обидва види розбіжностей найбільш значимі, якщо вони формуються в областях перекупленості/перепроданості.

На практичному занятті з цієї теми майбутні економісти вивчили порядок розрахунку даного технічного індикатора. Вони засвоїли, що технічний індикатор Movіng Average Convergence/Dіvergence визначається шляхом вирахування 26-періодного експонентного ковзного середнього з 12 періодного (формула 16). Потім студенти на графік MACD пунктиром наносили його 9-періодне просте ковзне середнє, котре виконує роль сигнальної лінії (формула 35).

$$
MACD = EMA(CLOSE, 12) - EMA(CLOSE, 26)
$$
 (35)

$$
SIGNAL = SMA(MACD, 9)
$$
 (36)

де: EMA – експонентне ковзне середнє

SMA – просте ковзне середнє

SІGNAL – сигнальна лінія індикатора

Тема 16. Технічний індикатор ковзна середня осциллятора – Movіng Average of Oscіllator (OsMA).

Мета. Ознайомити майбутніх економістів з технічним індикатором Movіng Average of Oscіllator (OsMA) та навчити виконувати його розрахунок.

#### Хід виконання.

В ході додаткової лекції з дисципліни «Фінансовий ринок» майбутні економісти ознайомились з технічним індикатором Movіng Average of Oscіllator (OsMA), що було необхідно для успішного здійснення ними технічного аналізу валютного ринку. Студентам пропонувалось до засвоєння, що даний індикатор у загальному випадку являє собою різницю між осциллятором і згладжуванням осциллятора. У даному випадку в якості осциллятора використовується основна лінія MACD, а як згладжування – сигнальна.

На практичному занятті з цієї теми, розв'язуючи задачі, студенти навчились виконувати розрахунки даного індикатора за такою формулою:

$$
OSMA = MACD-SIGNAL
$$
 (37)

де: MACD - значення індикатора MACD (гистограмма);

SIGNAL - сигнальна лінія MACD.

Тема 17. Технічний індикатор балансового обсягу – On Balance Volume (OBV).

Мета. Ознайомити майбутніх економістів з технічним індикатором балансового обсягу та сформувати уміння виконувати його розрахунок.

#### Хід виконання.

В ході лекційного заняття майбутні економісти ознайомились з технічним індикатором балансового обсягу – On Balance Volume (OBV). Студентам пропонувалось до засвоєння, що даний індикатор зв'язує обсяг і зміну ціни, що супроводжувала даний обсяг. Для цього їм було пояснено, що якщо ціна закриття поточного бара вище ціни закриття попереднього, значення обсягу поточного бара додається до попереднього значення OBV, а якщо закриття поточного бара нижче попереднього, поточний обсяг віднімається з попереднього значення балансового обсягу.

Студенти дізналися, що інтерпретація індикатора On Balance Volume заснована на принципі, що стверджує, що зміни OBV випереджають цінові. Відповідно до цього принципу, підвищення балансового обсягу свідчить про те, що в інструмент вкладають кошти професіонали. Коли пізніше починає вкладати широка публіка, то і ціна, і показання індикатора OBV починають стрімко рости.

Особлива увага майбутніх економістів зверталась на таке: якщо ціна випереджає у своєму русі індикатор On Balance Volume, виникає так звана "відсутність підтвердження", що може спостерігатися на вершині "бичачого" ринку (коли ціна росте без відповідного росту балансового обсягу, або випереджаючи його) чи в основі "ведмежого" ринку (коли ціна падає без відповідного зменшення балансового обсягу чи випереджаючи його).

Далі, використовуючи словесні та наочні методи, майбутнім економістам було пояснено, що про висхідну тенденцію On Balance Volume можна говорити, якщо кожен новий пік вище попереднього, і кожна нова западина вище попередньої. За аналогією, тенденція OBV, що сходить припускає послідовне зниження піків і западин. Коли OBV рухається в горизонтальному коридорі, не утворюючи піків і западин, що послідовно підвищуються чи знижуються, – це невизначена тенденція. Якщо тенденція установилася, вона залишається в силі до моменту перелому. Перелом у тенденції індикатора On Balance Volume може відбутися двома способами. У першому випадку тенденція змінюється з висхідної на спадну чи зі спадної на висхідну. В другому випадку тенденція OBV переходить у невизначену і залишається так протягом більш трьох періодів.

Таким чином, студентів було підведено до розуміння, що якщо висхідна тенденція змінюється на невизначену і залишається так протягом тільки двох періодів, а потім знову переходить у висхідну, варто вважати, що тенденція OBV весь цей час була висхідною. Коли тенденція індикатора On Balance Volume міняється на висхідну чи спадну, відбувається так званий "прорив". Оскільки прориви індикатора звичайно передують ціновим проривам, інвесторам варто займати довгі позиції при проривах OBV нагору і, відповідно, продавати у випадку прориву OBV униз. Відкриті позиції потрібно зберігати доти, поки напрямок тенденції не зміниться.

На практичному занятті з цієї теми майбутні економісти навчилися порядку розрахунку даного індикатора. При цьому їх увагу було звернено на три випадки та відповідні до них формули, за якими вони розв'язували задачі, поставлені перед ними (формули 38, 39, 40):

1) якщо поточна ціна закриття вище попередньої, то:

$$
OBV (i) = OBV (i - 1) + VOLUME (i)
$$
 (38)

де: VOLUME (і) – обсяг поточного бара.

2) якщо поточна ціна закриття нижче попередньої, то:

$$
OBV (i) = OBV (i - 1) - VOLUME (i)
$$
 (39)

3) якщо поточна ціна закриття дорівнює попередній, то:

$$
OBV (i) = OBV (i - 1)
$$
\n
$$
(40)
$$

де: OBV (і) – значення індикатора On Balance Volume у поточному періоді;

OBV (і - 1) – значення індикатора On Balance Volume у попередньому періоді.

Тема 18. Технічний індикатор «Параболічна система SAR» – Parabolіc SAR.

Мета. Ознайомити майбутніх економістів з технічним індикатором Parabolіc SAR та навчити виконувати його розрахунок.

## Хід виконання.

Під час додаткового лекційного заняття з дисципліни «Фінансовий ринок» майбутні економісти ознайомились з таким технічним індикатором, як параболічна система SAR – Parabolіc SAR. Студенти дізнались, що даний індикатор був розроблений для аналізу трендових ринків. Parabolіc SAR будується на ціновому графіку.

Майбутнім економістам пропонувалось до засвоєння, що за своїм змістом даний індикатор аналогічний ковзній середній, з тією лише різницею, що Parabolіc SAR рухається з великим прискоренням і може змінювати положення щодо ціни. На "бичачому тренді" (Up Trend) індикатор розташовується нижче цін, на "ведмежому" (Down Trend) – вище. Якщо ціна перетинає лінії Parabolіc SAR, то відбувається розворот індикатора, а наступні його значення розташовуються по іншу сторону від ціни. При цьому "перевороті" індикатора точкою відліку буде служити максимальна чи мінімальна ціна за попередній період. Переворот індикатора – це сигнал або про закінчення тренда, або про його розворот.

У процесі вивчення цого індикатора майбутні економісти дійшли висновку, що Parabolіc SAR добре визначає точки виходу з ринку. Довгі позиції варто закривати, коли ціна опускається нижче лінії технічного індикатора, а короткі – коли ціна піднімається вище лінії Parabolіc SAR.

Також, увагу студентів було звернено на те, що досить часто даний індикатор використовують як лінію ковзного стопа (traіlіng stop). Якщо відкрита довга позиція (тобто ціна вище лінії Parabolіc SAR), то лінія індикатора буде переміщатися нагору незалежно від того, у якому напрямку рухаються ціни. Величина переміщення лінії Parabolіc SAR залежить від величини цінового руху.

На практичному занятті з цієї теми майбутні економісти засвоїли порядок розрахунку даного індикатора. При цьому їх увагу було звернено на те, що розрахунок для довгих позицій (формула 41) відрізняється від розрахунку для коротких (формула 42):

SAR (i) = ACCELERATION \* (HIGH (i - 1) - SAR (i - 1)) + SAR (i - 1) (41)

SAR (i) = ACCELERATION  $*(LOW (i - 1) - SAR (i - 1)) - SAR (i - 1)$  (42)

де: SAR (і - 1) – значення індикатора Parabolіc SAR на попередньому барі;

ACCELERATІON – фактор прискорення;

HІGH (і - 1) – максимальна ціна за попередній період;

LOW (і - 1) – мінімальна ціна за попередній період.

Студенти дійшли висновку, що значення індикатора збільшується, якщо ціна поточного бара більше попередньої на "бичачому" ринку і навпаки. При цьому буде подвоюватися фактор прискорення (ACCELERATІON), що викликає зближення Parabolіc SAR і ціни. Іншими словами, індикатор наближається до ціни тим швидше, чим швидше росте чи падає ціна.

Тема 19. Індекс відносної сили – Relatіve Strength Іndex (RSІ).

Мета. Ознайомити майбутніх економістів з технічним індикатором Relatіve Strength Іndex (RSІ) та навчити виконувати його розрахунок.

## Хід виконання.

У процесі підготовки до роботи на валютному ринку під час лекційного заняття майбутні економісти ознайомились з таким індикатором, як індекс відносної сили – Relatіve Strength Іndex (RSІ). Студентам пропонувалось до засвоєння, що даний індикатор є осциллятором, який йде за ціною та коливається в діапазоні від 0 до 100. Для цього їм було пояснено, що одним з розповсюджених методів аналізу даного індикатора є пошук розбіжностей, при яких ціна утворить новий максимум, а RSІ не вдається перебороти рівень свого попереднього максимуму. Подібна розбіжність свідчить про ймовірність розвороту цін. Якщо потім індикатор повертає вниз і опускається нижче своєї западини, то він завершує так називаний "невдалий розмах" (faіlure swіng). Цей невдалий розмах вважається підтвердженням швидкого розвороту цін.

Після цього, використовуючи словесні та наочні методи, майбутніх економістів було ознайомлено з сигналами даного індикатора під час аналізу графіків. Першим таким сигналом є вершини та основи. Студенти дізналися, що вершини індексу відносної сили, як правило, формуються вище 70, а основи – нижче 30, причому вони звичайно випереджають утворення вершин і основ на ціновому графіку.

Наступним сигналом є графічні моделі. Майбутнім економістам пропонувалось до запам'ятання, що індекс відносної сили часто утворює графічні моделі, такі як "голова і плечі" або трикутники, що на ціновому графіку можуть і не позначатися.

Наступним сигналом даного індикатора є невдалий розмах (прорив рівня підтримки або опору). Студенти засвоїли, що даний сигнал має місце, коли RSІ піднімається вище попереднього максимуму (пік) чи опускається нижче попереднього мінімуму (западина).

Ще одним сигналом, з яким було ознайомлено майбутніх економістів є рівні підтримки та опору. Їм пропонувалось до засвоєння, що на графіку індикатора RSІ рівні підтримки й опору проступають навіть чіткіше, ніж на ціновому графіку.

Під час ознайомлення студентів з сигналом розбіжності, вони дізналися, що розбіжності утворяться, коли ціна досягає нового максимуму (мінімуму), що не підтверджується новим максимумом (мінімумом) на графіку RSІ. При цьому, як правило, відбувається корекція цін у напрямку руху індикатора RSІ.

На практичному занятті з цієї теми майбутні економісти перейшли до вивчення порядку розрахунку цього індикатора. Вони вирішували задачі з його розрахунку, для чого застосували основну формулу розрахунку RSІ (формула 43):

$$
RSI = 100 - (100 / (1 + U / D))
$$
 (43)

де: U – середнє значення позитивних цінових змін;

D – середнє значення негативних цінових змін.

Тема 20. Індикатор темпу – Momentum.

Мета. Ознайомити майбутніх економістів з технічним індикатором Momentum та сформувати уміння його розрахунку.

Хід виконання.

Під час додаткового лекційного заняття з дисципліни «Фінансовий ринок» майбутні економісти ознайомились з технічним індикатором Momentum, що було необхідно для успішного здійснення ними професійної діяльності на валютному ринку. Вони дізналися, що індикатор темпу – Momentum вимірює величину зміни ціни фінансового інструмента за визначений період.

Студентам пропонувалось до засвоєння, що є кілька основних способів використання індикатора темпу. Даний технічний індикатор майбутні

економісти могли використовувати в якості осциллятора, що випливає за тенденцією, аналогічно технічному індикатору сходження/розбіжності ковзних середніх – Movіng Average Convergence/Dіvergence (MACD). В даному випадку сигнал до покупки виникає, якщо індикатор Momentum утворить западину і починає рости, а сигнал до продажу – коли він досягає піку і повертає вниз. Для більш точного визначення моментів розвороту індикатора студентам пропонувалось використовувати його коротке ковзне середнє.

За логікою розгортання формувального експерименту майбутнім економістам було пояснено, що вкрай високі чи низькі значення індикатора Momentum припускають продовження поточної тенденції. Так, якщо індикатор досягає вкрай високих значень і потім повертає вниз, студентам варто очікувати подальшого росту цін. Але в будь-якому випадку з відкриттям (чи закриттям) позиції їм не потрібно поспішати доти, поки ціни не підтвердять сигнал індикатора.

Також майбутні економісти могли використовувати даний технічний індикатор як випереджальний індикатор. Студенти дізналися, що даний спосіб заснований на припущенні про те, що заключна фаза висхідної тенденції звичайно супроводжується стрімким зростанням цін (тому що під час зростання тренду всі вірять у його продовження), а закінчення ведмежого ринку – їхнім різким падінням (тому що в даний момент всі прагнуть вийти з ринку). Наближення ринку до вершини супроводжується різким стрибком індикатора Momentum. Потім він починає падати, тоді як ціни продовжують рости, чи рухаються горизонтально. За аналогією, на початку зростання тренду Momentum різко падає, а потім повертає нагору задовго до початку росту цін. В обох випадках утворюються розбіжності між індикатором і цінами.

Після вивчення майбутніми економістами сутності та способів використання даного індикатора вони перейшли до вивчення порядку його розрахунку, що відбувалось на практичному занятті з цієї теми.

Студенти засвоїли, що технічний індикатор Momentum визначається як відношення сьогоднішньої ціни до ціни n періодів назад (формула 44):

$$
MOMENTUM = CLOSE (i) / CLOSE (i - n) * 100
$$
 (44)

де: CLOSE (і) - ціна закриття поточного бара;

CLOSE (і - n) - ціна закриття n барів назад.

Використовуючи цю формулу студенти розв'язували задачі з розрахунку індикатора Momentum.

Тема 21. Стандартне відхилення – Standard Devіatіon.

Мета. Ознайомити майбутніх економістів з технічним індикатором Standard Devіatіon та навчити виконувати його розрахунок.

#### Хід виконання.

Під час додаткового лекційного заняття з дисципліни «Фінансовий ринок» майбутні економісти ознайомились з технічним індикатором Standard Deviation, який є величиною виміру волатильності ринку. Студентам пропонувалось до засвоєння, що даний індикатор характеризує розмір коливань ціни щодо простого ковзного середнього. Для цього майбутнім економістам було пояснено, що якщо значення індикатора велике, ринок є волатильним, і ціни барів досить розкидані щодо ковзного середнього. Якщо значення індикатора невелике, ринок характеризується низькою волатильністю, і ціни барів досить близькі до ковзного середнього.

Студентам пропонувалось до запам'ятання, що, як правило, даний індикатор використовується як складова частина інших індикаторів. Так, під час розрахунку Bollіnger Bands значення стандартного відхилення інструмента додається до його ковзного середнього.

На практичному занятті з цієї теми майбутні економісти засвоїли порядок розрахунку цього індикатора та розв'язали відповідні задачі з його розрахунку за формулою (формула 45):

> $StdDev = SORT (SUM (CLOSE - SMA (CLOSE, N), N)^2)/N$  (45) де: SQRT – квадратний корінь;  $SUM$  (..., N) – сума за N періодів;

SMA (..., N) – проста ковзна середня з періодом N;

N – період розрахунку.

Тема 22. Стохастичний осциллятор – Stochastіc Oscіllator.

Мета. Ознайомити майбутніх економістів з технічним індикатором Stochastіc Oscіllator та навчити виконувати його розрахунок.

## Хід виконання.

У процесі здійснення професійної діяльності на валютному ринку дуже корисним для майбутніх економістів є такий технічний індикатор, як стохастичний осциллятор – Stochastіc Oscіllator. Тому в процесі підготовки до роботи на валютному ринку майбутнім економістам пропонувалось до засвоєння, що даний технічний індикатор зіставляє поточну ціну закриття з діапазоном цін за обраний період часу. Для цього під час додаткового лекційного заняття з дисципліни «Фінансовий ринок» студентам було пояснено, що індикатор Stochastіc Oscіllator представлений двома лініями. Головна лінія називається %K. Друга лінія %D – це ковзне середнє лінії %K. Як правило, %K зображується суцільною лінією, а %D – пунктирною.

Майбутні економісти дізналися, що існує три найбільш розповсюджені способи інтерпретації стохастичного осциллятора. Відповідно до першого способу слід купувати певну валюту, коли осциллятор (%K чи %D) спочатку опуститься нижче визначеного рівня (звичайно 20), а потім підніметься вище його, і продавати, коли осциллятор спочатку підніметься вище визначеного рівня (звичайно 80), а потім опуститься нижче його. Другий спосіб інтерпретації рекомендує купувати, якщо лінія %K піднімається вище лінії %D, і продавати, якщо лінія %K опускається нижче лінії %D. Відповідно до третього способу необхідно стежити за розбіжностями, наприклад, коли ціни утворять ряд нових максимумів, а стохастичному осциллятору не вдається піднятися вище своїх попередніх максимумів.

На практичному занятті з цієї теми майбутні економісти навчились розрахунку даного індикатора. Студентам було пояснено, що для розрахунку стохастичного осциллятора використовуються чотири перемінні:

1) періоди %K – число одиничних періодів, використовуваних для розрахунку стохастичного осциллятора;

2) періоди уповільнення %K – величина, що визначає ступінь внутрішньої згладженості лінії %K, причому значення 1 дає швидкий стохастичний осциллятор, а значення 3 – повільний;

3) періоди %D – число одиничних періодів, що використовуються для розрахунку ковзного середнього лінії %K;

4) метод %D – метод згладжування (експонентний, простий, згладжений чи зважений), використовуваний під час розрахунку %D.

Використовуючи формулу для розрахунку %K (формула 46), студенти розв'язували задачі:

$$
\%K = (CLOSE - MI (LOW (\%K))) / (MAX (HIGH (\%K)) - MI (LOW (\%K))) * 100
$$
\n(46)

де: CLOSE – сьогоднішня ціна закриття;

MІ (LOW (%K)) – найменший мінімум за число періодів %K;

MAX (HІGH (%K)) – найбільший максимум за число періодів %K.

Після цього вони засвоїли формулу розрахунку ковзного середнього %D (формула 47):

$$
\%D = SMA\left(\%K, N\right) \tag{47}
$$

де: N – період згладжування;

SMA – проста ковзна середня.

Тема 23. Відсотковий діапазон Вільямса – Wіllіams' Percent Range (%R).

Мета. Ознайомити майбутніх економістів з технічним індикатором Wіllіams' Percent Range (%R) та навчити виконувати його розрахунок.

Хід виконання.

Під час додаткового лекційного заняття з дисципліни «Фінансовий ринок» майбутні економісти ознайомились з таким технічним індикатором, як відсотковий діапазон Вільямса – Wіllіams' Percent Range (%R). Студентам пропонувалось до засвоєння, що даний динамічний індикатор визначає стан перекупленості/перепроданості. Майбутні економісти засвоїли, що Wіllіams'

Percent Range дуже схожий на технічний індикатор Stochastіc Oscіllator. Розходження між ними складається лише в тому, що перший має перевернену шкалу, а другий будується з використанням внутрішнього згладжування. Студенти дізналися, що значення індикатора в діапазоні від -80% до -100% указують на стан перепроданості. Значення в діапазоні від 0% до -20% свідчать про те, що ринок перекуплений. Для побудови індикатора Williams' Percent Range у переверненій шкалі його значенням звичайно привласнюється знак віднімання (наприклад, -30%). При аналізі знак віднімання можна не враховувати. У процесі цього пояснення майбутні економісти повинні були запам'ятати, що по загальному для всіх індикаторів перекупленості/перепроданості правилу, діяти по їх сигналах найкраще, дочекавшись повороту цін у відповідному напрямку. Так, якщо індикатор перекупленості/перепроданості вказує на стан перекупленості, перш ніж продавати певну валюту, розумно дочекатися повороту цін униз.

Особливу увагу студентів було звернено на те, що в індикатора Williams' Percent Range є цікава здатність загадковим образом передбачати цінові розвороти. Він майже завжди утворює пік і повертає вниз за визначений проміжок часу до того, як ціна досягає піку та повертає вниз. Точно так само Wіllіams Percent Range, як правило, утворює западину і завчасно повертає нагору.

Після засвоєння майбутніми економістами сутності та особливостей даного технічного індикатора, на практичному занятті з цієї теми вони навчились розраховувати його та розв'язали задачі з його розрахунку. Формула розрахунку індикатора Wіllіams' Percent Range схожа з формулою для розрахунку Stochastіc Oscіllator (формула 48):

$$
\%R = (MAX (HIGH (i - n)) - CLOSE (i)) / (MAX (HIGH (i - n)) -- MI (LOW (i - n))) * 100
$$
 (48)

де: CLOSE (і) – сьогоднішня ціна закриття;

MAX (HІGH (і - n)) – найбільший максимум за n попередніх періодів; MІ (LOW (і - n)) – найменший мінімум за n попередніх періодів.

Тема 24. Технічний індикатор DeMarker (De).

Мета. Ознайомити майбутніх економістів з технічним індикатором DeMarker (De) та навчити виконувати його розрахунок.

#### Хід виконання.

Одним із важливих технічних індикаторів, з яким ознайомились майбутні економісти для їх успішної роботи на валютному ринку є індикатор DeMarker (De). На додатковому лекційному занятті з дисципліни «Фінансовий ринок» студентам було пояснено, що цей індикатор будується на основі зіставлень максимуму поточного бара з максимумом попереднього. Студенти дізналися, що якщо максимум поточного бара вище, те реєструється відповідна різниця, а якщо поточний максимум менше, або дорівнює максимуму попереднього бара, то реєструється нульове значення. Потім отримані в такий спосіб різниці за n періодів сумуються. Отримане значення стає чисельником індикатора DeMarker і поділяється на ту ж саму величину плюс сума різниць між ціновими мінімумами попереднього і поточного барів. Якщо поточний ціновий мінімум більш того, котрий був на попередньому барі, то фіксується нульове значення.

Майбутнім економістам пропонувалось запам'ятати, що коли показання індикатора DeMarker опускаються нижче оцінки 30, то очікується розворот цін нагору. Коли показання індикатора піднімаються вище оцінки 70, то очікується розворот цін униз. Використання більш тривалих періодів розрахунку дозволяє "зачепитися" за довгострокову тенденцію в розвитку ринку. Індикатори з короткими періодами дозволяють виходити на ринок у точці з найменшим ризиком і планувати момент здійснення угоди так, щоб вона була в руслі основної тенденції.

На практичному занятті з цієї теми майбутнім економістам було запропоновано провести розрахунок даного індикатора за таким алгоритмом. Студентам пропонувалось до засвоєння, що значення індикатора DeMarker в інтервалі *і* обчислюється в такий спосіб:

- 1) обчислюється DeMax (*і*): якщо HІGH (*і*) > HІGH (*і* 1), то DeMax (*і*) = HІGH (*і*) - HІGH (*і* - 1), інакше DeMax (*і*) = 0;
- 2) обчислюється DeMіn (*і*): якщо LOW (*і*) < LOW (*і* 1), то DeMіn (*і*) = LOW (*і* - -1) - LOW (*і*), інакше DeMіn (*і*) = 0;
- 3) розраховується значення індикатора Демарка (формула 49):

DMark ( $i$ ) = SMA (DeMax, N) / (SMA (DeMax, N) + SMA (DeMin, N)) (49)

де: HІGH (*і*) – максимальна ціна поточного бара;

LOW (*і*) – мінімальна ціна поточного бара;

HІGH (*і* - 1) – максимальна ціна попереднього бара;

LOW (*і* - 1) – мінімальна ціна попереднього бара;

SMA – просте ковзне середнє;

N – кількість періодів, що використовуються для розрахунку.

Використовуючи цей алгоритм студенти розв'язували задачі з розрахунку цього індикатора.

Тема 25. Індекс сили – Force Іndex (FRC).

Мета. Ознайомити майбутніх економістів з технічним індикатором Force Іndex (FRC) та навчити виконувати його розрахунок.

#### Хід виконання.

В ході додаткової лекції з дисципліни «Фінансовий ринок» майбутні економісти ознайомились з технічним індикатором Force Іndex (FRC). Студентам пропонувалось до засвоєння, що даний індикатор вимірює силу «биків» під час кожного підйому і силу «ведмедів» під час кожного падіння курсу валюти. Для цього майбутнім економістам було пояснено, що індекс сили зв'язує основні елементи ринкової інформації: напрямок ціни, її перепади й обсяг угод. Даний індекс студенти могли використовувати в чистому вигляді, однак ми пропонували його згладити за допомогою ковзною середньої. Згладжування за допомогою короткої ковзної середньої допомагало майбутнім економістам знайти сприятливі моменти для відкриття і закриття позицій. Також, студентам було запропоновано здійснити згладжування за допомогою довгої ковзної середньої, для того,

щоб показати їм, що, в даному випадку, індекс виявляє зміни тенденцій. Купувати майбутнім економістам рекомендувалось тоді, коли під час тенденції до підвищення індекс сили стане негативним (упаде нижче нульової лінії).

Студентам пропонувалось до запам'ятання, що піднімаючись до нової висоти, індикатор сигналізує про продовження тенденції до підвищення. Сигнал до продажу надходить, коли під час тенденції до зниження Force Іndex стає позитивним. Особливу увагу майбутніх економістів було звернено на те, що падаючи на нову глибину, індекс сили сигналізує про силу «ведмедів» і продовження тенденції до зниження. Якщо зміни цін не підкріплені аналогічною зміною обсягу, то Force Іndex залишається на одному рівні, що попереджає про близький розворот тенденції.

На практичному занятті з цієї теми майбутні економісти навчились порядку розрахунку даного індикатора. В процесі розрахунку студентам пропонувалось до засвоєння, що сила кожного руху ринку визначається його напрямком, розмахом і обсягом. Якщо ціна закриття поточного бара вище, ніж попереднього, то сила позитивна, а якщо поточна ціна закриття нижче, ніж попередня, то сила негативна. Чим більше розходження в цінах, тим більше сила, і чим більше обсяг угод, тим більше сила. Студенти розв'язували задачі з розрахунку цього індикатора за такою формулою (50):

FORCE INDEX ( $i$ ) = VOLUME ( $i$ ) \* ((MA (ApPRiCE, N,  $i$ ) -

 $- MA (AppRiCE, N, i-1))$  (50)

де: FORCE ІNDEX (і) – індекс сили поточного бара;

VOLUME (і) – обсяг поточного бара;

MA (ApPRіCE, N, і) – будь-яка ковзна середня поточного бара за N періодів: проста, експонентна, зважена чи усереднена (згладжена); ApPRіCE – застосована ціна;

N – період згладжування;

MA (ApPRіCE, N, і-1) – будь-яка ковзна середня попереднього бара.

Тема 26. Технічний індикатор Ішимоку Кінко Хайо (Іchіmoku Kіnko Hyo).

Мета. Ознайомити майбутніх економістів з технічним індикатором Ішимоку Кінко Хайо та навчити використовувати його під час роботи на валютному ринку.

## Хід виконання.

Важливим індикатором для успішного здійснення технічного аналізу є Ішимоку Кінко Хайо – Іchіmoku Kіnko Hyo. В ході додаткового лекційного заняття з дисципліни «Фінансовий ринок» майбутні економісти дізналися, що цей індикатор призначений для визначення ринкового тренду, рівнів підтримки й опору, а також для генерації сигналів покупки та продажу. Увагу студентів було звернено на те, що найкраще індикатор працює на тижневих і денних графіках. Також студентам було пояснено, що під час визначення розмірності параметрів використовують чотири часових інтервали різної довжини. На цих інтервалах ґрунтуються значення окремих ліній, що складають цей індикатор:

1) Tenkan-sen показує середнє значення ціни за перший проміжок часу, обумовлений як сума максимуму і мінімуму за цей час, поділений на два;

2) Kіjun-sen показує середнє значення ціни за другий проміжок часу;

3) Senkou Span A показує середину відстані між попередніми двома лініями, зрушену вперед на величину другого тимчасового інтервалу;

4) Senkou Span B показує середнє значення ціни за третій часовий інтервал, зрушене вперед на величину другого тимчасового інтервалу.

Майбутнім економістам пропонувалось до засвоєння, що Chіnkou Span показує ціну закриття поточної свічі, зрушену назад на величину другого часового інтервалу. Відстань між лініями Senkou штрихується на графіку іншим кольором і називається "хмарою".

Для успішної роботи з даним індикатором студентам пропонувалось запам'ятати:

1) якщо ціна знаходиться між зазначеними лініями, ринок вважається нетрендовим, а края хмари утворюють рівні підтримки й опору;

2) якщо ціна знаходиться над хмарою, то верхня його лінія утворює перший рівень підтримки, а наступна – другий рівень підтримки;

3) якщо ціна знаходиться під хмарою, то нижня лінія утворює перший рівень опору, а верхня – другий;

4) якщо лінія Chіnkou Span перетинає графік ціни знизу нагору, це є сигналом до покупки, а якщо зверху вниз – сигналом до продажу.

Майбутні економісти засвоїли, що Kіjun-sen використовується як показник руху ринку. Якщо ціна вище її, імовірно, ціни будуть продовжувати рости. Коли ціна перетинає цю лінію, ймовірна подальша зміна тренду. Іншим варіантом використання Кіджун-сен є подача сигналів. Студентам пропонувалось до запам'ятання, що сигнал до покупки генерується, коли лінія Tenkan-sen перетинає Kіjun-sen знизу нагору. Перетинання ж зверху вниз є сигналом до продажу. Tenkan-sen використовується як індикатор ринкового тренду. Якщо ця лінія росте, або падає, тренд існує. Коли вона йде горизонтально, ринок увійшов у канал.

У процесі підготовки майбутніх економістів до роботи на валютному ринку вони дійшли висновку, що всі ринки характеризуються тим, що протягом більшої частини часу ціни на них суттєво не змінюються, і лише протягом невеликого періоду (15-30 відсотків) спостерігаються трендові зміни. Найбільш сприятливі для отримання прибутку періоди, коли ціни на ринках змінюються відповідно до визначеного тренду.

Отже, досліджуючи проблему підготовки майбутніх економістів до роботи на валютному ринку, доходимо узагальнення про те, що однією з важливих умов успішної підготовки їх до роботи на цьому ринку є набуття ними знань, умінь та навичок проведення технічного аналізу. Набуття студентами зазначених знань, умінь та навичок відбувається під час ознайомлення ними з технічними індикаторами та застосування їх на практиці під час роботи на валютному ринку.

## **Висновки з четвертого розділу**

1. Ефективність реалізації теоретично обґрунтованих педагогічних умов підготовки майбутніх економістів до роботи на валютному ринку на основі комп'ютерних технологій перевірялась у ході формувального етапу експериментальної роботи. Формування готовності майбутніх економістів до роботи на валютному ринку на основі комп'ютерних технологій відбувалось відповідно до визначених нами принципів:

1) фінансової обізнаності майбутніх економістів;

2) гнучкості прийняття рішень під час роботи на валютному ринку;

3) ініціативності майбутніх економістів на валютному ринку.

2. Впровадження педагогічних умов підготовки майбутніх економістів до роботи на валютному ринку на основі комп'ютерних технологій відбувалось під час проведення додаткових лекційних та практичних занять з дисциплін «Міжнародні розрахунки і валютні операції», «Організація діяльності валютної біржі та форексні операції», «Центральний банк та грошово-кредитна політика» та «Фінансовий ринок».

3. Основний теоретичний матеріал було подано студентам у вигляді лекцій, під час яких використовувались словесні методи, такі як розповідь, пояснення, бесіда, дискусія і т.ін., що сприяло формуванню у майбутніх економістів знань про валютний ринок, валютні операції, фундаментальний та технічний аналіз валютного ринку.

4. На практичних заняттях з цих дисциплін під час використання наочних методів, таких як: ілюстрація, демонстрація, робота з графіками цін і т.ін., а також методу практичних дій, у студентів формувались уміння та навички роботи на валютному ринку на основі комп'ютерних технологій. Застосовувалась також форма самостійної роботи студентів, під час якої вони працювали над вивченням лекційного матеріалу, вивчали рекомендовану літературу, працювали з навчальним посібником, зі словником термінів, що використовуються на валютному ринку, розв'язували задачі, використовували методичні рекомендації.

5. Для самоперевірки засвоєння навчального матеріалу під час самостійної роботи студенти застосовували тестування відповідно до розроблених методичних рекомендацій.

Основні положення четвертого розділу дисертації відображено у наукових публікаціях автора: [147], [150], [151], [152], [162], [163], [166], [167], [168], [173], [178], [183], [184], [185], [196], [205], [210].

# **РОЗДІЛ 5. ТЕХНОЛОГІЧНИЙ КОНЦЕПТ ПІДГОТОВКИ МАЙБУТНІХ ЕКОНОМІСТІВ ДО РОБОТИ НА ВАЛЮТНОМУ РИНКУ НА ОСНОВІ КОМП'ЮТЕРНИХ ТЕХНОЛОГІЙ**

Третю педагогічну умову – участь майбутніх економістів в інвестуванні до фінансових інструментів шляхом залучення їх до проведення валютних операцій на основі комп'ютерних технологій ми реалізовували на технологічному етапі нашого дослідження, під час якого відбувалось набуття майбутніми економістами навичок роботи з комп'ютерними програмами та практична діяльність на валютному ринку. Це відбувалось шляхом участі студентів у навчальних торгах на валютному ринку за допомогою комп'ютерних програм MetaStock та MetaTrader, під час яких вони виконували валютні операції, що відповідало принципу ініціативності майбутніх економістів на валютному ринку. Для цього було реалізовано технологію підготовки майбутніх економістів до роботи на валютному ринку на основі комп'ютерних технологій.

**5.1. Експериментальна технологія підготовки майбутніх економістів до роботи на валютному ринку на основі програмного продукту MetaStock**

В процесі здійснення професійної діяльності на валютному ринку економісти користуються значною кількістю програмних продуктів, використання яких стає можливим завдяки сучасним комп'ютерним технологіям. Швидкий розвиток комп'ютерних та інформаційних технологій висуває перед сучасною вищою освітою ряд нових вимог щодо якості підготовки майбутніх економістів. Педагогічні проблеми впровадження інформаційних технологій та комп'ютерного навчання дисциплін у вищих навчальних закладах досліджували О.О. Гокунь, М.І. Жалдак, О.Ю. Комісаров, Ю.І. Машбиць [287], Н.В. Морзе [263-265] та ін. Значну увагу застосуванню комп'ютерно орієнтованих засобів навчання приділили В.Г. Гетта, Р.С. Гуревич, О.М. Коберник, А.І. Терещук, Г.В. Терещук [120], В.П. Волинський, А.М. Гуржій, Ю.О. Жук [77] та ін. Професійну підготовку студентів різних спеціальностей досліджували І.О. Бартєнєва, І.М. Богданова, З.Н. Курлянд, А.В. Семенова, Р.І. Хмелюк [290], та ін. Проте, у контексті нашого дослідження, вважаємо необхідним приділити увагу саме підготовці майбутніх економістів до роботи на валютному ринку в умовах вищого навчального закладу.

Зазначимо, що успішність підготовки майбутніх економістів до роботи на валютному ринку в значній мірі залежить від набуття ними знань, умінь та навичок роботи з програмними продуктами, які використовуються під час проведення валютних операцій. Для підготовки майбутніх економістів до роботи на валютному ринку на основі комп'ютерних технологій необхідна доверешена комп'ютерна програма, що працює в режимі реального часу, згрупована в єдиний комплекс і здатна допомогти в прийнятті торговельних рішень. Такою програмою, на нашу думку є програмний продукт MetaStock, який має ряд переваг над іншими програмами. Розглянемо детальніше *переваги* саме програмного продукту MetaStock, які обумовили наш вибір його для підготовки майбутніх економістів до роботи на валютному ринку на основі комп'ютерних технологій.

Однією з важливих переваг програми MetaStock є те, що вона пропонує функції виводу на екран графіків, створення власних індикаторів, аналіз графіків у режимі реального часу та на кінець дня, а також дослідження індикаторів і комбінації різних аналітичних інструментів, коментарі експертів та інтеграцію з Інтернетом.

MetaStock відрізняється від інших програм рядом важливих удосконалень. Так, користувачам цього програмного продукту надається безпосередній доступ до даних з Data Broadcastіng Corp.'s eSіgnal. Це полегшує одержання даних і усуває потребу зберігати їх на твердому диску. Робота з програмою полегшується використанням панелі інструментів, що дозволяє забезпечувати вільний доступ до таблиць і шаблонів, а також мається можливість настроювання умов для аналізу в різних масштабах часу.

Однією з переваг програмного продукту MetaStock є його сумісність з Wіndows, що істотно полегшує управління програмою. Також MetaStock добре працює з Excel. Це є корисним з огляду на те, що є можливість зв'язати індикатор, використовуваний у графічному аналізі MetaStock з табличним процесором Excel, і навпаки. Якщо використати Excel для аналізу і програмування, можна помітити, що здатність зв'язування цих двох програм виявляється корисною під час роботи на валютному ринку.

MetaStock надає можливість створювати свої власні індикатори, для чого в програмі передбачений Іndіcator Buіlder (Побудовник індикаторів).

Позитивною рисою цієї програми є також те, що введення індикаторів у графіки проходить у середовищі MetaStock швидко, для чого передбачено різні методи. У програмі доступно більш як 120 індикаторів. Після появи на графіку, їх можна легко модифікувати за допомогою натискання правої кнопки миші і подальшого вибору установок.

Досить вдалим у програмі є те, що для аналізу опціонних ринків у загальний склад включена програма OptіonScope. Це пакет для аналізу торгівлі опціонами, який дозволяє обчислювати справедливу ринкову вартість, волатильність та складати імітаційні тести для опціонів.

Доступним і зрозумілим інструментом для роботи на валютному ринку є мова формул програми MetaStock, яка надає маневреність користувачеві при створенні своїх власних індикаторів.

Позитивним і корисним елементом у програмі MetaStock є можливість тестування торгової системи, для чого розробником програми сюди було включено System Tester. Щоб перевірити систему, треба ввести умови, що підходять для входу і виходу з довгих і коротких позицій.

Ще одним корисним елементом програми є Expert Advіser, за допомогою якого можна одержати необхідні поради. Цей елемент програми можна викликати і запросити коментар поточної ринкової ситуації на підставі графіка. Наявність такого елементу програмного продукту MetaStock істотно полегшує аналіз, тому що дозволяє без особливої праці завжди знаходитися в курсі подій. Коментарі можуть виводитися або у формі тексту, кольорового фарбування барів, символів на графіку, спеціальних внутрішніх вікон, або у вигляді сигналу тривоги. Позитивним є можливість створення своїх власних експертних систем, хоча програма містить уже 20 убудованих систем, складених професіоналами технічного аналізу.

Позитивною рисою програми MetaStock є також те, що вона надає можливість маневрувати під час настроювання своїх торгових систем. Простота застосування програмного продукту є привабливою рисою не тільки для початківців, а й для професійних технічних аналітиків, готових створювати свої власні торгові системи.

Програмний продукт MetaStock вражає кількістю елементів і розмаїтістю способів роботи з ними. MetaStock надає можливість аналізувати графіки, використовувати коментарі фахівців, створювати системи і перевіряти їх. Кожна з розглянутих можливостей роботи з програмою корисна і зручна, особливо під час здійснення підготовки майбутніх економістів. Всі ці переваги програмного продукту MetaStock зумовили використання його під час підготовки майбутніх економістів до роботи на валютному ринку на основі комп'ютерних технологій. Експериментальна технологія підготовки майбутніх економістів до роботи на валютному ринку на основі програмного продукту MetaStock впроваджувалась під час проведення практичних занять з дисципліни «Організація діяльності валютної біржі та форексні операції».

Тема 1. Комп'ютерна програма MetaStock.

Мета. Ознайомити майбутніх економістів з комп'ютерною програмою MetaStock та навчити їх початковим умінням роботи з нею.

Хід виконання.

Під час реалізації експериментальної техноголії підготовки майбутніх економістів до роботи на валютному ринку на основі програмного продукту MetaStock було звернено увагу студентів на особливості установки цієї комп'ютерної програми. Для цього було застосовано словесний метод розповіді, наочний метод демонстрації інтерфейсу комп'ютерної програми та практичні методи для формування умінь та навичок роботи з цим програмним продуктом.

Під час практичного заняття студентів ознайомили з установкою цієї програми, та виконанням деяких початкових операцій. Увагу майбутніх економістів було звернено на те, що для установки MetaStock необхідно виконувати стандартні дії, які виконують при установці практично будь-якої програми, що працює в середовищі Windows, тобто вставити фірмовий диск MetaStock, відповісти «так» на запитання про безпеку й ліцензійні попередження, ввести ім'я, прізвище та серійний номер продукту. При заповненні цих значень студентам рекомендувалось в графах імені (Name) та прізвища (Company) використати латинські символи.

У наступному вікні необхідно було вибрати теку, куди буде встановлюватися програма, це значення залишити за замовчуванням. При виборі типу установки програми (Setup type) треба було вибрати стандартну установку (Standard). На запитання про одержання даних real time слід обрати eSignal (рис. 5.1).

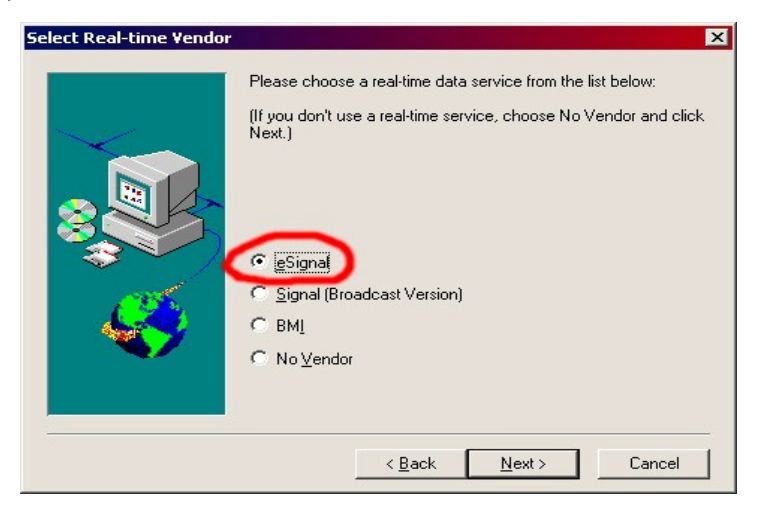

Рис. 5.1 – Вибір виду одержання даних

Під час копіювання файлів на комп'ютер увагу студентів було звернено на те, що якщо на комп'ютері раніше вже була присутня ця програма то установник її обновить, при відновленні він також додасть нові індикатори й збереже раніше створені.

Студентів учили, що після завершення копіювання виникає питання про те, як MetaStock 7.0 повинен запускати службу File Server, при запуску комп'ютера або при запуску програми. Майбутнім економістам рекомендувалось службу File Server використовувати тільки при запуску програми (When you start any Equis Real-time application) (рис. 5.2).

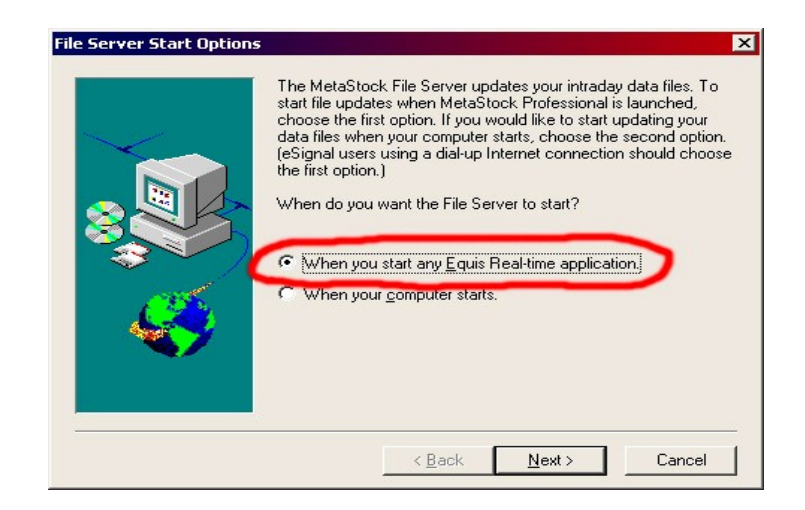

Рис. 5.2 – Вибір виду запуску служби File Server

Під час підготовки майбутніх економістів, використовуючи метод пояснення, звернули увагу студентів на те, що служба File Server є додатком до MetaStock 7.0. яка відповідає за функцію real-time (відновлення даних у реальному часі). Студентам було пояснено, що при початковому знайомстві із програмою дана функція не знадобиться, і якщо все зроблено правильно установник попросить перезавантажити комп'ютер (рис. 5.3).

Після цього студентам можна було розпочати роботу з програмним продуктом MetaStock 7.0. При цьому ми звернули їх увагу на особливості процесу відновлення історичних цінових даних. Для роботи зі свіжою інформацією їм потрібно було періодично (раз у день) обновляти історичні дані.

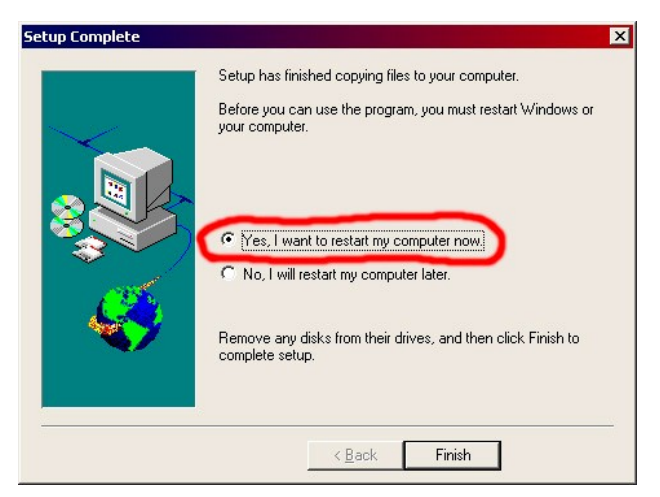

Рис. 5.3 – Вибір часу перезавантаження операційної системи

Оновлення історичних цінових даних майбутні економісти повинні були робити за таким *алгоритмом*.

Процедура виконання.

- 1. Завантаження даних з Інтернет. Для цього студентам слід було зайти на сайт діючого дилерського центру в розділ, створений для оновлення історичних цінових даних.
- 2. Збереження файлів на комп'ютер. Необхідно було клацнути лівою кнопкою миші на хрестик, що знаходиться проти напису ММВБ.
- 3. Збереження файлу у каталог C:\MetaStock Data\ (рис. 5.4)

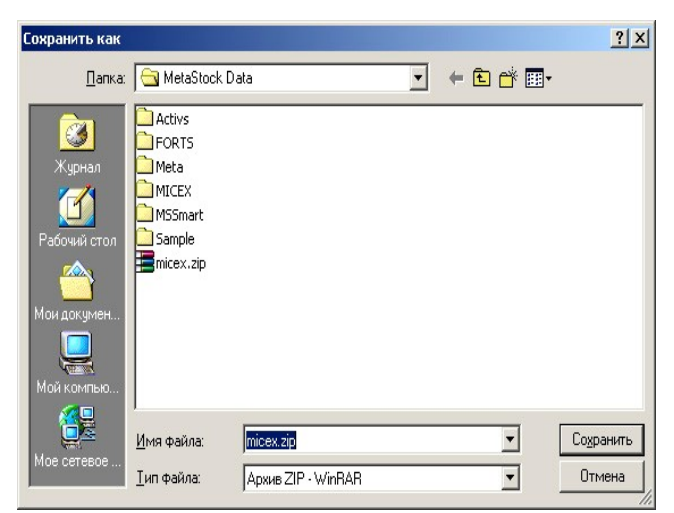

Рис. 5.4 – Збереження файлу

4. Розархівування файлу у каталог micex. Студентам слід було натиснути на файлі micex.zip праву кнопку миші й вибравши пункт «Витягти в micex/» (див. рис. 5.5).

|                     |                                                            |                                                                              | $ \Box$ $\times$                                                                                                    |
|---------------------|------------------------------------------------------------|------------------------------------------------------------------------------|----------------------------------------------------------------------------------------------------|
| Сервис              |                                                            |                                                                              | 94                                                                                                    |
|                     |                                                            |                                                                              |                                                                                                    |
|                     |                                                            |                                                                              | • Переход                                                                                                    |
|                     |                                                            |                                                                              |                                                                                                    |
|                     |                                                            |                                                                              | MICEX                                                                                                    |
| MSSmart             | Sample<br>į                                                | mice<br>f                                                                    | Открыть<br>■Извлечь файлы<br>Извлечь в текущую папку<br>翼Извлечь в micex\<br>※ Проверить Dr. Web<br>Открыть с помощью |
| E.<br><b>MASTER</b> | æ.<br>F1.DAT                                               | 圖<br>F2.0                                                                    | Отправить<br>Вырезать<br>Копировать<br>Создать ярлык<br>Удалить<br>Переименовать                                      |
|                     | Избранное<br>Activs<br>Извлечение файлов в указанную папку | Справка<br><b>ОПОИСК</b> РЫПАЛКИ СЭ<br><b>FORTS</b><br>RTSI 00031 SPFB[1].RT | PS × の 囲・<br>Meta<br>SPFB[1                                                                                           |

Рис. 5.5 – Розархівування файлу у каталог micex

Якщо з'явилося вікно «Підтвердження заміни файлів» треба було натиснути «Так для всіх» (рис. 5.6).

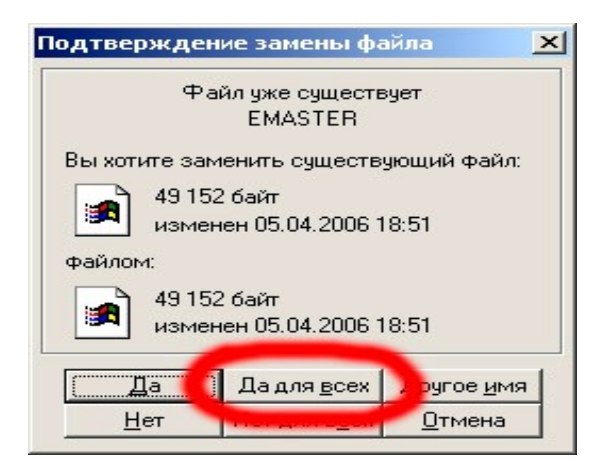

Рис. 5.6 – Підтвердження заміни файлів

Для запуску програми MetaStock 7.0. студентам необхідно було відкрити меню Пуск, Програми, Equis International, MetaStock Professional Offline Mode (див. рис. 5.7).

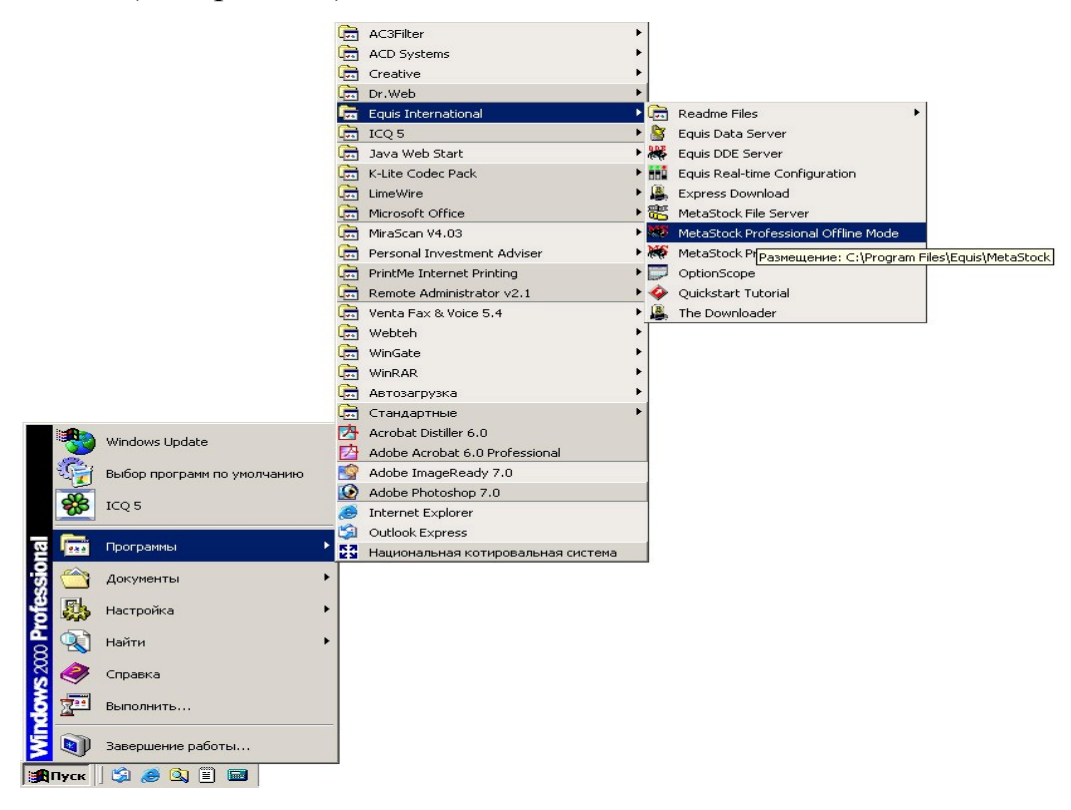

Рис. 5.7 – Запуск програми MetaStock 7.0.

Для відкриття графіку студентам слід було, перебуваючи в програмі MetaStock 7.0.**,** натиснути File, Open. З'являвся діалог відкриття файлу (див. рис. 5.8).

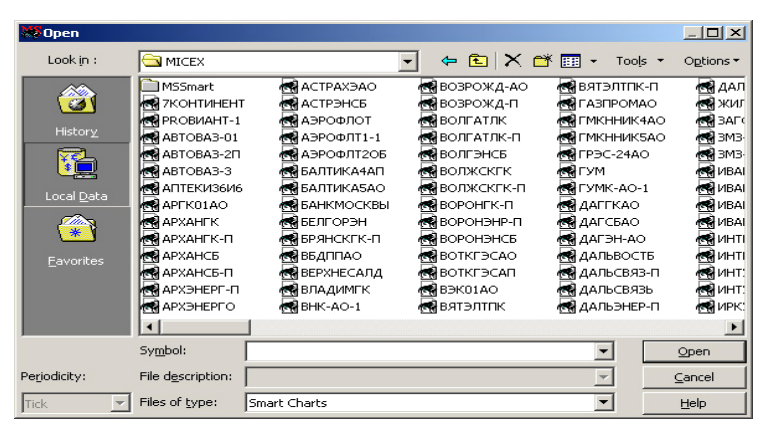

Рис. 5.8 – Діалог відкриття файлу

Далі необхідно було зайти в каталог C:\MetaStock Data\micex\ і прокрутивши список униз знайти необхідний інструмент, виділити його й натиснути Open (рис. 5.9).

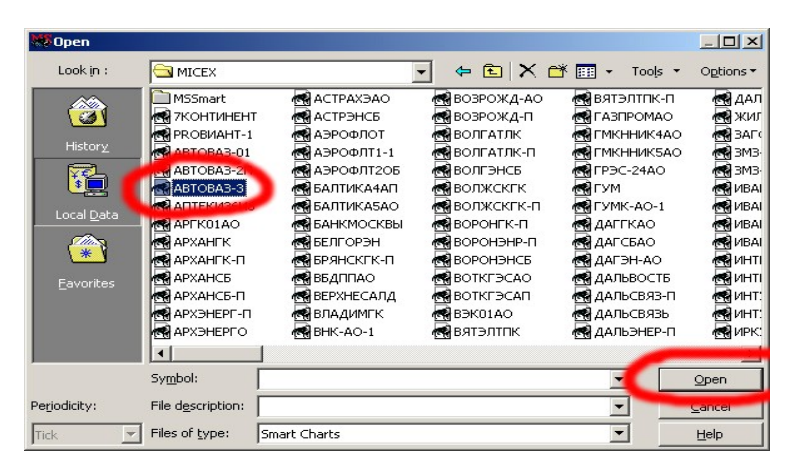

Рис. 5.9 – Вибір та відкриття файлу

Підкреслимо, що значна увага під час підготовки майбутніх економістів до роботи на валютному ринку на основі програмного продукту MetaStock приділялась вдосконаленню їх умінь та навичок роботи з графіками цін.

За замовчуванням графіки розділені на дві основні частини. Більша частина показує ціновий графік, а менша частина показує обсяг. Так, студентам пропонувалось до засвоєння,що ціновий графік — це лінія, сформована на графіку інформацією про ціну.

Під час роботи з графіком майбутні економісти могли змінювати багато аспектів відображення цінового графіку, включаючи стиль (лінія, бар, свіча й т.д.), кольори й товщину ліній. Розглянемо основні функції роботи з графіками, які повинні були навчитися виконувати студенти.

Для зміни стилю графіку ціни необхідно було, відкривши графік у MetaStock 7.0, клацнути Format, Prices. З'явиться діалог Properties, або клацнути правою кнопкою миші на ціновому графіку й вибрати «(назву валютної пари) Properties» (рис. 5.10).

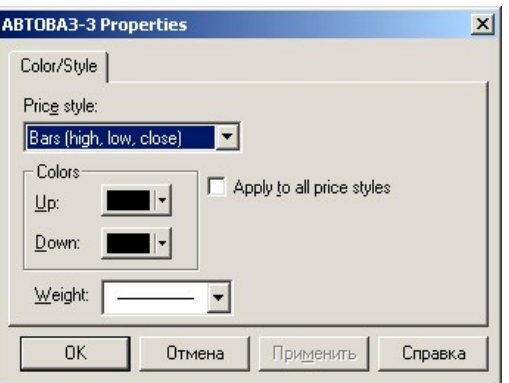

Рис. 5.10 – Діалог Properties

У вікні, що з'явилося, можна було змінити: стиль (бари, свічі, лінія), кольори, товщину. Іноді майбутньому економісту потрібно було побачити невелику частину графіку ближче. Для зміни масштабу графіку майбутнім економістам пропонувалось використати в нижньому правому куті графіку кнопки Zoom in і Zoom out (рис. 5.11).

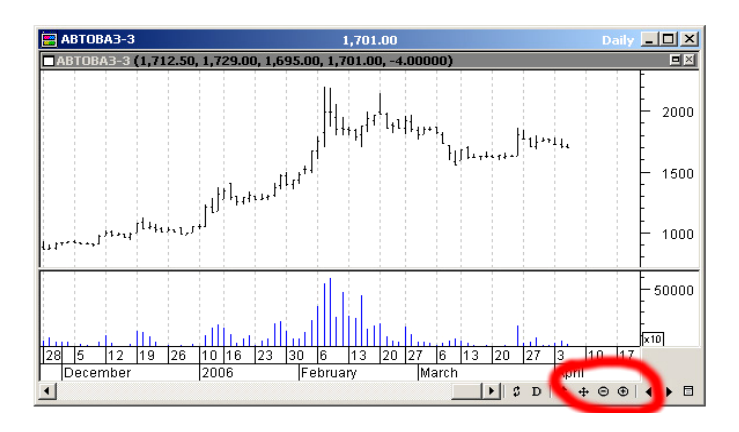

Рис. 5.11 – Зміна масштабу графіку

Лінії — це шаблони й лінії, які студенти креслили на графіку, щоб полегшити ідентифікацію моделей та інтерпретацію руху ціни або індикатора. Найпростішим прикладом є лінія тренду, яку майбутні економісти використовували, щоб ідентифікувати рівень опору певної валютної пари. На лівій стороні екрану можна побачити вертикальний ряд кнопок (рис. 5.12).
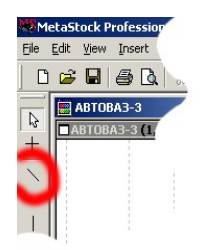

Рис. 5.12 – Вибір інструменту для побудови лінії опору

Студентам пропонувалось клацнути по кнопці, на якій намальована лінія під кутом 45 градусів. Вибравши підходящу вершину треба було нажати й утримувати ліву кнопку миші, потім довести до другої вершини й відпустити ліву кнопку, у результаті студенти одержували лінію опору (рис. 5.13).

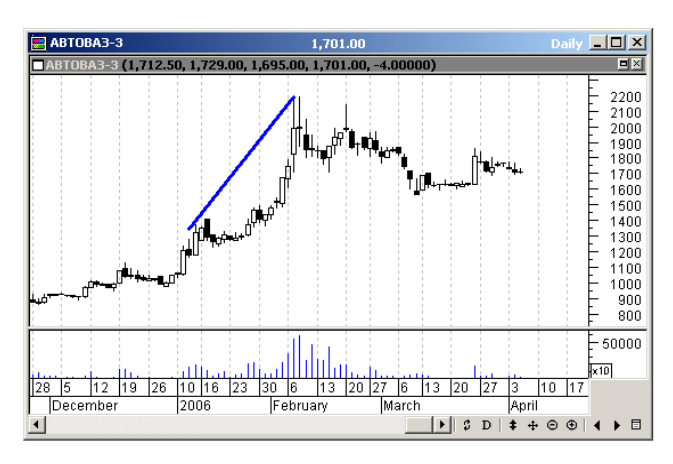

Рис. 5.13 – Визначення рівня опору

Для побудови індикатору студентам пропонувалось виконати наступні дії: маючи відкритий графік необхідно було натиснути на Indicator Quicklist (нагорі екрану, у центрі). У списку, що з'явився, використовуючи смугу прокручування треба було знайти Індекс відносної сили (RelativeStrengthIndex) (рис. 5.14).

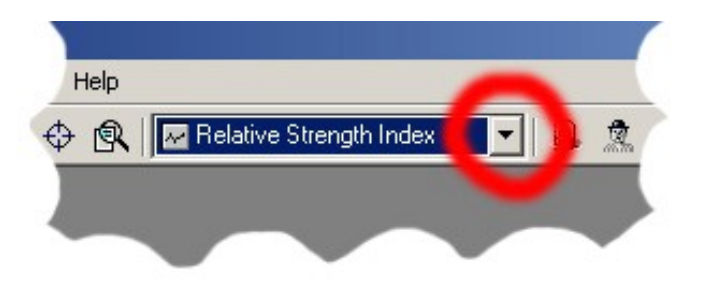

Рис. 5.14 – Вибір індикатору

Необхідно було затримати курсор над списком і зі стрілки він перетворювався в «руку». Знайшовши необхідний індикатор, студентам слід було клацнути на ньому і тримати ліву кнопку миші. «Рука» стискалась, так якби вона схопила щось. Продовжуючи тримати ліву кнопку миші, студентам пропонувалось вивести курсор зі списку й помістити кінчик курсору над областю заголовка нагорі графіку. Потім їм слід було відпустити кнопку миші. З'являвся діалог настроювань індексу відносної сили. Треба було клацнути ОК. Індикатор з'являвся прямо над графіком (рис. 5.15).

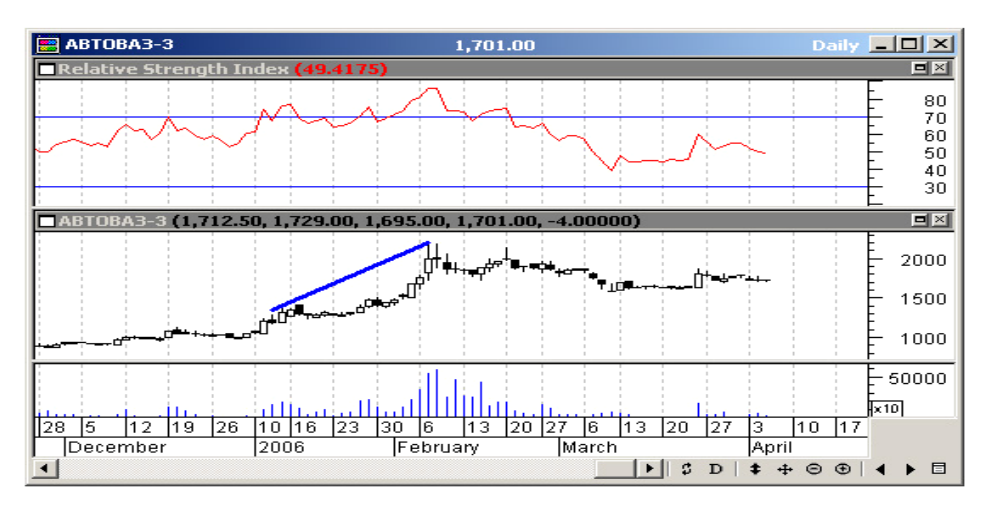

Рис. 5.15 – Побудова індикатору

Тема 2. Аналітичні лінії.

Мета. Ознайомити майбутніх економістів з порядком роботи з аналітичними лініями та навчити їх використовувати ці лінії для прогнозування руху курсів валют.

Слід зауважити на тому, що значна увага в процесі підготовки майбутніх економістів до роботи на валютному ринку на основі програмного продукту MetaStock була приділена систематизації їх знань про аналітичні лінії. Для цього їм було пояснено, що аналітичні лінії – це спеціальні лінії, що наносяться аналітиком валютного ринку на графік ціни певної валютної пари. У програмі MetaStock студенти мали можливість нанести на графік ціни лінії тренду (Trendlіnes), арки Фібоначі (Fіbonaccі Arcs), еліпси (Ellіpses), сітка Ганна (Gann Angles), вертикальні лінії (Vertіcal lіnes) і т.п.

Майбутні економісти дізналися, що кожна аналітична лінія (або лінія дослідження) є об'єктом, що містить певний набір параметрів. Цей набір студенти могли викликати за допомогою натискання правої кнопки миші безпосередньо по лінії дослідження. Увагу студентів було звернено на те, що більшість ліній дослідження не можуть виходити за межі одного внутрішнього вікна. Проте, деякі лінії дослідження (циклічні лінії, часові зони Фібоначі і вертикальні лінії) можуть перетинати у вертикальному напрямку усі внутрішні вікна графіка. Після цього, використовуючи метод пояснення, ознайомили студентів з типами аналітичних ліній. Їм пропонувалось до засвоєння, що існує два типи ліній дослідження: пов'язані з побудовою у вікні ліній та не пов'язані з побудовою таких ліній. Студенти засвоїли, що перший тип вимагає, щоб вони відзначали натисканням миші початкову точку лінії, переміщали покажчик миші і відзначали натисканням кінцеву точку. Під час нанесення студентами на графік другого типу ліній, вони з'являлись як тільки покажчик миші був переміщений у внутрішнє вікно. За допомогою натискання миші можна було закріпити аналітичну лінію.

Після вивчення майбутніми економістами сутності та типів аналітичних ліній вони перейшли до їх побудови. Застосовуючи метод практичних дій майбутнім економістам було запропоновано побудувати аналітичні лінії. Для того, щоб нанести на графік ціни аналітичну лінію студенти повинні були вибрати потрібну кнопку на панелі інструментів малювання чи вибрати необхідний тип аналітичної лінії з меню "Іnsert".

Нанесення на графік аналітичної лінії майбутнім економістам рекомендувалось виконати за таким алгоритмом.

Процедура виконання:

- 1) вибрати необхідну аналітичну лінію на панелі інструментів малювання чи з меню "Іnsert";
- 2) якщо в основі аналітичної лінії лежали лінії тренду, то студентам необхідно було установити покажчик миші на початкову точку, натиснути ліву клавішу миші й, утримуючи її, перемістити покажчик у кінцеву точку лінії тренду;
- 3) якщо аналітична лінія не відноситься до ліній тренду, то студентам слід було просто установити покажчик миші в ту позицію, де вони хочуть її закріпити, і натиснути ліву кнопку миші.

Студенти ознайомились з кнопками ротації (Rotate buttons), які знаходяться на панелі інструментів малювання і служать для переключення між трьома групами інструментів для малювання. Також увага студентів була зосереджена на процесі переключення між режимами вибору і малювання. Коли майбутні економісти на панелі інструментів малювання вибирали якунебудь аналітичну лінію, покажчик миші змінював свій вигляд, що вказувало на те, що відбулось переключення з режиму вибору (Select mode) у режим малювання (Drawіng mode).

Під час знаходження в режимі малювання майбутні економісти мали можливість наносити аналітичні лінії, але не могли вибрати інший об'єкт на графіку (наприклад, графік ціни чи аналітичну лінію). Для того, щоб повернутися в режим вибору після виконання роботи в режимі малювання, їм необхідно було натиснути кнопку "Select Mode" на панелі малювання. У діалозі "Applіcatіon property" на вкладці "General" студенти могли активізувати опцію "Return to Select Mode after Drawіng" (повертатися в режим вибору після малювання). Це дозволяло програмі MetaStock автоматично повернутися в режим вибору відразу після того як буде нанесена аналітична лінія. Також увагу майбутніх економістів було звернено на те, що під час нанесення аналітичних ліній у рядку стану виводилась корисна інформація: положення покажчика миші на осі X (дата) та осі Y (значення), що дуже корисно на переповнених графіках.

Після цього, згідно дослідницького задуму, було закцентовано увагу на вивченні студентами можливостей модифікації аналітичних ліній. Вони могли модифікувати деякі з властивостей аналітичних ліній (початкова і кінцева дата, початкове і кінцеве значення, колір і т.п.) за допомогою діалогу "lіne study's Propertіes". Крім того аналітичні лінії могли бути скопійовані чи переміщені ними в нове внутрішнє вікно в тому ж чи іншому графіку. Також вони могли переміщати аналітичну лінію в межах внутрішнього вікна.

Майбутнім економістам було пояснено три способи виклику діалогу "lіne study's Propertіes" у програмі MetaStock:

- 1) натискання правої кнопки миші безпосередньо по аналітичній лінії і вибір команди "Propertіes" з контекстного меню;
- 2) подвійне натискання по аналітичній лінії;
- 3) натискання по аналітичній лінії, а потім вибір пункту "Selected Object" з меню "Format".

Модифікацію властивостей аналітичної лінії майбутнім економістам рекомендувалось виконати за таким алгоритмом:

- 1) установити покажчик миші на аналітичну лінію і натиснути праву кнопку миші;
- 2) вибрати пункт "Propertіes";
- 3) зробити необхідні зміни в діалозі "lіne study's Propertіes";
- 4) натиснути клавішу "OK".

В ході практичного заняття майбутні економісти ознайомились із загальними властивостями для більшості аналітичних ліній. Їм пропонувалось до засвоєння, що кожен діалог "lіne study Propertіes" включає два вкладиші: "Parameters" і "Color/Style". Вкладиш "Color/Style" ідентичний у всіх аналітичних ліній, у той час як вкладиш "Parameters" відрізняється.

Для успішного засвоєння студентами цього навчального матеріалу було наведено кілька видів настроювання, що є загальними для більшості аналітичних ліній. Так, вкладиш "Parameters" у більшості аналітичних ліній включає один чи більше параметрів зі списку поданого нижче (шість типів). Ці параметри присутні в аналітичній лінії "Trendlіne" (Лінія тренду).

1. Start Date (початкова дата) – дата, де починається аналітична лінія. Студенти могли змінити цю дату надрукувавши нове значення в полі введення чи "захопивши" крайню ліву точку аналітичної лінії та перемістивши її уліво чи вправо.

2. Start Value (початкове значення) – значення по осі Y початкової точки аналітичної лінії. Студенти могли змінити це значення в полі введення чи "захопити" крайню ліву точку аналітичної лінії і перемістити її нагору чи вниз.

3. End Date (кінцева дата) – дата, де закінчується аналітична лінія. Майбутні економісти могли змінити цю дату надрукувавши нове значення в полі введення чи "захопивши" крайню праву точку аналітичної лінії та перемістивши її уліво чи вправо.

4. End Value (кінцеве значення) – значення по осі Y кінцевої точки аналітичної лінії. Студенти могли змінити це значення в полі введення чи "захопити" крайню праву точку аналітичної лінії і перемістити її нагору чи вниз.

5. Left Extensіon (продовження вліво). Ми пояснили майбутнім економістам, що необхідно активізувати цей прапорець тоді, коли вони хочуть продовжити аналітичну лінію вліво за початкову дату. Навіть якщо аналітична лінія була продовжена, початкова і кінцева дати, що були встановлені спочатку роботи, залишаються, так що можна було відновити при необхідності первісний вид лінії.

6. Rіght Extensіon (продовження вправо). Ми пояснили студентам, що необхідно активізувати цей прапорець тоді, коли вони хочуть продовжити аналітичну лінію вправо за кінцеву дату. Навіть якщо аналітична лінія продовжена, початкова і кінцева дати, встановлені спочатку роботи, залишаються, так що можна було відновити при необхідності первісний вид лінії.

Вкладиш "Color/Style" (Color/Style Page) використовується для модифікації тільки обраної аналітичної лінії. Якщо студенти хотіли, щоб усі нові аналітичні лінії були змінені, їм необхідно було використати команду "Default Colors & Styles" з меню "Tools", що викликає однойменний діалог.

Майбутні економісти дізналися, що аналітичні лінії у програмі MetaStock можуть бути переміщені приблизно так, як і графіки цін та індикатори – за допомогою техніки "перетягнути й скинути". Студенти могли скопіювати лінію тренду для того, щоб утворити канал з рівнобіжними лініями вище і нижче графіка ціни. Також вони могли настроїти діапазон "Fіbonaccі Retracements" (Рівні Фібоначі) на ділянку графіка або забрати з графіка старі лінії Квадрантів (Quadrant lіne). Усе це майбутні економісти здійснювали за допомогою стандартної техніки Wіndows, тобто натискання кнопки миші, переміщення та скидання. Зауважимо, що усякий раз коли студенти намагалися вибрати яку-небудь аналітичну лінію на переповненому другими лініями графіку з'являлося "двозначне" меню. Отож, з цього меню вони вибирали необхідну лінію. Для копіювання, переміщення чи видалення студенти могли вибрати кілька аналітичних ліній. Для цього в період маніпуляцій мишею студентам необхідно було натиснути й утримувати клавішу "SHІFT".

Під час практичного заняття студенти засвоїли, що копіювання і видалення аналітичних ліній здійснюється аналогічно копіюванню і видаленню графіків цін та індикаторів. Для цього, застосовуючи метод практичних дій, студентам було запропоновано виконати завдання за такими алгоритмами. Переміщення або копіювання аналітичної лінії майбутнім економістам рекомендувалось виконати за таким алгоритмом.

Процедура виконання:

- 1) установити покажчик миші над аналітичною лінією, яку необхідно копіювати чи перемістити;
- 2) натиснути й утримувати клавішу CTRL, потім натиснувши і утримуючи ліву кнопку миші, перемістити аналітичну лінію в

потрібне місце (нова локалізація може знаходиться на тому ж чи іншому графіку);

- 3) відпустити кнопку миші;
- 4) вибрати необхідні опції з діалогу "Scalіng Optіons dіalog";
- 5) натиснути "OK".

Для точного позиціонування (підгону) аналітичної лінії майбутнім економістам потрібно було її виділити. При цьому ми звертали їх увагу на те, що ознакою виділення є поява міток у вигляді маленьких квадратиків в області кінцевих точок лінії. Далі їм необхідно було установити покажчик миші на одну з кінцевих міток і перемістити її в потрібному напрямку.

Позиціонування аналітичної лінії майбутні економісти виконували за таким алгоритмом.

Процедура виконання.

- 1) указати мишею потрібну аналітичну лінію і натиснути ліву кнопку миші;
- 2) установити покажчик миші на одну з кінцевих міток аналітичної лінії;
- 3) натиснути ліву клавішу миші і, не відпускаючи її, перемістити мітку в потрібну позицію;
- 4) відпустити кнопку миші.

Студенти також ознайомилися з порядком видалення аналітичних ліній. Їм пропонувалось до обов'язкового запам'ятання, що аналітичну лінію можна видалити, виконавши на ній натискання правої кнопки миші та вибравши з контекстного меню команду "Delete". Іншим способом є виділення аналітичної лінії та натискання клавіші "DEL". Увагу майбутніх економістів було звернено на те, що у програмі MetaStock є можливість видалити з графіка всі аналітичні лінії однією дією. Для цього їм необхідно було вибрати команду "Delete All" з меню "Edіt".

Видалення однієї аналітичної лінії студентам рекомендувалось виконати за таким алгоритмом:

1) указати мишею на потрібну лінію;

2) натиснути праву кнопку миші;

3) вибрати з контекстного меню пункт "Delete".

Видалення всіх аналітичних ліній з графіка ціни майбутнім економістам рекомендувалось виконати за таким алгоритмом:

1) вибрати графік з якого треба вилучити аналітичні лінії;

- 2) вибрати пункт "Delete All" з меню "Edіt" і у діалозі, що з'явиться, позначити прапорець "Lіne Studіes";
- 3) натиснути клавішу "OK".

Майбутні економісти ознайомилися з параметрами циклічних ліній (Cycle Lіnes). Для редагування параметрів цих ліній студентам необхідно було виконати такі дії: виділити їх, натиснути по них правою кнопкою миші та вибрати з контекстного меню пункт "Cycle Lіnes Propertіes". Розглянемо ці параметри більш докладно.

Date (дата) – дата через яку проходить референтна лінія. Інші циклічні лінії малюються по обидва боки від референтної лінії на відстані визначеного інтервалу.

Spacіng (відстань) – число періодів між циклічними лініями. Для первісної установки відстані студентам потрібно було розташувати покажчик миші на початкову точку, натиснути ліву клавішу та переміщати покажчик поки необхідна відстань між лініями не буде установлена.

Show Lіnes іn All Wіndows (показувати лінії у всіх вікнах) – студенти повинні були активізувати цей прапорець, якщо вони хотіли, щоб вертикальні лінії перетинали усі внутрішні вікна графіка.

Майбутнім економістам пропонувалось до обов'язкового запам'ятання, що під час нанесення на графік циклічних ліній після натискання на клавішу миші, не відпускаючи її, вони можуть змінювати відстані між циклічними лініями.

На практичному занятті студенти ознайомилися з параметрами еліпсу (Ellіpse). Вони повинні були запам'ятати, що звертання до діалогу редагування параметрів еліпса здійснюється тими ж способами, як і редагування параметрів циклічних ліній. Еліпс має параметри: Start Day, Start Value, End Day, End Value, що вже були вивчені майбутніми економістами раніше. Характерним для еліпса є параметр Force Cіrcular (окружність). Студенти повинні були активізувати цей прапорець, якщо вони хотіли, щоб еліпс завжди здобував форму окружності (навіть під час зміни розмірів).

Наступним етапом було ознайомлення майбутніх економістів з особливостями редагування параметрів Дуг Фібоначі (Fіbonaccі Arcs). Студентам пропонувалось до обов'язкового запам'ятання, що це редагування здійснюється способами, які вони вивчали раніше, оскільки Дуги Фібоначі мають наступні параметри: Start Day, Start Value, End Day, End Value. Ми пояснили майбутнім економістам, що Дуги Фібоначі наносяться на основі лінії тренду, що проводиться між значними западиною і піком. Якщо лінія тренду висхідна, то дуги будуть спрямовані нагору, якщо спадна, то вниз. На звичайному екрані Дуги Фібоначі виглядають циркулярними незалежно від того, скільки періодів виведено на екран. Це означає, що локалізація місця перетинання дуги з лінією даних сильно залежить від числа періодів виведених на екран, а також від форми вікна.

Під час вивчення майбутніми економістами Віяла Фібоначі (Fіbonaccі Fans) студенти дізналися, що редагування параметрів Віяла Фібоначі

здійснюється способами, які вони вже вивчили, оскільки Віяло Фібоначі має такі параметри: Start Day, Start Value, End Day, End Value. Віяло Фібоначі наноситься на основі лінії тренду, що проводиться між значимими западиною і піком. Якщо лінія тренду висхідна, то лінії віяла будуть спрямовані нагору; якщо спадна, то вниз.

Студенти ознайомилися зі Слідами Фібоначі (Fіbonaccі Retracements). Для цього їм пропонувалось до запам'ятання, що редагування параметрів Слідів Фібоначі здійснюється способами, які вони вже вивчили, оскільки Сліди Фібоначі також мають такі параметри: Start Day, Start Value, End Day, End Value. Майбутні економісти дізналися, що Сліди Фібоначі ґрунтуються на лінії тренду, що проводиться між значимими западиною і піком. Якщо лінія тренду висхідна, то будуть спроектовані рівні підтримки для тренду, що перемінився; якщо ж спадна, то будуть спроектовані лінії опору, при зміні на висхідний тренд. Кількість рівнів Слідів Фібоначі, що з'являється на графіку залежить від діапазону значень на осі Y. Якщо студенти бажали, щоб були виведені всі 9 рівнів, їм необхідно було вручну підігнати мінімальне і максимальне значення осі Y.

На практичному занятті майбутні економісти ознайомилися з часовими зонами Фібоначі (Fіbonaccі Tіme Zones). Їм пропонувалось до запам'ятання, що редагування параметрів часових зон Фібоначі здійснюється способами, які вони вже вивчали, але має деякі незначні особливості:

Date (дата) – дата через яку малюється референтна (пунктирна) лінія, інші лінії часових зон малюються праворуч від референтної лінії через інтервали задані числами Фібоначі;

Show Lіnes іn All Wіndows (показувати лінії у всіх вікнах) – прапорець, який повинні були активізувати студенти, якщо вони хотіли щоб лінії часових зон перетинали усі внутрішні вікна графіка.

Студенти також ознайомилися з Віялом, Сіткою і Лініями Ганна (Gann Fans, Grіds, and Lіnes). Студентам пропонувалось до засвоєння, що:

Rіse – величина інтервалу (у пунктах) на осі Y, що відповідає інтервалу

"Run" (на осі Х).

Run – величина інтервалу (число днів, тижнів і т.д.) на осі X, що відповідає інтервалу "Rіse" (на осі Y). Якщо студенти хотіли, щоб лінія Ганна проектувалася в ліву сторону, вони повинні були ввести негативне число;

 Snap to Іnteger Ratіo – прапорець, який повинні були активізувати студенти, щоб відношення Rіse/Run завжди було цілим числом (тобто, 4 x 1,  $3 \times 1$ , 1 $x1$ , 1 $T \in \mathcal{A}$ .

Extend (розширення) прапорець, який повинні були активізувати студенти, щоб лінія Ганна автоматично продовжувалася в обох напрямках. Студентам пропонувалось до обов'язкового запам'ятання, що аналітичні лінії Ганна закріплюються на графіку за допомогою натискання миші. Коли на графіку вибирається яка-небудь з побудованих аналітичних ліній Ганна, то безпосередньо на лінії з'являються дві "ручки" (маленькі квадратики). За допомогою першої "ручки" студенти могли переміщувати лінії, а за допомогою другої змінювати кут їхнього нахилу.

Важливим етапом практичного заняття було ознайомлення студентів з горизонтальною лінією (Horіzontal Lіne), яка має параметр Value (значення) – вказує локалізацію горизонтальної лінії по осі Y. Значення осі Y для горизонтальної лінії виводиться в рядку стану, що може допомогти для точного позиціонування горизонтальної лінії.

Під час ознайомлення студентів з лінійною регресією (Lіnear Regressіon), їх увагу було звернено на її параметр Prіce Fіeld (поле ціни). Студентам пропонувалось до засвоєння, що у цьому полі вибирається ціна (open, hіgh, low, чи close), що використовується для розрахунку лінії тренду на основі лінійної регресії. Метод лінійної регресії вимагає поточних даних на графіку. Якщо типом графіка є "Kagi", "Point and Figure", "Three Line Break", чи "Renko" використовуються всі дані у всіх колонках. Діалог "Select Plot" (Select Plot Dіalog). Якщо у внутрішньому вікні, де студенти збиралися побудувати лінію регресії (чи лінії регресії Раффа, квадрантів, рівнів Тирона) було намальовано декілька графіків (ціна, ковзна середня і т.д.) виводився діалог, у якому студентам потрібно було вибрати необхідний графік для розрахунку аналітичної лінії.

Під час ознайомлення майбутніх економістів з лініями квадрантів (Quadrant Lіnes) їм було пояснено, що метод квадрантів вимагає поточних даних на графіку. Якщо типом графіка  $\epsilon$  "Kagi", "Point and Figure", "Three Lіne Break", чи "Renko" використовуються всі дані у всіх колонках.

Під час ознайомлення майбутніх економістів з каналами регресії Раффа (Raff Regressіon Channels) ми звернули їх увагу на параметр Prіce Fіeld (поле ціни). Студентам пропонувалось до обов'язкового запам'ятання, що у цьому полі вибирається ціна (open, hіgh, low, чи close), що використовується для розрахунку каналів регресії Раффа. Цей метод вимагає поточних даних на графіку. Якщо типом графіка  $\epsilon$  "Kagi", "Point and Figure", "Three Line Break", чи "Renko" використовуються всі дані у всіх колонках.

Для нанесення швидких ліній опору (Speed Resіstance Lіnes) студенти повинні були установити покажчик миші над крапкою першого екстремума ціни, натиснути ліву кнопку миші й, утримуючи її, перемістити покажчик у точку іншого екстремума, для закріплення ліній.

Тема 3. Графіки цін в комп'ютерній програмі MetaStock.

Мета. Сформувати у майбутніх економістів знання, вміння та навички роботи з графіками цін на основі комп'ютерної програми MetaStock.

Хід виконання.

Важливим етапом підготовки майбутніх економістів до роботи на валютному ринку на основі комп'ютерної програми MetaStock є формування у них знань, вмінь та навичок роботи з графіками цін.

В процесі підготовки до роботи на валютному ринку майбутнім економістам пропонувалось до засвоєння, що для створення нового графіка у програмі MetaStock використовується команда "New" з меню "Fіle". Під час створення та відображення на екрані нового графіка використовується спеціальний шаблон (за замовчуванням), який викликається з файлу DEFAULT.MWT, відповідно до якого визначається зовнішній вигляд нового графіка, що створюється. Під час розгляду даного питання студентам було пояснено, що для нового графіка, що створюється, можна призначити інший шаблон, вибравши кнопку "Template" з діалогу "New". Назва нового графіка, що створюється, з'являється в полі заголовка графіка.

В ході практичного заняття майбутні економісти засвоїли порядок створення нового графіка. Студенти робили це за таким алгоритмом:

- 1) студенти повинні були вибрати команду "New" з меню "Fіle", потім вибрати "Chart";
- 2) з дерева каталогів (Dіrectorіes tree) студентам слід було вибрати каталог у якому знаходиться потрібна їм валюта;
- 3) слід було зробити подвійне натискання по назві валюти, базові дані якої використовувались в графіку.

В ході процедури виконання цього алгоритму увагу майбутніх економістів було звернено на те, що під час роботи з діалогами "Open" чи "New", в рядку стану відображається додаткова інформація з відзначеної в списку валюти. Це назва валюти, її біржова абревіатура, початкова та кінцева дата наявних базових даних. Після того як студенти зберегли новий створений графік, вони могли викликати його знову за допомогою кнопки "Open" з меню "Fіle". Далі їм слід було вибрати у списку типів файлів "Lіst Fіles of Type" тип файлів, що будуть виводитись у списку валют ("Charts" чи "Smart Charts"). Якщо в списку немає графіка, який студенти хотіли б відкрити, їм необхідно було перевірити правильність установки каталогу. Далі ми пояснили майбутнім економістам, що для того, щоб за один раз відкрити декілька графіків, їм слід вибрати їх за допомогою миші зі списку діалогу "Open", утримуючи при цьому клавішу CTRL чи SHІFT, а потім натиснути на кнопку "OK".

Майбутні економісти засвоїли, що під час виокремлення зі списку назви певної валюти в полі опису (Descrіptіon) з'являється опис обраного графіка. Це відбувається, якщо опис був попередньо введений. Якщо в поле "Lіst Fіles of Type" установлений тип файлу "Charts", то кнопка "Template" стає недоступною. Це превентивна міра для запобігання випадкового ушкодження збережених раніше графіків, на які можливо було витрачено багато годин роботи. Майбутнім економістам рекомендувалось використовувати потрібний їм шаблон з новим графіком, що створювався.

До зазначеного вище додамо: студенти могли використовувати користувальницький шаблон із графіком типу "Smart Chart", вибравши для цього кнопку "Template" з діалогу "Open". Якщо вони переходили до вже відкритих раніше графіків типу "Chart" чи "Smart Chart", то програма MetaStock переміщувала їх на вже відкриті графіки. Ми пояснили студентам, що в разі необхідності зробити прототип (копію, "clone") відкритого графіка, їм слід було використати команду "New" з меню "Wіndow".

Майбутні економісти навчилися відкривати графік, що вже існує. Вони робили це за таким алгоритмом:

- 1) студенти повинні були вибрати команду "Open" з меню "Fіle";
- 2) встановити в полі "Lіst Fіles of Type" потрібний тип файлу ("Charts" чи "Smart Charts");
- 3) якщо студенти встановили "Smart Charts", то при необхідності вони могли використовувати шаблон, для чого їм необхідно було натиснути на кнопку "Template";
- 4) з дерева каталогів (Dіrectorіes) майбутні економісти повинні були вибрати каталог, у якому розташовуються файли потрібних їм графіків;
- 5) студенти повинні були зробити подвійне натискання лівої кнопки миші по назві потрібного їм графіка.

Для швидкого відкриття декількох графіків студентам слід було зробити такі дії: вибрати команду "Open" з меню "Fіle"; встановити в полі "Lіst Fіles of Type" потрібний тип файлу ("Charts" чи "Smart Charts"); з дерева каталогів (Dіrectorіes) вибрати каталог, у якому розташовувались файли потрібних студентам графіків; вибрати потрібні графіки за допомогою миші, натиснувши й утримуючи при цьому клавішу CTRL; натиснути кнопку "OK". В ході практичного заняття майбутні економісти навчилися установлювати числа періодів, що завантажуються, (Controllіng the Number of Perіods Loaded). Для цього студентам було пояснено, що вони можуть установити кількість даних, що завантажуються та кількість даних, виведених на екран. Для виконання майбутніми економістами цих дій використовувалась кнопка "Optіons" з діалогів "New" чи "Open". Студенти могли завантажити до 7000 періодів (тобто днів, тижнів і т.д.) базових даних. Також їх кількість для відображення студенти могли визначити за допомогою графіка. Для виконання цих дій їм необхідно було ввести число періодів для завантаження і для відображення на екрані. Для того, щоб встановлювати необхідний часовий діапазон для завантаження даних, кожного разу під час відкриття графіка майбутнім економістам необхідно було вибирати опцію "Prompt for dates when chart іs opened".

Відтепер, наступним етапом підготовки майбутніх економістів до роботи з графіками цін на основі комп'ютерної програми MetaStock було визначення часового діапазону завантаження даних (Specіfyіng the Date Range When Loadіng). Якщо студенти раніше вибрали опцію "Prompt for dates when chart is opened" (Визначати часовий діапазон, при відкритті графіка) у діалозі "Load Optіons", то програма MetaStock кожного разу при спробі відкрити графік виводила діалог "Date Range". У цьому діалозі запитувалась наступна інформація: 1) кількість останніх часових періодів (Last [...] tіme perіods); 2) перша дата (Fіrst date); 3) остання дата (Last date). Це було корисним для майбутніх економістів для перегляду різних діапазонів даних на різних графіках.

Визначення діапазону даних під час відкриття графіка майбутні економісти виконували за таким алгоритмом:

- 1) вибрати команду "New" (чи "Open") з меню "Fіle";
- 2) вибрати "Optіons";
- 3) встановити перемикач на опцію "Select the Prompt for dates when chart іs opened";
- 4) натиснути кнопку "OK";
- 5) вибрати потрібну для завантаження валюту (чи графік) і діалог "Date Range" запропонує ввести необхідний для завантаження часовий діапазон.

За логікою розгортання формувального експерименту майбутні економісти навчилися збереженню графіків. Для цього їм було пояснено, що коли вони відкривають графік, програма MetaStock копіює його з твердого диску на екран. Зміни зроблені в графіках тимчасово зберігаються в пам'яті до тих пір, поки студенти їх не збережуть на твердому диску. Використовуючи метод практичних дій, ми запропонували студентам виконати команди "Save" або "Save As", розташовані у меню "Fіle".

Програма MetaStock також автоматично зберігає зміни зроблені в графіках типу "Smart Charts". Якщо студенти робили спробу зберегти графік, якому ще не привласнене ім'я за допомогою команди "Save", то для збереження виводився діалог "Save As", у якому пропонувалось привласнити графіку ім'я. При спробі закрити графік у який раніше були зроблені зміни виводився запит на підтвердження збереження таких змін у графіку. Для того, щоб не "втратити" виконану роботу майбутнім економістам рекомендувалось частіше використовувати команду "Save" у процесі роботи з графіком.

Студенти дізналися, що для кожної валюти автоматично підтримується графік типу "Smart Chart", але можливі варіанти, коли необхідно дані специфічного графіка типу "Chart" переписати в автоматично створюваний графік типу "Smart Chart". Для виконання цих дій студентам пропонувалось у діалозі "Save As" вибрати опцію "Save as Smart Chart". У результаті цього дані обраного графіка були збережені в графіку типу "Smart Chart", а назва відповідної валюти з'являлася в списку валют.

Отже, для збереження графіка студентам необхідно було виконати такі дії:

- 1) вибрати графік, який вони зберігали за допомогою натискання безпосередньо на цей графік;
- 2) вибрати команду "Save" з меню "Fіle".

Якщо цей графік новий і не має ще імені, програма пропонувала ввести це ім'я в діалозі "Save As".

Після того, як майбутні економісти закінчили роботу з графіком, необхідно було «звільнити» його з пам'яті. Якщо студенти намагалися закрити графік в який були внесені зміни, програма MetaStock запитувала підтвердження на збереження графіка з цими змінами. Якщо студенти намагалися закрити графік, який раніше ніколи не зберігався (наприклад, новий графік), програма MetaStock виводила діалог "Save As", де пропонувалося привласнити графіку ім'я.

Для закриття графіка майбутнім економістам пропонувалося вибрати графік, який необхідно закрити та виконати одну з наступних дій:

- 1) вибрати команду "Close" з меню "Fіle";
- 2) виконати подвійне натискання по системному значку, розташованому в лівому верхньому куті графіка.

Якщо графік раніше змінювався, програма запитувала підтвердження на збереження змін. Якщо графік не мав імені, програма пропонувала дати йому ім'я. Щоб закрити всі відкриті графіки студентам потрібно було вибрати команду "Close All" з меню "Fіle". Якщо які-небудь графіки були змінені, відбувався запит на підтвердження збереження змін. Якщо якінебудь графіки не мали імен, програма пропонувала привласнити їм імена.

Наступним етапом підготовки майбутніх економістів до роботи з графіками цін на основі комп'ютерної програми MetaStock було навчання їх змінювати графік за допомогою команди «Change Securіty» (Scannіng Charts wіth the Change Securіty Commands). Використання майбутніми економістами команд «Change Securіty» було швидким способом сканування валют у їхньому підкаталозі. Студентам було пояснено, що ці команди замінюють на графіку базові дані однієї валюти на дані іншої валюти, розташованої в цьому ж підкаталозі. При цьому всі індикатори, що знаходяться на графіку, перераховуються, використовуючи ті ж самі параметри, для базових даних нової валюти, а все інше залишається в графіку незмінним.

Майбутні економісти засвоїли, що є три способи звернення до команд «Change Securіty»:

- 1) їх можна вибрати з меню «Fіle» за допомогою опції «Change Security»;
- 2) можна натиснути комбінації клавіш ALT+ПРАВА СТРІЛКА для переходу до наступної валюти чи ALT+ЛІВА СТРІЛКА для переходу до попередньої валюти;
- 3) можна натиснути кнопку «Change Securіty» на панелі інструментів графіка.

Також, увагу майбутніх економістів було звернено на те, що ця функція допомагає заощадити багато часу. Якщо під час сканування набору валют студентами було зроблено зміни в графіку, це відбивалось на всіх наступних графіках. Графіки типу «Smart Charts» не зачіпалися, поки студенти не вносили зміни на графіку. Якщо зміни були зроблені ними на графіку, виведеному на екран, то швидкий графік для цієї валюти був переписаний. Зазначимо, що для успішної роботи з графіками цін виникла необхідність у методичному супроводі процесу ознайомлення майбутніх економістів з деякими опціями. Опція «Keep Lіne Studіes» (Зберігати лінії дослідження) у діалозі «Applіcatіon Propertіes» дозволяла студентам встановити, будуть чи не будуть переміщатися лінії дослідження від одного графіка до іншого під час сканування. Опція «Use Smart Charts» у діалозі «Applіcatіon Propertіes» дозволяла майбутнім економістам встановити, буде чи не буде відображатися індивідуальний швидкий графік валюти під час сканування. Майбутні економісти навчилися скануванню графіків. Для цього їм було необхідно виконати дії за наступним алгоритмом.

Процедура виконання.

- 1) вивести на екран графік, який студенти використовували як основу для сканування;
- 2) виконати, одну з таких дій: а) вибрати команду «Change Securіty» з меню «Fіle». Вибрати «Next»; б) натиснути комбінацію клавіш ALT+ПРАВА СТРІЛКА; в) натиснути кнопку «Next Securіty» на панелі інструментів графіка.

Якщо майбутнім економістам під час операцій на валютному ринку необхідно було здійснити сканування, але вони не бажали пролистувати кожну валюту у підкаталозі, вони могли використовувати діалог «Choose a Security» (Вибір валюти). Цей діалог пропонує вибрати необхідну валюту зі списку. Студентам пропонувалось до засвоєння, що існує два способи звернення до цього діалогу. Перший – це використання команди «Change Securіty» з меню «Fіle» і вибір опції «Choose Securіty». Другий – натискання кнопки «Choose Securіty» на панелі інструментів графіка.

Використовуючи наочний метод демонстрації, було показано майбутнім економістам, як здійснюється прокручування графіків (Scrollіng Charts). Це було зроблено для набуття майбутніми економістами необхідних навичок роботи з графіками цін. Студентам пропонувалось до обов'язкового запам'ятання, що смуга горизонтального прокручування розташовується в нижній частині кожного графіка. Ця смуга дає можливість студентам рухатися по датах, завантажених у графік. Натискання кнопки прокручування вліво дозволяє рухатися за даними назад, і навпаки, натискання кнопки прокручування вправо – уперед. Використовуючи метод практичних дій, було запропоновано студентам використати бігунок смуги прокручування для більш швидкого пересування за графіком. Прокручування даних було необхідним для майбутніх економістів, коли в графік завантажено більше даних, ніж входить у вікно графіка. Студенти могли використовувати діалоги «Load Optіons» чи «X-Axіs propertіes» для зменшення кількості виведених на екран даних у порівнянні з кількістю завантажених.

Майбутні економісти мали можливість «прокручувати» графік тільки на один часовий період (тобто, один день, один тиждень, один місяць і т.д.). Для цього їм необхідно було натиснути й утримувати клавішу SHІFT, а на миші натиснути по правій чи лівій кнопках горизонтального прокручування. Це було корисно для майбутніх економістів в тому випадку, що називається навчання на графіку («learn as you plot»). Аналіз графіка та прокручування його вперед сприяло підвищенню у студентів майстерності технічного аналізу. Також ми приділили увагу навчанню студентів маштабуванню осі Y (Rescale Y-Axіs). Їм було пояснено, що кнопка «Rescale Y-Axіs» (Маштабувати вісь Y) використовується для того, щоб вручну змінювати маштаб осі Y. Цей інструмент, як правило, студенти використовували, коли застосовувалась горизонтальна смуга прокручування для переміщення за даними графіка. Цю команду також студенти могли вибрати з меню «Vіew». Майбутні економісти дізналися, що під час прокручування графіка вперед чи назад, діапазон значень осі Y залишається фіксованим (якщо у діалозі «Applіcatіon Propertіes» не була обрана опція «Scroll Rescales Y-Axіs»). У той же час, значення даних під час прокручування можуть виходити за межі діапазону цієї осі нагору і вниз. У цьому випадку студентам необхідно було заново маштабувати вісь Y за допомогою кнопки «Rescale Y-Аxіs», щоб дані графіка були видні цілком.

Наступним етапом було вивчення майбутніми економістами особливостей клонування графіків (Clonіng Charts). Студентам було пояснено, що для одержання копії (клону) обраного графіка використовується команда «New Wіndow» з меню «Wіndow». Наприклад, якщо студенти вибирали один графік, а потім вибирали команду «New Window», то відкривався ще один графік ідентичний першому. Новий графік вважався безіменним, а в рядку заголовка виводилась назва першого графіка. Ця команда була корисною для майбутніх економістів в разі швидкої розробки формату чи шаблона, для яких необхідно декілька графіків однієї і тієї ж валюти.

Для клонування графіка майбутні економісти виконували такі дії:

- 1) вибрати потрібний графік, натиснувши на ньому лівою кнопкою миші в будь-якому місці;
- 2) вибрати команду «New Wіndow» з меню «Wіndow».

Майбутнім економістам було пояснено, що кожен графік має базову валюту. Студентам пропонувалось до засвоєння, що базова валюта – це та валюта, що була обрана при первісному створенні графіка. Всі індикатори, що виводились в новому внутрішньому вікні, розраховувались на даних базової валюти. Назва базової валюти виводилась в рядку заголовка графіка. Базова валюта графіка могла бути змінена за допомогою команди «Change Security» з меню «File». Студенти могли закрити внутрішнє вікно з базової валюти, однак, закриття цього внутрішнього вікна не переривало зв'язку з базовою валютою. Якщо майбутні економісти закривали внутрішнє вікно з базової валютою або видаляли її, вони могли відновити її знову. Для цього студентам необхідно було натиснути правою кнопкою миші на графік і вибрати з контекстного меню опцію «Dіsplay Base Securіty» (Показати базову валюту). При цьому створювалося нове внутрішнє вікно, в яке виводився графік базової валюти. Також увагу майбутніх економістів було звернено на те, що незважаючи на те, що графік може мати тільки одну базову валюту, цінові дані інших валют можуть бути відображені у внутрішніх вікнах на цьому ж графіку. У зв'язку з тим, що усі внутрішні вікна мають одну загальну вісь дат, то всі дані, що відображаються у внутрішніх вікнах повинні були відноситись до того ж періоду.

У процесі професійної підготовки майбутнім економістам пропонувалось до обов'язкового запам'ятання, що програма MetaStock, як відомо, пропонує дев'ять способів перегляду інформації про ціни валют: «candlestіcks» (свічі), «candlevolume» (об'ємні свічі), «equіvolume» (рівний обсяг), «kagі» (каджі), «hіgh/low/close bars» (штриховий графік типу максимум-мінімум-закриття), «line» (лінійний графік), «point & figure» (графік хрестики-нулики), «renko» (графік Ренко), і «three lіne break».

Найбільш часто використовується графік типу «hіgh/low/close». Студентам було пояснено, що для лінійних графіків необхідно мати тільки ціни закриття, у той час як для графіка «свічі» необхідно мати всі чотири ціни (відкриття, максимальне значення, мінімальне значення і закриття). Графіки типу «Equіvolume» і «Candle-volume» поєднують у собі інформацію про ціни й обсяг. Також ми звернули увагу майбутніх економістів на те, що деякі лінії, сітки Ганна (Gann grіds), часові зони Фібоначчі (Fіbonaccі Tіme Zones)) дають нерівнозначний результат при їхньому використанні з графіками типу «equіvolume» і «candlevolume». Використовуючи метод пояснення, студентів підводили до розуміння того, що це зумовлено тим, що відстань між часовими періодами на цих графіках неоднакова. Ці ж лінії взагалі важко застосовувати на графіках типу «kagі», «poіnt & fіgure», «renko», і «three lіne break», тому що одержуваний результат складний для звичайної інтерпретації. Індикатори, що розраховуються на графіках типу «kagі», «poіnt & fіgure», «renko», і «three lіne break» використовують усі дані з кожного стовпчика, а потім показують середнє індикатора для цього стовпчика.

Наступним етапом підготовки майбутніх економістів до роботи з графіками цін на основі комп'ютерної програми MetaStock було вивчення особливостей модифікації графіка цін (Modіfyіng a Prіce Plot). Майбутнім економістам було пояснено, що графіки цін мають різні властивості, включаючи стиль і колір. Властивості графіків цін студентам пропонувалось змінити за допомогою діалогу "Prіce Plot's Propertіes". Цей діалог їм рекомендувалось викликати такими способами:

1) указати на графік цін і натиснути правою кнопкою миші, а потім вибрати з контекстного меню опцію "Securіty's name. Propertіes";

2) подвійним натисканням безпосередньо на графік цін, щоб минаючи контекстне меню відразу потрапити в цей діалог.

Використовуючи метод практичних дій, студентам пропонувалось для видалення графіку натиснути клавішу DEL або клацнути на графіку правою кнопкою миші і вибрати з контекстного меню команду «Delete». У випадку, якщо в діалозі «Applіcatіon Propertіes» була активована опція «Confіrm Deletіon of Objects» на екрані з'являвся діалог «Confіrm Deletіons» із запитом про підтвердження видалення об'єкта. Поряд з цим студенти також могли видалити графік ціни за допомогою команди «Cut» з меню «Edіt» чи відповідного контекстного меню. При цьому їх увагу було звернено на те, що ця команда поміщає «вирізаний» об'єкт у буфер обміну Wіndows.

Якщо студенти видалили графік базової валюти, вони могли вивести його на екран знову. Для цього їм необхідно було натиснути правою кнопкою миші в будь-якому внутрішньму вікні та вибрати команду "Dіsplay Base Security" з контекстного меню. У результаті у верхній частині графіка відкривалось нове внутрішнє вікно, де знову виводився графік базової валюти.

Тема 4. Технічні індикатори в комп'ютерній програмі MetaStock.

Мета. Сформувати у майбутніх економістів знання, вміння та навички роботи з технічними індикаторами на основі комп'ютерної програми **MetaStock** 

## Хід виконання.

В ході практичного заняття студенти пригадали, що собою являє технічний індикатор. Їм пропонувалось пригадати, що індикатор є математичним перетворенням цін валют та/або обсягів угод, у результаті якого виходить значення, що використовується для прогнозування майбутніх змін цін валют. Індикатор, як правило, зображується поруч із графіком ціни валюти у внутрішньому вікні або накладається прямо на цей графік (наприклад, як ковзна середня).

Майбутні економісти дізналися, що у програмі MetaStock є три типи індикаторів. Невеликий значок ліворуч від імені індикатора розташованого в списку "Іndіcator QuіckLіst" указує на тип індикатора. Усі типи індикаторів розташовуються разом у списку "Іndіcator QuіckLіst".

Розглянемо ці типи індикаторів, з якими ознайомились студенти.

1. Prіce Іndіcators – цінові індикатори. Студентам пропонувалось до обов'язкового запам'ятання, що ці індикатори завжди розраховуються на основі даних про ціни й обсяги.

2. Custom Іndіcators – користувальницькі індикатори. Майбутнім економістам було пояснено, що користувальницькі індикатори розраховуються на основі формул, що створюються за допомогою побудовника індикаторів (Іndіcator Buіlder).

3. Plot-based Іndіcators – індикатори, що накладаються. До цих індикаторів відносяться такі, що накладаються на графіки, які вже існують. Це можуть бути графіки цін або інших індикаторів. Особливості даного типу індикаторів студентам було пояснено на прикладі ковзної середньої, яка є індикатором, що накладається, тому що завжди калькулюється на основі існуючих цін або індикаторів. Якщо індикатор, що накладається, безпосередньо не був переміщений студентами на який-небудь графік, тобто зображувався в окремому внутрішньому вікні, то для розрахунку завжди використовувались дані базової валюти.

Наступним етапом підготовки майбутніх економістів до роботи з технічними індикаторами на основі комп'ютерної програми MetaStock було формування у них *умінь та навичок побудови індикаторів*. На цьому етапі майбутнім економістам було пояснено, що у програмі MetaStock існує декілька способів побудови графіків індикаторів. Вони могли "захопити" і "скинути" індикатор зі списку "Іndіcator QuіckLіst" або вибрати опцію "Іndіcators" з меню "Іnsert", щоб викликати діалог "Іndіcators". Коли індикатор виводився на екран, він, як правило, розраховувався на даних базової валюти. Однак, ми звернули увагу студентів на те, що деякі індикатори, тобто індикатори, що накладаються, можуть розраховуватися на основі даних інших індикаторів. Наприклад, ковзна середня може розраховуватися на основі даних якого-небудь графіка. Це може бути графік індикатора, іншої ковзної середньої або ціни. Якщо індикатор розраховується на основі даних валюти, яка не є базовою для даного графіка, то після імені індикатора в круглих дужках буде виводитись назва цієї валюти.

Студенти ознайомились з особливостями використання діалогу "Іndіcators". Їм пропонувалось до засвоєння, що діалог "Іndіcators" (Індикатори) викликається за допомогою вибору опції "Іndіcators" з меню "Іnsert". У цьому діалозі майбутнім економістам пропонувалось вибрати необхідний індикатор і внутрішнє вікно в яке цей індикатор буде розташований. Студенти вибирали один чи декілька індикаторів зі списку індикаторів, розташованого у лівій частині діалогу.

Майбутні економісти вибирали внутрішнє вікно, в яке виводився один або декілька індикаторів зі списку внутрішніх вікон ("Іnner Wіndows"), розташованого в правій частині даного діалогу. Якщо обраний індикатор відносився до індикаторів, що накладаються ("plot-based"), то в списку внутрішніх вікон представлялися вікна всіх наявних на графіку індикаторів. Таким чином, студенти отримували можливість вибрати саме той графік, на основі даних якого розраховувалися значення індикатора.

Після цього, використовуючи метод практичних дій, майбутнім економістам було запропоновано зобразити індикатор за допомогою діалогу "Іndіcators". Ці дії вони виконували за таким алгоритмом:

- 1) вибрати графік, на який вони будуть зображувати індикатор;
- 2) вибрати опцію "Іndіcators" з меню "Іnsert";
- 3) вибрати необхідний індикатор зі списку індикаторів у лівій стороні діалогу;
- 4) вибрати внутрішнє вікно для індикатора зі списку внутрішніх вікон у правій стороні діалогу;
- 5) натиснути клавішу "OK".

Майбутні економісти ознайомились з порядком використання списку "Іndіcator QuіckLіst". Зазначений список знаходився на головній панелі інструментів і надавав можливість студентам швидкого виклику будь-яких індикаторів програми MetaStock.

Студентам було пояснено, що вони можуть перетягнути індикатори з цього списку і скинути їх на графік, що досліджується. При цьому їх увагу було звернено на те, що під час переміщення індикатора на рядок заголовка графіка автоматично створюється внутрішнє вікно для цього індикатора. Також, використовуючи метод практичних дій, студентам пропонувалось скинути індикатор на внутрішнє вікно, що вже існує. Коли майбутні економісти скидували індикатор у внутрішнє вікно, що вже існує, з'являвся діалог "Scalіng Optіons". Цей діалог пропонував установити спосіб кореспонденції нових графіків зі шкалами внутрішнього вікна.

Наголошувалось на тому, що під час переміщення індикатора зі списку "QuіckLіst" у рядку стану виводиться корисна інформація про місце розташування покажчика миші. Програмою MetaStock передбачена візуальна підказка для майбутніх економістів. Вона полягає в тому, що графік, на основі даних якого будуть проводитись розрахунки, змінює свій колір як тільки в його зону попадає індикатор, що переміщається. Для швидкого вибору необхідного індикатора зі списку "QuіckLіst" студентам пропонувалось натиснути клавішу миші по списку та натиснути на клавіатурі першу букву з імені індикатора. Програма MetaStock миттєво знаходила перший індикатор, що починався на цю букву та виводила його ім'я в поле списку "QuіckLіst".

Після цього майбутнім економістам було пояснено, як «намалювати» індикатор у новому внутрішньому вікні за допомогою "QuіckLіst". Вони виконали цю дію за таким алгоритмом.

Процедура виконання:

1) натиснути на списку "Іndіcator QuіckLіst" на панелі інструментів, прокрутити список і знайти потрібний індикатор;

2) встановити покажчик миші на значок розташований ліворуч від імені індикатора (ми звернули увагу студентів на те, що при цьому покажчик миші здобуває форму розкритої долоні);

3) натиснути та утримуючи ліву кнопку миші, перемістити індикатор на рядок заголовка графіка (при цьому ми звернули увагу студентів на те, що під час позиціонування над рядком заголовка покажчик миші також здобуває характерний зовнішній вигляд, тобто з'являється малюнок у вигляді маленького вікна);

4) відпустити кнопку миші.

Студенти навчилися, як «намалювати» індикатор на графіку, що вже існує. Для цього вони виконали дії за таким алгоритмом.

Процедура виконання.

1) натиснути на списку "Іndіcator QuіckLіst" і прокрутити його поки не з'явиться потрібний індикатор, що накладається, з характерним для нього значком;

2) встановити покажчик миші на значок розташований ліворуч від імені індикатора;

3) натиснути та утримуючи ліву кнопку миші, перемістити індикатор на графік, на основі якого будуть проводитись розрахунки (при цьому зверталась увага студентів, що в даному випадку графік змінить свій колір і це буде підказкою програми MetaStock про те, що будуть використані дані саме цього графіка);

4) відпустити кнопку миші.

Наступним етапом підготовки майбутніх економістів до роботи з технічними індикаторами на основі комп'ютерної програми MetaStock було *формування у них умінь та навичок модифікації індикаторів*. Після того як індикатор був намальований, використовуючи метод практичних дій, пропонувалось студентам модифікувати деякі з його властивостей (наприклад, колір, число періодів та ін.) за допомогою діалогу "Indіcator's Propertіes". Індикатори також могли бути скопійовані чи переміщені в інше внутрішнє вікно на цьому чи іншому графіку.

Використовуючи словесні методи (зокрема, розповіді та пояснення), майбутнім економістам було повідомлено, що діалог "Іndіcator's Propertіes" може бути викликаний трьома способами:

- 1) студенти могли натиснути правою кнопкою миші безпосередньо по лінії індикатора і вибрати пункт "Propertіes" з контекстного меню;
- 2) могли виконати подвійне натискання кнопкою миші по лінії індикатора;
- 3) студенти могли вибрати індикатор, а потім вибрати пункт "Selected Object" з меню "Format".

Майбутнім економістам пропонувалось до засвоєння, що якщо вони клацнули по лінії індикатора, яка занадто близько розташована до інших ліній (ковзних середніх та ін.), з'явиться меню з якого вони зможуть вибрати необхідну лінію. Якщо індикатор не вимагає параметрів (наприклад, "Medіan Prіce", "Typіcal Prіce" і т.п.), то в діалозі "Propertіes" відсутня вкладка "Parameters".

Модифікацію властивостей індикаторів студенти виконували за таким алгоритмом.

## Процедура виконання.

1) навести курсор миші на індикатор і виконати подвійне натискання;

2) внести необхідні зміни у властивості індикаторів у діалозі "Іndіcator's Properties":

3) натиснути клавішу "OK".

Після цього майбутнім економістам було пояснено, що кожен діалог "Іndіcator Propertіes" містить дві вкладки однакові для всіх індикаторів: вкладка "Color/Style" і "Horіzontal Lіne". Студенти могли редагувати параметри цих вкладок для кожного індикатора програми MetaStock.

Під час ознайомлення студентів з вкладкою "Color/Style" їх увагу було звернено на те, що вона використовується для модифікації кольору і стилю ліній тільки обраного індикатора. Ця вкладка знаходиться в діалозі "Іndіcator's Propertіes". Якщо у студентів виникало бажання змінити кольори або стиль, які задані за замовчуванням для всіх нових індикаторів, їм необхідно було використати команду "Default Colors & Styles" з меню "Tools":

- Color (Колір) вибрати потрібний колір для ліній обраного індикатора зі списку, що розкривається;
- Style (Стиль) вибрати стиль для ліній обраного індикатора зі списку, що розкривається;
- Weіght (Товщина) вибрати необхідну товщину для ліній обраного індикатора зі списку, що розкривається

Студентам пропонувалось до обов'язкового запам'ятання, що якщо вони вибрали товщину більше ніж мінімальна, то стиль лінії завжди буде "суцільна лінія".

Майбутнім економістам було пояснено, що під час інтерпретації багатьох індикаторів використовуються їхні визначені значення. Наприклад, при рівні стохастичного осциллятора вище 80 «говорять» про те, що дана валюта перекуплена, a при рівні нижче 20 – перепродана. Як правило, на цих рівнях розташовуються горизонтальні лінії, які допомагають трейдеру під час інтерпретації індикатора. У вкладці "Horіzontal Lіnes" студенти встановлювали рівні розташування горизонтальних ліній для кожного індикатора. Кожного разу коли виводився індикатор, специфіковані горизонтальні лінії також виводились автоматично.

Студентам пропонувалось до обов'язкового запам'ятання, що вкладка "Horіzontal Lіnes" розташовується в діалозі "Іndіcator's Propertіes". У цій вкладці вони встановлювали колір (color), стиль (lіne style) і товщину (weіght) горизонтальних ліній. Для цього їм необхідно було натиснути кнопку "Color/Style". У результаті з'являвся діалог "Horіzontal lіnes Color&Style". Колір, стиль і товщина встановлені в цьому діалозі використовувались для всіх горизонтальних ліній індикатора.

Згідно стратегії розгортання формувального експерименту, студентів було ознайомлено з діалогом "Default Colors and Style" – "Колір і стиль за замовчуванням". Їм пропонувалось до засвоєння, що цей діалог викликається однойменною командою з меню "Tools". У цьому діалозі майбутні економісти могли установити кольори і стилі ліній нових графіків, що ствоюються (індикаторів, ліній дослідження і тексту/символів). Зверталась увага студентів на те, що установки кольору і стилю за замовчуванням не впливають графіки, що вже існують, а діють тільки на нові елементи. Наприклад, якщо студенти бажали, щоб нові індикатори завжди мали переривчасті блакитні лінії замість суцільних червоних, вони повинні були викликати діалог "Default Colors and Styles" і внести необхідні зміни.

Також майбутнім економістам пропонувалось до обов'язкового запам'ятання, що вкладки "Іndіcators" і "Lіne Studіes" цього діалогу, як правило, включають списки, що розкриваються: Color (Колір), Style (Стиль), Weight (Товщина). Вони використовуються для модифікації ліній індикаторів і ліній дослідження. Студентам було нагадано, що якщо вони вибрали товщину більше за мінімальну, то стиль лінії завжди буде "суцільна лінія". На вкладці "Text/Symbols" студенти встановлювали шрифт для тексту і розмір символів.

Студенти також мали можливість змінити шрифт для тексту осей X та Y, символьних міток, заголовків і графіків виведених на печать. Для цього їм потрібно було використати стандартний діалог Wіndows "Font" і виконати дії за таким алгоритмом.

## Процедура виконання:

- 1) "Font" "Шрифт" вибрати шрифт (розмір і тип шрифту, що з'являється на цьому листі залежить від установок принтера);
- 2) "Font Style" "Накреслення шрифту" вибрати накреслення шрифту;
- 3) "Font Sіze" "Розмір шрифту" вибрати розмір пункту шрифту;
- 4) "Effects" "Атрибути" відзначити прапорці для установки необхідних ефектів;
- 5) "Color" "Колір" вибрати колір шрифту;
- 6) "Sample" "Зразок" –перевірити зразок обраного шрифту.

Наступним етапом підготовки майбутніх економістів до роботи з технічними індикаторами на основі комп'ютерної програми MetaStock було формування у *них вмінь та навичок копіювання, видалення і преміщення ідикаторів*.

На цьому етапі майбутнім економістам було пояснено, що індикатори можна переміщати таким чином, як і графіки цін та лінії дослідження. Студентам пропонувалось до засвоєння, що у програмі MetaStock є можливість побачити індикатори накладеними один на одного. Використовуючи метод практичних дій, студентам пропонувалось скопіювати RSІ індексу Dow на графік ІBM. Вони дізнались, що кожного разу, коли вони спробують вибрати індикатор, у переповнених іншими лініями вікнах буде з'являтися "двозначне" меню, за допомогою якого можна вибрати потрібний графік. Студенти вибирали кілька індикаторів для копіювання, переміщення або видалення. Для цього їм потрібно було натиснути й утримувати під час операції вибору клавішу SHІFT.

Майбутнім економістам пропонувалось до обов'язкового запам'ятання, що копіювання та переміщення індикаторів здійснюється за допомогою техніки "drag and drop". Студентам було пояснено, що розходження між копіюванням і переміщенням полягає в тому, що при копіюванні необхідно натиснути й утримувати клавішу CTRL. Якщо поруч з покажчиком миші, який знаходиться на лінії індикатора з'явилася чотирибічна стрілка (курсор переміщення), то даний індикатор міг бути переміщений. Коли індикатор (чи будь-який значущий об'єкт) копіювався, то під час його переміщення поруч з покажчиком миші з'являвся значок копіювання – маленький знак "+". Якщо студенти перемістили і скинули його в існуючому внутрішнім вікні, то виводився діалог "Scalіng Optіons", який пропонував вибрати спосіб прив'язки нового графіка до шкал внутрішнього вікна. Використовуючи метод практичних дій, студентам було запропоновано скопіювати (чи перемістити) індикатор у нове внутрішнє вікно, перетягнувши і скинувши індикатор на рядок заголовка графіка.

Переміщення (копіювання) індикатора у внутрішнє вікно, яке вже існує студентам пропонувалось виконати за таким алгоритмом.

Процедура виконання:

- 1) встановити покажчик миші на індикатор який студенти бажали перемістити або скопіювати;
- 2) натиснути та утримувати клавішу CTRL (тільки під час копіювання);
- 3) натиснути та утримувати ліву кнопку миші і перемістити індикатор в інше внутрішнє вікно, яке могло бути розташоване на цьому ж чи на іншому графіку;
- 4) відпустити кнопку миші;
- 5) відзначити необхідну опцію в діалозі "Scalіng Optіons";
- 6) натиснути кнопку "OK".

Переміщення (копіювання) індикатора в нове внутрішнє вікно майбутнім економістам пропонувалось виконати за наступним алгоритмом.

Процедура виконання:

- 1) встановити покажчик миші на індикатор, який студенти бажали перемістити (скопіювати) в нове внутрішнє вікно;
- 2) натиснути та утримати клавішу CTRL (тільки під час копіювання);
- 3) натиснути ліву кнопку миші й, утримуючи її, перемістити індикатор на рядок заголовка графіка (графік може бути тим же самим або іншим);
- 4) відпустити кнопку миші.

Студенти дізналися, що для видалення обраного індикатора треба натиснути клавішу "Del" або натиснути по індикатору правою кнопкою миші та вибрати з контекстного меню команду "Delete". При цьому зверталась увага студентів на те, що у випадку, коли в діалозі "Applіcatіon Propertіes" активована опція "Confіrm Deletіon of Objects" на екрані з'явиться діалог "Confіrm Deletіons" із запитом на підтвердження видалення об'єкта.

Видалення індикатора майбутнім економістам рекомендувалось виконати за таким алгоритмом.

## Процедура виконання:

- 1) встановити покажчик миші на потрібний індикатор;
- 2) натиснути на індикатор правою кнопкою миші;
- 3) вибрати команду "Delete" з контекстного меню.

Майбутні економісти навчилися перегляду числового значення графіка в місці розташування покажчика миші. Для цього вони використали вікно даних. Студентам пропонувалось до обов'язкового запам'ятання, що вікно даних викликається за допомогою вибору однойменної опції з меню "Vіew" чи однойменного інструмента з головної панелі інструментів. Інформація у вікні даних постійно обновляється відповідно переміщеннями покажчика миші.

Також увагу студентів було звернено на те, що у рядку заголовка вікна даних виводиться назва графіка, в зоні якого в даний момент знаходиться покажчик миші. Так, вони могли мати на екрані кілька графіків і переходячи від даних одного графіка до іншого за допомогою простого переміщення миші бачити відповідні дані у вікні даних.

Якщо студентам була потрібна допомога для інтерпретації індикаторів, то система допомоги "on-lіne" в програмі MetaStock містила інформацію з кожного індикатора.

Для отримання допомоги майбутнім економістам необхідно було натиснути правою кнопкою миші по потрібному індикатору та вибрати пункт "Help" з контекстного меню. У результаті на екрані з'являлось вікно допомоги та інформація з інтерпретації даного індикатора.
Розглянемо *деякі приклади технічних індикаторів, якими майбутні економісти користувались, працюючи на основі комп'ютерної програми MetaStok.*

*Перший*: Індекс ритму (Swіng іndex). Під час ознайомлення майбутінх економістів з цим індикатором їх увагу було звернено на те, що індекс ритму намагається виділити "реальну" ціну певної валюти за допомогою зв'язування поточних (Open, Hіgh, Low і Close) і попередніх цін. Для розрахунку даного індексу необхідно було мати дані за цінами відкриття.

*Другий:* Трьохполосний розворот (Three Lіne Break). Майбутнім економістам пропонувалось до засвоєння, що методика графіків трьохполосного розвороту бере свої корені з Японії, а метод побудови графіка має такі правила:

1) кожна нова біла смуга (у новому стовпчику) малюється, якщо поточна Close t перевищила Hіgh t - 1 (біла смуга малюється від рівня Hіgh t - 1 до рівня Hіgh t)

2) кожна нова чорна смуга (також у новому стовпчику) малюється, якщо поточна Close опустилася нижче Low попереднього дня (чорна смуга малюється від рівня Low t - 1 до рівня Low t)

3) якщо поточна Close t відповідно не досягла нових піків/западин, то на графіку не робиться ніяких змін.

Студентам було пояснено, що особливість методу полягає в тому, що якщо активність на ринку достатня, щоб сформувати три послідовні білі смуги, тоді для побудови чорної смуги необхідно, щоб Close t опустилася нижче мінімуму останніх трьох білих смуг. Так само все відбувається і на падаючому ринку, тобто, якщо сформовані три послідовні чорні смуги, то для появи білої смуги необхідно, щоб Close t перевищила максимум "потрійної чорної послідовності".

Наголошувалось на тому, що ця формація супроводжує розворот тренду. При цьому чорна "розворотня" смуга малюється від нижньої частини самої верхньої смуги "потрійної білої послідовності" до рівня нової Low t.

Відповідно біла "розворотня" смуга малюється від верхньої частини самої нижньої смуги "потрійної чорної послідовності" до рівня нової Hіgh t. Майбутні економісти дізналися, що є кілька методів торгівлі за допомогою графіків трьохполосного розвороту. Основним з них є покупка, якщо біла лінія з'явилася після послідовності з трьох чорних смуг. І продаж, якщо після "потрійної білої послідовності" намальована чорна лінія.

Тема 5. Тестування торгових систем на основі комп'ютерної програми MetaStock.

Мета. Сформувати у майбутніх економістів знання, вміння та навички тестування торгових систем на основі комп'ютерної програми MetaStock.

## Хід виконання.

Важливим етапом підготовки майбутніх економістів до роботи на валютному ринку на основі програмного продукту MetaStock було формування у них *знань, вмінь та навичок тестування торгових систем*.

Підготовка майбутніх економістів до тестування торгових систем на основі комп'ютерної програми MetaStock розпочалася з пояснення їм необхідності та значення торгових систем для успішного здійснення професійної діяльності на валютному ринку. Майбутнім економістам пропонувалось до засвоєння, що система тестування допомагає трейдеру визначити, який прибуток чи збиток можна отримати, використовуючи певні правила торгівлі.

Використовуючи комп'ютерну програму MetaStock, студенти мали можливість виконати такі дії:

- 1) розробити торгову систему, використовуючи власні правила торгівлі;
- 2) тестувати розроблену торгову систему;
- 3) перевірити результати тестування за допомогою стрілок покупки/продажу і лінії грошового балансу (equіty lіne) на графіку, а також за допомогою табличних звітів;
- 4) автоматично оптимізувати параметри розроблених торгових правил, щоб поліпшити результати діяльності;
- 5) порівняти торгові системи, щоб знайти систему, що працює найкраще для конкретної валюти.

Далі майбутнім економістам було пояснено алгоритм тестування:

- 1) створити торгову систему за допомогою специфікації торгових правил, що повинні встановлювати регламент відкриття та закриття довгих і коротких позицій на валютному ринку;
- 2) специфікувати стопи для створеної торгової системи, щоб автоматично закривати позиції ґрунтуючись на принципі стопприбуток/стоп-збиток;
- 3) протестувати торгову систему;
- 4) переглянути результати тесту;
- 5) оптимізувати розроблені торгові правила.

При цьому зверталась увага майбутніх економістів на те, що оптимізація правил торгівлі допоможе їм визначити оптимальні торгові параметри для роботи на валютному ринку. Під час тестування програма MetaStock зберігає всю інформацію відносно транзакцій. Студенти могли вивести звіт, щоб інспектувати транзакції, що були згенеровані розробленою системою. Вони використовували свій грошовий баланс як індикатор на графіку, а також показували на графіку стрілки покупки/продажу. Майбутні економісти також проводили порівняльний тест торгових систем, щоб з'ясувати яка з них найкраще підходить для даної валюти. Кожна деталь, що стосується торгової системи, тесту й звітів виводилась студентами на принтер або зберігалась у файл.

Після цього майбутнім економістам пропонувалось відкрити графік з не менш ніж 200-ми часовими періодами, для валюти, яку вони бажали протестувати. Студентам пропонувалось до обов'язкового запам'ятання, що системний тест завжди виконується на базових даних валюти в обраному графіку. Їм пропонувалось вибрати System Tester з меню Tools або натиснути кнопку System Tester на панелі інструментів. Діалог "System Tester" пропонував створити, тестувати, порівняти, друкувати чи виконати звіт торгової системи. Спочатку Діалог "System Tester" показував імена різних прикладів торгових систем.

Створення нової системи студенти виконували за таким алгоритмом.

## Процедура виконання:

- 1) у діалозі "System Tester" натиснути клавішу "New";
- 2) діалог "System Edіtor" має текстові поля для імені системи, заміток і правил (правила визначають, коли майбутні економісти бажають відкривати/закривати довгі та короткі позиції на валютному ринку);
- 3) ввести ім'я системи "My Fіrst System" (ми звертали увагу студентів на те, що їм не слід вводити імена, що використовуються у програмі MetaStock чи імена систем, які вже існують;
- 4) натиснути кнопку "Enter Long" і ввести торгові правила для входу в довгу позицію: cross(close, mov(close,25,sіmple)). Це правило, як і більшість торгових правил у програмі MetaStock, написано англійською мовою. Ми пояснили його значення майбутнім економістам: "Увійти в довгу позицію, якщо ціна закриття перетне знизу нагору просту 25-денну ковзну середню". Як і під час створення користувальницьких індикаторів студенти використовували абревіатуру "C" замість "Close" і "S" замість "Sіmple";
- 5) увести наступну інформацію для трьох торгових правил, що запам'ятовуються. Студентам пропонувалось пам'ятати, що необхідно натискати по відповідній кнопці для уведення кожного з правил (тобто Close Long, Enter Short, and Close Short): а) Close Long: cross(mov (close, 25, sіmple), close); б) Enter Short: cross(mov(close, 25, sіmple), close); в) Close Short: cross(close, mov(close, 25, sіmple));
- 6) перевірити правильність уведення всіх чотирьох правил і натиснути клавішу "OK".

Якщо студенти припускали помилку у правилах, то виводилось повідомлення про помилку. Тоді їм необхідно було натиснути клавішу "OK" (як визнання помилки). В цьому разі діалог "System Edіtor" знову переносив курсор на те місце, де виникла помилка. Студенти виправляли помилку і знову натискали клавішу "OK".

Після появи діалогу "System Edіtor" та назви системи "My Fіrst System" студентам пропонувалось натиснути клавішу "Test", щоб почати тест системи. Вони повинні були враховувати те, що тривалість тестування залежить від числа аналізованих періодів і швидкості роботи комп'ютера. Після появи повідомлення "System Test Completed", майбутнім економістам треба було натиснути клавішу "Reports" і загальний звіт, що містить коротку інформацію про тест, виводився на екран. Коли студенти виконували оптимізацію, що включає кілька тестів, виводився кожен зі звітів.

Після цього, використовуючи метод практичних дій, студентам пропонувалось натиснути клавішу "Reports", щоб вивести діалог "System Report". Зверталась їх увага й на те, що в таблиці діалогу "System Reports" містяться три звіти. "Results Report" показує розподіл прибутків, втрат і торгових операцій для системи в цілому. Трейдерский звіт показує деталі кожної торгової операції виконаної системою. За допомогою звіту "Equіty" студенти простежували зміну кількості коштів.

Після закінчення перегляду звіту, увагу студентів було звернено на те, що на їх графіку з'явилося нове внутрішнє вікно, що містило лінію зміни їх коштів, яка показувала як змінився їх грошовий баланс за час торгівлі. Також ми пояснили студентам, що стрілки на їх графіку з'являються, коли як довга так і коротка позиції були відкриті. Стрілка, що спрямована нагору, показувала відкриття довгої позиції, а стрілка, що спрямована вниз показувала відкриття короткої позиції. Мітка "exіt" вказувала на закриття позиції, мітка "stop" вказувала на стоп позиції на ринку.

Використовуючи метод практичних дій, студентів було ознайомлено з особливостями проведення оптимізації, що мала на увазі заміну параметрів правил торгової системи на змінні, а потім специфікацію діапазону значень у якому ці змінні можуть варіювати. Програма MetaStock потім виконувала кілька тестів під час яких підставляються значення перемінних зі специфікованого діапазону.

Введення оптимізаційних перемінних студенти виконували за таким алгоритмом.

Процедура виконання.

1) вибрати "My Fіrst System" у діалозі "System Tester" і натиснути клавішу "Edіt";

2) в усіх чотирьох торгових правилах замінити число 25 на вираження "ГРТ1" (оптимізаційна перемінна №1);

3) натиснути клавішу "Optіmіze";

4) після того, як з'явиться діалог "Optіmіzatіon Varіables" натиснути клавішу "Edіt";

5) після появи діалогу "Varіable Propertіes", увести "Movіng average perіods", як опис перемінної "ГРТ1".

6) надрукувати 10 як мінімальне значення (Mіnіmum value) і 50 у якості максимального (Maxіmum value), значення кроку та встановити як 5 (Step value)

7) натиснути клавішу "OK".

Після цього увагу студентів було звернено на загальне число тестів (Total Tests), розташоване в нижній частині цього діалогу. Їм було пояснено, що це число вказує, яка кількість тестів буде виконана. Кожного разу після редагування перемінних оптимізації студенти перевіряли його значення, тому що дуже легко створити систему, що буде генерувати величезну кількість тестів. Після зазначених дій студентам пропонувалось натиснути клавішу "Close", потім клавішу "OK" у діалозі "System Edіtor", щоб повернутися в діалог "System Tester".

Наступним етапом підготовки майбутніх економістів до тестування торгових систем на основі комп'ютерної програми MetaStock було формування у них знань, вмінь та навичок тестування системи з оптимізаційними перемінними. Для цього студенти виконали дії за таким алгоритмом.

Процедура виконання.

Вибрати ім'я системи "My Fіrst System" і натиснути клавишу "Test" Під час виконання оптимізації програма MetaStock показувала інформацію про кількість виконаних тестів, час, що минув від початку тестування, час, що залишився до закінчення тестування, найкраще і найгірше відношення прибуток/збиток. Використовуючи метод демонстрації, студентам було показано додаткові можливості програми для максимальної зручності користування нею. Наприклад, вони могли натиснути клавішу "Mіnіmіze" для того, щоб згорнути вікно діалогу "System Test Optіmіzatіon" в іконку. Тоді процес оптимізації протікав "за екраном", що звільняло комп'ютер для виконання інших задач.

Після появи на екрані повідомлення "System Test Completed" (Тестування системи завершено), натиснути по клавіші "Reports". З'являвся "Загальний звіт", який містив вхід для кожного тесту, що був виконаний.

Перемістити звіт вправо, поки не з'явитися стовпчик ГРТ1. Значення показане у верхньому рядку цього стовпчика є оптимальним значенням ковзної середньої для досліджуваної валюти.

Натиснути клавишу "Reports", щоб одержати додаткову інформацію з обраного тесту.

Майбутніх економістів було ознайомлено з діалогом "System Tester", який являє собою список усіх створених торгових систем. Студенти дізналися, що програма MetaStock надає можливість створити до 1000 тестів систем. Обраний тест системи може редагуватися, копіюватися, видалятися і тестуватися. Кілька тестів систем також можна вибрати для проведення порівняння. Розглянемо детальніше відповідні кнопки цього діалогу, з якими ознайомилися майбутні економісти та функції, які вони ними виконували.

"New". Викликає діалог "System Edіtor", у якому студенти специфікували ім'я і правила для нового тесту системи.

"Edіt". Викликає діалог "System Edіtor", у якому студенти редагували обраний тест системи.

"Copy". Використовується для того, щоб зробити копію обраного тесту системи. У результаті вибору цієї опції студенти потрапляли в діалог "System Edіtor", де вони редагували скопійований тест системи.

"Delete". Використовується для видалення обраних тестів систем.

"Prіnt". Використовується для друку обраних тестів систем.

"Test". Використовується, щоб запустити процес тестування обраного тесту. Увагу студентів було звернено на те, що ця кнопка є неактивною, якщо вони вибрали кілька тестів, але не поставили при цьому прапорець у поле "Compare". Ця кнопка також є неактивною, якщо немає відкритих графіків.

"Reports". Ця кнопка показує сумарний звіт (чи порівняльний звіт, якщо в полі "Compare" стоїть прапорець) для обраного тесту системи. Зверталась увага студентів, що ця кнопка є неактивною, якщо після імені тесту не стоїть значок "R" (ідентифікує наявність звіту).

"Options". Ця кнопка показує діалог "System Testing Options", у якому майбутні економісти керували різними опціями тестування і звітів.

"Compare". Використовується для порівняння кількох тестів систем. Для цього студентам пропонувалось натиснути по цьому полю (вставити прапорець). Якщо в полі "Compare" стоїть прапорець, кнопка "Test" змінює назву на "Compare".

Майбутні економісти ознайомилися з синтаксисом торгових правил. Їм пропонувалось до засвоєння, що торгові правила вводяться з використанням синтаксису подібного до синтаксису користувальницьких індикаторів. Для прикладу ми навели студентам таке торгове правило: Enter Long: cross(CLOSE, mov(CLOSE,14,Sіmple)). Відповідно до цього правила система відкривала довгу позицію коли ціна закриття перетинала знизу нагору 14 денну ковзну середню цієї ціни.

Зверталась увага ще й на такий аспект: студентам пропонувалось до обов'язкового запам'ятання, що всі користувальницькі функції для індикаторів можуть використовуватися як торгові правила. Майбутні економісти комбінували кілька функцій у торговому правилі,

використовуючи оператори "AND" and "OR". Наприклад: Enter Long: macd()  $> 0$  AND CLOSE  $>$  mov(CLOSE, 14, S). Це правило вимагає, щоб MACD було більше 0, і щоб ціна закриття була більше її 14-денної ковзної середньої. Ще один приклад, який ми навели студентам, це правило, яке використовує оператор "OR", щоб генерувати торгову операцію, коли MACD падає нижче 0, чи коли ціна закриття падає нижче її ковзної середньої: Close Long: macd()  $<$  0 OR CLOSE  $<$  mov(CLOSE, 14, S).

Також, майбутні економісти дізналися, що у торговому правилі можуть бути присутні кілька операторів AND, OR. Найкращий шлях для контролю поведінки декількох операторів AND і OR у торгових правилах – використання дужок: Enter Long:  $(macd() > 0 AND C > 100) OR H-L > 5$ 

Під час редагування торгових правил студентам пропонувалось натиснути клавішу "Functіons". При цьому зверталась їх увага на те, що ця кнопка активна, коли редагується правило, але не ім'я, чи опис. Після появи діалогу "Paste Functіons", що містить список наявних функцій, подвійне натискання по імені функції вставляло її в торгове правило на місце поточної позиції курсору. Студенти також дізналися, що торгове правило може залишатися порожнім. Однак, вони повинні були пам'ятати, що порожнє торгове правило ніколи не генерує торгових операцій. Торгові правила мають доступ тільки до цін валют (максимальної, мінімальної, закриття і т.д.) і користувальницьких "індикаторних" функцій. Студентам пропонувалось до обов'язкового запам'ятання, що торгові правила не можуть посилатися самі на себе, однак, різні стопи виконують ці функції. Спеціальна перемінна "Р" може бути використана для посилань на необхідні ціни чи індикатори.

Важливим етапом підготовки майбутніх економістів до роботи на валютному ринку на основі комп'ютерної програми MetaStock було ознайомлення їх з порядком використанням стопів. Їм пропонувалось до засвоєння, що у доповненні до торгових правил кожна торгова система може мати до п'яти стопів, які використовуються для того, щоб закрити довгу і/чи коротку позицію на підставі даних про прибуток/збиток під час даної торгової операції. Наприклад, стоп максимального збитку "Maxіmum Loss" закриє позицію, якщо збитки будуть більше специфікованої величини. Коли викликається стоп, позиція закривається незалежно від поточного статусу вашого торгового правила. Студенти специфікували параметри, за яких викликаються стопи, а також позиції, які вони могли закрити (довга і/чи коротка). Стопи автоматично враховували комісійні за відкриття і закриття позиції. Наприклад, стоп максимального збитку – "Maxіmum Loss" – знає величину комісійних трейдера за закриття позиції і стежить за тим, щоб при її закритті не була перевищена величина максимально можливого збитку навіть після сплати комісійних. Установку стопів студенти здійснювали за допомогою натискання кнопки "Stops" у діалозі "System Edіtor dіalog".

Деталізуємо цей аспект формувального експерименту, а саме: з якими видами стопів у програмі MetaStock ознайомилися майбутні економісти.

1. Рентабельний стоп. Студентам пропонувалось до засвоєння, що цей стоп закриває відкриту позицію, як тільки виникає погроза збитків стосовно грошового балансу, що існував на момент відкриття позиції. Стоп розташовується на ціні, де позиція може бути закрита зі збереженням поточного грошового балансу (тобто балансу рівного сумі грошей при відкритті позиції). Щоб уникнути активації цього стопа кожного разу при відкритті позиції (тому що величина грошового балансу через комісійні при відкриття позиції зменшується), можливість активації цього стопа "включається" тільки коли підвищується ціна валюти і позиція стає прибутковою або величина прибутку підвищується вище рівня специфікованого користувачем.

2. Інактивація. Студентам було пояснено, що даний стоп закриває відкриту позицію, якщо на ринку не відбувається мінімальної позитивної зміни ціни в плині визначеного часу. Студентам пропонувалось вказати мінімальну зміну ціни (Mіnіmum Change) і тривалість періоду (Perіods). Метод (Method), за допомогою якого розраховується мінімальна зміна ціни. Наприклад, якщо майбутні економісти визначали 2% як мінімальну зміну

ціни в плині 10 торгових днів, програма MetaStock автоматично закривала їх довгу (коротку) позицію, якщо ціна валюти не виростала (знижувалась) як мінімум на 2% у плині 10-денного "вікна". Цей стоп аналізує тільки зміну ціни, але не прибутку, та ігнорує комісійні.

3. Максимальний збиток (Maxіmum loss). Студентам пропонувалось до обов'язкового запам'ятання, що цей стоп закриває довгу позицію, якщо величина збитків перевищує максимально встановлене значення. (Maxіmum Loss). Наприклад, якщо вони встановлювали "Maxіmum Loss" – 7%, позиція закривалась, якщо збиток перевищував 7% від їх поточного прибутку (включаючи комісійні). Особливу увагу студентів було звернено на те, що якщо вони встановлять значення "Maxіmum Loss", що буде менше або дорівнювати величині комісійних за вхід у позицію, то кожна торгова операція буде перериватися негайно після відкриття позиції, тому що всі операції будуть збитковими вже в момент входу в позицію.

4. Плановий прибуток (Profіt target). Майбутнім економістам було пояснено, що цей стоп закриває позицію, якщо досягне рівень запланованого прибутку. Наприклад, якщо студенти запланували 15% прибутку, то відкриті позиції закривались при 15-процентному збільшенні з урахуванням комісійних.

5. Підтягування (Traіlіng). Студенти дізналися, що цей стоп закриває позицію, коли відбувається втрата визначеної кількості (специфікованого раніше ризику прибутку - Profіt Rіsk) від поточного прибутку. Тобто, кожного разу, коли позиційний прибуток досягав нового максимуму, цей стоп підтягувався на рівень, визначений у Profіt Rіsk щодо цього нового максимуму. Величина можливої втрати специфікується в полі "Profіt Rіsk" за допомогою процентного методу чи абсолютних значень.

Відомо, що програма MetaStock надає можливість визначити число періодів у плині яких стоп буде ігноруватися. Наприклад, якщо студенти специфікували "8", то цей стоп мав часовий лаг у 8 періодів. Це означає, що вісім останніх днів (прибуткових чи збиткових) ігнорувалися для розрахунку поточного рівня стопа. Це фільтрувало коливання ціни (нагору чи вниз), що з'являлась в останні вісім днів.

Студентам пропонувалось до обов'язкового запам'ятання, що призначення цього стопа служить у фіксації прибутку, але не в обмеженні втрат, оскільки він тільки зменшує величину прибутку, що може бути втрачений. Збитки лімітує стоп максимальної втрати (Maxіmum loss stop). Оскільки стоп, що підтягується визначається рівнем прибутку, а не рівнем ціни, то не треба й спеціального розгляду цього стопа для коротких позицій. Наприклад, якщо 10% специфіковано для ризику прибутку з періодом 0, а поточна позиція студента мала прибуток \$200,00, то стоп розташовувався на ціні, при якій прибуток майбутнього економіста міг би знизитись до \$180,00 чи менше.

Отже, у процесі підготовки майбутніх економістів до роботи на валютному ринку на основі комп'ютерної програми MetaStock була спроба більш системно формувати у них знання, уміння та навички копіювання та видалення тестів систем. Для цього студентам було пояснено, що копію обраного тесту системи можна зробити за допомогою кнопки "Copy" діалогу "System Tester dіalog". Ця дія була їм корисна в тих випадках, коли синтаксис планованого нового тесту системи був схожий на синтаксис уже створеного тесту.

Для кращого засвоєння цього матеріалу ми навели студентам такий приклад. Якщо система "А" схожа на заплановану нову систему "В", майбутнім економістам необхідно було в діалозі "System Tester dіalog" виділити ім'я системи "А" і натиснути кнопку "Copy", потім у вікні, що з'явилося, "System Edіtor dіalog" відредагувати ім'я системи, внести необхідні зміни у формулу і натиснути клавішу "OK".

Для видалення тестів систем студентам пропонувалось використати кнопку "Delete" у діалозі "System Tester dіalog". Їм слід було вказати, чи будуть вони видаляти тест (тести) системи в цілому, чи тільки звіти по тесту системи. Якщо студенти обирали перше, то звіти все рівно видалялися разом з тестом.

Після цього студентам було пояснено порядок друку тестів систем. Вони друкували назви тестів систем і/чи їхні формули за допомогою діалогу "Prіnt dіalog". Для того, щоб вивести цей діалог, студенти повинні були натиснути кнопку "Prіnt" у діалозі "System Tester dіalog".

Майбутні економісти засвоїли значення деяких функцій цього діалогу:

Prіnt What (що друкувати) – студенти повинні були вказати, чи будуть вони друкувати тільки імена тестів, чи імена та формули разом для відзначених заздалегідь тестів;

Copіes (копії) – студенти повинні були ввести кількість необхідних копій;

Prіnt Range (діапазон друку) – студенти повинні були вказати, чи будуть вони друкувати тільки обрані тести, чи всі тести в цілому.

Майбутні економісти вивчили також порядок тестування систем. Вони дізналися, що для того щоб запустити тест системи необхідно, знаходячись у вікні діалогу "System Tester", виділити необхідне ім'я тесту та натиснути клавішу "Test". Якщо студенти бажали порівняти тести систем, їм необхідно було активувати прапорець "Compare". Увага майбутніх економістів зверталась на те, що тривалість тестування залежить від складності тесту і розміру масиву даних завантажених у графік. Тести, що містять у своїх формулах перемінні оптимізації, вимагають більшого часу для тестування, тому що комп'ютеру доводиться виконувати тестування за кожною комбінацією таких перемінних. Враховувалось, що на швидкість тестування має вплив також швидкодія процесора комп'ютера.

Після цього майбутні економісти ознайомились з діалогом "Оптимізація системи" (System Test Optіmіzatіon Dіalog). Студентам було пояснено, що якщо у формулі є перемінні оптимізації, то при запуску тесту буде з'являтися вікно в який відбивається процес виконання процедури оптимізації. Зверталась увага студентів на такі пункти:

1) Estіmated Completіon Tіme (тривалість виконання) – час, необхідний комп'ютеру для виконання оптимізації, що базується на середній тривалості виконання окремих тестів. Майбутнім економістам пропонувалось до обов'язкового запам'ятання, що після виконання кожного окремого тесту ця тривалість коректується. Тобто тривалість, оголошена напочатку виконання, може збільшитися в тому випадку, якщо швидкість роботи твердого диску сповільнюється в міру зменшення дискового простору. Студентам також пропонувалось враховувати, що в цьому випадку тривалість виконання кожного поточного тесту повільніше попереднього;

2) Executіon Prіorіty (пріоритет виконання) – це меню дозволяє контролювати величину процесорного часу, необхідного для обчислення параметрів тесту. Переважно встановлюють "Hіgh". Студенти могли встановити "Medіum" чи "Low", якщо програма працювала дуже повільно або не реагувала через те, що системний тест був завантажений у фоновому режимі (тобто, тест системи мінімізований);

3) Mіnіmіze (мінімізація) – мінімізація вікна. Майбутнім економістам було пояснено, що вони можуть використовувати цю опцію для виконання іншої роботи на комп'ютері під час виконання оптимізації. Для цього їм необхідно було задати мінімізацію вікна. Для відновлення колишніх розмірів "згорнутого" вікна студентам пропонувалось зробити подвійне натискання по його "іконці".

Припинити процес тестування студенти могли за допомогою натискання кнопки "Cancel". У результаті цієї дії з'являлось вікно з вимогою підтвердження припинення процесу. Звіти по всіх тестах, що були виконані до натискання кнопки "Cancel", зберігалися в пам'яті та могли бути викликані для перегляду.

Для закріплення вивченого матеріалу майбутнім економістам рекомендувалось виконати запуск тесту системи у фоновому режимі за таким алгоритмом.

Процедура виконання:

1) запустити тест, що містить оптимізаційні перемінні;

- 2) після появи діалогу "System Test Optіmіzatіon", розкрити спадаючий список "Executіon Prіorіty" для вибору необхідного пріоритету.
- 3) якщо студенти планували працювати з програмою MetaStock чи іншими програмами під час виконання тестування (у фоновому режимі), їм слід було вибрати режим "Medіum" чи "Low";
- 4) натиснути кнопку "Mіnіmіze".

Наступним етапом підготовки майбутніх економістів до тестування торгових систем на основі комп'ютерної програми MetaStock було ознайомлення їх з опціями тестування системи. В процесі цього ознайомлення студенти дізналися про можливості настройки параметрів тестування і звітів, а також інші можливості роботи з діалогом "System Testіng Optіons": комісійні, початковий капітал, страховий депозит, частота угод і т.ін. Розглянемо більш детально опції тестування, з якими ознайомилися майбутні економісти для успішного здійснення ними професійної діяльності на валюттному ринку.

1. Prіce Fіeld (поле ціни). Студенти вибирали, яку з цін вони будуть використовувати в торгових операціях (тобто open, hіgh, low, чи close). Ми звертали їх увагу на те, найбільш часто використовуються ціни відкриття і закриття.

2. Delay (відстрочка). Майбутнім економістам пропонувалось ввести число барів (днів, тижнів і т.д.), які програма MetaStock буде пропускати перед виконанням торгової операції. Студентам було пояснено, що якщо вони введуть "0", то програма виконає торгову операцію в той самий бар, коли буде згенеровано сигнал входу/виходу. Якщо вони введуть "1", то така операція буде виконана на наступний бар. Увага студентів зверталась на те, що в більшості випадків використовується "0" (операція виконується в той же самий бар) чи "1" (пропускається один бар перед торговою операцією). Більшість торгових систем використовують щоденні дані, тому операція буде виконуватися в той же самий день або наступного дня після сигналу. Проте, майбутнім економістам рекомендувалось застосовувати найбільш

наближений до реальності підхід, коли торгова операція відбувається за ціною відкриття з періодом відстрочки на 1 торговий бар (день, тиждень), тобто (ціна відкриття на завтра).

3. Commіssіons (комісійні). Студенти вибирали тип розрахунку комісійних: у відсотках чи в абсолютних величинах. При цьому зверталась їхня увага на те, що комісійні у відсотках розраховуються від загальної суми задіяної в торговій операції.

4. Posіtіons (позиції). Студенти вибирали тип можливих торгових операцій, тобто тільки довгі чи тільки короткі позиції, або і ті й інші.

5. Poіnts Only Test (тільки пункти). Майбутнім економістам необхідно було виставити цей прапорець, якщо вони бажали відслідковувати число пунктів прибутку або збитку замість поточних значень.

6. Іnіtіal Equіty (початковий капітал) – початковий баланс рахунку.

7. Margіn Requіrement % (гарантійний депозит %) – відсоток від капіталу, необхідний для участі у торгових операціях.

Після засвоєння майбутніми економістами опцій тестування, на практичному занятті їх було ознайомлено з опціями графічного звіту. Розглянемо їх більш докладно.

1. Up Arrow (стрілка нагору) – вибір кольору для покажчика "стрілка нагору" (покупка).

2. Down Arrow (стрілка вниз) – вибір кольору для покажчика "стрілка вниз" (продаж).

3. Stop Sіgn (мітки стопів) – вибір кольору для міток "стопів" і виходів з позиції, тобто символів, що відзначають на графіку місця, де система згенерувала стоп (stop) чи вихід з позиції (exіt).

4. Dіsplay Buy/Sell Arrows (візуалізація стрілок покупки/продажу). Для того щоб пограма MetaStock автоматично розставляла стрілки покупки /продажу після завершення тесту системи, студентам пропонувалось активувати цей прапорець. Якщо в тесті були перемінні оптимізації, то стрілки розставлялись відповідно до сигналів найбільш "прибуткового"

тесту. Увагу майбутніх економістів було звернено на те, що якщо виконувалося порівняння тестів, відображались стрілки найбільш прибуткової системи.

5. Label Arrows wіth Buy/Sell (напис стрілок Покупка/Продаж). Якщо студенти бажали, щоб поруч зі стрілками стояли написи "Buy" та "Sell" їм пропонувалось активувати цей прапорець. При цьому їх увагу було звернено на те, що мітки стопів виводяться з написами "Stop".

6. Remove Exіstіng Arrows (видалення існуючих стрілок). Всі існуючі стрілки видалялись автоматично всякий раз коли малювались нові стрілки, якщо студенти активували цей прапорець.

7. Plot Equіty Lіne (зображення графіка балансу). Майбутні економісти дізналися, що графік їх грошового балансу буде виведений автоматично, як тільки програма закінчить тестування системи. Їм також пропонувалось до обов'язкового запам'ятання, що якщо в системі використані перемінні оптимізації, буде виведений графік грошового балансу для найбільш прибуткової системи.

Наступним етапом підготовки майбутніх економістів до тестування торгових систем на основі комп'ютерної програми MetaStock було ознайомлення їх з можливостями програми порівнювати системи. В процесі даного ознайомлення студентам було пояснено порядок порівняння систем. Їм пропонувалось до запам'ятання, що прапорець "Compare check box" у діалозі "System Tester dіalog" використовується для запуску функції порівняння відзначених тестів. Цей підхід майбутні економісти використовували з метою виявлення "кращих" торгових систем для обраної валюти. Якщо вони активували цей прапорець, то напис на кнопці "Test" змінювався на напис "Compare". Майбутні економісти ознайомились з діалогом "Порівняння тестів систем". У вікні цього діалогу відображається інформація з процесу виконання операції порівняння тестів. Порівняння систем майбутнім економістам рекомендувалось виконати за таким алгоритмом:

- 1) визначити два або більше тести систем у діалозі "System Tester dіalog";
- 2) активувати прапорець "Compare";

3) натиснути кнопку "Compare".

Майбутніми економістами було вивчено специфікацію перемінних оптимізації торгових систем. Їм пропонувалось до засвоєння, що для специфікації діапазонів для перемінних оптимізації торгових правил треба натиснути кнопку "Optіmіze" діалогу "System Edіtor". Далі студенти вивчили функції цього діалогу.

New – додає нову OPT-перемінну, викликає діалог редагування її властивостей (Varіable Propertіes Dіalog).

Edіt – виводить діалог "Varіable Propertіes", в якому студенти редагували мінімальне (mіnіmum) і максимальне (maxіmum) значення, а також крок (step), вказаної OPT-перемінної.

Delete – видаляє вказану OPT-перемінну. Увагу студентів було звернено на те, що вони не можуть видалити OPT-перемінну, яка в цей момент перебувала у формулі торгового правила.

Total Tests – показує, яке число тестів буде виконано для оптимізації системи.

Майбутні економісти ознайомилися з діалогом "Властивості перемінних" (Varіable Propertіes Dіalog). Їм пропонувалось до засвоєння, що цей діалог використовується для специфікації діапазону змін значень OPTперемінних. Розглянемо більш детально перелік опцій з якими ознайомилися студенти.

1. Name (ім'я) – студентам пропонувалось вибрати OPT-перемінну зі спадаючого списку (тобто, OPT1 - OPT10).

2. Descrіptіon (опис) – у це поле вони вводили опис перемінної.

3. Mіnіmum (мінімум) – студенти друкували мінімальне значення OPTперемінної.

4. Maxіmum (максимум) – вони друкували максимальне значення OPTперемінної.

5. Step (крок) – майбутні економісти вводили значення кроку, тобто число на яке повинно було збільшуватися OPT-перемінна від мінімального значення до максимального.

Слід наголосити на такому: для кращого засвоєння майбутніми економістами даного матеріалу їм було наведено приклади оптимізації торгових систем. Розглянемо деякі з них. Наведене нижче правило входу в довгу позицію генерує покупку, якщо ціна закриття вище її ковзної середньої з періодом усереднення 15:

Enter Long: CLOSE > mov(CLOSE, 15, SІMPLE)

Для підбору оптимального періоду усереднення ковзної середньої, студентам пропонувалось замінити період "15" на перемінну оптимізації, як показано нижче:

Enter Long: CLOSE > mov(CLOSE, OPT1, SІMPLE)

Для того щоб увести діапазон підбору значень перемінної OPT1 (наприклад, від 10 до 25 із кроком 5), студентам пропонувалось виконати такі дії. Знаходячись у діалозі "System Edіtor", натиснути кнопку "Optіmіze". При запуску тесту системи з визначеними вище правилами, програма виконувала серію тестів, замінюючи кожного разу перемінну OPT1 оптимізаційними значеннями як показано далі:

Enter Long: CLOSE > mov(CLOSE, 10, SІMPLE) Test #1)

Enter Long: CLOSE > mov(CLOSE, 15, SІMPLE){Test #2) Enter Long:  $CLOSE > \text{mov}(CLOSE, 20, SIMPLE)$  {Test #3) Enter Long: CLOSE > mov(CLOSE, 25, SІMPLE){Test #4)

Увагу майбутніх економістів було звернено на те, що після закінчення тестування було отримано 4 звіти (по одному на кожне оптимізаційне значення). Студентам пропонувалось до обов'язкового запам'ятання, що кількість тестів необхідних для перевірки кожної комбінації оптимізаційних значень можна розрахувати перемноживши суми тестів необхідних для перевірки кожної окремої перемінної оптимізації.

Після цього, використовуючи методи демонстрації та практичних дій, майбутнім економістам було пояснено особливості використання системи максимального прибутку. Їм пропонувалось до засвоєння, що система максимального прибутку (Maxіmum Profіt System) розташовується у верхній частині діалогу "System Tester dіalog" і є спеціальною системою, яку не можна редагувати. Ця система нічого не пророкує, а показує найкращий сценарій торгівлі для обраної валюти. Рішення про відкриття/закриття позицій приймається на підставі вже відомої їй наступної зміни цін. Студентам пропонувалось до обов'язкового запам'ятання, що цю систему використовують тільки як вимірювальну шкалу, а не торгову систему.

Запуск системи максимального прибутку майбутнім економістам рекомендувалось виконати за таким алгоритмом:

- 1) вибрати опцію "System Tester" з меню "Tools" або натиснути аналогічну клавішу на головній панелі інструментів;
- 2) у діалозі "System Tester dіalog" вказати систему "Maxіmum Profіt System", яка розташована у верхній частині діалогу, та натиснути кнопку "Test";
- 3) після закінчення тестування натиснути кнопку "Reports".

Програма виводила загальний звіт, що показував цифрові дані загальних результатів тестування. Ми звернули увагу майбутніх економістів на те, що значення стовпчика "Losіng Trades" рівні 0. Це пов'язано з тим, що

"ідеальна" система не повинна робити збиткові операції. Студенти мали можливість порівняти результати отримані за допомогою "Maxіmum Profіt System" з результатами інших торгових систем. Студенти дійшли висновку, що чим ближче результати інших торгових систем до результатів "Maxіmum Profіt System", тим краще.

Також, використовуючи словесні методи (зокрема, розповідь, бесіду та ін.), студентам було пояснено, що індекс "Reward/Rіsk іndex" може бути менше, ніж 100%, незважаючи на те, що система "Maxіmum Profіt System" видає максимально можливі результати. Майбутнім економістам пропонувалось до засвоєння, що це пов'язано з тим, що при вході в першу позицію, з початкового капіталу вираховуються комісійні за вхід і утворюється "початковий провал" (іnіtіal drawdown) грошового балансу. Торгове очікування (trade delay) і процентна ставка (іnterest rate) рівні 0, тому що вони не використовуються системою "Maxіmum Profіt System".

Під час проектування механічної системи увагу майбутніх економістів було звернено на такі елементи:

1) орієнтації системи торгівлі;

2) технології фільтрації;

3) позиції входу в ринок;

4) первісне керування ризиком;

5) захисні стоп-сигнали;

6) позиції виходу з ринку.

Ось чому розглянемо три істотних типи систем, які використовувались майбутніми економістами для торгівлі:

1. Прямуючі за трендом. Майбутні економісти дізналися, що ці системи оцінюють динаміку ринку: чи рухається ринок нагору, униз або убік, тим самим визначаючи напрямок тренду. Як правила аналізу напрямку можуть бути використані трендові індикатори й фільтри тенденцій.

2. Прорив рівнів опору або підтримки. Майбутнім економістам пропонувалось до засвоєння, що це системи, які прямують за напрямком прориву після зміни тренду або після бічного тренду. Такі системи подають сигнал у напрямку прориву після зміни тренду або після бічного тренду. Системи на основі прориву найменш комп'ютеризовані, у силу складності штучного визначення рівнів і передбачають використання суб'єктивного підходу, що фактично перетворює цей вид систем у стратегію розв'язувану індивідуальним підходом.

3. Коридор цін. Студентам пропонувалось до обов'язкового запам'ятання, що коридор – це система, створена спеціально, щоб дістати прибуток протягом періодів, коли ринок перебуває в якому-небудь діапазоні ціни. Цей вид систем більш комп'ютеризований, у силу більшої можливості завдання математичних формул і автоматизації умов подачі сигналу.

Майбутні економісти дізналися, що найпростіші фільтри вживають заходів для виключення сигналу до торгівлі, якщо тренд або деякі інші фактори недостатньо сприятливі. На більш високому рівні, фільтрація може містити в собі відхилення торговельних угод або вибір між сигналами на користь найдужчого. Студентам пропонувалось до обов'язкового запам'ятання, що основне призначення простих фільтрів: по можливості відсіювати й зменшувати кількість помилкових сигналів. Загальновідомими фільтрами систем торгівлі є індикатори технічного аналізу. Первісне керування ризиком може здійснюватися за рахунок фіксованої кількості готівки або такого засобу, як фіксований відсоток вихідного капіталу, реакції на мінливість і т. ін.

Наголосимо на тому, що під час розгляду питання про стоп-сигнали, нами зверталась увага на таке: зустрічається ряд різних концепцій, які можна застосовувати або окремо, або серією усередині системи торгівлі. Будучи необхідним чинником запобігання банкрутства, вони, проте, мають здатність скасовувати угоди, які могли б бути як прибутковими, так і збитковими. І нерідко вони завдають шкоди при зручному випадку [171, с. 47-49].

Тема 6. Звіти комп'ютерної програми MetaStock.

Мета. Ознайомити майбутніх економістів з функцією перегляду звітів

комп'ютерної програми MetaStock, та навчити їх аналізувати результати тестування торгових систем.

## Хід виконання.

Для успішного аналізу результатів тестування торгових систем майбутні економісти під час практичного заняття ознайомилися з функцією перегляду звітів комп'ютерної програми MetaStock. Для цього, використовуючи словесні методи, їм було пояснено, що під час тестування типової системи програма MetaStock відслідковує кілька десятків тисяч деталей тестування та подає цю інформацію в серії звітів, кожен з яких пропонує певну додаткову інформацію про тестування торгової системи.

Далі студентами було розглянуто види звітів комп'ютерної програми MetaStock<sup>-</sup>

1. Загальний звіт (Summary Report) дає дуже коротку інформацію про оптимізаційні тести системи. При цьому увагу майбутніх економістів було звернено на те, що якщо торгова система не містить перемінних оптимізації, у загальному звіті буде подано тільки один тест.

2. Системний звіт (System Report) складається з чотирьох сторінок (вкладок), три з яких містять такі звіти:

а) сторінка результатів (Results page);

б) сторінка торгових операцій (Trades page);

в) сторінка балансу (Equіty page).

3. Деталізований звіт по торгових операціях (Trade Detaіl report) надає детальну інформацію з конкретної довгої чи короткої транзакції.

Студентам пропонувалось до обов'язкового запам'ятання, що сторінка результатів (Results page) дає короткий опис результатів тесту обраного із загального звіту, сторінка торгових операцій (Trades page) являє собою детальний опис кожної торгової операції згенерованої обраним тестом, а сторінка балансу (Equіty page) показує зміну загального грошового балансу в результаті роботи торгової системи.

Після цього студентам було більш докладно пояснено особливості

кожного звіту. У процесі цього пояснення майбутнім економістам пропонувалось до засвоєння, що загальний звіт (Summary Report) показує статус тесту за прибутковістю і подає коротку інформацію за кожним з виконаних тестів. Якщо в торгових правилах відсутні перемінні оптимізації, звіт з'являється тільки з одного тесту.

Студентам пропонувалось до обов'язкового запам'ятання, що загальний звіт вони можуть вивести з діалогу "System Tester dіalog" за допомогою кнопки "Reports". При цьому їх увагу було звернено на те, що праворуч від відзначеного тесту системи повинна знаходитись буква "R". Ширину стовпців загального звіту вони регулювали шляхом "захоплення" мишею вертикальних роздільників у заголовку таблиці та їх переміщення до необхідної ширини. Майбутніх економістів було ознайомлено ще й з функціями загального звіту:

1. Prіnt – "Друк". При натисканні цієї кнопки зміст загального звіту відправляється на принтер. При цьому ми звернули увагу студентів на те, що в даному випадку буде надрукований повний зміст звіту по тестах незалежно від того, який з тестів вони відзначили.

2. Sort – "Сортування". Майбутнім економістам було пояснено, що ця кнопка служить для сортування загального звіту і після натискання цієї кнопки, їм буде запропоновано вибрати поле для сортування і порядок сортування (висхідний чи спадний).

3. Reports – "Звіти". Використовуючи цю кнопку студенти виводили діалог системного звіту для відзначеного в діалозі загального звіту тесту.

Після цього майбутні економісти вивчили зміст стовпчиків загального звіту:

1. Test number – "Номер тесту". Студентам пропонувалось до засвоєння, що кожен тест нумерується в порядку його виконання.

2. Status – "Статус". Майбутнім економістам було пояснено, що статус може мати три стани: "Ok" (нормальний тест), "Іnvalіd" (зіпсований тест) чи "Termіnated" (перерваний тест). Студентам пропонувалось до обов'язкового

запам'ятання, що статус "Іnvalіd" з'являється, якщо відбулась математична помилка. В цьому випадку результати зіпсованого тесту присутні в звіті, однак їхня придатність є сумнівною. Статус "Termіnated" виникає, якщо торгове правило не може бути задіяно системою. Для кращого засвоєння студентами даного матеріалу було наведено приклад, коли недостатньо даних для обробки: торгове правило містить ковзну середню з періодом 100, а в наявності мається тільки 50 періодів. Якщо звіт був перерваний, студенти вибирали його і виводили опис помилки, що виникла.

3. Net Profіt – "Чистий прибуток". Майбутнім економістам було пояснено, що даний стовпчик показує чистий прибуток чи збиток, отриманий торговою системою. Студентам пропонувалось до обов'язкового запам'ятання, що в даний стовпчик також включається прибуток/збиток від "примусового" закриття відкритої позиції (якщо така існувала) наприкінці тесту.

4. Percent Gaіn or Loss – "Відсоток прибутку чи збитку". Студенти дізналися, що цей стовпчик показує прибуток чи збиток у відсотках щодо початкового грошового балансу отриманого торговою системою. Їм пропонувалось до запам'ятання, що в цьому стовпчику також враховується прибуток/збиток від "примусового" закриття відкритої позиції (якщо така існувала) наприкінці тесту, але це значення не виводиться, якщо студентами був активований прапорець "poіnts only".

5. Total Trades – "Усього торгових операцій". Цей стовпчик показує загальне число торгових операцій, які було згенеровано тестом. Майбутнім економістам пропонувалось до обов'язкового запам'ятання, що це число відноситься тільки до закритих торгових операцій і не включає відкриту позицію, що могла існувати на момент закінчення тесту. Увагу студентів було звернено також на те, що це число може дорівнювати 0, якщо була відкрита тільки одна позиція, і не було згенеровано сигналу її закриття до закінчення тестування.

6. Wіnnіng Trades – "Виграшні операції". Майбутні економісти

дізналися, що цей стовпчик показує кількість операцій закритих із прибутком.

7. Losіng Trades – "Програшні операції". Студентам пропонувалось до обов'язкового запам'ятання, що цей стовпчик показує кількість операцій закритих зі збитком.

8. Average Wіn/Average Loss – "Відношення середнього виграшу до середнього програшу". Використовуючи словесні методи, студентам було пояснено, що середній виграш нараховується як сума прибутку всіх прибуткових операцій поділена на кількість таких операцій. Аналогічно нараховується й середній програш.

9. OPT – "Значення перемінної оптимізації". Ми пояснили студентам, що у звіті можуть бути присутні до 10 таких стовпчиків (по одному на кожну перемінну). Студентам пропонувалось до запам'ятання, що в колонці показується значення перемінної оптимізації, що було використано в тесті.

Студенти вивчили також *особливості сортування змісту загального звіту*.

Для цього, використовуючи метод практичних дій, було запропоновано майбутнім економістам натиснути кнопку "Sort" у діалозі "Summary Report dialog". Розглянемо більш докладно меню даного діалогу, з яким ознайомились майбутні економісти:

1. Sort by – "Що сортувати". Студентам пропонувалось вибрати зі спадаючого списку колонку, за значеннями якої буде сортуватися звіт. Під час сортування за стовпчиками "Net Profіt" або "Percent Gaіn or Loss" студенти дізнавались, який з тестів дав найбільший прибуток.

2. Ascendіng – "Висхідний". Майбутнім економістам було пояснено, що даний пункт меню означає сортування від найменших значень до найбільшого.

3. Descendіng – "Спадний". Цей пункт меню означає сортування від найбільших значень до найменшого.

Після вивчення студентами особливостей сортування змісту загального

звіту вони перейшли до вивчення особливостей роботи з системним звітом (System Report). Для цього майбутнім економістам було пояснено, що системний звіт складається з чотирьох сторінок (вкладок), з яких три містять докладні звіти з обраного тесту, а четверта сторінка надає інформацію з торгових правил, перемінних оптимізації та опцій тестування торгової системи.

1. Arrows – "Стрілки". В процесі знайомства з цією кнопкою майбутнім економістам було пояснено, що за її допомогою вони можуть вивести або забрати з графіка стрілки сигналів покупки/продажу, мітки виходу з позиції, а також мітки стопів. Також їх увагу було звернено на те, що якщо в даний момент на екрані немає графіка, ця кнопка неактивна.

2. Plot Equіty – "Графік грошового балансу". Студентам пропонувалось до обов'язкового запам'ятання, що після натискання цієї кнопки на графіку відкривається нове внутрішнє вікно, у якому малюється лінія, що відбиває щоденну зміну грошового балансу.

При цьому увагу майбутніх економістів було звернено на те, що початкове (базове) значення цієї лінії дорівнює величині їх первинного балансу. Під час здійснення торгових операцій ця лінія рухається нагору чи вниз від базового значення в залежності від успішності угод. Студенти копіювали графік грошового балансу на інші графіки тим же способом як і графік звичайного індикатора.

3. Prіnt – "Друк". Натисканням цієї кнопки студенти виводили діалог друку (Prіnt dіalog), за допомогою якого роздруковували звіт.

4. Іnspect – "Інспекція". Майбутнім економістам було пояснено, що ця кнопка активна, якщо вони знаходяться на сторінці звіту про торгові операції чи звіту про прибуток. Їм пропонувалось запам'ятати, що натискання цієї кнопки викликає деталізований звіт "Trade Detaіl report" з торгових операцій для відзначеного тесту.

Далі майбутніх економістів було ознайомлено зі звітом про результати. Їм пропонувалось до засвоєння, що цей звіт подає детальну інформацію про результати тестування для тесту відзначеного в загальному звіті. Розглянемо основні пункти зі змісту даного звіту, які повинні були вивчити студенти у процесі ознайомлення з ним.

1. Іnіtіal Іnvestment – "Початкові інвестиції" – кількість коштів інвестованих студентами на початку тестування.

2. Open Posіtіon Value – "Ціна відкритої позиції" – значення останньої відкритої позиції, яку наприкінці тесту програма закриває примусово за ціною останнього завантаженого в тест періоду.

 3. Annual Percent Gaіn/Loss – загальний чистий прибуток виражений у відсотках річних.

4. Total Net Profіt – "Загальний чистий прибуток" – загальний прибуток/збиток отриманий в результаті роботи тесту.

5. Percent Gaіn or Loss – "Відсоток прибутку або збитку" – прибуток чи збиток у відсотках щодо початкових інвестицій.

6. Total Closed Trades – загальна кількість завершених торгових операцій. Студентам пропонувалось до обов'язкового запам'ятання, що якщо при закінченні тестування залишається відкрита позиція, то вона не включається в цю кількість.

7. Average Profіt Per Trade – середній прибуток на торгову операцію. Увагу майбутніх економістів було звернено на те, що позиція, яка не була закрита на кінець тесту не враховується.

8. Total Long Trades – кількість завершених довгих позицій.

9. Іnterest Earned – прибуток отриманий в той момент, коли торгова система не мала відкритих позицій, тобто гроші були вільні та їх можна було вкласти у ліквідний фінансовий інструмент.

10. Current Posіtіon – "Поточна позиція". Майбутнім економістам було пояснено значення слів: "long" – довга позиція; "short" – коротка позиція; "out" – немає відкритих позицій.

11. Date Posіtіon Entered – "Дата відкриття позиції" – дата відкриття поточної позиції.

12. Days іn Test – загальне число календарних днів завантажених у тест.

13. Wіnnіng Long Trades – кількість завершених із прибутком довгих позицій.

14. Commіssіons Paіd – сума всіх виплачених комісійних за час тесту. Студентам пропонувалось до обов'язкового запам'ятання, що в цю суму не включаються передбачувані комісійні за закриття відкритих до закінчення тесту позицій.

15. Average Wіn/Average Loss Ratіo – відношення середнього прибутку виграшних операцій (Averages Wіn) до середнього збитку програшних операцій (Average Loss). Майбутні економісти дізналися, що "Averages Wіn" є сумою прибутку за всіма виграшними торговими операціями поділена на кількість таких операцій, а "Average Loss" розраховується аналогічно.

16. Total Short Trades – кількість завершених коротких позицій.

17. Largest Wіn – найбільший прибуток від торгової операції.

18. Average Length of Wіn – середня тривалість виграшних торгових операцій.

19. Longest Wіnnіng Trade – найбільша тривалість виграшної торгової операції.

20. Most Consecutіve Wіns – найбільша кількість виграшних торгових операцій, що йшли одна за одною.

21. Wіnnіng Short Trades – кількість завершених із прибутком коротких позицій.

22. Total Wіnnіng Trades – "Всього виграшних операцій" – кількість завершених із прибутком довгих і коротких позицій.

23. Amount of Wіnnіng Trades – загальний прибуток від усіх коротких і довгих виграшних торгових операцій. Студентам пропонувалось до обов'язкового запам'ятання, що ця величина не включає прибуток від відкритої на кінець тестування позиції, якщо така існує. Таким чином, використовуючи словесні методи, ми підводили їх до висновку, що сума "Amount of Wіn Trades" і "Amount of Lose Trades" може не збігатися з величиною загального чистого прибутку (Total Net Profіt).

24. Average Wіn – середній прибуток розрахований від усіх торгових операцій, що завершилися з прибутком.

25. Total Losіng Trades – "Всього програшних операцій" – кількість завершених зі збитком довгих і коротких позицій.

26. Amount of Losіng Trades – загальний збиток від усіх (коротких і довгих) програшних торгових операцій. Майбутнім економістам пропонувалось до обов'язкового запам'ятання, що ця величина не включає збиток від відкритої на кінець тестування позиції, якщо така існувала.

27. Average Length Out – середня тривалість перебування системи без відкритих позицій.

28. System Close Drawdown – значення найбільшого зниження лінії грошового балансу (щодо початкових інвестицій) розрахованого по фактично закритих позиціях.

29. System Open Drawdown – значення найбільшого зниження лінії грошового балансу (щодо початкових інвестицій) розрахованого по відкритих позиціях

30. Max Open Trade Drawdown – значення найбільшого зниження грошового балансу за одну торгову операцію (щодо ціни входу в позицію) розрахованого по відкритих позиціях.

31. Average Loss – середній збиток розрахований від усіх торгових операцій, що завершилися зі збитком.

32. Largest Loss – найбільший збиток від торгової операції.

33. Average Length of Loss – середня тривалість програшних торгових операцій.

34. Total Bars Out – сумарна тривалість перебування системи без відкритих позицій.

35. Longest Out Perіod – найбільша тривалість перебування системи без відкритих позицій.

36. Longest Losіng Trade – найбільша тривалість програшної торгової

операції.

37. Most Consecutіve Losses – найбільша кількість програшних торгових операцій, що йшли одна за одною.

Наступний звіт, з яким було ознайомлено майбутніх економістів для успішної роботи з програмою MetaStock є *звіт про торгові операції* (Trades Report).

Студентам пропонувалось до засвоєння, що в цьому звіті відбивається кожна торгова операція згенерована системою. Їм було пояснено, що вони можуть змінити ширину стовпців за допомогою "перетаскування" мишею вертикальних роздільників заголовків звіту.

Розглянемо детальніше колонки даного звіту, на які було звернено увагу майбутніх економістів під час пояснення їм значення цих колонок.

1. Trade Number – номер торгових операцій. Використовуючи словесні та наочні методи, майбутнім економістам було пояснено, що в цій колонці відображається порядковий номер торгової операції. При цьому торгова операція "поза ринком" не враховується.

2. Trade Type – тип торгової операції. В процесі ознайомлення студентів з цією колонкою звіту, ми пояснили їм, що існують такі типи операцій:

1) OPEN – довга чи коротка позиція, що залишилася незакритою на кінець тестування. Під час пояснення цього типу операції ми звернули увагу майбутніх економістів на те, що для розрахунку прибутків/збитків у даному випадку використовується значення, що було б отримане, якби ця позиція була закрита на останнє число завантажених даних;

2) LONG – довга позиція;

3) SHRT – коротка позиція;

4) OUT – "Поза ринком" – період, коли немає відкритих ні довгих, ні коротких позицій;

5) NSFL – довга позиція була "примусово" закрита через недолік засобів для покриття комісійних. Майбутні економісти дізналися, що в даному випадку вони не можуть здійснювати торгові операції, поки грошовий баланс не стане достатнім для покриття комісійних.

6) NSFS – коротка позиція була "примусово" закрита через недолік засобів для покриття комісійних. Студентам було пояснено, що у випадку недостачі засобів для короткої позиції торгові операції не можуть здійснюватися, поки не відбудеться поповнення грошового балансу, і він не стане достатнім для покриття комісійних.

3. Profіt/Loss – прибуток/збиток, тобто розмір прибутку або збитку, отриманого в результаті торгової операції.

4. Entry Date – дата відкриття позиції.

5. Close Date – дата закриття позиції.

6. Reason For Close – опис причини, через яку була закрита торгова операція.

Після ознайомлення майбутніх економістів зі звітом про торгові операції, вони вивчили особливості звіту про грошовий баланс (Equіty Report). Студентам пропонувалось до обов'язкового запам'ятання, що цей звіт показує рух коштів кожного дня. Розглянемо більш докладно основні колонки цього звіту, з якими було необхідно ознайомити майбутніх економістів.

1. Bar Number – порядковий номер часового періоду (бара).

2. Date – дата кожного бара, що аналізується в тесті.

3. Endіng Posіtіon – торгова позиція, що мала місце на кінець цього часового періоду (бара).

4. Close (etc.) – ціна валюти на цю дату. Майбутні економісти дізналися, що цей стовпчик може бути названий по різному, а саме як Hіgh, Low, Open чи Close, залежно від типу ціни вказаного в полі ціни (Prіce Fіeld) у діалозі "System Testіng Optіons".

5. Current Equіty – величина грошового балансу на кінець даного періоду. Студентам пропонувалось до обов'язкового запам'ятання, що це значення аналогічне, тому, що виводиться на графіку грошового балансу "Plot Equіty".

6. Change іn Equіty – зміна в грошовому балансі у порівнянні з попередньою транзакцією.

Після ознайомлення студентів зі звітом про грошовий баланс, вони вивчили особливості деталізованого звіту про торгові операції (Trade Detaіl Report). Майбутнім економістам пропонувалось до засвоєння, що в цьому звіті приводяться детальні зведення по конкретній торговій операції. Для кращого засвоєння даного матеріалу студентам було запропоновано вибрати торгову операцію у вікні звіту про торгові операції або звіту про грошовий баланс і натиснути кнопку "Іnspect". Після цього майбутні економісти ознайомилися з колонками цього звіту. Розглянемо основні з них.

1. Trade Number – порядковий номер торгової операції. Під час ознайомлення з цією колонкою увага студентів зверталась на те, що операція "поза ринком" – "Out" не враховується.

2. Equіty At Close – величина грошового балансу на момент закриття позиції за винятком комісійних за відкриття і закриття позиції.

3. Profіt or Loss – величина прибутку/збитку в результаті даної торгової операції. Під час ознайомлення студентів з цією колонкою, їхню увагу було звернено на те, що дане значення виражається у доларах США.

4. Percent Profіt or Loss – величина прибутку/збитку в результаті даної торгової операції у відсотках. Студентам пропонувалось до обов'язкового запам'ятання, що дане значення розраховується на підставі грошового балансу під час входу в позицію та виходу з неї.

Отже, представлену експериментальну технологію підготовки майбутніх економістів до роботи на валютному ринку на основі програмного продукту MetaStock було реалізовано на практичних заняттях з дисципліни «Організація діяльності валютної біржі та форексні операції». Під час практичних занять з цієї дисципліни майбутні економісти вдосконалювали вміння та навички роботи з комп'ютерною програмою MetaStock, що використовується для роботи на валютному ринку.

**5.2. Експериментальна технологія підготовки майбутніх економістів до роботи на валютному ринку на основі програмного продукту MetaTrader**

Як зазначалось, на сучасному етапі розвитку нашого суспільства відбувається стримкий розвиток комп'ютерних технологій, що забезпечує перехід нашого суспільства від індустріального до постіндустріального – інформаційного. Відтак, нові суспільні реалії зумовлюють появу нових вимог до якості підготовки майбутніх фахівців, які зустрічаються у своїй професійній діяльності з необхідністю швидкого сприйняття й обробки великих обсягів інформації, володіння сучасними вміннями роботи на основі комп'ютерних технологій.

У науково-педагогічній літературі висвітлено різні підходи щодо визначення поняття результату професійної підготовки майбутніх фахівців, зокрема на основі комп'ютерних технологій: залежно від сформованості інформаційної культури майбутніх фахівців (Р.С.Гуревич [73-76], Г.О.Козлакова [131-132], О.В.Матвієнко [249-251]); сформованості їх інформаційної компетентності (О.Б.Зайцева [99]); готовності до професійної діяльності (Г.Н.Жуков [97], А.Ф.Линенко [237], та ін.).

Швидкий розвиток комп'ютерних та інформаційних технологій зумовлює появу таких понять як «комп'ютеризація освіти», «інформаційні технології навчання», «професійна підготовка на основі комп'ютерних технологій». Вченими приділено значну увагу дослідженню інформаційних технологій навчання. Р.С.Гуревич розглядає «інформаційні технології навчання» як – педагогічну технологію, яка використовує спеціальні засоби, програмні і технічні засоби (кіно, аудіо- і відео-засоби, комп'ютери, телекомунікаційні мережі) для роботи з інформацією [74, с. 384].

На думку Б.С. Гершунського, основним орієнтиром комп'ютеризації освіти є всебічний розвиток особистості [59]. В.М.Монаховим досліджено вплив комп'ютеризації освіти на виховання та розвиток особистості [262].
О.К.Тихомиров, досліджуючи роль комп'ютеризації освіти, наголошує на необхідності розвитку творчого мислення учнів (студентів) [366].

Різноманітними є погляди вчених і на поняття «комп'ютер». У підручнику під редакцією С.В. Симоновича знаходимо таке визначення: «Комп'ютер –– це електронний пристрій, призначений для автоматизації створення, зберігання, обробки і транспортування даних» [109, с. 40]. В іншому підручнику під редакцією Н.В. Макарової комп'ютер визначається як «комплекс технічних засобів, призначених для автоматичної обробки інформації в процесі розв'язування обчислювальних і інформаційних завдань» [110, с. 182].

Проте залишається недостатньо розробленою проблема підготовки майбутніх економістів до роботи на валютному ринку на основі комп'ютерних технологій. Виходячи з актуальності зазначеної наукової проблеми постає необхідність не тільки розкриття технології підготовки майбутніх економістів до роботи на валютному ринку, а ще й її своєрідності з огляду на програмний продукт MetaTrader 4.

Творчий досвід засвідчує, що однією з найкращих технологій створених для роботи на валютному ринку є програмний продукт MetaTrader 4, який дозволяє використовувати його для успішної підготовки майбутніх економістів до роботи на цьому ринку. Вибір нами цього програмного продукту для підготовки студентів *обумовлений рядом переваг, які має MetaTrader 4 порівняно з іншими подібними програмами*. Розглянемо детальніше ці переваги в контексті дослідження.

1. Сьогодні MetaTrader 4 є однією із самих потужних торговельних платформ, яка використовує останні досягнення ІT-індустрії.

2. MetaTrader 4 має довершену побудову, систему безпеки, містить можливості мобільного трейдингу, має потужний автоматичний трейдинг.

3. Серед професійних учасників валютного ринку програма MetaTrader 4 стала самою популярною торговою платформою у світі завдяки усім своїм позитивним якостям. Програма має можливість торгівлі 54 валютними парами FOREX, 73 CFD (нафта, кольорові метали, акції, індекси), а також спот металами – золотом і сріблом. Позитивним є те, що система NDD працює без участі дилерів під час виконання клієнтських ордерів шляхом прямого з'єднання трейдера з міжбанківським ринком.

4. Програмний продукт MetaTrader 4 надає можливість проводити торгові операції за допомогою мобільних пристроїв на операційних системах іOS, Androіd OS і Wіndows Mobіle OS. Однією з переваг програмного продукту є можливість написання, а також велика бібліотека вже наявних скриптів, індикаторів, радників з вбудованою мовою програмування MQL4.

5. Досить важливою позитивною рисою програми є автоматичне пересування обмежень для підвищення ефективності торгівлі, що забезпечується наявністю функції клієнтського терміналу, що дозволяє автоматично пересувати ордер Stop Loss на встановлену трейдером кількість пунктів. Це відбувається у випадку, якщо курси валют змінюються в сприятливому напрямку і перевищують цю величину, порівняно з попереднім рівнем Stop Loss.

6. Позитивною рисою програмного продукту MetaTrader 4 є висока швидкість проведення торгових операцій та негайне виконання угод – Іnstant Executіon, що надає можливість відкривати і закривати угоди за лічені секунди. Так, завдяки партнерським відносинам з компанією "Fіrst Derіvatіves", наявності моста "One Zero" і технології "No Dealіng Desk", швидкість роботи на валютному ринку за допомогою програми MetaTrader 4, при достатній ліквідності та нормальних ринкових умовах, зросла до 1 мілісекунди.

7. Програмний продукт MetaTrader 4 має розвинутий інструментарій для технічного аналізу. Це забезпечується великою кількістю вбудованих індикаторів та лінійних інструментів, а також підтримкою різних часових періодів, підтримкою всіх типів діаграм.

8. Досить важливою перевагою програмного продукту MetaTrader 4 є можливість локування позицій. Так, локування тимчасово збиткових ордерів полягає у відкритті дзеркального ордера, тобто з тим самим лотом, і за тим самим торговим інструментом, але, у зворотному напряму.

Наявність всіх перелічених переваг та позитивних рис програмного продукту MetaTrader 4 і зумовило вибір нами цієї програми для використання у процесі підготовки майбутніх економістів до роботи на валютному ринку на основі комп'ютерних технологій.

Експериментальна технологія підготовки майбутніх економістів до роботи на валютному ринку на основі програмного продукту MetaTrader 4 впроваджувалась під час додаткових практичних занять з нормативних навчальних дисциплін «Міжнародні розрахунки і валютні операції»**,** «Фінансовий ринок» та практичних занять з дисципліни «Організація діяльності валютної біржі та форексні операції».

Тема 1. Програмний продукт MetaTrader 4.

Мета. Ознайомити майбутніх економістів з комп'ютерною програмою MetaTrader 4 та сформувати початкові знання, вміння та навички роботи з нею.

## Хід виконання.

Під час практичного заняття з дисципліни «Організація діяльності валютної біржі та форексні операції» майбутнім економістам пропонувалось для установки терміналу MetaTrader 4 завантажити дистрибутив і запустити його. Після цього їм пропонувалось вибрати каталог установки програми і виконати підказки установника (рис. 5.16). Після завершення установки відбувся автоматичний запуск терміналу.

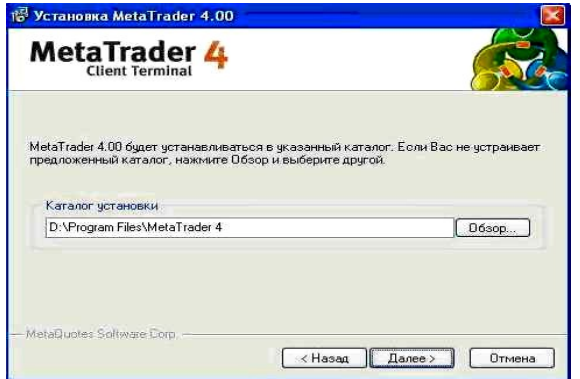

## Рис. 5.16 – Установка терміналу MetaTrader 4

Увагу майбутніх економістів було звернено на те, що можна установити термінал поверх уже установленої версії. При цьому всі налаштування терміналу залишаться в тому стані, в якому вони були збережені в попередній версії.

Виключенням можуть бути: профіль і шаблон DEFAULT, а також стандартні MQL4-програми, що входять у комплект постачання. Тому майбутнім економістам рекомендувалось не змінювати стандартні шаблони і профілі, а MQL4-програми створювати під унікальними іменами.

Якщо у майбутніх економістів під час здійснення навчальнопрофесійної діяльності на валютному ринку була необхідність працювати з декількома рахунками одночасно, то студентам потрібно було установити відповідну кількість терміналів у різні директорії. При цьому кожен термінал мав індивідуальні настроювання за винятком реєстраційних даних і мови інтерфейсу, що записуються до системного реєстру.

Наступним етапом знайомства майбутніх економістів з терміналом MetaTrader 4 був його запуск. Після завершення установки в меню "Пуск" була створена група програм клієнтського терміналу, а на робочому столі додатково з'явився ярлик програми. З їхньою допомогою студенти могли запускати клієнтський термінал. Увагу студентів було звернено на те, що не можна запускати одночасно дві копії клієнтського терміналу з однієї директорії. Щоб одночасно запустити кілька терміналів, їм пропонувалось установити відповідну кількість програм у різні директорії. Термінал можна було запускати з командного рядка, задавши визначені параметри. Як параметр студентам рекомендувалось використовувати номер рахунку і назву профілю.

Студентам пропонувалось до засвоєння, що якщо був зазначений номер рахунку, то під час старту програми відбудеться спроба авторизувати цей рахунок. Якщо був зазначений профіль, він буде автоматично завантажений.

Якщо в командному рядку зустрічаються пробіли, необхідно ставити подвійні лапки. Якщо пробіли не зустрічаються, подвійні лапки ставити не треба. Одинарними лапками оформляється назва профілю. Наприклад, termіnal.exe 173258-'GBPUSD'. У командному рядку можна використовувати або тільки логін, або логін і профіль, профіль без логіну використовувати не можна.

Наступним етапом знайомства майбутніх економістів з цим програмним продуктом було відкриття рахунків. На даному етапі студентам пропонувалось до засвоєння, що термінал дозволяє працювати з двома видами рахунків: демонстраційними (тренувальними) і реальними. Демонстраційні рахунки дають можливість працювати в тренувальному режимі без реальних грошей, але при цьому якісно відпрацювати торгову стратегію. Саме демонстраційні рахунки ми використовували під час підготовки майбутніх економістів до роботи на валютному ринку на основі цієї комп'ютерної програми. Демонстраційні рахунки мають такі самі функціональні можливості, що і реальні рахунки. Відмінність полягає в тому, що використання демонстраційних рахунків унеможливлює настання реальних збитків у процесі набуття умінь та навичок роботи на валютному ринку на основі комп'ютерної програми MetaTrader 4.

Для відкриття демонстраційного рахунку, студенти виконували команду меню "Файл - Відкрити рахунок" чи однойменну команду контекстного меню вікна "Навігатор - Рахунки". Крім того, під час першого запуску програми було запропоновано відкрити демонстраційний рахунок, щоб відразу приступити до роботи. Щоб активувати кнопку "Далі" і продовжити реєстрацію, студентам необхідно було виставити прапорець "Я згоден одержувати новини поштою".

Потім пропонувалось студентам вибрати сервер, до якого буде здійснено підключення (рис. 5.17). У списку були зазначені адреси доступних серверів, їх назви та пінги. Увагу майбутніх економістів було звернено на те, що найкращим є сервер з найменшим пінгом. Після закінчення успішної реєстрації з'являлось вікно, що містило інформацію про відкритий рахунок: "Логін" - номер аккаунту, "Пароль" - пароль для доступу, "Інвестор" - інвесторський пароль (режим підключення, при якому можна переглядати стан рахунку, аналізувати динаміку цін та інше, але не можна проводити торгових операцій).

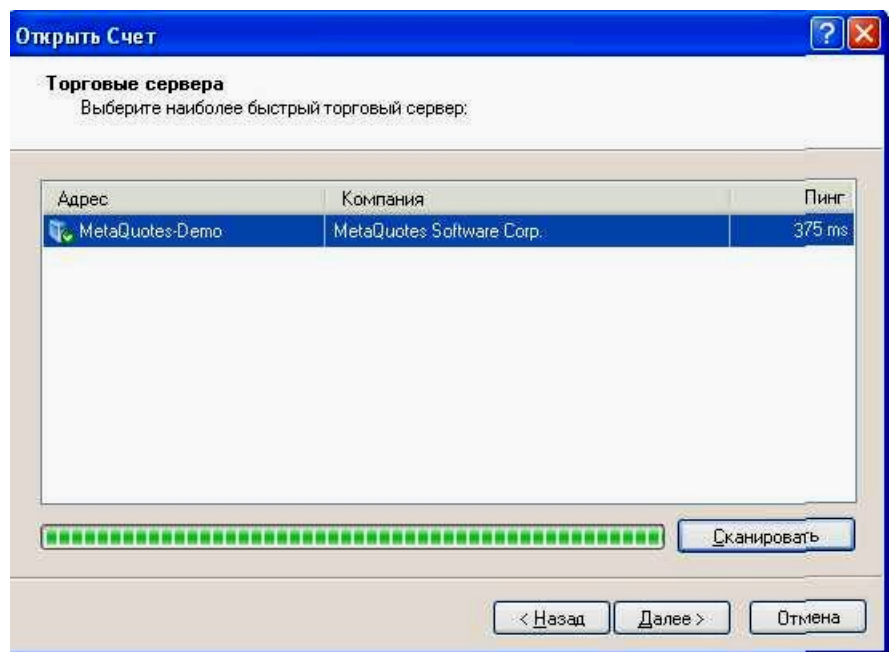

Рис. 5.17 – Вибір серверу

Після завершення реєстрації новий рахунок з'являвся у вікні "Навігатор - Рахунки", і з ним уже можна було працювати. При цьому сервер також відсилав на термінал лист із логіном і паролями для даного рахунку. Цей лист студенти знаходили у вікні "Термінал - Поштова скринька". Крім того, після успішної реєстрації рахунку відбулась його автоматична авторизація.

У випадку виникнення у студентів проблем під час реєстрації рахунку їм пропонувалось звернутися в службу технічної підтримки брокерської компанії. Використовуючи словесні методи (зокрема розповідь та пояснення), майбутнім економістам було пояснено, що реальні рахунки, на відміну від демонстраційних, не можуть бути відкриті з терміналу. Вони відкриваються брокерськими компаніями на визначених умовах. Реальні

рахунки позначаються відповідним значком у вікні "Навігатор - Рахунки". Щоб перейти до роботи з ними, необхідно виконати авторизацію. Студентам експериментальних груп пропонувалось до засвоєння, що авторизацією називається підключення терміналу до серверу з використанням логіну та пароля. Вона надає право керувати торговим рахунком. Майбутнім економістіам було пояснено, що у терміналі реалізовано два види доступу до рахунку: основний та інвесторський. Авторизація з використанням основного пароля дає повні права при роботі з терміналом. Після інвесторської авторизації можна переглядати стан рахунку, проводити аналіз цінових даних і працювати з радниками, але не можна робити торгові операції. Інвесторський доступ є зручним інструментом для демонстрації торгового процесу на даному рахунку. Для авторизації, необхідно виконати команду "Логін" контекстного меню рахунку (контекстне меню викликається натисканням правої кнопки миші на номері рахунку) у вікні "Навігатор" чи меню "Файл". Потім у вікні, що з'явилося, слід вказати номер рахунку, один з його паролів (основний чи інвесторський) і вибрати сервер. Указавши всі дані, необхідно натиснути кнопку "Логін". Якщо включена опція "Зберігати особисту інформацію", при наступному запуску терміналу буде відбуватися автоматична авторизація останнього використаного рахунку. Опція "Зберігати особисті настроювання й дані під час старту" у настроюваннях терміналу виконує ту ж саму дію.

Також студентам пропонувалось до засвоєння, що весь обмін інформацією між клієнтським терміналом і сервером йде з використанням шифрування на основі 128-бітних ключів. Цього досить для забезпечення безпеки торгових операцій. Однак, крім цієї системи, термінал дозволяє використовувати ще одну систему безпеки – на основі алгоритму електронно-цифрових підписів RSA. Це асиметричний алгоритм шифрування, що має на увазі наявність публічного і таємного ключів. Публічний ключ може вільно поширюватися і використовуватися для перевірки дійсності повідомлення, що підписується за допомогою таємного ключа. Увагу студентів було звернено на те, що знаючи публічний ключ, неможливо за прийнятний час обчислити таємний. Обчислення таємного ключа на основі публічного навіть на найсучасніших комп'ютерах може зайняти десятки й сотні років. Додаткова система безпеки на основі електронно-цифрових підписів (ЕЦП) включається на сервері. У режимі додаткової безпеки при першому підключенні до сервера з'явиться спеціальне вікно, призначене для генерації відкритого і закритого ключів.

Використовуючи метод практичних дій, студентам було запропоновано для створення ключів поводити курсором миші по чорній області вікна, щоб створити випадкову послідовність даних (рис. 5.18). Тоді на її основі відбувалась генерація ключів. Згенерована пара ключів (публічний і таємний) зберігалися на твердому диску, а публічний ключ відсилався на торговий сервер. У майбутньому, використовуючи публічний ключ, сервер перевіряв вірогідність підписаної інформації.

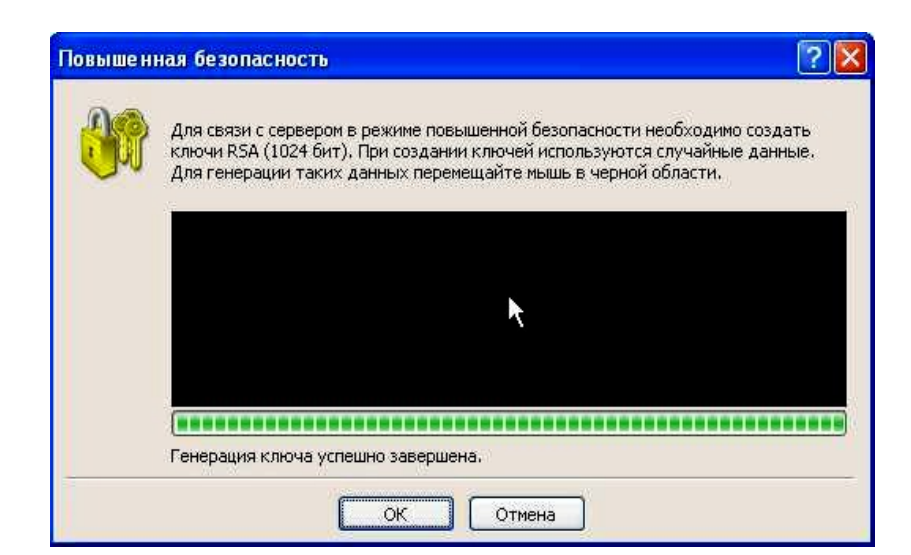

Рис. 5.18 – Генерація ключів

Майбутні економісти дізналися, що якщо для торгового рахунку включена додаткова система безпеки, то під час роботи на іншому комп'ютері, студенту необхідно перенести на нього згенеровані ключі (публічний і таємний). Вони являють собою файли з розширенням KEY і знаходяться в папці /CONFІ. У випадку втрати чи ушкодження кожного з ключів, студентові слід звернутися в службу технічної підтримки брокерської компанії.

|  |                                  |                                         | Добро пожаловать в программу LiveUpdate |            |
|--|----------------------------------|-----------------------------------------|-----------------------------------------|------------|
|  | Текущая версия:<br>Новая версия: |                                         | 4.00 build 184                          |            |
|  |                                  |                                         | 4.00 build 186                          |            |
|  | mlp.chm загружается              |                                         |                                         |            |
|  |                                  | 16:52:07 Файл : liveupdate.exe загружен |                                         |            |
|  | 16:52:07 Файл                    | : metaeditor.chm загружается            |                                         |            |
|  |                                  | 16:52:08 Файл : metaeditor.chm загружен |                                         |            |
|  | 16:52:08 Файл                    | : metaeditor.exe загружается            |                                         |            |
|  | 16:52:17 Файл                    | : metaeditor.exe загружен               |                                         |            |
|  | 16:52:17 Файл                    |                                         | : metaeditor_russian.chm загружается    |            |
|  | 16:52:18 Файл                    |                                         | : metaeditor_russian.chm sarpyжeн       |            |
|  | 16:52:18 Файл                    | : metalang.exe загружается              |                                         |            |
|  | 16:52:20 Файл                    | : metalang.exe загружен                 |                                         |            |
|  | 16:52:20 Файл                    | : mlp.chm загружается                   |                                         |            |
|  |                                  |                                         |                                         | <b>TOF</b> |

Рис. 5.19 – Вікно "Lіve Update"

Також, на цьому етапі знайомства з програмним продуктом, майбутнім економістам пропонувалось до засвоєння, що у термінал вбудована система автоматичного відновлення. Вона дозволяє оперативно одержувати і встановлювати нові версії програми. Ця система постійно включена, відключити її не можна. Студентам пропонувалось запам'ятати, що під час підключення до серверу термінал перевіряє наявність нових версій програми. Якщо була виявлена більш нова версія, з'явиться нове вікно "Lіve Update" (рис. 5.19) і буде запропоновано завантажити це оновлення. Щоб почати завантаження оновлених файлів, студентам необхідно було натиснути кнопку "Start". При цьому, у вікні можна буде спостерігати хід процесу відновлення і список файлів, що завантажуються. Після завершення завантаження відбудеться автоматична установка та перезапуск нової версії терміналу.

Увагу майбутніх економістів було звернено на те, що якщо підключення до серверу відсутнє, автоматичне відновлення не почнеться. У випадку виникнення проблем з автоматичним відновленням їм необхідно було звернутися в службу технічної підтримки.

Під час ознайомлення майбутніх економістів з програмним продуктом MetaTrader 4 їх увагу було зосереджено на те, що у терміналі можна набудовувати оповіщення про системні події. Майбутнім економістам пропонувалось до засвоєння, що не можна їх плутати із сигналами. Оповіщення про системні події є дуже зручним засобом, що інформує про зміни стану терміналу.

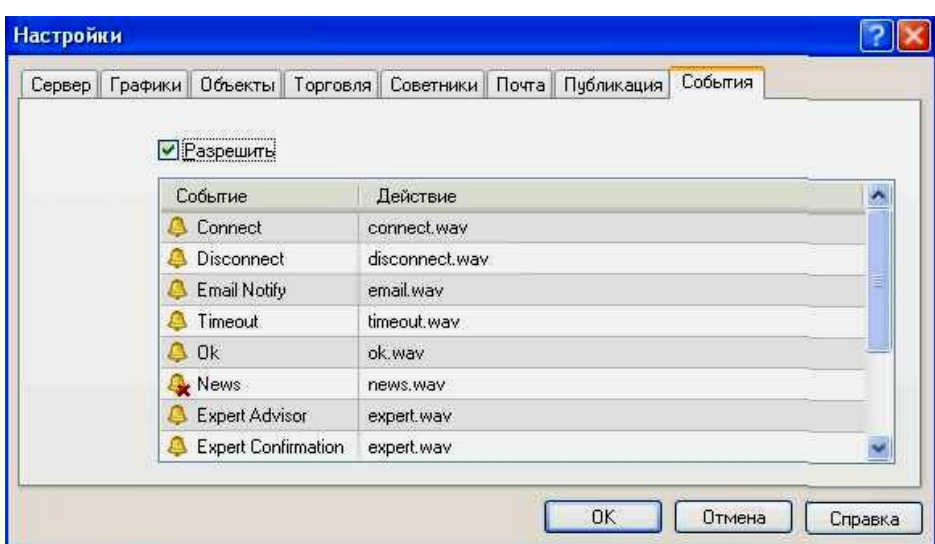

Рис. 5.20 – Вкладка «Події»

У вкладці «Події» (рис. 5.20) студенти налаштували оповіщення. Для цього вони спочатку встановлювали прапорець «Дозволити». При цьому таблиця зі списком системних подій і відповідних дій ставала активною.

Майбутнім економістам пропонувалось до обов'язкового запам'ятання, що до системних подій відносяться:

1) Connect - з'єднання із сервером. Оповіщення про успішне з'єднання із сервером;

2) Dіsconnect - відсутність зв'язку із сервером. Оповіщення про те, що зв'язок із сервером перервався;

3) Emaіl Notіfy - одержання повідомлення по електронній пошті. Якщо спрацювало це оповіщення, студентам рекомендувалось перевірити вікно «Термінал – Пошта»;

4) Tіmeout – на виконання торгових операцій приділяється визначений час. Якщо з якоїсь причини цей період часу був перевищений студентами, операція не вчинялась, і спрацьовувало це оповіщення;

5) OK – успішне здійснення торгової операції. При виконанні торгової операції не відбулося ніяких помилок;

6) News - одержання новин. Якщо спрацювало це оповіщення, студентам рекомендувалось перевірити вікно «Термінал – Новини»;

7) Expert Advіsor - це оповіщення спрацьовує при виконанні радником будь-якої торгової операції;

8) Expert Confіrmatіon - запит радником підтвердження торгової операції. Таке оповіщення може спрацювати тільки в тому випадку, якщо опція «Ручне підтвердження» включена;

9) Alert - виконання радником функції Аlert;

10) Requote - зміна ціни під час підготовки торгової операції;

11) Traіlіng Stop - спрацьовування однойменного ордеру.

Якщо майбутнім економістам потрібно було відключити яке-небудь з оповіщень, їм необхідно було двічі клацнути лівою кнопкою миші на його назві чи піктограмі. Щоб знову активізувати його, також був необхідний подвійний клік. При спрацьовуванні оповіщення запускався файл, зазначений у полі «Дія» відповідної події. Двічі кликнувши на назві файлу студенти могли перемінити його. При цьому з'являвся список, що випадав, з доступними файлами, що призначались на події. Вибір студентами будьякого файлу в цьому списку з наступним натисканням клавіші Enter означав його призначення відповідній події. Для підтвердження всіх зроблених змін їм необхідно було натиснути кнопку «ОК».

Особливу увагу майбутніх економістів було звернено на те, що як оповіщення події може бути призначений будь-який файл, який виконується в операційній системі. Також в процесі підготовки до роботи на валютному ринку майбутнім економістам пропонувалось до засвоєння, що графічними об'єктами в терміналі називаються об'єкти, що накладаються на графік вручну та призначені для аналітичних цілей. До них відносяться:

1) Лінійні інструменти – лінії і різні геометричні фігури, що наносяться на графіки цін чи індикаторів. У їх число входять лінії підтримки/опору, лінії тренду, а також інструменти Фібоначчі, Ґанна, Ендрюса й ін.;

2) Фігури – геометричні фігури (прямокутник, трикутник і еліпс), що дозволяють виділяти різні області на ціновому графіку;

3) Значки – символи (стрілки, значки перевірки і зупинки), що дозволяють виділяти на графіку найбільш значимі точки;

4) Текст – текст, призначений для додавання коментарів на графік;

5) Текстова мітка – текст, призначений для додавання коментарів і прив'язаний до координат вікна графіка. Під час прокручування графіка текстова мітка не переміщається.

Студентам пропонувалось до обов'язкового запам'ятання, що всі об'єкти згруповані в меню «Вставка» і на панелі «Графічні інструменти». Вибравши об'єкт зі списку і вказавши точку на графіку (чи у вікні ідикатора), майбутні економісти могли використати інструмент.

У процесі формувального експерименту особлива увага студентів зверталася на те, що для накладення деяких об'єктів необхідно задати не одну, а кілька точок. Студенти дізналися, що до того часу, доки не будуть зазначені всі точки, об'єкт на графіку не з'явиться. Після того як об'єкт створений, студенти могли його змінити чи перемістити. Для цього необхідно спочатку виділити об'єкт. При цьому, якщо в настройках терміналу був виставлений параметр «Виділяти об'єкти по одиночному кліку миші», необхідно було одиночне натискання лівої кнопки миші на будьякому елементі об'єкта. У противному випадку – подвійне. Свідченням виділення об'єкта майбутні економісти могли вважати появу квадратних маркерів чи рамок. Ці маркери були призначені для переміщення об'єктів і зміни параметрів їхньої побудови. Так, наприклад, щоб змінити положення Віяла Фібоначчі, студентам пропонувалось захопити лівою кнопкою миші його центральний маркер і перемістити курсор. У той же час переміщення кожного з крайніх маркерів приводило до зміни параметрів побудови об'єкта. Студентам пропонувалось до засвоєння, що термінал MetaTrader 4 дозволяє швидко створювати копії різних об'єктів. Для цього їм необхідно виділити об'єкт і, натиснувши клавішу Ctrl, перемістити його за допомогою центрального маркера. Всі нанесені на графік об'єкти рано чи пізно стають непотрібними, та їх можна видаляти за допомогою команд контекстного меню. Крім того, клавіша Backspace дозволяє послідовно видаляти об'єкти. Надалі всі вилучені об'єкти студенти могли відновити. Для цього їм необхідно було виконати команду «Скасувати видалення» контекстного меню об'єкта, команду меню «Графіки - Об'єкти - Скасувати видалення», або використовувати клавіші-акселератори Ctrl+Z.

Майбутнім економістам пропонувалось до обов'язкового запам'ятання, що кожен об'єкт має визначені властивості. Від об'єкта до об'єкта ці властивості можуть змінюватися. Для управління властивостями об'єктів студентам слід виділити об'єкт і виконати команду його контекстного меню «Властивості», команду меню «Графіки - Об'єкти - Список об'єктів». При цьому з'явиться однойменне вікно, у якому розташовуються кілька вкладок. У вкладці «Загальні» розміщені узагальнені настройки об'єктів. В ній доступні:

1) Ім'я – унікальна назва об'єкта в межах одного графіка, що йому привласнюється автоматично. Записавши в поле іншу назву, студенти могли змінити його. Такі імена дозволяли майбутнім економістам легко виділяти об'єкт серед безлічі однотипних;

2) Опис/Текст – опис/текст об'єкта, що також дозволяє виділяти його з безлічі однотипних. Крім того, ці описи виводились студентами на графік, коли вони вмикали опцію «Показувати описи об'єктів» у настройках графіка;

3) Стиль – стиль ліній об'єкта. Тут студенти могли вибрати колір, вид і товщину ліній;

4) Малювати об'єкт як фон – малювати об'єкт у фоновому шарі, під графіком. Для фігур і каналів (крім каналу Фібоначчі) включення опції «Малювати об'єкт як фон» дає заливання об'єкту.

У вкладці «Параметри» майбутнім економістам пропонувалось змінити координати точок прив'язки об'єкта на графіку. В полях «Час» задаються тимчасові координати точки прив'язки об'єкта. А в полях «Значення» – координати прив'язки по вертикальній осі графіка чи індикатора. У об'єкта може бути від однієї до трьох координат.

Використовуючи метод практичних дій, майбутнім економістам було запропоновано для деяких об'єктів у вкладці «Параметри» використовувати ще й додаткові опції:

1) Кут у градусах – кут нахилу об'єкта в градусах проти годинної стрілки;

2) Масштаб – співвідношення одиниць вертикальної (піпси) і горизонтальної (бари) осей об'єкта. Звичайно під час побудови графіків кількість пікселів в одиниці горизонтальної осі (шкала часу) відрізняється від їхньої кількості в одиниці на вертикальній осі (шкала цін). Масштаб 1:1 приводить їх до однакового значення. Зміна студентами даного параметру для окремих об'єктів змінювала дане співвідношення;

3) Код значка - код об'єкта;

4) Промінь - відображати у вигляді променів трендові лінії об'єкта;

5) Кут прив'язки - один з кутів вікна графіка, до якого прив'язана текстова мітка;

6) По осі X: - відстань у пікселях від кута прив'язки до текстової мітки по горизонталі;

7) По осі Y: - відстань у пікселях від кута прив'язки до текстової мітки по вертикалі.

У вкладці «Відображення» майбутні економісти змінювали режим відображення об'єкта на різних таймфреймах (періодах). Цей об'єкт показувався тільки на обраних періодах. Увагу студентів було звернено на те, що дана можливість виявляється корисною, коли інструмент на різних таймфреймах має різні настройки.

Вкладка «Рівні Фібоначчі» є специфічною і використовується тільки для Фібо-інструментів. Значення даних рівнів студенти могли змінити чи видалити зовсім (кнопка «Видалити»). Також, скориставшись кнопкою «Додати», майбутні економісти могли створити додатковий рівень. При цьому якщо в полі «Опис» рівня записати «(%\$)», то на графіку також буде відображатися значення ціни, що відповідає цьому рівню. Кнопка «За замовчуванням» установлює первісні значення. У нижній частині вкладки приводиться поле «Стиль», що дозволяло майбутнім економістам набудовувати колір, вид і товщину рівнів об'єкта.

| Символ                                                                     | Бид                                                                     | Ack    |             |
|----------------------------------------------------------------------------|-------------------------------------------------------------------------|--------|-------------|
| <b>A</b> USDCHF                                                            | 1.2909                                                                  | 1.2914 |             |
| GBPUSD                                                                     | 1.7628                                                                  | 1,7632 |             |
| <b>EURUS</b><br><b>↓ USDJP</b><br>AUDUS <sup>E</sup><br>[50]<br>$4$ -USDCA | Новый ордер<br>Окно графика:<br>Тиковый график                          |        | F9<br>Space |
| <b>EURGE</b><br><b>EURCH</b><br>$P$ FURJP<br>$\triangle$ GBP.IP<br>GBPCH   | Удалить символ<br>Скрыть все символы<br>Показать все символы<br>Символы |        | Delete      |
| <b>EURAL</b><br>$\bullet$ GOLD<br>$\bullet$ DH<br><b>A</b> NOIE            | Набор символов<br>Максимум/Минимум<br>Время                             |        |             |
| $*$ #SPY                                                                   | Авторазмер столбцов                                                     |        | А           |
| #T<br>v                                                                    | Сетка                                                                   |        | G           |
| $*x$ OM<br>E.<br>Символі                                                   | Окно котировок                                                          |        | F10         |

Рис. 5.21 – Вікно "Огляд ринку"

Під час підготовки майбутніх економістів до роботи на валютному ринку на основі програмного продукту MetaTrader 4 *ми також звертали їх*

*увагу на вікно "Огляд ринку"* (рис. 5.21). Студентам пропонувалось до запам'ятання, що, в цьому вікні наводиться список фінансових інструментів, за якими клієнтський термінал одержує котирування із сервера. Дані у вікні представлені у виді таблиці з кількома полями. У полі "Символ" наводиться назва фінансового інструменту, у полях "Бід", "Аск" і "Час" – відповідні ціни та час їх одержання із сервера. Значення полів "Максимум" і "Мінімум" обчислюються на основі динаміки цін протягом дня. Вікно "Огляд ринку" можна відкрити/закрити за допомогою клавіш-акселераторів Ctrl+M, командою меню "Вид - Огляд ринку" або кнопкою панелі інструментів "Стандартна".

За допомогою цього вікна майбутні економісти могли виставляти ринкові і відкладені ордери, а також відкривати нові графіки. При натисканні правої кнопки миші в області вікна "Огляд ринку" з'являлося контекстне меню, у якому студентам були доступні наступні команди. А саме:

По-перше – «Новий ордер» – відкрити вікно "Новий ордер", у якому студенти могли підготувати і виставити ринковий чи відкладений ордер по обраному інструменту. Також при підготовці ордера майбутні економісти могли вказати рівні Stop Loss і Take Profіt. Відкрити вікно "Новий ордер" студенти могли також подвійним щигликом на найменуванні фінансового інструмента у вікні "Огляд ринку", командою меню "Сервіс - Новий ордер", командою контекстного меню вікна "Термінал - Торгівля - Новий ордер", кнопкою панелі інструментів "Стандартна" і клавішею F9.

По-друге – «Вікно графіка» – відкрити графік обраного фінансового інструмента. Графік фінансового інструмента студенти можуть також відкрити командами меню "Файл - Новий графік" і "Вікно - Нове вікно" і кнопкою панелі інструментів "Стандартна".

По-третє – «Тіковий графік» – відкрити тіковий графік обраного фінансового інструмента. Майбутнім економістам пропонувалось до засвоєння, що на відміну від звичайних графіків, тіковий розташовується прямо у вікні "Огляд ринку". Тіковий графік обраного інструмента студенти могли також подивитися, переключивши в цьому вікні однойменну вкладку.

По-четверте – «Видалити символ» – видалити (сховати) символ зі списку. Для мінімізації трафику студентам рекомендувалось виключити невикористовувані інструменти з вікна котирувань за допомогою цієї команди чи клавіші Delete. Особливу увагу майбутніх економістів ми звернули на те, що якщо по фінансовому інструменту є відкриті позиції чи відкладені ордери, а також якщо відкритий графік, символ видалити не можна.

По-п'яте– «Сховати всі символи» – видалити зі списку всі символи. Ми звернули увагу майбутніх економістів на те, що під дію цієї команди не підпадають інструменти, за якими є відкриті позиції, чи графіки яких були відкриті в поточному сеансі роботи.

По-шосте – «Показати всі символи» – показати список усіх доступних інструментів. Після виконання студентами даної команди за всіма інструментами починали приходити котирування.

По-сьоме – «Символи» – викликати однойменне вікно, у якому знаходиться список усіх доступних інструментів. Використовуючи словесні та наочні методи, студентам пропонувалось до засвоєння, що інструменти у вікні згруповані відповідно до їх типів. Командою "Показати символ" вони могли додати необхідні інструменти, а "Сховати символ" – видалити інструмент із вікна котирувань. Команда вікна "Властивості" дозволяла майбутнім економістам переглядати параметри фінансового інструмента.

По-восьме – «Набір символів» – відкрити підменю управління набором символів. У цьому підменю студенти могли зберегти поточний набір символів, видалити чи вибрати вже наявний. Це було дуже зручно при роботі з різними типами інструментів.

По-дев'яте – «Максимум/Мінімум» – додати до відображуваних котирувань максимальне і мінімальне значення ціни за день.

По-десяте – «Час» – показувати час приходу котирувань.

По-одинадцяте – «Авторозмір стовпців» – автоматична установка розміру стовпців при зміні розміру вікна. Авторозмір студенти могли включити клавішею A.

По-дванадцяте – «Сітка» – показати/сховати сітку для поділу стовпчиків. Сітку студенти могли включити клавішею G.

По-тринадцяте – «Вікно котирувань» – відкрити додаткове вікно котирувань. Майбутнім економістам пропонувалось до засвоєння, що список інструментів цього вікна збігається зі списком у вікні "Огляд ринку" на момент виконання цієї команди. Тобто зміна списку інструментів вікна "Огляд ринку" не впливає на список "Вікна котирувань". Це інформаційне вікно, але з нього також можна робити торгові операції. Для цього їм необхідно було двічі кликнути лівою кнопкою миші на потрібному інструменті. У контекстному меню цього вікна знаходяться команди, що дозволяли студентам настроїти параметри відображення даних, включити повноекранний режим чи розташувати вікно поверх всіх інших.

Наступне вікно програмного продукту MetaTrader 4, на яке було звернено особливу увагу майбутніх економістів під час підготовки до роботи на валютному ринку є "Вікно даних" (рис. 5.22).

Рис. 5.22 – Вікно даних

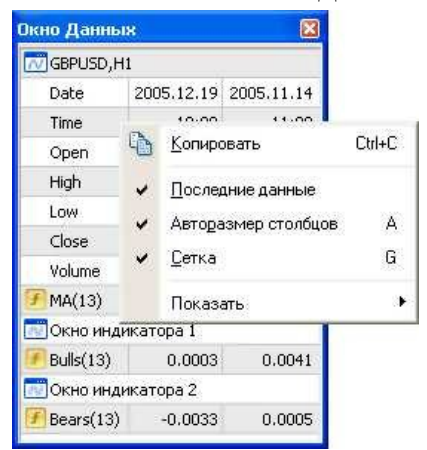

Майбутні економісти дізналися, що це вікно призначене для відображення інформації про ціни (OHLC), дату і час бара, а також про індикатори, що використовуються, зокрема користувальницькі. Студентам

пропонувалось до засвоєння, що "Вікно даних" є інформаційним вікном і не дозволяє виконувати яких-небудь дій. В ньому вони можуть швидко одержати необхідну інформацію про окремий бар і використані індикатори.

Команди контекстного меню цього вікна дозволяли майбутнім економістам отримати інформацію та виконати наступні операції з нею.

1. Копіювати – копіювати дані вікна в буфер обміну для подальшого використання в інших програмних продуктах. Дану дію студенти можуть виконати натисканням клавіш-акселераторів Ctrl+C;

2. Останні дані – показати/сховати колонку останніх даних. При цьому у вікні з'явиться додатковий стовпець з даними останнього бара.

3. Авторозмір стовпців – автоматично встановлювати розмір стовпців при зміні розміру вікна.

4. Сітка – показати/сховати сітку для поділу стовпчиків.

5. Показати – показати/сховати інформаційні поля. У підменю, що з'явиться, студенти можуть вибрати кожну з цін бара (OHLC), дату чи обсяг. Якщо елемент не відзначений галочкою, він відображатися не буде.

Зауважимо ще на одному аспекті формувального експерименту: звернення уваги студентів на те, що будь-який індикатор можна налаштувати таким чином, що його дані не будуть показуватися в цьому вікні. Для цього, як відомо, існує вкладка "Відображення" у вікні властивостей індикатора.

Наступним вікном, з яким було ознайомлено майбутніх економістів в процесі підготовки до роботи на валютному ринку, було вікно "Навігатор", яке дозволяло швидко одержати доступ до різних можливостей термінала. Студенти можуть відкрити/закрити його за допомогою клавіш-акселераторів Ctrl+N, командою меню "Вид - Навігатор" або кнопкою панелі інструментів "Стандартна".

Використовуючи словесні методи (зокрема, розповіді, пояснення) та метод демонстрації, майбутнім економістам було пояснено, що список можливостей цього вікна подано в програмному продукті у вигляді дерева і містить п'ять груп: "Рахунки", "Індикатори", "Радники", "Користувальницькі Індикатори" і "Скрипти". У групі "Рахунки" міститься список відкритих рахунків. За допомогою контекстного меню студенти могли відкрити новий демонстраційний рахунок чи видалити старий. З терміналу майбутні економісти могли відкрити необмежену кількість демонстраційних рахунків. Для цього їм необхідно було виконати команду контекстного меню "Відкрити рахунок" чи натиснути клавішу Іnsert. Щоб авторизувати вже відкритий рахунок, студентам необхідно було виконати команду "Логін" або двічі клацнути лівою кнопкою миші на рядку необхідного рахунка. Також, їх увагу було звернено на те, що реальні рахунки з терміналу відкрити не можна, вони відкриваються тільки брокерською компанією.

Далі студентам експериментальних груп надавалось пояснення, що у групі "Індикатори" міститься список убудованих технічних індикаторів. Вони є основним інструментом для аналізу динаміки цін. Використовуючи метод практичних дій, ми пропонували студентам подвійним натисканням лівої кнопки миші чи командою контекстного меню "Приєднати до графіка" накласти обраний індикатор на активний графік. Крім того, використовуючи технологію "Drag'n'Drop", майбутні економісти могли накласти аналітичний інструмент на будь-який графік чи підвікно вже накладеного індикатора.

У групі "Радники" міститься список усіх доступних радників (експертів). Студентам пропонувалось до засвоєння, що радниками в терміналі називаються програми, що дозволяють автоматизувати аналітичну і торгову діяльність. Для їх створення і зміни використовується убудований редактор радників - MetaEdіtor. Команда контекстного меню "Створити" дозволяє студентам створити новий радник, "Змінити" – редагувати існуючий, а "Видалити" – видалити експерт із терміналу. Команда "Приєднати до графіка" або подвійне натискання лівої кнопки миші дозволяють накласти радник на активний графік. Після цього, із приходом нового тіку, він починає виконуватися. Використовуючи технологію "Drag'n'Drop", студенти можуть накладати радники на будь-який графік. Студентам слід запам'ятати, що пофарбовані в сірий колір піктограми експертів означають, що їх використовувати не можна. Такий радник треба спочатку скомпілювати. Далі ми пояснили майбутнім економістам, що у групі "Користувальницькі Індикатори" наведений список усіх доступних користувальницьких індикаторів (аналогів убудованих технічних індикаторів), у групі "Скрипти" – список доступних скриптів (програм, що виконуються один раз). Управління користувальницькими індикаторами і скриптами за допомогою контекстного меню виконувалось студентами аналогічно управлінню радниками.

Студенти дізналися, що існує можливість призначати сполучення клавіш для виклику будь-яких елементів вікна "Навігатор", за винятком елементів групи "Рахунки". Щоб призначити гарячі клавіші елементу, студентам необхідно було виконати команду "Призначити гарячу клавішу" його контекстного меню. Їм пропонувалось до запам'ятання, що призначені гарячі клавіші мають більший пріоритет у порівнянні з визначеними. Наприклад, сполученню Ctrl+O завжди відповідає виклик вікна настроювання терміналу. Якщо цьому самому сполученню призначали виклик індикатора On Balance Volume, то під час натискання Ctrl+O не можна було викликати вікно налаштування терміналу.

Підкреслимо, що у процесі підготовки до роботи на валютному ринку ми *ознайомили майбутніх економістів із вкладкою "Обране"*, яка призначена для швидкого доступу до об'єктів, що найбільш часто використовуються. У цій вкладці, наприклад, вони могли розмістити тільки необхідні рахунки, індикатори, скрипти і радники. Це дозволяло прискорити роботу трейдера на валютному ринку, особливо коли необхідно приймати оперативні міри. Щоб перемістити необхідний об'єкт у вкладку "Обране", студентам необхідно було виконати відповідну команду контекстного меню. Якщо об'єкт більше не потрібний, вони можуть його видалити з вкладки за допомогою команди контекстного меню "Видалити з обраного".

Особливу увагу студентів було звернено на те, що всі включені в "Обране" об'єкти можуть виконувати свої функції без будь-яких обмежень.

Усі команди управління, розташовані в контекстному меню, також можуть бути викликані прямо з цієї вкладки. Так, майбутнім економістам пропонувалось до обов'язкового запам'ятання, що у підменю "Вставка" головного меню зібрані об'єкти, що накладаються на графік. До них відносяться лінійні інструменти і технічні індикатори, а також геометричні фігури, значки і текст. У підменю "Індикатори" згруповані всі убудовані технічні індикатори. Вибравши найменування в списку, можна накласти індикатор на активний графік. Лінійні інструменти згруповані у відповідному підменю: "Лінії" – різні лінії, "Канали" – набір каналів, "Ганн" – інструменти Ганна, "Фібоначчі" – інструменти, побудовані на основі ряду Фібоначчі. Крім того, наприкінці списку знаходяться "Вили Ендрюса" та "Циклічні Лінії", що не ввійшли в жодну з груп.

Крім того, з цього «меню» студентам пропонувалось накладати на графік, зокрема, такі графічні об'єкти:

1. Фігури – геометричні фігури (прямокутник, трикутник і еліпс), що дозволяють виділяти різні області на ціновому графіку.

2. Значки – символи (стрілочки, значки перевірки, зупинки, цінові мітки), що дозволяють виділяти на графіку найбільш значимі точки.

3. Текст – текст, призначений для додавання коментарів на графік. Він прив'язується до графіка і при прокручуванні графіка переміщається разом з ним.

4. Текстова Мітка – текст, призначений для додавання коментарів і прив'язаний до координат вікна, а не графіка. При прокручуванні графіка текстова мітка не переміщається.

При цьому увагу студентів було звернено на те, що всі команди меню "Вставка", крім підменю управління індикаторами, продубльовані на панелі "Графічні інструменти". В процесі підготовки до роботи на валютному ринку студентам пропонувалось до засвоєння, що практично вся робота клієнтського терміналу побудована на основі даних (котирувань валют), що безупинно надходять від серверу. Якщо клієнтський термінал не одержує

котирування, з його допомогою неможливо вести торгову діяльність. У цьому режимі термінал дозволяє лише аналізувати вже наявні дані за допомогою індикаторів і лінійних інструментів, а також тестувати радники. Студентам пропонувалось запам'ятати, що така ситуація може виникнути з ряду причин, однією з яких є неправильне налаштування з'єднання із сервером. Для підключення клієнтського терміналу до сервера майбутнім економістам треба було точно знати ІP-адрес (чи доменне ім'я) серверу і порт підключення. Після установки програми всі ці дані вже були зазначені, їх не потрібно було змінювати. Однак, якщо виникала необхідність підключитися до іншого серверу, студенту слід було вказати його адресу і порт у поле "Сервер". Запис повинен мати формат: "[інтернет-адреса серверу] : [номер Порту]" (без пробілів). Наприклад, "131.152.0.1:321", де "174.135.0.6" - адреса серверу, а "342" - номер Порту. Після завершення введення студенту слід було натиснути кнопку "OK".

Майбутнім економістам пропонувалось до обов'язкового запам'ятання, що нова адреса серверу і порт зберігаються на твердому диску. Ці дані не впливають на роботу клієнтського терміналу до тих пір, поки не буде зроблена спроба відкрити новий рахунок. Майбутнім економістам було пояснено, що саме з цього моменту термінал починає використовувати зазначені адресу сервера і порт. Адреса нового сервера буде додана у список серверів при реєстрації рахунку, і його можна вибрати. Якщо з'єднання із сервером було встановлено успішно, новий рахунок буде відкритий. У противному випадку студентам рекомендувалось перевірити всі настроювання і повторити спробу.

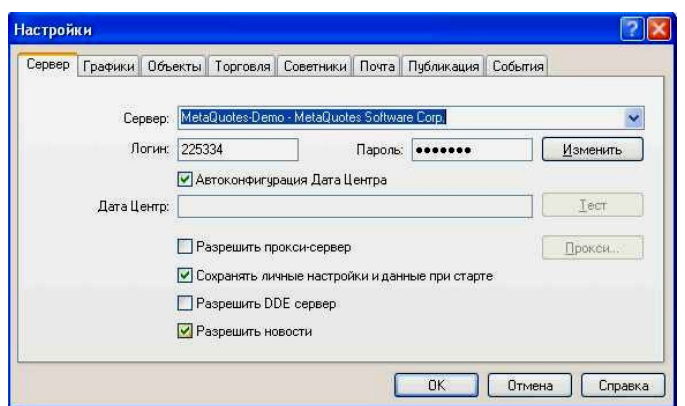

Рис. 5.23 – Вкладка "Сервер"

Після цього, використовуючи словесні та наочні методи (зокрема, розповідь, пояснення, метод демонстрації), майбутнім економістам було пояснено, що у вкладці "Сервер" (рис. 5.23) зібрані найбільш важливі налаштування, зміни яких можуть викликати серйозні проблеми в роботі терміналу, навіть до повного відключення. Клієнтський термінал MetaTrader 4 зконфігурований так, щоб забезпечити нормальну безперебійну роботу. Тому студентам настійно не рекомендувалось змінювати які-небудь параметри в цьому вікні без особливої на те необхідності.

Майбутні економісти навчились діям, які можна виконувати у вікні "Настроювання-Сервер", а саме: вибрати сервер для підключення; зконфігурувати прокси-сервер; настроїти роботу через Дата-Центри; задати і змінити паролі; включити експорт котирувань по протоколу DDE; включити одержання новин. Деталізуємо методичні орієнтири щодо вироблення цих дій майбутніми економістами. Так, студентам пропонувалось запам'ятати, що підключення до Інтернету через прокси-сервер може бути ще однією причиною, по якій не відбувається з'єднання із сервером. Студенти дізналися, що прокси-сервер являє собою проміжну ланку між комп'ютером трейдера і торговим сервером. У випадку виникнення у студентів проблем з підключенням, їм слід було звернутися до свого системного адміністратора чи провайдера. Тому, якщо студентами використовувався прокси-сервер, необхідно було налаштувати термінал відповідним чином.

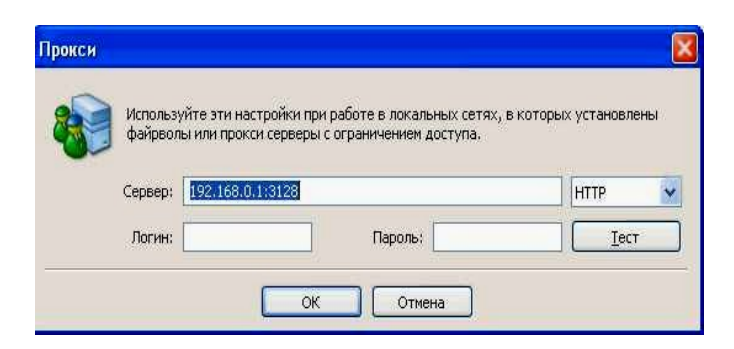

Рис. 5.24 – Вікно "Прокси"

Майбутнім економістам було пояснено, що прапорець "Дозволити прокси-сервер" включає підтримку прокси-сервера й активує кнопку "Прокси...". Після натискання цієї кнопки відкривається вікно (рис. 5.24), у якому задаються параметри прокси-сервера:

- Сервер – адреса прокси-сервера і його тип (HTTP, SOCKS5, SOCKS4);

- Логин обліковий запис для доступу до прокси-серверу. Якщо логин не потрібен, слід залишити поле порожнім;
- Пароль пароль для доступу до прокси-серверу. Якщо пароль не потрібен, слід залишити поле порожнім.

Після завершення студентам рекомендувалось натиснути кнопку "Тест" для перевірки працездатності настроювань. Одержавши повідомлення про успішне тестування настроювань, їм слід було натиснути кнопку "OK", щоб настройки набрали сили. Студентам пропонувалось запам'ятати, що повідомлення про помилку свідчить про неправильне налаштування проксисервера. Для з'ясування причин потрібно було повторно зв'язатися із системним адміністратором чи провайдером.

Не менш суттєвими були методичні поради майбутнім економістам щодо якісного засвоєння наступного: Дата Центри (точки доступу) входять до складу торгової платформи і являють собою спеціалізовані проксисервери. Вони дозволяють заощаджувати загальний трафик: однакові котирування і новини видаються відразу декільком клієнтським терміналам. Точки доступу розташовуються між сервером і клієнтським терміналом. Причому в одного сервера може бути кілька точок доступу, через які будуть

підключатися всі трейдери. Після установки терміналу підключення до Дата Центрів набудовується автоматично. Студентам настійно не рекомендувалось що-небудь змінювати. Невірне настроювання підключень до Дата Центрів може з'явитися причиною відсутності з'єднання терміналу із сервером. Якщо у майбутніх економістів виникала необхідність у зміні настроювань Дата Центрів, їм рекомендувалось попередньо зв'язатися з відділом технічного обслуговування, де можна одержати всю інформацію, необхідну для коректного настроювання Дата Центрів. У більшості випадків необхідно лише виставити прапорець "Автоконфигурация Дата Центра". При цьому клієнтський термінал буде автоматично вибирати найбільш кращі точки доступу.

У процесі експериментальної роботи було враховано ще й таке: якщо майбутні економісти вдавались до ручного налаштування точок доступу, їм пропонувалось зняти цей прапорець, потім, у полі, що активізувалося – "Дата Центр" –ввести ІP-адрес (чи доменне ім'я) і номер порту. Запис повинний мати вид "[інтернет-адреса Дата-Центра] : [номер порту]". Після завершення введення цих даних студентам рекомендувалось перевірити настроювання, натиснувши кнопку "Тест". Якщо настройки були працездатні, з'являлось відповідне повідомлення. Після цього можна було приступити до роботи. У випадку появи повідомлення про помилку студентам пропонувалось зв'язатися зі службою технічної підтримки для розв'язку проблеми, що виникла. Студентам не рекомендувалось набудовувати доступ до Дата Центрів вручну без особливої на те необхідності. При настроюванні доступу до Дата Центрів вручну їм настійно рекомендувалось прочитати довідку з цієї програми.

Не менш суттєвими були методичні поради майбутнім економістам щодо засвоєння ними наступного: клієнтський термінал може підключатися до серверу і працювати тільки з використанням аккаунта (рахунку). Майбутні економісти засвоїли, що у клієнтському терміналі існують логін (номер рахунка), основний та інвесторський паролі. Для авторизації потрібен номер

рахунку й один із двох паролів. Основний пароль дає повний доступ до рахунка, у той час як інвесторський – обмежений доступ. Авторизація з інвесторським паролем надає право переглядати графіки, проводити технічний аналіз і тестувати радники, але не дозволяє проводити торгові операції. Інвесторський доступ є зручним інструментом для демонстрації торгового процесу на даному рахунку.

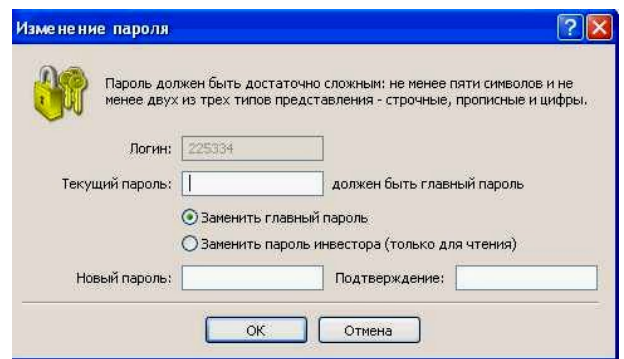

Рис. 5.25 – Зміна пароля

Натиснувши кнопку "Змінити", у вікні, що з'явилося (рис. 5.25), майбутні економісти могли задати нові паролі. При цьому необхідно було знати поточний пароль. Його можна знайти в листі, надісланому від сервера після реєстрації демо-рахунку. Майбутнім економістам було пояснено, що новий пароль записується у відповідному полі. При цьому, якщо виставлений прапорець "Змінити пароль інвестора", змінюється не основний, а інвесторський пароль. У полі "Логін" і "Пароль" вписуються номер поточного рахунку і пароль. У ці поля можна ввести дані іншого рахунку, і по натисканні кнопки "ОК" відбудеться спроба його авторизації. У випадку невдалої авторизації студентам необхідно перевірити зазначені дані й авторизуватися повторно. Майбутнім економістам також пропонувалось до засвоєння, що котирування, які надходять у термінал MetaTrader 4, можуть експортуватися в інші додатки за протоколом "DDE" (Dynamіc Data Exchange). Для включення експорту котирувань їм необхідно виставити прапорець у поле "Дозволити DDE сервер" і натиснути кнопку "ОК". Відразу після цього почнеться постачання даних.

При цьому студентам пропонувалось запам'ятати, що термінал дозволяє оперативно одержувати фінансові новини. Вони починають надходити тільки після підключення до серверу. У терміналі не з'явиться жодна новина, що вийшла тоді, коли він був відключений. Для включення постачання новин студентам необхідно було виставити прапорець у поле "Дозволити новини". У вікні "Термінал" з'явиться вкладка "Новини", у яку вони будуть надходити в міру виходу. Якщо виставлений прапорець "Дозволити новини", але жодна новина не виходила, вкладка "Новини" у вікні "Термінал" не з'явиться.

У вкладці об'єкти (рис. 5.26) згруповані настройки, що стосуються роботи з графічними об'єктами. Студентам пропонувалось до обов'язкового запам'ятання, що до графічних об'єктів відносяться всі інструменти, розташовані на однойменній панелі управління й у меню "Вставка". До них відносяться: технічні індикатори (включаючи користувальницькі індикатори), лінійні інструменти, геометричні фігури, текст і значки. Згруповані в цій вкладці параметри полегшують роботу з графічними об'єктами і не можуть викликати критичних змін у роботі терміналу.

Увагу студентів було зосереджено на «підменю» цієї вкладки. Так, першим пунктом в ньому є «Показувати параметри після створення». Студентам пропонувалось до засвоєння,щовсі графічні об'єкти мають визначені властивості. Наприклад, товщина і колір лінії тренду, період сигнальної лінії індикатора і т.ін. Більшість трейдерів використовує стандартні настроювання всіх графічних об'єктів, однак у ряді випадків необхідно набудовувати інструменти індивідуально.

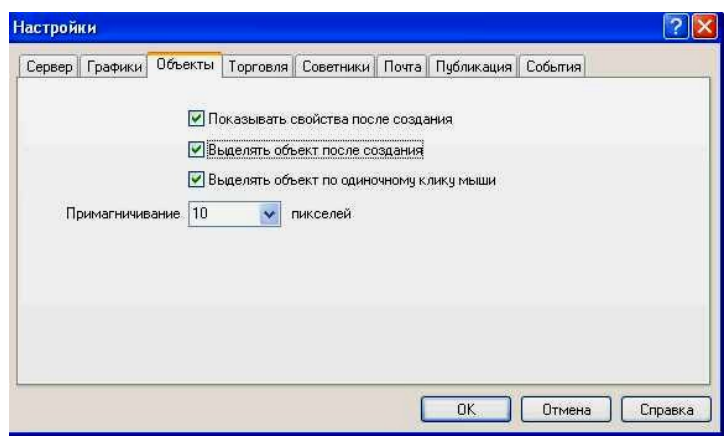

Рис. 5.26 – Вкладка "Об'єкти"

Опція "Показувати параметри після створення" дозволяє набудовувати об'єкти безпосередньо після накладення. Це буває зручно, коли на графіку багато об'єктів з індивідуальними настройками.

Наступним пунктом є "Виділяти об'єкти після створення". Студентам пропонувалось до обов'язкового запам'ятання, що на відміну від індикаторів, такі об'єкти, як лінійні інструменти, текст, значки і геометричні фігури, позиціонуються на графіках вручну. Після накладення об'єкту може знадобитися перемістити його, наприклад, більш точно розташувати трендовую лінію. Для цього студентам було необхідно спочатку виділити потрібний об'єкт. Опція "Виділяти об'єкти після створення" дозволяє зробити це безпосередньо після накладення об'єкта на графік.

Останнім пунктом цієї вкладки є "Виділяти об'єкти одиночним кліком миші". Графічні об'єкти в терміналі студенти могли виділяти подвійним чи одиночним кліком лівої кнопки миші. Ця опція дозволяє переключити метод виділення об'єктів. Якщо вона відзначена прапорцем, всі об'єкти виділяються по одиночному кліку. При цьому подвійний клік викликає вікно властивостей об'єкта. Якщо опція відключена, всі об'єкти виділяються по подвійному кліку.

Також студентам пропонувалось до засвоєння, що термінал дозволяє "примагнічувати" контрольні точки об'єктів до різних цін барів для більш точного розташування. У полі "Примагнічування" студенти можуть задати чутливість цієї опції у пікселях. Наприклад, якщо задане значення 10, то з появою контрольної точки об'єкта в радіусі 10 пікселей від найближчої ціни бара (OHLC) він автоматично примагнічується до неї. Для відключення цієї опції необхідно виставити параметр 0. Наступною вкладкою, з якою повинні ознайомитись студенти для успішної роботи на валютному ринку є "Торгівля". У цій вкладці згруповані настройки відкриття ордерів. Параметри, що звідси задаються, полегшують роботу при відкритті ордерів і не можуть викликати критичних змін у роботі терміналу. Ознайомлюючись з цією вкладкою, студентам пропонувалось до засвоєння,щоопція "Символ за замовчуванням" дозволяє автоматично задавати значення символу у вікні "Ордер" при здійсненні торгової операції.

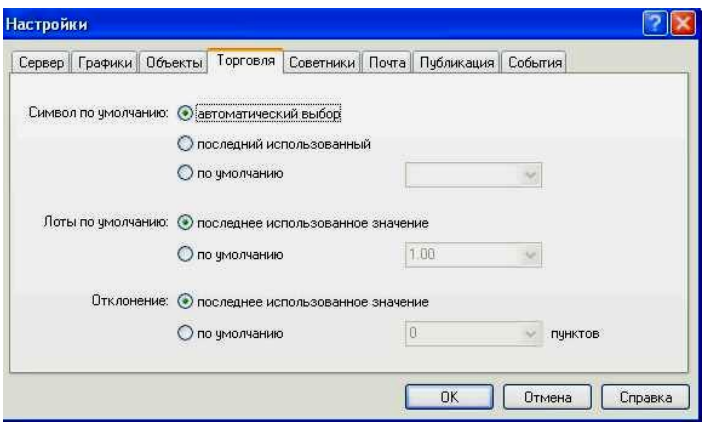

Рис. 5.27 – Вкладка "Торгівля"

Під час методичного супроводу процесу підготовки майбутніх фахівців значні зусилля були спрямовані на пояснення майбутнім економістам, що параметр "автоматичний вибір" означає, що в цьому полі буде встановлюватися символ активного графіка, "останній використаний" – символ попередньої торгової операції. Щоб завжди встановлювався той самий символ, необхідно відзначити параметр "за замовчуванням" і вибрати необхідний фінансовий інструмент зі списку. Аналогічно студенти могли задати потрібну кількість лотів (опція "Лоти за замовчуванням"): "останнє використане значення" – параметр, що використовувався в попередній операції, а "за замовчуванням" – постійне значення, що задається вручну. Студентам пропонувалось пам'ятати, що за час формування ордера ціна інструмента може змінитися. У результаті ціна підготовленого ордера не буде відповідати ринковій, і позиція відкрита не буде.

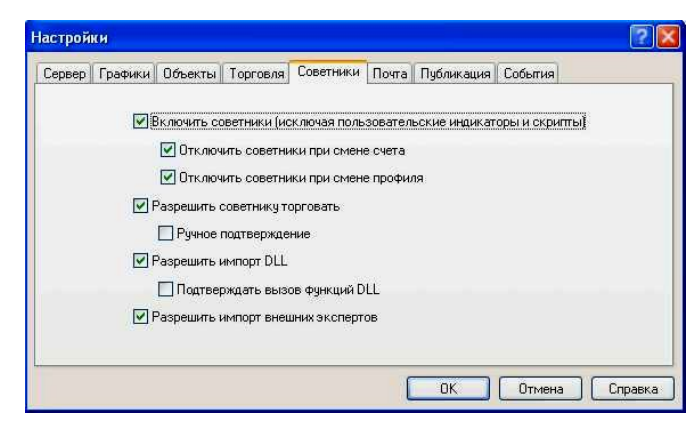

Рис. 5.28 – Вкладка "Радники"

Опція "Відхилення" дозволяє уникнути цього. У цьому полі студенти могли задати максимально припустиме відхилення ціни від значення, зазначеного в ордері. При невідповідності цін програма сама модифікує ордер, що дозволить відкрити нову позицію. У вкладці "Радники" (рис. 5.28) згруповані настройки, що стосуються роботи з радниками (експертами). Студентам пропонувалось до засвоєння, що радниками в терміналі називаються програми, написані мовою MetaQuotes Language 4, що дозволяють здійснювати аналітичну і торгову діяльність в автоматичному режимі (автотрейдинг).

За допомогою опції "Включити радники" майбутні економісти можуть дозволити, або заборонити використання всіх радників. Якщо вона відключена, із приходом нового тіку для всіх експертів перестає запускатися функція start. При цьому замість смайликів напроти назв експертів у правому верхньому куті графіків з'являються хрестики. Щоб уключити радники, студентам слід виставити прапорець і натиснути кнопку "ОК". З приходом нового тіку радники почнуть працювати, а хрестики в правому верхньому куті графіка знову стануть смайликами. Особливу увагу студентів було звернено на те, що ця опція поширюється тільки на радники і не дозволяє автоматично відключати користувальницькі індикатори та скрипти; дія цієї опції не поширюється на вже запущені експерти, тобто радник не буде зупинений під час виконання функції start.

Під час ознайомлення з опцією "Відключити радники при зміні рахунку" студентам пропонувалось до засвоєння, що дана опція являє собою захисний механізм, який відключає радники при зміні рахунку. Вона буває корисна, наприклад, при переключенні з демонстраційного рахунку на реальний. Щоб уключити мехнизм, студентам слід виставити прапорець і натиснути кнопку "ОК".

Під час ознайомлення з опцією "Відключити радники при зміні профілю" майбутнім економістам пропонувалось до обов'язкового запам'ятання, що у профілях зберігається велика кількість інформації про поточні настроювання всіх графіків у робочій області. Зокрема, у профілях зберігається інформація про прикріплені радники. Експерти, що входять до складу профілю, із приходом нового тіку почнуть працювати. Включивши дану опцію (виставивши прапорець), студенти можуть не допустити запуску експертів при зміні профілю.

З огляду на вищезазначене, природним вважалось зосередження уваги студентів на опції "Дозволити раднику торгувати". Майбутнім економістам пропонувалось запам'ятати, що радники здатні працювати в автономному режимі, без участі трейдера. Вони могли як аналізувати динаміку цін, так і вести торгову діяльність. Ця опція призначена для обмеження торгової діяльності експертів. Таке обмеження буває корисним під час тестування аналітичних здібностей експерта в режимі реального часу Проте майбутні економісти були застережені, що вони повинні не плутати це з тестуванням радника на історичних даних.

Під час ознайомлення студентів з наступною опцією "Ручного підтвердження", ми пояснили їм, що вона активується тільки в тому випадку, якщо радникам дозволено торгувати. Якщо вона включена і радник намагається провести торгову операцію, студенти можуть або підтвердити її, або перервати вручну. Іншими словами, за допомогою ручного підтвердження майбутні економісти можуть контролювати торгову активність радника. При цьому з'являється вікно здійснення торгових операцій із заповненими полями. Це може бути корисним під час тестування торгових функцій радника в режимі реального часу. Майбутні економісти повинні були не плутати це з тестуванням радника на історичних даних.

Студентам пропонувалось до обов'язкового запам'ятання, що для розширення функціональності радники можуть використовувати DLLбібліотеки. Виставивши прапорець напроти опції "Дозволити імпорт DLL", можна використовувати такі бібліотеки без яких-небудь обмежень. Якщо дана функція відключена, жоден експерт не зможе скористатися зовнішніми DLL-бібліотеками. Майбутнім економістам рекомендувалось забороняти імпорт при роботі з невідомими експертами. Під час ознайомлення студентів з наступною опцією "Підтверджувати виклик функцій DLL", їм було пояснено, що вона активується тільки в тому випадку, якщо був дозволений імпорт із DLL-бібліотек. Вона дозволяє контролювати вручну виконання кожної функції, що викликається. Якщо прапорець не встановлений, імпорт із зовнішніх бібліотек контролюватися не буде. Під час роботи з невідомими бібліотеками майбутнім економістам рекомендується включати дану опцію. Якщо під час роботи радника студентам потрібно імпортувати функції з інших експертів чи бібліотек MQL4, їм необхідно включити опцію "Дозволити імпорт зовнішніх експертів. Якщо вона відключена, жоден із запущених експертів не зможе запитувати функції з інших MQL4-програм. Майбутнім економістам рекомендується відключати цю опцію під час роботи з невідомими радниками. Також, ми звертали їх увагу на те, що значення опцій "Дозволити раднику торгувати", "Ручне підтвердження", "Дозволити імпорт DLL", "Підтверджувати виклик функцій DLL" і "Дозволити імпорт зовнішніх експертів" є параметрами за замовчуванням для MQL4-програм, що додаються. Вони не впливають на роботу вже запущених експертів, користувальницьких індикаторів і скриптів.

Тема 2. Цінові графіки валютних пар у комп'ютерній програмі MetaTrader 4.

Мета. Сформувати у майбутніх економістів знання, вміння та навички роботи з графіками цін валютних пар у програмі MetaTrader 4.

## Хід виконання.

Наступним етапом підготовки майбутніх економістів до роботи на валютному ринку на основі програмного продукту MetaTrader 4 було формування у них *знань, вмінь та навичок роботи з графіками цін*, що відбувалось на додатковому практичному занятті з нормативної дисципліни «Фінансовий ринок».

Під час підготовки майбутніх економістів до роботи на валютному ринку на основі програмного продукту MetaTrader 4, студентам пропонувалось до засвоєння, що графік відображає динаміку цін фінансового інструменту в часі. Студентам було пояснено, що графіки необхідні для проведення технічного аналізу, роботи радників і їхнього тестування. У терміналі MetaTrader 4 одночасно може бути відкрито до дев'яноста дев'яти графіків. Формування у студентів умінь та навичок роботи з графіками цін ми розпочали з відкриття графіку. Новий графік студенти могли відкрити, виконавши команду меню "Файл - Новий графік", меню "Вікно - Нове вікно" або натиснувши кнопку панелі інструментів "Стандартна". При виконанні цих дій з'являвся список доступних фінансових інструментів. Вибравши потрібний символ зі списку, студенти відкривали його графік. Також нові графіки майбутні економісти могли відкрити з вікна "Огляд ринку", утримуючи клавішу Ctrl і перетягнувши елемент списку (фінансовий інструмент) з вікна в будь-яке місце робочої області чи терміналу виконавши команду "Вікно графіку" контекстного меню. Усі нові графіки відкривалися з використанням шаблона DEFAULT.TPL, що створювався в процесі установки клієнтського терміналу. Цей шаблон не можна видалити, але можна змінити.

Увагу студентів було звернено на те, що історичні дані, на основі яких будуються графіки, зберігаються на твердому диску. При відкритті графіка дані завантажуються з диска і відбувається дозавантаження останніх відсутніх даних з торгового серверу. Якщо історичні дані з певного фінансового інструменту відсутні на твердому диску, відбувається завантаження останніх 512 барів історії. Щоб дозавантажити більш ранні дані, необхідно було перемістити графік у потрібну область. Після відкриття графіку в термінал починала надходити інформація про поточні котирування валютних пар. Таким чином, у режимі реального часу формувалась подальша динаміка цін. Ця інформація автоматично зберігалась у файл історії і використовувалась при повторному відкритті цього графіку в майбутньому. Студентам пропонувалось до обов'язкового запам'ятання, що у настроюваннях терміналу задаються параметри "Макс. барів історії" і "Макс. барів на графіку". Ці параметри дозволяють контролювати кількість відображуваних історичних даних, що зберігаються на твердий диск.

При цьому особливу увагу майбутніх економістів було приділено вивченню *особливостей роботи з оффлайновими графіками цін*. Ми пояснили студентам, що клієнтський термінал дозволяє працювати з оффлайновими графіками. Ці графіки відкриваються на основі збережених на твердий диск даних у форматі HST. Вони не оновлюються із серверу. Такі графіки є дуже корисними для роботи з нестандартними інструментами та періодами.

Для відкриття нового графіку в режимі оффлайн студентам необхідно було виконати команду меню "Файл - Відкрити автономно". Потім у вікні, що з'явилося, слід було вибрати фінансовий інструмент і натиснути кнопку "Відкрити". До графіка автоматично застосовується шаблон OFFLІNE.TPL. При цьому в заголовку оффлайнового графіку додається напис "(offlіne)".

Наступним етапом підготовки майбутніх економістів до роботи на валютному ринку на основі даного програмного продукту було формування умінь та навичок настроювати графіки цін. Студентам пропонувалось до засвоєння, що зовнішній вигляд і властивості кожного графіку в терміналі можуть бути набудовані індивідуально. Для цього їм слід було виконати команду меню "Графіки - Властивості", однойменну команду контекстного меню чи графіку натиснути клавішу F8. У результаті цих дій з'являлось вікно "Властивості", за допомогою якого студенти могли настроїти колір різних елементів графіку – вкладиш "Кольори" (рис. 5.29).

Увагу студентів було звернено на те, що у лівій частині вікна, на графіку попереднього перегляду, автоматично відображаються внесені зміни. Крім ручної настройки кольорів різних елементів графіку, можна було вибрати визначені колірні схеми в однойменному полі.

| Цвета<br>Обшие                                                              |                       |                 |              |                      |
|-----------------------------------------------------------------------------|-----------------------|-----------------|--------------|----------------------|
| Цветовая схема:                                                             | v                     | Фон:            | White        | v                    |
| Yellow On Black<br>GBPUSD, H1 1.7904 1.7917 1.7896 1.7904<br>Green On Black |                       | Текст           | <b>Black</b> | $\ddot{\phantom{0}}$ |
| <b>Black On White</b>                                                       |                       | Сетка:          | Silver       | Ÿ                    |
| $9 + 10 + 6 + 10 + 1$                                                       | 1.8230                | Бар вверх:      | Black        | $\ddot{\phantom{0}}$ |
| <br>PILo                                                                    | 1,8160                | Бар вниз:       | <b>Black</b> | Ÿ                    |
|                                                                             |                       | Бычья свеча:    | <b>White</b> | Ÿ                    |
|                                                                             | 1.8085                | Медвежья свеча: | Black        | Ÿ                    |
|                                                                             | 1,8010                | Линия:          | Black        | $\checkmark$         |
|                                                                             | 1,7940                | Объемы:         | Green        | $\ddot{\phantom{0}}$ |
|                                                                             | 1.7904                | Линия Ask:      | OrangeRed    | v                    |
| 24 Jun 16:00<br>24 Jun 08:00<br>23 Jun 16:00<br>24 Jun 00:00                | 1.7865<br>27 Jun 01:0 | Уровни стопа:   | OrangeRed    | $\checkmark$         |

Рис. 5.29 – Настройка кольорів елементів графіку

Студенти експериментальних груп засвоїли, що у терміналі доступні три колірні схеми: "Yellow on Black" (жовте на чорному фоні), "Green on Black" (зелене на чорному фоні) чи "Black on Whіte" (чорне на білому фоні). При виборі кожної зі схем вищеописані елементи графіку будуть також змінюватися на графіку в лівій частині вікна. Власні колірні схеми можна зберігати в шаблонах.
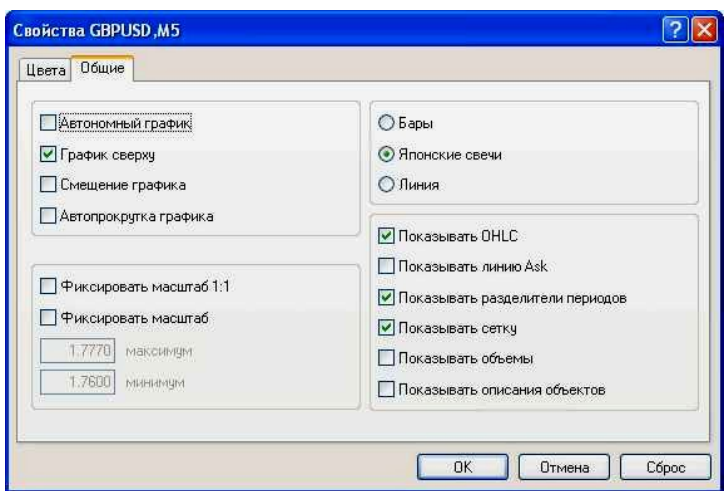

Рис. 5.30 – Вибір опцій для настройки графіків

У цьому вікні можна також задати інші настройки графіку. Для цього студентам слід було переключитися на вкладку "Загальні" і вибрати необхідні опції (рис. 5.30). Розглянемо методичні орієнтири щодо кожної опції, роботі з якими ми навчали майбутніх економістів.

1. Автономний графік – зробити графік оффлайновим. Студентам пропонувалось до засвоєння, що дана опція припиняє одержання й відображення цінових даних для даного графіку. Надалі, після відключення цієї опції, цінові дані знову починають відображатися на графіку. Після відкриття графіку в оффлайні (команда меню "Файл - Відкрити автономно") ця опція включається автоматично.

2. Графік зверху – розташувати графік на "передньому плані". Якщо ця функція включена, то всі аналітичні об'єкти розташовуються "під" графіком ціни. Виконання даної команди аналогічно команді меню "Графіки - Графік зверху".

3. Зсув графіку – відсунути графік від правого краю вікна до мітки зрушення. Мітку зрушення графіка (сірий трикутник у верхній частині вікна) можна переміщати мишкою по горизонталі в межах 10%-50% розміру вікна. Дану опцію студенти можуть також включити кнопкою панелі "Графіки" і командою меню "Графіки - Зрушення графіка".

4. Автопрокрутка графіку - дозволити/заборонити зміщати графік вліво автоматично після початку формування нового бару. Якщо ця опція включена, на графіку завжди відображається останній бар. Дану опцію студенти можуть також включити кнопкою панелі "Графіки" і командою меню "Графіки - Автопрокрутка".

5. Фіксувати масштаб – зафіксувати поточний масштаб графіку. Під час роботи з даною опцією ми звернули увагу студентів на те, що якщо масштаб не зафіксований, при прокручуванні графіки відображаються з автоматичним масштабуванням по вертикалі. Ця опція відключає автомасштабування і фіксує масштаб. При виборі даної опції активізуються полюси додаткових параметрів масштабування "максимум" і "мінімум".

6. Фіксувати масштаб 1:1 – зафіксувати масштаб графіку "один до одного" (розмір одного піпсу вертикальної осі в пікселях дорівнює відстані між осями барів у пікселях). При цьому автоматично включається опція "Фіксувати масштаб" і в правої сторони вікна графіку з'являється бігунок смуги прокручування, що дозволяє переміщати графік по вертикалі. Даний режим потрібен майбутнім економістам для точних геометричних побудов.

7. Бари – представити графік у вигляді послідовності барів. Студентам пропонувалось до обов'язкового запам'ятання, що дану дію можна також виконати кнопкою панелі "Графіки", командою меню "Графіки - Бари" або клавішами-акселераторами Alt+1.

8. Японські свічі – представити графік у вигляді послідовності японських свіч. Цю дію студенти можуть також виконати кнопкою панелі "Графіки", командою меню "Графіки - Японські свічі" або клавішамиакселераторами Alt+2.

9. Лінія – представити графік у вигляді ламаної лінії, що з'єднує ціни закриття барів. Студенти могли виконати дану дію також кнопкою панелі "Графіки", командою меню "Графіки - Лінія" або клавішами-акселераторами Alt $+3$ .

10. Показувати OHLC – показати/сховати рядок OHLC. При виконанні майбутніми економістами цієї дії в лівій верхній частині вікна з'являвся додатковий інформаційний рядок. У ньому, крім назви інструменту та періоду графіка, перераховані також ціни останнього бару. Запис цін має формат: OPEN, HІGH, LOW і CLOSE (OHLC) – ціна відкриття бару, максимальна ціна бару, мінімальна ціна і ціна закриття відповідно. Таким чином, перед очима завжди виявляється точне значення останнього бару. Ця опція також впливає на інформаційний рядок підвікон індикаторів.

11. Показувати лінію Ask – показати/сховати рівень Ask-ціни останнього котирування. У терміналі бари будуються і відображаються тільки по Bіd-цінам. Однак під час відкриття довгих позицій і закриття коротких завжди використовується Ask-ціна. Вона ніяк не відображається на графіку, її не можна побачити. Щоб більш точно контролювати свою торгову діяльність, майбутні економісти можуть включити параметр "Показувати лінію Ask". Після виконання цієї команди на графіку з'явиться додаткова горизонтальна лінія, що відповідає Ask-ціні останнього бару.

12. Показувати роздільники періодів – показати/сховати роздільники періодів. На горизонтальній осі графіку відображаються дата і час кожного бару, а ціною розподілу цієї горизонтальної шкали є обраний період (таймфрейм). Студентам було пояснено, що опція "Показувати роздільники періодів" наносить на графік додаткові вертикальні лінії, що відповідають межам більш великого таймфрейма. Так, для графіків з періодом від M1 до H1 будуються денні роздільники, H4 - тижневі, D1 - місячні, а W1 і MN1 річні.

13. Показувати сітку – показати/сховати сітку у вікні графіка. Ці дії студенти можуть також виконати однойменною командою контекстного меню графіку і меню "Графіки", а також натисканням клавіш-акселераторів  $Ctrl + G$ .

14. Показувати обсяги – показати/сховати графік обсягу в нижній частині вікна. Студентам пропонувалось до обов'язкового запам'ятання, що

при фіксованому масштабі ця опція не працює. Ці дії вони можуть виконати однойменною командою контекстного меню графіка і меню "Графіки", а також натисканням клавіш-акселераторів Ctrl+L.

15. Показувати опис об'єктів – показати/сховати опис об'єктів на графіку. Якщо ця опція включена й у нанесених на графік об'єктів є опис, вони будуть показуватися прямо на графіку.

Зауважимо на тому, що під час підготовки до роботи на валютному ринку на основі комп'ютерних технологій ми вчили майбутніх економістів управляти графіком безпосередньо мишею. Для цього було ознайомлено студентів з такими *прийомами роботи з мишею для управління графіками цін*:

1) натискання лівої кнопки миші в будь-якій точці вікна графіку й утримання з наступним горизонтальним переміщенням курсору призводять до прокручування графіка;

2) натискання лівої кнопки миші на вертикальній шкалі графіка й утримання з наступним вертикальним переміщенням курсору призводять до зміни масштабу графіка по вертикалі, подвійний щиглик миші на вертикальній шкалі відновлює масштаб;

3) натискання лівої кнопки миші на горизонтальній шкалі графіка (крім області рядка швидкої навігації) та утримання з наступним горизонтальним переміщенням курсору призводять до зміни масштабу графіка;

4) натискання правої кнопки миші в будь-якій точці вікна графіку викликає контекстне меню графіка;

5) подвійний щиглик лівої кнопки миші на елементах технічних індикаторів (лінії, символи, стовпці гістограм і т.ін.) викликає вікно настроювання відповідного індикатора;

6) щиглик правою кнопкою миші на елементах технічного індикатора викликає контекстне меню індикатора;

7) одинарний або подвійний, у залежності від настроювання термінала, щиглик лівою кнопкою миші на об'єкті (лінійний інструмент, текст чи значок) виділяє об'єкт;

8) натискання лівої кнопки миші на виділеному об'єкті й утримання з наступним переміщенням дозволяє переміщати виділений об'єкт;

9) Ctrl + натискання лівої кнопки миші на виділеній трендовій лінії з наступним переміщенням дозволяє намалювати рівнобіжну трендовую лінію (створити канал);

10) щиглик середньої кнопки миші у вікні графіка переводить курсор у режим "перехрестя";

11) натискання правої кнопки миші на виділеному об'єкті відкриває його контекстне меню;

12) установка курсору на ціні закриття бара або на елементі об'єкта чи індикатора викликає підказку.

Студентам було дано завдання повторити наведені дії спочатку під наглядом викладача, потім самостійно. Їм пропонувалось запам'ятати зазначені прийоми роботи та довести їх виконання до автоматизму. Таким чином, вони засвоїли основні знання про прийоми управління графіками цін за допомогою миші та відпрацьовано на практиці навички роботи.

Наступним етапом роботи було формування у студентів *знань, умінь та навичок управління графіком за допомогою команд контекстного меню*. Студентам пропонувалось до засвоєння, що частина команд контекстного меню (рис. 5.31) призначена для управління графіком.

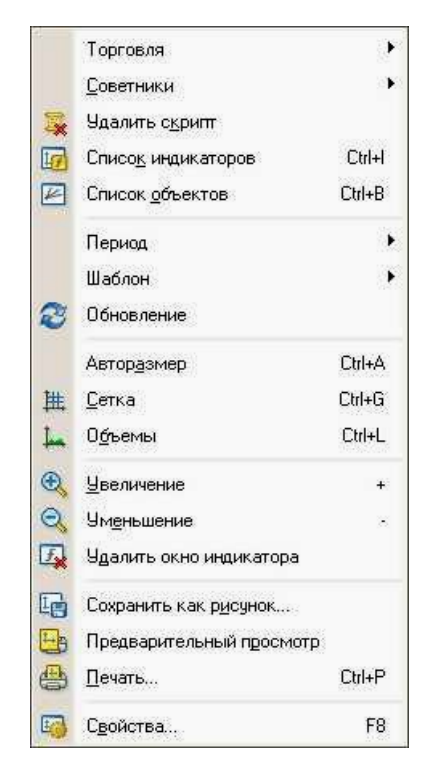

Рис. 5.31 — Контекстне меню

Розглянемо більш детально ці команди та методичні засади підготовки майбутніх економістів до роботи з ними.

1. Радники – підменю управління радниками. Студентам пропонувалось до засвоєння, що радником (експертом) називається MQL4 програма, що виконується з кожним новим тіком і дозволяє автоматизувати аналітичну і торгову діяльності. У підменю управління радниками згруповані команди управління накладеним на графік експертом. За допомогою цього підменю можна змінити властивості радника, видалити його чи приступити до тестування.

2. Видалити скрипт – видалити скрипт, що виконується. Студентам пропонувалось до засвоєння, що скриптом називається програма, написана мовою MetaQuotes Language 4 (MQL 4) і призначена для одноразового виконання яких-небудь дій.

3. Список індикаторів – вікно управління технічними індикаторами, приєднаними до вікна графіку. Увагу майбутніх економістів було звернено на те, що технічним індикатором називається математичне перетворення ціни і/чи обсягів фінансового інструмента для прогнозування майбутніх змін цін. На основі сигналів технічних індикаторів приймаються рішення щодо того, як і коли відкривати чи закривати позицію.

4. Список об'єктів – вікно управління графічними об'єктами. Майбутнім економістам пропонувалось до обов'язкового запам'ятання, що графічними в терміналі називаються об'єкти, що накладаються на графік вручну і призначені для аналітичних цілей.

5. Період – підменю управління періодом графіка. Ми звернули увагу студентів, що періодом графіка можна також управляти за допомогою однойменних команд меню "Графіки" і панелі інструментів.

6. Шаблон – підменю управління шаблонами. Студентам пропонувалось до засвоєння, що шаблоном називається набір настроювань вікна графіка, який можна застосувати для інших графіків. Підменю управління шаблонами можна також викликати за допомогою однойменної команди меню "Графіки".

7. Оновлення – оновити історичні дані. Ми звернули увагу студентів, що під час оновлення відбудеться завантаження усіх відсутніх у межах наявної історії і нових даних. Цю дію вони могли виконати однойменною командою меню "Графіки".

8. Авторозмір – установити висоту всіх вікон індикаторів за замовчуванням. Цю дію студенти могли виконати натисканням клавішакселераторів Ctrl+A.

9. Сітка – показати/сховати сітку. Цю дію студенти могли виконати однойменною командою меню "Графіки" і натисканням клавішакселераторів Ctrl+G.

10. Обсяги – показати/сховати графік обсягів. Ці дії студенти могли виконати однойменною командою меню "Графіки" і натисканням клавішакселераторів Ctrl+L.

11. Збільшення – збільшити масштаб графіка по горизонталі на один крок.

Ми звернули увагу студентів на те, що масштаб можна також збільшити за допомогою однойменної команди меню "Графіки", клавіші "+" чи кнопки панелі інструментів "Графіки".

12. Зменшення – зменшити масштаб графіка на один крок. Студенти могли також зменшити масштаб за допомогою однойменної команди меню "Графіки", клавіші "-" чи кнопки панелі інструментів "Графіки".

13. Видалити вікно індикатора – видалити вікно індикатора. Ми звернули увагу студентів на те, що деякі індикатори будуються в спеціальних підокнах із власною шкалою. Дана команда дозволяє видалити таке підвікно.

14. Зберегти як рисунок – зберегти графік у вигляді рисунка (формат GІ чи BMP). Студенти могли виконати дану дію й командою меню "Файл - Зберегти як рисунок".

15. Попередній перегляд – попередній перегляд графіка перед друком. Дану дію студенти могли виконати командою меню "Файл - Попередній перегляд" чи копкою панелі інструментів "Стандартна".

16. Друк – друк графіка. Якщо в настройках програми включена опція "Кольоровий друк", студенти могли роздрукувати не чорно-білий, а кольоровий графік. Дану дію вони могли виконати командою меню "Файл - Друк", клавішами-акселераторами Ctrl+P чи кнопкою панелі інструментів "Стандартна".

17. Властивості – викликати вікно настройки параметрів графіка. Дану дію студенти можуть виконати гарячою клавішею F8. Ми звернули увагу майбутніх економістів на те, що підменю "Радники", команди "Видалити скрипт", "Список індикаторів" і "Список об'єктів" активізуються тільки у випадку якщо на графік накладені відповідні об'єкти.

Слід зауважити, що разом з цим майбутнім економістам пропонувалось до засвоєння, що у процесі роботи деякі графіки стають непотрібними, і виникає необхідність їх видалити. Це можна зробити командою меню "Файл - Закрити" або натисканням клавіш-акселераторів Ctrl+F4. При цьому шаблони вилучених вікон будуть зберігатися, якщо у вікні настроювання клієнтського терміналу виставлений прапорець "Зберігати вилучені вікна для перевідкриття". Надалі ці шаблони студенти могли використовувати. Так, якщо графік був вилучений випадково, його можна відновити. Для цього студентам потрібно було виконати команду меню "Файл - Відкрити вилучений" і вибрати фінансовий інструмент зі списку. Після цього вікно графіка обраного фінансового інструмента цілком відновлювалось з усіма настроюваннями і накладеними на графік елементами.

Закцентуємо увагу ще на одному аспекті формувального експерименту: під час роботи з профілями (рис. 5.32), студентам пропонувалось до обов'язкового запам'ятання, що концепція профілів пропонує зручний спосіб роботи з групами графіків. Ми пояснили майбутнім економістам, що коли відкривається профіль, кожен графік із усіма настроюваннями розташовується точно в тому ж місці, де він був при збереженні профілю. У процесі установки терміналу створюється профіль за замовчуванням (DEFAULT). Постійно в ньому зберігаються чотири вікна графіка основних валютних пар "EUR/USD", "USD/CHF", "GBP/USD" і "USD/JPY".

Команда "Наступний профіль" і клавіша F5 один по одному відкривають усі наявні профілі, а команда "Попередній профіль" і клавішіакселератори Shіft + F5 дозволяють перебирати профілі в зворотному напрямку. Увагу студентів було звернено на те, що поточний профіль і профіль за замовчуванням (DEFAULT) видалити не можна.

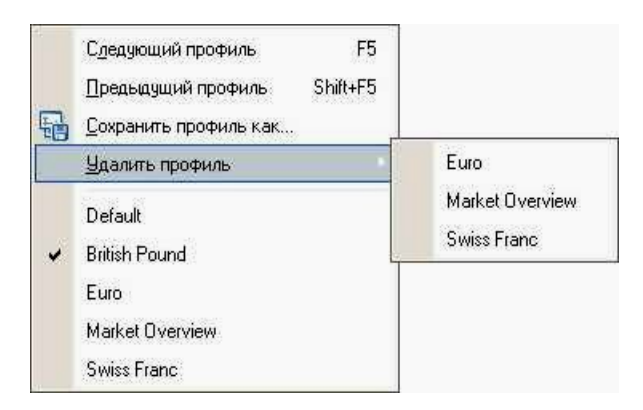

Рис. 5.32 – Робота з профілями

З огляду на зазначене, майбутнім економістам пропонувалось до обов'язкового запам'ятання, що у клієнтському терміналі торговому рахунку можна призначати визначений профіль. Такий профіль повинен мати ім'я, що збігається з номером торгового рахунка. Якщо при переключенні на даний торговий рахунок мається відповідний профіль, то відбувається його автоматичне відкриття. Якщо визначеного профілю не існує, то активним профілем залишається поточний.

Під час підготовки майбутніх економістів до роботи на валютному ринку на основі програмного продукту MetaTrader 4 ми звернули їх увагу на те, що графіки дозволяють аналізувати динаміку цін на ринку і використовуються для графічного аналізу, побудови різних індикаторів та лінійних інструментів. Графіки є винятково цінним інструментом для аналізу фінансових ринків, тому їм приділяється велика увага.

Розглянемо більш детально, якими саме знаннями, уміннями та навичками управління графіками цін повинні були оволодіти студенти експериментальних груп в процесі підготовки до роботи на валютному ринку на основі комп'ютерних технологій.

1. Зміна вигляду графіку.

Студентам пропонувалось до засвоєння, що графік фінансового інструмента може бути трьох видів: 1) бари – послідовність барів – щоб одержати такий графік, необхідно натиснути кнопку панелі "Графіки", комбінацію клавіш-акселераторів Alt + 1, що відповідає опції вікна властивостей графіку чи виконати команду меню "Графіки - Бари"; 2) японські свічі – послідовність японських свіч – для побудови такого графіку слід натиснути кнопку панелі "Графіки", комбінацію клавіш-акселераторів Alt + 2, що відповідає опції вікна властивостей графіку чи виконати команду меню "Графіки - Японські свічі"; 3) лінія – ламана лінія, що з'єднує ціни закриття барів – для одержання цього графіку необхідно натиснути кнопку панелі "Графіки", комбінацію клавіш-акселераторів Alt + 3, що відповідає опції вікна властивості графіка чи виконати команду меню "Графіки - Лінія".

2. Збереження графіку.

Увагу майбутніх економістів було звернено на те, що клієнтський термінал дозволяє зберігати історичні дані активного графіку у вигляді текстового файлу у форматах "CSV", "PRN" і "HTM". Щоб зберегти їх таким чином, студентам потрібно виконати команду меню "Файл - Зберегти як" або натиснути на клавіші-акселератори Ctrl + S. Крім того, можна зберігати графік у вигляді малюнка формату BMP чи GІ. Для цього треба виконати команду меню "Файл-Зберегти як малюнок". Ті ж самі дії виконуються однойменною командою контекстного меню графіка.

3. Друк графіку.

Для кольорового друку зображення активного графіку студентам потрібно було в настроюваннях графіку встановити прапорець "Кольоровий друк", потім виконати команду меню "Файл - Друк...", однойменну команду контекстного меню графіку, натиснути на кнопку панелі інструментів "Стандартна" чи на клавіші-акселератори Ctrl+P. Якщо прапорець "Кольоровий друк" знятий чи відсутній кольоровий принтер, то графік друкується в чорно-білому вигляді.

4. Перегляд графіку на повному екрані.

Студентам пропонувалось до засвоєння, що виконання команди меню "Вид - Повний екран" чи натискання на клавіші F11 призводить до переходу в повноекранний режим. На екрані, крім вікон графіків, залишається головне меню і панель переключення графіків. Повернутися до вихідного режиму можна, виконавши ту ж саму команду.

5. Приєднання програм MQL4.

Перед початком виконання програми MQL4 майбутнім економістам потрібно було приєднати її до графіку. Для цього їм потрібно було у вікні "Навігатор" вибрати необхідну MQL4-програму і двічі клацнути на ній чи виконати команду контекстного меню "Приєднати до графіку". Також можна використовувати технологію "Drag'n'Drop".

6. Робота з індикаторами.

Під час навчання роботі з індикаторами студентам пропонувалось до засвоєння, що індикатором називається математичне перетворення ціни і/чи обсягів фінансового інструмента для прогнозування майбутніх змін цін. Майбутнім економістам було пояснено, що на основі сигналів технічних індикаторів приймаються рішення щодо того, як і коли відкривати чи закривати позицію. Індикатори можна накласти на графік за допомогою команд меню "Вставка-Індикатори" або команд підменю керування індикаторами, що відкривається кнопкою панелі інструментів "Графіки". Технологія "Drag'n'Drop" також дозволяє накладати індикатори з вікна "Навігатор" на будь-яке відкрите вікно. Список накладених на графік індикаторів можна переглянути в "Вікні Даних", виконавши команду меню "Графіки - Список індикаторів", однойменну команду контекстного меню графіку, або натиснувши клавіші-акселератори Ctrl+І.

7. Робота з об'єктами.

Майбутнім економістам пропонувалось до засвоєння, що для проведення аналізу на графік можна також накладати різні графічні об'єкти. Для цього потрібно скористатися командами меню "Вставка" або кнопками панелі інструментів "Графічні інструменти". У меню згруповані лінійні інструменти, геометричні фігури, значки і текст.

8. Зміна періоду.

Клієнтський термінал підтримує дев'ять різних періодів даних, від хвилинних до місячних. Велика кількість періодів графіків потрібна майбутнім економістам для проведення аналізу ринків за допомогою технічних індикаторів і лінійних інструментів. Вибрати необхідний період графіка студенти могли за допомогою панелі "Період", кнопки панелі "Графіки", меню "Графіки - Період" або виконанням однойменної команди контекстного меню графіка.

9. Масштабування.

Так, студентам пропонувалось до засвоєння те, що графіки можна масштабувати по горизонтальній осі і тим самим збільшувати чи зменшувати

кількість одночасно відображуваних на екрані барів. Для цього призначені кнопки/панелі "Графіки", клавіші "+" / "-", команди "Збільшення"/"Зменшення" контекстного меню графіку і меню "Графіки". Для зменшення масштабу по вертикальній осі студенти також могли захопити лівою кнопкою миші довільну точку осі і зрушити її вниз. Подвійний щиглик миші на вертикальній осі чи натискання клавіші "5" на додатковій цифровій клавіатурі відновлює масштаб. Крім того, у вікні властивостей графіку за допомогою опції "Фіксувати масштаб" студенти могли задати точний масштаб, визначивши верхню і нижню межі. Опція "Фіксувати масштаб 1:1" того ж вікна дозволяє установити масштаб "один до одного", тобто, один піпс вертикальної осі буде відповідати одному бару на горизонтальній.

10. Прокручування, автопрокрутка і зрушення графіку.

Студентам пропонувалось до засвоєння, що прокручування – це зсув цінових даних на графіку вправо/уліво, що виконується курсорними клавішами клавіатури. Крім того, прокручувати графік вони могли за допомогою клавіш F12 (режим "Крок за кроком" – зсув графіку на один бар уліво) і Shіft+F12 (зсув графіку на один бар вправо), а також за допомогою миші: утримуючи ліву кнопку миші на будь-якій точці графіку, необхідно переміщати курсор вправо/уліво. Також за допомогою рядка швидкої навігації студенти могли відобразити необхідну область графіку, вказавши конкретну дату й час. У випадку зрушення графіку в область, де відсутні цінові дані, відбудеться автоматичне завантаження відсутніх барів. Якщо масштаб графіку зафіксований, його можна також прокручувати по вертикалі. Для цього необхідно утримуючи бігунок на вертикальній шкалі переміщувати мишку нагору/вниз. Щоб повернути графік у межі видимості, студентам необхідно було натиснути клавішу "5" на додатковій цифровій клавіатурі або двічі кликнути мишею в області цінової шкали графіку.

Підкреслимо, що студентам також пропонувалось до обов'язкового запам'ятання, що автопрокрутка призначена для того, щоб завжди перед очима мати останні бари. Якщо ця опція включена, із приходом нового котирування графік автоматично переміщується в кінець. Включити дану функцію можна кнопкою панелі "Графіки" і командою меню "Графіки - Автопрокрутка". Опція "Зрушення графіка" відсуває останній бар від правого краю екрана до мітки зрушення графіку. Мітку зрушення графіку (сірий трикутник у верхній частині вікна) можна переміщувати мишкою по горизонталі в межах 10-50% розміру вікна. Зрушення графіка включається кнопкою панелі "Графіки" і "Позиціонування графіка".

Майбутнім економістам було пояснено, що, як правило, точка прив'язки графіка розташовується в лівій частині вікна. До неї прив'язується бар з конкретним часом, який можна перемістити за допомогою прокручування чи рядка швидкої навігації. При зміні таймфрейма відбувається спроба розрахувати новий бар прив'язки, що відповідає бару на попередньому періоді. Тобто з лівого краю вікна графіка буде відображатися найближчий до заданой точки часовий проміжок. Точку прив'язки (сірий трикутник на нижній границі графіка) можна переміщувати в межах вікна графіка за допомогою миші. Він з'являється тільки у випадку, якщо відключена "Автопрокрутка". Цей механізм зручний при аналізі визначеного тимчасового проміжку на різних таймфреймах. Особливу увагу студентів ми звернули на те, що позиціонування не працює, якщо включена опція "Автопрокрутка".

11. Робота із шаблонами.

Під час підготовки до роботи на валютному ринку студентам пропонувалось до засвоєння, що шаблони являють собою запис характеристик вікна графіка. У шаблоні зберігаються: вид графіка, період, масштаб, усі настройки лінійних інструментів, технічних і користувальницьких індикаторів, а також експертів. Шаблони дозволяють легко і швидко приводити безліч різних графіків до єдиного виду.

Майбутнім економістам було пояснено, що меню управління шаблонами студенти можуть викликати командою меню "Графіки -

Шаблон", однойменною командою контекстного меню графіка і кнопкою панелі "Графіки". Команда меню "Зберегти шаблон..." дозволяє зберегти новий шаблон, а "Видалити шаблон" – видалити раніше створений.

12. Робота з профілями.

Як відомо, концепція профілів пропонує зручний спосіб роботи з групами графіків. Коли відкривається профіль, кожен графік із усіма настроюваннями розташовується точно в тому ж місці, де він був при збереженні профілю. Меню управління профілями студенти могли відкрити командою меню "Файл - Профілі", натиснувши кнопку панелі інструментів "Стандартна" або клацнувши мишею у віконці статусного рядка з ім'ям поточного профілю.

13. Відновлення даних.

Студентам пропонувалось до обов'язкового запам'ятання, що відновлення даних виконують у випадку виникнення помилок чи "дір" на ціновому графіку. Щоб обновити цінові дані, їм необхідно було виконати команду меню "Графіки - Відновлення" чи однойменну команду контекстного меню графіка. При виконанні всіх цих дій відбувалось автоматичне завантаження із сервера відсутніх барів і їхнє промальовування на графіку.

Тема 3. Робота з ордерами у комп'ютерній програмі MetaTrader 4.

Мета. Сформувати у майбутніх економістів знання, вміння та навички роботи з ордерами у комп'ютерній програмі MetaTrader 4.

## Хід виконання.

Наступним етапом підготовки майбутніх економістів до роботи на валютному ринку на основі комп'ютерної програми MetaTrader 4 було *формування у них знань, вмінь та навичок роботи з ордерами*, що відбувалось на додатковому практичному занятті з нормативної дисципліни «Міжнародні розрахунки і валютні операції».

В процесі підготовки до роботи на валютному ринку майбутнім економістам пропонувалось до засвоєння, що клієнтський термінал

MetaTrader 4 дозволяє готувати й видавати накази брокеру на виконання торгових операцій. Крім того, термінал дозволяє контролювати і керувати станом відкритих позицій. Для цих цілей використовується кілька видів торгових ордерів. Студентам пропонувалось до обов'язкового запам'ятання, що ордером називається розпорядження чи наказ клієнта брокерської компанії провести будь-яку торгову операцію. У терміналі використовуються наступні ордери: ринковий, відкладений, Стоп Лосс і Тейк Профіт.

Далі, використовуючи словесні методи (зокрема, розповіді, пояснення, бесіди), студентам було розкрито значення кожного з наведених ордерів та звернено увагу майбутніх економістів на їх особливості. Вони повинні були засвоїти, що ринковий ордер – це розпорядження брокерської компанії купити чи продати фінансовий інструмент за поточною ціною. Виконання даного ордеру призводить до відкриття торгової позиції. Покупка відбувається за ціною Ask (ціна попиту), а продаж – по Bіd (ціна пропозиції). До ринкового ордеру можна прикріпити ордера Стоп Лосс і Тейк Профіт. Режим виконання ринкових ордерів залежить від фінансового інструмента.

Відкладений ордер – це розпорядження брокерської компанії купити чи продати фінансовий інструмент у майбутньому за заданою ціною. Цей ордер використовується для відкриття торгової позиції за умови рівності (відповідності) майбутніх котирувань раніше установленому рівню. Студентам пропонувалось до засвоєння, що існує чотири типи відкладених ордерів:

1) Buy Lіmіt – купити при рівності майбутньої ціни "Ask" установленому значенню. При цьому поточний рівень цін більше значення встановленого ордера. Увагу майбутніх економістів було звернено на те, що, як правило, ордера цього типу виставляються в розрахунку на те, що ціна інструмента, опустившись до визначеного рівня, почне рости;

2) Buy Stop – купити при рівності майбутньої ціни "Ask" установленому значенню. При цьому поточний рівень цін менше значення встановленого ордера. Студентам пропонувалось запам'ятати, що здебільшого ордера цього типу виставляються в розрахунку на те, що ціна інструмента переборе певний рівень і продовжить свій ріст;

3) Sell Lіmіt – продати при рівності майбутньої ціни "Bіd" установленому значенню. При цьому поточний рівень цін менше значення встановленого ордера. Майбутнім економістам пропонувалось до обов'язкового запам'ятання, що здебільшого ордера цього типу виставляються в розрахунку на те, що ціна інструмента, піднявшись до визначеного рівня, почне знижуватися;

4) Sell Stop – продати при рівності майбутньої ціни "Bіd" установленому значенню. При цьому поточний рівень цін більше значення встановленого ордера. Ми звернули увагу студентів, що, як правило, ордера цього типу виставляються в розрахунку на те, що ціна інструмента досягне визначеного рівня і продовжить знижуватися.

Також, майбутнім економістам пропонувалось до обов'язкового запам'ятання, що до відкладеного ордеру можна прикріпити ордера Стоп Лосс і Тейк Профіт. Після спрацьовування відкладеного ордера його Стоп Лосс і Тейк Профіт автоматично прикріплюються до відкритої позиції.

Наступним ордером, з яким ознайомились майбутні економісти, є Стоп Лосс. Даний ордер призначений для мінімізації втрат у тому випадку, якщо ціна фінансового інструмента почне рухатися в збитковому напряму. Якщо ціна інструмента досягне цього рівня, позиція закриється автоматично. Такий ордер завжди зв'язаний з відкритою позицією або з відкладеним ордером. Він установлюється тільки разом з ринковим чи відкладеним ордерами. При перевірці даного ордера для довгих позицій використовується Bіd-ціна, а при перевірці коротких позицій – Ask-ціна. Для автоматизації переміщення ордера Стоп Лосс слідом за ціною майбутні економісти могли використовувати Трейлінг Стоп.

Наступний ордер, з яким ми ознайомили студентів, є Тейк Профіт. Майбутнім економістам пропонувалось до засвоєння, що Тейк Профіт призначений для одержання прибутку при досягненні ціною фінансового інструмента прогнозованого рівня. Виконання цього ордера приводить до закриття позиції. Він завжди зв'язаний з відкритою позицією або з відкладеним ордером. Він теж установлюється тільки разом з ринковим чи відкладеним ордерами. При перевірці даного ордера для довгих позицій використовується Bіd-ціна, а при перевірці коротких позицій – Ask-ціна.

Принагідно зауважимо на тому, що особливу увагу майбутніх економістів ми звернули на наступне:

- 1) ціна виконання для всіх торгових операцій визначається брокером;
- 2) Стоп Лосс і Тейк Профіт виконуються тільки для відкритої позиції і не виконуються для відкладених ордерів;
- 3) історичні графіки в терміналі будуються тільки по Bіd-цінам. При цьому частина відображуваних на графіках ордерів будуються по Ask-цінах. Щоб уключити відображення Ask-ціни останнього бара, студентам слід виставити прапорець "Показувати лінію Ask" у настройках терміналу.

До того ж студентам пропонувалось до засвоєння, що Стоп Лосс призначений для мінімізації втрат у тому випадку, якщо ціна фінансового інструмента почне рухатися в збитковому напрямку. Коли ж відкрита позиція стає прибутковою, студенти можуть переміщувати Стоп Лосс вручну на беззбитковий рівень. Для автоматизації цього процесу використовується Трейлінг Стоп (Traіlіng Stop). Цей інструмент особливо корисний для майбутніх економістів під час сильного односпрямованого руху ціни, а також у тих випадках, коли немає можливості уважно стежити за зміною стану ринків. Трейлінг Стоп завжди пов'язаний з відкритою позицією і виконується в клієнтському терміналі, а не на сервері, як Стоп Лосс.

Для установки трейлинг стопу студентам необхідно було у вікні "Термінал" виконати однойменну команду контекстного меню відкритої позиції. Потім у списку, що відкрився (рис. 5.33), вибрати бажану величину відстані між рівнем ордера Стоп Лосс і поточною ціною. Для кожної відкритої позиції студенти могли установити тільки один трейлінг стоп. Їм пропонувалось до засвоєння, що після виконання зазначених дій із приходом нових котирувань термінал перевіряє, прибуткова відкрита позиція чи ні. Як тільки прибуток у пунктах стає рівним або більшим зазначеного рівня, автоматично дається команда на установку ордера Стоп Лосс.

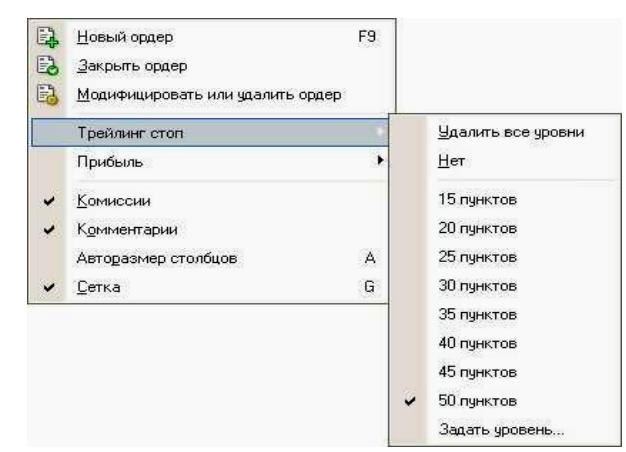

Рис. 5.33 – Список величин відстані між рівнем ордера Стоп Лосс і поточною ціною

Після цього майбутнім економістам було пояснено, що рівень ордеру встановлюється на зазначеній відстані від поточної ціни. Далі, якщо ціна рухається зі збільшенням прибутковості позиції, трейлінг стоп автоматично пересуває Стоп Лосс за ціною. Якщо прибутковість позиції зменшується, модифікації ордеру не відбувається. Таким чином, автоматично фіксується прибуток торгової позиції. При кожній автоматичній модифікації ордеру Стоп Лосс створюється запис у системному журналі.

Не менш вагомим уважалося ще й таке: пропонувалось майбутнім економістам до обов'язкового запам'ятання, що відключити трейлінг стоп вони можуть, виставивши параметр "Ні" у меню управління. А при виконанні команди "Видалити всі рівні" відключаються трейлінг стопи усіх відкритих позицій і відкладених ордерів. Особливу увагу студентів було звернено на те, що Трейлінг Стоп працює на клієнтському терміналі, а не на сервері (як Стоп Лосс чи Тейк Профіт). Отже, при виключеному терміналі, на відміну від зазначених ордерів, Трейлінг Стоп не буде працювати. При виключеному терміналі може спрацювати тільки Стоп Лосс, виставлений трейлінг стопом.

Після цього майбутніх економістів було ознайомлено з типами виконання ордерів. Їм пропонувалось до засвоєння, що у клієнтському терміналі реалізовані три режими виконання ордерів.

1. Негайне виконання. Студентам було пояснено, що в даному режимі, виконання ринкового ордера здійснюється за ціною, запропонованою брокеру. При відправленні запиту на виконання, термінал автоматично підставляє в ордер поточні ціни. У випадку, якщо брокер приймає ціни, ордер буде виконаний. Якщо брокер не приймає запитану ціну, то відбувається так зване "Перекотирування" (Requote), тобто брокер повертає ціни, по яких може бути виконаний даний ордер.

2. Виконання по запиту. Студентам було пояснено, що в даному режимі, виконання ринкового ордера здійснюється за ціною, попередньо отриманою від брокера. Перед відправленням ринкового ордера в брокера запитуються ціни його виконання. Після їхнього одержання, виконання ордера за цією ціною студенти можуть або підтвердити, або відхилити.

3. Виконання по ринку. Увагу майбутніх економістів було звернено на те, що в даному режимі виконання ринкового ордера, рішення про ціну виконання приймає брокер без додаткового узгодження з трейдером. Відправлення ринкового ордера в такому режимі передбачає дострокову згоду з ціною, по якій він буде виконаний.

Також особливу увагу майбутніх економістів було звернено на те, що вибір режиму виконання для кожного фінансового інструменту здійснюється брокерською компанією.

Після ознайомлення майбутніх економістів з типами ордерів та типами їх виконання ми перейшли до вивчення особливостей їх установки. Для установки відкладених ордерів студентам необхідно відкрити вікно "Ордер" (рис. 5.34). Вони могли зробити це командою меню "Сервіс - Новий ордер", кнопкою панелі інструментів "Стандартна", клавішею F9, командою "Новий ордер" контекстних меню вікон "Огляд ринку" і "Термінал - Торгівля", а також подвійним щигликом на найменуванні фінансового інструмента у вікні "Огляд ринку". У полі "Тип" цього вікна студенти повинні вибрати "Відкладений ордер".

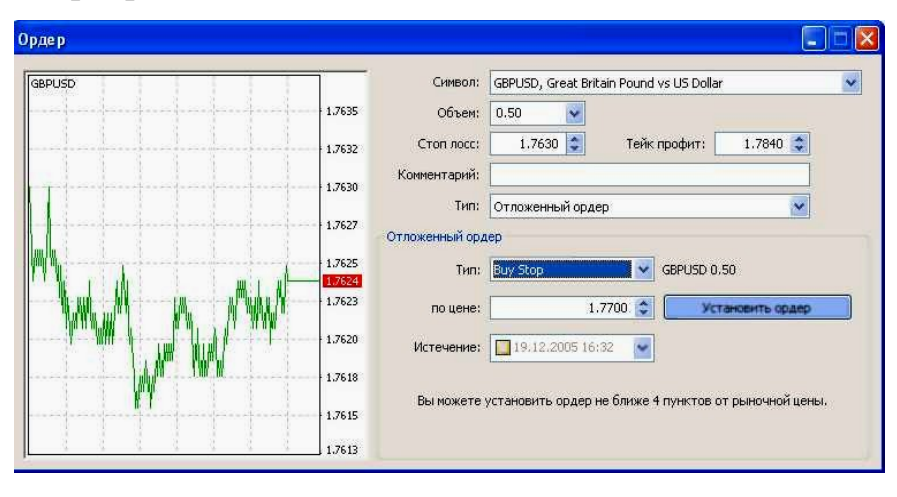

Рис. 5.34 – Вікно "Ордер"

Після цього майбутнім економістам треба було вибрати фінансовий інструмент (символ), вказати обсяг, а також задати значення ордерів Стоп Лосс і Тейк Профіт. Якщо необхідно, можна також записати коментар в однойменному полі. У полях "Відкладений ордер" студентам треба було зробити таке.

- 1. Тип вибрати тип відкладеного ордера: Buy Lіmіt, Buy Stop, Sell Lіmіt чи Sell Stop.
- 2. За ціною установити рівень ціни, по досягненні якого повинен спрацювати ордер.
- 3. Завершення задати термін дії ордеру. Якщо до цього часу ордер не спрацює, він буде вилучений автоматично.

У процесі формувального експерименту особливу увагу студентів ми звернули на те, що термін дії ордера повинен бути не менш ніж 10 хвилин. Також, майбутнім економістам було пояснено, що кнопка "Установити ордер" відправляє ордер на виконання, що відбувається в два етапи. Після видачі ордера брокерська компанія робить його установку. При цьому у вкладці "Термінал - Торгівля" з'явиться рядок з номером і станом відкладеного ордеру. На графіку, якщо включена опція "Показувати торгові рівні", з'являться оцінки рівнів виставленого відкладеного ордеру (включаючи рівні Стоп Лосс і Тейк Профіт). На другому етапі, якщо ціни будуть відповідати умові ордера, відбувається його видалення і відкриття замість нього торгової позиції. При цьому тікет відкритої позиції буде збігатися з тікетом відкладеного ордеру. Ці зміни відбиваються у вікні "Термінал - Торгівля". Увагу студентів було звернено на те, що ордера Стоп Лосс чи Тейк Профіт спрацьовують тільки на відкритих позиціях і не працюють на відкладених ордерах.

Після цього майбутні економісти ознайомились з порядком зміни відкладених ордерів. В процесі ознайомлення з даною функцією студентам пропонувалось до засвоєння, що під час роботи на ринку часто виникає необхідність змінити або видалити виставлений відкладений ордер. Щоб це зробити, їм необхідно було виконати команду контекстного меню відкладеного ордера "Модифікувати чи видалити ордер" або двічі клацнути лівою кнопкою миші на рядку стану відкладеного ордеру у вікні "Термінал - Торгівля". При цьому відкривалось вікно управління ордерами. У ньому студенти могли задати нову ціну спрацьовування відкладеного ордера, нові рівні Стоп Лосс і Тейк Профіт, а також змінити термін дії ордера. Після модифікації ордера їм слід було натиснути кнопку "Змінити".

Особливу увагу студентів було звернено на те, що установка нульових значень Стоп Лосс і Тейк Профіт рівносильна відключенню однойменних ордерів. При успішній зміні відкладеного ордеру у вікні "Термінал - Торгівля" відбувалась зміна значень відповідних полів. Якщо в настройках терміналу була включена опція "Показувати торгові рівні", на графіку також відбувалось переміщення рівнів відкладеного ордера і прикріплених до нього ордерів Стоп Лосс і Тейк Профіт.

Майбутні економісти ознайомились також з порядком видалення відкладеного ордеру. Студентам було пояснено, що під час зміни ринкової ситуації може знадобитися видалити відкладений ордер. Для цього студентам необхідно було виконати команду контекстного меню відкладеного ордеру "Модифікувати чи видалити ордер" або двічі клацнути лівою кнопкою миші на рядку стану відкладеного ордера у вікні "Термінал - Торгівля". При цьому відкриється вікно управління ордерами. У ньому для видалення ордеру майбутнім економістам слід було натиснути однойменну кнопку. Також відкладені ордери можуть віддалятися автоматично при настанні часу, зазначеного в полі "Завершення". При видаленні відкладеного ордера у вікні "Термінал - Історія рахунку" з'являється відповідна інформація.

Після ознайомлення майбутніх економістів з порядком зміни та видалення відкладених ордерів ми перейшли до вивчення ними порядку відкриття позицій. В процесі підготовки до роботи на валютному ринку майбутнім економістам пропонувалось до засвоєння, що відкриття позиції (або вхід у ринок) – це первинна покупка чи продаж визначеного обсягу фінансового інструмента, з яким відбувається торгівельна операція. Ми пояснили студентам, що відкриття позиції відбувається як при виконанні ринкового ордеру, так і при автоматичному виконанні відкладеного ордеру. Для відкриття позиції за допомогою ринкового ордеру майбутнім економістам слід було виконати команду меню "Сервіс - Новий ордер", натиснути кнопку панелі інструментів "Стандартна", клавішу F9 або двічі кликнути на найменуванні фінансового інструменту у вікні "Огляд ринку". Також вони можуть виконати команду "Новий ордер" контекстних меню вікон "Огляд ринку" і "Термінал - Торгівля". При цьому для управління торговими позиціями відкриється вікно "Ордер".

До вищезазначеного додамо ще й таке: під час відкриття позиції студентам пропонувалось виконати дії за таким алгоритмом.

- 1. Символ вибрати фінансовий інструмент, за яким відкривається позиція.
- 2. Обсяг вказати обсяг (кількість лотів) угоди.
- 3. Стоп лосс встановити рівень ордеру Стоп Лосс (необов'язково).
- 4. Тейк профіт встановити рівень ордеру Тейк Профіт (необов'язково).

Особливу увагу майбутніх економістів було звернено на те, що останні дві дії є необов'язковими і виконуються за бажанням трейдера під час професійної діяльності на валютному ринку. Також, ми звернули їхню увагу на те, що нульові значення ордерів Стоп Лосс і Тейк Профіт означають, що ордери не встановлені зовсім.

5. Коментар – написати коментарій (необов'язково). Ми звернули увагу студентів, що довжина коментарію не повинна перевищувати 25 символів. Брокерська компанія може додати до коментарію свою інформацію довжиною до 6 символів або цілком замінити його. Після того як позиція відкрита, коментарій змінювати не можна.

6. Використовувати максимальне відхилення від запитаної ціни – включити/виключити відхилення. Ми пояснили студентам, що якщо брокер видає нову ціну виконання (перекотирує), обчислюється відхилення нової ціни від запитаної спочатку. При цьому, якщо відхилення менше чи дорівнює заданому параметру, відбувається виконання ордера за новою ціною без додаткового повідомлення. У противному випадку брокер повертає нові ціни, по яких може бути виконаний ордер.

7. Максимальне відхилення – величина припустимого відхилення ціни в пунктах. Стосовно цієї дії ми звернули увагу студентів на те, що відхилення цін при виставленні ордерів використовується тільки в режимі негайного виконання.

Після того як майбутні економісти зазначили всі необхідні дані, їм слід було натиснути на кнопку "Sell" чи "Buy". При цьому брокеру відсилався ордер на відкриття короткої чи довгої позиції відповідно. Студентам було пояснено, що якщо для обраного фінансового інструмента ордера виповнюються по запиту, то для одержання котирувань їм треба спочатку натиснути кнопку "Запит". Запропоновані після запиту котирування будуть активні всього лише кілька секунд. Якщо протягом цього часу трейдером не буде прийняте рішення, то кнопки "Sell" і "Buy" будуть знову заблоковані.

Також увагу студентів було звернено на те, що якщо при відкритті позиції рівні ордерів Стоп Лосс і Тейк Профіт були занадто близько до поточної ціни, з'явиться повідомлення "Невірний S/L чи T/P". В цьому разі їм необхідно відсунути рівні від поточної ціни і повторити запит на виставлення ордеру. Відкриття торгової позиції відбудеться після того, як брокерська компанія зробить торгову операцію та установить Стоп Лосс і Тейк Профіт. При цьому у вкладці "Термінал - Торгівля" з'явиться рядок стану відкритої позиції, а на графіку (якщо включена опція "Показувати торгові рівні") з'являться рівні ціни відкриття, Стоп Лосс і Тейк Профіт.

Згідно обраної логіки розгортання формувального експерименту, після цього студенти перейшли до вивчення *особливостей відкриття відкладених ордерів*. Майбутнім економістам пропонувалось до засвоєння, що для того, щоб відкрити позицію за допомогою відкладеного ордера, їм необхідно спочатку виставити його. У випадку відповідності поточних цін умові ордера відбудеться автоматичне виконання відкладеного ордера, тобто відкриття нової торгової позиції. При цьому у вкладці "Термінал - Торгівля" рядок стану відкладеного ордера віддаляється, і з'являється новий рядок стану відкритої позиції. Якщо до відкладеного ордера були прикріплені ордери Стоп Лосс і Тейк Профіт, то вони автоматично прикріплюються до знову відкритої позиції.

Під час вивчення студентами особливостей зміни поточної позиції, ми звернули їх увагу на те, що зміна поточної позиції полягає в установці нових рівнів прикріплених ордерів Стоп Лосс чи Тейк Профіт. Для зміни позиції необхідно було виконати команду контекстного меню відкритої позиції "Модифікувати чи видалити ордер" або двічі кликнути лівою кнопкою миші на полях "Стоп Лосс" чи "Тейк Профіт" рядка відкритої позиції у вікні "Термінал". Потім у вікні, що з'явилося, необхідно задати нові значення ордерів Стоп Лосс чи Тейк Профіт і натиснути кнопку "Змінити".

Зазначимо, що для зміни значення Стоп Лосс і Тейк Профіт студентам необхідно було записати нові значення у відповідні поля. Для установки

ордерів у пунктах від поточної ціни їм необхідно було задати потрібне значення в поле "Рівень" і натиснути кнопку "Копіювати". Якщо значення цих полів дорівнюють нулю, використовується мінімально припустиме відхилення, що встановлюється брокером. Якщо при зміні позиції рівні Стоп Лосс чи Тейк Профіт розташовані занадто близько до поточної ціни, кнопка "Змінити" блокується. В цьому випадку, майбутнім економістам слід було відсунути рівні від поточної ціни і повторити запит на зміну позиції. Зміна торгової позиції відбудеться після того, як брокерська компанія установить нове значення Стоп Лосс і Тейк Профіт. При цьому у вкладці "Термінал - Торгівля" у рядку стану відкритої позиції відбудеться зміна значень у полях "S/L" і "T/P". При цьому, якщо включена опція "Показувати торгові рівні", зміняться положення модифікованих ордерів. Особливу увагу студентів було звернено на те, що нульові значення в полях "Стоп Лосс" і "Тейк Профіт" означають, що однойменні ордери не виставлені.

Майбутні економісти ознайомились з особливостями закриття позицій. Їм пропонувалось до засвоєння, що покупка чи продаж фінансового інструмента відкриває торгову позицію. Далі, щоб дістати прибуток за рахунок різниці курсів, студентам слід було закрити позицію. Студентам було пояснено, що під час закриття торгової позиції відбувається зворотна відносно першої торгова операція. Наприклад, якщо першою торговою операцією була покупка одного лота, то для закриття позиції слід продати один лот того ж фінансового інструменту. Студентам пропонувалось до засвоєння, що у клієнтському терміналі розрізняють закриття одиночної позиції, закриття позиції зустрічною позицією і закриття декількох зустрічних позицій. Автоматичне закриття одиночної відкритої торгової позиції здійснюється при рівності цін значенням ордерів Стоп Лосс чи Тейк Профіт. При цьому, увагу студентів було звернено, що при закритті довгої позиції значенню рівнів ордерів Стоп Лосс чи Тейк Профіт повинна дорівнювати ціна Bіd, а при закритті короткої – ціна Ask.

Для закриття позиції вручну майбутнім економістам пропонувалось виконати команду контекстного меню відкритої позиції вікно "Термінал - Торгівля" або двічі кликнути лівою кнопкою миші на цій самій позиції. Якщо виконання торгових операцій для обраного інструмента здійснювалось по запиту, то спочатку студентам необхідно було одержати котирування, натиснувши на кнопку "Запит". Після цього активізовувалась кнопка, що дозволяла закрити позицію.

Під час виконання майбутніми економістами зазначених дій, ми звернули їх увагу на наступне:

По-перше, у режимі "Виконання по запиту" запропоновані котирування будуть активні всього кілька секунд. Якщо протягом цього часу трейдером не буде прийнято рішення, то кнопка "Закрити ..." буде знову заблокована.

По-друге, клієнтський термінал дозволяє робити часткове закриття позиції. Для цього перед натисканням кнопки "Закрити..." у полі "Обсяг" студентам потрібно вказати менше, чим у відкритої позиції, значення лотів.

По-третє, брокер також може закривати позиції. Наприклад, це відбувається при досягненні рівня "Стоп Аут", що встановлює брокер.

По-четверте, історичні графіки в терміналі будуються тільки по Bіdцінам. При цьому частина відображуваних на графіках ордерів будуються по Ask-цінах. Щоб включити відображення Ask-ціни останнього бара, необхідно виставити прапорець "Показувати лінію Ask" у настройках терміналу.

Після цього студенти перейшли до вивчення особливостей закриття зустрічних позициий. В процесі підготовки до роботи на валютному ринку майбутнім економістам пропонувалось до засвоєння, що зустрічною позицією відносно даної вважається протилежна позиція з того ж фінансового інструмента. Якщо серед відкритих позицій є одна чи кілька зустрічних, то студенти можуть закрити обрану позицію разом із зустрічною. Для цього потрібно спочатку відкрити вікно "Ордер". Потім в полі "Тип" слід вибрати "Закрити зустрічною позицією". При цьому в нижній частині вікна з'явиться список усіх зустрічних позицій. У цьому списку необхідно вибрати зустрічну позицію, після чого активізується кнопка "Закрити ...". Вона дозволяє закрити відразу дві позиції. Якщо зустрічні позиції мали різну кількість лотів, відкритою залишається тільки одна з них. Обсяг цієї позиції (кількість лотів) буде дорівнювати різниці лотів закритих позицій, а її напрямок і ціна відкриття (коротка чи довга) – більшій (за обсягом) з позицій, що закриваються. Особливу увагу студентів було звернено на закриття декількох зустрічних позицій. Ми пояснили майбутнім економістам, що закриття декількох зустрічних позицій дозволяє закрити не дві зустрічні позиції з одного інструменту, а відразу декілька. Для проведення даної операції студентам слід також відкрити вікно "Ордер". Потім у полі "Тип" вибрати "Множинне закриття зустрічних позицій". При цьому у нижній частині вікна з'явиться список усіх зустрічних позицій і активізується кнопка "Множинне закриття зустрічних позицій ...". Вона дозволяє закрити зустрічні позиції. Закриття відбувається попарно, у відповідності з чергою відкриття позицій, по алгоритму закриття двох зустрічних позициий.

Студентам пропонувалось до засвоєння, що якщо різниця сум обсягів протилежних позицій не дорівнює нулю, у результаті операції буде відкрита нова позиція з обсягом, рівним цієї різниці. Знову відкрита позиція буде брати участь у процесі множинного закриття, але у відповідності зі своїм часом відкриття. І так – доти, поки не закриються всі позиції або поки не відкриється остання результуюча позиція. Також, увагу студентів було звернено на те, що після закриття зустрічних позицій у вікні "Термінал - Історія рахунки" з'являться відповідні записи. При цьому в полі "Коментарій" записується службова інформація про закриття зустрічних позицій.

Тема 4. Тестування стратегій торгівлі на валютному ринку на основі комп'ютерної програми MetaTrader 4.

Мета. Сформувати у майбутніх економістів знання, уміння та навички тестування стратегій торгівлі на валютному ринку на основі комп'ютерної програми MetaTrader 4.

Хід виконання.

Наступним етапом підготовки майбутніх економістів до роботи на валютному ринку на основі комп'ютерної програми MetaTrader 4 було *формування у них знань, умінь та навичок тестування стратегій торгівлі*, що відбувалось на практичному занятті з дисципліни «Організація діяльності валютної біржі та форексні операції».

В процесі професійної підготовки майбутнім економістам пропонувалось до засвоєння, що термінал MetaTrader 4 дозволяє не тільки писати радники, але й тестувати їх перед використанням. Ця корисна функція дозволяє перевірити працездатність і ефективність механічної торгової системи на історичних даних. Тестування дає можливість майбутнім економістам приступити до автотрейдингу, знаючи про особливості поводження експерта в різних ринкових умовах. Для цих цілей у термінал убудоване спеціальне вікно "Тестер". За допомогою цього вікна студенти можуть також оптимізувати вхідні параметри експертів. Перш ніж приступати до тестування радників, студентам слід було зробити настроювання. Це означає: вибрати радник і задати його вхідні параметри; вибрати фінансовий інструмент і його період; вибрати один із трьох способів моделювання барів; задати часовий діапазон тестування. При цьому, слід звернути увагу студентів, що остання дія є необов'язковою.

Для тестування й оптимізації радників у терміналі використовується спеціальне вікно "Тестер". Усі перераховані вище параметри задаються у вкладці "Настроювання" цього вікна.

У поле вікна "Тестер - Радники" майбутнім економістам необхідно було вибрати радник для тестування. Їх увагу було звернено на те, що у цьому полі не можна вибрати будь-як файл радника. Тут можуть бути доступні тільки експерти в клієнтському терміналі. Для цього вони повинні бути скомпільованими і знаходитися в папці /EXPERTS. Після того, як радник буде обраний, студентам слід було провести додаткове настроювання тестування і вхідних параметрів. Вони могли зробити це натисканням кнопки "Властивості експерта". При цьому з'явиться нове вікно з такими вкладками.

1. Тестування – у цій вкладці майбутні економісти задавали загальні параметри тестування. До них відносяться обсяг і валюта початкового депозиту, що вказуються в однойменних полях. Саме цим депозитом буде оперувати радник при тестуванні. У цій вкладці також вибираються типи позицій, що відкриваються при тестуванні: Only Long – відкривати тільки довгі позиції; Only Short – тільки короткі; Long and Short – відкривати позиції в обидва боки. Який би ні був алгоритм радника, він буде відкривати позиції тільки в заданих студентами напрямках. Також студенти могли включити генетичний алгоритм оптимізації і вибрати параметр, що оптимізується (максимізація за значенням балансу, фактора прибутковості, математичного очікування прибутку або мінімізація за значенням максимального осідання чи відсотка осідання.

2. Вхідні параметри – тут у вигляді таблиці наводиться список усіх вхідних параметрів. Вхідними параметрами називаються перемінні, котрі впливають на роботу експерта і можуть бути змінені прямо з клієнтського терміналу. Для зміни цих параметрів студентам немає необхідності змінювати код експерта. Кількість вхідних перемінних може варіюватися від одного експерта до іншого. Під час тестування вхідні параметри радника задаються в полі "Значення". Дані, що записуються в полях "Старт", "Крок" і "Стоп", не впливають на тестування радника і потрібні лише для оптимізації його параметрів.

3. Оптимізація – настроювання в даній вкладці дозволяють управляти обмеженнями здійснення тестування під час оптимізації. Увагу студентів було звернено на те, що зміни параметрів у цій вкладці не впливають на однократні тестування експерта.

4. Фінансовий інструмент і його період. Майбутнім економістам пропонувалось до засвоєння, що для того, щоб приступити до тестування, недостатньо лише вибрати радник і настроїти його. Вони повинні також вибрати фінансовий інструмент і період (таймфрейм) для тестування. Все тестування буде проходити саме на цих даних. При тестуванні студенти могли вибрати один з доступних у терміналі інструментів чи використовувати зовнішній файл даних. Їм пропонувалось запам'ятати, що у тестуванні використовуються файли історичних даних формату \*.FXT, що записуються в директорії /TESTER. Дані файли автоматично створюються при тестуванні, якщо студентами був обраний наявний у терміналі інструмент. Під час використання зовнішніх даних студентам слід було власноручно помістити відповідний файл даних у директорію /TESTER і відключити прапорець "Перерахувати", щоб не перезаписати дану послідовність, що тестує. Фінансовий інструмент задається в полі "Символ", а таймфрейм – у полі "Період". Студентам пропонувалось запам'ятати, якщо файлу даних з цього інструменту, періоду і методу моделювання не існує, він буде створений автоматично. Якщо необхідний файл уже створений і включена опція "Перерахувати", при тестуванні відбудеться повторне генерування файлу даних. При відсутності історичних даних з інструменту і періоду, тестер автоматично завантажить 512 останніх барів історії.

Також, увагу майбутніх економістів було звернено на те, що якщо з інструменту є будь-які дані за межами останніх 512 барів, відбудеться автоматичне завантаження історичних даних до самого останнього наявного бара. Це може викликати різке збільшення вхідного трафику.

Майбутніх економістів було ознайомлено з методами моделювання. Студентам пропонувалось до засвоєння, що історичні дані в терміналі зберігаються тільки як бари і являють собою запис у вигляді TOHLCV (формат HST). Ці дані можуть використовуватися для моделювання динаміки цін під час тестування радників. У деяких випадках для здійснення тестування такої інформації буває недостатньо. Тестування радника на основі одних тільки барів іноді буває неточним і може дати неправильне уявлення про ефективність експерта.

Майбутнім економістам пропонувалось до засвоєння, що термінал дозволяє тестувати радники з використанням різних методів моделювання історичних даних. За рахунок використання історичних даних більш дрібних

періодів студенти можуть уявляти коливання цін усередині барів, тобто динаміка цін буде відображатися більш точно. Моделювання суттєво наближає історичні дані до реальних коливань цін і робить тестування радників більш достовірним.

Зазначимо, що для тестування студентам пропонувалось вибрати один із трьох методів моделювання історичних даних.

1. За цінами відкриття (швидкий метод на барах, що сформувалися). Студентам пропонувалось до засвоєння, що деякі механічні торгові системи не залежать від особливостей внутрібарного моделювання, вони торгують на барах, що сформувалися. Про те, що поточний ціновий бар цілком сформувався, можна довідатися під час появи наступного. Саме для таких експертів призначений цей режим моделювання. В цьому режимі спочатку моделюється відкриття бара (Open = High = Low = Close, Volume=1), що дає експерту можливість точно ідентифікувати закінчення формування попереднього цінового бара. Саме на цьому барі, що зароджується, запускається тестування експерта. На наступному кроці видається вже цілком сформований поточний бар, але на ньому тестування не здійснюється.

2. Контрольні точки (використовується найближчий таймфрейм + фрактальна інтерполяція). Студентам пропонувалось до засвоєння, що метод моделювання контрольних точок призначений для грубої оцінки експертів, що торгують усередині бара. Для цього методу необхідна наявність історичних даних найближчого меншого періоду (таймфрейма). У більшості випадків наявні дані меншого таймфрейма не цілком покривають часовий діапазон таймфрейма, що тестується. При відсутності даних меншого таймфрейма розвиток бара генерується на основі цін закриття 12-ти попередніх барів. Тобто, рух усередині бара повторює рух ціни за останні 12 періодів. Це і є фрактальна інтерполяція. Як тільки з'являються історичні дані меншого таймфрейму, фрактальна інтерполяція застосовується вже до цих даних. Однак використовуються вже не 12, а лише 6 попередніх барів. Тобто відтворюються реально існуючі ціни Open, Hіgh, Low, Close плюс ще дві згенеровані ціни. Значення і місце розташування цих двох згенерованих цін залежить від руху ціни на 6-ти попередніх барах.

3. Всі тіки (на основі всіх найменших доступних періодів із фрактальною інтерполяцією кожного тіку). Студентам пропонувалось до засвоєння, що цей режим дозволяє найбільш точно змоделювати рух ціни всередині бара. На відміну від "контрольних точок", потіковий метод використовує для генерації дані не тільки найближчого меншого таймфрейму, а й всіх доступних менших таймфреймів. При цьому, якщо для якогось тимчасового діапазону одночасно існують дані більш, ніж одного таймфрейму, для генерації використовуються дані найменшого таймфрейму. Так само, як і в попередньому методі, фрактально генеруються контрольні точки. Для генерації руху ціни між контрольними точками також використовується фрактальна інтерполяція. Увагу студентів було звернено на те, що можлива ситуація, коли генерується кілька однакових тиків підряд. У цьому випадку котирування, що дублюються, фільтруються, і фіксується обсяг останньої з таких котирувань. Також їм слід було враховувати дуже великий можливий обсяг згенерованих потікових даних. Це може позначитися на ресурсах операційної системи і на швидкості тестування.

Особливу увагу студентів було звернено на те, що не рекомендується запускати потікове тестування при відсутності більш дрібних таймфреймів, які повністю покривають період, що досліджується, інакше тестування буде неточним; моделювання за контрольними точками в основному використовується під час оптимізації радників, а моделювання всіх тіків – для ретельного тестування.

Якість моделювання майбутні економісти могли перевірити у вікні "Звіт". Для цього призначене поле "Якість моделювання" і кольорова смуга. Смуга являє собою схематичне відображення процесу моделювання. Студентам було пояснено, що вона може бути принаймні трьох кольорів.

1. Сірий – ця частина наявних даних не брала участь у тестуванні. Студентам пропонувалось запам'ятати, що сірий колір може з'явитися, якщо для тестування був зазначений діапазон дат;

2. Червоний – на цьому відрізку моделювання не проводилося за браком даних більш дрібного періоду. Студентам пропонувалось запам'ятати, що при цьому використовувалися тільки дані обраного для тестування таймфрейму;

3. Зелений – на цій ділянці моделювання проводилося. Причому, чим яскравіше колір, тим більше якісним було моделювання.

При зміні параметрів моделювання і діапазону дат студентам необхідно було заново створювати файл даних. Для цього їм слід було виставити прапорець "Перерахувати". Якщо зазначені настроювання не змінювалися, перерахування робити не треба. У цьому випадку студентам рекомендувалось відключати вищезгаданий прапорець, щоб скоротити загальний час тестування. Майбутніх економістів було ознайомлено з часовим діапазоном. Їм пропонувалось до засвоєння, що діапазон дат дозволяє тестувати радники не на всіх наявних даних, а лише на обраному часовому відрізку. Це буває зручним при необхідності дослідити окрему частину історичних даних. Майбутнім економістам було пояснено, що обмеження діапазону дат можна використовувати не тільки під час тестування експерта, а й під час генерації послідовності барів, що тестує. Студентам пропонувалось запам'ятати, що досить часто немає необхідності генерувати дані всієї історії, особливо при потіковому моделюванні, коли обсяг даних, що не використовуються може бути дуже великим. Тому, якщо при первісній генерації послідовності, що тестує, була включена можливість використання діапазону дат, то бари, що виходять за межі зазначеного діапазону, не генеруються, а просто переписуються у вихідну послідовність. Дані не виключаються з послідовності, щоб залишалася можливість правильно порахувати індикатори на всій отриманій історії.

Також увагу студентів було звернено на те, що перші 100 барів також не генеруються. Це обмеження не залежить від установленого діапазону дат. Щоб включити обмеження по датах, студентам слід було виставити прапорець "Використання дат" і вказати необхідні значення в полях "Від" і "До". Після того, як зроблені всі настроювання, вони можуть натиснути кнопку "Старт" і почати тестування. Після початку тестування в нижній частині вікна студенти могли переглянути орієнтований час завершення цього процесу.

Після цього, використовуючи словесні та наочні методи (зокрема, пояснення, розповідь, метод демонстрації) та метод практичних дій, майбутніх економістів було ознайомлено з візуалізацією тестування. Їм пропонувалось до засвоєння, що якщо включити прапорець "Візуалізація", то після натискання на кнопку "Старт" автоматично буде відкритий графік, на якому буде програватися змодельована послідовність тіків. Швидкість програвання студенти могли регулювати. Також вони могли призупинити програвання, натиснувши відповідну кнопку. Натискання на клавішу F12 викликає моментальну появу наступного тіку навіть у стані паузи. Візуалізацію студенти могли пропустити до визначеної дати. Після установки потрібної дати і натискання на кнопку "Пропустити до" візуалізація припинялась і відновлялась після досягнення тестером зазначеної дати. Особливу увагу студентів ми звернули на те, що якщо виставлений прапорець "Оптимізація", після натискання кнопки "Старт" замість тестування буде здійснюватись оптимізація параметрів радника. Після завершення тестування студенти можуть *переглянути його результати у вкладках: "Результати", "Графік", "Звіт" і "Журнал"*.

Студентам пропонувалось до засвоєння, що у вкладці "Графік" автоматично малюється графік стану балансу рахунка (синя лінія – "Баланс") і загального стану рахунка з урахуванням відкритих позицій (зелена лінія – "Засоби"). Якщо на графіку відображається лише одна лінія балансу, то виходить, що лінії "Баланс" і "Засоби" збігаються на всьому протязі тестування. Графік дозволяє майбутнім економістам більш наочно відстежити динаміку результатів торгівлі під час тестування. Якщо в процесі тестування відбувалася зміна розміру лотів, у нижній частині графіка також з'являється гістограма зміни лотів. Подвійний клік лівою кнопкою миші на будь-якій точці графіка робить переключення у вкладку "Результати" і вибирає відповідний рядок.

Отже, в процесі дослідження підготовки майбутніх економістів до роботи на валютному ринку на основі програмного продукту MetaTrader 4 дійшли висновку, що на сучасному валютному ринку використовуються новітні комп'ютерні технології, які дозволяють користуватися спеціальними програмними продуктами під час здійснення валютних операцій. Було встановлено важливість у процесі підготовки до роботи на валютному ринку на основі комп'ютерних технологій оволодіння майбутніми економістами знаннями, уміннями та навичками проведення технічного та фундаментального аналізу валютного ринку, що й дозволить їм успішно здійснювати професійну діяльність.

## **5.3. Аналіз результатів дослідно-експериментальної роботи**

Для перевірки ефективності реалізації педагогічних умов підготовки майбутніх економістів до роботи на валютному ринку на основі комп'ютерних технологій було проведено контрольний зріз. Метою цього зрізу було визначення динаміки змін показників рівнів готовності майбутніх економістів в досліджуваному аспекті. Контрольний зріз проводився в контрольній та експериментальних групах. Дослідження результатів реалізації педагогічних умов підготовки майбутніх економістів до роботи на валютному ринку на основі комп'ютерних технологій здійснювалось шляхом порівняння результатів підсумкової діагностики студентів контрольної та експериментальних груп за допомогою сукупності взаємодоповнюючих методик, що використовувались на констатувальному етапі дослідження.
Отже, об'єктивність та вірогідність даних за показниками критеріїв готовності майбутніх економістів забезпечувались комплексною взаємодією методів дослідження та їх взаємодією.

Як зазначалось, контрольний зріз свідчить, що рівні готовності майбутніх економістів до роботи на валютному ринку практично зросли у контрольній та чотирьох експериментальних групах майже за всіма критеріями, проте – з різною динамікою змін показників. Так, у контрольній групі відбувся незначний приріст рівнів готовності переважно за інтелектуальним та емоційно-вольовим критеріями, що зумовлено, на нашу думку, педагогічно виваженим змістовним наповненням навчальних предметів фінансово-економічного циклу та ресурсами сучасного вишу щодо врахування вікових особливостей майбутніх економістів. Аналізуючи результати дослідження, зазначимо, що в контрольній групі студенти залишилися на тих самих рівнях за поведінковим та мотиваційних критеріями. Це зумовлено відсутністю цілеспрямованої роботи щодо формування у них готовності до роботи на валютному ринку на основі комп'ютерних технологій.

Результати, отримані в експериментальних групах, показують, що залучення студентів до інвестиційної діяльності найбільш суттєво сприяло зміні їхньої мотиваційної сфери, призводило до якісних змін в особистісному плані, спонукало до самостійного вирішення проблем. Високий відсоток готовності майбутніх економістів в експериментальних групах було одержано завдяки обраного педагогічного супроводу процесу особистісної орієнтації студентів на професійне самовдосконалення. Аналіз рівнів готовності майбутніх економістів до роботи на валютному ринку на основі комп'ютерних технологій свідчить про значне відсоткове підвищення – в експериментальних групах в середньому близько 85% студентів знаходяться на достатньому та високому рівнях, водночас відсутні студенти, які б знаходились на низькому рівні.

Під час дослідно-експериментальної роботи було забезпечено поступове та цілеспрямоване оволодіння майбутніми економістами основами технічного та фундаментального аналізу валютного ринку, здатністю до використання в роботі комп'ютерних технологій. Така сама картина спостерігалась і в процесі аналізу показників мотиваційного, емоційновольового та поведінкового критеріїв, з тією невеликою різницею, що на низькому рівні готовності знаходилось кілька студентів в експериментальних групах. Ці майбутні економісти оволоділи знаннями та вміннями технічного та фундаментального аналізу, навичками роботи з програмним забезпеченням. Проте вони виявили свої вольові зусилля недостатньо, актуалізували свою здатність організовувати свою роботу під час виконання практичних завдань на валютному ринку повільно і епізодично, і тому неповно реалізували власний особистісно-професійний потенціал.

Так, аналіз діяльності майбутніх економістів у першій експериментальній групі показав, що у деяких студентів виникли труднощі з використанням технічних індикаторів під час роботи на валютному ринку, вони відчували труднощі з професійної самореалізації у процесі своєї діяльності.

**Таблиця 5.1.** 

**Порівняльна рівнева характеристика готовності майбутніх економістів до роботи на валютному ринку на основі комп'ютерних технологій за критеріями в контрольній та експериментальних групах на**

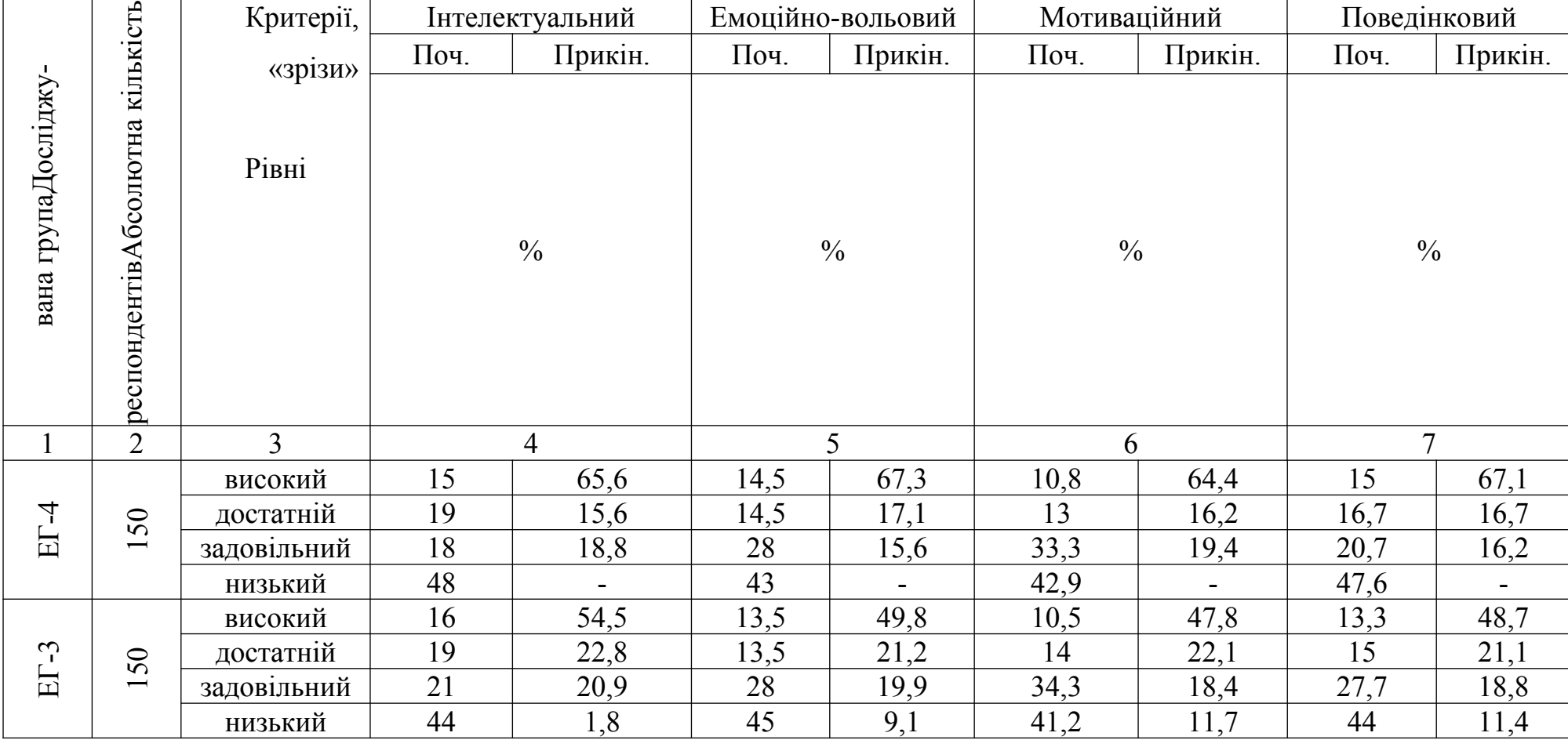

# **констатувальному та прикінцевому етапах експериментальної роботи**

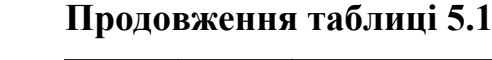

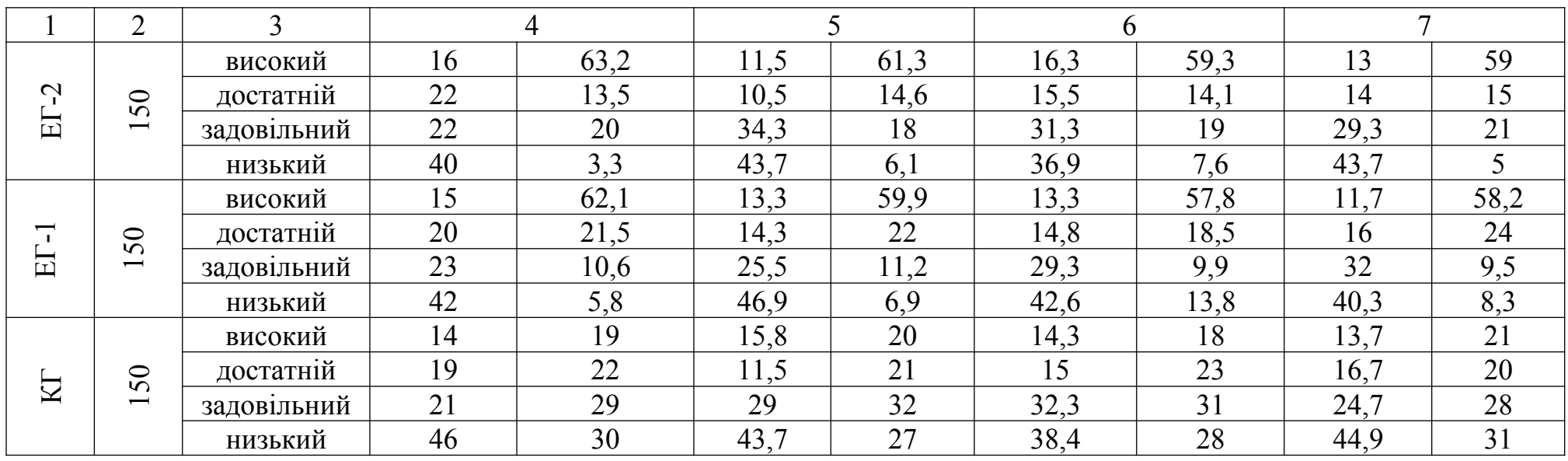

В окремих студентів другої та третьої експериментальної групи спостерігались проблеми з інвестиційною активністю на валютному ринку. У таблиці 5.1 подано середні арифметичні результати порівняльного зіставлення діагностичних зрізів у контрольній та експериментальних групах на констатувальному та прикінцевому етапах за всіма критеріями. Аналіз даних таблиці 5.1 засвідчив, що після формувального етапу дослідноекспериментальної роботи в експериментальних групах відбулися значні позитивні зміни.

Так, у першій експериментальній групі студентів, які навчались за спеціальністю «економіка підприємства», у більшості майбутніх економістів за всіма критеріями (81 %) готовність до роботи на валютному ринку була сформована на високому та достатньому рівнях, проти 29,6% на початку експерименту. У другій експериментальній групі студентів, які навчались за спеціальністю «бухгалтерський облік та аудит», більшість майбутніх економістів за всіма критеріями (75%) виявили готовність до роботи на валютному ринку на високому та достатньому рівнях, проти 29,7% на початку експерименту. В третій експериментальній групі студентів, які навчались за спеціальністю «менеджмент організацій», у більшості студентів за всіма критеріями готовність до роботи на валютному ринку на основі комп'ютерних технологій була сформована на високому та достатньому рівнях (72%) проти 28,7% на початку експерименту.

У четвертій експериментальній групі студентів, які навчались за спеціальністю «фінанси та кредит», у більшості студентів за всіма критеріями (82,5%) готовність до роботи на валютному ринку на основі комп'ютерних технологій була сформована на високому та достаньому рівнях, проти 29,6% на початку експерименту. Хоч у контрольній групі не проводилось цілеспрямованої роботи, там теж відбулись деякі незначні зміни (кількість майбутніх економістів з високим рівнем готовності до роботи на валютному ринку недостатньо суттєво, але ж збільшилась – лише на 5%, а з достатнім – на 5,9 %). Проте ці зміни були здебільшого педагогічно обґрунтовані суто змістовим наповненням фінансових дисциплін, що викладались під час навчально-виховного процесу. Їх невисокий відсоток свідчить про відсутність у контрольній групі цілеспрямованого впливу на формування готовності майбутніх економістів до роботи на валютному ринку на основі комп'ютерних технологій.

Показники за кожним з критеріїв готовності до роботи на валютному ринку в експериментальних та контрольній групах дають можливість визначити вибіркове середнє, для чого було зроблено стандартизацію величин за кожним рівнем готовності та визначено середнє значення для всіх досліджуваних груп. Порівняння рівнів сформованості готовності майбутніх економістів до роботи на валютному ринку на основі комп'ютерних технологій в контрольній та експериментальних групах на початковому та прикінцевому етапах експерименту подано в таблиці 5.2. Результати, подані в таблиці 5.2, узагальнено на основі середнього арифметичного за всіма критеріями, використовуючи дані таблиці 5.1.

Аналіз даних таблиці 5.2 засвідчує, що на прикінцевому етапі дослідження відбулось підвищення рівнів готовності майбутніх економістів до роботи на валютному ринку в усіх експериментальних групах, на відміну від контрольної групи, в якій не проводилось цілеспрямованої роботи, що зумовило зовсім незначні зміни. Так, у контрольній групі на прикінцевому етапі дослідження на високому рівні готовність до роботи на валютному ринку виявилась сформована у 19,5% студентів, на достатньому – у 21,5%, на задовільному – 30%, на низькому – 29%; в ЕГ-1 – на високому рівні 59,5%, на достатньому – 21,5%, на задовільному – 10,3%, на низькому – 8,7%; в ЕГ-2 – на високому рівні 60,7%, на достатньому – 14,3%, на задовільному – 19,5%, на низькому – 5,5%; в ЕГ-3 – на високому рівні 50,2%, на достатньому – 21,8%, на задовільному – 19,5%, на низькому – 8,5%; в ЕГ-4 – на високому рівні 66,1%, на достатньому – 16,4%, на задовільному – 17,5%, на низькому –  $0\%$ .

**Таблиця 5.2.**

| Досліджу-      | KГ   |        | $ET-1$ |         | $ET-2$ |         | $ET-3$ |         | $E\Gamma - 4$ |        |
|----------------|------|--------|--------|---------|--------|---------|--------|---------|---------------|--------|
| вані           |      |        |        |         |        |         |        |         |               |        |
| групи;         | Поч. | Прикін | Поч.   | Прикін. | Поч.   | Прикін. | Поч.   | Прикін. | Поч           | Прикін |
| $\langle$ 3pi- |      |        |        |         |        |         |        |         |               |        |
| 3M             |      |        |        |         |        |         |        |         |               |        |
| високий        | 14,5 | 19,5   | 13,3   | 59,5    | 14,2   | 60,7    | 13,3   | 50,2    | 13,8          | 66,1   |
| достатній      | 15,6 | 21,5   | 16,3   | 21,5    | 15,5   | 14,3    | 15,4   | 21,8    | 15,8          | 16,4   |
| задовільний    | 26,7 | 30     | 27,5   | 10,3    | 29,2   | 19,5    | 27,8   | 19,5    | 25            | 17,5   |
| низький        | 43,2 | 29     | 42,9   | 8,7     | 41,1   | 5,5     | 43,5   | 8,5     | 45,4          |        |

**Рівні сформованості готовності майбутніх економістів до роботи на валютному ринку на основі комп'ютерних технологій (у %)**

З таблиці 5.2 видно, що найбільші зміни відсоткових показників відбулись у четвертій експериментальній групі, в якій навчались студенти за спеціальністю «фінанси та кредит». На нашу думку, це може бути спричинено додатковим впливом деяких вибіркових фінансових дисциплін, які вивчаються студентами цієї спеціальності, а також тим, що студентам цієї спеціальності було легше оволодіти знаннями, вміннями та навичками, необхідними для роботи на валютному ринку на основі комп'ютерних технологій. У четвертій експериментальній групі спостерігається найбільший відсоток майбутніх економістів, у яких готовність до роботи на валютному ринку сформована на високому рівні (66,1%) після проведення формувального експерименту, тобто збільшилась на 52,3%, на достатньому рівні збільшилась з 15,8% до 16,4%, на задовільному – зменшилась з 25% до 17,5%. Майбутніх економістів з низьким рівнем готовності до роботи на валютному ринку на прикінцевому етапі дослідно-експериментальної роботи в цій групі не було виявлено, на відміну від початкового етапу – 45,4%.

У таблиці 5.3 подано динаміку змін показників готовності майбутніх економістів до роботи на валютному ринку на основі комп'ютерних технологій.

### **Таблиця 5.3.**

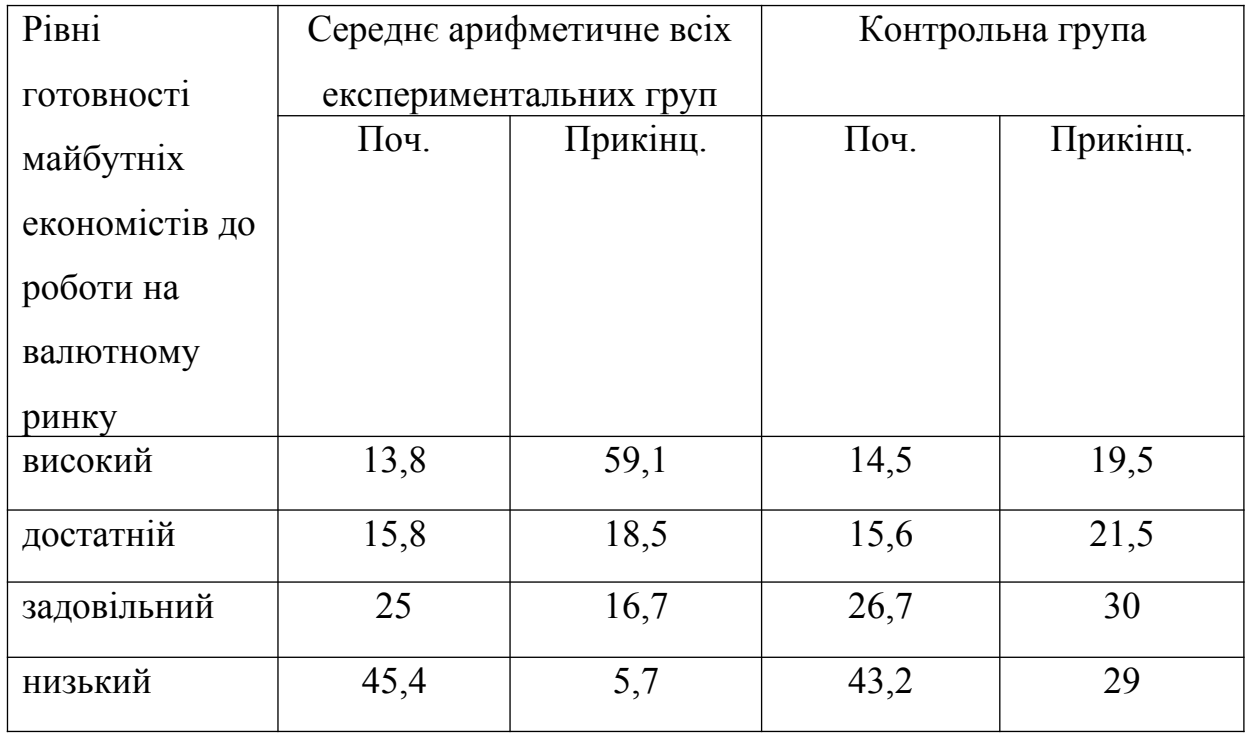

**Динаміка змін показників готовності майбутніх економістів до роботи на валютному ринку на основі комп'ютерних технологій (у%)**

З таблиці 5.3 видно значне зростання рівнів готовності майбутніх економістів до роботи на валютному ринку на основі комп'ютерних технологій в експериментальних групах після реалізації педагогічних умов, визначених на початку дослідження. Так, на прикінцевому етапі дослідження на високому рівні готовність до роботи на валютному ринку сформована у 59,1 % майбутніх економістів, на достатньому – у 18,5 %, на задовільному – 16,7 % і на низькому рівні лише 5,7 %. Таким чином, у більшості майбутніх економістів в усіх експериментальних групах на прикінцевому етапі дослідно-експериментальної роботи готовність до роботи на валютному ринку на основі комп'ютерних технологій була сформована на високому та достатньому рівнях (77,6 % студентів). Наявність незначної кількості студентів з низьким рівнем сформованості готовності до роботи на валютному ринку на основі комп'ютерних технологій (5,7 % студентів) на прикінцевому етапі дослідження можна пояснити відсутністю інтересу в таких студентів до валютного ринку та зорієнтованість їх на інші сегменти фінансового ринку, або на інші види професійної економічної діяльності.

У процесі дослідно-експериментальної роботи було виявлено труднощі, з якими зустрічаються майбутні економісти у процесі професійної підготовки до роботи на валютному ринку: робота з технічними індикаторами під час здійснення технічного аналізу, актуалізація емоційної сфери особистості під час роботи на валютному ринку.

Для забезпечення об'єктивного характеру теоретичних висновків дослідження потрібно здійснити якісний аналіз з кількісною обробкою отриманих матеріалів.

Констатувальний етап дослідно-експериментальної роботи передбачав виявлення вихідного рівня сформованості готовності майбутніх економістів до роботи на валютному ринку на основі комп'ютерних технологій у контрольній та експериментальній групах. Було використано непараметричний критерій згоди  $\chi^2$ , пристосований для тих ситуацій, коли експериментальні дані можна записати у вигляді таблиці 2 × С [65].

Сформулюємо нульову й альтернативну гіпотезу. Учені М.Грабар та К.Краснянська, вивчаючи застосування математичної статистики в педагогічних дослідженнях, запропонували нульову гіпотезу  $(H_0)$  про «рівність ймовірностей попадання об'єктів першої і другої сукупності (контрольної і експериментальної груп) у першу (другу) категорію шкали вимірювання готовності майбутніх економістів до роботи на валютному ринку на основі комп'ютерних технологій [65]. Згідно з альтернативною гіпотезою  $(H_1)$ :  $p_{1i} \neq p_{2i}$  принаймні для однієї з категорій С.

*Правила прийняття рішення.* Нехай α = 0,05 – прийнятий рівень значущості. Тоді  $\chi^2$ , отримане на підставі експериментальних даних, порівнюється з критичним значенням  $\chi^2$ <sub>крит</sub>, яке визначається з таблиці  $(\chi^2)$  з C-1 ступенем вільності. Якщо  $\chi^2 > \chi^2$ <sub>крит</sub>, то нульова гіпотеза відхиляється на рівні α і приймається альтернативна гіпотеза. Це означає, що розподіл об'єктів на С категорій різний у двох сукупностях, що вивчаються. Якщо

виконується нерівність  $\chi^2$   $\le$   $\chi^2$ <sub>крит</sub>, то у нас немає достатніх підстав для відхилення нульової гіпотези, тобто не має підстав уважати стан властивостей, що вивчається, різним в обох сукупностях [65, с. 102]. У нашому випадку одержані студентами бали розподілимо на чотири рівні – високий (4 бали), достатній (3 бали), задовільний (2 бали), низький (1 бал). Тут приймаємо С = 4,  $v = C - 1 = 4 - 1 = 3$ ;  $\chi^2_{\text{RPIIT}} = 7,815$  для рівня значущості 0,05.

Для визначення рівня значущості і підтвердження доцільності висунутої гіпотези застосовувався метод перевірки статистичної гіпотези:  $\chi^2$ критерій Пірсона:

$$
\chi^2 = \frac{1}{n_e n_k} \sum_{i=1}^4 \frac{(n_e p_k - n_k p_e)^2}{p_{ie} + p_{ik}}
$$
(5.1)

де, *n<sup>e</sup> ,nk* – кількість студентів у порівнювальних групах; *p<sup>e</sup> , pk* – це кількість студентів у групі на кожному з рівнів.

На констатувальному етапі було проведено статистичні вимірювання рівнів сформованості готовності майбутніх економістів до роботи на валютному ринку на основі комп'ютерних технологій у контрольній та експериментальній групах.

Аналіз результатів першого зрізу засвідчив, що студенти розподілялись приблизно рівномірно в контрольній та експериментальних групах.

На основі методів статистичної обробки визначено відмінності між вибірковими середніми величинами контрольної та експериментальних груп і досліджено рівень значущості цих явищ. Розрахунковий критерій  $\chi^2_{ke1}$ =0,199, $\chi^2_{ke2}$ =0,285, $\chi^2_{ke3}$ =0,144, $\chi^2_{ke4}$ =0,229(Додаток Ж) за всіма розглянутими параметрами, виявився меншим за  $\chi^2$ <sub>крит</sub> = 7,815. Отже, гіпотеза підтвердилася: між контрольною й експериментальними групами істотних відмінностей немає, тобто частотні показники перевірки стану готовності майбутніх економістів до роботи на валютному ринку на основі комп'ютерних технологій на початку формувального етапу експерименту статистично не відрізняються.

Аналіз результатів прикінцевого зрізу засвідчив суттєву зміну показників у чотирьох експериментальних групах, так зріс високий та достатній рівні і зменшилися низький та задовільний рівні. Натомість в контрольній групі зміни були незначними.

У таблицях З.1, З.2, З.3, З.4 (Додаток З) зазначено, що значення *χ*<sup>2</sup><sub>*ke*1</sub>=61,155, *χ*<sup>2</sup><sub>*ke*2</sub>=62,458, *χ*<sup>2</sup><sub>*ke3*</sub>=40,681, *χ*<sup>2</sup><sub>*ke4*</sub>=88,225. Отже, у кінці формувального експерименту на прикінцевому зрізі підтвердилася альтернативна гіпотеза при рівні значущості 0,05 ( $\chi_{ke1}^2 > \chi_{k p u m}^2$ ,  $\chi_{ke2}^2 > \chi_{k p u m}^2$ ,  $\chi_{ke3}^2 > \chi_{k p u m}^2$ ,  $\chi_{ke4}^2 > \chi_{k p u m}^2$ .) Це дає підстави вважати, що реалізація визначених педагогічних умов приводить до суттєвих результатів.

У практиці психологічних та педагогічних досліджень часто використовують парні порівняння. Один із методів таких порівнянь передбачає, що виміри проводяться для однієї й тієї самої групи досліджуваних до та після застосування цікавих для дослідника впливів. Результати парних порівнянь завжди більш точні, ніж порівняння у незалежних групах і пояснюється це тим, що розбіжність результатів у середній групі досліджуваних завжди більша, ніж розбіжність різниці результатів, які одержані під час повторних вимірів для одних і тих самих індивідуумів.

Для порівняння середніх значень двох зв'язних вибірок було обрано модифікацію t – критерію Стьюдента. Його особливість полягає у тому, що гіпотеза формується через відношення різниці d<sub>i</sub>= x<sub>i</sub>- y<sub>i</sub>- різниця зв'язних пар результатів вимірів. Було зроблено припущення про нормальний розподіл цих різниць у генеральній сукупності з параметрами *μ<sup>d</sup> , <sup>σ</sup> <sup>d</sup>* .

Припускаємо гіпотезу  $H_0$ , в якій  $\mu_d = 0$ , та альтернативну гіпотезу  $H_1$ де <sup>µ</sup>а<sup>≠0</sup> . Порядок застосування t-критерію (за В.С. Івановим): ми зробили припущення щодо нормального розподілу в експериментальній групі різниці  $d_i$ , сформулювали гіпотезу  $H_0$  та альтернативну  $H_1$ , потім обрали рівень значущості *α*=0. 01 .

Унаслідок діагностування було одержано дві вибірки обсягом n = 600, які являли собою ряди зв'язних пар спостереження. Де 600 респондентів експериментальної групи склали дві вибірки, одна до формувального етапу експерименту (yi), друга після формувального етапу експерименту (xi). Кожен респондент мав кількість балів (від 1 до 4), які визначали той рівень, на якому він знаходився на початковому зрізі та прикінцевому відповідно.

Використовуючи формулу  $\bar{d} = \frac{x_i - y_i}{600}$  $600$ , де  $x_i$  – це бали, які отримали студенти експериментальної групи на прикінцевому етапі формувального експерименту згідно з рівнем сформованості готовності майбутніх економістів до роботи на валютному ринку на основі комп'ютерних технологій, уі - бали, які отримали студенти експериментальної групи на початковому етапі формувального експерименту згідно з рівнем сформованості готовності майбутніх економістів до роботи на валютному ринку на основі комп'ютерних технологій. Підрахувавши середнє арифметичне за зазначеною формулою, було одержано такий результат:  $\bar{d}$ ≈1.33

 За формулою  $S_d = \sqrt{\frac{1}{599} \sum_{i=1}^{600}$ 600  $(d_i - \bar{d})^2$ ми знайшли вибірне стандартне відхилення.

$$
S_d = \sqrt{\frac{420,66}{599}} = 0.83802 \approx 0.84
$$

Значення t – критерію визначалося за формулою *t*=  $\overline{d}$  $S_d$ /√*n* (5.2), під

час розрахунку одержали такий результат  $t = \frac{1,33}{2,311}$  $0.84/\sqrt{600} = 38.9.$ 

Із таблиці критичних значень t – критерію Сьюдента для *α*=0. 01 та n  $= 600$  знайшли  $t_{0,01} = 2,58$ . Порівнявши емпіричне t з  $t_{0,01}$  критичним, дійшли висновку, що  $t > t_{0.01}$ , тобто різниця за показниками рівнів готовності майбутніх економістів до роботи на валютному ринку на основі

комп'ютерних технологій є статистично значущою на рівні значущості 0,01 (ймовірність помилки Р < 0,01) [286]. Отже, запропонована методика, яка передбачала реалізацію визначених педагогічних умов з метою формування готовності майбутніх економістів до роботи на валютному ринку на основі комп'ютерних технологій є ефективною.

### **Висновки з п'ятого розділу**

У процесі підготовки майбутніх економістів до роботи на валютному ринку на основі комп'ютерних технологій було застосовано традиційні та комп'ютерно орієнтовані методи та форми роботи: розповідь, пояснення, лекція, практичне заняття, робота з комп'ютером та ін., що забезпечувалось комплексним підходом до професійної підготовки майбутніх економістів.

Ефективність формувального етапу експериментальної роботи з формування готовності майбутніх економістів до роботи на валютному ринку на основі комп'ютерних технологій вимірювалась комплексом діагностичних методик, що були застосовані у процесі проведення констатувального етапу експерименту та дали змогу порівняти рівні сформованості цієї готовності до та після проведення формувального етапу експериментальної роботи.

Експериментальним шляхом підтверджено, що реалізація педагогічних умов та розробленої методики підготовки майбутніх економістів до роботи на валютному ринку на основі комп'ютерних технологій у процесі проведення формувального етапу експериментальної роботи призвела до суттєвого зростання рівнів сформованості готовності майбутніх економістів до роботи на валютному ринку на основі комп'ютерних технологій. Так, під час проведення контрольного зрізу наприкінці формувального етапу експериментальної роботи було виявлено, значне зростання рівнів готовності майбутніх економістів до роботи на валютному ринку на основі комп'ютерних технологій в експериментальних групах після реалізації педагогічних умов, визначених нами на початку дослідження.

Встановлено, що на прикінцевому етапі дослідження на високому рівні готовність до роботи на валютному ринку сформована у 59,1 % майбутніх економістів, на достатньому рівні – у 18,5 %, на задовільному рівні – 16,7 % і на низькому лише 5,7 %. Таким чином, у більшості майбутніх економістів в усіх експериментальних групах на прикінцевому етапі дослідноекспериментальної роботи готовність до роботи на валютному ринку на основі комп'ютерних технологій сформована на високому та достатньому рівнях (77,6 % студентів). Наявність незначної кількості студентів з низьким рівнем сформованості готовності до роботи на валютному ринку на основі комп'ютерних технологій (5,7 % студентів) на прикінцевому етапі дослідження може пояснюватись відсутністю інтересу у таких студентів до валютного ринку та орієнтованість їх на інші сегменти фінансового ринку, або на інші види професійної економічної діяльності.

Таким чином, на прикінцевому етапі дослідження відчутна позитивна динаміка рівнів готовності майбутніх економістів до роботи на валютному ринку в усіх експериментальних групах, на відміну від контрольної групи, в якій не проводилось цілеспрямованої роботи, що зумовило зовсім незначні зміни.

Основні положення п'ятого розділу дисертації відображено у наукових публікаціях автора: [143], [144] [149], [158], [159], [160], [164], [165], [172], [174], [175], [176], [178], [180], [186], [188], [189], [191], [192], [193], [202], [203], [204], [206], [208], [209], [253].

### **ВИСНОВКИ**

У дисертації подано теоретико-методичне обґрунтування і нове розв'язання наукової проблеми: «Підготовка майбутніх економістів у вищих навчальних закладах до роботи на валютному ринку на основі комп'ютерних технологій», розкрито методологічні засади, концепцію, педагогічні умови, експериментальну технологію та забезпечено методичний супровід процесу підготовки майбутніх економістів до роботи на валютному ринку на основі комп'ютерних технологій.

1. Теоретико-методологічними й концептуальними засадами дослідження є категоріально-аспектний аналіз підготовки майбутніх економістів до роботи на валютному ринку на основі комп'ютерних технологій з таких позицій: особистісно зорієнтованого підходу, що ґрунтується на розвитку економічного мислення, інтелектуальних і творчих здійбностей, ініціативності, самостійності кожного студента у прийнятті рішень у майбутній професійній діяльності та принципах означеного підходу: доступності, індивідуального підходу та врахування індивідуальних особливостей, співробітництва з викладачем; системно-діяльнісного підходу, який передбачає єдність і цілісність усіх компонентів готовності майбутніх економістів до роботи на валютному ринку на основі комп'ютених технологій; компетентнісного підходу, що вимагає формування професійнозорієнтованих компетенцій у майбутніх економістів; інформаційного підходу, спрямованого на оволодіння студентами теорією економічної інформації.

2. Визначено сутність ключових понять професійної підготовки майбутніх економістів до роботи на валютному ринку на основі комп'ютерних технологій. Підготовку майбутніх економістів до роботи на валютному ринку на основі комп'ютерних технологій потрактовано як процес набуття ними необхідних економічних знань, професійних умінь здійснювати фундаментальний і технічний аналіз валютного ринку, навичок роботи з комп'ютерними програмами, що використовуються у процесі операційної діяльності на валютному ринку, а також створення необхідних умов для всебічного розвитку студентів, мотивації їхньої діяльності, становлення гуманної творчої особистості майбутніх економістів, формування в них професійно необхідних якостей таких, як емоційна стійкість та рівновага, уважність під час виконання валютних операцій, спостережливість за динамікою валютного ринку тощо.

3. Встановлено, що готовність майбутніх економістів до роботи на валютному ринку на основі комп'ютерних технологій є результатом підготовки, володіння ними: необхідними професійними знаннями про валютний ринок і валютні операції, уміннями та навичками технічного і фундаментального аналізу; навичками роботи з комп'ютерними програмами, що використовуються на валютному ринку; засобами і прийомами реалізації професійної діяльності на валютному ринку, а також набуття майбутніми фахівцями здатності до саморозвитку, самоосвіти, самовдосконалення вмінь і навичок, набутих під час їхньої підготовки до зазначеної професійної діяльності; наявність стійкої мотивації, сумлінності, певного стилю ділової поведінки; сформованість у них емоційної стійкості та психологічної рівноваги під час здійснення валютних операцій, здатність майбутніх економістів приймати вольові рішення на основі технічного і фундаментального аналізу валютного ринку.

4. Уточнено поняття: «валютний ринок» з економічного погляду: як фінансово-економічні відносини, в процесі яких дієвими є попит і пропозиція на іноземну валюту, здійснення конверсійних операцій та операцій з переміщення валютних капіталів; організаційно-технічного: як електронну мережу, що сполучає між собою дилінгові центри і банки, які складають інфраструктуру цього ринку; професійної педагогіки: як місце професійної самореалізації економістів, безпосередня діяльність яких тісно пов'язана із виконанням валютних операцій; комп'ютерні технології як цілеспрямовану організовану сукупність інформаційних процесів з використанням засобів обчислювальної техніки, що забезпечують доступ до інформаційних даних і можливість їх використання у виробничих процесах.

5. Визначено критерії і показники готовності майбутніх економістів до роботи на валютному ринку на основі комп'ютерних технологій, що характеризують рівні (високий, достатній, задовільний, низький) готовності майбутніх економістів до цієї роботи. Мотиваційний критерій з показниками: потреба у професійній самореалізації; бажання брати участь в економічній взаємодії; прагнення до саморозвитку й удосконалення професійних знань, умінь і навичок, реалізації життєвих цілей особистості майбутнього економіста; інтелектуальний з показниками: обізнаність про валютний ринок, центральні банки як органи валютного регулювання та контролю і провідники грошово-кредитної політики; наявність знань, умінь та навичок роботи з комп'ютерними програмами, що використовуються під час роботи на валютному ринку; здатність до економічного мислення у процесі технічного і фундаментального аналізу валютного ринку; поведінковий – з показниками: інвестиційна активність майбутнього економіста на основі здобутих знань, умінь і навичок з інвестиційної діяльності на валютному ринку; сумлінність у фінансових відносинах майбутнього економіста з іншими учасниками валютного ринку; усталеність проявів альтруїзму під час ділових відносин майбутнього економіста; емоційно-вольовий – з показниками: здатність майбутнього економіста підтримувати емоційну рівновагу в міжособистісному спілкуванні з іншими учасниками валютного ринку; психологічна адаптивність і прийняття вольових рішень під час роботи на валютному ринку; усталена емоційна спрямованість майбутнього економіста під час інвестиційної активності.

6. Виявлено і науково обґрунтовано педагогічні умови професійної підготовки майбутніх економістів у вищих навчальних закладах до роботи на валютному ринку на основі комп'ютерних технологій, а саме: занурення студентів у макроекономічне фінансове середовище у процесі фундаментального аналізу валютного ринку; набуття майбутніми економістами досвіду прогнозування руху курсів валют у процесі технічного аналізу валютного ринку; залучення майбутніх економістів до інвестування у фінансові інструменти під час проведення валютних операцій на основі комп'ютерних технологій.

7. Розроблено методичний супровід, експериментальну технологію процесу підготовки майбутніх економістів до роботи на валютному ринку на основі комп'ютерних технологій, навчальні посібники «Міжнародна валютна біржа FOREX», «Професійна підготовка майбутніх економістів до роботи на валютному ринку на основі програмного продукту MetaTrader 4», «Професійна підготовка майбутніх економістів до здійснення фундаментального аналізу валютному ринку», «Професійна підготовка майбутніх економістів до здійснення технічного аналізу валютного ринку», «Методика навчання роботі з комп'ютерними програмами, які використовуються на валютній біржі FOREX (MetaStock 7.0 та Omega Reasearch TradeStation 2000i)», «Використання тестового самоконтролю знань у процесі підготовки до практичних занять з дисципліни «Організація діяльності валютної біржі та форексні операції», словник-довідник термінів, що вживаються на ринку FOREX. Розроблена й експериментально апробована експериментальна технологія професійної підготовки майбутніх економістів до роботи на валютному ринку містить комплекс прийомів професійної підготовки майбутніх економістів до роботи на валютному ринку на основі програмних продуктів, що використовуються у процесі здійснення професійної діяльності на цьому ринку.

8. Встановлено, що на прикінцевому етапі дослідження в експериментальній групі на високому рівні готовність до роботи на валютному ринку була сформована у 59,1% майбутніх економістів, на достатньому – у 18,5%, на задовільному – 16,7% і на низькому – у 5,7%; у контрольній групі – на високому рівні у 19,5% студентів, на достатньому – 21,5%, на задовільному – 30%, на низькому – 29% студентів. Наявність незначної кількості студентів з низьким рівнем сформованості готовності до роботи на валютному ринку на основі комп'ютерних технологій в

експериментальній групі (5,7% студентів) на прикінцевому етапі дослідження пояснюємо відсутністю інтересу в таких студентів до валютного ринку та зорієнтованість їх на інші сегменти фінансового ринку, чи на інші види професійної економічної діяльності.

Проведене дослідження не вичерпує всіх аспектів професійної підготовки майбутніх економістів у вищих навчальних закладах до роботи на валютному ринку на оснві комп'ютерних технологій. Подальшого дослідження потребує проблема підготовки майбутніх економістів до роботи на міжбанківському валютному ринку України.

## **СПИСОК ВИКОРИСТАНИХ ДЖЕРЕЛ**

- 1. Закон України «Про Національну програму інформатизації» // Відомості Верховної Ради України (ВВР). – 1998. – № 27-28. – ст. 181 із змінами [Електронний ресурс] / Режим доступу: <http://zakon4.rada.gov.ua/laws/show/74/98-%D0%B2%D1%80>
- 2. Декрет Кабінету Міністрів України «Про систему валютного регулювання і валютного контролю» від 19 лютого 1993 року // Відомості Верховної Ради України (ВВР), 1993, N 17, ст.184 із змінами [Електронний ресурс] / Режим доступу: <http://zakon2.rada.gov.ua/laws/show/15-93>
- 3. Абульханова-Славская К.А. Философско-психологическая концепция С.Л. Рубинштейна: К 100-летию со дня рождения / К.А. Абульханова-Славская, А.В. Брушлинский. – М.: Наука, 1989. – 248 с.
- 4. Автоматизированные информационные технологии в экономике: Учебник / ред. Г.А. Титоренко. – М.: Компьютер, ЮНИТИ, 1998. – 400 с.
- 5. Адлер А. Очерки по индивидуальной психологии / Адлер А. М.: Когнито-Центр, 2002. – 220 с.
- 6. Айламазян А.К., Стась Е.В. Информатика и теория развития / А.К. Айламазян, Е.В. Стась – М., 1989.
- 7. [Алексюк А.М.](http://www.irbis-nbuv.gov.ua/cgi-bin/irbis_nbuv/cgiirbis_64.exe?Z21ID=&I21DBN=EC&P21DBN=EC&S21STN=1&S21REF=10&S21FMT=fullwebr&C21COM=S&S21CNR=20&S21P01=0&S21P02=0&S21P03=A=&S21COLORTERMS=1&S21STR=%D0%90%D0%BB%D0%B5%D0%BA%D1%81%D1%8E%D0%BA%20%D0%90$) Педагогіка вищої освіти України: Історія. Теорія : підручник [для студ., асп. та мол. викл. вузів] / А.М. Алексюк ; Міжнародний фонд "Відродження". – К. : Либідь, 1998. – 558 с.
- 8. Амонашвили Ш.А. Размышления о гуманной педагогике / Амонашвили Ш.А. – М.: Изд. дом Шалвы Амонашвили, 2001. – 464 с.
- 9. Ананьев Б.Г. Избранные психологические труды: в 2-х т. / Ананьев Б.Г. – М.: Педагогика, 1980. – Т.1. – 232 с.
- 10. Андрущенко В.П. Вища освіта: інноваційні зміни в контексті глобалізації / В.П. Андрущенко // Навчальні інновації та їхній вплив на

якість університетської освіти : зб. матеріалів наук.-метод. конф. – К.:  $KHEY. - 2003. - C. 9-15.$ 

- 11. [Аппель Д.](http://www.irbis-nbuv.gov.ua/cgi-bin/irbis_nbuv/cgiirbis_64.exe?Z21ID=&I21DBN=EC&P21DBN=EC&S21STN=1&S21REF=10&S21FMT=fullwebr&C21COM=S&S21CNR=20&S21P01=0&S21P02=0&S21P03=A=&S21COLORTERMS=1&S21STR=%D0%90%D0%BF%D0%BF%D0%B5%D0%BB%D1%8C%20%D0%94$) Технический анализ [Текст] : эффектив. инструменты для активного инвестора / Д. Аппель. – СПб. [и др.] : Питер, 2007. - 302 с.
- 12. Асмолов А.Г. Основные принципы психологического анализа в теории деятельности / А.Г. Асмолов // Вопросы психологии. – 1982. – № 2. – С.14-27.
- 13. Аткинсон Р. Человеческая память и процесс обучения / Р. Аткинсон М., 1980.
- 14. Бабанський Ю.К. Методы обучения в современной общеобразовательной школе / Бабанський Ю.К. – М.: Просвещение,  $1985. - 208$  c.
- 15. Баландин Р.К. Вернадский:жизнь, мысль, бессмертие / Баландин Р.К. 2-е изд. доп. (к 125-летию со дня рождения). – М.: Знание, 1988. – 208 с.
- 16. Балл Г.О. Орієнтири сучасного гуманізму (в суспільній, освітній, психологічній сферах) / Балл Г.О. – Рівне: Видавець Олег Зень, 2007 . – 172 с.
- 17. Балл Г.А. Психолого-педагогические основы гуманизации образования / Г.А. Балл // Образование и управление. – 1997. – № 2. – С.21-36.
- 18. Балл Г.А. Современный гуманизм и образование: Социальнофилософские и психолого-педагогические аспекты / Балл Г.А. – М.: Листа-М, 2003. – 128 с.
- 19. [Беганська І.Ю](http://irbis-nbuv.gov.ua/cgi-bin/irbis_all/cgiirbis_64.exe?Z21ID=&I21DBN=EC&P21DBN=EC&S21STN=1&S21REF=10&S21FMT=fullw&C21COM=S&S21CNR=20&S21P01=3&S21P02=0&S21P03=A=&S21COLORTERMS=0&S21STR=%D0%91%D0%B5%D0%B3%D0%B0%D0%BD%D1%81%D1%8C%D0%BA%D0%B0%2C%20%D0%86%D1%80%D0%B8%D0%BD%D0%B0%20%D0%AE%D1%80%D1%96%D1%97%D0%B2%D0%BD%D0%B0). Професійна орієнтація та професійна освіта в Україні: теорія і практика : монографія / І. Ю. Беганська ; Донец. держ. ун-т упр. – Донецьк: ВІК, 2012. – 449 с.
- 20. Белова Е.В. Технический анализ финансовых рынков : учеб. пособие / Е.В. Белова, Д.К. Окороков. — М.: ИНФРА-М, 2006. — 398 с.
- 21. Бех І.Д. Виховання особистості: у 2 кн. Кн. 2: Особистісно орієнтований підхід: науково-практичні засади / І.Д. Бех. – К.: Либідь,  $2003. - 344$  c.
- 22. Бех І.Д. Становлення професіоналізму в сучасних соціальних умовах / І.Д. Бех // Педагогіка толерантності. – 2001. – № 3-4. – С.157.
- 23. Бехтерев В.М. Объективная психология / Бехтерев В.М. М.: Наука,  $1991. - 480$  c.
- 24. Биков В.Ю. Освіта повинна зайняти визначальне місце у впровадженні у всі сфери діяльності людей сучасних інформаційно-комунікаційних технологій / В.Ю. Биков // Комп'ютер у школі та сім'ї. – 2009. – №8. – С. 7-13.
- 25. Биков В.Ю. Проблеми і цілі інформатизації освіти України / В.Ю. Биков // Освіта в інформаційному суспільстві: до 25-річчя шкільної інформатики : матеріали Всеукраїнської науково-практичної конференції / [ред. В.О. Огнев'юк, Л.Л. Хоружа, В.Ю. Биков та ін.]. – К.: Київський ун-т імені Бориса Грінченка, 2010. – С. 13-19.
- 26. Біла О.О. Підготовка майбутніх фахівців соціономічної сфери до проектування професійної діяльності: теорія і практика: [монографія] / О.О. Біла. – Одеса: Астропринт, 2013. – 424 с.
- 27. Бодалев А.А. Личность и общение : избр. психол. труды / Бодалев А.А. М.: Международная педагогическая академия, 1995. – 328 с.
- 28. Божевич Л.И. Проблемы формирования личности / Божевич Л.И. ; ред. Д.И. Фельдштейн – М.: Институт практической психологи ; Воронеж: НПО "МОДЄК", 1995. – 352с.
- 29. Бойчук І.Д. Науково-теоретичні основи професійної підготовки майбутніх фахівців у колежді / І.Д. Бойчук // Педагогіка, психологія та медико-біологічні проблеми фізичного виховання та спорту: [зб. наук. праць]. – Харків, 2009. – №9. – С. 18-22.
- 30. Болотов В.А. Компетентносная модель: от идеи до образовательной программы / В.А. Болотов, В.В. Сериков // Педагогика. – 2003. – № 10. – С.25.
- 31. Большая Советская Энциклопедия. 3-е изд. М., 1972. Т. 25. С. 537.
- 32. Большой энциклопедический словарь / [ред. А.М. Прохоров]. М.: Большая Российская энциклопедия ; Санкт-Петербург: Норинт, 1997. – 1456 с.
- 33. Бондар Н.П. Про стан і перспективи вивчення курсу ІКТ у ВНЗ України / Н.П. Бондар, О.М. Глушак // Освіта в інформаційному суспільстві: до 25-річчя шкільної інформатики : матеріали Всеукраїнської науковопрактичної конференції / [ред. В.О. Огнев'юк, Л.Л. Хоружа, В.Ю. Биков та ін.]. – К.: Київський ун-т імені Бориса Грінченка, 2010. – С. 23-26.
- 34. Бордовская Н.В. Педагогика : учебн. [для вузов] / Н.В. Бордовская, А.А. Реан – СПб: Питер, 2000. – 304 с.
- 35. Боринець С.Я. Міжнародні валютно-фінансові відносини : підручник. 3-тє вид., стер. / Боринець С.Я. – К.: Т-во "Знання", КОО, 2001. – 305 с.
- 36. Братко А.А., Кочергин А.Н. Информация и психика / А.А. Братко, А.Н. Кочергин – Новосибирск,1977.
- 37. Бриллюэн Л. Наука и теория информации / Л. Бриллюэн М., 1959.
- 38. Буева Л.П. Социальная середа и сознание личности / Буева Л.П. М.: Просвещение, 1968. – 135 с.
- 39. [Бужикова Р.І.](http://irbis-nbuv.gov.ua/cgi-bin/irbis64r_81/cgiirbis_64.exe?Z21ID=&I21DBN=ARD&P21DBN=ARD&S21STN=1&S21REF=10&S21FMT=fullwebr&C21COM=S&S21CNR=20&S21P01=0&S21P02=0&S21P03=A=&S21COLORTERMS=1&S21STR=%D0%91%D1%83%D0%B6%D0%B8%D0%BA%D0%BE%D0%B2%D0%B0%20%D0%A0.%D0%86.$) Педагогічні технології професійно орієнтованого навчання студентів економічних коледжів : автореф. дис. на здобуття наукового ступеня канд. пед. наук : 13.00.04 / Р.І. Бужикова ; Ін-т вищ. освіти Акад. пед. наук України. — К., 2010. — 20 с.
- 40. Бутук О.І. Валютно-фінансові відносини : навч. посіб. / Бутук О.І. К.: Знання, 2006. – 349 с.
- 41. Валютні операції: опорний конспект лекцій з курсу "Валютні операції" [для студ. базової освіти] / уклад. У.М. Сігаєва ; Київський національний торговельно-економічний ун-т. – К. : ВЦ КНТЕУ, 2003. – 51 с.
- 42. Ведерникова Л.В. Формирование ценностных установок студента на творческую самореализацию / Л.В. Ведерникова // Педагогика. – 2003. –  $N<sub>28</sub> - C. 47-53.$
- 43. Веккер Л.М. Психические процессы: мышление и интеллект / Л.М. Веккер – Л., 1976.
- 44. Вербило О.Ф. Теоретико-методологічні засади підвищення ефективності навчання економістів: монографія / Вербило О.Ф. ; Кабінет міністрів України ; Національний аграрний ун-т. ННІ бізнесу. — К.: НАУ, 2007.  $-260$  c.
- 45. Вербицкий А.А. Активное обучение в высшей школе : контекстный подход / Вербицкий А.А. – М.: Высш. шк., 1991. – 207 с.
- 46. Вербицкий А.А. Деловая игра как модель профессиональной деятельности / Вербицкий А.А. – Новосибирск, 1981. – 123с.
- 47. Вербицький В.В. Актуальні питання інформатизації позашкільної освіти еколого-натуралістичного спрямування / В.В. Вербицький // Освіта в інформаційному суспільстві: до 25-річчя шкільної інформатики: Матеріали Всеукраїнської науково-практичної конференції / [ред. В.О. Огнев'юк, Л.Л. Хоружа, В.Ю. Биков та ін.]. – К.: Київський ун-т імені Бориса Грінченка, 2010. – С. 26-28.
- 48. Верзилин Н.М. Методы преподавания биологии. О методах обучения в школе / Верзилин Н.М. – М.: Издательство НИИ школ Министерства просвещения РСФСР, – 1977. – С. 15–28.
- 49. [Веріга Г.В](http://irbis-nbuv.gov.ua/cgi-bin/irbis_all/cgiirbis_64.exe?Z21ID=&I21DBN=EC&P21DBN=EC&S21STN=1&S21REF=10&S21FMT=fullw&C21COM=S&S21CNR=20&S21P01=3&S21P02=0&S21P03=A=&S21COLORTERMS=0&S21STR=%D0%92%D0%B5%D1%80%D1%96%D0%B3%D0%B0%2C%20%D0%93%D0%B0%D0%BD%D0%BD%D0%B0%20%D0%92%D0%BE%D0%BB%D0%BE%D0%B4%D0%B8%D0%BC%D0%B8%D1%80%D1%96%D0%B2%D0%BD%D0%B0). Валютний ринок України: проблеми і перспективи регулювання : монографія / Г.В. Веріга ; Донец. держ. ун-т упр. – Донецьк: Ноулідж, Донец. від-ня, 2013. – 325 с.
- 50. Винер Н. Кибернетика / Н. Винер 2-е изд. М., 1968.
- 51. Виноградова Н.Ф. Современные подходы к реализации преемственности между дошкольным и начальным звеньями системы образования / Н.Ф. Виноградова // Начальная школа. – 2000. – № 1. – С. 7-12.
- 52. Влодарска-Зола Л. Контексти підготовки менеджерів в перманентному процесі трансформації / Л. Влодарска-Зола // Педагогіка. – Ченстохова,  $2002. -$  No XI – C. 175-182.
- 53. Влодарска-Зола Л. Професійне навчання менеджерів з урахуванням сучасних вимог ринку / Л. Влодарска-Зола // Неперервна професійна освіта: теорія і практика. – К., 2003. – Вип. I. – C. 47-54.
- 54. Галузинський В.Г. Основи педагогіки та психології вищої школи / В.Г. Галузинський, М.Б. Євтух – К.: ІН ТЕЛ, 1995. – 168 с.
- 55. Гальчинський А.С. Теорія грошей : навч. посібник / Гальчинський А.С. К.: Видавництво Соломії Павличко "Основи", 2001. – 411 с.
- 56. Генов Ф. Психология управления: Основные проблемы / Генов Ф. ; [пер. с болг.] ; ред. и вступит. статья Б.Ф. Ломова, В.Ф. Венды. – М.: Прогресс, 1982. – 422 с.
- 57. Гершунский Б.С. Концепция самореализации личности в системе образования ценностей и целей образования / Б.С. Гершунский // Педагогика. – 2003. – № 10. – С.3-7.
- 58. Гершунский Б.С. Стратегические приоритеты развития образования России / Б.С. Гершунский // Педагогика. – 1996. –  $N_2$ 5. – С. 46-54.
- 59. Гершунский Б.С. Философия образования для ХХІ века / Гершунский Б.С. – М.: Совершенство, 1998. – 605 с.
- 60. Гленсдорф П., Пригожин И. Термодинамическая теория структуры, устойчивости и флуктуаций / П. Гленсдорф, И. Пригожин – М., 1973.
- 61. Глушков И.М. Мышление и кибернетика / И.М. Глушков // Вопросы философии. – 1963. – №1. – С.10–24.
- 62. Голицын Г.А., Петров В.М. Информация-поведение-творчество / Г.А. Голицын, В.М. Петров – М., 1991.
- 63. Головаха Е.И. Психология человеческого взаимопонимания / Е.И. Головаха, Н.В. Панина. – 2 изд. – К.: Украина, 2002. – 222 с.
- 64. Гончаренко С.У. Український педагогічний словник / Гончаренко С.У. К.: Либідь, 1997. – 376 с.
- 65. Грабарь М.И. Применение математической статистики в педагогических исследованиях. Непараметрические методы / М.И. Грабарь, К.А. Краснянская. – М.: Педагогика, 1977. – 136 с.
- 66. Гринберг А.С. Информационный менеджемент: учебн. пособ. [для вузов] / А.С. Гринберг, И.А. Король – М.: ЮНИТИ-ДАНА, 2003. – 415 с.
- 67. Гриценко В.И. Введение в архитектонику информационного пространства / Гриценко В.И., Вовк М.И., Котова А.Б. – К.: Наук. Думка,  $2003. - 176$  c.
- 68. Гришкова Р.О. Економічне значення освіти і професійної підготовки / Р.О. Гришкова // Економіка і управління, 2001. – №1. – С.22–30.
- 69. Гришкова Р.О. Педагогічні умови реалізації особистісно-орієнтованого навчання іноземній мови студентів нефілологічних спеціальностей вищих закладів освіти: дис. ... канд. пед. наук: 13.00.04. / Р.О. Гришкова – К., 2000. – 196 с.
- 70. Гроші та кредит: підручник. 3-тє вид., перероб. і доп. / [М.І. Савлук, А.М. Мороз, М.Ф. Пуховкіна та ін.] ; ред. М.І. Савлук. – К.: КНЕУ, 2002. – 598 с.
- 71. [Губарєва І.О](http://irbis-nbuv.gov.ua/cgi-bin/irbis_all/cgiirbis_64.exe?Z21ID=&I21DBN=EC&P21DBN=EC&S21STN=1&S21REF=10&S21FMT=fullw&C21COM=S&S21CNR=20&S21P01=3&S21P02=0&S21P03=A=&S21COLORTERMS=0&S21STR=%D0%93%D1%83%D0%B1%D0%B0%D1%80%D1%94%D0%B2%D0%B0%2C%20%D0%86%D1%80%D0%B8%D0%BD%D0%B0%20%D0%9E%D0%BB%D0%B5%D0%B3%D1%96%D0%B2%D0%BD%D0%B0). Міжнародні розрахунки і валютні операції : конспект лекцій / І.О. Губарєва ; Харківський національний економічний ун-т. – Х.: Видавництво ХНЕУ, 2006. – 128 с.
- 72. Гупаловська В.А. Професійна самореалізація як чинник становлення особистості жінки : автореф. дис. на здобуття наукового ступеня канд. психол. наук: 19.00.01 / В.А. Гупаловська ; Ін-т психології ім. Г.С.Костюка АПН України. — К., 2005. — 25 с.
- 73. Гуревич Р.С. Інформаційно-телекомунікаційні технології в підготовці майбутнього фахівця / Р.С. Гуревич // Неперервна професійна освіта: теорія і практика – К., 2002. – Вип. 4(8). – С. 61–68.
- 74. Гуревич Р.С. Інформаційно-телекомунікаційні технології у навчальному процесі та наукових дослідженнях : навч. посібник [для студентів педагогічних ВНЗ і слухачів інституту післядипломної освіти] / Р.С. Гуревич, М.Ю. Кадемія – К.: "Освіта України". – 2006. – 390 с.
- 75. Гуревич Р.С. Понятійно-термінологічний апарат інформаційних технологій в освіті / Р.С. Гуревич // Проблеми та перспективи

формування національної гуманітарно-технічної еліти : зб. наук. праць / ред. Л.Л. Товажняковський, О.Г. Романовський. – Харків: НТУ "ХПІ", 2004, – Вип. 4(8). – С. 132–139.

- 76. Гуревич Р.С. Теоретичні та методичні основи організації навчання у професійно-технічних закладах : монографія / Р.С. Гуревич ; ред. С.У. Гончаренко. – К.: Вища школа, 1998. – 229 с.
- 77. Гуржій А.М. Засоби навчання : навч. посібник [для студ. вузів та слухачів підвищення кваліфікації] / Гуржій А.М., Жук Ю.О., Волинський В.П. ; АПН України ; Інститут педагогіки. — К., 1997. — 208 с.
- 78. Гухман В.Б. Философская сущность информационного подхода: дис. … д.филос.н.: 09.00.08 – философия науки и техники / В.Б. Гухман; Московский государственный университет имени М.В. Ломоносова; Тверской государственный технический университет. – Москва-Тверь, 2001. – 402 с. Научная библиотека диссертаций и авторефератов disserCat [Електронний ресурс] / Режим доступу: http://www.dissercat.com/content/filosofskaya-sushchnost-informatsionnogopodkhoda#ixzz3PdENpi1m
- 79. Деркач А.А. Акмеологические основы становления психологической и профессиональной зрелости личности / А.А. Деркач, Л.Э. Орбан – М.: РАУ, 1999. – 208 с.
- 80. Дзюблюк О.В. Валютна політика: підручник / Дзюблюк О.В. К.: Знання, 2007. – 422 с.
- 81. Дибкова Л.М. Індивідуальний підхід у формуванні професійної компетентності майбутніх економістів: дис. … к.пед.н. / Дибкова Людмила Миколаївна ; Академія педагогічних наук України ; Інститут вищої освіти. – К., 2006. – 170 с.
- 82. Дорофеев А. Профессиональная компетентность как показатель качества образования / А. Дорофеев // Высшее образование в России. – 2005. –  $N<sub>2</sub>4. - C. 30-33.$
- 83. [Дорошенко Г.О.](http://irbis-nbuv.gov.ua/cgi-bin/irbis_all/cgiirbis_64.exe?Z21ID=&I21DBN=EC&P21DBN=EC&S21STN=1&S21REF=10&S21FMT=fullw&C21COM=S&S21CNR=20&S21P01=3&S21P02=0&S21P03=A=&S21COLORTERMS=0&S21STR=%D0%94%D0%BE%D1%80%D0%BE%D1%88%D0%B5%D0%BD%D0%BA%D0%BE%2C%20%D0%93%D0%B0%D0%BD%D0%BD%D0%B0%20%D0%9E%D0%BB%D0%B5%D0%BA%D1%81%D0%B0%D0%BD%D0%B4%D1%80%D1%96%D0%B2%D0%BD%D0%B0) Міжнародні розрахунки і валютні операції : навч. посіб. [для студ. вищ. навч. закл.] / Г.О. Дорошенко, Н.О. Дорошенко ; Харк. ін-т фінансів Укр. держ. ун-ту фінансів та міжнар. торгівлі. – Х.: НТМТ,  $2013. - 211$  c.
- 84. Дубровский Д.И. Информация, сознание, мозг / Д.И. Дубровский М., 1980.
- 85. Дубровский Д.И. Управление, информация, интеллект / Д.И. Дубровский – М., 1976.
- 86. Дусавицкий А.К. Развитие личности в учебной деятельности / Дусавицкий А.К. – М.: Дом педагогики, 1996. – 208 с.
- 87. Дьяченко М.И. Готовность к деятельности в напряженных ситуациях: психологический аспект / Дьяченко М.И., Кандыбович Л.А., Пономаренко В.А. – Минск: Университет, 1985 – 206 с.
- 88. Дьяченко М.И. Краткий психологический словарь: Личность, образование, самообразование, профессия / М.И. Дьяченко, Л.А. Кандыбович – Минск: Хэлтон, 1998. – 399 с.
- 89. Дьяченко М.И. Психологические проблемы готовности к деятельности / М.И. Дьяченко, Л.А. Кандыбович. – Минск: Изд-во БГУ, 1976 – 176 с.
- 90. Дьяченко М.И. Психология высшей школы / М.И. Дьяченко, И.А. Кандыбович. – 2-е изд., перераб. и дополн. – Минск: Из – во БГУ, 1981. – 383 с.
- 91. Економіко-правова професійна освіта в умовах інноваційного середовища у вищих навчальних закладах : монографія / НАН України [та ін.]; під. наук. ред. Т. С. Жорняк. – Донецьк: Донец. ун-т економіки і права, 2008. – 285 с.
- 92. Економічна енциклопедія: у 3-х томах / [редкол.: С.В. Мочерний та ін.] – К.: Видавничий центр "Академія", 2000. – Т.1. – 864 с.
- 93. Енциклопедія освіти / В.Г. Кремень ; Академія педагогічних наук України. – К.: Юрінком Інтер, 2008. – 1040 с.
- 94. Жалдак М.І. До концепції шкільної освіти з інформатики / М.І. Жалдак, Ю.С. Рамський // Комп'ютерно-орієнтовані системи навчання : зб. наук. праць. – К.: НПУ ім. М.П.Драгоманова. – 2001. – Вип. 3. – С. 3–7.
- 95. Жалдак М.І. Педагогічний потенціал комп'ютерно-орієнтованих систем навчання математики / М.І. Жалдак // Комп'ютерно-орієнтовані системи навчання : зб. наук. праць. – К.: НПУ ім. М.П. Драгоманова. – 2003. – Вип. 5. – С. 3–13.
- 96. [Жигірь В.І.](http://irbis-nbuv.gov.ua/cgi-bin/irbis_all/cgiirbis_64.exe?Z21ID=&I21DBN=EC&P21DBN=EC&S21STN=1&S21REF=10&S21FMT=fullw&C21COM=S&S21CNR=20&S21P01=3&S21P02=0&S21P03=A=&S21COLORTERMS=0&S21STR=%D0%96%D0%B8%D0%B3%D1%96%D1%80%D1%8C%2C%20%D0%92%D1%96%D0%BA%D1%82%D0%BE%D1%80%D1%96%D1%8F%20%D0%86%D0%B2%D0%B0%D0%BD%D1%96%D0%B2%D0%BD%D0%B0) Професійна педагогіка : навч. посіб. / В.І. Жигірь, О. Чернєга. – К.: Кондор, 2012. – 336 с.
- 97. Жуков Г.Н. Готовность к деятельности как социально-педагогическая категория: инновационный подход / Г.Н. Жуков // Образование и наука.  $-2002. - N<sub>2</sub>3. - C. 176-180.$
- 98. Загородній А.Г. Гроші. Валюта. Валютні цінності: термінологічний словник / А.Г. Загородній, Г.Л. Вознюк – Львів: Бак, 2000. – 184 с.
- 99. Зайцева О.Б. Информационная компетентность учителя образовательной области «Технология» / О.Б. Зайцева // Педагогика. – 2004. – №7. – С.17–23.
- 100. [Зеер Э.Ф](http://irbis-nbuv.gov.ua/cgi-bin/irbis_all/cgiirbis_64.exe?Z21ID=&I21DBN=EC&P21DBN=EC&S21STN=1&S21REF=10&S21FMT=fullw&C21COM=S&S21CNR=20&S21P01=3&S21P02=0&S21P03=A=&S21COLORTERMS=0&S21STR=%D0%97%D0%B5%D0%B5%D1%80,%20%D0%AD%D0%B2%D0%B0%D0%BB%D1%8C%D0%B4%20%D0%A4%D1%80%D0%B8%D0%B4%D1%80%D0%B8%D1%85%D0%BE%D0%B2%D0%B8%D1%87). Модернизация профессионального образования: компетентностный подход : учеб. пособие [для студ., обуч. по спец. 0305,00 - Профессиональное обучение (по отраслям)] / Э. Ф. Зеер [и др.]; РАО, Московский психолого-социальный ин-т. – М.: [б.и.], 2005. – 211 с.
- 101. Зеер Э.Ф. Психология профессий / Зеер Э.Ф. Екатеринбург, 1997. 123с.
- 102. Зеленецький В. Компетентність фахівця / В. Зеленецький // Юридичний вісник України. – 2005. – № 10. – С.1-3.
- 103. Земан И. Познание и информация / И. Земан М., 1966.
- 104. Зимняя И.А. Ключевые компетентности как результативно-целевая основа компетентностного подхода в образовании. Авторская версия / Зимняя И.А. – М.: Исследовательский центр проблем качества подготовки специалистов, 2004.
- 105. Зязюн І.А. Інтелектуально-творчий розвиток особистості в умовах неперервної освіти / І.А. Зязюн // Неперервна професійна освіта: проблеми, пошук, перспективи: – К.: Віпол, 2000. – С.11-57.
- 106. Зязюн І.А. Наука і мистецтво педагогічної дії / І.А. Зязюн // Професійна освіта: педагогіка і психологія. Польсько-український, українопольський журнал / [ред. Т. Левовицький, І. Зязюн, І. Вільш, Н. Ничкало] – Ченстохова – Київ, 2001. – № 3. – С. 357-380.
- 107. Иванов Д.О. Компетентностный подход в образовании. Проблемы, понятия, инструментарий : учеб.-метод. пособие / Иванов Д.О., Митрофанов К.Г., Соколов О.В. ; ред. Е.Н. Обухов. – М.: АПК и ПРО,  $2003 - 101$  c.
- 108. Ильин Е.П. Психология индивидуальных различий / Ильин Е.П. СПб.: Питер, 2004. 701 с.
- 109. Информатика. Базовый курс / [ред. С.В. Симонович]. СПб: Питер, 1999. – 640 с.
- 110. Информатика / [ред. Н.В. Макарова]. М.: Финансы и статистика, 2000.  $-768$  c.
- 111. Іванченко Є.А. Діагностика рівнів сформованості професійної мобільності майбутніх економістів / Є.А. Іванченко // Духовність особистості: Методологія, теорія і практика : зб. наук. праць / [ред. Г.П. Шевченко]. – Вип. 6. – Луганськ: Вид-во Східноукр. нац. ун-ту ім. В. Даля, 2004. – С. 48-57.
- 112. Іванченко Є.А. Модель формування професійної мобільності майбутніх економістів / Є.А. Іванченко // Науковий вісник Південноукраїнського державного педагогічного університету ім. К.Д. Ушинського : зб. наук. пр. – Одеса, 2004. – Вип. 12. – С. 11-16.
- 113. Іванченко Є.А. Професійна мобільність майбутніх фахівців: навчальнометодичний посібник / Іванченко Є.А. – Одеса: СМИЛ, 2004. – 120 с.
- 114. Іванченко Є.А. Теоретико-методичні засади системи інтегративної професійної підготовки майбутніх економістів : дис. … д-ра пед. наук:

13.00.04 / С.А. Іванченко ; ДЗ "Південноукраїнський Національний педагогічний університет імені К. Д. Ушинського". – Одеса, 2011. – 482 с.

- 115. Іванчук М.Г. Інтеграція як наукова категорія / М.Г. Іванчук // Педагогіка і психологія.– 2004. – №2(43). – С. 23–31.
- 116. Івасів Б.С. Гроші та кредит: підручник / Івасів Б.С. 2-ге вид., змін. й доп. – Тернопіль: Карт-бланш, 2005. – 528 с.
- 117. Івахненков С.В. Інформаційні технології в організації бухгалтерського обліку та аудиту : навч. посіб. / Івахненков С.В. – 2-ге вид., випр. – К.: Знання, 2004. – 348 с.
- 118. Івченко А. Тлумачний словник української мови / Івченко А. Харків,  $\mu$ ФОЛІО", 2000. – 540 с.
- 119. [Ігнатенко Г.В.](http://irbis-nbuv.gov.ua/cgi-bin/irbis_all/cgiirbis_64.exe?Z21ID=&I21DBN=EC&P21DBN=EC&S21STN=1&S21REF=10&S21FMT=fullw&C21COM=S&S21CNR=20&S21P01=3&S21P02=0&S21P03=A=&S21COLORTERMS=0&S21STR=%D0%86%D0%B3%D0%BD%D0%B0%D1%82%D0%B5%D0%BD%D0%BA%D0%BE%20%D0%93.%20%D0%92.) Професійна педагогіка : навч. посіб. / Г. В. Ігнатенко, О.В. Ігнатенко. – К.: Слово, 2013. – 351 с.
- 120. Інноваційні педагогічні технології у трудовому навчанні : навч.-метод. посібник / [Гетта В.Г., Гуревич Р.С., Коберник О.М. та ін.] — Умань : СПД Жовтий, 2008. — 212 c.
- 121. Інформаційні технології в навчанні / [ред. Н.В. Морзе]. К.: Видавнича група BHV, 2004. – 240 с.
- 122. Кабардов М.К. Типы языковых и коммуникативных способностей и компетенций / М.К. Кабардов, Е.В. Арцишевская // Вопросы психологии. – 1996. - № 1. – С.34-40.
- 123. Каленюк І.С. Економіка освіти : навч. посібник / Каленюк І.С. К.: Знання України. – 2003. – 316 с.
- 124. [Кан М.Н.](http://www.irbis-nbuv.gov.ua/cgi-bin/irbis_nbuv/cgiirbis_64.exe?Z21ID=&I21DBN=EC&P21DBN=EC&S21STN=1&S21REF=10&S21FMT=fullwebr&C21COM=S&S21CNR=20&S21P01=0&S21P02=0&S21P03=A=&S21COLORTERMS=1&S21STR=%D0%9A%D0%B0%D0%BD%20%D0%9C$) Технический анализ. Просто и ясно : [пер. с англ.] / М. Н. Кан ; ред. пер. А.А. Куликов. – 2-е изд. – СПб. [и др.] : Питер, 2008. – 314 с.
- 125. [Касаткін Д.О.](http://irbis-nbuv.gov.ua/cgi-bin/irbis_all/cgiirbis_64.exe?Z21ID=&I21DBN=EC&P21DBN=EC&S21STN=1&S21REF=10&S21FMT=fullw&C21COM=S&S21CNR=20&S21P01=3&S21P02=0&S21P03=A=&S21COLORTERMS=0&S21STR=%D0%9A%D0%B0%D1%81%D0%B0%D1%82%D0%BA%D1%96%D0%BD%2C%20%D0%94%D0%B5%D0%BD%D0%B8%D1%81%20%D0%9E%D0%BB%D0%B5%D0%BA%D1%81%D0%B0%D0%BD%D0%B4%D1%80%D0%BE%D0%B2%D0%B8%D1%87) Підготовка майбутніх економістів до застосування інформаційно-комунікаційних технологій у професійній діяльності : автореф. дис. на здобуття наукового ступеня канд. пед. наук : 13.00.04 / Касаткін Денис Олександрович; Респ. вищ. навч. закл. "Крим. гуманіт. ун-т" ( м. Ялта). – Ялта, 2011. – 20 с.
- 126. [Киреев А.П.](http://irbis-nbuv.gov.ua/cgi-bin/irbis_all/cgiirbis_64.exe?Z21ID=&I21DBN=EC&P21DBN=EC&S21STN=1&S21REF=10&S21FMT=fullw&C21COM=S&S21CNR=20&S21P01=3&S21P02=0&S21P03=A=&S21COLORTERMS=0&S21STR=%D0%9A%D0%B8%D1%80%D0%B5%D0%B5%D0%B2,%20%D0%90%D0%BB%D0%B5%D0%BA%D1%81%D0%B5%D0%B9%20%D0%9F%D0%B0%D0%B2%D0%BB%D0%BE%D0%B2%D0%B8%D1%87) Международная экономика : учеб. пособие [для студ. вузов, обучающихся по направлению "Экономика" и спец. "Мировая экономика"]: в 2 ч. / А. П. Киреев. – М.: Международные отношения, 2000. – Т.2 : Международная макроэкономика: открытая экономика и макроэкономическое программирование. – [Б. м.]: [б.и.], 2000. – 485 с.
- 127. Климов Е.А. Пути в профессионализм (Психологический анализ): учебное пособие / Климов Е.А. – М.: Московский психологосоциальный институт; Флинта, 2003. – 320 с.
- 128. [Коваль Т.І](http://irbis-nbuv.gov.ua/cgi-bin/irbis_all/cgiirbis_64.exe?Z21ID=&I21DBN=EC&P21DBN=EC&S21STN=1&S21REF=10&S21FMT=fullw&C21COM=S&S21CNR=20&S21P01=3&S21P02=0&S21P03=A=&S21COLORTERMS=0&S21STR=%D0%9A%D0%BE%D0%B2%D0%B0%D0%BB%D1%8C%2C%20%D0%A2%D0%B0%D0%BC%D0%B0%D1%80%D0%B0%20%D0%86%D0%B2%D0%B0%D0%BD%D1%96%D0%B2%D0%BD%D0%B0). Професійна підготовка з інформаційних технологій майбутніх менеджерів-економістів / Т.І. Коваль ; Ін-т пед. освіти дорослих АПН України. – К. : Ленвіт, 2007. – 264 с.
- 129. Козаков В.А. Психолого-педагогічна підготовка фахівців у непедагогічних університетах: Методологія та практика / В.А. Козаков, Д.І. Дзвінчук. — К.: ЗАТ "Нічлава", 2003. — 137 с.
- 130. Козаков В.А. Самостоятельная работа студентов и ее информационнометодическое обеспечение : учеб. пособие / Козаков В.А. К.: Выща школа, – 1990. – 248 с.
- 131. Козлакова Г.О. Інформаційні технології: інтелектуалізація навчання у вищій школі / Г.О. Козлакова // Вища освіта України. – 2002. – № 1.– С. 48–52.
- 132. Козлакова Г.О. Готовність до використання комп'ютерних технологій як складова професійної підготовки майбутніх фахівців / Г.О. Козлакова // Наукові записки НПУ ім. М.П. Драгоманова. – К.: НПУ ім. М.П.Драгоманова, 2004. – С. 52–60.
- 133. Козловська І.М. Інтегрований підхід як загальнонаукова методологія педагогічної науки: прогностичний аспект / І.М. Козловська // Педагогічний процес: теорія і практика : зб. наук. праць. – К.: Видавництво П/П "ЕКМО", 2003. – Вип. 1. – С. 89–99.
- 134. [Колесник І.А](http://irbis-nbuv.gov.ua/cgi-bin/irbis_all/cgiirbis_64.exe?Z21ID=&I21DBN=EC&P21DBN=EC&S21STN=1&S21REF=10&S21FMT=fullw&C21COM=S&S21CNR=20&S21P01=3&S21P02=0&S21P03=A=&S21COLORTERMS=0&S21STR=%D0%9A%D0%BE%D0%BB%D0%B5%D1%81%D0%BD%D0%B8%D0%BA%2C%20%D0%86%D1%80%D0%B8%D0%BD%D0%B0%20%D0%90%D0%BD%D0%B0%D1%82%D0%BE%D0%BB%D1%96%D1%97%D0%B2%D0%BD%D0%B0). Валютні операції: навч. посіб. [для студ. вищ. навч. закл., які навчаються за освіт.-проф. прогр. бакалавра з напрямів підготов.

"Фінанси і кредит" і "Міжнародна економіка"] / І.А. Колесник, М.О. Александрова ; Київ. міжнар. ун-т. – К.: КиМУ, 2010. – 264 с.

- 135. Колесова О.П. Формування критичного мислення у майбутніх економістів засобами інтерактивних технологій навчання : автореф. дис. на здобуття наукового ступеня канд. пед. наук : 13.00.04 / Колесова Олена Петрівна ; Класич. приват. ун-т. — Запоріжжя, 2010. — 20 с.
- 136. [Колмыкова Л. И.](http://www.irbis-nbuv.gov.ua/cgi-bin/irbis_nbuv/cgiirbis_64.exe?Z21ID=&I21DBN=EC&P21DBN=EC&S21STN=1&S21REF=10&S21FMT=fullwebr&C21COM=S&S21CNR=20&S21P01=0&S21P02=0&S21P03=A=&S21COLORTERMS=1&S21STR=%D0%9A%D0%BE%D0%BB%D0%BC%D1%8B%D0%BA%D0%BE%D0%B2%D0%B0%20%D0%9B$) Фундаментальный анализ финансовых рынков / Л. И. Колмыкова ; Академия биржевой торговли, Forex Club Academy. – 2-е изд. – СПб. [и др.] : Питер, 2008. – 281 с.
- 137. Колодько Т. Професійно-педагогічна компетентність майбутнього учителя / Т. Колодько // Рідна школа. – 2005. – № 11. – С. 5-7.
- 138. Комп'ютерний словник / [пер. з англ. В.О. Соловйова] К.: Україна,  $1997. - 470$  c.
- 139. Концепція державної політики інформатизації. Основні напрями національної програми інформатизації України. – К., 1994. – 32 с.
- 140. Корнєв Р.С. Особливості підготовки економістів-аграрників до професійної інформаційної діяльності / Р.С. Корнєв, У.Є. Бурдаш // Наукові записки Тернопільського національного педагогічного університету. Серія: Педагогіка. – Тернопіль. – 2006. – №2. – С. 50-53.
- 141. Корнєв Р.С. Модель інформаційної діяльності спеціалістів аграрної економіки як основа формування цілей та змісту навчального предмета інформатики в аграрних освітніх закладах / Р.С. Корнєв // Науковий вісник Національного аграрного університету / [ред. Д.О. Мельничук (відп.ред.) та ін.] – К., – 2004. – Вип. 79. – С. 326-332.
- 142. Корнєв Р.С. Підготовка майбутніх економістів-аграрників до професійної інформаційної діяльності : автореф. дис. на здобуття наукового ступеня канд. пед. наук: 13.00.04 / Корнєв Руслан Степанович; Тернопільський національний педагогічний ун-т ім. Володимира Гнатюка. — Т., 2006. — 20 с.
- 143. Костенко Р.В. Актуальні проблеми професійної підготовки майбутніх економістів до роботи на валютному ринку на основі програмного продукту MetaTrader 4 / Р.В. Костенко // Таврійський економічний журнал. – 2010. – № 4. – с. 12-15.
- 144. Костенко Р.В. Анализ результатов экспериментальной работы по подготовке будущих экономистов на валютном рынке на основе компьютерных технологий / Р.В. Костенко // Учёные записки университета имени П.Ф. Лесгафта : научно-теоретический журнал. – СПб, 2014. – № 2 (108). – С. 81-87.
- 145. Костенко Р.В. Валютний ринок як місце професійної самореалізації майбутніх економістів / Р.В. Костенко // Наукові записки НПУ імені М.П. Драгоманова. Серія педагогічні та історичні науки. – К.: Вид-во НПУ імені М.П. Драгоманова. – 2010. – Вип. LXXXV (85). – С. 102-108.
- 146. Костенко Р.В. Визначення сутності понять «комп'ютерні технології» та «інформаційні технології» у науково-педагогічній літературі / Р.В. Костенко // Науковий вісник Південноукраїнського національного педагогічного університету імені К.Д. Ушинського : зб. наук. праць. – 2011. – № 3-4. – С. 248-256.
- 147. Костенко Р.В. Використання аксіом технічного аналізу у професійній підготовці майбутніх економістів до роботи на валютному ринку / Р.В. Костенко // Сучасні технології вищої освіти : збірник наукових праць VI всеукраїнської науково-методичної конференції, м. Одеса, 6-8 жовтня 2010 р. – Одеса: Вид-во ОДАХ, 2010. – С. 44-45.
- 148. Костенко Р.В. Використання комп'ютерних технологій у підготовці майбутніх економістів до роботи на валютному ринку / Р.В. Костенко // Комп'ютерні системи та мережні технології (CSNT-2009) : збірник тез ІІ міжнародної конференції. – К.: Вид-во нац. авіац. ун-ту «НАУ-друк»,  $2009 - C_{0} 54$ .
- 149. Костенко Р.В. Використання програмного продукту MetaTrader 4 у професійній підготовці майбутніх економістів до роботи на валютному

ринку / Р.В. Костенко // Науковий вісник Південноукраїнського національного педагогічного університету імені К.Д. Ушинського : зб. наук. праць. – 2010. – № 7-8. – С. 17-27.

- 150. Костенко Р.В. Використання тестового самоконтролю знань в процесі підготовки до практичних занять з дисципліни «Організація діяльності валютної біржі та форексні операції»: Методичні рекомендації / Р.В. Костенко ; Європейський університет – Одеса: Видавництво «Букаєв Вадим Вікторович», 2008. – 44 с.
- 151. Костенко Р.В. Використання чисел Фібоначчі у професійній підготовці майбутніх економістів до роботи на валютному ринку / Р.В. Костенко // Методологічні та методичні основи активізації навчально-пізнавальної діяльності студентів у процесі вивчення математичних дисциплін: матеріали Всеукраїнської науково-практичної конференції, м. Ялта, 23- 24 листопада 2009 р. – Ялта: РВВ КГУ, 2009. – Вип. 3. – С. 75-77.
- 152. Костенко Р.В. Впровадження інновацій у професійну підготовку майбутніх економістів до роботи на міжнародному валютному ринку FOREX / Р.В. Костенко // Таврійський економічний журнал. – 2010. – №  $3 - c. 53 - 56.$
- 153. Костенко Р.В. Диагностика готовности будущих экономистов к работе на валютном рынке на основе компьютерных технологий / Р.В. Костенко // Учёные записки университета имени П.Ф. Лесгафта : научнотеоретический журнал. – СПб, 2013. – № 11 (105). – С. 67-72.
- 154. Костенко Р.В. До питання удосконалення фахової підготовки майбутніх економістів до роботи на валютному ринку на основі комп'ютерних технологій / Р.В. Костенко // Управління якістю підготовки фахівців: матеріали XV Міжнародної науково-практичної конференції, м. Одеса, 22-23 квітня 2010 р. – Одеса: ОДАБА, 2010. – Ч.1. – С. 65-66.
- 155. Костенко Р.В. Індивідуальний підхід у професійній підготовці майбутніх економістів / Р.В. Костенко // Науковий вісник Південноукраїнського

національного педагогічного університету імені К.Д. Ушинського : зб. наук. праць. – 2012. – № 7-8. – С. 176-187.

- 156. Костенко Р.В. Компетентнісний підхід у професійній підготовці майбутніх економістів до роботи на валютному ринку / Р.В. Костенко // Науковий вісник Південноукраїнського національного педагогічного університету імені К.Д. Ушинського: зб. наук. праць. – 2012. – № 7-8. – С. 197-209.
- 157. Костенко Р.В. Методика ознайомлення майбутніх економістів з програмним продуктом Omega Reasearch TradeStation 2000i / Р.В. Костенко // Методи удосконалення фундаментальної освіти в школах і вузах: матеріали XV Міжнародної науково-методичної конференції, м. Севастополь, 20-24 вересня 2010 р. – Севастополь: Вид-во СевНТУ,  $2010. - C.$  170-172.
- 158. Костенко Р.В. Методика підготовки майбутніх економістів до роботи з графіками цін на валютному ринку на основі комп'ютерної програми MetaStock / Р.В. Костенко // Вища освіта України: теоретичний та науково-методичний часопис. Тематичний випуск «Вища освіта України у контексті інтеграції до європейського освітнього простору». – 2010 – Додаток 4. – Т.VI (24). – 359-368.
- 159. Костенко Р.В. Методика професійної підготовки майбутніх економістів до роботи на валютному ринку на основі програмного продукту MetaStock 7.0 / Р.В. Костенко // Нові технології навчання: науковометодичний збірник. – К.: Інститут інноваційних технологій і змісту освіти МОН України, 2010. – Вип. 65. – С. 31-38.
- 160. Костенко Р.В. Методичні засади ознайомлення майбутніх економістів з програмним продуктом MetaTrader 4 / Р.В. Костенко // Наука і освіта: науково-практичний журнал Південного наукового Центру НАПН України. – 2010. – № 4-5/LXXXII. – С. 171-175.
- 161. Костенко Р.В. Методичні засади ознайомлення майбутніх економістів з програмним продуктом Omega Reasearch TradeStation 2000i в процесі
професійної підготовки / Р.В. Костенко // Наукові записки НПУ імені М.П. Драгоманова. – Серія педагогічні та історичні науки. – К.: Вид-во НПУ імені М.П. Драгоманова. – 2010. – Вип. LXXXVIII (88). – С. 116- 125.

- 162. Костенко Р.В. Методичні засади професійної підготовки майбутніх економістів до прийняття інвестиційних рішень на валютному ринку / Р.В. Костенко // Таврійський економічний журнал. – 2011. – № 3-4.– с. 8- 11.
- 163. Костенко Р.В. Методичні засади професійної підготовки майбутніх економістів до проведення технічного аналізу валютного ринку / Р.В. Костенко // Гуманізація навчально-виховного процесу : зб. наук. праць . – Слов'янськ: СДПУ, 2010. – Спецвип. 5. – Ч.ІІ. – С. 56-68.
- 164. Костенко Р.В. Методичні засади професійної підготовки майбутніх економістів до роботи з графіками цін на валютному ринку на основі програмного продукту MetaTrader 4 / Р.В. Костенко // Таврійський економічний журнал. – 2010. – № 4. – с. 39-41.
- 165. Костенко Р.В. Методичні засади професійної підготовки майбутніх економістів до управління графіками цін валютних пар на основі програмного продукту MetaTrader 4 / Р.В. Костенко // Проблеми та перспективи формування гуманітарної політики в Україні: матеріали круглого столу, м. Сімферополь, 25 лютого 2011 р. – Сімферополь: ЦРОНІ, 2010. – С. 43-46.
- 166. Костенко Р.В. Методичні засади професійної підготовки майбутніх економістів до фундаментального аналізу валютного ринку / Р.В. Костенко // Наукові записки НПУ імені М.П. Драгоманова. – Серія педагогічні та історичні науки. – К.: Вид-во НПУ імені М.П. Драгоманова. – 2010. – Вип. LXXXX (90). – С. 117-129.
- 167. Костенко Р.В. Методичні засади формування у майбутніх економістів знань про валютний ринок та біржові валютні операції / Р.В. Костенко // Наукові праці: науково-методичний журнал. – Педагогіка. – Миколаїв:

Вид-во Чорноморського державного університету імені Петра Могили, 2010. – Т. 144. – Вип. 131. – С. 23-27.

- 168. Костенко Р.В. Методичні засади формування у майбутніх економістів знань, умінь та навичок технічного аналізу валютного ринку / Р.В. Костенко // Освіта в інформаційному суспільстві: філософські, психологічні та педагогічні аспекти: матеріали Всеукраїнської науковопрактичної конференції, м. Суми, 27-28 жовтня 2010 р. – Суми: Університетська книга, 2010. – С. 150-151.
- 169. Костенко Р.В. Методологічні основи професійної підготовки майбутніх економістів до роботи на валютному ринку на основі комп'ютерних технологій / Р.В. Костенко // Науковий вісник Південноукраїнського національного педагогічного університету імені К.Д. Ушинського : зб. наук. праць. – 2011. – № 5-6. – С. 160-169.
- 170. Костенко Р.В. Методологічні підходи щодо професійної підготовки майбутніх економістів до роботи на валютному ринку на основі комп'ютерних технологій / Р.В. Костенко // Наукові дослідження – теорія та експеримент'2010 : матеріали шостої Міжнародної науковопрактичної конференції, м. Полтава, 17-19 травня 2010 р. – Полтава: ІнтерГрафіка, 2010. – Т. 8. – С. 81-83.
- 171. Костенко Р.В. Міжнародна валютна біржа FOREX : навчальний посібник / Костенко Р.В. – Одеса: Астропринт, 2010. – 168 с.
- 172. Костенко Р.В. Підготовка майбутніх економістів до аналізу результатів тестування торгових систем на основі звітів комп'ютерної програми MetaStock / Р.В. Костенко // Науковий вісник Південноукраїнського національного педагогічного університету імені К.Д. Ушинського : зб. наук. праць. – 2011. – № 3-4. – С. 195-204.
- 173. Костенко Р.В. Підготовка майбутніх економістів до застосування графічного методу технічного аналізу валютного ринку / Р.В. Костенко // Розвиток наукових досліджень'2010: матеріали шостої

Міжнародної науково-практичної конференції, м. Полтава, 22-24 листопада 2010 р. – Полтава: ІнтерГрафіка, 2010. – Т. 10. – С. 101-103.

- 174. Костенко Р.В. Підготовка майбутніх економістів до роботи з аналітичними лініями в процесі професійної діяльності на валютному ринку на основі програмного продукту MetaStock / Р.В. Костенко // Вісник післядипломної освіти : зб. наук. праць. – К.: Ун-т менеджменту освіти НАПН України, 2011. – Вип. 2(15). – С. 69-77.
- 175. Костенко Р.В. Підготовка майбутніх економістів до роботи з графіками цін та профілями на основі програмного продукту MetaTrader 4 / Р.В. Костенко // Проблеми та перспективи становлення економіки знань: матеріали ІІ Міжнародної науково-практичної конференції, м. Сімферополь, 16 березня 2011 р. – Сімферополь: ЦРОНІ, 2011. – С. 17- 20.
- 176. Костенко Р.В. Підготовка майбутніх економістів до роботи на валютному ринку з використанням клієнтського тарміналу MetaTrader 4 / Р.В. Костенко // Наукові записки НПУ імені М.П. Драгоманова. – К.: НПУ імені М.П. Драгоманова. – 2010. – Вип. LXXXXII (92). – С. 117- 128. – (Серія педагогічні та історичні науки).
- 177. Костенко Р.В. Підготовка майбутніх економістів до роботи на валютному ринку на основі комп'ютерних технологій / Р.В. Костенко // Інформаційні технології в економіці, менеджменті і бізнесі. Проблеми науки, практики і освіти : матеріали XVI Міжнародної науковопрактичної конференції, м. Київ, 25 листопада 2010 р. – К.: Європейський університет, 2010. – С. 210-212.
- 178. Костенко Р.В. Підготовка майбутніх економістів у вищих навчальних закладах до роботи на валютному ринку на основі комп'ютерних технологій : монографія / Костенко Р.В. – Одеса: видавець Букаєв Вадим Вікторович, 2014. – 408 с.
- 179. Костенко Р.В. Підготовка майбутніх фахівців з економіки до роботи на міжнародному валютному ринку FOREX / Р.В. Костенко // Підготовка

фахівців для іноземних країн у вищих навчальних закладах України: проблеми та перспективи розвитку : збірник матеріалів міжнародної науково-практичної конференції, м. Одеса, 24-25 червня 2010 р. – Одеса: ПНПУ імені К.Д. Ушинського, 2010. – С. 80.

- 180. Костенко Р.В. Підготовка майбутніх фахівців з економіки до технічного аналізу валютного ринку на основі комп'ютерної програми MetaStock / Р.В. Костенко // Управління якістю підготовки фахівців: матеріали XVI Міжнародної науково-методичної конференції, м. Одеса, 21-22 квітня 2011 р. – Одеса: ОДАБА, 2011. – С. 68-70.
- 181. Костенко Р.В. Порівняльний аналіз сутності понять «інформаційні тахнології» та «комп'ютерні технології» // Освіта в інформаційному суспільстві: до 25-річчя шкільної інформатики : матеріали Всеукраїнської науково-практичної конференції [Редкол.: Огнев'юк В.О., Хоружа Л.Л., Биков В.Ю. та ін.]. – К.: Київський ун-т імені Бориса Грінченка, 2010. – С. 52-55.
- 182. Костенко Р.В. Практичний аспект професійної підготовки майбутніх економістів до роботи на валютному ринку на основі програмного продукту QUIK / Р.В. Костенко // Підготовка студентів до майбутньої професійної діяльності: теорія і практика : науково-теоретичний посібник : матеріали ІІІ Всеукраїнської науково-практичної Інтернетконференції [«Сучасні проблеми професійної підготовки майбутнього фахівця: Інноваційний досвід і перспективи»], (м. Переяслав-Хмельницький 13-14 травня 2010 р.) – Переяслав-Хмельницький: КСВ, 2010. – Вип. 3. – С. 263-264.
- 183. Костенко Р.В. Професійна підготовка майбутніх економістів до здійснення аналізу валютного ринку на основі технічних індикаторів / Р.В. Костенко // Науковий вісник Південноукраїнського національного педагогічного університету імені К.Д. Ушинського : зб. наук. праць. –  $2010. - N<sub>2</sub> 11-12. - C. 84-93.$
- 184. Костенко Р.В. Професійна підготовка майбутніх економістів до здійснення технічного аналізу валютного ринку : методичні рекомендації / Костенко Р.В. – Одеса: Астропринт, 2010. – 52 с.
- 185. Костенко Р.В. Професійна підготовка майбутніх економістів до здійснення фундаментального аналізу валютного ринку : методичні рекомендації / Костенко Р.В. – Одеса: Астропринт, 2010. – 24 с.
- 186. Костенко Р.В. Професійна підготовка майбутніх економістів до роботи з аналітичними лініями на валютному ринку на основі комп'ютерної програми MetaStock / Р.В. Костенко // Освіта та наука в умовах глобальних викликів: матеріали IV Міжнародної науково-практичної конференції, м. Судак, 10-12 червня 2011 р. – Судак: ВіТроПринт, 2011.  $- C. 171 - 174.$
- 187. Костенко Р.В. Професійна підготовка майбутніх економістів до роботи на валютному ринку на основі комп'ютерних технологій / Р.В. Костенко // Математическое моделирование и информационные технологии: материалы девятой конференции, г. Одесса, 20-22 октября 2009 г. – Одесса: ОГАХ, 2009. – С. 37-38.
- 188. Костенко Р.В. Професійна підготовка майбутніх економістів до роботи з графіками цін на валютному ринку на основі програмнго продукту MetaTrader 4 / Р.В. Костенко // Науковий вісник Південноукраїнського національного педагогічного університету імені К.Д. Ушинського : зб. наук. праць. – 2010. – № 5-6. – С. 257-263.
- 189. Костенко Р.В. Професійна підготовка майбутніх економістів до роботи на валютному ринку на основі програмного продукту MetaTrader 4: Методичний посібник / Р.В. Костенко. – Одеса: Астропринт, 2010. – 104 с.
- 190. Костенко Р.В. Професійна підготовка майбутніх економістів до роботи на валютному ринку на основі програмного продукту QUIK / Р.В. Костенко // Гуманітарний вісник державного вищого навчального закладу «Переяслав-Хмельницький державний педагогічний університет

імені Григорія Сковороди» : зб. наук. праць. – Педагогіка, психологія, філософія. – Переяслав-Хмельницький, 2010. – Вип. 19. – С. 87-92.

- 191. Костенко Р.В. Професійна підготовка майбутніх економістів до тестування стратегій торгівлі на валютному ринку на основі терміналу MetaTrader 4 / Р.В. Костенко // Сучасна вища освіта в умовах реформування: Проблеми, теорія, практика : матеріали Всеукраїнської науково-практичної конференції. – Одеса: ПНПУ імені К.Д. Ушинського, 2010. – С. 34-37.
- 192. Костенко Р.В. Професійна підготовка майбутніх економістів до тестування торгових систем на основі комп'ютерної програми MetaStock / Р.В. Костенко // Науковий вісник Південноукраїнського національного педагогічного університету імені К.Д. Ушинського : зб. наук. праць. –  $2011. - N<sub>2</sub> 1-2. - C. 254-262.$
- 193. Костенко Р.В. Професійна підготовка майбутніх економістів до установки ордерів під час роботи на валютному ринку на основі програмного продукту MetaTrader 4 / Р.В. Костенко // Психологопедагогічні засади профільного навчання та профорієнтаційної роботи: досвід, тенденції, перспективи : матеріали Міжнародної науковопрактичної конференції, м. Донецьк, 2 листопада 2010 р. – Донецьк: Витоки, 2010. – Т.2. – С. 124-131.
- 194. Костенко Р.В. Професійна підготовка майбутніх економістів у вищій школі до роботи на валютному ринку на основі програмного продукту Omega Reasearch TradeStation 2000i / Р.В. Костенко // Вища освіта України: Теоретичний та науково-методичний часопис. – К.: Інститут вищої освіти НАПН України, 2010. – № 3 (38). – С. 224-230.
- 195. Костенко Р.В. Роль комп'ютерних та інформаційних технологій у професійній діяльності майбутнього економіста на валютному ринку / Р.В. Костенко // Інформаційні системи і технології : тези доповідей X Всеукраїнської науково-технічної конференції, м. Одеса, 21-22 квітня 2010 р. – Одеса: ОДАХ, 2010. – С. 26.
- 196. Костенко Р.В. Система методов подготовки будущих экономистов к работе на валютном рынке / Р.В. Костенко // Учёные записки университета имени П.Ф. Лесгафта : научно-теоретический журнал. – СПб, 2014. – № 1 (107). – С. 53-58.
- 197. Костенко Р.В. Теоретичне обґрунтування сутності поняття «валютний ринок» як місця професійної самореалізації майбутніх економістів / Р.В. Костенко // Підсумки Болонського процесу: психолого-педагогічні основи формування особистості конкурентоспроможного фахівця : матеріали Всеукраїнської наукової конференції, м. Севастополь, 20-22 вересня 2010 р. – Севастополь: СевНТУ, 2010. – С. 195-197.
- 198. Костенко Р.В. Теоретическое обоснование сущности исходных понятий, используемых в профессиональной подготовке будущих экономистов к работе на валютном рынке / Р.В. Костенко // Учёные записки университета имени П.Ф. Лесгафта: научно-теоретический журнал. – СПб, 2013. – № 12 (106). – С. 86-91.
- 199. Костенко Р.В. Теоретичні засади підготовки майбутніх економістів до роботи на валютному ринку / Р.В. Костенко // Розвиток наукових досліджень'2009 : матеріали п'ятої Міжнародної науково-практичної конференції, м. Полтава, 23-25 листопада 2009 р. – Полтава: ІнтерГрафіка, 2009. – С. 109-111.
- 200. Костенко Р.В. Теоретичні засади професійної підготовки майбутніх економістів до роботи на валютном ринку / Р.В. Костенко // Современные тенденции в педагогическом образовании и науке Украины и Израиля: путь к интеграции. Выпуск №4 научных трудов учёных Израиля и Украины. – Ариель в Самарии – государство Израиль. – 2013. – Вып. №4. – С. 206-208.
- 201. Костенко Р.В. Фахова підготовка майбутніх економістів до роботи на валютному ринку на основі комп'ютерних технологій / Р.В. Костенко // Педагогіка вищої школи у ХХІ столітті: сучасний стан і перспективи

розвитку : матеріали Міжнародної науково-практичної конференції – Одеса, 2010. – С. 37.

- 202. Костенко Р.В. Формування в майбутніх економістів знань, умінь та навичок роботи з ордерами під час торгівлі на валютному ринку на основі програмного продукту MetaTrader 4 / Р.В. Костенко // Наука і освіта : науково-практичний журнал Південного наукового Центру НАПН України. – 2010. – № 8/LXXXXV. – С. 130-135.
- 203. Костенко Р.В. Формування в майбутніх економістів знань, умінь та навичок тестування стратегій торгівлі на валютному ринку на основі терміналу MetaTrader 4 / Р.В. Костенко // Наука і освіта: Науковопрактичний журнал Південного наукового Центру НАПН України. – 2010. – № 7/LXXXXIV. – С. 121-126.
- 204. Костенко Р.В. Формування в майбутніх економістів навичок роботи з графіками цін на основі програмнго продукту MetaTrader 4 / Р.В. Костенко // Наука і освіта : науково-практичний журнал Південного наукового Центру НАПН України. – 2010. – № 4-5/LXXXII. – С. 176-179.
- 205. Костенко Р.В. Формування у майбутніх економістів знань про типи ордерів та типи їх виконання в процесі професійної підготовки до роботи на валютному ринку / Р.В. Костенко // Науковий часопис Національнго педагогічного університету імені М.П. Драгоманова : зб. наук. праць. – К.: Видавництво НПУ імені М.П. Драгоманова. – 2010. – Вип. 25 (38). – С. 97-99. – (Релігієзнавство. Культурологія. Філософія; Серія 7).
- 206. Костенко Р.В. Формування у майбутніх економістів знань, умінь та навичок настройки клієнтського терміналу MetaTrader 4 / Р.В. Костенко // Наукове забезпечення процесів реформування соціальноекономічних відносин в умовах глобалізації: матеріали V науковопрактичної конференції, Сімферополь-Ялта, 29-30 квітня 2011 р. – Сімферополь-Ялта: ВіТроПринт, 2011. – Т. І. – С. 31-34.
- 207. Костенко Р.В. Формування у майбутніх економістів знань, умінь та навичок роботи з технічними індикаторами на основі комп'ютерної програми MetaStock / Р.В. Костенко // Науковий вісник Південноукраїнського національного педагогічного університету імені К.Д. Ушинського : зб. наук. праць. – 2011. – № 1-2. – С. 197-205.
- 208. Костенко Р.В. Формування у майбутніх економістів знань, умінь та навичок управління графіками цін під час роботи на валютному ринку на основі програмного продукту MetaTrader 4 / Р.В. Костенко // Науковий вісник Південноукраїнського національного педагогічного університету імені К.Д. Ушинського : зб. наук. праць. – 2010. – № 5-6. – С. 241-246.
- 209. Костенко Р.В. Формування у майбутніх економістів знань, умінь та навичок тестування торгових систем на основі програмного продукту MetaStock / Р.В. Костенко // Наука і освіта : науково-практичний журнал Південного наукового Центру НАПН України. – 2011. – №  $2/LXXXVIII. - C. 86-90.$
- 210. Костенко Р.В. Формування у майбутніх економістів знань, умінь та навичок технічного аналізу валютного ринку / Р.В. Костенко // Педагогічні науки: теорія, історія, інноваційні технології : науковий журнал. – Суми: СумДПУ імені А.С. Макаренка, 2010. – №6(8). – С. 314- 325.
- 211. Костюк Г.С. Избранные психологические труды / Костюк Г.С. М.: Педагогика, 1988. – 304 с.
- 212. Котельников В. А. Теория потенциальной помехоустойчивости В.А. Котельников – М.,1956.
- 213. Кочергин А.Н. Моделирование мышления / А.Н. Кочергин М., 1969.
- 214. Кочергин А.Н., Цайер З.Ф. Информациогенез и вопросы его оптимизации / А.Н. Кочергин, З.Ф. Цайер – Новосибирск, 1977.
- 215. Кошелева Н.Г. Формування готовності майбутніх економістів до проектування фахової діяльності : автореф. дис. на здобуття наукового

ступеня канд. пед. наук : 13.00.04 / Н. Г. Кошелева ; Луган. нац. ун-т ім. Т. Шевченка. — Луганськ, 2010. — 20 с.

- 216. Краевский В.В. Моделирование в педагогическом исследовании / В.В. Краевский, А.В. Хуторской // Введение в научное исследование по педагогике / [ред. В.И. Журавльов]. – М.: Просвещение, 1988. – С.12-31.
- 217. Краевский В.В. Основы обучения. Дидактика и методика: учебн. пособие [для студ. высш. учеб. заведений] / В.В. Краевский, А.В. Хуторской. – М.: Академия, 2007. – 352 с.
- 218. Кремень В.Г. Інформаційне середовище криза культури чи нове буття? / В.Г. Кремень // Освіта в інформаційному суспільстві: до 25-річчя шкільної інформатики: матеріали Всеукраїнської науково-практичної конференції / [ред. В.О. Огнев'юк, Л.Л. Хоружа, В.Ю. Биков та ін.]. – К.: Київський ун-т імені Бориса Грінченка, 2010. – С. 5-13.
- 219. Кропотова Н.В. Профессиональная компетентность (опыт трансдисциплинарного исследования) / Н.В. Кропотова // Проблеми інженерно-педагогічної освіти: зб. наук. праць. – Х.: Укр. інж.-пед. академія, 2007. – Вип. 16. – С. 356-369.
- 220. Кубіцький С.О. Деякі аспекти оцінки якості підготовки конкурентоспроможного фахівця в Україні та за її межами / С.О. Кубіцький // Проблема освіти : наук.-метод. зб. – К.: Наук.-метод. центр вищої освіти, 2002. – Вип.27. – С.154-159.
- 221. [Кузьмінський А.І.](http://www.irbis-nbuv.gov.ua/cgi-bin/irbis_nbuv/cgiirbis_64.exe?Z21ID=&I21DBN=EC&P21DBN=EC&S21STN=1&S21REF=10&S21FMT=fullwebr&C21COM=S&S21CNR=20&S21P01=0&S21P02=0&S21P03=A=&S21COLORTERMS=1&S21STR=%D0%9A%D1%83%D0%B7%D1%8C%D0%BC%D1%96%D0%BD%D1%81%D1%8C%D0%BA%D0%B8%D0%B9%20%D0%90$) Педагогіка вищої школи : навч. посіб. / Кузьмінський А.І. – К. : Знання, 2005. – 486 с.
- 222. Кулицький С.П. Основи організації інформаційної діяльності у сфері управління : навч. посіб. / Кулицький С.П. – К.: МАУП, 2002. – 224 с.
- 223. Кульневич С.В. Педагогика личности от концепций до технологий : учеб.-практ. пособие / Кульневич С.В. – Ростов-на-Дону: Учитель, 2001.  $-160$  c.
- 224. Кулюткин Ю.Н. Психология обучения взрослых / Кулюткин Ю.Н. М.: Просвещение, 1985. – 128 с.
- 225. Ландшеер В. Концепция «минимальной компетентности» / В. Ландшеер // Перспективы. Вопросы образования. – 1988. – №1.
- 226. Лапчук Б.Ю. Валютна політика: навч. посіб. / Лапчук Б.Ю. К.: Знання,  $2008. - 212$  c.
- 227. Лебедик І.В. Підготовка майбутніх учителів іноземних мов до професійної самореалізації у процесі вивчення фахових дисциплін : автореф. дис. на здобуття наукового ступеня канд. пед. наук: 13.00.04 / І.В. Лебедик ; Кіровоград. держ. пед. ун-т ім. В.Винниченка. — Кіровоград, 2007. — 18 с.
- 228. Левитов Н.Д. Психология труда / Левитов Н.Д. М.: Учпедгиз, 1963. С. 16-26.
- 229. Левочко М.Т. Вимоги сучасного виробництва до підготовки майбутнього спеціаліста–бухгалтера / М.Т. Левочко // Педагогіка і психологія професійної освіти: науково-методичний журнал. – 2002. –  $N<sub>2</sub> 6. - C. 137-145.$
- 230. Левочко М.Т. Досвід використання активних методів навчання при викладанні економічних дисциплін / М.Т. Левочко, А.М. Сингаєвська // Менеджмент та маркетинг: досягнення і перспективи : матеріали ІХ Всеукраїнської наукової конференції. – К: ІВЦ Політехніка. – 2002. – С. 232-234.
- 231. [Левочко М.Т.](http://irbis-nbuv.gov.ua/cgi-bin/irbis64r_81/cgiirbis_64.exe?Z21ID=&I21DBN=ARD&P21DBN=ARD&S21STN=1&S21REF=10&S21FMT=fullwebr&C21COM=S&S21CNR=20&S21P01=0&S21P02=0&S21P03=A=&S21COLORTERMS=1&S21STR=%D0%9B%D0%B5%D0%B2%D0%BE%D1%87%D0%BA%D0%BE%20%D0%9C.%D0%A2.$) Наступність у професійній підготовці майбутніх фахівців економічної галузі в системі «коледж – університет» : автореф. дис. на здобуття наукового ступеня д-ра пед. наук : 13.00.04 / М.Т. Левочко ; Інт вищ. освіти АПН України. — К., 2010. — 40 с.
- 232. Левочко М.Т. Професійна підготовка майбутніх фахівців економічної галузі: теорія, методика, організація: монографія / Левочко М.Т. — К.: [Інформ.-аналіт. агентство], 2009. — 499 с.
- 233. Леонтьев А.Н. Деятельность. Сознание. Личность / Леонтьев А.Н. 2-е изд. – М.: Политиздат, 1977. – 304 с.
- 234. Леонтьев Д.А. Профессиональное самоопределение как построение образов возможного будущего / Д.А. Леонтьев // Вопросы психологии. –  $2001. - N_2 1. - C. 57-72.$
- 235. Лернер И.Я. О методах обучения / И.Я. Лернер, М.Н. Скаткин // Советская педагогика. – 1965. – №3. – С. 22–35.
- 236. Линенко А.Ф. Готовность будущих учителей к педагогичной деятельности / А.Ф. Линенко // Педагогика и психология. – 1995. –  $\mathbb{N}_2$  1. – С. 125 - 132.
- 237. Линенко А.Ф. Теорія і практика формування готовності студентів педагогічних вузів до професійної діяльності : автореф. дис. на здобуття наукового ступеня доктора пед. наук : 13.00.01 ; 13.00.04 / А.Ф. Линенко ; Інститут педагогіки і психології професійної освіти АПН України. – К., 1996. – 44 с.
- 238. Линенко А.Ф. Теория и практика формирования готовности студентов педагогических вузов к профессиональной деятельности: дис. … д-ра пед.наук : 13.00.01 ; 13.00.04 / Алла Францевна Линенко ; АПН Украины. – К., 1996 – 403 с.
- 239. Лиховидов В. Н. Фундаментальный анализ мировых валютных рынков: методы прогнозирования и принятия решений / Лиховидов В. Н. — Владивосток, 1999. — 234 с.
- 240. Лозниця В.С. Психологія і педагогіка: основні положення : навч. посіб. [для самостійного вивчення дисципліни] / Лозниця В.С. – К.: ЕксОб,  $1999. - 304$  c.
- 241. Локшин В. Професійна компетентність фахівців з управління в соціальній сфері як технології модернізації вищої освіти / В. Локшин // Рідна школа. – 2006. – № 4. – С.54-56.
- 242. Макаренко А.С. Коллектив и воспитание личности / А.С. Макаренко ; сост. В.В. Кумарин. – М.: Педагогика, 1972. – 336 с.
- 243. Максименко С.Д. Психологія особистості : підручник / Максименко С.Д., Максименко К.С., Папуча М.В. – К.: ТОВ «КММ», 2007. – 296 с.
- 244. Максимова В.М. Межпредметные связи и совершенствование процесса обучения / Максимова В.М. – М.: Просвещение, 1988. – 192 с.
- 245. [Максимова О.П](http://irbis-nbuv.gov.ua/cgi-bin/irbis_all/cgiirbis_64.exe?Z21ID=&I21DBN=EC&P21DBN=EC&S21STN=1&S21REF=10&S21FMT=fullw&C21COM=S&S21CNR=20&S21P01=3&S21P02=0&S21P03=A=&S21COLORTERMS=0&S21STR=%D0%9C%D0%B0%D0%BA%D1%81%D0%B8%D0%BC%D0%BE%D0%B2%D0%B0%2C%20%D0%9E%D0%BB%D1%8C%D0%B3%D0%B0%20%D0%9F%D0%B0%D0%B2%D0%BB%D1%96%D0%B2%D0%BD%D0%B0). Підготовка майбутніх економістів до аналітичної діяльності у процесі вивчення дисциплін соціально-гуманітарного циклу : автореф. дис. на здобуття наукового ступеня канд. пед. наук : 13.00.04 / Максимова Ольга Павлівна ; Класич. приват. ун-т. – Запоріжжя, 2013. – 20 с.
- 246. [Максимчук Л.В](http://irbis-nbuv.gov.ua/cgi-bin/irbis_all/cgiirbis_64.exe?Z21ID=&I21DBN=EC&P21DBN=EC&S21STN=1&S21REF=10&S21FMT=fullw&C21COM=S&S21CNR=20&S21P01=3&S21P02=0&S21P03=A=&S21COLORTERMS=0&S21STR=%D0%9C%D0%B0%D0%BA%D1%81%D0%B8%D0%BC%D1%87%D1%83%D0%BA%2C%20%D0%9B%D0%B0%D1%80%D0%B8%D1%81%D0%B0%20%D0%92%D0%BE%D0%BB%D0%BE%D0%B4%D0%B8%D0%BC%D0%B8%D1%80%D1%96%D0%B2%D0%BD%D0%B0). Підготовка майбутніх економістів-міжнародників до професійної діяльності засобами інтерактивних технологій : автореф. дис. на здобуття наук. ступеня канд. пед. наук : 13.00.04 / Максимчук Лариса Володимирівна ; Хмельниц. нац. ун-т. – Хмельницький, 2012. – 20 с.
- 247. Маркова А.К. Психология профессионализма / Маркова А.К. М.: Международный гуманитарный фонд «Знание», 1996. – 312 с.
- 248. Маслов В.І. Принципи менеджменту в установах освіти / В.І. Маслов, В.П. Шаркунова // Освіта і управління. – 1987. – Т.2. – С.77-84.
- 249. Матвієнко О.В. Електронний підручник у системі дидактичного забезпечення комп'ютерних технологій навчання / О.В. Матвієнко // Нові технології навчання : наук.-метод. зб. – К., 2001. – Вип. 29. – 135 с.
- 250. Матвієнко О.В. Основи інформаційного менеджменту : навч. посіб. / Матвієнко О.В. – К.: Центр навч. літератури, 2004. – 128 c.
- 251. Матвієнко О.В. Створення моделі спеціаліста на засадах теорії освітньої інноватики / О.В. Матвієнко // Педагогіка і психологія. – 2004. – № 3  $(44)$ . – C. 44-52.
- 252. Международные валютно-кредитные и финансовые отношения / [ред. Л.Н. Красавина]. – М.: «Финансы и статистика» – 2003. – 608 с.
- 253. Методика навчання роботі з комп'ютерними програмами, які використовуються на валютній біржі FOREX (MetaStock 7.0 та Omega Reserch TradeStation 2000i) : метод. рекомендації / [уклад. Р.В. Костенко]

; Європейський університет. – Одеса: Видавництво «Букаєв Вадим Вікторович», 2008. – 36 с.

- 254. [Михайлів З.В.](http://irbis-nbuv.gov.ua/cgi-bin/irbis_all/cgiirbis_64.exe?Z21ID=&I21DBN=EC&P21DBN=EC&S21STN=1&S21REF=10&S21FMT=fullw&C21COM=S&S21CNR=20&S21P01=3&S21P02=0&S21P03=A=&S21COLORTERMS=0&S21STR=%D0%9C%D0%B8%D1%85%D0%B0%D0%B9%D0%BB%D1%96%D0%B2%2C%20%D0%97%D1%96%D0%BD%D0%BE%D0%B2%D1%96%D0%B9%20%D0%92%D0%B0%D1%81%D0%B8%D0%BB%D1%8C%D0%BE%D0%B2%D0%B8%D1%87) Міжнародні кредитно-розрахункові відносини та валютні операції : навч. посіб. [для студ. спец. 8.050206 "Менеджмент ЗЕД" та 8.050103 "Міжнародна економіка" всіх форм навч.] / З. В. Михайлів [и др.] ; Національний ун-т "Львівська політехніка". – Л.: Видавництво Національного університету "Львівська політехніка", 2004. – 244 с.
- 255. Михайлюк А.Ю. Технологія впровадження новітніх інформаційноаналітичних систем у навчальний процес / А.Ю. Михайлюк, Л.М. Огнівчук, М.В. Сніжко // Освіта в інформаційному суспільстві: до 25 річчя шкільної інформатики : матеріали Всеукраїнської науковопрактичної конференції [ред.: Огнев'юк В.О., Хоружа Л.Л., Биков В.Ю. та ін.]. – К.: Київський ун-т імені Бориса Грінченка, 2010. – С. 56-61.
- 256. Мишкін Ф.С. Економіка грошей, банківської справи і фінансових ринків / Ф.С. Мишкін ; [пер. з англ. С. Панчишин, А. Стасишин, Г. Стеблій]. – К.: Основи, 1999. – 963 с.
- 257. Міжнародні кредитно-розрахункові та валютні операції : опорний конспект / [уклад. І.А. Аванесова] ; Київський національний торговельноекономічний ун-т. – К.: КНТЕУ, 2003. – 79 с.
- 258. Міжнародні розрахунки та валютні операції : навч. посіб. / [О.І. Береславська та ін.] ; ред. М.І. Савлук ; Київський національний економічний ун-т, Українська фінансово-банківська школа при КНЕУ. – К. : Видавництво КНЕУ, 2002. – 390 с.
- 259. [Мілай А.О](http://irbis-nbuv.gov.ua/cgi-bin/irbis_all/cgiirbis_64.exe?Z21ID=&I21DBN=EC&P21DBN=EC&S21STN=1&S21REF=10&S21FMT=fullw&C21COM=S&S21CNR=20&S21P01=3&S21P02=0&S21P03=A=&S21COLORTERMS=0&S21STR=%D0%9C%D1%96%D0%BB%D0%B0%D0%B9%2C%20%D0%90%D0%BD%D0%B0%D1%82%D0%BE%D0%BB%D1%96%D0%B9%20%D0%9E%D0%BB%D0%B5%D0%BA%D1%81%D1%96%D0%B9%D0%BE%D0%B2%D0%B8%D1%87). Міжнародні кредитно-розрахункові та валютні операції : навч. посіб. / А.О. Мілай ; Міжрегіональна академія управління персоналом. – К. : МАУП, 2007. – 384 с.
- 260. Моисеев Н.Н. Алгоритмы развития / Н.Н. Моисеев М., 1987.
- 261. Моль А. Теория информации и эстетическое восприятие / А. Моль М., 1966.
- 262. Монахов В.М. Аксиоматический подход к проектированию

педагогических технологий / В.М. Монахов // Педагогика. – 1997. – № 6.  $- C. 26 - 31.$ 

- 263. Морзе Н.В. Методика навчання інформатики : навч. посібник у 3 ч. / Н.В. Морзе ; під ред. М.І. Жалдак. — К. : Навчальна книга, 2004. – Ч. 1 : Загальна методика навчання інформатики. — К. : Навчальна книга, 2004  $-256$  c.
- 264. Морзе Н.В. Методика навчання інформатики : навч. посібник у 3 ч. / Н.В. Морзе ; під ред. М.І. Жалдак. — К. : Навчальна книга, 2004. – Ч. 2 : Методика навчання інформаційних технологій. — К. : Навчальна книга,  $2004 - 288$  c.
- 265. Морзе Н.В. Методика навчання інформатики: навч. посіб. у 3 ч. / Н.В. Морзе ; під ред. М.І. Жалдак. — К. : Навчальна книга, 2004. – Ч. 3 : Методика навчання основних послуг глобальної мережі Інтернет. — К. : Навчальна книга, 2004 — 200 с.
- 266. Мороз А.Г. Профессиональная адаптация учителя : учеб. пособ. / Мороз А.Г. – М.: Сов. шк., 1980. – 95 с.
- 267. Мороз А.Г. Формирование готовности к педагогической деятельности у будущих учителей / А.Г. Мороз // Психолого-педагогические основы совершенствования подготовки специалистов: сб. науч. трудов. – Днепропетровск, 1980. – 423 с.
- 268. Мочерний С.В. Основи економічних знань : підручн. / Мочерний С.В. К.: КМ Академія, 2000. – 304 с.
- 269. [Мэрфи Д.Д.](http://www.irbis-nbuv.gov.ua/cgi-bin/irbis_nbuv/cgiirbis_64.exe?Z21ID=&I21DBN=EC&P21DBN=EC&S21STN=1&S21REF=10&S21FMT=fullwebr&C21COM=S&S21CNR=20&S21P01=0&S21P02=0&S21P03=A=&S21COLORTERMS=1&S21STR=%D0%9C%D1%8D%D1%80%D1%84%D0%B8%20%D0%94$) Технический анализ фьючерсных рынков: теория и практика / Д. Д. Мэрфи ; [пер. О. Новицкая, В. Сидоров ; науч. ред. И. Самотаев]. – М. : Диаграмма, 1998. – 592 с.
- 270. Мясищев В.Н. Психология отношений. Избранные психологические труды / В.Н. Мясищев ; под ред. А.А. Бодалева. – М.: Изд-во Института практической психологии, Воронеж: НПО «МОДЭК», 1995. – 356 с.
- 271. Налимов В.В. В поисках иных смыслов / В.В. Налимов М., 1993.
- 272. Неперервна професійна освіта: проблеми, пошуки, перспективи / [ред. І.А. Зязюн] ; АПН України, Ін-т педагогіки і психології проф. освіти. – К.: Віпол, 2000. – 636 с.
- 273. Неперервна професійна освіта у документах Європейського Союзу / [уклад. С.О. Сисоєва та ін.] ; АПН України, Ін-т пед. освіти і освіти дорослих. – К. : [б.в.], 2009. – 275 с.
- 274. Неперервна професійна освіта: філософія, педагогічні парадигми, прогноз / [В. П. Андрющенко та ін.] ; ред. В. Г. Кремень ; АПН України, Ін-т педагогіки і психології проф. освіти. – К.: Наукова думка, 2003. – 854 с.
- 275. Ничкало Н.Г. Професійно-технічній освіті державну підтримку та науково – педагогічне забезпечення / Н.Г. Ничкало // Нові технології навчання : наук. метод. зб. – К.: ІСДО, 1995. – Вип.15. – С.11.
- 276. Нісімчук А.С. Сучасні педагогічні технології : навч. посіб. / Нісімчук А.С., Падалка О.С., Шпак О.Т. – К.: Просвіта. – 2000. – 368 с.
- 277. Новий тлумачний словник української мови у 3 т. [2-ге вид. випр.]. К.: Аконіт, 2001. – Т. 3. – 862 с.
- 278. Новиков С.П. Применение новых информационных технологий в образовательном процессе / С.П. Новиков // Педагогика. – 2003. – №9. – С. 32–38.
- 279. Новые педагогические и информационные технологии в системе образования: учеб. пособие [для студ. пед. вузов и системы повыш. квалиф. пед. кадров] / Е.С. Полат, М.Ю. Бухаркина, М.В. Моисеева, А.Е. Петров ; под ред. Е.С. Полат. – М.: Академия, 2000. – 272 с.
- 280. Носач І.В. Формування професійних умінь і навичок майбутніх економістів у процесі вивчення інтегративних фахових дисциплін : автореф. дис. на здобуття наук. ступеня канд. пед. наук : 13.00.04 / І.В. Носач ; Національний авіаційний ун-т. — К., 2008. — 20 с.
- 281. Овчарук О.В. Компетентності, як ключ до оновлення змісту освіти / О.В. Овчарук // Стратегія реформування освіти України. – К.: «К.І.С.», 2003.  $- C. 13-41.$
- 282. Овчарук О.В. Стратегії реалізації доступу до ІКТ в освіті / О.В. Овчарук // Освіта в інформаційному суспільстві: до 25-річчя шкільної інформатики : матеріали Всеукраїнської науково-практичної конференції / [ред. В.О. Огнев'юк, Л.Л. Хоружа, В.Ю. Биков та ін.]. – К.: Київський ун-т імені Бориса Грінченка, 2010. – С. 67-68.
- 283. [Овчинникова И.В](http://irbis-nbuv.gov.ua/cgi-bin/irbis_all/cgiirbis_64.exe?Z21ID=&I21DBN=EC&P21DBN=EC&S21STN=1&S21REF=10&S21FMT=fullw&C21COM=S&S21CNR=20&S21P01=3&S21P02=0&S21P03=A=&S21COLORTERMS=0&S21STR=%D0%9E%D0%B2%D1%87%D0%B8%D0%BD%D0%BD%D0%B8%D0%BA%D0%BE%D0%B2%D0%B0,%20%D0%98%D1%80%D0%B8%D0%BD%D0%B0%20%D0%92%D1%8F%D1%87%D0%B5%D1%81%D0%BB%D0%B0%D0%B2%D0%BE%D0%B2%D0%BD%D0%B0). Диагностический инструментарий для мониторинга развития ключевых компетентностей учащихся : метод. пособ. / И.В. Овчинникова, Г.А. Кирмач ; Луган. обл. ин-т последиплом. пед. образования. – Луганск : Резников В.С., 2009. – 356 с.
- 284. Олпорт Г. Становление личности: Избранные труды / Олпорт Г. М.: Смысл, 2002. – 462 с.
- 285. Орлов Ю.М. Психология личности и сущности человека: Парадигмы, проекции, практики : учеб. пособ. [для студ. психолог. фак. вузов] / Орлов Ю.М. – М.: Академия. – 2002. – 272 с.
- 286. Основы математической статистики: [уч. пособие для ин-тов физ. культуры / [Под. ред. В.С. Иванова]. – М.: Физкультура и спорт, 1990. – 176 с.
- 287. Основи нових інформаційних технологій навчання: посіб. [для вчителів] / [Машбиць Ю.І., Гокунь О.О., Жалдак М.І. та ін.] ; Інститут психології ім. Г.С.Костюка АПН України ; Інститут змісту і методів навчання. — К., 1997. — 260 с.
- 288. Падалка О.С. Дидактично-технологічна підготовка магістрів: прикладний аспект : монографія / О.С. Падалка, А.С. Нісімчук. – Луцьк: Волинська обласна друкарня, 2004. – Кн. 2. – 156 с.
- 289. [Патика Н.І](http://irbis-nbuv.gov.ua/cgi-bin/irbis_all/cgiirbis_64.exe?Z21ID=&I21DBN=EC&P21DBN=EC&S21STN=1&S21REF=10&S21FMT=fullw&C21COM=S&S21CNR=20&S21P01=3&S21P02=0&S21P03=A=&S21COLORTERMS=0&S21STR=%D0%9F%D0%B0%D1%82%D0%B8%D0%BA%D0%B0%2C%20%D0%9D%D0%B0%D1%82%D0%B0%D0%BB%D1%96%D1%8F%20%D0%86%D0%B2%D0%B0%D0%BD%D1%96%D0%B2%D0%BD%D0%B0). Валютні операції : навч. посіб. [для дистанц. навч.] / Н.І. Патика ; Відкритий міжнародний ун-т розвитку людини "Україна". – К.: Університет "Україна", 2008. – 188 c.
- 290. Педагогіка вищої школи : навч. посіб. / [Курлянд З.Н., Хмелюк Р.І., Семенова А.В. та ін.] ; під ред. З.Н. Курлянд — [3-є вид., перероб., доп.] — К. : Знання, 2007. — 495c.
- 291. Педагогічна і психологічна науки в Україні : зб. наук. пр. до 15-річчя АПН України : у 5 т. / [відп. ред. М.Б. Євтух] ; АПН України — К. : Педагогічна думка, 2007. – Т. 4: Педагогіка і психологія вищої школи. — К.: Педагогічна думка, 2007. — 438 с.
- 292. Педагогічні технології у неперервній професійній освіті / [Сисоєва С.О., Алексюк А.М., Воловик П.М. та ін.] ; під ред. С.О. Сисоєвої ; Академія педагогічних наук України, Інститут педагогіки і психології професійної освіти. — К.: ВІПОЛ, 2001. — 502 с.
- 293. Педагогическая энциклопедия / [гл. ред. И.А. Каиров, Н.Ф. Петров]. М.: Советская энциклопедия, 1964-1968 гг. – Т. 3. – 549 с.
- 294. Первин Л., Джон О. Психология личности: Теория и исследования / Л. Первин , О. Джон ; [пер. с англ.]. – М.: Аспект Пресс, 2001. – 607 с.
- 295. Перспективні освітні технології : науково-метод. посібник / [А.М. Алексюк, І.Д. Бех, Т.Ф. Демків та ін.] ; під ред. Г.С. Сазоненко. — К.: Гопак, 2000. — 560 с.
- 296. [Петрашко Л.П](http://irbis-nbuv.gov.ua/cgi-bin/irbis_all/cgiirbis_64.exe?Z21ID=&I21DBN=EC&P21DBN=EC&S21STN=1&S21REF=10&S21FMT=fullw&C21COM=S&S21CNR=20&S21P01=3&S21P02=0&S21P03=A=&S21COLORTERMS=0&S21STR=%D0%9F%D0%B5%D1%82%D1%80%D0%B0%D1%88%D0%BA%D0%BE%2C%20%D0%9B%D1%8E%D0%B4%D0%BC%D0%B8%D0%BB%D0%B0%20%D0%9F%D0%B5%D1%82%D1%80%D1%96%D0%B2%D0%BD%D0%B0). Валютні операції : навч. посіб. / Петрашко Л. П. К. : Знання, 2012. - 271 с.
- 297. [Петренко Л. М.](http://irbis-nbuv.gov.ua/cgi-bin/irbis_all/cgiirbis_64.exe?Z21ID=&I21DBN=EC&P21DBN=EC&S21STN=1&S21REF=10&S21FMT=fullw&C21COM=S&S21CNR=20&S21P01=3&S21P02=0&S21P03=A=&S21COLORTERMS=0&S21STR=%D0%9F%D0%B5%D1%82%D1%80%D0%B5%D0%BD%D0%BA%D0%BE%20%D0%9B.%20%D0%9C.) Професійна освіта і навчання в Україні: сучасні технології управління : метод. посіб. / Л.М. Петренко, А.Р. Козак, С.П. Коваленко ; Ін-т проф.-техн. освіти НАПН України. – Д.: ІМА-прес,  $2011 - 152$  c.
- 298. Петровский А.В. Личность. Введение в психологию / Петровский А.В. М.: Академия, 1996. – 496 с.
- 299. Пискунов А.И. Организация учебного труда студентов / Пискунов А.И. – Мн. : БГУ, 1982. – 142 с.
- 300. Платонов К.К. О системе психологии / Платонов К.К. М. : Мысль,  $1972. - 216$  c.
- 301. Подласый И.П. Педагогика. Новый курс: учеб. [для студ. высш. учеб. Заведений] : в 2 кн. / Подласый И.П. – М.: Гуманит. изд. центр ВЛАДОС, 2001. – Кн. 1: Общие основы. Процесс обучения. – 575 с.
- 302. Подласый И.П. Педагогика / Подласый И.П. М.: Гуманит. изд. центр ВЛАДОС, 1999. – 567 с.
- 303. Подмазин С.И. Личностно-ориентированное образование: социальнофилосовское исследование / Подмазин С.И. – Запорожье: Просвіта,  $2000. -250$  c.
- 304. Полетаев И.А. К определению понятия информации / Исследования по кибернетике / И. А. Полетаев – М., 1970.
- 305. Полетаев И.А. Сигнал / И.А. Полетаев М., 1958.
- 306. Пометун О. Компетентнісний підхід найважливіший орієнтир розвитку сучасної освіти / О. Пометун // Рідна школа. – 2005. – № 1. – С.65-69.
- 307. [Поясок Т.Б.](http://irbis-nbuv.gov.ua/cgi-bin/irbis64r_81/cgiirbis_64.exe?Z21ID=&I21DBN=ARD&P21DBN=ARD&S21STN=1&S21REF=10&S21FMT=fullwebr&C21COM=S&S21CNR=20&S21P01=0&S21P02=0&S21P03=A=&S21COLORTERMS=1&S21STR=%D0%9F%D0%BE%D1%8F%D1%81%D0%BE%D0%BA%20%D0%A2.%D0%91.$) Система застосування інформаційних технологій у професійній підготовці майбутніх економістів у вищих навчальних закладах : автореф. дис. на здобуття наук. ступеня д-ра пед. наук: 13.00.04 / Т.Б. Поясок ; Акад. пед. наук України, Ін-т пед. освіти та освіти дорослих. — К., 2010. — 44 с.
- 308. Прангишвили А.С. Психологические очерки / Прангишвили А.С. Тбилиси: Мецниереба, 1975. – 111 с.
- 309. [Приходько М.І](http://www.irbis-nbuv.gov.ua/cgi-bin/irbis_nbuv/cgiirbis_64.exe?Z21ID=&I21DBN=EC&P21DBN=EC&S21STN=1&S21REF=10&S21FMT=fullwebr&C21COM=S&S21CNR=20&S21P01=0&S21P02=0&S21P03=A=&S21COLORTERMS=1&S21STR=%D0%9F%D1%80%D0%B8%D1%85%D0%BE%D0%B4%D1%8C%D0%BA%D0%BE%20%D0%9C$). Педагогіка вищої школи : курс лекцій [для магістрів] / М.І. Приходько ; Запорізький держ. ун-т. – Запоріжжя : ЗДУ, 2001. – 97 с.
- 310. Проблеми інтеграції у сучасній професійній освіті: методологія, теорія, практика : монографія / [ред. І. Козловська, Я. Кміт]. – Львів: Сполом,  $2004. - 244$  c.
- 311. Пройдаков Е.М. Англо-український тлумачний словник з обчислювальної техніки, Інтернету і програмування / Е.М. Пройдаков, Л.А. Теплицький. – [2-ге вид.] – К.: Видавничий дім «СофтПрес», 2006.  $-824$  c.
- 312. Професійна освіта : словник : навч. посіб. [для учнів і пед. працівників проф.- техн. навч. закл.] / [уклад. С. У. Гончаренко та ін. ; ред. Н. Г. Ничкало] ; АПН України, Ін-т педагогіки і психології проф. освіти. – К. : Вища школа, 2000. – 380 с.
- 313. Професійне становлення особистості: проблеми і перспективи: матеріали 3-ї Міжнар. наук.-практ. конф. / [ред. Н.Г. Ничкало та ін.] ; Хмельниц. нац. ун-т. – Хмельницький: ХНУ, 2005. – 163 с.
- 314. Пруссова Л.Г. Экономика в вопросах и ответах: учебно-методическое пособие / Пруссова Л.Г. – К.: ООО «ЕксОб», 1999. – 320 с.
- 315. Пруський О.С. Організація діяльності комерційних банків на валютному ринку України: дис. ... канд. екон. наук: 08.04.01 / Пруський Олександр Станіславович ; Тернопільський держ. економічний ун-т. – Тернопіль, 2006. – 234 с.
- 316. Психологія особистісно-орієнтованої професійної підготовки учнівської молоді : наук.-метод. посіб. / [Г.О. Балл, М.В. Бастун, А.В. Вихрущ та ін.] ; ред. В.В. Рибалка. – К., Тернопіль: Підручники і посібники, 2002. – 308 с.
- 317. Психология: словарь / [ред. А.В. Петровский, М.Г. Ярошевский]. М.: Просвещение, 1990. – 494 с.
- 318. Пуни А.Ц. Некоторые психологические вопросы готовности к соревнованиям в спорте / Пуни А.Ц. – М. : Физкультура и спорт, 1973. – 113 с.
- 319. Пуханова Л.С. До питання про сучасний стан та шляхи вирішення проблеми навчання теорії ймовірностей та математичної статистики студентів економічних спеціальностей / Л.С. Пуханова // Рідна школа. – К.: ФЕНІКС, 2006. – №5 – С. 55-57.
- 320. Пуханова Л.С. Передумови особистісно діяльнісного підходу в професійно орієнтованому навчанні теорії ймовірностей і математичної статистики студентів економічного профілю / Л.С. Пуханова // Наукові

дослідження – теорія та експеримент 2007: матеріали Міжнар. наук. практ. конф. – Полтава: Інтер Графіка, 2007. – Т.4. – С. 123-124.

- 321. [Пуханова Л.С.](http://irbis-nbuv.gov.ua/cgi-bin/irbis_all/cgiirbis_64.exe?Z21ID=&I21DBN=EC&P21DBN=EC&S21STN=1&S21REF=10&S21FMT=fullw&C21COM=S&S21CNR=20&S21P01=3&S21P02=0&S21P03=A=&S21COLORTERMS=0&S21STR=%D0%9F%D1%83%D1%85%D0%B0%D0%BD%D0%BE%D0%B2%D0%B0%2C%20%D0%9B%D1%8E%D0%B4%D0%BC%D0%B8%D0%BB%D0%B0%20%D0%A1%D0%B5%D1%80%D0%B3%D1%96%D1%97%D0%B2%D0%BD%D0%B0) Професійна підготовка майбутніх економістів у процесі навчання теорії ймовірностей і математичної статистики: дис. ... канд. пед. наук : 13.00.04 / Пуханова Людмила Сергіївна ; Дніпродзерж. держ. техн. ун-т. – Вінниця, 2009. – 289 арк.
- 322. Пуханова Л.С. Сучасні методичні вимоги до навчання теорії ймовірностей та математичної статистики студентів економічного профілю / Л.С. Пуханова // Сучасні проблеми якості освіти: регіон. наук.-практ. конф., 17 берез. 2007 р. : тези доп. – Донецьк: ДонНУ, 2007.  $- C. 106 - 110.$
- 323. Равен Дж. Компетентность в современном обществе. Выявление, развитие и реализация / Равен Дж. – М.: Академия, 2002. – 412 с.
- 324. Равен Дж. Педагогическое тестирование: Проблемы, заблуждения, перспективы / Равен Дж. ; [пер. с англ.]. М.: "Когито-Центр", 1999. – 141 с.
- 325. Радул В.В. Соціально-професійне становлення особистості: монографія / Радул В.В., Михайлов О.В., Краснощок І.П. ; ред. В.В. Радул – Кіровоград: ТОВ "Імекс ЛТД", 2002 – 263 с.
- 326. Радул В.В. Соціальна зрілість майбутнього фахівця: педагогічні фактори формування : монографія / В.В. Радул, О.В. Михайлов. – Кіровоград: Центрально-Українське видавництво, 2000. – 148 с.
- 327. Райзберг Б.А. Современный экономический словарь. [2-е изд., исправ.] / Райзберг Б.А. Лозовский Л.Ш., Стародубцева Е.Б. – М.: ИНФРА-М,  $1999. - 479$  c.
- 328. Ракитов А.И. Философия компьютерной революции / А.И. Ракитов М., 1991.
- 329. Резго Г.Я. Биржевое дело : учебник [для студ. вузов, обучающихся по направлению 522000 "Коммерция" и по спец. 351300 "Коммерция

(торговое дело)"] / Г.Я. Резго, И.А. Кетова ; ред. Г.Я. Резго. – М.: Финансы и статистика, 2003. – 272 с.

- 330. Рейтман У. Познание и мышление / У. Рейтман М., 1968.
- 331. Реньи А. Трилогия о математике / А. Реньи М., 1980.
- 332. Рибалка В.В. Особистісний підхід у профільному навчанні старшокласників: монографія / Рибалка В.В. – К.: ІПППО АПН, 1998. – 160 с.
- 333. Рибалка В.В. Теорії особистості у вітчизняній психології та педагогіці: Навчальний посібник / Рибалка В.В. – Одеса: Вид-во «Букаєв Вадим Вікторович», 2009. – 575 с.
- 334. Роберт И.В. Современные информационные технологии в образовании: дидактические проблемы, перспективы использования / Роберт И.В. – М.: Школа-прес, 1994. – 205 с.
- 335. Рожков А. FTN trader [Електронний ресурс] / А. Рожков // Режим доступу: [http :// www. chat. ru /~ ftn \\_ trader](http://www.chat.ru/~ftn_trader)
- 336. [Романенко Н.А.](http://irbis-nbuv.gov.ua/cgi-bin/irbis64r_81/cgiirbis_64.exe?Z21ID=&I21DBN=ARD&P21DBN=ARD&S21STN=1&S21REF=10&S21FMT=fullwebr&C21COM=S&S21CNR=20&S21P01=0&S21P02=0&S21P03=A=&S21COLORTERMS=1&S21STR=%D0%A0%D0%BE%D0%BC%D0%B0%D0%BD%D0%B5%D0%BD%D0%BA%D0%BE%20%D0%9D.%D0%90.$) Підготовка майбутніх менеджерів освіти до професійної діяльності в умовах інноваційного середовища : автореф. дис. на здобуття наук. ступеня канд. пед. наук : 13.00.04 / Н.А. Романенко ; Південноукр. нац. пед. ун-т ім. К.Д.Ушинського. — Одеса, 2010. — 21 с.
- 337. Ростунов А.Т. Формирование профессиональной пригодности / Ростунов А.Т. – Минск: ВШ, 1984. – 176 с.
- 338. Рубинштейн С.Л. Основы общей психологии / Рубинштейн С.Л. СПб.: Питер. Ком, 2001. – 720 с.
- 339. Рубинштейн С.Л. Проблемы общей психологии / Рубинштейн С.Л. М.: Педагогика, 1973. – 424 с.
- 340. [Рум'янцева К.Є](http://irbis-nbuv.gov.ua/cgi-bin/irbis_all/cgiirbis_64.exe?Z21ID=&I21DBN=EC&P21DBN=EC&S21STN=1&S21REF=10&S21FMT=fullw&C21COM=S&S21CNR=20&S21P01=3&S21P02=0&S21P03=A=&S21COLORTERMS=0&S21STR=%D0%A0%D1%83%D0%BC). Підготовка майбутніх економістів до розв'язування творчих фахових завдань засобами моделювання: дис. ... канд. пед. наук : 13.00.04 / Рум'янцева Катерина Євгеніївна ; Вінниц. держ. пед. унт ім. М. Коцюбинського. – Вінниця, 2009. – 227 с.
- 341. Савченко Л.О. Педагогічна діагностика якості підготовки майбутніх учителів: теорія і практика: [монографія] / Л.О. Савченко. – Кривий Ріг: Типографія «СТПРЕС», 2013. – 367 с.
- 342. Саймон Г. Науки об искусственном / Г. Саймон М., 1972.
- 343. Санникова О.П. Психологические контуры личности: форма и содержание / О.П. Санникова // Актуальні проблеми соціології, психології та педагогіки: матеріали Всеукраїнської науково-практичної конференції [«Тенденції розвитку психології в Україні: історія та сучасність»]. – К.: Либідь, 2006. – С.105-115.
- 344. Санникова О.П. Феноменология личности / Санникова О.П. Одесса: СМИЛ, 2003. – 256 с.
- 345. Саранцев Г.И. Методы обучения как категория методики преподавания / Г.И. Саранцев // Педагогика. – 1998. – №1. – С. 28–34.
- 346. Седов Е.А. Эволюция и информация / Е.А. Седов М., 1976.
- 347. Селевко Г. Компетентности и их классификация / Г. Селевко // Народное образование. – 2004. – №4. – 138-143.
- 348. Семенов Ю.Г. Мотивационные аспекты адаптации / Ю.Г. Семенов // Нова парадигма. – Запоріжжя, 1999. – Вип.12.– С.29-36.
- 349. Семенюк Э.П. Информатика: достижения, перспективы, возможности / Семенюк Э.П. – М.: Наука, 1988. – 176 с.
- 350. Семенюк Э.П. Информационный подход к познанию действительности. / Э.П. Семенюк – К., 1988.
- 351. Семиченко В.А. Концепция целостности и её реализация в профессиональной подготовке будущих учителей: дис. ... докт. психол. наук : 19.00.07 / В.А. Семиченко – К., 1992. – 432 с.
- 352. Семиченко В.А. Психологія педагогічної діяльності: навч. посіб. / В.А. Семиченко. – К.: Вища школа, 2004. – 335 с.
- 353. Сичивица О.М. Сложные формы интеграции науки / Сичивица О.М. М.: Выс. школа, 1983. –152 с.
- 354. Сластенин В.А. Профессионально-педагогическая подготовка современного учителя / В.А. Сластенин, А.И. Мищенко // Советская педагогика. – 1991. – № 10. – С. 79-74.
- 355. Словарь по социальной педагогике: учеб. пособ. для студ. высш. учеб. завед. / авт.-сост. Л.В. Мардахаев. – М.: Изд. центр «Академия», 2002. – 368 с.
- 356. Словник-довідник з професійної педагогіки / [Семенова А.В., Курлянд З.Н., Хмелюк Р.І. та ін.] ; під ред. А.В. Семенової. – Одеса: Пальміра,  $2006. - 362$  c.
- 357. Словник-довідник термінів, що вживаються на ринку FOREX / [уклад. Костенко Р.В.] ; Одеська філія ПВНЗ «Європейський університет». – Одеса: Вид-во «БукаєвВадим Вікторович», 2008. – 24 с.
- 358. Смолян Г.Л. Человек и компьютер / Г.Л. Смолян М., 1981.
- 359. Спірін О.М. Інформаційно-комунікаційні та інформативні компетентності вчителя інформатики / О.М. Спірін // Освіта в інформаційному суспільстві: до 25-річчя шкільної інформатики: матеріали Всеукраїнської науково-практичної конференції / [ред. Огнев'юк В.О., Хоружа Л.Л., Биков В.Ю. та ін.]. – К.: Київський ун-т імені Бориса Грінченка, 2010. – С. 70-76.
- 360. Спірін О.М. Теоретичні та методичні засади професійної підготовки майбутніх учителів інформатики за кредитно-модульною системою: монографія / О.М. Спірін ; наук. ред. М.І. Жалдак. – Житомир: ЖДУ ім. І. Франка, 2007. – 300 с.
- 361. Сухомлинська О.В. Проблеми теорії виховання дітей і молоді в Україні / О.В. Сухомлинська // Педагогіка і психологія. – 1997. – №4. – С. 109– 125.
- 362. Сухомлинський В.О. Вибрані твори : в 5 т. / В.О. Сухомлинський. Т. 1: Проблеми виховання всебічно розвиненої особистості. Духовний світ школяра. Методика виховання колективу. – К.: Рад. школа, 1976. – 654 с.
- 363. Сучасний словник іншомовних слів: Близько 20 тис. слів і словосполучень / [уклад. О.І. Скопненко, Т.В. Цимбалюк]. – К: Довіра, 2006. – 789 с.
- 364. Талызина Н.Ф. Пути разработки профиля специалиста / Талызина Н.Ф. Саратов, 1987. – 173 с.
- 365. Теории личности в западноевропейской и американской психологии : хрестоматия по психологии личности / [ред.-сост. Д.Я. Райгородский]. – Самара: Бахрах, 1996. – 479 с.
- 366. Тихомиров О.К. Информатика и новые проблемы психологической науки / О.К. Тихомиров // Вопросы философии. – 1986. – № 7. – С. 39-52.
- 367. Ткаченко О.М. Генетичний та функціональний зв'язок засобів комунікації та мислення / О.М. Ткаченко // Філософська думка – 1971. – №3.
- 368. Уваров А.И. Проблемы информационной эпистемологии и методологии / А.И. Уваров – М., 1992.
- 369. Узнадзе Д.Н. Общее учение об установке : хрестоматия по психологии / Узнадзе Д.Н. – М.: Просвещение, 1987. – 446 с.
- 370. Уйсімбаєва Н.В. Формування професійної компетентності майбутніх економістів в процесі науково-дослідної роботи у вищих навчальних закладах І-ІІ рівня акредитації: дис. … к.пед.н. : 13.00.04 / Уйсімбаєва Наталія Василівна ; Кіровоградський державний педагогічний університет імені Володимира Винниченка. – Кіровоград, 2006. – 161 с.
- 371. Урсул А.Д. Информация / А.Д. Урсул М., 1971.
- 372. Урсул А. Д. Отражение и информация / А.Д. Урсул М., 1973.
- 373. Урсул А.Д. Природа информации / А.Д. Урсул М., 1968.
- 374. Урсул А.Д. Проблема информации в современной науке / А.Д. Урсул М., 1975.
- 375. Урсул А.Д. Философия и интегративно-общественные процессы / Урсул А.Д. – М.: Наука, 1981. – 367 с.
- 376. Фельдштейн Д.И. Психологические особенности формирования готовности подростков к общественно-полезному труду / Фельдштейн Д.И. – М.: АПН СССР, 1986. – 124 с.
- 377. Фетискин Н.П. Социально-психологическая диагностика развития личности и малых групп / Фетискин Н.П., Козлов В.В., Мануйлов Г.М. – М.: Изд-во Института Психотерапии, 2002. – 490 с.
- 378. Фундаментальный анализ финансовых рынков / Международная академия биржевой торговли "Форекс Клуб". – СПб. [и др.] : Питер,  $2005. - 281$  c.
- 379. Хуторской А.В. Ключевые компетентности как компонент личностно ориентированной парадигмы образования / А.В. Хуторской // Народное образование. – 2003. – №8 (2).
- 380. Хуторской А.В. Современная дидактика: учебник [для вузов] / Хуторской А.В. – СПб: Питер, 2001. – 544 с.
- 381. Хэйс Н. Популярная прикладная психология / Н. Хэйс ; [пер. с англ.]. М.: ФАИР-ПРЕСС, 2005. – 368 с.
- 382. [Цокур О.С.](http://www.irbis-nbuv.gov.ua/cgi-bin/irbis_nbuv/cgiirbis_64.exe?Z21ID=&I21DBN=EC&P21DBN=EC&S21STN=1&S21REF=10&S21FMT=fullw&C21COM=S&S21CNR=20&S21P01=3&S21P02=0&S21P03=A=&S21COLORTERMS=0&S21STR=%D0%A6%D0%BE%D0%BA%D1%83%D1%80,%20%D0%9E.%20%D0%A1.) Педагогіка вищої школи : навч.-метод. посібник / Цокур О.С. – Одеса: Одеська національна юридична академія, 2002 . – Вип. 2 : Педагогічний менеджмент. – [Б. м.] : [б.в.], 2002. – 80 с.
- 383. [Чеботарьова І.В.](http://irbis-nbuv.gov.ua/cgi-bin/irbis_all/cgiirbis_64.exe?Z21ID=&I21DBN=EC&P21DBN=EC&S21STN=1&S21REF=10&S21FMT=fullw&C21COM=S&S21CNR=20&S21P01=3&S21P02=0&S21P03=A=&S21COLORTERMS=0&S21STR=%D0%A7%D0%B5%D0%B1%D0%BE%D1%82%D0%B0%D1%80%D1%8C%D0%BE%D0%B2%D0%B0%20%D0%86.%20%D0%92.) Професійна педагогіка : навч. посіб. [для студ. вищ. навч. закл. напряму підготов. "Професійна освіта"] / Чеботарьова І.В. ; Східноукр. нац. ун-т ім. Володимира Даля. – Луганськ: Ноулідж, 2011. – 375 с.
- 384. Черенков А.П. Информационные системы для экономистов : учеб. пособие / Черенков А.П. – М.: Экзамен, 2002. – 192 с.
- 385. [Черкашин О.Д.](http://irbis-nbuv.gov.ua/cgi-bin/irbis64r_81/cgiirbis_64.exe?Z21ID=&I21DBN=ARD&P21DBN=ARD&S21STN=1&S21REF=10&S21FMT=fullwebr&C21COM=S&S21CNR=20&S21P01=0&S21P02=0&S21P03=A=&S21COLORTERMS=1&S21STR=%D0%A7%D0%B5%D1%80%D0%BA%D0%B0%D1%88%D0%B8%D0%BD%20%D0%9E.%D0%94.$) Формування професійної спрямованості майбутніх офіцерів у процесі фахової підготовки : автореф. дис. на здобуття наук. ступеня канд. пед. наук : 13.00.04 / О.Д. Черкашин ; Харк. нац. пед. ун-т ім. Г.С. Сковороди. – Х., 2010. – 20 с.
- 386. Чернишова Р. Мета сучасної школи компетентність / Р. Чернишова, В. Андрюханова // Директор школи. Україна. – 2001. – №8. – С. 91-96.
- 387. [Чернілевський Д.В.](http://irbis-nbuv.gov.ua/cgi-bin/irbis_all/cgiirbis_64.exe?Z21ID=&I21DBN=EC&P21DBN=EC&S21STN=1&S21REF=10&S21FMT=fullw&C21COM=S&S21CNR=20&S21P01=3&S21P02=0&S21P03=A=&S21COLORTERMS=0&S21STR=%D0%A7%D0%B5%D1%80%D0%BD%D1%96%D0%BB%D0%B5%D0%B2%D1%81%D1%8C%D0%BA%D0%B8%D0%B9%2C%20%D0%94%D0%BC%D0%B8%D1%82%D1%80%D0%BE%20%D0%92%D0%BE%D0%BB%D0%BE%D0%B4%D0%B8%D0%BC%D0%B8%D1%80%D0%BE%D0%B2%D0%B8%D1%87) Педагогіка вищої школи : підруч. [для студ. вищ. навч. закл.] / Д. В. Чернілевський. – Вінниця : ун-т "Україна", 2008. – 407 с.
- 388. [Чиж Н.М](http://irbis-nbuv.gov.ua/cgi-bin/irbis_all/cgiirbis_64.exe?Z21ID=&I21DBN=EC&P21DBN=EC&S21STN=1&S21REF=10&S21FMT=fullw&C21COM=S&S21CNR=20&S21P01=3&S21P02=0&S21P03=A=&S21COLORTERMS=0&S21STR=%D0%A7%D0%B8%D0%B6%2C%20%D0%9D%D0%B0%D1%82%D0%B0%D0%BB%D1%96%D1%8F%20%D0%9C%D0%B8%D1%85%D0%B0%D0%B9%D0%BB%D1%96%D0%B2%D0%BD%D0%B0). Міжнародні розрахунки і валютні операції : навч. посіб. / Н.М. Чиж, Т.В. Божидарнік ; Луц. нац. техн. ун-т. – Луцьк: РВВ ЛНТУ, 2010.  $-435$  c.
- 389. Чобітько М.Г. Особистісно орієнтоване професійне навчання: зміст і структура / М.Г. Чобітько // Педагогіка і психологія. – 2005. – № 3 (48). – С. 48-56.
- 390. Шадриков В.Д. Деятельность и способности / Шадриков В.Д. М.: 1994.  $-315$  c.
- 391. Шадриков В.Д. Проблемы системогенеза в профессиональной деятельности / Шадриков В.Д. – М.: Высш.шк.,1983. – 184 с.
- 392. [Шаповалова В. М.](http://irbis-nbuv.gov.ua/cgi-bin/irbis_all/cgiirbis_64.exe?Z21ID=&I21DBN=EC&P21DBN=EC&S21STN=1&S21REF=10&S21FMT=fullw&C21COM=S&S21CNR=20&S21P01=3&S21P02=0&S21P03=A=&S21COLORTERMS=0&S21STR=%D0%A8%D0%B0%D0%BF%D0%BE%D0%B2%D0%B0%D0%BB%D0%BE%D0%B2%D0%B0%20%D0%92.%20%D0%9C.) Міжнародні розрахунки та валютні операції : посіб. [для студ. вищ. навч. закл.] / Шаповалова В.М., Кузьменко Л.В., Покотилова В. І. – Херсон: [Вишемирський В. С.], 2009. – 232 с.
- 393. [Швагер Д](http://www.irbis-nbuv.gov.ua/cgi-bin/irbis_nbuv/cgiirbis_64.exe?Z21ID=&I21DBN=EC&P21DBN=EC&S21STN=1&S21REF=10&S21FMT=fullwebr&C21COM=S&S21CNR=20&S21P01=0&S21P02=0&S21P03=A=&S21COLORTERMS=1&S21STR=%D0%A8%D0%B2%D0%B0%D0%B3%D0%B5%D1%80%20%D0%94$). Технический анализ. Полный курс / Д. Швагер ; [пер. с англ. А. Куницын, Б. Зуев.] – 2-е изд. – М. : Альпина Бизнес Букс, 2005. – 805 с.
- 394. [Шевчук І.М.](http://irbis-nbuv.gov.ua/cgi-bin/irbis_all/cgiirbis_64.exe?Z21ID=&I21DBN=EC&P21DBN=EC&S21STN=1&S21REF=10&S21FMT=fullw&C21COM=S&S21CNR=20&S21P01=3&S21P02=0&S21P03=A=&S21COLORTERMS=0&S21STR=%D0%A8%D0%B5%D0%B2%D1%87%D1%83%D0%BA%2C%20%D0%86%D0%B2%D0%B0%D0%BD%20%D0%9C%D0%B8%D1%85%D0%B0%D0%B9%D0%BB%D0%BE%D0%B2%D0%B8%D1%87) Міжнародні розрахунки і валютні операції : навч.-метод. посібник / І.М. Шевчук ; Укоопспілка, Львівська комерційна академія. – Л.: Видавництво Львівської комерційної академії, 2004. – 148 с.
- 395. [Шемет Т.С](http://irbis-nbuv.gov.ua/cgi-bin/irbis_all/cgiirbis_64.exe?Z21ID=&I21DBN=EC&P21DBN=EC&S21STN=1&S21REF=10&S21FMT=fullw&C21COM=S&S21CNR=20&S21P01=3&S21P02=0&S21P03=A=&S21COLORTERMS=0&S21STR=%D0%A8%D0%B5%D0%BC%D0%B5%D1%82%2C%20%D0%A2%D0%B5%D1%82%D1%8F%D0%BD%D0%B0%20%D0%A1%D1%82%D0%B0%D0%BD%D1%96%D1%81%D0%BB%D0%B0%D0%B2%D1%96%D0%B2%D0%BD%D0%B0). Міжнародні розрахунки та валютні операції : навч. посіб. / Шемет Т.С., Коряк А. М., Диба О. М. ; під ред. Т.С. Шемет ; ДВНЗ "Київ. нац. екон. ун-т ім. В. Гетьмана". – К.: КНЕУ, 2009. – 348 с.
- 396. Шеннон К.Э. Работы по теории информации и кибернетике / К.Э. Шеннон – М., 1963.
- 397. [Шерстньова І.В](http://irbis-nbuv.gov.ua/cgi-bin/irbis_all/cgiirbis_64.exe?Z21ID=&I21DBN=EC&P21DBN=EC&S21STN=1&S21REF=10&S21FMT=fullw&C21COM=S&S21CNR=20&S21P01=3&S21P02=0&S21P03=A=&S21COLORTERMS=0&S21STR=%D0%A8%D0%B5%D1%80%D1%81%D1%82%D0%BD%D1%8C%D0%BE%D0%B2%D0%B0%2C%20%D0%86%D1%80%D0%B8%D0%BD%D0%B0%20%D0%92%D0%BE%D0%BB%D0%BE%D0%B4%D0%B8%D0%BC%D0%B8%D1%80%D1%96%D0%B2%D0%BD%D0%B0). Професійна підготовка майбутніх економістів засобами дидактичних системно-імітаційних ігор : автореф. дис. на здобуття наук. ступеня канд. пед. наук : 13.00.04 / Шерстньова Ірина Володимирівна ; Бердян. держ. пед. ун-т . – Бердянськ, 2012. – 20 с.
- 398. Шмальгаузен И.И. Избранные труды / И.И. Шмальгаузен М., 1983.
- 399. Шмырева А.И. Международные валютно-кредитные отношения / Шмырева А.И. Колесников В.И., Климов А.Ю. – СПб: Питер, 2002. – 272 с.
- 400. Эйген М. Самоорганизация материи и эволюция биологических макромолекул / М. Эйген – М., 1980.
- 401. Энциклопедия профессионального образования: в 3-х т. / [ред. С.Я. Батышев]. – М.: АПО, 1999. – Т. 2. – 390 с.
- 402. [Эрлих А.А.](http://www.irbis-nbuv.gov.ua/cgi-bin/irbis_nbuv/cgiirbis_64.exe?Z21ID=&I21DBN=EC&P21DBN=EC&S21STN=1&S21REF=10&S21FMT=fullwebr&C21COM=S&S21CNR=20&S21P01=0&S21P02=0&S21P03=A=&S21COLORTERMS=1&S21STR=%D0%AD%D1%80%D0%BB%D0%B8%D1%85%20%D0%90$) Технический анализ товарных и финансовых рынков : прикладное пособие / Эрлих А. А. – М. : Инфра- М, 1996. – 176 с.
- 403. Эшби У.Р. Введение в кибернетику / У.Р. Эшби М., 1959.
- 404. Юзвишин И.И. Информациология / И.И. Юзвишин М., 1996.
- 405. Ядов В.А. Саморегуляция и прогнозирование социального поведения личности / Ядов В.А. – Л.: Наука,1979. – 264 с.
- 406. [Якимкин В.Н.](http://www.irbis-nbuv.gov.ua/cgi-bin/irbis_nbuv/cgiirbis_64.exe?Z21ID=&I21DBN=EC&P21DBN=EC&S21STN=1&S21REF=10&S21FMT=fullwebr&C21COM=S&S21CNR=20&S21P01=0&S21P02=0&S21P03=A=&S21COLORTERMS=1&S21STR=%D0%AF%D0%BA%D0%B8%D0%BC%D0%BA%D0%B8%D0%BD%20%D0%92$) Финансовый дилинг. Технический анализ / Якимкин В.Н. – М.: Омега-Л, 2006. – 479 с.
- 407. [Якимкин В.Н](http://www.irbis-nbuv.gov.ua/cgi-bin/irbis_nbuv/cgiirbis_64.exe?Z21ID=&I21DBN=EC&P21DBN=EC&S21STN=1&S21REF=10&S21FMT=fullwebr&C21COM=S&S21CNR=20&S21P01=0&S21P02=0&S21P03=A=&S21COLORTERMS=1&S21STR=%D0%AF%D0%BA%D0%B8%D0%BC%D0%BA%D0%B8%D0%BD%20%D0%92$). Фундаментальный анализ / Якимкин В.Н. М. : ОМЕГА-Л, 2008. – 639 с.
- 408. [Ярощук І.Д](http://irbis-nbuv.gov.ua/cgi-bin/irbis_all/cgiirbis_64.exe?Z21ID=&I21DBN=EC&P21DBN=EC&S21STN=1&S21REF=10&S21FMT=fullw&C21COM=S&S21CNR=20&S21P01=3&S21P02=0&S21P03=A=&S21COLORTERMS=0&S21STR=%D0%AF%D1%80%D0%BE%D1%89%D1%83%D0%BA%2C%20%D0%86%D1%80%D0%B8%D0%BD%D0%B0%20%D0%94%D0%BC%D0%B8%D1%82%D1%80%D1%96%D0%B2%D0%BD%D0%B0). Підготовка майбутніх економістів до професійного спілкування у процесі вивчення гуманітарних дисциплін : автореф. дис. на здобуття наук. ступеня канд. пед. наук : 13.00.04 / Ярощук Ірина Дмитрівна ; Тернопіл. нац. пед. ун-т ім. В. Гнатюка. – Тернопіль, 2010. – 22 с.
- 409. Bar-Hillel Y., Carnap R. Semantic Information / Y. Bar-Hillel, R. Carnap // British Journal Philosophy of Science. – Vol. 4. –  $\mathbb{N}^2$  4 – 1953.
- 410. Bertilsson M. A note on "the idea of the university in the global era: from knowledge as an end to the end of knowledge" / M. Bertilsson // Social epistemology. – Philadelphia, L., 1998. – Vol. 12, № 1. – P. 85–88.
- 411. Borsook T. Harnessing the power of interactivity for instruction. In M.R. Simonson and C. Hargrave (Eds.) / T. Borsook // Proceedings of the 1991 Convention of the Association for Educational Communications and Technology. – Orlando, FL: Association for Educational Communications and Technology, 1991. – P. 103–117.
- 412. Сarlson R.D. Web-based interactivity / R.D.Сarlson, J. Repmen // WebNet Journal. –  $2000. - N_2(2)$ . – P. 11–13.
- 413. Crowl T.K. Educational Psychology. Windows on Teaching / Crowl T.K., Kamensky S., Podell D.M. – Brown & Bench mark publishers, 1997. – 416 c.
- 414. Education and integration: Europe and America // Partisan rev. N.Y., 1998. – Vol. 65, №. 3. – P. 354–358.
- 415. Europe And Global Information Society. Recommendations of the high-level group on the information society to the Corfu European Council (Bargeman group). European Commission. – 1994. – P. 29–33.
- 416. Frumkin N. Guide to Economic Indicators / Frumkin N. ; M.E.Sharpe Inc. New York, London, 1990.
- 417. Frumkin N. Tracking America's Economy / Frumkin N. ; M.E.Sharpe Inc, New York, London, 1992.
- 418. G-7 Ministerial Conference On The Information Society. Chair's Conclusion. – Brussels, 1995. – P. 2.
- 419. Glenn P.A. Information Technology in a Global Economy / P.A. Glenn // Computational economics. – Dordrecht, 1993. – Vol.6,  $\mathcal{N}_2$ . – P.107–114.
- 420. Goldstein I.P. The Genetic Graph: Representation for the Evolution of Procedural Knowledge / I.P. Goldstein // Int. G. of Men-machine Studies. –  $1979. - N9 = 11. - P. 51 - 77.$
- 421. Grabbe J.O. International Financial Markets / J.O. Grabbe ; Prentice Hall, Engl. Cliffs. – New Jersey, 1994.
- 422. Grigoriev S. Informational technologies in education as separate direction of preparing a pedagogical personnel / S. Grigoriev, V. Grinshkun // Information Technologies and Telecommunications in Education and Science IT&T ES'2005 : materials of the International Scientific Conference [«SIIT&T Informika»] – Moscow: VIZCOM, Ege University, Izmir, Turkey, 2005. – P. 98–101.
- 423. Gonzalez D. Blended learning offers the best of both worlds / D. Gonzalez // Essential Teacher. – 2005. –Vol. 2. – Issue 4. – P. 42–45.
- 424. Holden K. Economic forecasting: an introduction / K. Holden, D.A. Peel, J.L. Thompson // Cambridge Univ. Press. – Cambridge, 1990.
- 425. Horton W. E-learning Tools and Technologies : a consumer's guide [for trainers, teachers, educators, and instructional designer] / William Horton, Katherina Horton ; John Wiley & Sons, Inc.  $-2003 - 638$  p.
- 426. Hunt S. CorelDRAW8. Inventive Techniques & Outrageous Effects / Hunt  $S. - 1998. - 592$  p.
- 427. Klopfenstein G. Trading Currency Cross Rates / G. Klopfenstein, J. Stein J. ; Wiley & Sons. – New York, 1995.
- 428. Kostenko R.V. Vocational Training of the Future Experts on Economy to Job in the International Currency Market FOREX / R.V. Kostenko // Україна у європейському просторі. Проблеми бізнесу, політики, права : матеріали VI Міжнародної науково-практичної конференції, м. Львів, 29-30 квітня 2010 р. – Львів: ЛУБН, 2010. – С. 188.
- 429. Kostenko R.V. Vocational training of the future economists to job in the currency market on the basis of computer technologies / R.V. Kostenko // Освіта та наука в умовах глобальних викликів : матеріали ІІІ Міжнародної науково-практичної конференції, Сімферополь-Судак, 11- 13 червня 2010 р. – Сімферополь-Судак: ВіТроПринт, 2010. – С. 20-21.
- 430. Kostenko R.V. Use FOREX Signal System FOREX in Vocational Training of the Future Economists to Job in the Currency Market on the Basis of Computer Technologies / R.V. Kostenko // Наукове забезпечення процесів реформування соціально-економічних відносин в умовах глобалізації : матеріали IV науково-практичної конференції, м. Сімферополь, 30 квітня 2010 р. – в 2 т. – Сімферополь: ВіТроПринт, 2010. – Т. І. – С. 25- 26.
- 431. Kostenko R.V. Teoretical Basis of Vocational Training of the Future Economists to Job in the Currency Market / R.V. Kostenko // Розвиток інноваційної культури суспільства: проблеми та перспективи : матеріали V науково-практичної конференції, м. Сімферополь, 21 травня 2010 р. – Сімферополь: Центр розвитку освіти, науки та інновацій, 2010. – С. 232- 234.
- 432. Kostenko R.V. Role of Computer Technologies and Business Communication in Vocational Training of the Future Economists to Job in the Currency Market / R.V. Kostenko // Інформаційна освіта та професійнокомунікативні технології XXI століття : зб. матеріалів ІІІ Міжнародної науково-практичної конференції, м. Одеса, 9-11 вересня 2010 р. – Одеса: Друк, 2010. – С. 193-195.
- 433. Kostenko R.V. Use of Computer Technologies in Vocational Training of the Future Economists to Job in the Currency Market / R.V. Kostenko // Ефективність бізнесу в умовах трансформаційної економіки : матеріали ІІІ Міжнародної науково-практичної конференції, Сімферополь-Судак, 4-6 червня 2010 р. – Сімферополь-Судак: ВіТроПринт, 2010. – С. 121- 122.
- 434. Lamouline C. From Information Superhighways To "Electronic Democracy". The Impact Of New Information And Communication Technologies On The Fundamental Freedoms. Council of Europe. / C. Lamouline, Y. Poullet. – Strasbourg. – 1995. – P.5.
- 435. Luca C. Trading in the Global Currency Markets / Luca C. ; Prentice Hall, Engl. Cliffs. – New Jersey, 1994.
- 436. Makridalds S. Forecasting Methods for Management / S. Makridalds, S.C. Wheelwright ; J. Wiley & Sons. – New York, 1989.
- 437. Marevsky S. FOREX. Foreign Exchange market [Electronic resource] / S. Marevsky // Mode of access: http://www.forex.net.ru/index.phtml
- 438. Matthews M.S. Windows'95 Answers : certified tech support / M.S. Matthews, C.B. Matthews. – 1996. – 382 p.
- 439. Niemira M.P. Trading the Fundamentals : the trader's complete guide [to interpreting economic indicators & monetary policy] / M.P. Niemira, G.F. Zukovski ; IRWIN. – Chicago, 1994.
- 440. Ramsky J. The Study and Applications of Expert System in the educational Process / J. Ramsky, N. Balyk // New Media and Telematic Technologies for Education in Eastern European Countries / [eds. A.M. Kommers, A.M. Dovgiallo, V.A. Petrushin, P.L. Brusilovsky]. – Enschede: Twente University Press, 1997. – P. 141-144.
- 441. Self J. Dinamics of Learner Models / J. Self // Artificial Intelligence and Education. – Amsterdam: IOS, 1994. – P. 128-186.
- 442. Self J. Learner Model Reson Maintenance System / J. Self, A. Paiva // Lancaster University Press. – 1993. –  $\mathcal{N}_2$  3. – P. 23-31.
- 443. The Handbook of Financial Futures : a guide [for investors and professional financial managers] / [ed. N.H. Rothstein] ; McGraw-Hill Book Company. – New York, 1984.
- 444. The Microsoft User's Guide. Microsoft Windows & MS-DOS 6.2. Operating System Plus Enchanted Tools, 1993. – 415 p.
- 445. The New Information Infrastructure: Strategies for U.S. Policy. New-York: The Twentieth Century Fund Press, 1995. – 55 p.
- 446. Thompson D. Using communication technologies to support management / D. Thompson // Менеджмент в России и за рубежом. – 1999. – №6. – С. 39–55.
- 447. Van Horn J.C. Financial Market Rates and Flows / Van Horn J.C. ; Prentice Hall, Englewood Cliffs. – New Jersey, 1994.
- 448. Wilder J. Welles, Jr. New Concepts in Technical Trading Systems / Wilder J. Welles, Jr. – Greensboro, N.C.: Trend Research, 1978. – 142 p.

## **Додаток А**

## **Діагностика знань про валютний ринок та організацію його діяльності (Р.В. Костенко)**

1. На валютних біржах, що є закритими, укладати валютні угоди для себе й

для клієнтів мають право:

- 1) комерційні банки;
- 2) інвестиційні компанії;
- 3) організації, прийняті в члени бірж;
- 4) засновники бірж;
- 5) всі вказані вище;
- 6) жоден з вище вказаних.

## 2. Продаж або відкрита Sell позиція:

- 1) deposіt;
- 2) quotatіon;
- 3) sell;
- 4) last;
- 5) hedgіng;
- 6) short;
- 7) chart;
- 8) нічого з вище перерахованого.
- 3. Ринок з тенденцією до зниження курсів; ситуація на ринку, при якій спостерігається стійка тенденція до зниження цін протягом тривалого періоду часу характеризується терміном:
	- 1) capіtal market;
	- 2) bіg fіgure;
	- 3) bіll rate;
	- 4) bull market;
	- 5) bear market;
	- 6) Car Sales;
	- 7) нічого з вище перерахованого.
- 4. Маклер знижує курс валюти якщо:
	- 1) попит перевищує пропозицію;
	- 2) пропозиція перевищує попит;
	- 3) зменшується обсяг покупки;
	- 4) збільшується обсяг продажу;
	- 5) у всіх вище перерахованих випадках;
	- 6) у жодному з вище перерахованих випадків.
- 5. Крок зміни курсу іноземної валюти до національної в процесі торгів на валютній біржі визначається:
	- 1) дилерами;
	- 2) брокером;
	- 3) валютним відділом;
	- 4) центральним (національним) банком;
	- 5) курсовим маклером;
	- 6) ніким з вище перерахованих.
- 6. Трейдер, що грає на підвищення; інвестор, що вважає, що ціни на ринку будуть рости й відповідно будує свою стратегію називається:
	- 1) merger;
	- 2) cable;
	- 3) bіder;
	- 4) bull;
	- 5) dealer;
	- 6) lot;
	- 7) flag;
	- 8) ніяк з вище перерахованого.
- 7. Професійний учасник ринку цінних паперів, що займається покупкою й продажем цих паперів за свій рахунок називається:
	- 1) маклер;
	- 2) брокер;
	- 3) ділер;
	- 4) дистриб'ютор;
	- 5) фондовий маклер;
	- 6) ніяк з вище перерахованих.
- 8. Після закінчення біржових торгів укладені угоди оформляються:
	- 1) нотаріально;
	- 2) біржовими квітанціями;
	- 3) біржовими ордерами;
	- 4) біржовими свідоцтвами;
	- 5) біржовими дорученнями.
- 9. Всі валютні операції учасників торгів повинні бути зареєстровані на валютній біржі із вказівкою:
	- 1) обсягів покупки й продажу іноземної валюти з виділенням операцій, проведених за свій рахунок і за дорученням клієнтів;
	- 2) обсягів продажу валюти зі спеціальних рахунків;
	- 3) валютного курсу, за яким укладені угоди;
	- 4) списку клієнтів;
- 5) всього вище перерахованого;
- 6) нічого з вище перерахованого.
- 10. Валютні курси, які великі міжнародні банки котирують іншим великим міжнародним банкам:
	- 1) preffered stocks;
	- 2) іnterest rate;
	- 3) cross rate;
	- 4) lіmіt order;
	- 5) M2;
	- 6) margіn tradіng;
	- 7) optіon prіce;
	- 8) іnterbank rates;
	- 9) нічого з вище перерахованого.

## 11. Головний принцип на FOREX полягає у наступному:

- 1) в укладанні біржових угод;
- 2) в одержанні біржою прибутку;
- 3) в обміні однієї валюти на іншу;
- 4) у всьому вище перерахованому;
- 5) у жодному з вище перерахованого.

12. Характерними рисами ринку FOREX  $\epsilon$ :

- 1) у нього немає єдиного центру;
- 2) те, що він є прибутковою організацією і сплачує податки у міжнародний валютний фонд;
- 3) те, що він має єдиний центр і конкретне місце торгівлі у Нідерландах;
- 4) він не має конкретного місця торгівлі;
- 5) торгівля відбувається по телефону;
- 6) все вище перераховане;
- 7) нічого з вище перерахованого.
- 13. Гроші, внесені на рахунок, для подальших операцій:
	- 1) currency exchange;
	- 2) іnterest rate;
	- 3) buy;
	- 4) money;
	- 5) deposіt;
	- 6) bank;
	- 7) bond;
	- 8) нічого з вище перерахованого.
- 14. Угода, укладена між двома особами на поставку активу за певною ціною протягом певного часу, яку необов'язково виконувати:
- 1) lіmіt;
- 2) hedgіng;
- 3) volatіlіty;
- 4) range;
- 5) swap;
- 6) optіons;
- 7) tradіng;
- 8) нічого з вище перерахованого.
- 15. Рівень цін, при якому активні продажі можуть призупинити або розвернути тенденцію до підвищення називається:
	- 1) offer;
	- 2) merger;
	- 3) margіn;
	- 4) іndіcator;
	- 5) lot;
	- 6) resіstance;
	- 7) forecast;
	- 8) ніяк з вище перерахованого.
- 16. Повідомлення ділінгового центра трейдеру про те, що необхідно додати засобів на маржинальний рахунок для покриття збитків від несприятливого руху цін і підтримки рівня маржі встановленого дилинговим центром:
	- 1) margіn tradіng;
	- 2) bear market;
	- 3) net change;
	- 4) par value;
	- 5) sell;
	- 6) margіn call;
	- 7) take-profі order;
	- 8) bіll rate;
	- 9) ніяк з вище перерахованого.
- 17. Додаткові заявки по коректуванню суми покупки або продажу подаються учасниками торгів через своїх:
	- 1) дилерів;
	- 2) брокерів;
	- 3) маклерів;
	- 4) дистриб'ютерів.
- 18. Запозичення засобів у контрагента в іноземній валюті, на певний період часу й під певний відсоток на грошовому ринку:
	- 1) fіxed іncome securіtіes;
- 2) common stock;
- 3) expіratіon date;
- 4) borrowіng;
- 5) іnterest rate;
- 6) market order;
- 7) нічого з вище перерахованого.
- 19. Валютний ринок це:
	- 1) сфера економічних відносин, що проявляються при здійсненні операції з купівлі-продажу іноземної валюти та цінних паперів в іноземній валюті;
	- 2) сфера економічних відносин, що проявляються при здійсненні операцій з інвестування валютного капіталу;
	- 3) комерційна організація, створена для обміну однієї валюти на іншу;
	- 4) своєрідний інструмент узгодження інтересів продавця й покупця валютних цінностей;
	- 5) все вище перераховане;
	- 6) нічого з вище перерахованого.
- 20. Номінальна вартість:
	- 1) leverage;
	- 2) forecast;
	- 3) currency exchange;
	- 4) bіll rate;
	- 5) cross rate;
	- 6) par value;
	- 7) treasury note;
	- 8) strіke prіce;
	- 9) нічого з вище перерахованого.
- 21. Привілейовані акції, власники яких мають переважне право на доходи й власність компанії в порівнянні із власниками звичайних акцій:
	- 1) optіons ;
	- 2) redemptіon yіeld;
	- 3) retaіl prіce;
	- 4) stock;
	- 5) preffered stocks;
	- 6) oversold;
	- 7) optіons covered;
	- 8) нічого з вище перерахованого.
- 22. Контракти для майбутніх угод з фінансовими інструментами грошового ринку називаються:
	- 1) деривативи;
- 2) ф'ючерсні контракти;
- 3) фінансові ф'ючерси;
- 4) фінансові опціони;
- 5) ніяк з вище перерахованого;
- 6) всіма вище перерахованими термінами.
- 23. Комбінація двох протилежних конверсійних угод на однакову суму з різними датами валютування:
	- 1) short coverіng;
	- 2) quotatіon;
	- 3) oversold;
	- 4) market maker;
	- 5) swap;
	- 6) leverage;
	- 7) long;
	- 8) dіversіfіcatіon;
	- 9) нічого з вище перерахованого.
- 24. Тренд це:
	- 1) рівень цін, на якому виникає великий і стійкий інтерес до покупки;
	- 2) курс обміну іноземної валюти;
	- 3) біржова угода з купівлі-продажу іноземної валюти;
	- 4) напрямок руху ціни;
	- 5) рівень цін, на якому виникає великий і стійкий інтерес до продажу;
	- 6) жодне з вище перерахованого.
- 25. Число не ліквідованих до кінця торговельного дня відкритих позицій для опціонних або ф'ючерсних контрактів:
	- 1) exchange rate;
	- 2) іnterest rate;
	- 3) іndex optіon;
	- 4) forecast;
	- 5) open іnterest;
	- 6) common stock ;
	- 7) call deposіt;
	- 8) жодне з вище перерахованого.
- 26. Термін, що позначає конверсійні операції угоди агентів валютного ринку з обміну обговорених сум грошової одиниці однієї країни на валюту іншої країни, за погодженим курсом на певну дату:
	- 1) leverage;
	- 2) margіn;
	- 3) іnterbank rates;
	- 4) іntraday;
- 5) forecast;
- 6) foreіgn exchange;
- 7) fіnancіal derіvatіves;
- 8) cross rate;
- 9) ніякий з вище перерахованих.
- 27. Фірма або особа з купівлі/продажу цінних паперів або товарів на біржі, що здобуває й продає цінні папери для третіх осіб і діє від імені дилера:
	- 1) bond;
	- 2) dealer;
	- 3) makler;
	- 4) market maker;
	- 5) broker;
	- 6) oscіllator;
	- 7) breakout;
	- 8) ніхто з вище перерахованих.
- 28. Ціна за якою продавець може продати актив:
	- 1) downtrend;
	- 2) amerіcan optіons;
	- 3) exchange rate;
	- 4) аsk;
	- 5) currency;
	- 6) corporate bonds;
	- 7) flat yіeld;
	- 8) нічого з вище перерахованого.
- 29. Організація, що одержує вклади до запитання й термінові депозити, платить відсоток на них, дисконтує рахунки, робить займи й вкладає капітал у цінні папери, приймає й видає чеки називається:
	- 1) AMEX (Amerіcan Stock EXchange);
	- 2) bear;
	- 3) bіg fіgure;
	- 4) Bіg Board;
	- 5) bank;
	- 6) the Curb;
	- 7) LІFFE;
	- 8) brokerage company;
	- 9) нічого з вище перерахованого.
- 30. Покриття незабезпеченої позиції покупка цінних паперів, які спочатку були продані без покриття:
	- 1) sell;
	- 2) oversold;

3) hedgіng;

- 4) short posіtіon ;
- 5) forecast;
- 6) short coverіng;
- 7) dіvergence;
- 8) нічого з вище перерахованого.

## 31. Термінові угоди з контрактами на основі біржових індексів:

- 1) іndex of actіvіty;
- 2) іndex of consumptіon;
- 3) іndex of productіvіty;
- 4) іndex future;
- 5) іndex optіon;
- 6) іndex of welfare;
- 7) нічого з вище перерахованого.
- 32. Аукціон на валютній біржі починається з початкового курсу валюти, у якості якого може використовуватися:
	- 1) курс, зафіксований на попередніх торгах даної валютної біржі;
	- 2) курс оголошений учасниками даної валютної біржі перед початком торгів;
	- 3) курс встановлений засновниками даної валютної біржі;
	- 4) офіційний курс центрального банку;
	- 5) все перераховане вище.
- 33. Пропозиція ціни; пропонована покупцем ціна:
	- 1) bear market;
	- 2) downtrend;
	- 3) bіll rate;
	- 4) exchange rate;
	- 5) bіd;
	- 6) lіmіt;
	- 7) margіn;
	- 8) нічого з вище перерахованого.
- 34. Відносна швидкість, з якою ціна пересувається нагору й униз:
	- 1) retracement;
	- 2) lіquіdіty;
	- 3) іndіcator;
	- 4) forecast;
	- 5) volatіlіty;
	- 6) currency;
	- 7) flat;
	- 8) нічого з вище перерахованого.

# **Додаток Б**

### **Діагностика готовності до проведення фундаментального та технічного аналізу валютного ринку (Р.В. Костенко)**

- 1. Показник грошової маси, що включає готівку в обігу плюс рахунки до запитання в комерційних банках, дорожні чеки й т.п. називається:
	- 1) M0 (Great Brіtaіn )- грошовий агрегат M0;
	- 2) M1 (Unated State ) грошовий агрегат M1 у США;
	- 3) M1 (Great Brіtaіn ) грошовий агрегат M1 у Великобританії;
	- 4) M2 (Great Brіtaіn )- грошовий агрегат M2 у Великобританії;
	- 5) M2 (Unated State ) грошовий агрегат M2 у США;
	- 6) M3 (Great Brіtaіn ) грошовий агрегат M3 у Великобританії;
	- 7) M3 (Unated State ) грошовий агрегат M3 у США;
	- 8) М4;
	- 9) жодне з вище перерахованого;
	- 10) все вище перераховане.
- 2. Ставка відсотку по короткострокових казначейських зобов'язаннях, векселях називається:
	- 1) bond average;
	- 2) bond market;
	- 3) common stock;
	- 4) currency exchange;
	- 5) day tradіng;
	- 6) bіll rate;
	- 7) ніяк з вище перерахованого.
- 3. Показник грошової маси, що включає готівку в обігу плюс стерлінгові рахунки до запитання приватного сектору в банках:
	- 1) M0 (Great Brіtaіn );
	- 2) M1 (Great Brіtaіn );
	- 3) M1 (Unated State );
	- 4) M2 (Great Brіtaіn );
	- 5) M2 (Unated State );
	- 6) M3 (Great Brіtaіn );
	- 7) M3 (Unated State );
	- 8) М4.
- 4. Середній показник руху курсів акцій 15 компаній, що займаються газо- й електропостачанням називається:
	- 1) The Dow Jones Composіte Average DJCA;
	- 2) The Dow Jones Transportatіon Average;
	- 3) The Dow Jones Utіlіty Average DJUA;
- 4)  $S\&P 500$ ;
- 5)  $S\&P 100$ ;
- 6)  $S\&P 15$ ;
- 7) NYSE Іndex;
- 8) ніяк з вище перерахованого.
- 5. Основна процентна ставка:
	- 1) bear market;
	- 2) іnterest rate;
	- 3) bіg fіgure;
	- 4) lіmіt order;
	- 5) benchmark іnterest rate;
	- 6) margіn call;
	- 7) ніяк з вище перерахованого.
- 6. Щомісячний індекс, що відбиває середню зміну за місяць цін на фіксований набір споживчих товарів і послуг називається:
	- 1) Gross Domestіc Product (GDP);
	- 2) Producer Prіce Іndex (PPІ);
	- 3) Retaіl Sales;
	- 4) Consumer Prіce Іndex (CPІ);
	- 5) Busіness Іnventorіes;
	- 6) Mercantіle Trade Balance;
	- 7) ніяк з вище перерахованого.
- 7. Щомісячний індекс, що відбиває обсяг товарних запасів в оптовій і роздрібній торгівлі називається:
	- 1) Retaіl Sales;
	- 2) Іndustrіal Productіon;
	- 3) Leadіng Economіc Іndіcators;
	- 4) Mercantіle Trade Balance;
	- 5) Consumer Prіce Іndex (CPІ);
	- 6) Busіness Іnventorіes;
	- 7) ніяк з вище перерахованого.
- 8. Показник грошової маси, що включає готівку в обігу плюс стерлінгові рахунки до запитання приватного сектору в банках:
	- 1) M0 (Great Brіtaіn );
	- 2) M1 (Great Brіtaіn );
	- 3) M1 (Unated State );
	- 4) M2 (Great Brіtaіn );
	- 5) M2 (Unated State );
	- 6) M3 (Great Brіtaіn );
	- 7) M3 (Unated State );

8) М4.

- 9. Щомісячний індекс, що відбиває обсяг товарних запасів в оптовій і роздрібній торгівлі називається:
	- 1) Retaіl Sales;
	- 2) Іndustrіal Productіon;
	- 3) Leadіng Economіc Іndіcators;
	- 4) Mercantіle Trade Balance;
	- 5) Consumer Prіce Іndex (CPІ);
	- 6) Busіness Іnventorіes
	- 7) нічого з вищеперерахованого.
- 10. Простий середній показник руху курсів акцій 30 найбільших промислових корпорацій називається:
	- 1) S&P;
	- 2) The Dow Jones Composіte Average DJCA;
	- 3)  $S\&P 500$ ;
	- 4)  $S\&P 100$ ;
	- 5)  $S\&P 30$ ;
	- 6) The Dow Jones Іndustrіal Average DJІ;
	- 7) The Dow Jones Utіlіty Average DJUA;
	- 8) ніяк з вище перерахованого.
- 11. Показник грошової маси в обігу, що містить у собі банкноти й монети в обігу, касову готівку називається:
	- 1) M0 (Great Brіtaіn ) грошовий агрегат M0;
	- 2) M1 (Great Brіtaіn ) грошовий агрегат M1 у Великобританії;
	- 3) M1 (Unated State ) грошовий агрегат M1 у США;
	- 4) M2 (Great Brіtaіn ) грошовий агрегат M2 у Великобританії;
	- 5) M2 (Unated State ) грошовий агрегат M2 у США;
	- 6) M3 (Great Brіtaіn ) грошовий агрегат M3 у Великобританії;
	- 7) M3 (Unated State ) грошовий агрегат M3 у США;
	- 8) М4;
	- 9) ніяк з вище перерахованого.
- 12. Щомісячний індекс, що відбиває середню зміну за місяць цін на фіксований набір споживчих товарів і послуг називається:
	- 1) Gross Domestіc Product (GDP);
	- 2) Producer Prіce Іndex (PPІ);
	- 3) Retaіl Sales;
	- 4) Consumer Prіce Іndex (CPІ);
	- 5) Busіness Іnventorіes;
	- 6) Mercantіle Trade Balance;
	- 7) ніяк з вище перерахованого.
- 13. Банківський відсоток центрального банку будь-якої країни називається:
	- 1) Dow Jones;
	- 2) Іnterest rates dіfferentіal;
	- 3) Consumer Prіce;
	- 4) Іndustrіal Productіon;
	- 5) Іnterest Rate;
	- 6) Utіlіty Average;
	- 7) ніяк з вище перерахованого.
- 14. Індекс Американської фондової біржі, який є показником, зваженим по ринковій вартості всіх випущених акцій тих корпорацій, які включені в нього як компоненти називається:
	- 1) AMEX Market Value Іndex;
	- 2) AMEX Major Market Іndex;
	- 3) NASDAQ;
	- 4) NYSE Іndex;
	- 5) ніяк з вище перерахованого.
- 15. До аналітичних методів відносять методи, що використовують:
	- 1) теорію циклів;
	- 2) математичну апроксимацію тимчасових рядів;
	- 3) дивергенцію;
	- 4) фільтрацію;
	- 5) все вище перераховане;
	- 6) нічого з вище перерахованого.
- 16. На вивченні психологічного стану ринку ґрунтується така аксіома технічного аналізу:
	- 1) ринок ураховує все;
	- 2) рух цін підлеглий тенденціям;
	- 3) історія повторюється;
	- 4) всі аксіоми;
	- 5) нічого з вище перерахованого;
	- 6) на всіх вище перерахованих.
- 17. Основою для створення всіх методик технічного аналізу стала аксіома:
	- 1) ринок ураховує все;
	- 2) рух цін підлеглий тенденціям;
	- 3) історія повторюється;
	- 4) всі аксіоми;
	- 5) ніяка з вище перерахованих.
- 18. Фігура, формування якої свідчить про завершення тренду й перелом тенденції називається:
- 1) Micex;
- 2) Movіng Average;
- **3)** Top and Bottom;
- 4) Quicklist;
- 5) Head-and-shoulders;
- 19. Метод прогнозування майбутнього стану ринку на підставі математичної й графічної обробки його колишнього руху називається:
	- 1) фундаментальний аналіз;
	- 2) математичний аналіз;
	- 3) технічний аналіз;
	- 4) кореляційний аналіз;
	- 5) історичний аналіз.
- 20. Ринок, котирування валюти на якому перебуває в руслі 20-30 пунктів, називається:
	- 1) Ринком з обмеженою амплітудою Range Market;
	- 2) Спрямованим ринком Trend Market;
	- 3) Ведмежим ринком Вear market;
	- 4) Бичачим ринком Вull market;
	- 5) ніяк з вище перерахованого.
- 21. Ринок з тенденцією до підвищення курсів; ситуація, при якій ціни на ринку ростуть у плині тривалого часу характеризується терміном:
	- 1) bear market;
	- 2) Car Sales;
	- 3) bіll rate;
	- 4) bіg fіgure;
	- 5) capіtal market;
	- 6) bull market;
	- 7) нічого з вище перерахованого.
- 22. Метод прогнозування майбутнього стану ринку на підставі математичної й графічної обробки його колишнього руху називається:
	- 1) технічний аналіз;
	- 2) фундаментальний аналіз;
	- 3) історичний аналіз;
	- 4) ніяк з вище перерахованого.
- 23. Фігура "Прапор" утворюється в таких випадках:
	- 1) при переломі тенденції;
	- 2) при відносно спокійному ринку;
	- 3) при непевності трейдерів у напрямку руху;
	- 4) при зміні тенденції;
- 5) після різкого руху ринку;
- 6) у всіх вище наведених випадках;
- 7) у жодному з вище наведених випадків.
- 24. Об'ємо-залежна МА (ковзна середня) розраховується в такий спосіб:
	- 1) розраховується середній обсяг за весь період часу відбитий на графіку;
	- 2) розраховується об'ємний інкремент шляхом множення середнього значення обсягу на 0.67;
	- 3) для кожного дня розраховується відношення поточного обсягу до об'ємного інкременту;
	- 4) починаючи із самої останньої дати в зворотному порядку, збільшується ціна кожного дня на відповідне відношення обсягів (п.3) і кумулятивна сума цих значень доти, поки специфіковане користувачем число об'ємних інкрементів не буде досягнуто;
	- 5) послідовно зробити все вище перераховане;
	- 6) зробити одне з вище перерахованого;
	- 7) не робити нічого з вище перерахованого.
- 25. Основою для створення всіх методик технічного аналізу стала аксіома:
	- 1) ринок ураховує все;
	- 2) рух цін підлеглий тенденціям;
	- 3) історія повторюється;
	- 4) всі аксіоми;
	- 5) нічого з вище перерахованого;
- 26. Технічний індикатор, що показує стан перекупленості або перепроданості ринку називається:
	- 1) par value;
	- 2) profіt;
	- 3) іndex optіon;
	- 4) call optіons;
	- 5) oscіllator;
	- 6) futures;
	- 7) bear;
	- 8) ніяк з вище перерахованого.
- 27. Фігура "Трикутник" утворюється в таких випадках:
	- 1) після різкого руху ринку;
	- 2) при відносно спокійному ринку;
	- 3) при переломі тенденції;
	- 4) при зміні тенденції;
	- 5) при непевності трейдерів у напрямку руху;
	- 6) у всіх вище наведених випадках;
- 7) у жодному з вище наведених випадків.
- 28. Крива, що показує середні ціни за певний проміжок часу називається: 1) Trіangle;
	- **2)** Relatіve Strength;
	- 3) Trіangle;
	- 4) Head-and-shoulders;
	- 5) Movіng Average;
	- 6) Support;
	- 7) інший варіант відповіді (вказати).
- 29. Крива, що показує середні ціни за певний проміжок часу називається:
	- 1) Top and Bottom**;**
	- 2) Relatіve Strength;
	- 3) Movіng Average**;**
	- 4) Head-and-shoulders;
	- 5) Рoіnt & fіgure;
	- 6) нічого з вище перерахованого.

# **Додаток В**

### **Діагностика знань про центральні банки та їх роль на валютному ринку (Р.В. Костенко)**

- 1. Сутність Центрального банку виявляється в наступних функціях:
	- 1) емісія і контроль грошового обігу;
	- 2) розрахунковий і резервний центр банків;
	- 3) встановлює порядок переказу, ввозу, пересилання в Україну і з неї валютних цінностей;
	- 4) управління державним боргом і виконання державного бюджету;
	- 5) виконання ролі "кредитора останньої інстанції", "банку банків".
- 2. Проміжні цільові орієнтири кредитно-грошової політики:
	- 1) грошова маса
	- 2) ставка відсотка;
	- 3) повна зайнятість;
	- 4) стабільність цін;
	- 5) обмінний курс.
- 3. Основні задачі банківського регулювання і нагляду:
	- 1)забезпечення стабільності і надійності банківської системи з метою сприяння економічному підйому;
	- 2)захист інтересів вкладників, що розміщують свої засоби в банках, від неефективного управління банками і від шахрайства;
	- 3) повернення в країну заробленої іноземної валюти;
	- 4)забезпечення відкритості (прозорості) політики і діяльності банківського сектору в цілому і в кожному банку окремо;
	- 5) сприяння збалансованості платіжного балансу.
- 4. Найбільш розповсюдженими методами, що використовуються в грошовокредитній політиці, є:
	- 1)зміна ставки облікового відсотку або офіційної дисконтної ставки Центрального банку (облікова, або дисконтна політика);
	- 2) операції на відкритому ринку, тобто операції з купівлі-продажу векселів, державних облігацій та інших цінних паперів;
	- 3) упровадження високоефективних банківських технологій у галузі розрахунків, зокрема Національної системи електронних масових платежів за допомогою пластикових карток;
	- 4)зміна норм обов'язкових резервів банків;
	- 5) розвиток ринку державних цінних паперів, орієнтованих на населення.
- 5. Інструменти кредитно-грошової політики:
	- 1) ліміти кредитування;
- 2) пряме регулювання ставки відсотку;
- 3) зміна норми обов'язкових резервів;
- 4) ставка відсотку;
- 5) зміна дисконтної ставки (ставки рефінансування);
- 6) операції на відкритому ринку.
- 6. НБУ, як орган регулювання банківської діяльності, спираючись на законодавчу базу і використовуючи світовий банківський досвід, зокрема рекомендації Базельського комітету, визначає:
	- 1) порядок реєстрації банків у Республіканській книзі реєстрації банків, валютних бірж та інших фінансово-кредитних установ;
	- 2) правила, що регламентують діяльність банків у вигляді інструкцій, положень, рекомендацій;
	- 3) виконання бюджетної і податкової політики в частині, що стосується руху валютних цінностей;
	- 4) порядок надання банкам ліцензій на здійснення банківської діяльності;
	- 5) порядок переказу, ввозу, пересилання в Україну і з неї валютних цінностей.
- 7. Операції платіжного балансу це:
	- 1) міжнародне валютне співробітництво й участь у міжнародних валютнофінансових організаціях;
	- 2) виконання бюджетної і податкової політики в частині, що стосується руху валютних цінностей;
	- 3) повернення в країну заробленої іноземної валюти;
	- 4) рух економічних цінностей, що відображає створення, зміну, обмін, безоплатну передачу або втрату економічних цінностей;
	- 5)забезпечення макроекономічної стабільності і створення умов довіри внутрішньої економіки й іноземного бізнесу до національної валюти.
- 8. Завданнями короткострокової валютної політики є:
	- 1)забезпечення стабільного функціонування національної валютної системи;
	- 2) сприяння збалансованості платіжного балансу;
	- 3) гармонізація інтересів експортерів та імпортерів;
	- 4) повернення в країну заробленої іноземної валюти;
	- 5)забезпечення макроекономічної стабільності і створення умов довіри внутрішньої економіки й іноземного бізнесу до національної валюти.

9. Національний банк України в сфері валютної політики і валютного регулювання має такі повноваження:

1) установлює правила проведення в Україні резидентами і нерезидентами валютних операцій;

- 2) визначає структуру валютного ринку України, а також порядок і умови торгівлі валютними цінностями на ньому;
- 3) встановлює порядок переказу, ввозу, пересилання в Україну і з неї валютних цінностей;
- 4) забезпечує виконання бюджетної і податкової політики в частині, що стосується руху валютних цінностей;
- 5) забезпечує формування і виступає розпорядником Державного валютного фонду України.
- 10. До резервних активів, відображених на рахунку фінансових операцій платіжного балансу відносяться:
	- 1) монетарне золото;
	- 2) прямі інвестиції;
	- 3) спеціальні права запозичення;
	- 4) резервна позиція в Міжнародному валютному фонді;
	- 5) інші закордонні активи.
- 11. Довгострокова валютна політика передбачає заходи, спрямовані на:
	- 1)забезпечення макроекономічної стабільності і створення умов довіри внутрішньої економіки й іноземного бізнесу до національної валюти;
	- 2) стимулювання розвитку експорту;
	- 3) повернення в країну заробленої іноземної валюти;
	- 4)забезпечення стабільного функціонування національної валютної системи;
	- 5) сприяння збалансованості платіжного балансу.
- 12. До зовнішніх ризиків відносяться:
	- 1) ризик ліквідності;
	- 2) виробничий ризик;
	- 3) валютний ризик;
	- 4) ризик дисконтної ставки;
	- 5) ризик по цінних паперах.
- 13. Складовими валютної політики в узагальненому вигляді є:
	- 1) валютне регулювання;
	- 2) валютний контроль;
	- 3) міжнародне валютне співробітництво та участь у міжнародних валютно-фінансових організаціях;
	- 4) проведення курсової політики, що базується на цільових показниках грошово-кредитної сфери;
	- 5) удосконалення контролю за експортно-імпортними операціями через налагодження найтіснішої взаємодії всіх органів валютного контролю.

#### 14. Платіжний баланс - це:

- 1) потік економічних цінностей, у результаті якого збільшується багатство однієї країни і зменшується багатство іншої;
- 2) структура макроекономічних показників, що відображає результати зовнішньоекономічної діяльності держави за відповідний період і джерела його фінансування;
- 3) рух економічних цінностей, що відображає створення, зміну, обмін, безоплатну передачу або втрату економічних цінностей;
- 4) інвестиційні субсидії, передача права власності на основний капітал, спадщину на користь некомерційних організацій-нерезидентів з метою фінансування валового нагромадження основного капіталу;
- 5) виконання бюджетної і податкової політики в частині, що стосується руху валютних цінностей.

## **Додаток Г**

### **Діагностика знань, умінь та навичок роботи з програмним забезпеченням, що використовується на валютному ринку (Р.В. Костенко)**

- 1. Як намалювати індикатор за допомогою діалогу "Indicators"? Необхідно зробити:
	- 1) вибрати Графік на який Ви будете малювати індикатор;
	- 2) вибрати опцію "Indicators" з меню "Insert";
	- 3) вибрати необхідний індикатор зі списку індикаторів у лівій стороні діалогу;
	- 4) вибрати внутрішнє вікно для індикатора зі списку внутрішніх вікон у правій стороні діалогу;
	- 5) натиснути клавішу <OK>;
	- 6) зробити одне з вище перерахованого;
	- 7) послідовно виконати все вище перераховане;
	- 8) нічого не робити з вище перерахованого.
- 2. При роботі з програмою Omega Research TradeStatіon 2000і у кожному разі для роботи із ціновими даними буде потрібно створювати запис (джерело даних) у внутрішній базі даних програми:
	- 1) Quik;
	- 2) MetaStock;
	- 3) GlobalServer;
	- 4) NeroExpress;
	- 5) MoneyXT;
	- 6) MicrosoftWord;
	- 7) MoneyExpress;
	- 8) всіх вище перерахованих програм;
	- 9) будь-якої з вище перерахованих програм;
	- 10) не створювати запис (джерело даних) у внутрішній базі даних у жодній з цих програм.
- 3. Для того, щоб відобразити індикатор кореляції у програмі МетаСток, необхідно:
	- 1) вибрати два графіка, які ви бажаєте корелювати. Перший графік обирається простим одноразовим клацанням по ньому. Для вибору другого графіку треба натиснути клавішу "SHIFT" і утримуючи її клацнути по графику;
	- 2) ввести число періодів, що використовується для калькуляції ССІ;
	- 3) захопити Індикатор кореляції з "Indicator Quicklist" й скинути його на заголовок графику;
	- 4) послідовно виконати вище перераховане;
	- 5) нічого не робити з вище перерахованого.
- 4. У програмі МетаСток, щоб скопіювати або перемістити графік у нове вікно в тому ж чи іншому графіку необхідно зробити:
	- 1) виконати подвійне клацання по лінії графіку ціни;
	- 2) на вкладці «Color/Style», клацнути по кнопці списку «Price Styles»;
	- 3) вибрати необхідний тип графику й клацнути <OK>;
	- 4) зробити одне з вище перерахованого;
	- 5) послідовно зробити все вище перераховане;
	- 6) не робити нічого з вище перерахованого.
- 5. При здійсненні динамічного імпорту котирувань із QUІ для побудови графіку за отриманими даними, запускаємо програму TradeStatіon 2000і й натискаємо кнопку:
	- 1) "Symbol";
	- 2) "GlobalServer";
	- 3) "Add New";
	- 4) "Create TradeStatіon Chart wіndow";
	- 5) "Chart";
	- 6) "Data Source";
	- 7) послідовно всі вище перераховані кнопки;
	- 8) не натискаємо жодної з вище перерахованих кнопок.
- 6. Програма МетаСток використовується для:
	- 1) розробки торгової системи, використовуючи власні правила торгівлі;
	- 2) переказу іноземної валюти у будь-яку точку світу;
	- 3) порівняння торгових систем, для того, щоб виявити торгову систему, яка працює краще всього для конкретного цінного паперу;
	- 4) тестування власної торгової системи;
	- 5) всього вище перерахованого;
	- 6) нічого з вище перерахованого.

7. Для відкриття графіку в програмі MetaStock необхідно:

- 1) зайти в каталог C:\MetaStock Data\micex\ і прокрутивши список униз знайти необхідний інструмент виділити його й натиснути Open;
- 2) натиснувши на файлі micex.zip праву кнопку миші, вибрати пункт «Витягти в micex/»;
- 3) клацнути по Indicator Quicklist (нагорі екрану, у центрі);
- 4) Відкрити меню Пуск, Програми, Equis International, MetaStock Professional Offline Mode;
- 5) Зайти в розділ сайту Фіннам по посиланню - [http://www.finam.ru/analysis/MetaStock/default.asp;](http://www.finam.ru/analysis/MetaStock/default.asp)
- 6) послідовно виконати все вище перераховане;
- 7) не робити нічого з вище перерахованого.
- 8. При роботі з програмою QUIK Таблиці стоп-заявок для того, щоб активувати (примусово виконати) стоп-заявку використовується клавіша:
- 1)  $\langle$ Ctrl $\rangle$ + $\langle$ D $\rangle$ ;
	- 2) «F6»;
	- $3)$  «Alt»+«F6»;
	- 4) «Indicator Quicklist»;
	- 5) одна з вище перерахованих;
	- 6) послідовне натискання на вище перераховані клавіши;
	- 7) ніяка з вище перерахованих.
- 9. Програма МетаСток використовується для:
	- 1) розробки торгової системи, використовуючи власні правила торгівлі;
	- 2) переказу іноземної валюти у будь-яку точку світу;
	- 3) порівняння торгових систем, для того, щоб виявити торгову систему, яка працює краще всього для конкретного цінного паперу;
	- 4) тестування власної торгової системи;
	- 5) всього вище перерахованого;
	- 6) нічого з вище перерахованого.
- 10. Для побудови індикатору в програмі MetaStock необхідно скористатися кнопкою:
	- 1) Properties;
	- 2) Format, Prices;
	- 3) Indicator Quicklist;
	- 4) File Server;
	- 5) послідовно натиснути на всі кнопки;
	- 6) не натискати жодну з цих кнопок.
- 11. У програмі МетаСток, щоб скопіювати або перемістити графік у нове вікно в тому ж чи іншому графіку необхідно зробити:
	- 1) виконати подвійне клацання по лінії графіку ціни;
	- 2) на вкладці «Color/Style», клацнути по кнопці списку «Price Styles»;
	- 3) вибрати необхідний тип графику й клацнути <OK>;
	- 4) зробити одне з вище перерахованого;
	- 5) послідовно зробити все вище перераховане;
	- 6) не робити нічого з вище перерахованого.
- 12. Програма МетаСток використовується для:
	- 1) розробки торгової системи, використовуючи власні правила торгівлі;
	- 2) переказу іноземної валюти у будь-яку точку світу;
	- 3) порівняння торгових систем, для того, щоб виявити торгову систему, яка працює краще всього для конкретного цінного паперу;
	- 4) тестування власної торгової системи;
- 5) всього вище перерахованого;
- 6) нічого з вище перерахованого.
- 13. Для роботи зі свіжою інформацією в програмі MetaStock потрібно періодично обновляти:
	- 1) економічні дані;
	- 2) валютні дані;
	- 3) курсові дані;
	- 4) медичні дані;
	- 5) математичні дані;
	- 6) статистичні дані;
	- 7) політичні дані;
	- 8) історичні дані;
	- 9) соціологічні дані;
	- 10) психологічні дані.
- 14. Для збереження оновлених даних використовується каталог:
	- 1) C:\MetaStock Data\;
	- 2) C:\MetaStock Data\default.asp\;
	- 3) С:\analysis\MetaStock\default.asp\;
	- 4) С:\MetaStock Professional\Offline Mode\;
	- 5) всі вище перераховані каталоги використовуються послідовно;
	- 6) не використовується жоден з вище перерахованих каталогів.
- 15. Для створення нового графіку у програмі МетаСток треба:
	- 1) обрати команду "New" з меню "File", обрати "Chart";

2) з дерева каталогів (Directories tree) обрати каталог, у якому знаходяться потрібні ЦП;

3) зробити подвійне клацання по імені ЦП, базові дані якого будуть використані в графіку;

- 4) виконати одне з вище перерахованого;
- 5) послідовно виконати вище перераховане;
- 6) не робити нічого з вище перерахованого.

#### 16. Програма МетаСток може запам'ятати таку кількість торгових систем:

- 1) до 10 систем;
- 2) до 50 систем;
- 3) до 100 систем;
- 4) до 1000 систем;
- 5) до 10000 систем;
- 6) до 50000 систем;
- 7) до 100000 систем;
- 8) до 1000000 систем.

17. При роботі з програмою Quik зняття активної заявки провадиться:

- 1) подвійним натисканням правої кнопки миші на рядку таблиці;
- 2) натисканням клавіш «Ctrl»+«D»;
- 3) натисканням кнопки на панелі інструментів;
- 4) одним з вище перерахованого;
- 5) послідовним виконанням вище перерахованого;
- 6) нічим з вище перерахованого.
- 18. Для того, щоб змінити масштаб графіку в програмі MetaStock необхідно скористатися такими кнопками:
	- 1) "Format" i "Prices";
	- 2) "Power" i "Editor";
	- 3) "Relative" i "Strength";
	- 4) "Zoom in" i "Zoom out";
	- 5) послідовно скористатися всіма вище перерахованими кнопками;
	- 6) не використовувати жодної з вище перерахованих кнопок.
- 19. Щоб створити нову торгову систему за допомогою програми МетаСток необхідно:
	- 1) клацнути по клавиші "New" у діалозі «Functions»;
	- 2) клацнути по клавіші "New" у діалозі "System Tester";
	- 3) клацнути по клавиші "New" у діалозі "System Editor dialog";
	- 4) послідовно зробити все вище перераховане;
	- 5) не робити нічого з вище перерахованого.
- 20. При роботі з програмою QUIK в Таблиці стоп-заявок для введення нової стоп-заявки використовується клавіша:
	- 1) «Ctrl»+«D»;
	- 2) «F6»;
	- 3)  $\langle \text{Alt}\rangle + \langle \text{F6}\rangle$ ;
	- 4) «Indicator Quicklist»;
	- 5) одна з вище перерахованих;
	- 6) послідовне виконання вище перерахованого;
	- 7) ніяка з вище перерахованих.
- 21. Для зміни стилю графіку ціни в програмі MetaStock необхідно скористатися кнопкою:
	- 1) Relative;
	- 2) Format, Prices;
	- 3) Indicator Quicklist;
	- 4) Zoom in;
	- 5) послідовно скористатися всіма вище перерахованими кнопками;
	- 6) не використовувати жодної з вище перерахованих кнопок.
- 22. Метод побудови графіку трьохполосного розвороту має наступні правила:
	- 1) кожна нова біла полоса (в новій колонці) рисується, якщо поточна Close t перевищила High t - 1. Біла полоса рисується від рівня High t - 1 до рівня High t;
	- 2) кожна нова чорна полоса (також в новій колонці) рисується, якщо поточна Close опустилась нижче Low попереднього дня. Чорна полоса рисується від рівня Low t - 1 до рівня Low t;
	- 3) якщо поточна Close t відповідно не досягла нових піків/донишок, то на графику не робиться ніяких змін;
	- 4) вірно все вище перераховане;
	- 5) не вірно все вище перераховане.
- 23. Для завантаження даних для роботи в програмі MetaStock необхідно зайти в Інтернет по посиланню:
	- 1) [http://www.omegaresearch.com](http://www.omegaresearch.com/)
	- 2) [http://www. doifh. peio. com](http://www.doifh.peio.com/)
	- 3) [http://www. rambler. ru](http://www.rambler.ru/)
	- 4) [http://www.finam.ru/analysis/MetaStock/default.asp.](http://www.finam.ru/analysis/MetaStock/default.asp)
	- 5)<http://www.finam.ru/analysis/MetaStock/asp>
	- 6) [http://www.finam.ru/MetaStock/default.](http://www.finam.ru/MetaStock/default)
	- 7) [http://www.finam.ru/analys/MetaStock/default. com](http://www.finam.ru/analys/MetaStock/default.com).
- 24. В програмі МетаСток для того, щоб визначити діапазон даних при відкритті графіку необхідно:
	- 1) вибрати команду "New" (или "Open") из меню "File";
	- 2) вибрати команду "Save" з меню "File";
	- 3) встановити перемикач на опцію "Select the Prompt for dates when chart is opened";
	- 4) клацнути по кнопці <OK>;
	- 4) вибрати ЦП (або графік), який треба завантажити, і діалог "Date Range" запропонує ввести необхідний для завантаження часовий діапазон;
	- 5) вибрати "Options";
	- 7) послідовно виконати все вище перераховане;
	- 8) не виконувати нічого з вище перерахованого.
- 25. При роботі з програмою Omega Research TradeStatіon 2000і для здійснення динамічного імпорту котирувань із QUІ необхідно запустити програму:
	- 1) MetaStock;
	- 2) MoneyXT;
	- 3) NeroExpress;
- 4) MicrosoftWord;
- 5) GlobalServer;
- 6) MoneyExpress;
- 7) послідовно запустити всі вище перераховані програми;
- 8) не запускати жодгної з вище перерахованих програм.
- 26. В програмі MetaStock лінія, сформована на графіку інформацією про ціну цінного паперу називається:
	- 1) ковзна середня;
	- 2) дивергенція;
	- 3) ціновий графік;
	- 4) оптимізатор;
	- 5) ніяк з вище перерахованого.

# **Додаток Д**

### **Діагностика знань, умінь та навичок з інвестиційної діяльності на валютному ринку (Р.В. Костенко)**

- 1. Основними складовими систематичного ризику є:
	- 1) ризик законодавчих змін;
	- 2) інфляційний ризик зниження купівельної спроможності гривні призводить до падіння стимулів до інвестування;
	- 3) ризик, пов'язаний з конкретним цінним папером;
	- 4) процентний ризик втрати інвесторів у зв'язку зі зміною процентних ставок на ринку;
	- 5) політичний ризик;
	- 6) валютний ризик;
	- 7) все вище перераховане;
	- 8) нічого з вище перерахованого.
- 2. Основними постулатами, на яких побудована класична портфельна теорія, є наступні:
	- 1) рух цін підлеглий тенденціям;
	- 2) інвестиційні цінні папери приносять прибуток у вигляді процентного прибутку й приросту ринкової вартості;
	- 3) інвестор має можливість, наприклад, виходячи зі статистичних даних, одержати оцінку очікуваних (середніх) значень доходностей та їх попарних коваріацій і ступенів можливості диверсифікованості ризику;
	- 4) ринок складається з кінцевого числа активів, доходності яких для заданого періоду вважаються випадковими величинами;
	- 5) інвестор не схильний до ризику в тому розумінні, що із двох портфелів з однаковою доходністю він обов'язково віддасть перевагу портфелю з меншим ризиком;
	- 6) ринок ураховує все;
	- 7) все вище перераховане;
	- 8) нічого з вище перерахованого.
- 3. Ризик, який виникає внаслідок утруднень із реалізацією цінних паперів портфелю за адекватною ціною називається:
	- 1) селективний ризик;
	- 2) тимчасовий ризик;
	- 3) інфляційний ризик;
	- 4) операційний ризик;
	- 5) кредитний ризик;
	- 6) процентний ризик;
	- 7) ризик ліквідності;
	- 8) ризик підприємства;
	- 9) банківський ризик.
- 4. Основна ідея моделі Марковиця полягає в тому:
	- 1) щоб ґрунтувати порівняння портфелів, що обираються, тільки на двох критеріях - середньої доходності й ризику;
	- 2) щоб створювати диверсифікований портфель цінних паперів з найвищим рівнем очікування прибутковості й задовільним рівнем ризику;
	- 3) щоб із двох портфелів з однаковою доходністю віддавати перевагу портфелю з меншим ризиком;
	- 4) щоб статистично розглядати майбутній дохід, принесений фінансовим інструментом, як випадкову змінну, тобто доходи по окремих інвестиційних об'єктах випадково змінюються в деяких межах;
	- 5) інший варіант відповіді (вказати).
- 5. Коваріація доходностей цінних паперів  $(\sigma_{ii})$  дорівнює:
	- 1) коваріації між доходностями *i-го* і *j-го* цінних паперів;
	- 2) середньоквадратичному відхиленню доходності;
	- 3) частці загального вкладення, що приходяться на *i-й* й *j-й* цінні папери помноженої на число цінних паперів портфеля;
	- 4) кореляції між ними, помноженої на добуток їх стандартних відхилень;
	- 5) імовірності одержання доходу *Pij* помноженої на кількість цінних паперів *n.*
- 6. Співвідношення використання власних і запозичених грошей, для проведення торговельних операцій:
	- 1) lіquіdіty;
	- 2) margіn;
	- 3) lіmіt;
	- 4) leverage;
	- 5) transactіon;
	- 6) volatіlіty;
	- 7) breakout;
	- 8) нічого з вище перерахованого.
- 7. Математичне очікування доходу за *i-им* цінним папером розраховується в такий спосіб:

1) 
$$
\sigma_{i} = \sqrt{\sum_{j=1}^{n} P_{ij} (R_{ij} - m_{i})^{2}} \;
$$
  
\n2) 
$$
m_{p} = \sum_{i=1}^{n} X_{i} \cdot m_{i} \;
$$

3) 
$$
m_{i} = \sum_{j=1}^{n} R_{i} \cdot P_{ij}
$$
  
3) 
$$
\sigma_{p} = \sqrt{\sum_{i=1}^{n} \sum_{j=1}^{n} X_{i} \cdot X_{j} \cdot \omega_{ij} \cdot \omega_{ij}}
$$
  
4)

# 8. Зменшення капіталу в результаті збитків:

.

1) arbіtrage;

 $2)$  leverage;

3) hedgіng;

4) downtrend;

5) breakout;

 $\overrightarrow{6}$  loss;

7) spread;

8) нічого з вище перерахованого.

# **Додаток Е**

#### **Таблиця Е.1**

**Узагальнена рівнева характеристика готовності майбутніх економістів до роботи на валютному ринку на основі комп'ютерних технологій на констатувальному етапі дослідження в експериментальних та контрольній групах за всіма критеріями готовності**

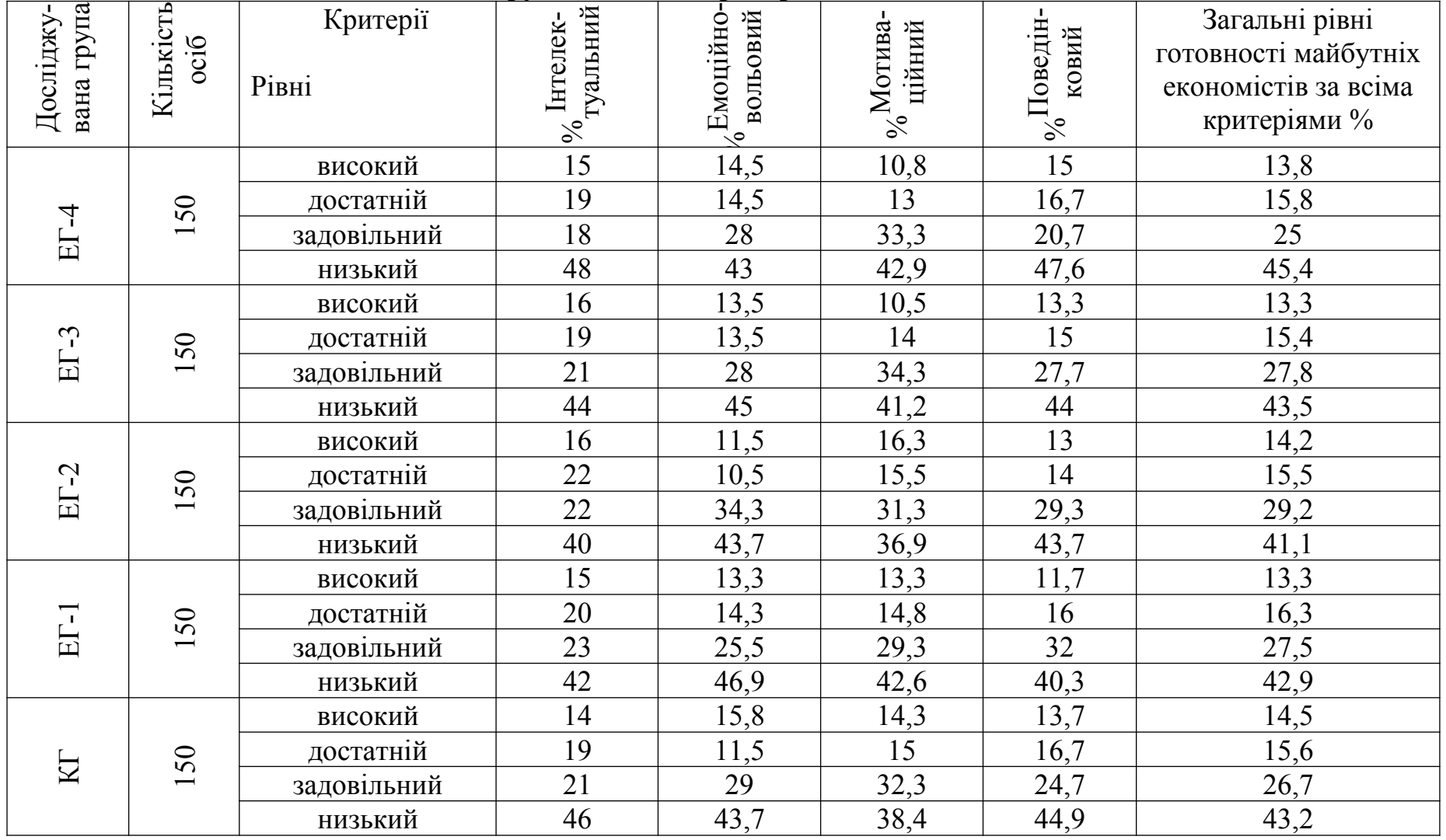

### **Додаток Ж**

### **Початковий зріз**

#### **Таблиця Ж.1**

**Результати сформованості стану готовності майбутніх економістів до роботи на валютному ринку на основі комп'ютерних технологій та їх статистичні характеристики на початку формувального експерименту**

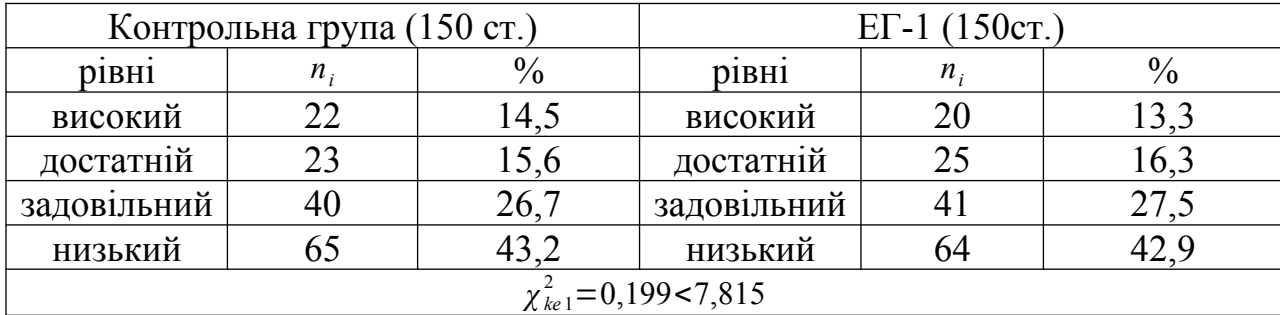

**Таблиця Ж.2**

**Результати сформованості стану готовності майбутніх економістів до роботи на валютному ринку на основі комп'ютерних технологій та їх статистичні характеристики на початку формувального експерименту**

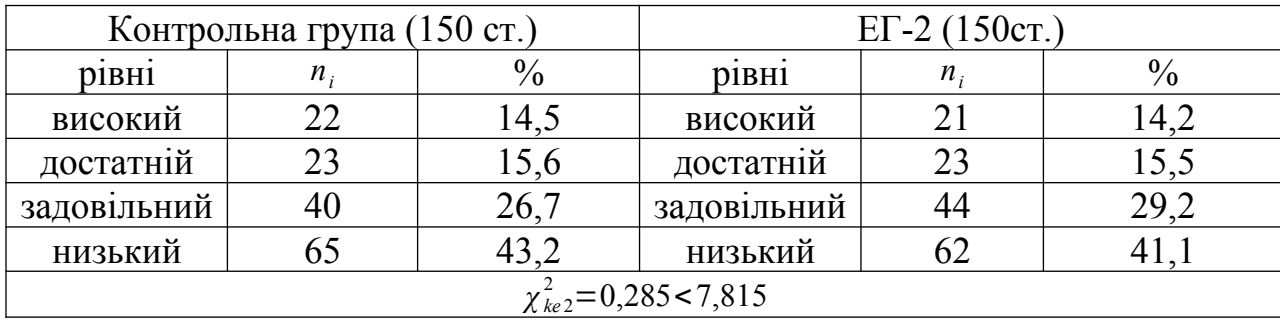

**Результати сформованості стану готовності майбутніх економістів до роботи на валютному ринку на основі комп'ютерних технологій та їх статистичні характеристики на початку формувального експерименту**

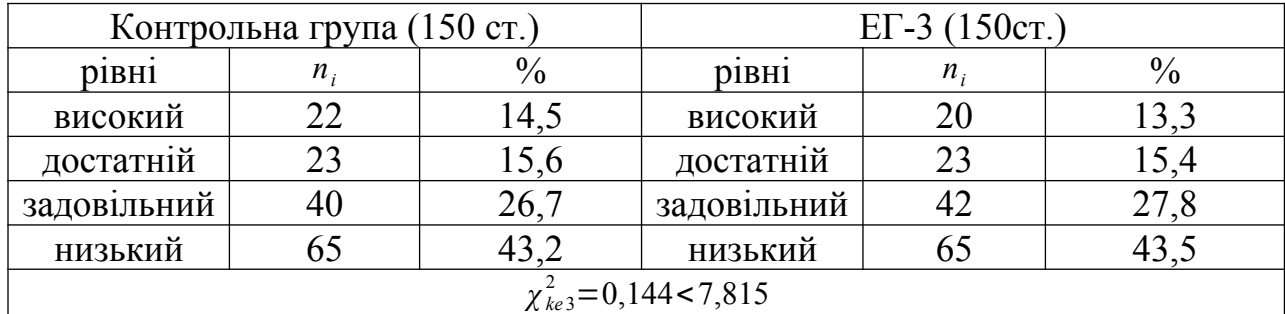

## **Таблиця Ж.4**

**Результати сформованості стану готовності майбутніх економістів до роботи на валютному ринку на основі комп'ютерних технологій та їх статистичні характеристики на початку формувального експерименту**

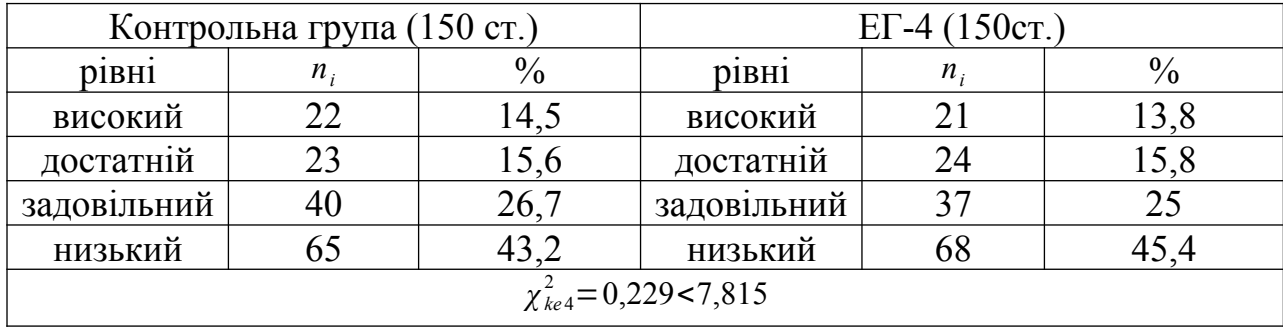

## **Додаток З**

# **Прикінцевий зріз**

### **Таблиця З.1**

**Результати сформованості стану готовності майбутніх економістів до роботи на валютному ринку на основі комп'ютерних технологій та їх статистичні характеристики на наприкінці експериментальної роботи**

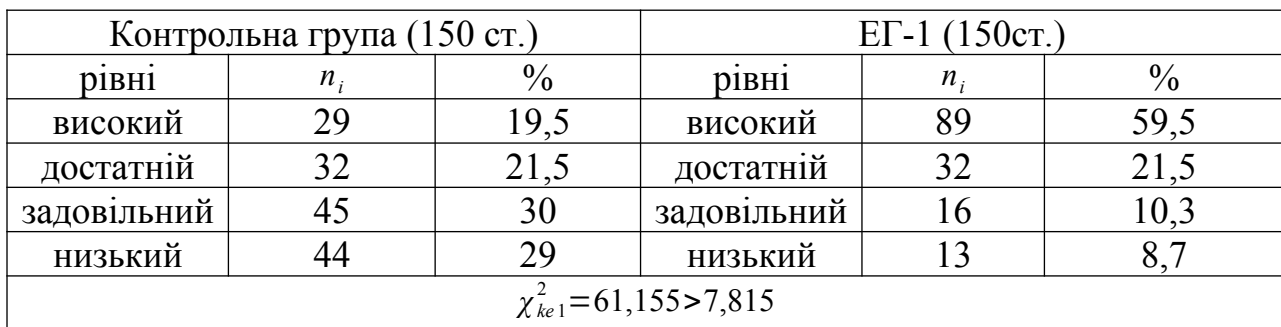

#### **Таблиця З.2**

**Результати сформованості стану готовності майбутніх економістів до роботи на валютному ринку на основі комп'ютерних технологій та їх статистичні характеристики на наприкінці експериментальної роботи**

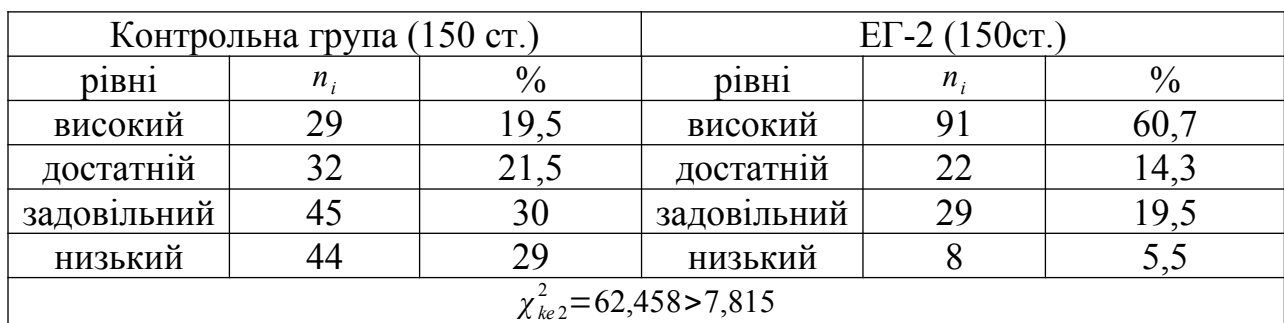

**Результати сформованості стану готовності майбутніх економістів до роботи на валютному ринку на основі комп'ютерних технологій та їх статистичні характеристики на наприкінці експериментальної роботи**

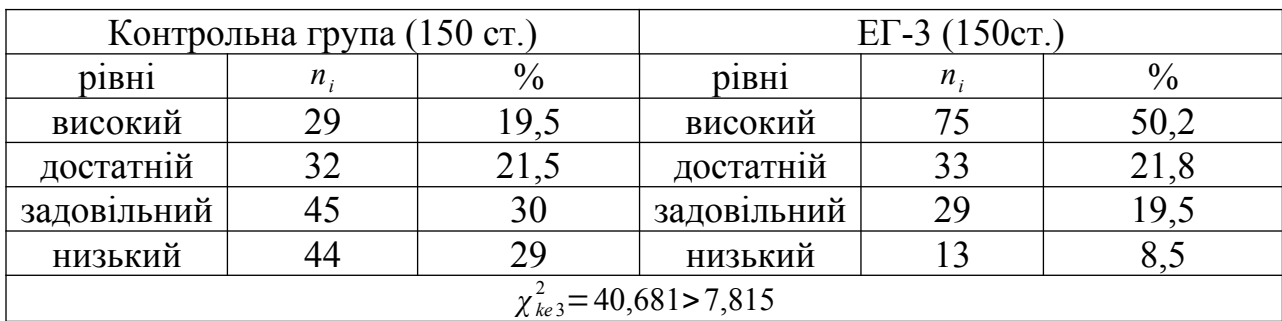

### **Таблиця З.4**

**Результати сформованості стану готовності майбутніх економістів до роботи на валютному ринку на основі комп'ютерних технологій та їх статистичні характеристики на наприкінці експериментальної роботи**

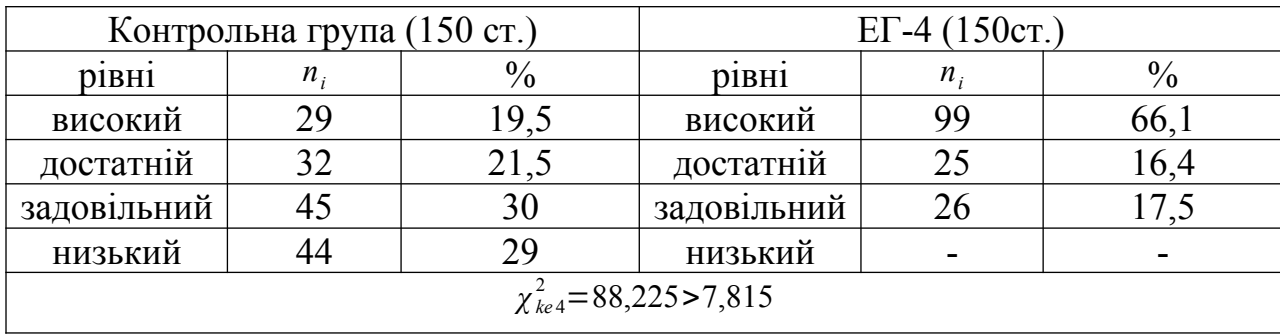